# Modicon M251 Logic Controller

# 用户指南

08/2021

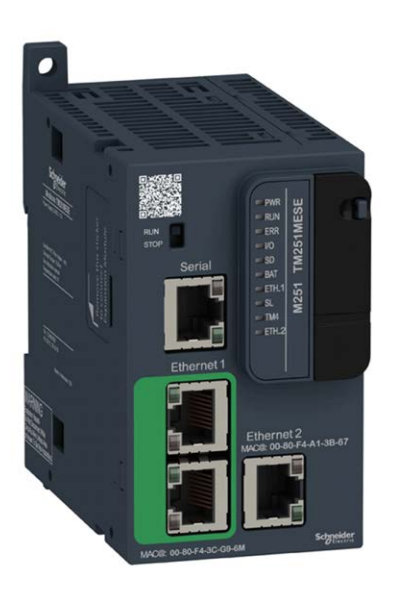

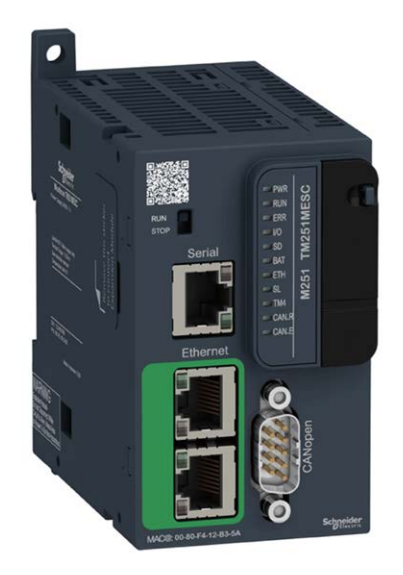

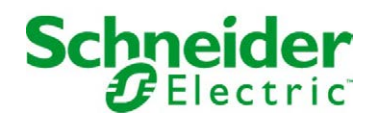

www.schneider-electric.com

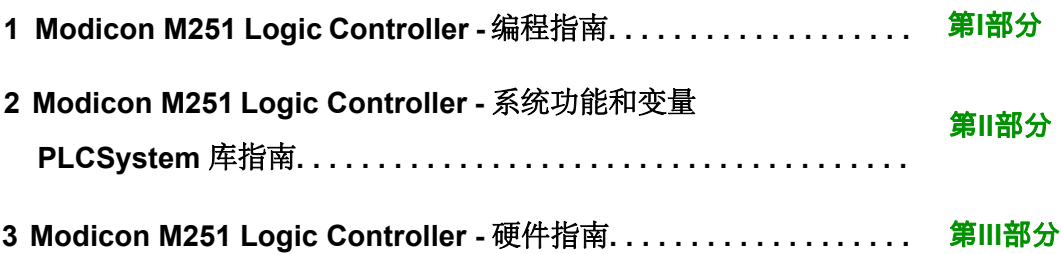

# <span id="page-2-0"></span>**Modicon M251 Logic Controller** 编程指南

**EIO0000003094.03 04/2021**

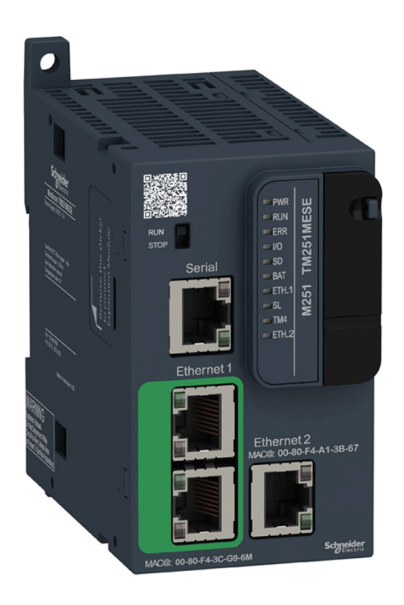

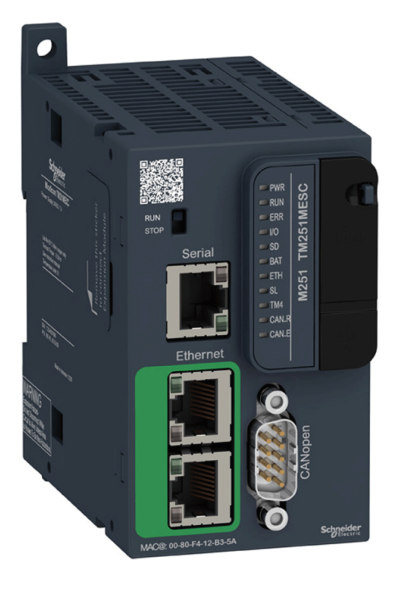

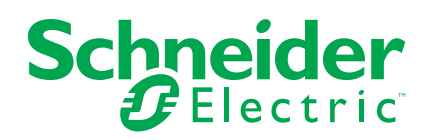

## 法律声明

施耐德电气品牌以及本指南中涉及的施耐德电气及其附属公司的任何商标均是施耐德 电气或其附属公司的财产。所有其他品牌均为其各自所有者的商标。本指南及其内容 受适用版权法保护,并且仅供参考使用。未经施耐德电气事先书面许可,不得出于任 何目的,以任何形式或方式(电子、机械、影印、录制或其他方式)复制或传播本指 南的任何部分。

对于将本指南或其内容用作商业用途的行为,施耐德电气未授予任何权利或许可,但 以"原样"为基础进行咨询的非独占个人许可除外。

施耐德电气的产品和设备应由合格人员进行安装、操作、保养和维护。

由于标准、规格和设计会不时更改,因此本指南中包含的信息可能会随时更改,恕不 另行通知。

在适用法律允许的范围内,对于本资料信息内容中的任何错误或遗漏,或因使用此处 包含的信息而导致或产生的后果,施耐德电气及其附属公司不会承担任何责任或义 务。

© 2021 Schneider Electric。保留所有权利。

## 目录

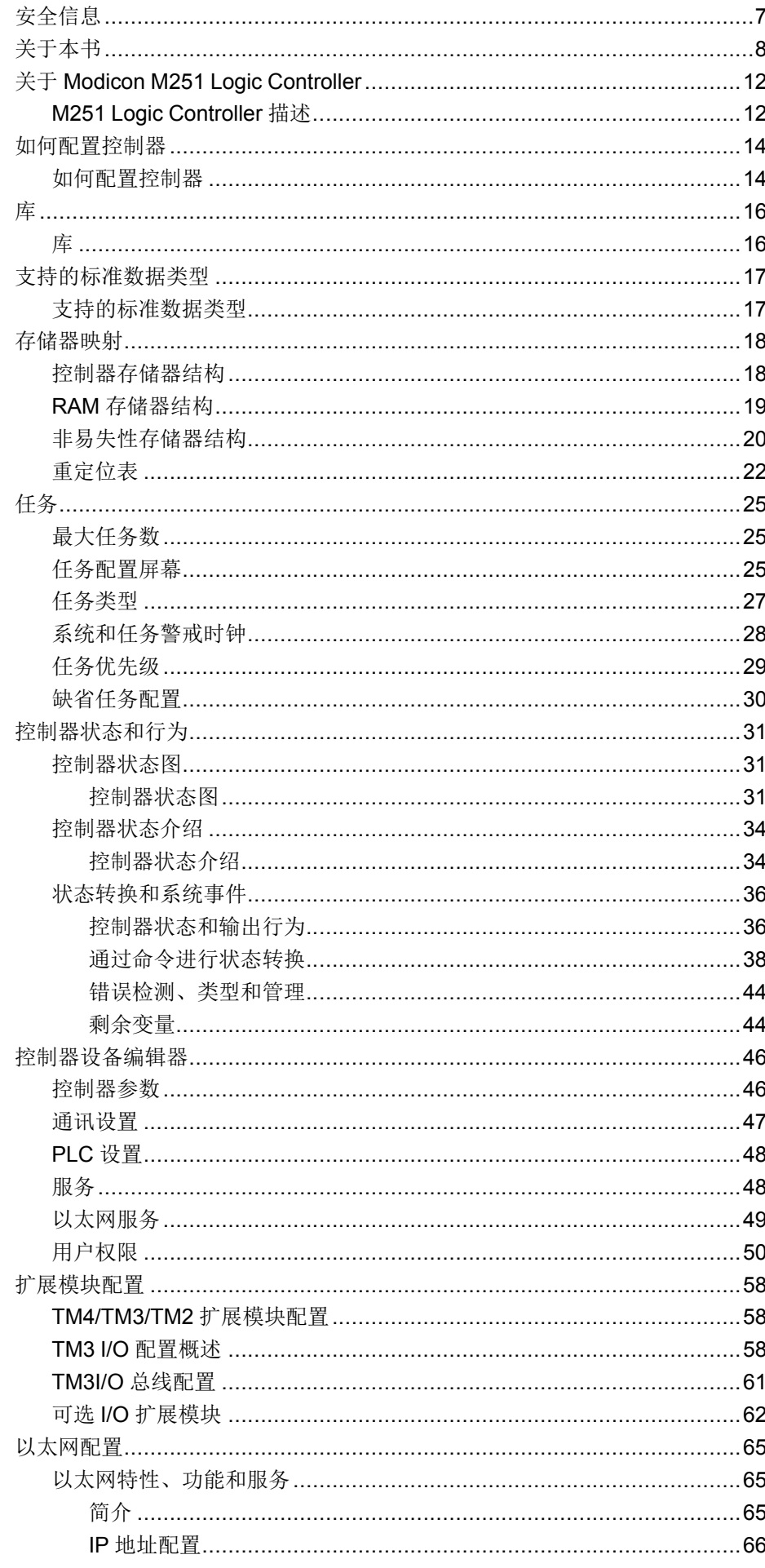

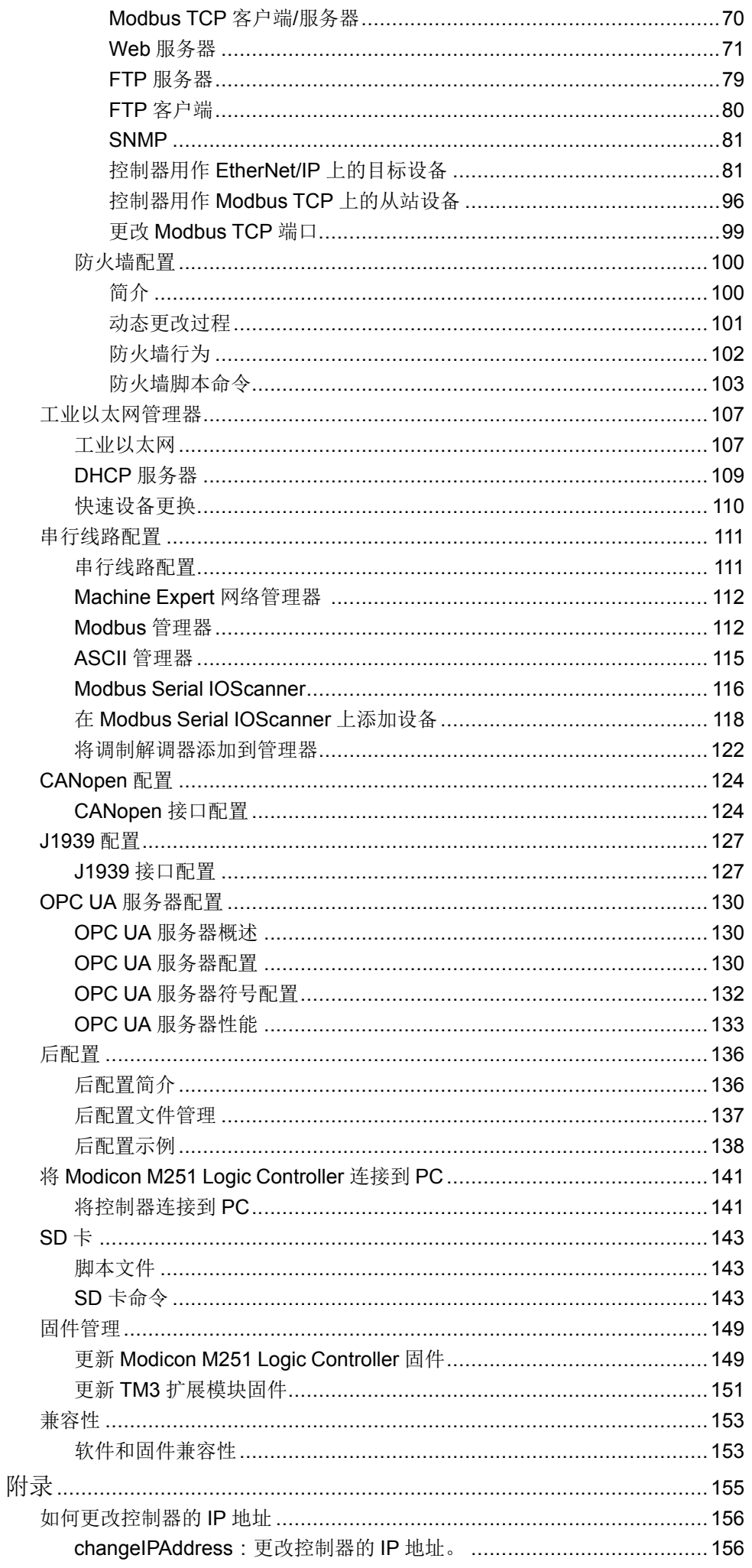

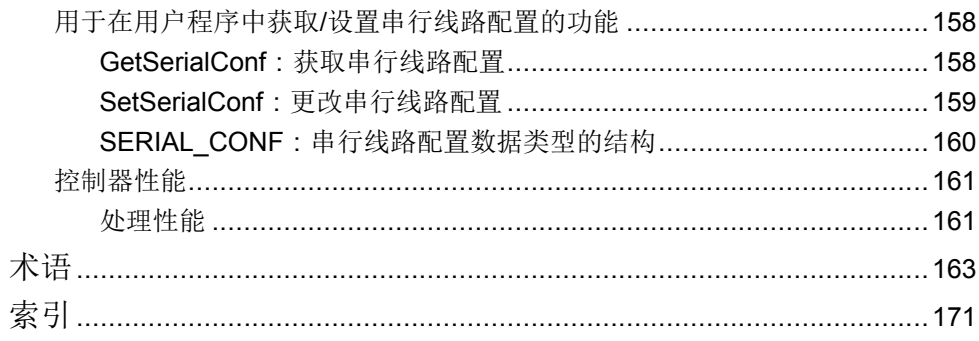

## <span id="page-8-0"></span>安全信息

## 重要信息

在试图安装、操作、维修或维护设备之前,请仔细阅读下述说明并通过查看来熟悉 设备。下述特定信息可能会在本文其他地方或设备上出现,提示用户潜在的危险, 或者提醒注意有关阐明或简化某一过程的信息。

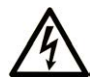

在"危险"或"警告"标签上添加此符号表示存在触电危险,如果不遵守使用说明, 会导致人身伤害。

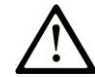

这是提醒注意安全的符号。提醒用户可能存在人身伤害的危险。请遵守所有带此符号 的安全注意事项,以避免可能的人身伤害甚至死亡。

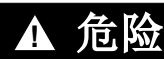

危险表示若不加以避免,将会导致严重人身伤害甚至死亡的危险情况。

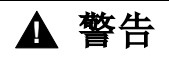

警告表示若不加以避免,可能会导致严重人身伤害甚至死亡的危险情况。

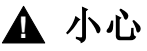

小心表示若不加以避免,可能会导致轻微或中度人身伤害的危险情况。

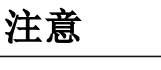

注意用于表示与人身伤害无关的危害。

## 请注意

电气设备的安装、操作、维修和维护工作仅限于有资质的人员执行。施耐德电气不 承担由于使用本资料所引起的任何后果。

有资质的人员是指掌握与电气设备的制造和操作及其安装相关的技能和知识的人 员,他们经过安全培训能够发现和避免相关的危险。

## <span id="page-9-0"></span>关于本书

## 文档范围

本文档旨在帮助您使用 EcoStruxure Machine Expert 软件对 Modicon M251 Logic Controller 进行编程和操作。

注**:** 在安装、操作或维护 Modicon M251 Logic Controller 前,请阅读并理解本 文档和所[有相关文档](#page-9-1), 8 页。

Modicon M251 Logic Controller 用户应当阅读整个文档,以了解其功能。

## 有效性说明

本文档已随 EcoStruxureTM Machine Expert V2.0 的发布进行了更新。

本手册中描述的设备技术特性在网站上也有提供。如要在线访问此信息,请访问 Schneider Electric 主页 [www.se.com](https://www.se.com)。

本手册中介绍的特性应该与在线显示的那些特性相同。依据我们的持续改进政策。 我们将不断修订内容,使其更加清楚明了,更加准确。如果您发现手册和在线信息 之间存在差异,请以在线信息为准。

## <span id="page-9-1"></span>相关的文件

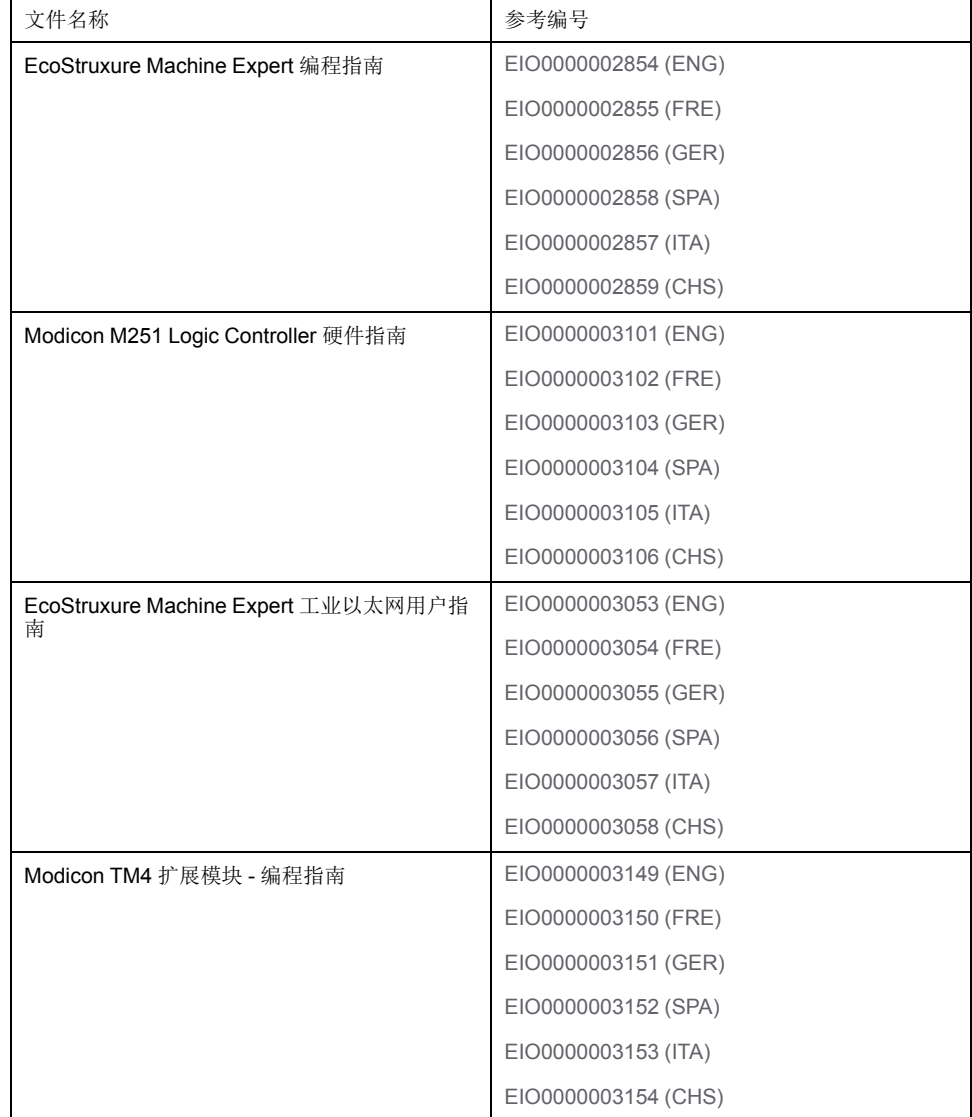

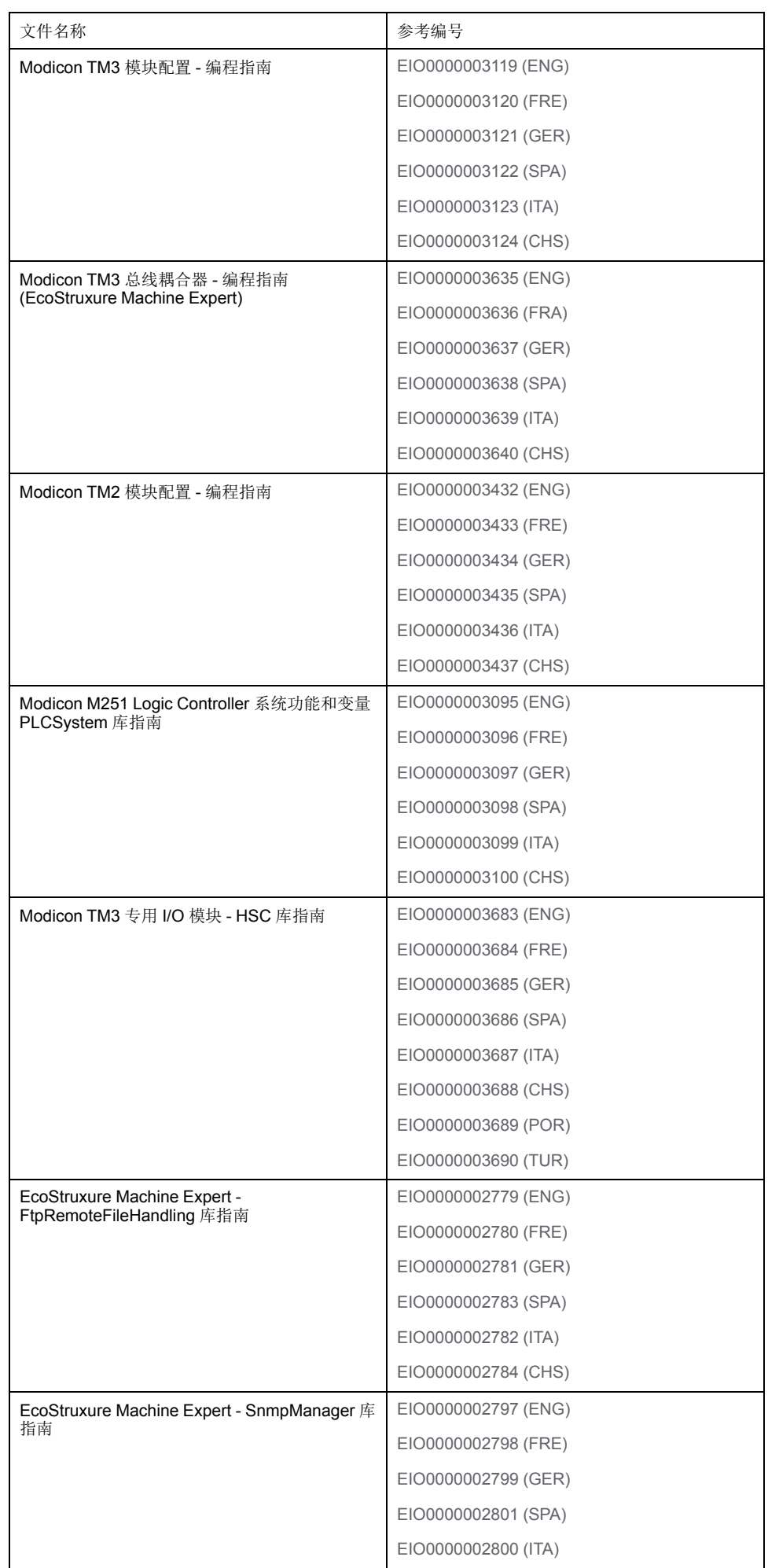

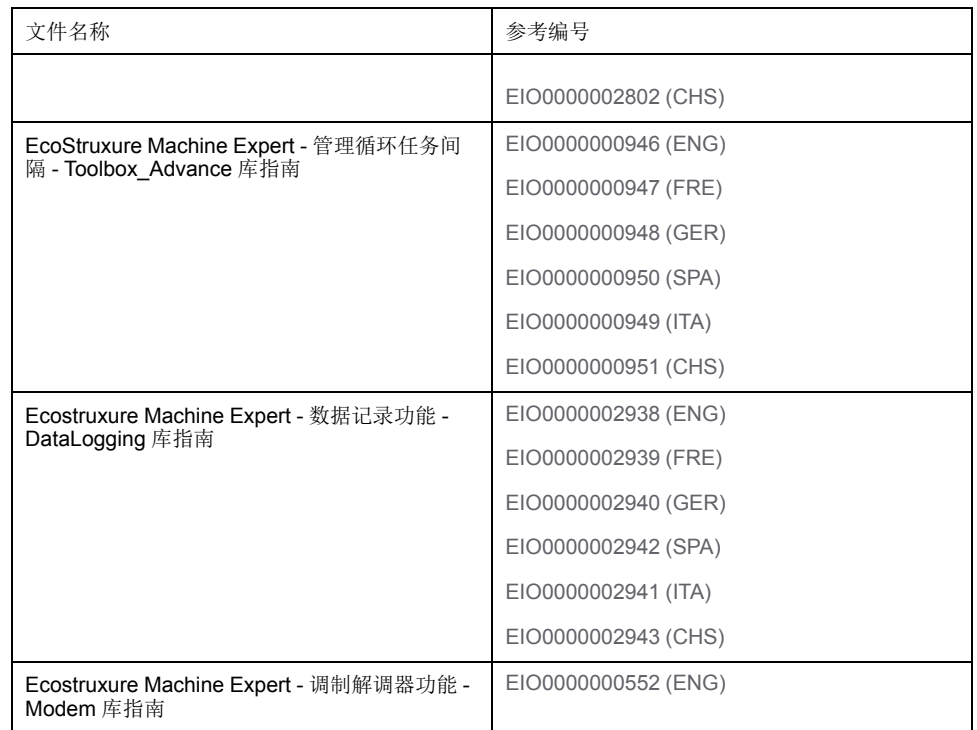

您可以在我们的网站下载这些技术出版物和其他技术信息:[www.se.com/ww/en/](https://www.se.com/ww/en/download/) [download/](https://www.se.com/ww/en/download/)。

## 产品相关信息

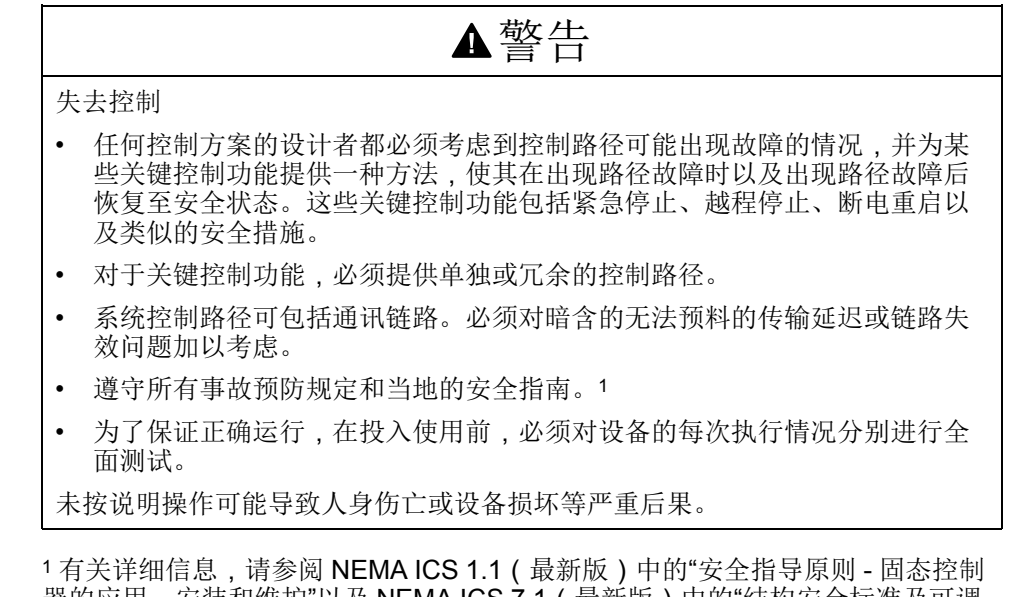

器的应用、安装和维护"以及 NEMA ICS 7.1 (最新版)中的"结构安全标准及可调 速驱动系统的选择、安装与操作指南"或您特定地区的类似规定。

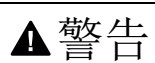

意外的设备操作

- 仅使用 Schneider Electric 认可的可与本设备配合使用的软件。
- 每次更改物理硬件配置后,请更新应用程序。

未按说明操作可能导致人身伤亡或设备损坏等严重后果。

## 摘自标准的术语

本手册中的或者出现在产品自身中/上的技术术语、术语、符号和相应描述基本上 均源自国际标准的条款或定义。

在功能安全系统、驱动器和一般自动化领域,这可能包括但不限于安全、安全功 能、安全状态、故障、故障复位、失灵、失效、错误、错误消息、危险等词语。

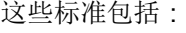

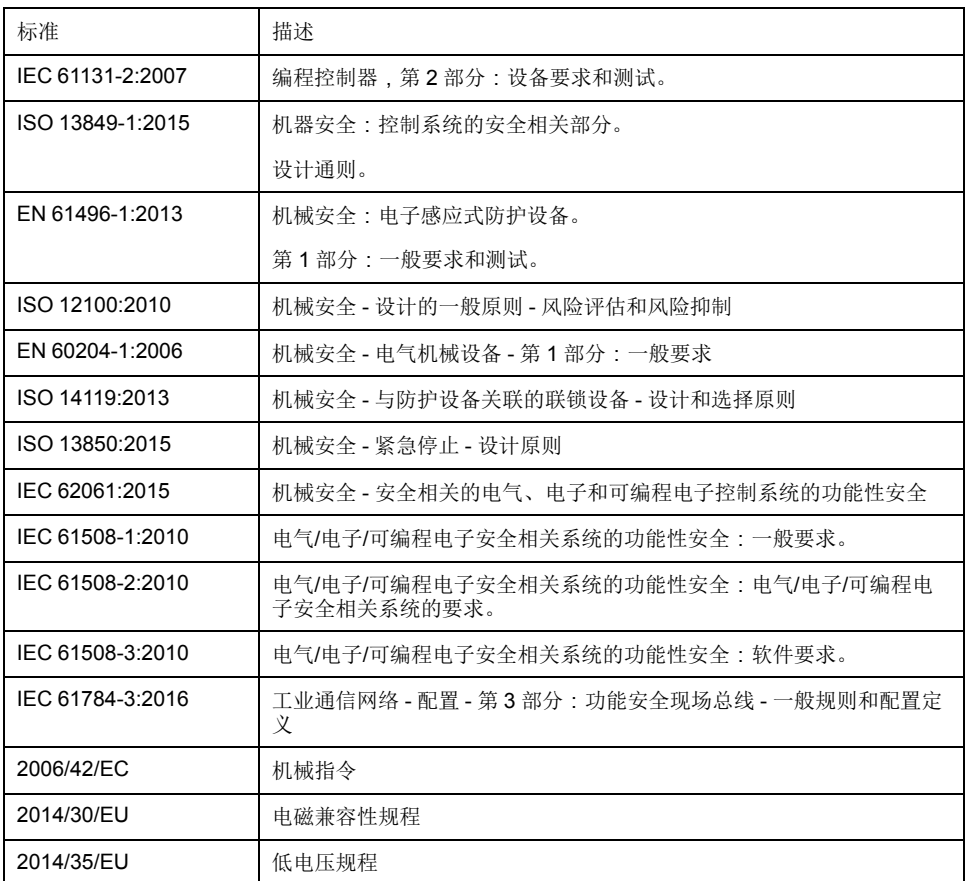

此外,本文中所用的名词可能是被无意中使用,因为它们是从其他标准中衍生出来 的,如:

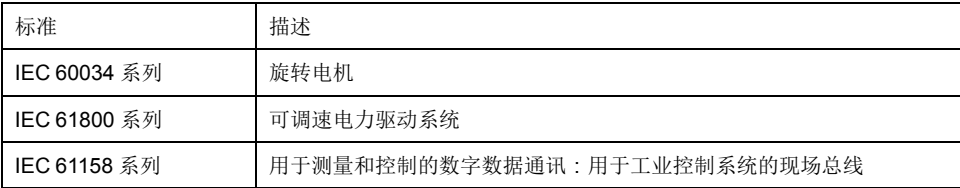

最后,操作区一词可结合特定危险的描述一起使用,其定义相当于 机器指令 (*)* 和 *:2010* 中的*2006/42/EC*风险区*ISO 12100*或危险区。

注**:** 对于当前文档中引用的特定产品,上述标准可能适用,也可能不适用。若 要了解与适用于此处所述产品的各项标准有关的更多信息,请参阅这些产品参 考的特性表。

## <span id="page-13-0"></span>关于 **Modicon M251 Logic Controller**

## 简介

本章提供 Modicon M251 Logic Controller 和可以使用 EcoStruxure Machine Expert 配置和编程的设备的相关信息。

## <span id="page-13-1"></span>**M251 Logic Controller** 描述

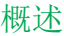

M251 Logic Controller 具有多种强大的功能,可在广泛的应用程序中使用。 软件配置、编程和调试通过 EcoStruxure Machine Expert 软件完成,该软件在 EcoStruxure Machine Expert 编程指南和 [M251 Logic Controller](#page-9-0) 编程指南, 8 页中 进行了介绍。 编程语言 M251 Logic Controller 由 EcoStruxure Machine Expert 软件进行配置和编程,该 软件支持以下 IEC 61131-3 编程语言: • IL:指令列表 • ST:结构化文本 • FBD:功能块图 • SFC:顺序功能图 • LD:梯形图 还可以使用 EcoStruxure Machine Expert 软件借助 CFC (连续功能图)语言对此 控制器进行编程。 电源 M251 Logic Controller 的电源为 24 Vdc。 实时时钟 M251 Logic Controller 包括实时时钟 (RTC) 系统(请参阅"Modicon M251 Logic Controller 硬件指南")。 运行**/**停止 M251 Logic Controller 可以通过以下方式操作: • 硬件运行/停止开关 • EcoStruxure Machine Expert 软件命令 存储器 下表描述了不同类型的存储器:

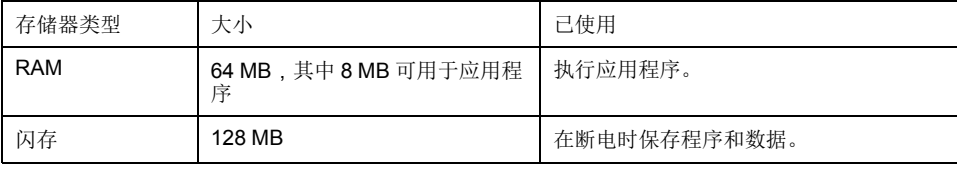

#### 可移动存储

M251 Logic Controller 包含嵌入式 SD 卡插槽(请参阅"Modicon M251 Logic Controller 硬件指南")。

SD 卡的主要用途是:

- 使用新的应用程序初始化控制器
- [更新控制器和扩展模块固件](#page-150-1), 149 页
- [将后配置文件应用于控制器](#page-137-0), 136 页
- 应用配方
- 接收数据记录文件
- [备份数据记录文件](#page-23-1), 22 页

#### 内置式通讯功能

M251 Logic Controller 本地通讯端口包括(取决于控制器型号):

- CANopen 主站
- 以太网
- USB Mini-B
- 串行线路

#### 扩展模块与总线耦合器兼容性

请参阅"EcoStruxure Machine Expert - 兼容性与迁移用户指南"中的兼容性表。

#### **M251 Logic Controller**

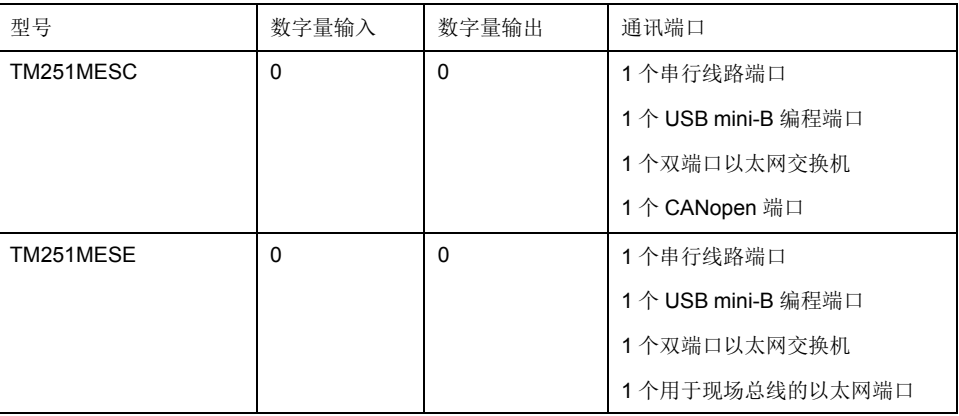

## <span id="page-15-0"></span>如何配置控制器

简介

本章介绍项目的缺省配置。

## <span id="page-15-1"></span>如何配置控制器

简介

首先,在 EcoStruxure Machine Expert 软件中创建一个新项目或打开现有项目。 有关如何执行以下操作的信息,请参阅《EcoStruxure Machine Expert 编程指 南》:

- 将控制器添加到项目
- 将扩展模块添加到控制器
- 更换现有控制器
- 将控制器转换为不同的兼容设备

#### 设备树

设备树显示硬件配置的结构化视图。当您将控制器添加到项目时,会将许多节点添 加到设备树,具体取决于控制器提供的功能。

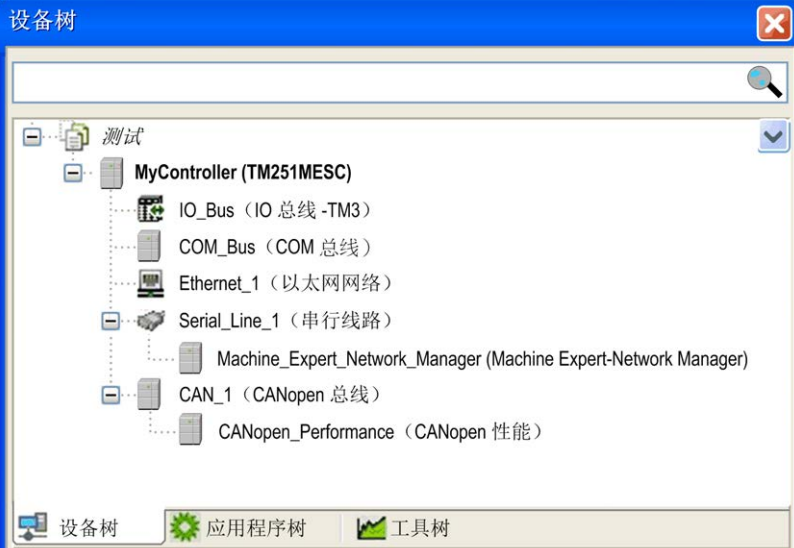

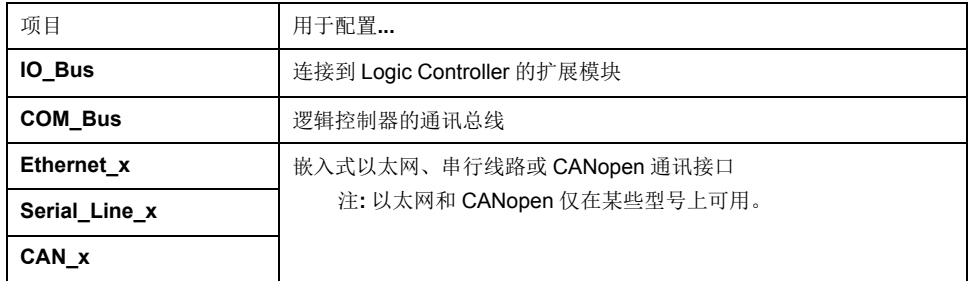

#### 应用程序树

应用程序树可用于管理项目特定的应用程序以及全局应用程序、POU 和任务。

#### 工具树

工具树可用于配置项目的 HMI 部分及对库进行管理。

<span id="page-17-0"></span>库

## 简介

本章介绍 Modicon M251 Logic Controller 的缺省库。

<span id="page-17-1"></span>库

简介

库提供可用于项目开发的函数、功能块、数据类型和全局变量。

EcoStruxure Machine Expert 的库管理器提供项目所涉及的库的相关信息,并可帮 助您安装新库。有关库管理器的详细信息,请参阅"EcoStruxure Machine Expert 编程指南"。

#### **Modicon M251 Logic Controller**

为应用程序选择 Modicon M251 Logic Controller 后,EcoStruxure Machine Expert 会自动加载以下库:

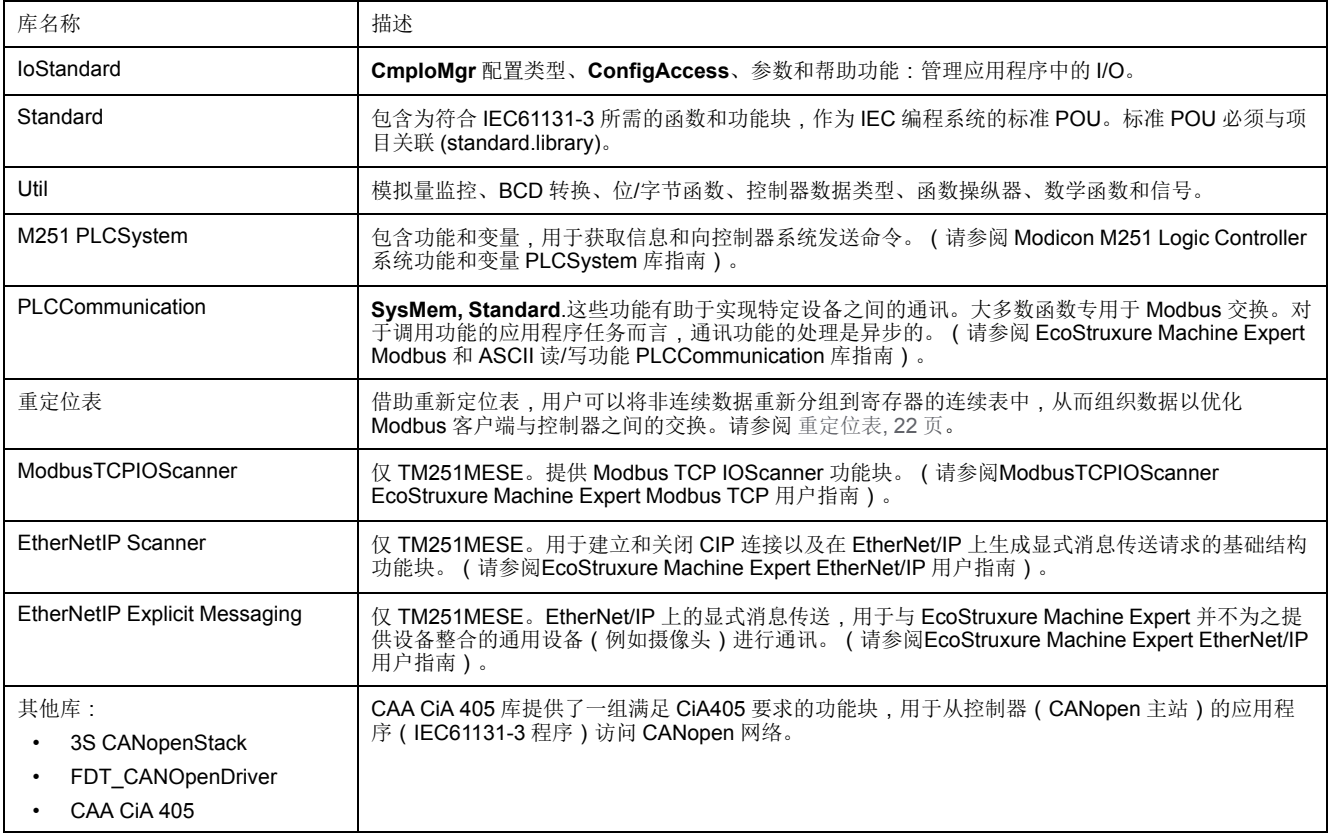

## <span id="page-18-0"></span>支持的标准数据类型

## 简介

本章提供控制器支持的各种 IEC 数据类型。

## <span id="page-18-1"></span>支持的标准数据类型

#### 支持的标准数据类型

控制器支持以下 IEC 数据类型:

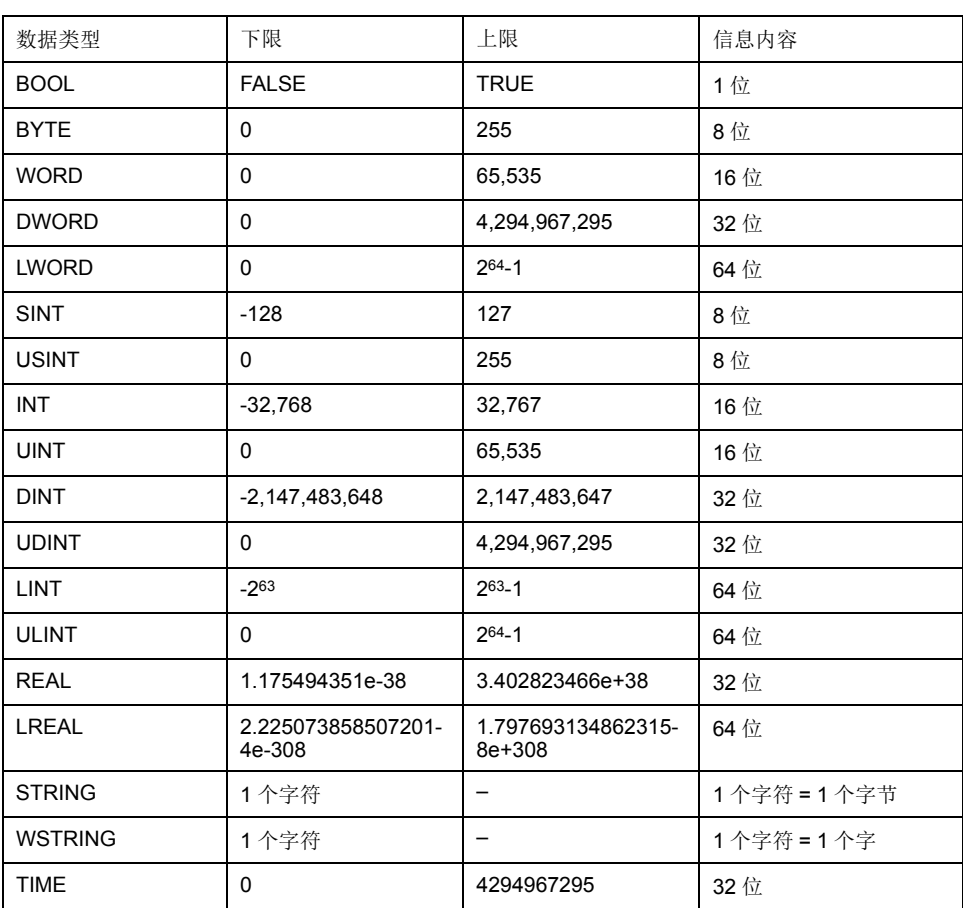

有关 ARRAY、LTIME、DATE、TIME、DATE\_AND\_TIME 和 TIME\_OF\_DAY 的 有 关详细信息,请参阅 EcoStruxure Machine Expert 编程指南。

## <span id="page-19-0"></span>存储器映射

简介

本章介绍 Modicon M251 Logic Controller 中不同存储器区域的存储器映射和大 小。这些存储器区域用于存储用户程序逻辑、数据和编程库。

### <span id="page-19-1"></span>控制器存储器结构

简介

控制器存储器由两种类型的物理存储器组成:

- [非易失性存储器](#page-21-0), 20 页,其中包含文件(应用程序、配置文件等)。
- [Random Access Memory \(RAM\), 19](#page-20-0) 页 用于执行应用程序。

#### 存储器中的文件传输

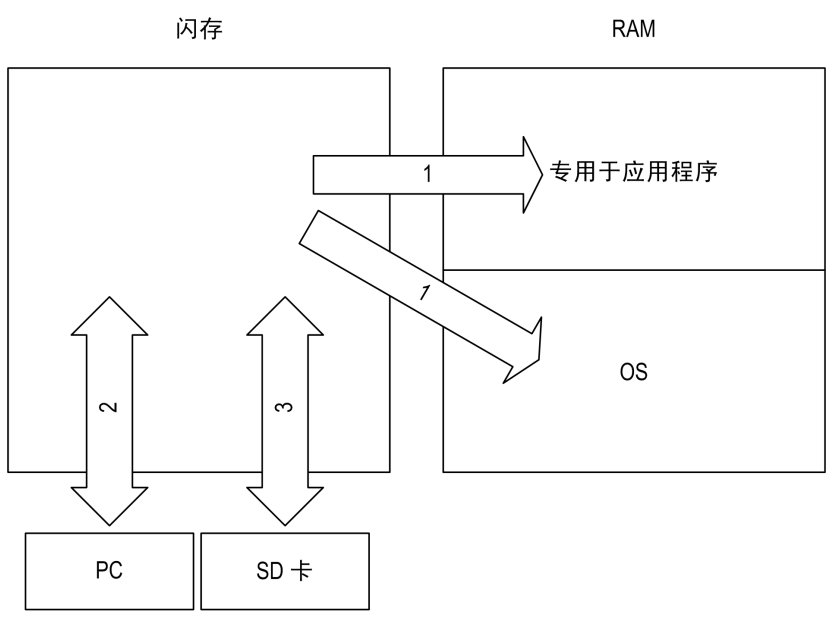

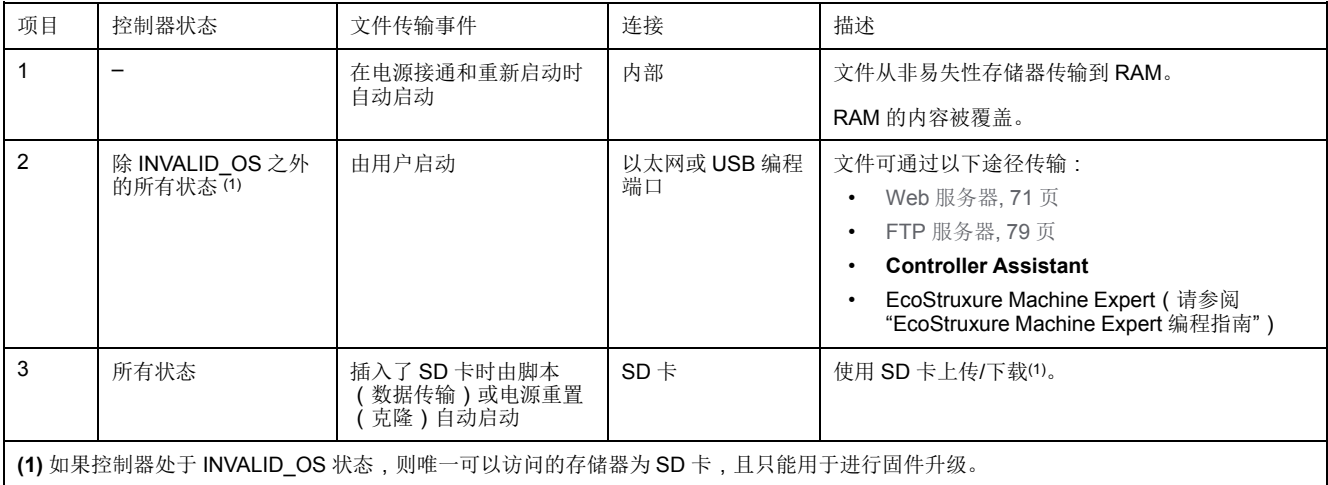

注**:** 修改非易失性存储器中的文件不会影响正在运行的应用程序。对非易失性 存储器中文件所做的任何更改将在下次重启时生效。

## <span id="page-20-0"></span>**RAM** 存储器结构

简介

本节介绍 Modicon M251 Logic Controller 不同区域的 RAM (Random Access Memory) 大小。

#### 存储器映射

#### RAM 大小为 64 MB。

RAM 由以下 2 个区域组成:

- 专用应用程序存储器
- 操作系统存储器

下表介绍专用应用程序存储器:

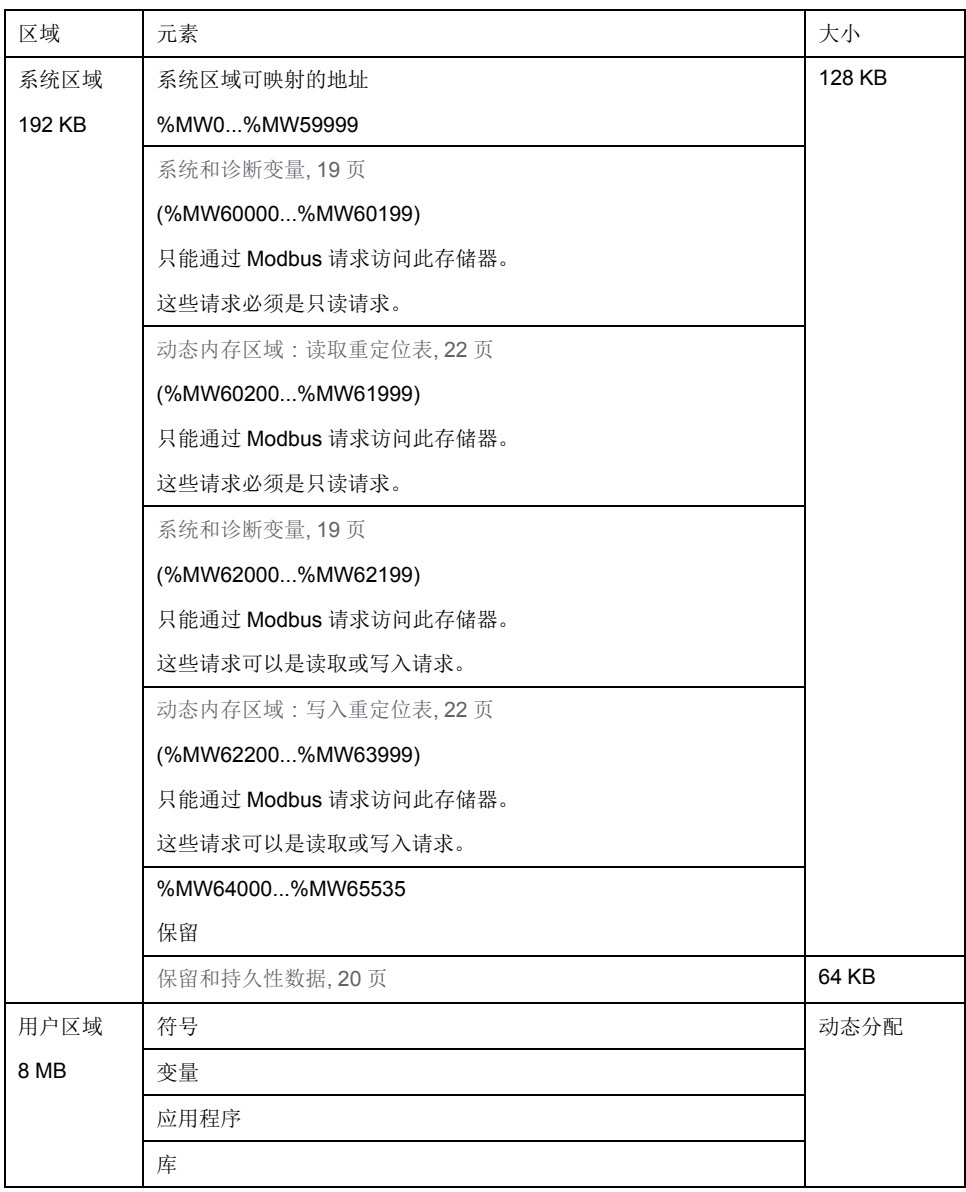

### <span id="page-20-1"></span>系统和诊断变量

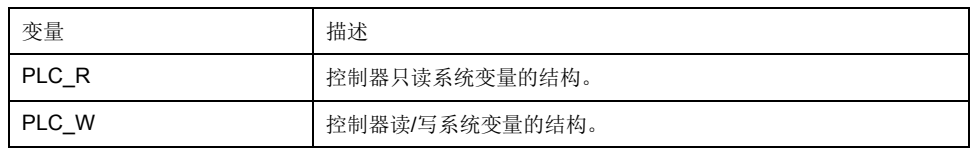

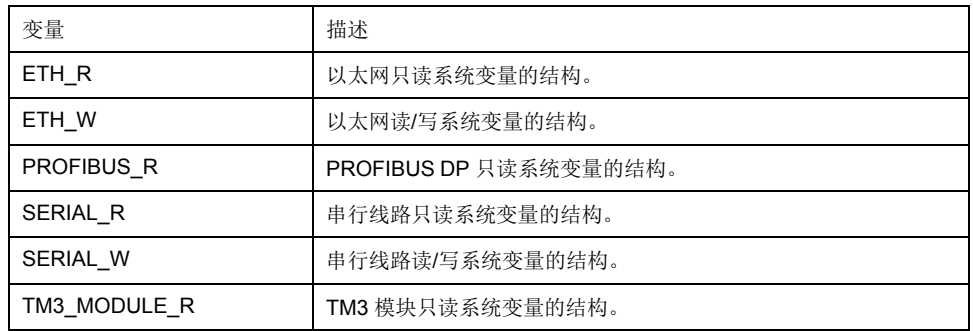

有关系统和诊断变量的详细信息,请参阅*Modicon M251 Logic Controller* 系统功能 和变量 *PLCSystem* 库指南。

#### 存储器寻址

下表描述了地址大小 Double Word (%MD)、Word (%MW)、Byte (%MB) 和 Bit (% MX) 的存储器寻址:

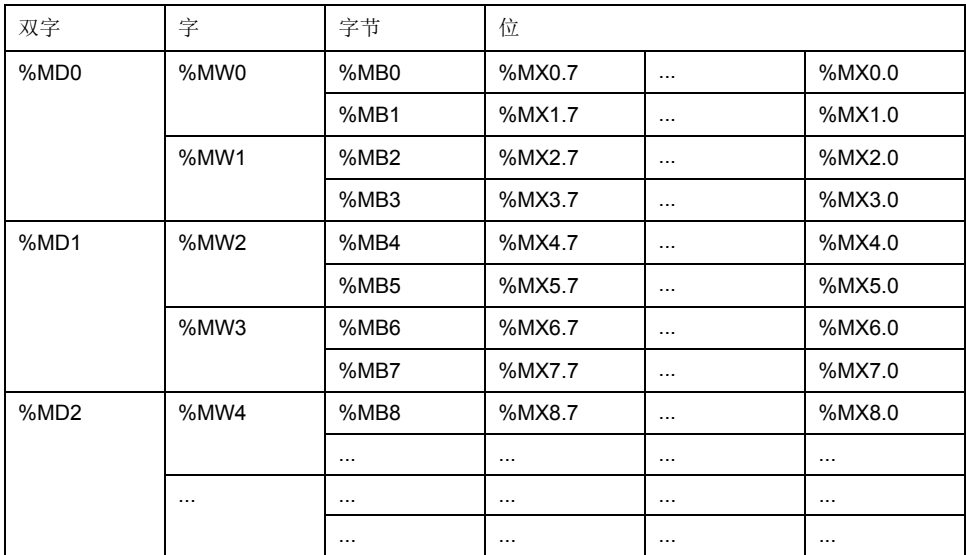

存储器范围重叠的示例:

%MD0 包含 %MB0 (...)%MB3,%MW0 包含 %MB0 和 %MB1,%MW1 包含 % MB2 和 %MB3。

注**:** Modbus 通讯与应用程序不同步。

## <span id="page-21-0"></span>非易失性存储器结构

简介

非易失性存储器包含控制器使用的文件系统。

#### <span id="page-21-1"></span>文件类型

Modicon M251 Logic Controller 管理以下文件类型:

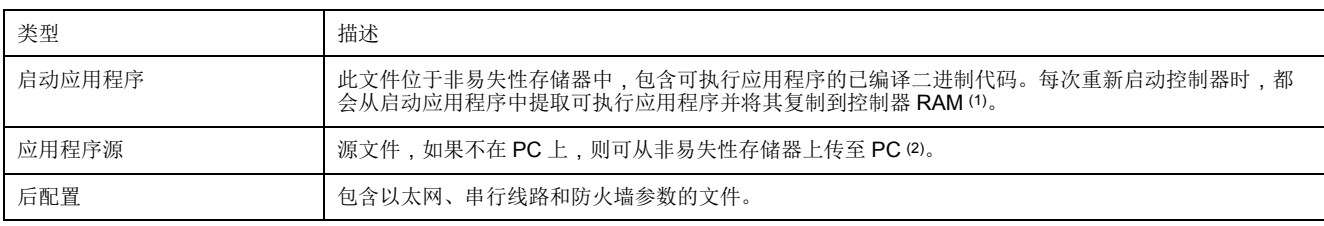

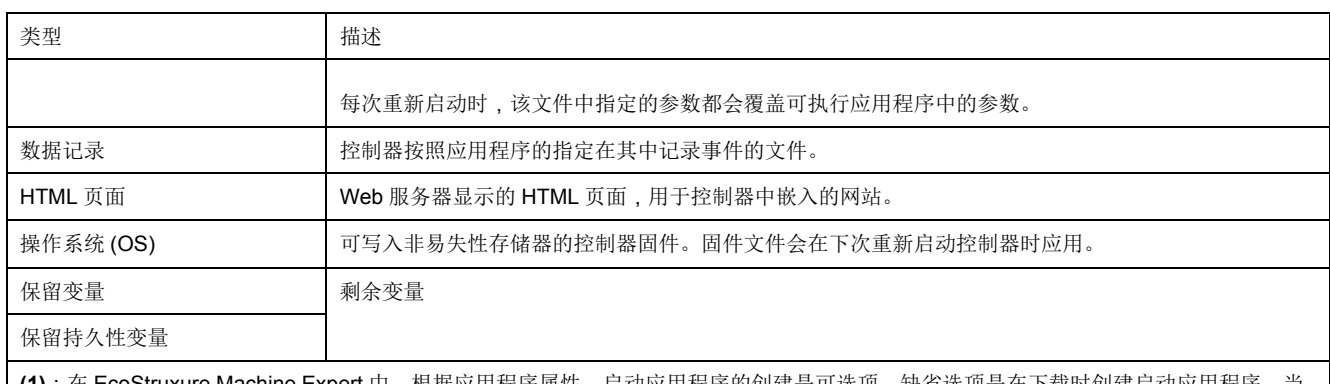

**(1)**:在 EcoStruxure Machine Expert 中,根据应用程序属性,启动应用程序的创建是可选项。缺省选项是在下载时创建启动应用程序。当 您将应用程序从 EcoStruxure Machine Expert 下载到控制器时,只是将二进制可执行应用程序直接传输到 RAM

**(2)**:EcoStruxure Machine Expert 不支持将可执行应用程序或启动应用程序上载到 PC 进行修改。程序修改必须对应用程序源进行。下载 应用程序后,可选择将源文件存储到非易失性存储器。

### 文件结构

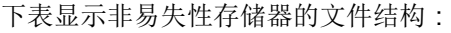

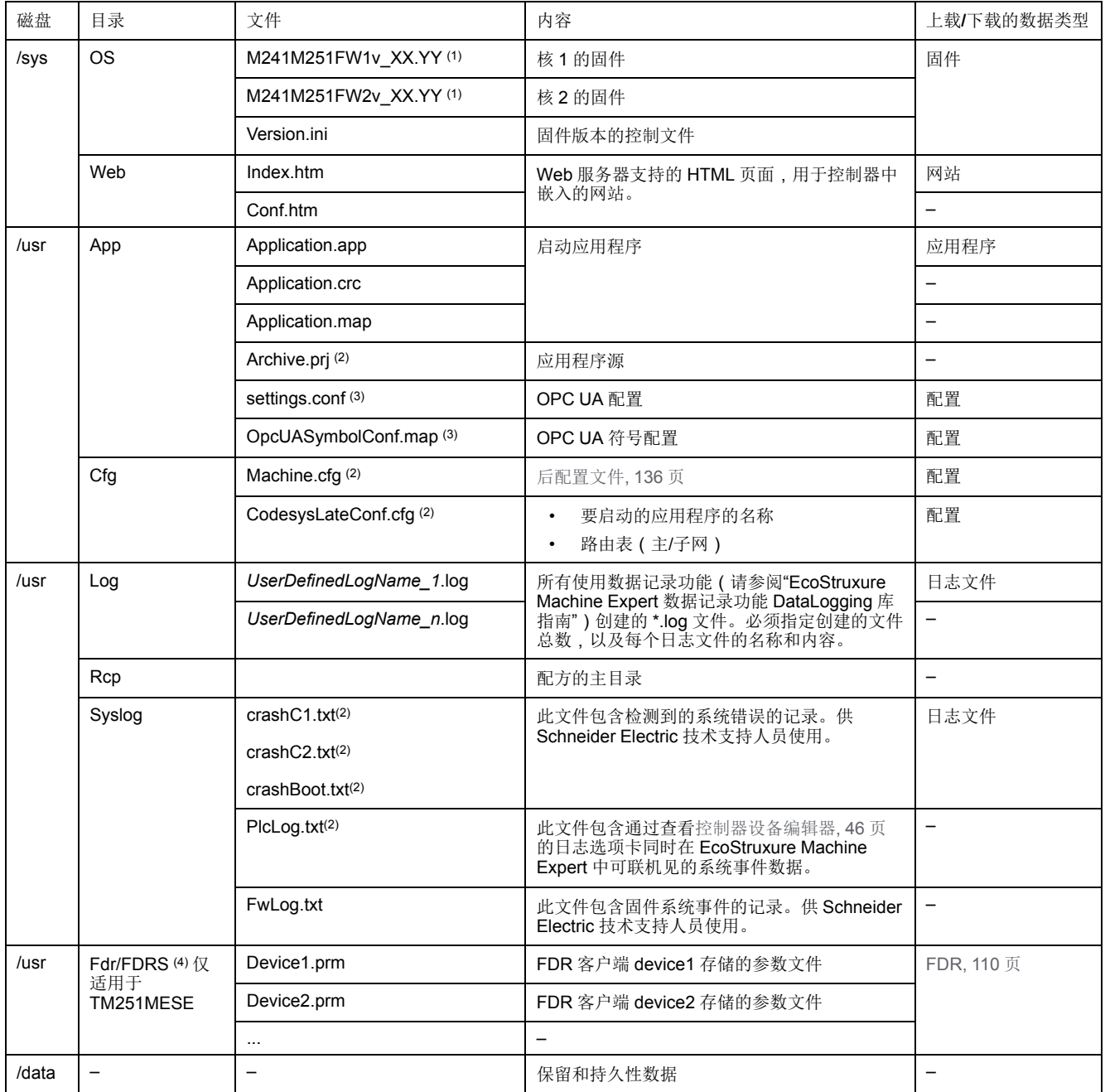

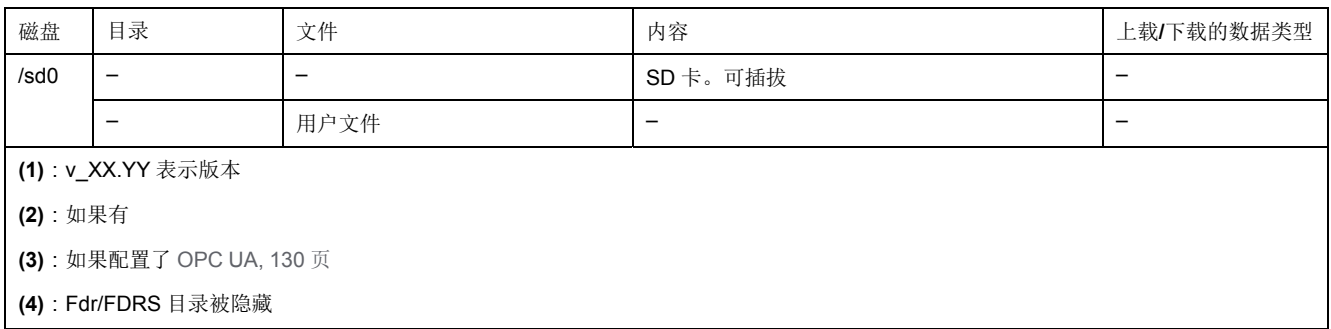

注**:** 关于库和可用功能块的更多信息,请参阅 库[, 16](#page-17-1) 页。

#### 文件重定向

当系统、程序或某种用户活动创建了特定文件类型时,M251 Logic Controller 检查 文件扩展名,并将文件自动移至非易失性存储器中的相应文件夹。

下表列出了以这种方式移动的文件类型和非易失性存储器中的目标文件夹:

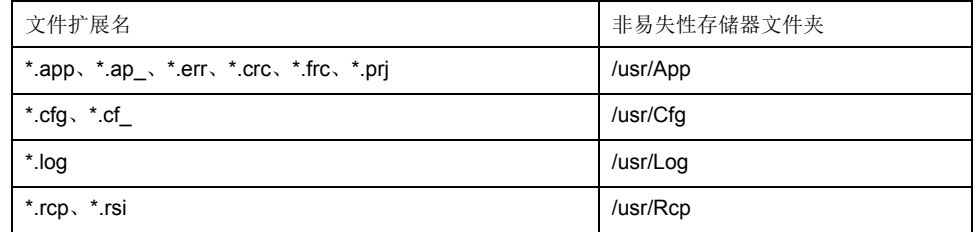

#### <span id="page-23-1"></span>备份数据记录文件

数据记录文件可能会变得很庞大,达到超过文件系统中可用空间的程度。因此,您 应该采用某种方法将日志数据定期存档到 SD 卡上。您可以将日志数据拆分为多个 文件, 如 LogMonth1, LogMonth2, 并使用 *ExecuteScript* (see Modicon M251 Logic Controller, System Functions and Variables, PLCSystem Library Guide) 命 令将第一个文件复制到 SD 卡。然后,可以在第二个文件累积数据时将第一个文件 从内部文件系统删除。如果您任由数据记录文件变大并超过文件大小限制,您可能 会丢失数据。

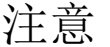

应用程序数据丢失

• 定期备份 SD 卡数据。

请勿在正访问 SD 卡时断开电源或复位控制器, 也不要插入或拔出 SD 卡。 不遵循上述说明可能导致设备损坏。

### <span id="page-23-0"></span>重定位表

简介

借助重定位表,用户可以将非连续数据重新分组到定位寄存器的连续表中(可通过 Modbus 进行访问),从而组织数据以优化控制器与其他设备之间的通讯。 注**:** 重新定位表被视为一个对象。一个控制器只能添加一个重定位表对象。

#### 重定位表描述

下表介绍重定位表结构:

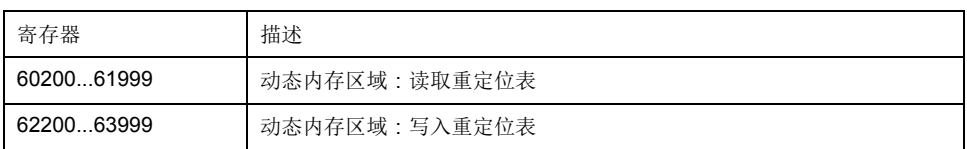

有关详细信息,请参阅 *Modicon M251 Logic Controller PLCSystem* 库指南。

#### 添加重定位表

#### 下表描述了如何将重定位表添加到项目中:

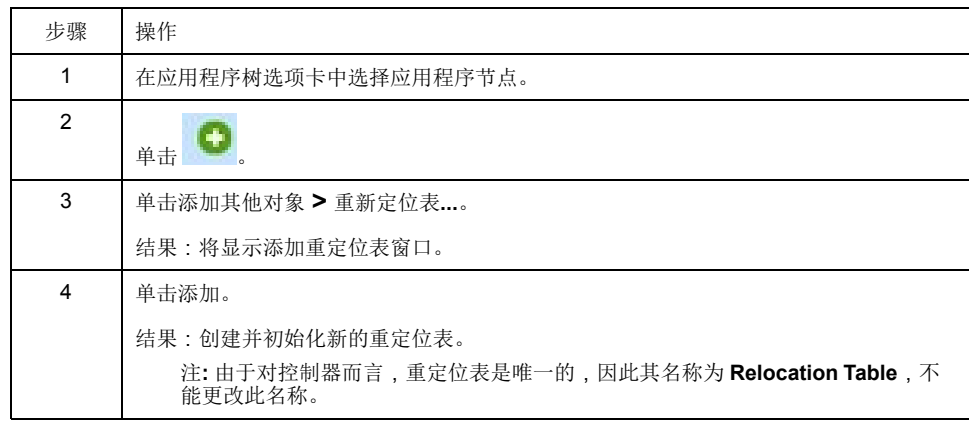

#### 重定位表编辑器

借助重定位表编辑器,可以对重定位表中的变量进行组织。

要访问重定位表编辑器,请双击工具树选项卡中的重定位表节点:

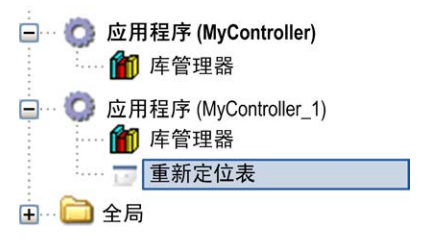

下图描述了重定位表编辑器:

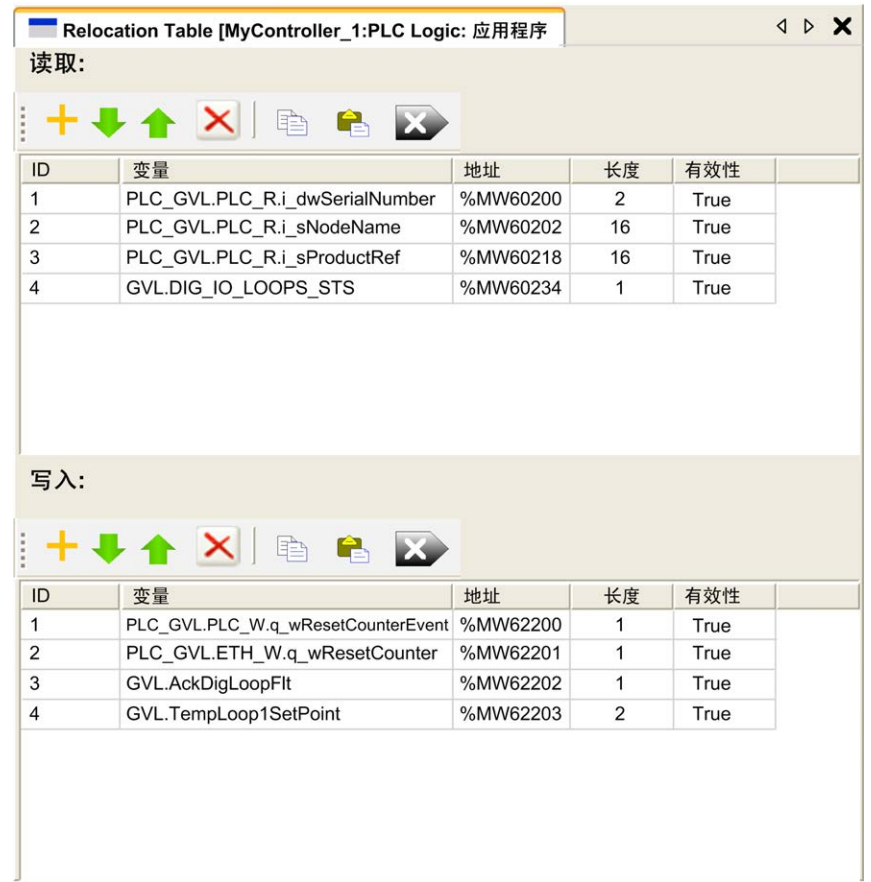

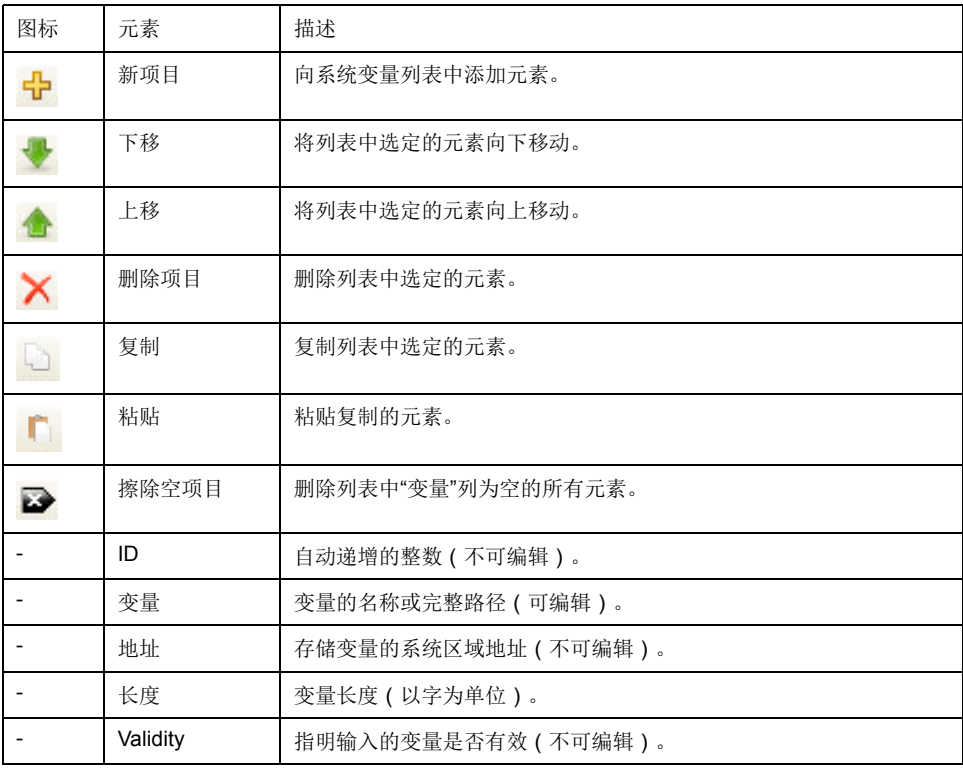

注**:** 如果在修改程序后未定义某个变量,则单元格的内容显示为红色,相关的 有效性单元格为 False,地址设置为 -1。

# <span id="page-26-0"></span>任务

简介

应用程序树中的任务配置节点用于定义一个或多个任务,以控制应用程序的执行。 可用的任务类型有:

- 循环
- 自由运行
- 事件
- 外部事件

本章先介绍这些任务类型,然后提供有关最大任务数、缺省任务配置以及任务优先 级的信息。此外,本章还介绍系统和任务看门狗功能,并说明这些功能与任务执行 之间的关系。

<span id="page-26-1"></span>最大任务数

最大任务数

可为 Modicon M251 Logic Controller 定义的最大任务数是:

- 总任务数 = 19
- 循环任务数 = 5
- 自由运行任务数 = 1
- 事件任务数 = 8
- 外部事件任务 = 1 (TM251MESC only)

#### 自由运行任务特别注意事项

[自由运行任务](#page-28-1), 27 页没有固定持续时间。在自由运行模式中,每次任务扫描都在上 次扫描完成时以及系统处理一段时间后 ( 自由运行任务总持续时间的 30% ) 开 始。如果由于其他任务中断而使系统处理周期减少到不足 15% 且时间超过 3 秒, 则会检测到系统错误。有关详细信息,请参[阅系统警戒时钟](#page-29-0), 28 页。

注**:** 在有高优先级且耗时的任务运行时,不应在多任务应用程序中使用自由运 行任务。这样做可能会触发任务警戒时钟超时。您不应将 CANopen 分配给自 由运行任务,而应将 CANopen 分给给循环任务。

## <span id="page-26-2"></span>任务配置屏幕

屏幕描述

可通过以下屏幕配置任务。在应用程序树中双击要配置的任务可访问此屏幕。 每个配置任务都有自己的参数,这些参数与其他任务无关。

配置窗口由 4 个部分组成:

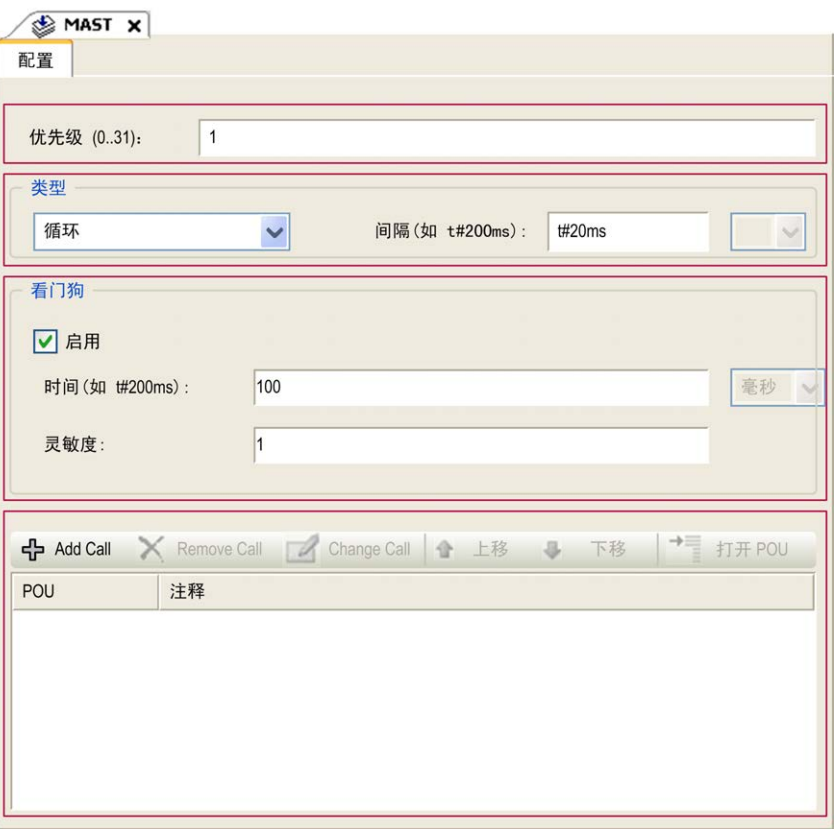

#### 下表介绍配置屏幕的字段:

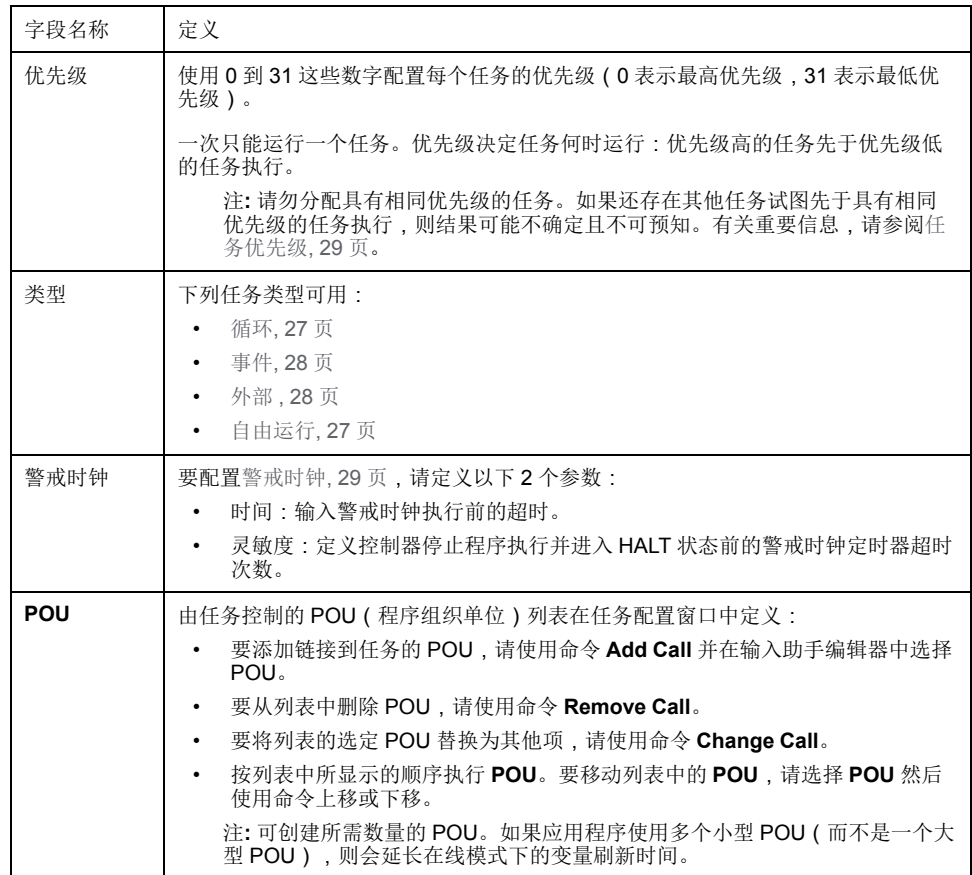

### <span id="page-28-0"></span>任务类型

简介

[任务](#page-26-0)

以下部分介绍可用于您的程序的各种任务类型,并介绍了任务类型的特性。

<span id="page-28-2"></span>循环任务

使用循环任务"配置"子选项卡的"类型"部分中的"间隔"设置,为该任务指定固定循环 时间。每个循环任务类型的执行方式如下:

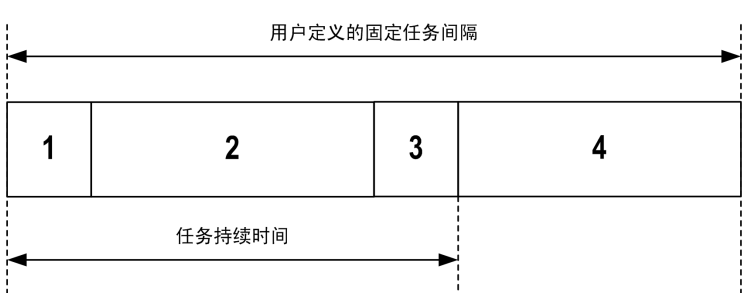

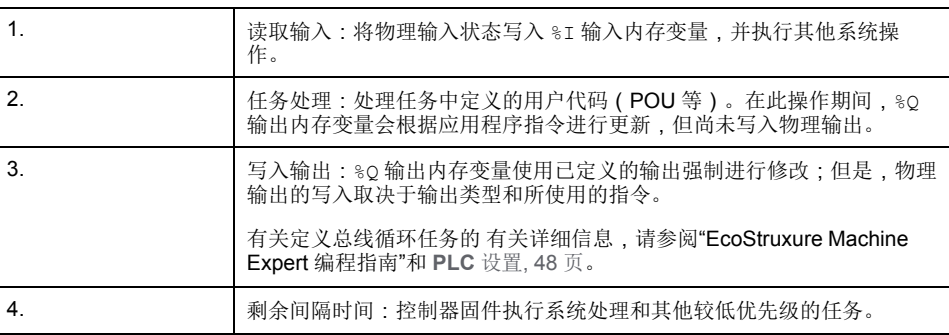

注**:** 如果为某个循环任务定义的周期过短,则该任务会在写入输出后立即重 复,而不会执行其他较低优先级的任务或任何系统处理。这将会影响所有任务 (1) 机行并导致控制器超过系统警戒时钟限制,从而导致系统警戒时钟异常。

注**:** 将任务循环时间设为小于 3 毫秒的值时,在试运行期间,应首先通过"任务 监控"屏幕监控实际的任务持续时间,以确保它一直低于配置的任务循环时间。 如果超出配置的时间,则可能无法遵守任务循环,从而导致任务循环警戒时钟 超时,控制器转换到 HALT 状态。为避免此条件到达特定的程度,将任务循环 时间设为小于 3 毫秒的值时,对于任意给定的循环强加 +1 毫秒的实时限制, 这样,计算的循环时间会稍微超出配置的循环时间。

注**:** 使用 **GetCurrentTaskCycle** 和 **SetCurrentTaskCycle** 函数通过应用程序 获取和设置循环任务间隔。(有关详细信息,请参阅"EcoStruxure Machine Expert- 管理循环任务间隔 - Toolbox Advance 库指南"。)

#### <span id="page-28-1"></span>自由运行任务

自由运行任务没有固定持续时间。在自由运行模式下,每个任务扫描都在前一个扫 描完成时以及短时间系统处理后开始。每个自由运行任务类型的执行方式如下:

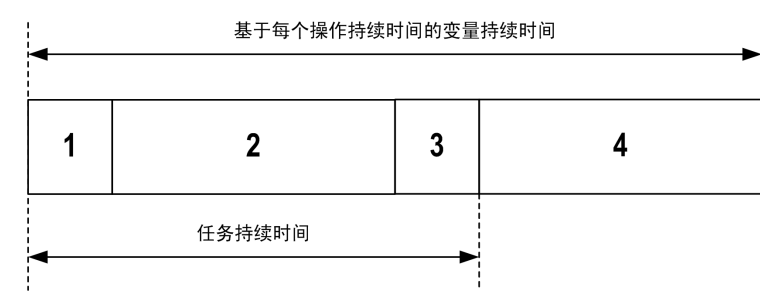

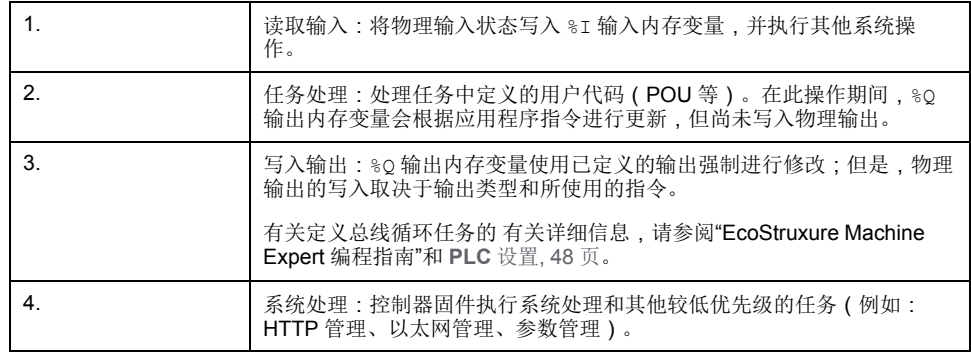

注**:** 如果要定义任务间隔,请参阅[循环任务](#page-28-2), 27 页。

#### <span id="page-29-1"></span>事件任务

此类型的任务由事件驱动,并由程序变量启动。除非有更高优先级的任务先于事件 任务执行,否则事件任务在与触发事件关联的布尔变量的上升沿启动。在此情况 下,事件任务会根据任务优先级分配的指示启动。

例如,如果您已经定义一个称为 my\_Var 的变量并且要将其分配给某个事件,请执 行以下步骤:

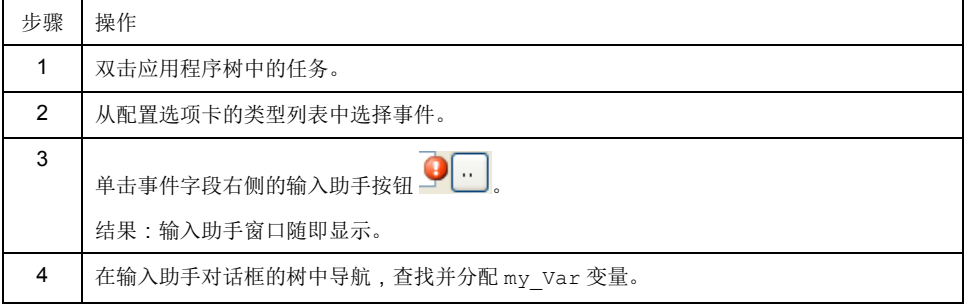

注**:** 当以过高的频率触发事件任务时,控制器将进入 HALT 状态(异常)。事 件的最大可接受速率是每毫秒 6 个事件。如果以高于此的频率触发事件任务, 应用程序日志页面将记录消息 'ISR Count Exceeded'。

#### <span id="page-29-2"></span>外部事件任务

此类型的任务由事件驱动,并通过检测到硬件或硬件相关的功能事件而启动。除非 有更高优先级的任务先于外部事件任务执行,否则它会在事件发生时启动。在此情 况下,外部事件任务会根据任务优先级分配的指示启动。

外部事件任务与 CAN 同步事件相关联。要将 **CAN\_1\_SYNC** 事件与某个外部事件 任务关联,请从配置选项卡的外部事件下拉列表中选择事件任务。

注**:** CAN 同步是特定事件对象,取决于 **CANopen** 管理器配置。

### <span id="page-29-0"></span>系统和任务警戒时钟

简介

Modicon M251 Logic Controller 实现两种类型的警戒时钟功能:

- 系统警戒时钟:这些警戒时钟在控制器固件中定义并由其管理。用户无法配置 这些警戒时钟。
- 任务警戒时钟:这些警戒时钟是可为每个任务定义的可选警戒时钟。这些警戒 时钟由您的应用程序进行管理并可在 EcoStruxure Machine Expert 中进行配 置。

#### 系统警戒时钟

为 Modicon M251 Logic Controller 定义了三个系统警戒时钟。它们由控制器固件 进行管理,因此在 EcoStruxure Machine Expert 在线帮助中有时候也称为硬件警 戒时钟。当其中一个系统警戒时钟超过其阈值条件时,会检测到错误。

3 个系统警戒时钟的阈值条件定义如下:

- 如果所有任务需要 85% 以上的处理器资源,且时间超过 3 秒,将检测到系统 错误。控制器进入 HALT 状态。
- 如果优先级在 0 到 24 之间的任务的总执行时间达到 100% 的处理器资源,且 时间超过 1 秒,将检测到应用程序错误。控制器会以自动重新启动进入 EMPTY 状态进行响应。
- 如果在 10 秒的间隔过程中没有执行优先级最低的系统任务,将检测到系统错 误。控制器会以自动重新启动进入 EMPTY 状态进行响应。

注**:** 用户无法配置系统警戒时钟。

#### <span id="page-30-1"></span>任务警戒时钟

EcoStruxure Machine Expert 允许您为应用程序中定义的每个任务配置可选任务警 戒时钟。(在 EcoStruxure Machine Expert 在线帮助中,任务警戒时钟有时候也 称为软件警戒时钟或控制定时器)。当您定义的任务警戒时钟之一达到其阈值条件 时,将检测到应用程序错误并且控制器会进入"暂停"状态。

在定义任务警戒时钟时,可使用以下选项:

- 时间:这定义任务的最长执行时间。当任务所用时间超过此值时,控制器会报 告任务警戒时钟异常。
- 灵敏度:"灵敏度"字段用于定义在控制器检测到应用程序错误之前必须发生的 任务警戒时钟异常次数。

要访问任务警戒时钟的配置,请双击应用程序树中的任务。

注**:** 有关警戒时钟的详细信息,请参阅 EcoStruxure Machine Expert 编程指 南。

#### <span id="page-30-0"></span>任务优先级

#### 任务优先级配置

可以将各个任务的优先级配置为 0 到 31 ( 0 表示最高优先级,31 表示最低优先 级)。每个任务的优先级必须唯一。如果为不止一个任务分配同一优先级,会引发 生成错误。

#### 任务优先级建议

- 优先级 0 到 24:控制器任务。将这些优先级分配给具有高可用性要求的任 务。
- 优先级 25 到 31:后台任务。将这些优先级分配给具有低可用性要求的任务。

#### **TM2/TM3** 模块和 **CANopen I/O** 的任务优先级

您可以选择驱动 TM3 和 CANopen 物理交换的任务。在 **PLC** 设置中,选择总线循 环任务以定义用于交换的任务。缺省情况下,该任务设置为 **MAST**。如果此定义是 在控制器级别,则可能会被 I/O [总线配置](#page-62-0), 61 页所覆盖。在读取和写入阶段,同时 刷新所有物理 I/O。在物理交换阶段,TM3/TM2 和 CANopen 数据被复制到一个虚 拟 I/O 映像,如下图所示:

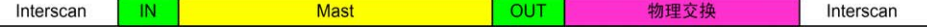

在任务循环开始时从 I/O 映像表读取输入。在任务结束时将输出写入 I/O 映像表。 注**:** 事件任务无法驱动 TM3/TM2 总线循环。

## <span id="page-31-0"></span>缺省任务配置

#### 缺省任务配置

可以在"自由运行"或"循环"模式下配置 MAST 任务。缺省情况下,MAST 任务在循 环模式下自动创建。其预设优先级为中 (15),预设时间间隔为 20 毫秒,任务看门 狗服务的激活时间为 100 毫秒, 灵敏度为 1。有关优先级设置的详细信息, 请参阅 [任务优先级](#page-30-0), 29 页。有关看门狗的详细信息,请参[阅任务看门狗](#page-29-0), 28 页。

设计高效应用程序对于实现最多任务的系统至关重要。在此类应用程序中,可能难 以使资源利用率始终低于系统看门狗阈值。如果只是重新分配优先级不足以保持低 于阈值,则当 SysTaskWaitSleep 功能添加到一些较低优先级任务时,可以使这些 任务使用较少的系统资源。有关此功能的详细信息,请参阅可选的系统 SysTask 库/SysLibs 类别的库。

注**:** 请勿删除或更改 MAST 任务的名称。否则,EcoStruxure Machine Expert 会在您尝试生成应用程序时检测到错误,因而您无法将其下载到控制器。

## <span id="page-32-0"></span>控制器状态和行为

## 简介

本章提供与控制器状态、状态转换和对系统事件的响应有关的信息。本章开头详细 介绍了控制器状态图并描述了各种状态。接着定义了输出状态与控制器状态的关 系,然后解释导致状态转换的命令和事件。最后介绍了与剩余变量有关的信息以及 EcoStruxure Machine Expert 任务编程选项对系统行为的影响。

## <span id="page-32-1"></span>控制器状态图

<span id="page-32-2"></span>控制器状态图

#### 控制器状态图

下图描述了控制器的操作模式:

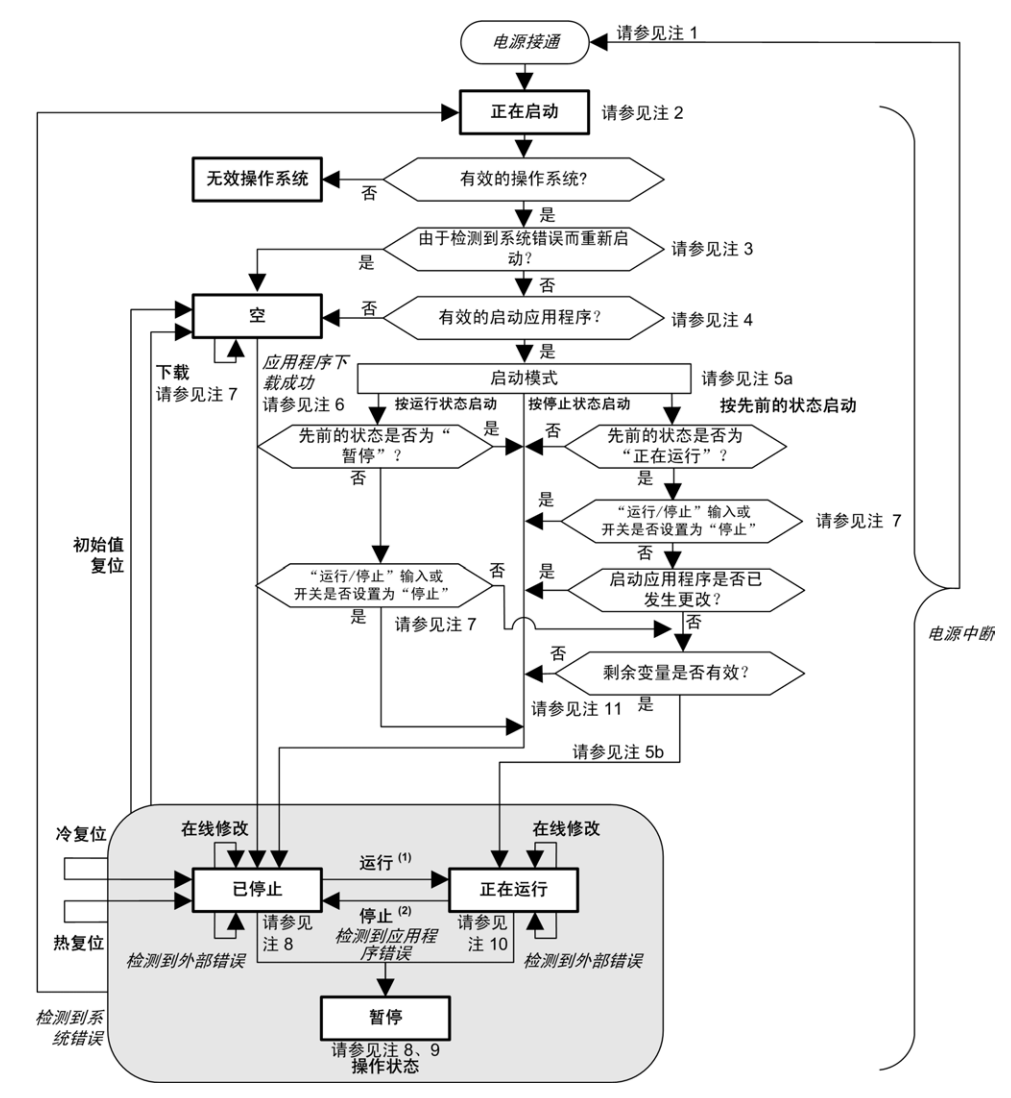

图例:

- 控制器状态以粗体表示
- 用户和应用程序命令以粗体表示
- 系统事件以斜体表示
- 决策、决策结果和一般信息用正常文本表示

**(1)** 有关 STOPPED 到 RUNNING 状态转换的详细信息,请参阅[运行命令](#page-39-1), 38 页。

**(2)** 有关 RUNNING 到 STOPPED 状态转换的详细信息,请参[阅停止命令](#page-39-2), 38 页。

#### 注 **1**

电源重置(先中断电源,然后接通电源)会删除所有输出强制设置。有关详细信 息,请参[阅控制器状态和输出行为](#page-37-1), 36 页。

#### 注 **2**

输出会采用其硬件初始化状态。

#### 注 **3**

在某些情况下,当检测到系统错误时,将导致控制器自动重新启动进入 EMPTY 状 态,如同非易失性存储器中不存在启动应用程序一样。但是,并未从非易失性存储 器中删除启动应用程序。在这种情况下,ERR LED(红色)将有规律地闪烁。

#### 注 **4**

验证有效的启动应用程序后,会出现以下事件:

- 应用程序加载到 RAM 中。
- 应[用后配置](#page-137-0), 136 页文件设置(如果有)。

在加载启动应用程序期间,会执行检查上下文测试,以确保剩余变量有效。如果检 查上下文测试无效,则会加载启动应用程序,但是控制器将进入 [STOPPED](#page-42-0) 状态, [41](#page-42-0) 页。

#### 注 **5a**

启动模式[在控制器设备编辑器](#page-49-0), 48 页的 **PLC** 设置选项卡中设置。

#### 注 **5b**

不适用

#### 注 **6**

在成功的应用程序下载过程中,会发生以下事件:

- 应用程序直接加载到 RAM 中。
- 缺省情况下,创建引导应用程序,并将其保存到非易失性存储器中。

#### 注 **7**

下载应用程序后的缺省行为是使控制器进入 STOPPED 状态,与开关位置或下载 前的上一个控制器状态无关。

然而,此时需要考虑两个方面:

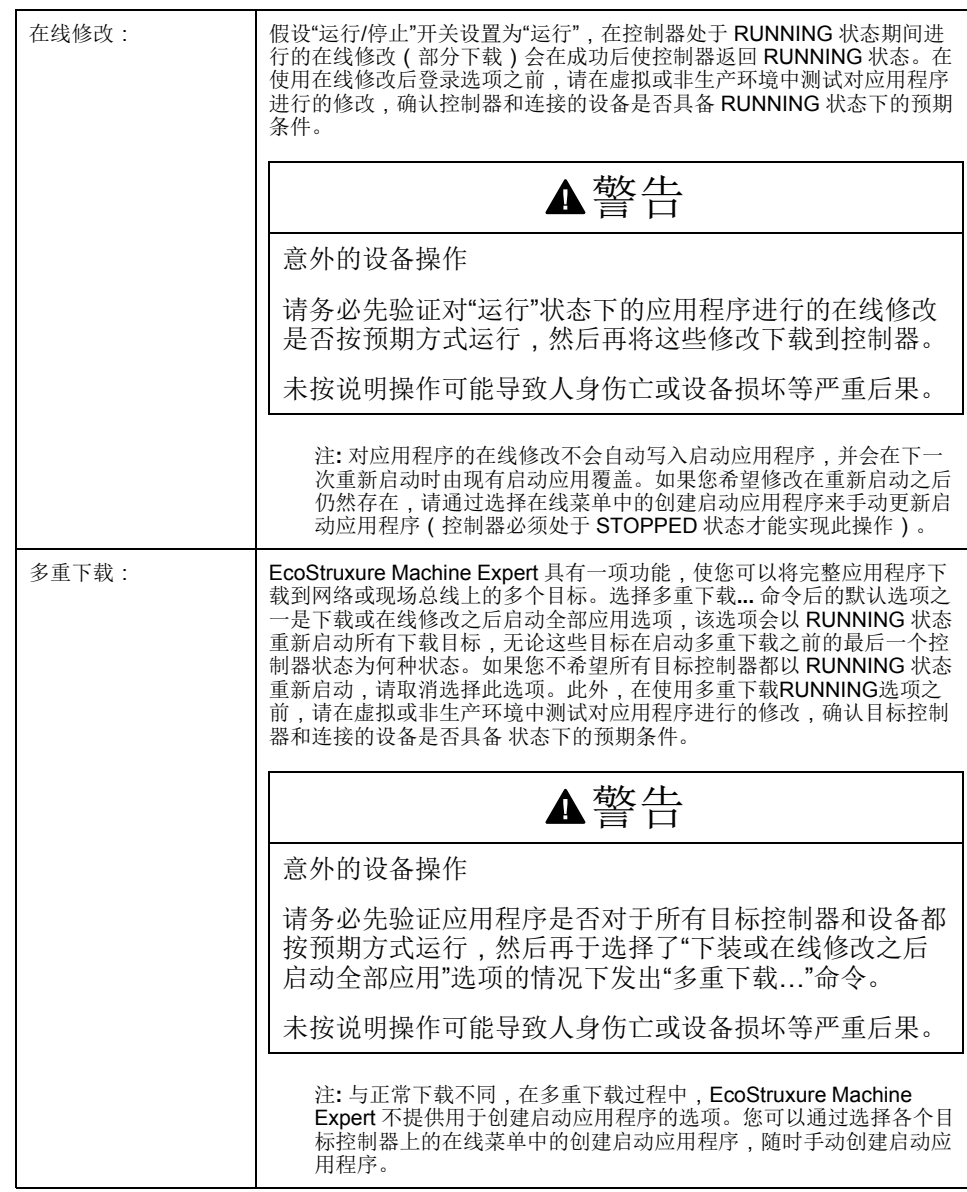

#### 注 **8**

EcoStruxure Machine Expert 软件平台提供了许多功能强大的选项,用于在控制器 处于 STOPPED 或 HALT 状态期间管理任务执行和输出条件。有关详细信息,请 参阅[控制器状态描述](#page-35-1), 34 页。

#### 注 **9**

要退出 HALT 状态,需要发出一个复位命令(热复位、冷复位、初始值复位)、下 载应用程序或重置电源。

如果发生不可逆事件(硬件警戒时钟或内部错误),则会强制进行电源重置。

#### 注 **10**

RUNNING 状态有 2 种异常情况:

- RUNNING 但检测到外部错误:这种异常情况由 I/O LED 指示,此时 LED 为 红灯常亮。可以通过清除外部错误退出此状态(可能需要更改应用程序配 置)。无需控制器命令,但可能需要控制器电源重置。有关更多信息,请参阅 I/O [配置一般说明](#page-59-2), 58 页。
- 带断点 RUNNING:此异常情况由 RUN LED 指示,此时 LED 会绿灯闪烁一 次。有关详细信息,请参[阅控制器状态描述](#page-35-1), 34 页。

#### 注 **11**

启动应用程序可以不同于加载的应用程序。当通过 SD 卡、FTP 或文件传输下载启 动应用程序时,或者当不创建启动应用程序而执行在线修改时,可能会发生这种情 况。

### <span id="page-35-0"></span>控制器状态介绍

#### <span id="page-35-1"></span>控制器状态介绍

简介

本节详细介绍控制器状态。

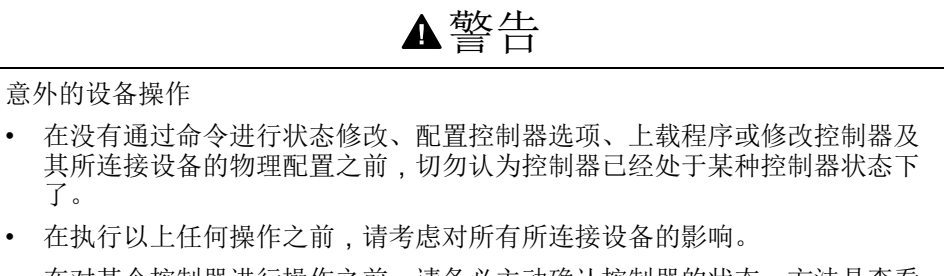

• 在对某个控制器进行操作之前,请务必主动确认控制器的状态,方法是查看 其 LED, 验证控制器是否存在输出强制, 然后通过 EcoStruxure Machine Expert 查看控制器状态信息。(1)

未按说明操作可能导致人身伤亡或设备损坏等严重后果。

**(1)** 可以在 M251 PLCSystem 库(请参阅"Modicon M251 Logic Controller 系统功 能和变量 PLCSystem 库指南")的 PLC\_R.i\_wStatus 系统变量中读取控制器状 态。

#### 控制器状态表

#### 下表描述了控制器的状态:

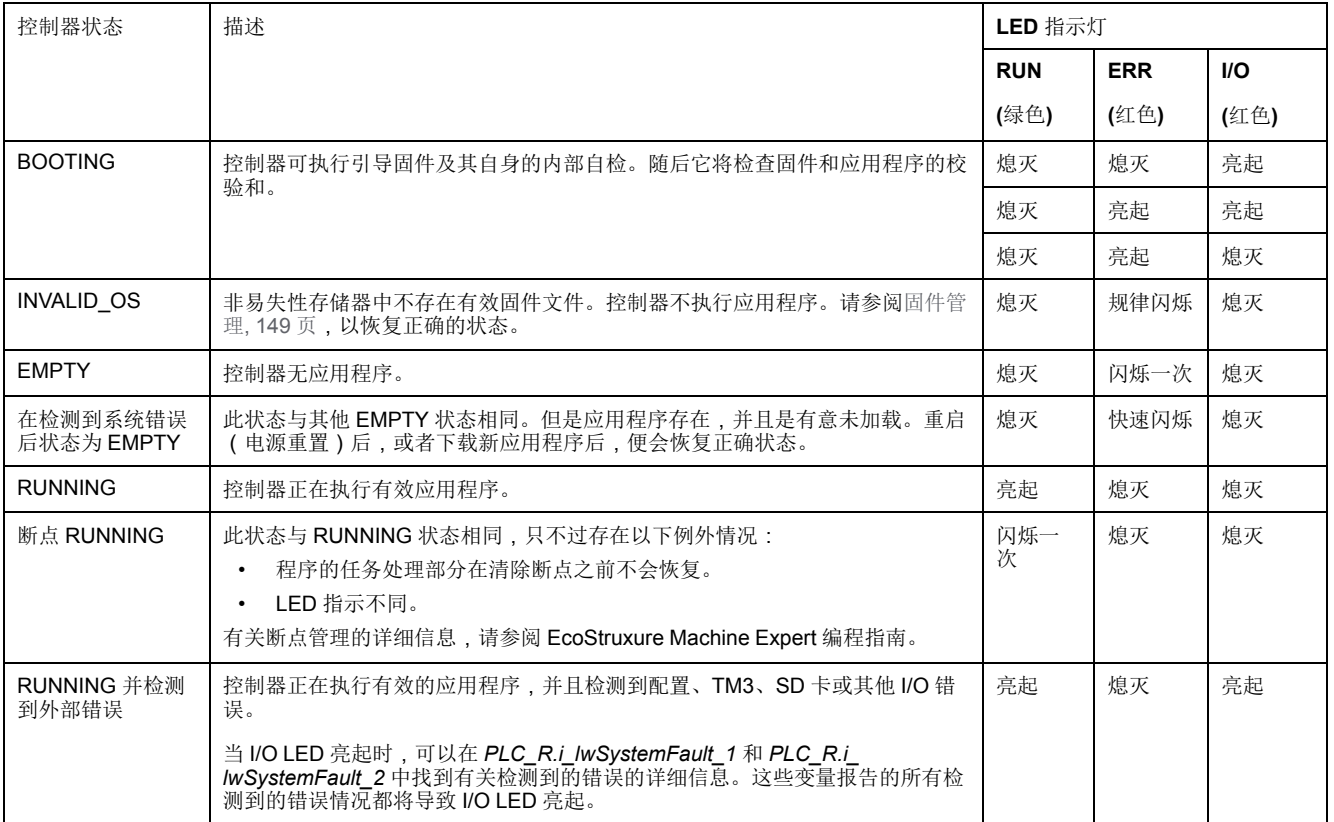
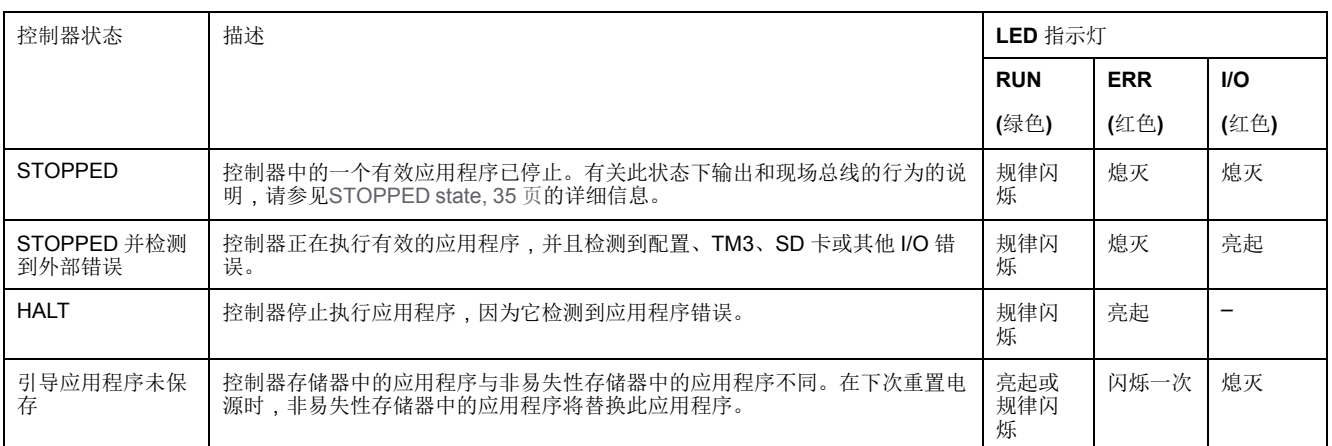

下面的时序图显示了快速闪烁、规则闪烁和一次闪烁之间的差异:

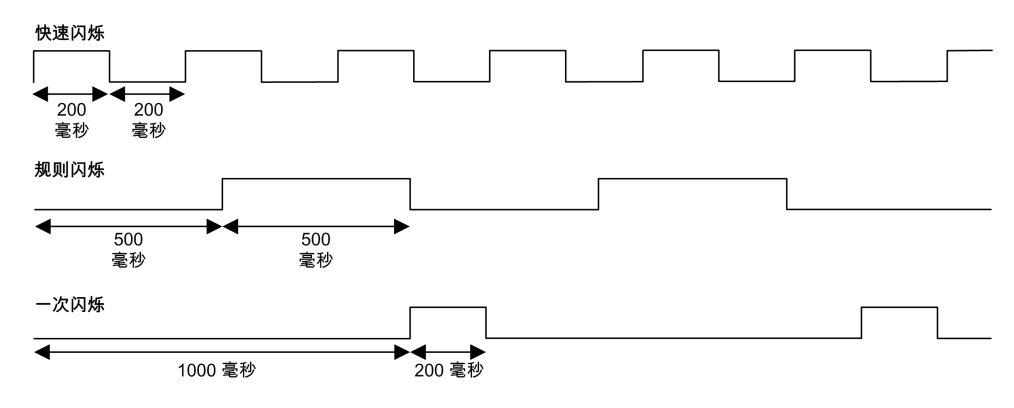

## <span id="page-36-0"></span>**STOPPED** 状态的详细信息

以下说明适用于 STOPPED 状态:

- 以太网、串行(Modbus、ASCII 等)和 USB 通讯服务保持正常运行,由这些 服务写入的命令可以继续影响应用程序、控制器状态和存储器变量。
- 所有输出最初采用其配置的缺省状态(保持当前值或将所有输出设置为缺省 值)或输出强制(如果使用)指示的状态。输出的后续状态取决于停止时更新 **IO** 设置的值以及从远程设备收到的命令。

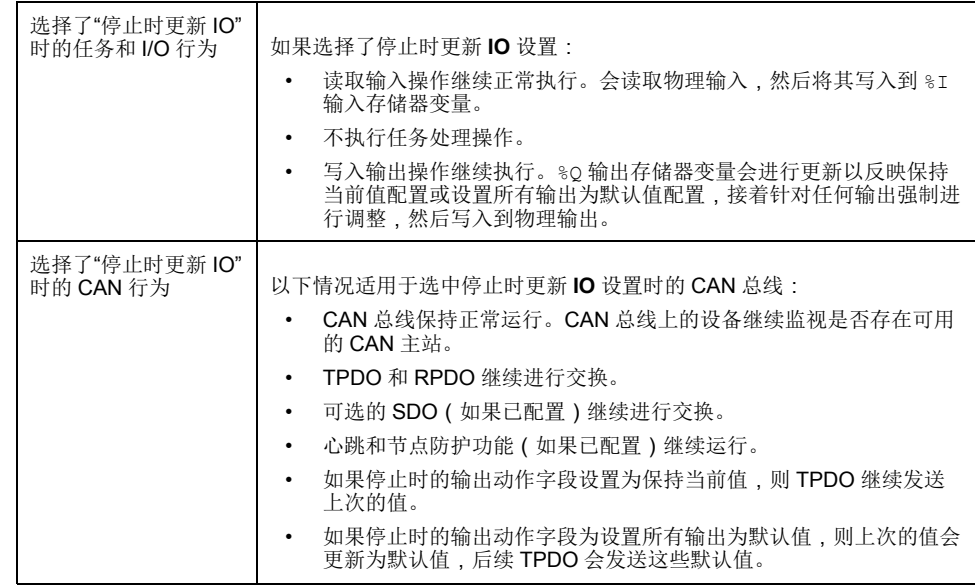

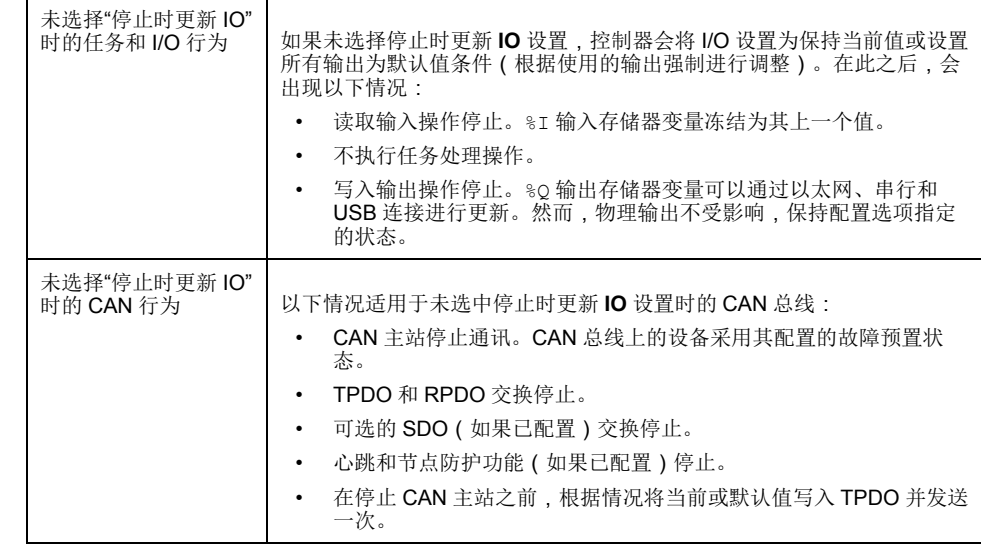

# 状态转换和系统事件

概述

本节开头解释了控制器可能存在的输出状态。然后介绍了用于在控制器状态之间进 行转换的系统命令,以及也可以影响这些状态的系统事件。最后解释了剩余变量, 以及在状态转换过程中保留不同变量和数据类型的情况。

## 控制器状态和输出行为

## 简介

Modicon M251 Logic Controller 将输出行为定义为以更加灵活方式响应命令和系统 事件。在讨论影响控制器状态的命令和事件之前,有必要先了解此行为。

可能应用这两个选项的输出行为和控制器状态包括:

- 由应用程序管理
- 保持当前值
- 设置所有输出为默认值
- 硬件初始化值
- 软件初始化值
- 输出强制

### <span id="page-37-0"></span>由应用程序管理

输出一般情况下由应用程序进行管理。这适用于处于"检出外部错误"状态的 RUNNING 和 RUNNING。

注**:** 这一点的例外状况则是,处于"检出外部错误"状态的 RUNNING 已被 I/O 扩 展总线错误激起。有关更多信息,请参阅 I/O [配置一般说明](#page-59-0), 58 页。

## 保持当前值

通过选择控制器编辑器 **> PLC** 设置 **>** 停止时的输出动作 **>** 保持当前值,来选择此 选项。要访问控制器编辑器,请在设备树中右键单击控制器,然后选择编辑对象。

此输出行为适用于 STOPPED 控制器状态。在 HALT 控制器状态下,它还适用于 CAN 总线。输出保持其状态,尽管输出行为的详细信息会因为停止时更新 **I/O** 选 项的设置以及通过配置的现场总线命令的操作而变化很大。有关这些变化的详细信 息,请参[阅控制器状态描述](#page-35-0), 34 页。

### 设置所有输出为默认值

通过选择控制器编辑器 **> PLC** 设置 **>** 停止时的输出动作 **>** 设置所有输出为默认 值,来选择此选项。要访问控制器编辑器,请在设备树中右键单击控制器,然后选 择编辑对象。

此输出行为适用于以下情况:

- 控制器从 RUNNING 状态变成 STOPPED 状态。
- 控制器从 RUNNING 状态变成 HALT 状态。
- 在下载应用程序之后。
- 在执行了热复位/冷复位命令之后。
- 在重新启动后。

在 HALT 控制器状态下,它还适用于 CAN 总线。输出保持其状态,尽管输出行为 的详细信息会因为停止时更新 **I/O** 选项的设置以及通过配置的现场总线命令的操作 而变化很大。有关这些变化的详细信息,请参[阅控制器状态描述](#page-35-0), 34 页。

### 硬件初始化值

此输出状态适用于BOOTING、EMPTY(没有启动应用程序时的电源重置之后或检 测到系统错误之后)和 INVALID\_OS 状态。

在初始化状态下,模拟量、晶体管和继电器输出采用以下值:

- 对于模拟量输出:Z(高阻抗)
- 对于快速晶体管输出:Z(高阻抗)
- 对于常规晶体管输出:0 Vdc
- 对于继电器输出:打开

## 软件初始化值

此输出状态当下载时或复位应用程序时应用。它适用于下载结束或者热复位或冷复 位结束时。

软件初始化值为输出映像 (%I、%Q 或在 %I 或 %Q 上映射的变量) 的初始化值。

缺省情况下,它们设置为 0,但是可以映射 GVL 中的 I/O 并向输出分配一个不同 于 0 的值。

### 输出强制

控制器允许您将所选输出的状态强制为一个定义值,以便于系统测试、试运行和维 护。

仅当控制器连接到 EcoStruxure Machine Expert 时,才能强制输出的值。

为此,请使用调试菜单中的强制值命令。

输出强制将覆盖对输出执行的其他命令(直接写入命令除外)(无论正在执行何种 任务编程)。

如果在定义了输出强制后退出 EcoStruxure Machine Expert, 将向您显示保留输出 强制设置的选项。选择此选项后,输出强制会继续控制选定输出的状态,直至您下 载应用程序或使用某个复位命令。

如果您的控制器支持,当选中停止时更新 **I/O** 选项时(缺省状态),即使控制器处 于 STOPPED 状态,强制的输出也会保持强制值。

#### 输出强制注意事项

您希望强制的输出必须包含在当前正由控制器执行的任务中。未执行任务中或由优 先级或事件延迟执行的任务中的强制输出将对该输出不产生影响。但是,执行已延 迟的任务后,强制届时将立即生效。

根据任务执行情况,强制有可能以您不易察觉的方式影响应用程序。例如,事件任 务有可能打开某个输出。之后,您有可能尝试关闭该输出,但此时不触发事件。这 样便会明显忽略强制效果。而且,在这之后,该事件可能会在强制生效之时触发该 任务。

▲警告

意外的设备操作

- 您必须全面了解强制会对与执行中的任务相关的输出产生怎样的影响。
- 请勿尝试强制包含在您不确定是否会及时执行的任务中的 I/O,除非您打算让 强制在下次执行该任务时生效(无论何时)。
- 如果您强制某个输出,但是对物理输出没有产生明显效果,请勿在没有撤销 强制的情况下退出 EcoStruxure Machine Expert。

未按说明操作可能导致人身伤亡或设备损坏等严重后果。

### <span id="page-39-0"></span>通过命令进行状态转换

运行命令

作用:命令转换到 RUNNING 控制器状态。

启动条件: BOOTING或 STOPPED 状态。

发出运行命令的方法:

- "运行/停止"开关从停止到运行。
- EcoStruxure Machine Expert 在线菜单:选择开始命令。
- 来自 Web 服务器的"运行"命令
- 使用 M251 PLCSystem 库(请参阅"Modicon M251 Logic Controller 系统功能 和变量 PLCSystem 库指南") 的 PLC\_W.q\_wPLCControl 和 PLC\_W.q\_ uiOpenPLCControl 系统变量,通过 Modbus 请求进行外部调用。
- 在线修改后登录选项:在控制器处于 RUNNING 状态期间启动的在线更改 (部分下载)会在成功后使控制器返回 RUNNING 状态。
- 多重下载命令:如果选择了下载或在线修改之后启动全部应用选项,则将控制 器设置为 RUNNING 状态,无论目标控制器最初是处于 RUNNING、 STOPPED 还是 EMPTY 状态。
- 控制器会在某些条件下自动重新启动为 RUNNING 状态。

有关详细信息,请参[阅控制器状态图](#page-32-1), 31 页。

停止命令

作用:命令转换到 STOPPED 控制器状态。

启动条件: BOOTING、EMPTY 或 RUNNING 状态。

发出停止命令的方法:

- "运行/停止"开关从运行到停止。
- EcoStruxure Machine Expert 在线菜单:选择停止命令。
- 来自 Web 服务器的"停止"命令
- 使用 M251 PLCSystem 库(请参阅"Modicon M251 Logic Controller 系统功能 和变量 PLCSystem 库指南") 的 PLC\_W. q\_wPLCControl 和 PLC\_W. q uiOpenPLCControl 系统变量, 通过应用程序进行内部调用, 或者通过 Modbus 请求进行外部调用。
- 在线修改后登录选项:在控制器处于 STOPPED 状态期间启动的在线更改 (部分下载)会在成功后使控制器返回 STOPPED 状态。
- 下载命令:将控制器隐式设置为 STOPPED 状态。
- 多重下载命令:如果未选择下载或在线修改之后启动全部应用选项,则将控制 器设置为 STOPPED 状态,无论目标控制器最初是处于 RUNNING、 STOPPED 还是 EMPTY 状态。
- 借助脚本重新启动:SD 卡上的文件传输脚本可以发出 REBOOT 命令作为其 最终命令。控制器会重新启动为 STOPPED 状态, 前提是启动序列的其他条 件允许发生这种情况。有关详细信息,请参[阅重新启动](#page-42-0), 41 页。
- 控制器会在某些条件下自动重新启动为 STOPPED 状态。

有关详细信息,请参阅[控制器状态图](#page-32-1), 31 页。

### <span id="page-40-0"></span>热复位

作用:将变量(除了剩余变量)复位为其缺省值。将控制器置于 STOPPED 状 态。

启动条件: RUNNING、STOPPED 或 HALT 状态。

发出热复位命令的方法:

- **EcoStruxure Machine Expert** 在线菜单: 选择热复位命令。
- 使用 M251 PLCSystem 库(请参阅"Modicon M251 Logic Controller 系统功能 和变量 PLCSystem 库指南") 的 PLC\_W. q\_wPLCControl 和 PLC\_W. q uiOpenPLCControl 系统变量,通过应用程序进行内部调用,或者通过 Modbus 请求进行外部调用。

热复位命令的作用:

- 1. 应用程序停止。
- 2. 擦除强制。
- 3. 复位错误的诊断指示。
- 4. 保持保留变量的值。
- 5. 保持保留持久变量的值。
- 6. 非定位和非剩余变量被复位为其初始化值。
- 7. 保持前 1000 个 %MW 寄存器的值。
- 8. %MW1000 至 %MW59999 寄存器的值复位为 0。
- 9. 现场总线通讯停止,然后在完成复位后重新启动。
- 10. 输入被复位为其初始化值。输出被复位为其软件初始化值,或者如果未定义软 件初始化值,则复位为缺省值。
- 11. 在以下情况中,将读取[, 136](#page-137-0) 页后配置文件:

有关变量的详细信息,请参[阅剩余变量](#page-45-0), 44 页。

冷复位

作用:将变量(除了保留持久类型的剩余变量)复位为其初始化值。将控制器置于 **STOPPED 状态。** 

启动条件: RUNNING、STOPPED 或 HALT 状态。

发出冷复位命令的方法:

- EcoStruxure Machine Expert 在线菜单:选择冷复位命令。
- 使用 M251 PLCSystem 库(请参阅"Modicon M251 Logic Controller 系统功能 和变量 PLCSystem 库指南") 的 PLC\_W. q\_wPLCControl 和 PLC\_W. q uiOpenPLCControl 系统变量,通过应用程序进行内部调用,或者通过 Modbus 请求进行外部调用。

冷复位命令的作用:

- 1. 应用程序停止。
- 2. 擦除强制。
- 3. 复位错误的诊断指示。
- 4. 保留变量的值复位为其初始化值。
- 5. 保持保留持久变量的值。
- 6. 非定位和非剩余变量被复位为其初始化值。
- 7. 保持前 1000 个 %MW 寄存器的值。
- 8. %MW1000 至 %MW59999 寄存器的值复位为 0。
- 9. 现场总线通讯停止,然后在完成复位后重新启动。
- 10. 输入被复位为其初始化值。输出被复位为其软件初始化值,或者如果未定义软 件初始化值,则复位为缺省值。
- 11. 在以下情况中,将读取[, 136](#page-137-0) 页后配置文件:

有关变量的详细信息,请参阅[剩余变量](#page-45-0), 44 页。

#### 初始值复位

作用:将所有变量(包括剩余变量)都复位为其初始化值。擦除控制器上的所有用 户文件,包括用户权限和证书。重新启动并将控制器置于 EMPTY 状态。

启动条件: RUNNING、STOPPED 或 HALT 状态。

发出初始值复位命令的方法:

• EcoStruxure Machine Expert 在线菜单:选择初始值复位命令。

初始值复位命令的作用:

- 1. 应用程序停止。
- 2. 擦除强制。
- 3. 擦除 Web 可视化文件。
- 4. 擦除用户文件(启动应用程序、数据记录、后配置、用户权限和证书)。
- 5. 复位错误的诊断指示。
- 6. 复位保留变量的值。
- 7. 复位保留持久变量的值。
- 8. 复位非定位和非剩余变量。
- 9. 前 1000个 %MW 寄存器的值复位为 0。
- 10. %MW1000 至 %MW59999 寄存器的值复位为 0。
- 11. 现场总线通讯停止。
- 12. 其他输入复位为其初始化值。 其他输出复位为其硬件初始化值。
- 13. 控制器重新启动。

有关变量的详细信息,请参阅[剩余变量](#page-45-0), 44 页。

### 初始化设备

作用:将所有变量(包括剩余变量)都复位为其初始化值。如果选择了 **PLC** 逻 辑,则将控制器置于 EMPTY 状态。

启动条件: RUNNING、STOPPED 或 HALT 状态。

发出初始化设备命令的方法:

- EcoStruxure Machine Expert 在线菜单:右键单击我的控制器 **>** 初始化设备命 令。结果:显示一个对话框,让您能够选择要删除的项:
	- **Soft PLC**
	- **PLC** 逻辑
	- 证书

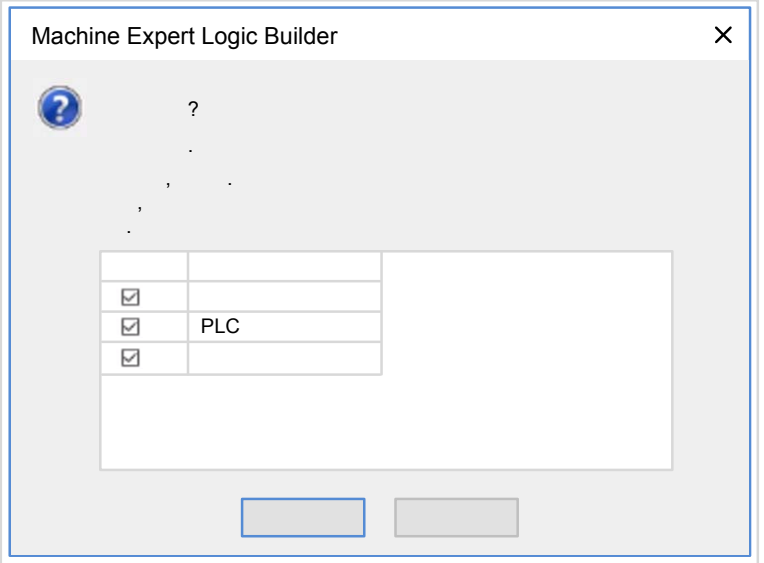

选择了用户管理时:

• 用户和组复位为缺省值。

注**:** 如果在使用此命令之前禁用了控制器用户权限,则您可以在以后不显示登 录提示的情况下连接到控制器。使用在线菜单中的专用命令:安全 **>** 将用户权 限管理复位至缺省,以再次强制使用用户管理。

选择了**PLC** 逻辑时:

- 1. 应用程序停止。
- 2. 擦除强制。
- 3. 擦除 Web 可视化文件。
- 4. 复位错误的诊断指示。
- 5. 复位保留变量的值。
- 6. 复位保留持久变量的值。
- 7. 复位非定位和非剩余变量。
- 8. 现场总线通讯停止。
- 9. 将嵌入式专用 I/O 复位为用户以前配置的缺省值。
- 10. 其他输入复位为其初始化值。 其他输出复位为其硬件初始化值。
- 11. 保持系统日志。

选择了证书时,会复位用于 Web 服务器和 FTP 服务器的证书。

有关变量的详细信息,请参[阅剩余变量](#page-45-0), 44 页。

### <span id="page-42-0"></span>重启

作用:命令控制器重新启动。

启动条件:任何状态。

发出重新启动命令的方法:

- 电源重置
- 借助脚本[, 143](#page-144-0) 页 REBOOT

重新启动的作用:

- 1. 控制器的状态取决于多种条件:
	- a. 在以下情况下,控制器状态为 RUNNING:

通过电源重置引发重新启动,并且:

- 启动模式设置为在**"**运行**"**状态下启动,未配置"运行/停止"输入,控制器 在电源重置前未处于 HALT 状态,并且剩余变量有效。

- 启动模式设置为在**"**运行**"**状态下启动,已配置"运行/停止"输入并将其设 置为 RUN,控制器在电源重置前未处于 HALT 状态,并且剩余变量有 效。

- 启动模式设置为以上一个状态启动,控制器在电源重置前的状态为 RUNNING,未配置"运行/停止"输入,并且启动应用程序未发生更改,并 且剩余变量有效。

- 启动模式设置为以上一个状态启动,控制器在电源重置前的状态为 RUNNING,已配置"运行/停止"输入并将其设置为 RUN,并且剩余变量有 效。

通过脚本引发重新启动,并且:

- 启动模式设置为在**"**运行**"**状态下启动,已配置"运行/停止"输入并将其设 置为 RUN 或者开关设置为 RUN,并且控制器在电源重置前未处于 HALT 状态,并且剩余变量有效。

b. 在以下情况下,控制器状态为 STOPPED:

通过电源重置引发重新启动,并且:

- 启动模式设置为在**"**停止**"**状态下启动。

- 启动模式设置为以上一个状态启动,并且控制器在电源重置前的状态不 是 RUNNING。

- 启动模式设置为以上一个状态启动,控制器在电源重置前的状态为 RUNNING,未配置"运行/停止"输入,并且启动应用程序已发生更改。

- 启动模式设置为以上一个状态启动,控制器在电源重置前的状态为 RUNNING,未配置"运行/停止"输入,启动应用程序未发生更改,并且剩 余变量无效。

- 启动模式设置为以上一个状态启动,控制器在电源重置前的状态为 RUNNING,并且"运行/停止"输入已配置并设置为 STOP。

- 启动模式设置为在**"**运行**"**状态下启动,并且控制器在电源重置前的状态 是 HALT。

- 启动模式设置为在**"**运行**"**状态下启动,控制器在电源重置前的状态不是 HALT,并且"运行/停止"输入已配置并设置为"停止"。

- 启动模式设置为以上一个状态启动,已配置"运行/停止"输入并将其设置 为 RUN 或者开关设置为 RUN,并且控制器在电源重置前未处于 HALT 状 态。

- 启动模式设置为以上一个状态启动,未配置"运行/停止"输入,在电源重 置前,控制器未处于 HALT 状态,或者开关设置为 RUN 状态。

- c. 在以下情况下,控制器状态为 EMPTY:
	- 不存在启动应用程序或启动应用程序无效,或
	- 由特定系统错误引发重新启动。
- d. 如果不存在有效固件,则控制器状态为 INVALID OS。
- 2. 如果成功加载启动应用程序,则会保持强制。如果未成功加载,则会擦除强 制。
- 3. 复位错误的诊断指示。
- 4. 如果保存的上下文有效,则恢复保留变量的值。
- 5. 如果保存的上下文有效,则恢复保留持久变量的值。
- 6. 非定位和非剩余变量被复位为其初始化值。
- 7. 如果保存的环境有效,则恢复前 1000 个 %MW 寄存器的值。
- 8. %MW1000 至 %MW59999 寄存器的值复位为 0。
- 9. 现场总线通讯停止,然后在成功加载了启动应用程序之后重新启动。
- 10. 输入被复位为其初始化值。输出被复位为其硬件初始化值,然后再复位为其软 件初始化值,或者如果未定义软件初始化值,则复位为缺省值。
- 11. 在以下情况中,将读取[, 136](#page-137-0) 页后配置文件:
- 12. 控制器文件系统已初始化,并且已释放其资源(套接字、文件句柄等等)。 控制器所采用的文件系统需要在控制器每次重新通电后都重新建立。如果不定 期维护机器,或者如果使用的是不间断电源 (UPS),则必须每年对控制器执行 至少一次重新通电(断电,然后再重新加电)。

# 注意

性能下降

每年至少通过移除电源然后重新通电来重新启动控制器一次。

不遵循上述说明可能导致设备损坏。

有关变量的详细信息,请参[阅剩余变量](#page-45-0), 44 页。

注**:** 如果应用程序和剩余变量与启动应用程序中的定义相同,则检查上下文测 试会将上下文视作有效。

注**:** 如果您在控制器处于 RUNNING 或 STOPPED 状态期间对应用程序进行在 线修改,但是未手动更新您的启动应用程序,则控制器会在下一次重新启动时 检测到上下文中存在差异,剩余变量会按照冷复位命令进行复位,并且控制器 会进入 STOPPED 状态。

### 下载应用程序

作用:将应用程序可执行文件加载到 RAM 存储器中。也可以在非易失性存储器中 创建启动应用程序。

启动条件: RUNNING、STOPPED、HALT 和 EMPTY 状态。

发出下载应用程序命令的方法:

• EcoStruxure Machine Expert:

存在 2 个选项用于下载完整应用程序:

- "下载"命令。
- "多重下载"命令。

有关应用程序下载命令的重要信息,请参阅"控制器状态图"。

- FTP:使用 FTP 将启动应用程序文件加载到非易失性存储器。更新的文件会 在下一次重新启动时应用。
- SD 卡:使用控制器中的 SD 卡加载启动应用程序文件。更新的文件会在下一 次重新启动时应用。有关详细信息,请参阅使用 SD [卡传输文件](#page-148-0), 147 页。

EcoStruxure Machine Expert 下载命令的作用:

- 1. 停止然后现有应用程序,然后将其擦除。
- 2. 如果有效,则会加载新应用程序,并且控制器采用 STOPPED 状态。
- 3. 擦除强制。
- 4. 复位错误的诊断指示。
- 5. 保留变量的值复位为其初始化值。
- 6. 保持任何现有保留持久变量的值。
- 7. 非定位和非剩余变量被复位为其初始化值。
- 8. 保持前 1000 个 %MW 寄存器的值。
- 9. %MW1000 至 %MW59999 寄存器的值复位为 0。
- 10. 现场总线通讯停止,然后在下载完成后启动新应用程序的已配置现场总线。
- 11. 输入被复位为其初始化值。下载完成后,输出被复位为其硬件初始化值,然后 再复位为其软件初始化值,或者如果未定义软件初始化值,则复位为缺省值。
- 12. 在以下情况中,将读取[, 136](#page-137-0) 页后配置文件:

有关变量的详细信息,请参[阅剩余变量](#page-45-0), 44 页。

#### FTP 或 SD 卡下载命令的作用:

下一次重新启动后才能看到这些作用。下一次重新启动时,效果与使用无效上下文 进行的重新启动相同。请参[阅重新启动](#page-42-0), 41 页。

## 错误检测、类型和管理

## 错误管理

控制器检测和管理三种类型的错误:

- 外部错误
- 应用程序错误
- 系统错误

下表描述了可以检测到的错误类型:

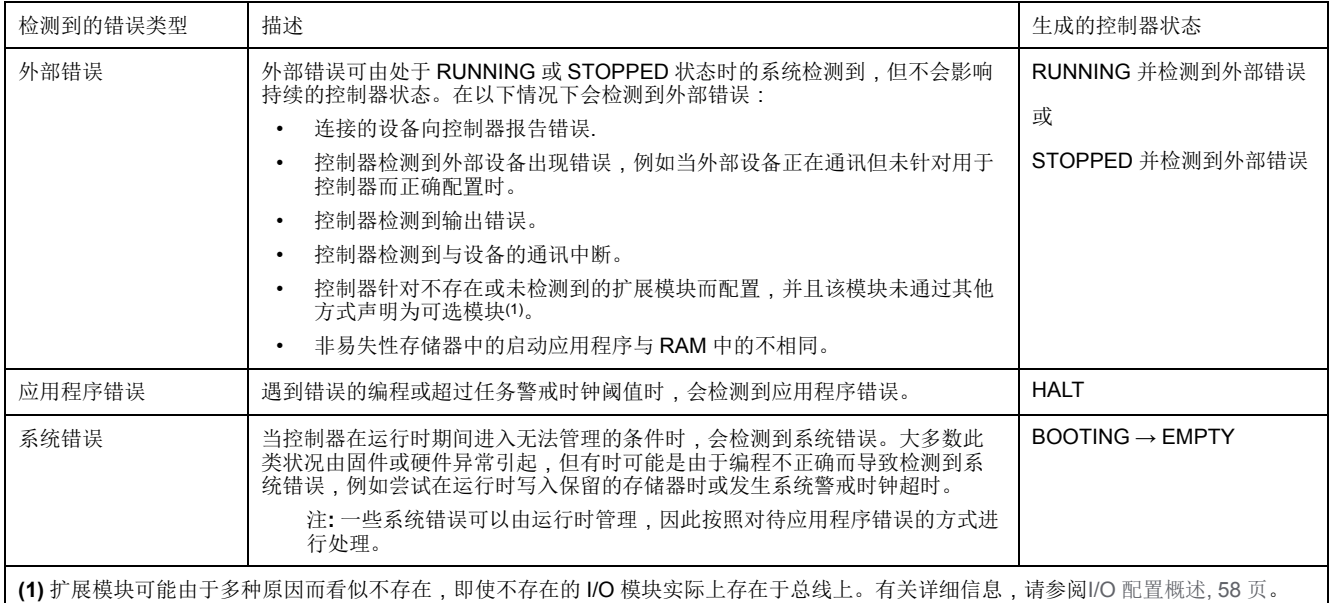

注**:** 有关诊断的详细信息,请参阅 Modicon M251 Logic Controller PLCSystem 库指南。

# <span id="page-45-0"></span>剩余变量

## 概述

剩余变量可以在断电、重新启动、复位和应用程序下载时重新初始化或保留其值。 有多种类型的剩余变量,分别声明为"保留"、"持久"或组合"保留持久"。

注**:** 对于此控制器,声明为持久变量的变量行为与声明为保留持久的变量的变 量相同。

下表描述了各种情况下剩余变量的行为:

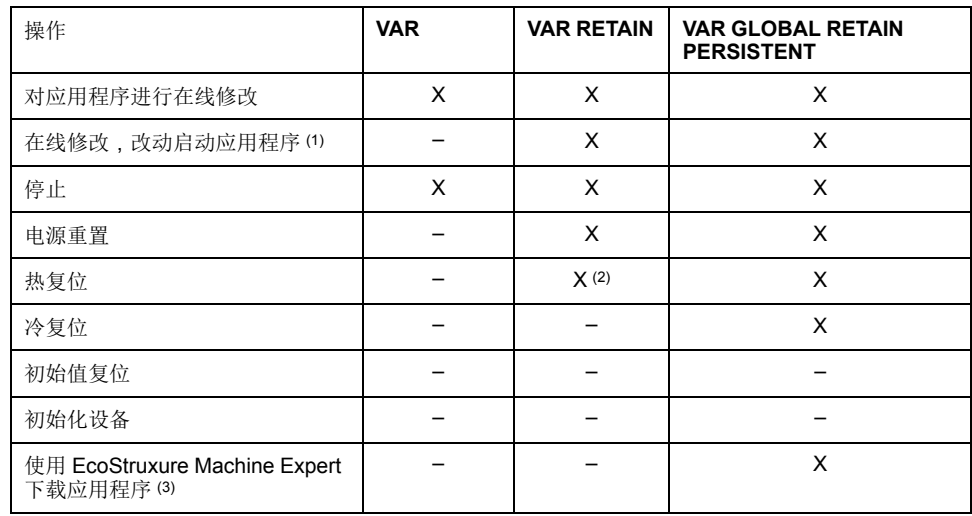

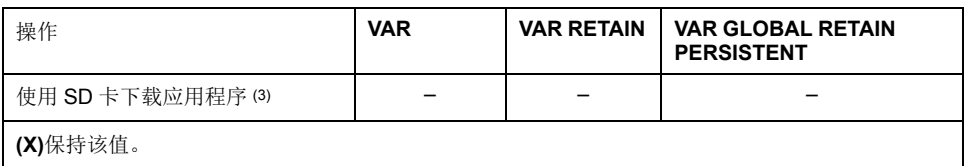

**(–)** 重新初始化该值。

**(1)** 如果在线修改仅改动启动应用程序的代码部分(例如 a:=a+1; => a:=a+2;),则保持保留变量 值。在所有其他情况下,则重新初始化保留变量。

**(2)** 关于 VAR RETAIN 的详细信息,请参阅[热复位命令的作用](#page-40-0), 39 页。

**(3)** 如果下载的应用程序包含与现有应用程序相同的保留持久变量,现有保留变量将保持其值。

注: 前 1000 个 %MW,在没有变量与它们关联的情况下,会自动持久保留。它们 的值在重新启动/热复位/冷复位后保留。其他 %MW 作为 VAR 进行管理。

例如,如果程序中具有:

VAR myVariable AT %MW0 : WORD; END\_VAR

%MW0 的行为方式类似于 myVariable(既不会保留,也不会持久)。

### 添加保留持久变量

### 在 **PersistentVars** 窗口中声明保留持久 (**VAR GLOBAL PERSISTENT RETAIN**) 变量:

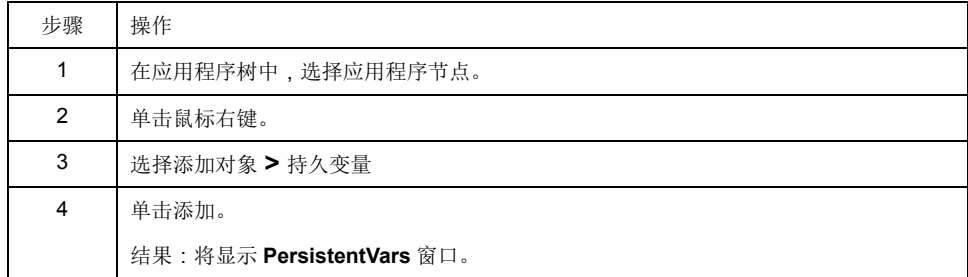

# <span id="page-47-0"></span>控制器设备编辑器

简介

本章介绍如何配置控制器。

# 控制器参数

## 控制器参数

要打开设备编辑器,请双击设备树中的 **MyController**:

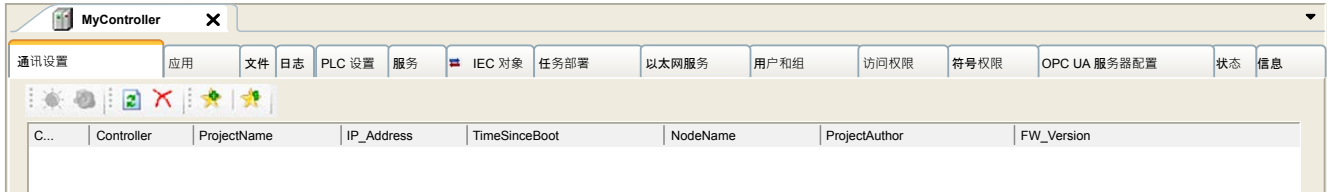

# <span id="page-47-1"></span>选项卡描述

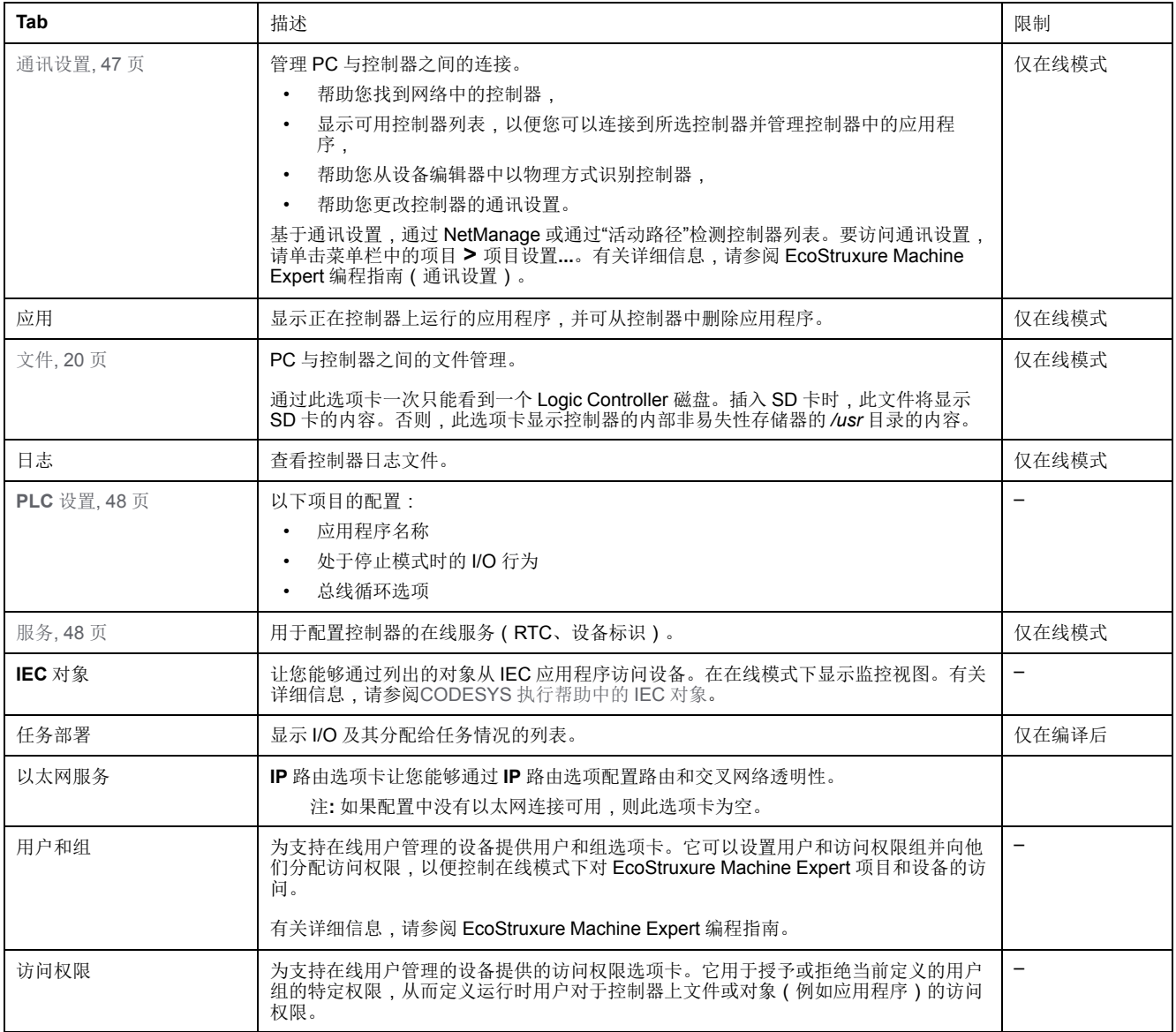

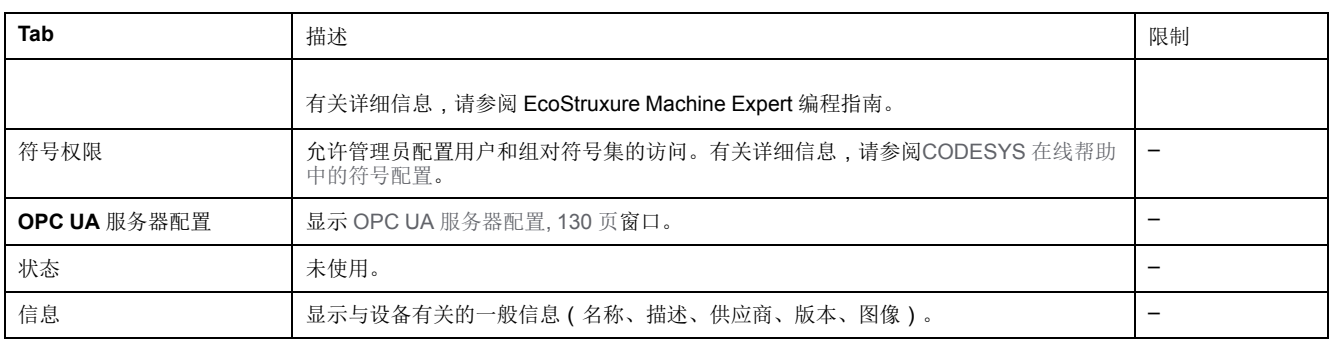

# <span id="page-48-0"></span>通讯设置

简介

使用此选项卡可管理从 PC 到控制器的连接:

- 帮助您找到网络中的控制器。
- 显示控制器列表,以便您可以连接到所选控制器并管理控制器中的应用程序。
- 帮助您从设备编辑器中以物理方式识别控制器。
- 帮助您更改控制器的通讯设置。

您可以更改通讯设置选项卡的显示模式:

- 简单模式。请参阅"EcoStruxure Machine Expert 编程指南"。
- 经典模式。请参阅"EcoStruxure Machine Expert 编程指南"。
- 控制器选择模式。请参阅"EcoStruxure Machine Expert 编程指南"。

### 编辑通讯设置

在控制器选择模式中,编辑通讯设置窗口让您能够更改以太网通讯设置。为此,请 单击通讯设置选项卡。此时将显示网络中可用的控制器列表。选择并右键单击所需 的行,然后在上下文菜单中单击编辑通讯设置**...**。

在编辑通讯设置窗口中,可通过以下 2 种方式配置以太网设置:

- 不使用永久保存设置选项: 配置通讯参数并单击确定。这些设置将立即考虑,在控制器复位时不予保留。 对于接下来的复位,将考虑应用程序中配置的通讯参数。
- 使用永久保存设置选项:

您也可以在单击确定之前激活永久保存设置选项。激活此选项后,在复位时将 始终考虑在此处配置的以太网参数,而不是 EcoStruxure Machine Expert 应 用程序中配置的以太网参数。

有关设备编辑器的通讯设置视图的详细信息,请参阅 EcoStruxure Machine Expert 编程指南。

# <span id="page-49-0"></span>**PLC** 设置

# 概述

### 下图显示了 **PLC** 设置选项卡:

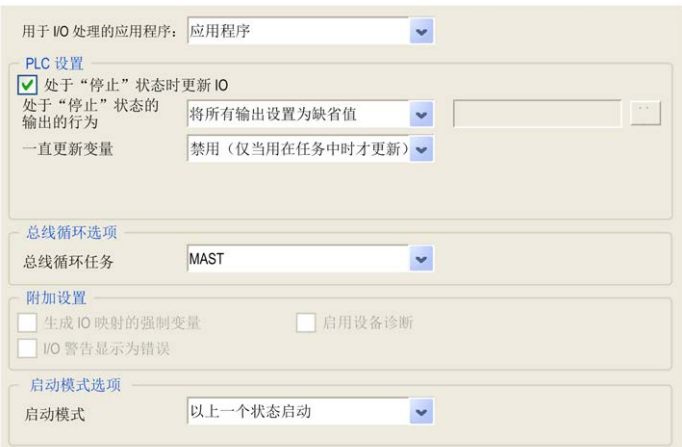

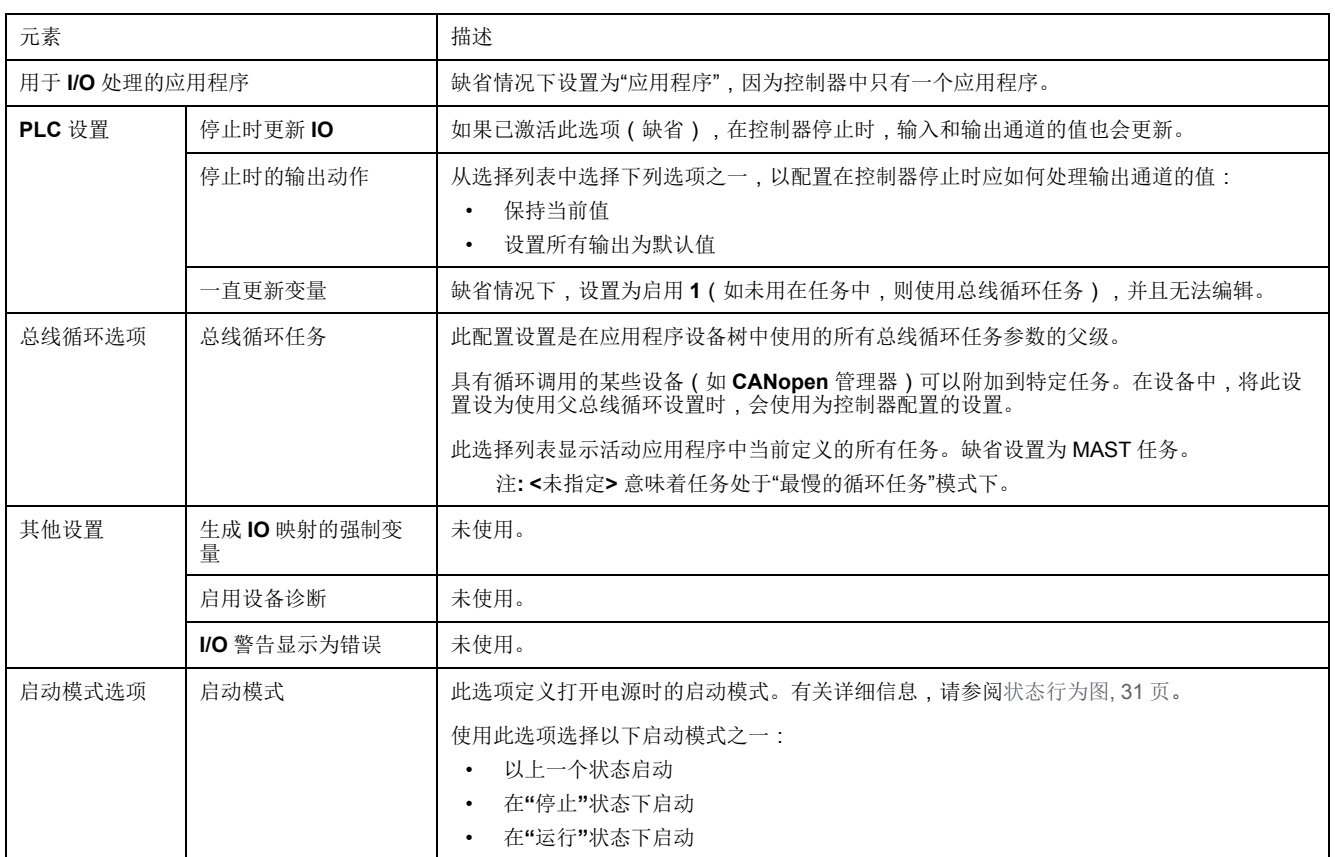

# <span id="page-49-1"></span>服务

**"**服务**"**选项卡

服务选项卡分为三个部分:

- RTC 配置
- 设备标识
- 后配置

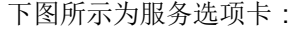

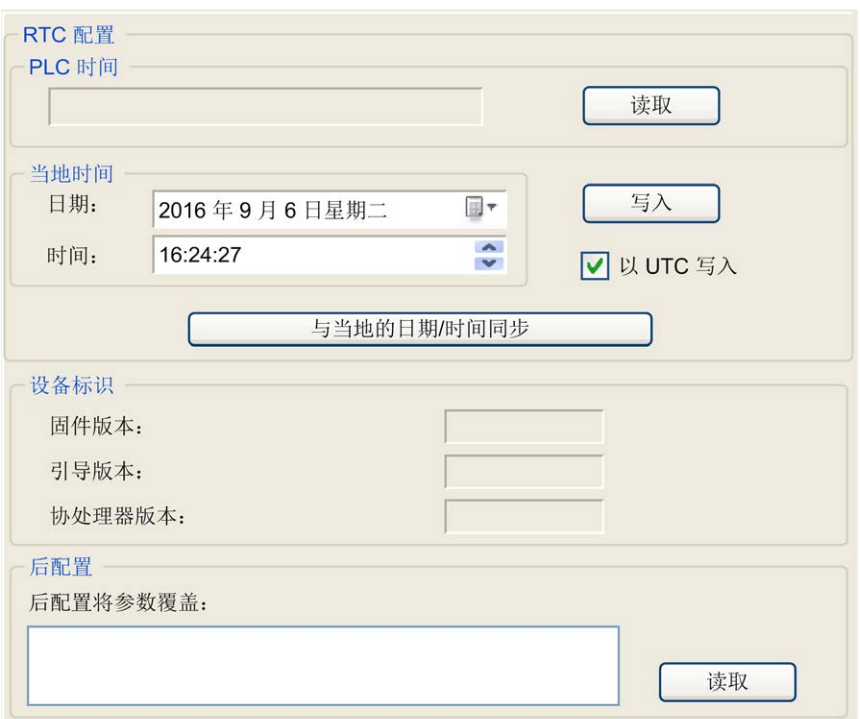

### 注**:** 要获取控制器信息,必须先连接到控制器。

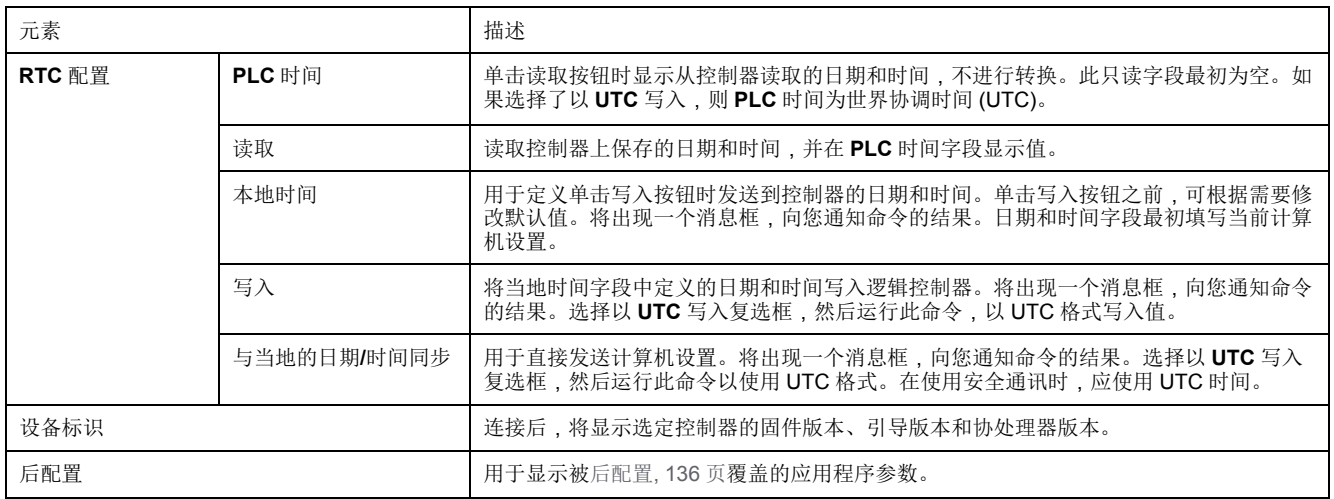

# 以太网服务

<span id="page-50-0"></span>**IP** 路由

**IP** 路由子选项卡让您能够配置控制器中的 IP 路由。

参数启用 **IP** 转发:

- 取消或不取消 TM251MESE Logic Controller 以太网网络 (Ethernet 1) 配置页 上的选项集。
- 为空 (当 TM251MESC Logic Controller 不支持时)。

禁用后,通讯不会在网络之间传送。不再能够通过控制网络及相关功能(如 Web 页面、通过 DTM 访问或调试设备、EcoStruxure Machine Expert - Safety 等)访 问设备网络上的设备。

M251 Logic Controller 最多可以有 2 个 Ethernet 接口。必须使用路由表,才能与 连接到不同 Ethernet 接口的远程网络通讯。网关是用于连接到远程网络的 IP 地 址,需要位于控制器的本地网络中。

使用路由表管理 IP 转发。

如要添加路由,请双击我的控制器,然后单击 **Ethernet** 服务 **> IP** 路由 **>** 添加路 由。

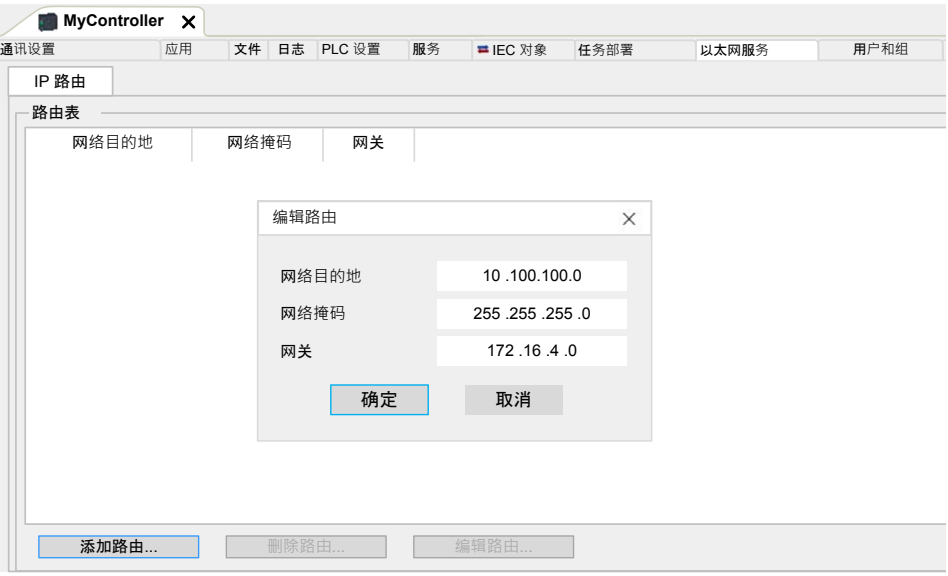

出于网络安全原因,缺省禁用了 TCP/IP 转发。因此,如要通过控制器访问设备 必须手动启用 TCP/IP 转发。但如果不采取额外措施来保护企业安全,这种做法可 能使网络面临攻击威胁。此外,还可能违背相关的网络安全法律法规。

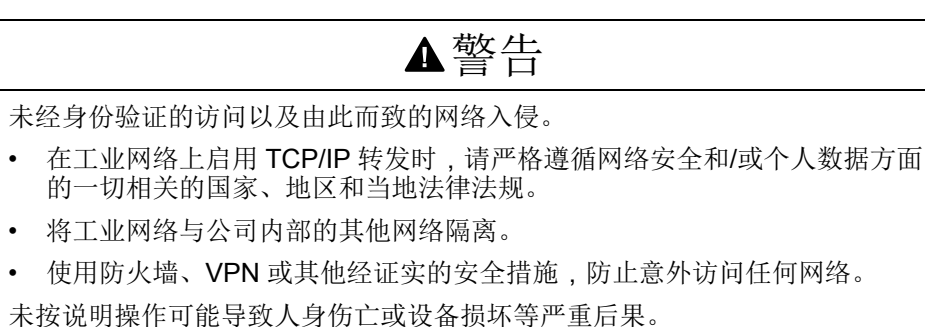

# 用户权限

简介

用户权限包含以下元素:用户、组、对象操作、用户权限、访问权限。这些元素使 您能够管理用户帐户和用户访问权限,以控制对全局项目的访问。

- 用户是具有特定用户权限的人员或服务。
- 组是职务或功能。它是预定义的或添加的。每个组都因对象而具有访问权限。
- 对象因操作而由预定义访问组成。
- 操作是可能的基本动作。
- 用户权限是可能的访问权限:针对专门的操作的 **VIEW**、**MODIFY**、 **EXECUTE** 和 **ADD–REMOVE**。

有关详细信息,请参阅 EcoStruxure Machine Expert 编程指南。

登录名和密码

缺省未设置登录名和密码。下表介绍了如何登录:

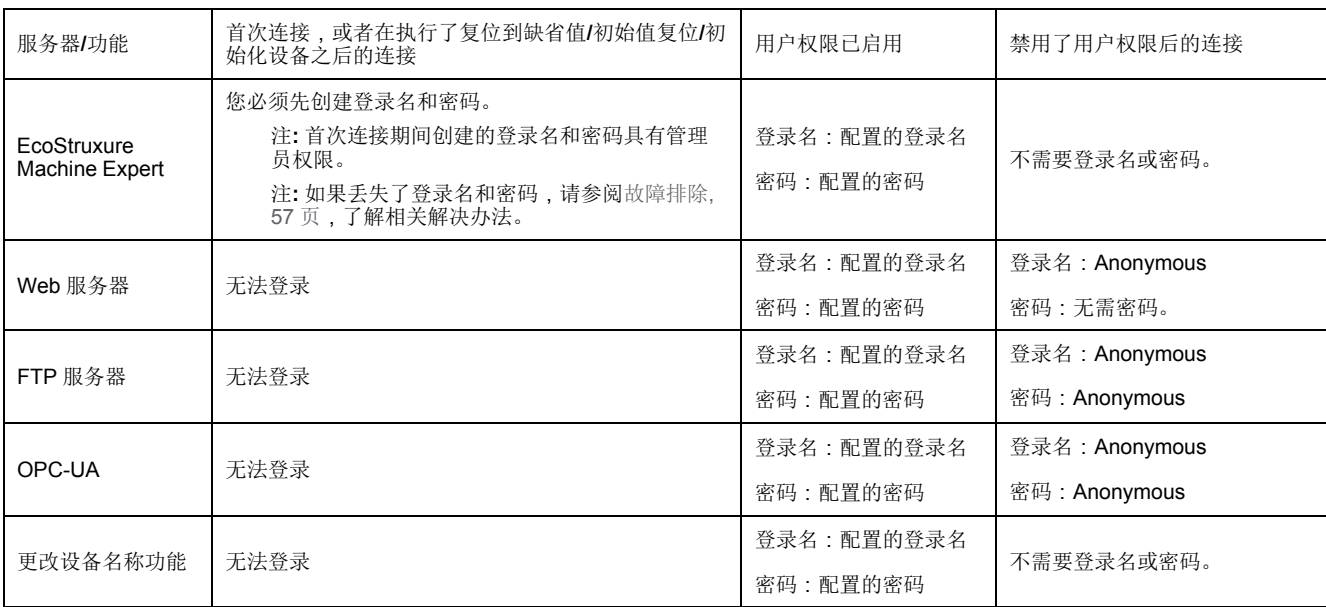

▲警告

未授权的数据和**/**或应用程序访问

- 使用用户权限安全访问 FTP/Web/OPC-UA 服务器。
- 如果您禁用了用户权限,则禁用服务器以防止对您的应用程序和/或数据进行 任何意外或未经授权的访问。

未按说明操作可能导致人身伤亡或设备损坏等严重后果。

注**:** 可以通过在 Web 服务器的用户管理页[, 78](#page-79-0) 页中禁用用户权限,来恢复匿名 登录。

注**:** 控制器支持以下字符:

- 登录名:a...z A...Z 0...9 = [ ] \; ', ./ @#\$%^&\*( )\_+{}|: "<>?` **~**
- 密码: a...z A...Z 0...9 = [ ] \; ', ./ @#\$%^&\*( ) \_ + { } | : " < > ? ` ~ 和空格

长度不得超过 60 个字符。

缺省用户和组

下表显示了预定义缺省组的名称和描述:

注**: Administrator**(如果需要)可以定义新的组。

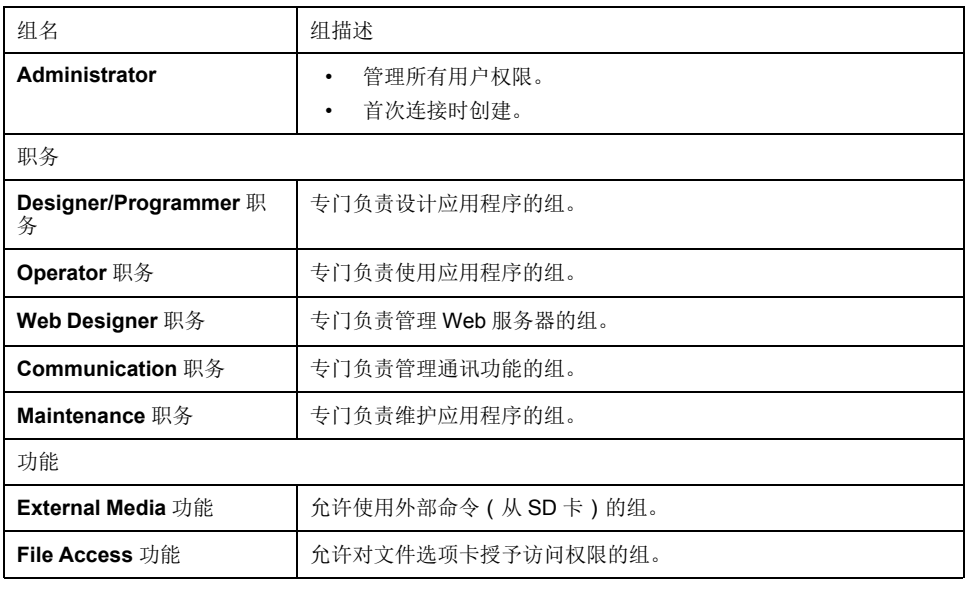

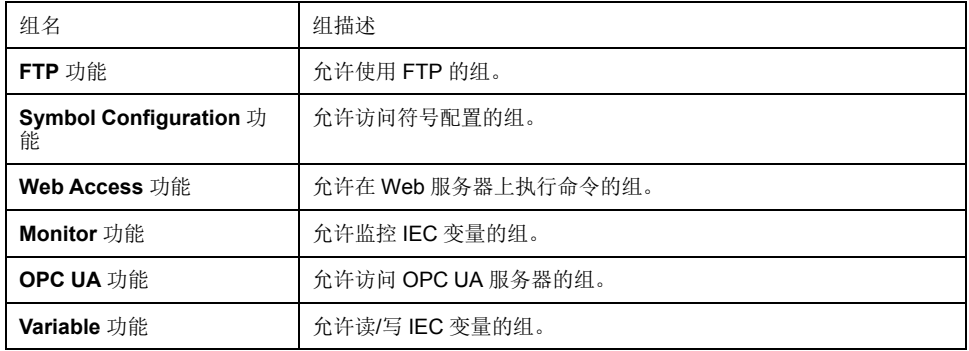

# 对象名称

### 下表显示了预定义对象的名称和描述:

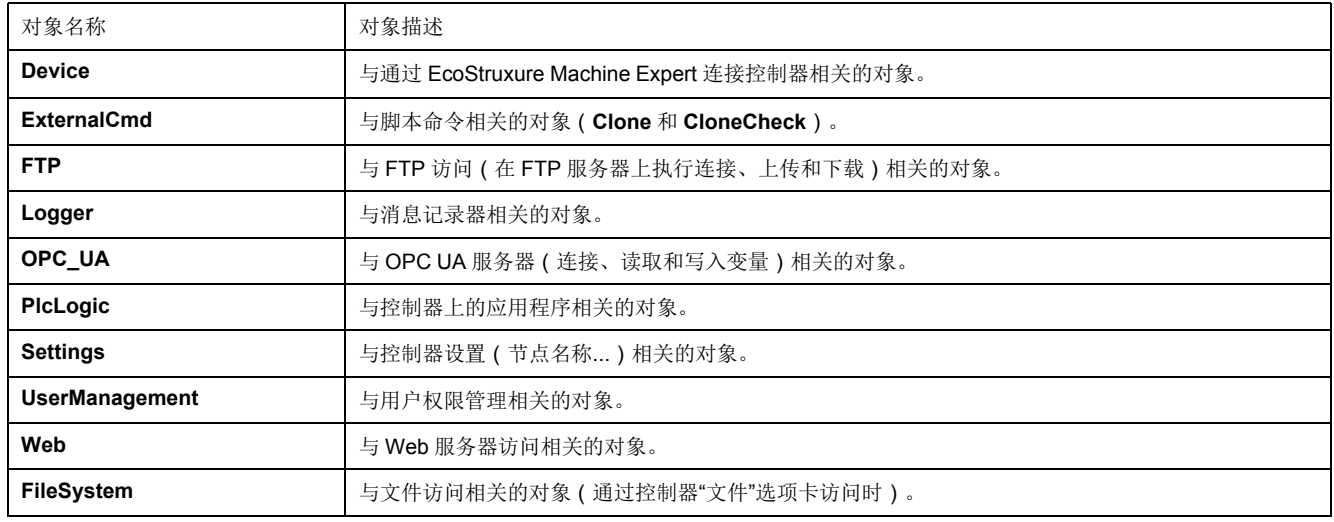

# 操作功能

下面列出了可能的预定义操作的名称:

- SD 卡命令
	- 脚本命令:Reboot
	- 脚本命令:SET\_NODE\_NAME
	- 脚本命令:FIREWALL\_INSTALL
	- 脚本命令:Delete
	- 脚本命令:Download
	- 脚本命令:Upload
	- 脚本命令:UpdateBoot
	- 克隆操作(将控制器内容克隆到空 SD 卡)
- FTP 服务器命令
	- 连接到 FTP 服务器
	- 列表目录
	- 更改目录
	- 创建文件夹
	- 重命名文件夹
	- 禁用文件夹
	- 创建文件
	- 重命名文件
	- 禁用文件
- 下载文件
- 上传文件
- OPC UA 服务器命令:
	- 连接到 OPC UA 服务器
	- 读取变量
	- 写入变量
- Web 服务器命令:
	- 连接到 Web 服务器
	- 列出变量
	- 读取变量
	- 写入变量
	- 访问文件系统
	- 访问记录器
- EcoStruxure Machine Expert 命令
	- 初始化设备
	- 登录
	- 设置节点名称
	- 更新记录器
	- 创建应用程序
	- 下载应用程序
	- 传输运行/停止
	- 复位(冷/热/初始值)
	- 删除应用程序
	- 创建启动应用程序
	- 保存保留变量
	- 恢复保留变量
	- 添加组
	- 删除组
	- 添加用户
	- 删除用户
	- 读取用户权限
	- 导入用户权限
	- 导出用户权限

## 访问权限

对于与对象链接的每个组,为用户权限预定义了特定访问权限。

下表显示了这些访问权限:

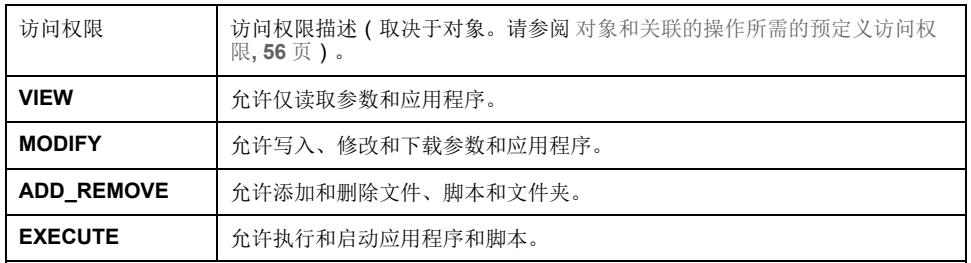

# 用于组职务的预定义访问权限

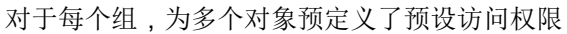

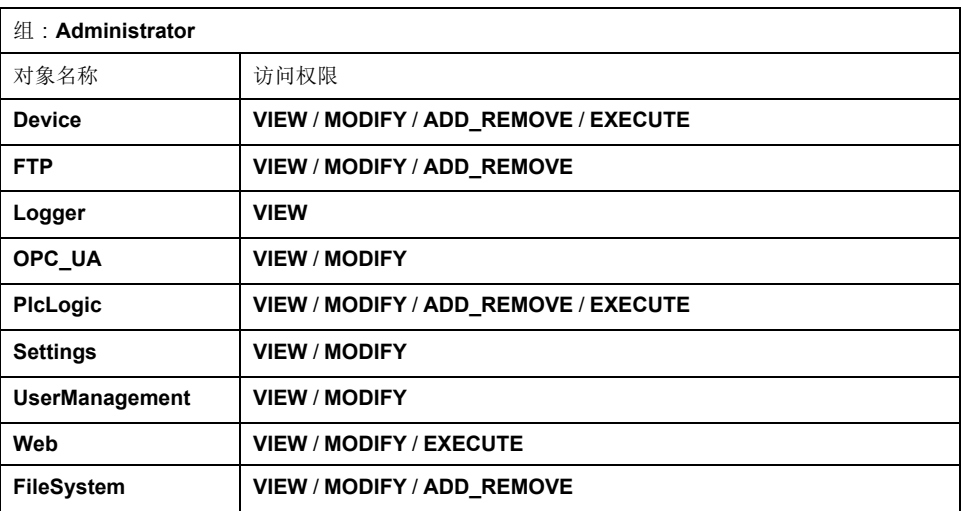

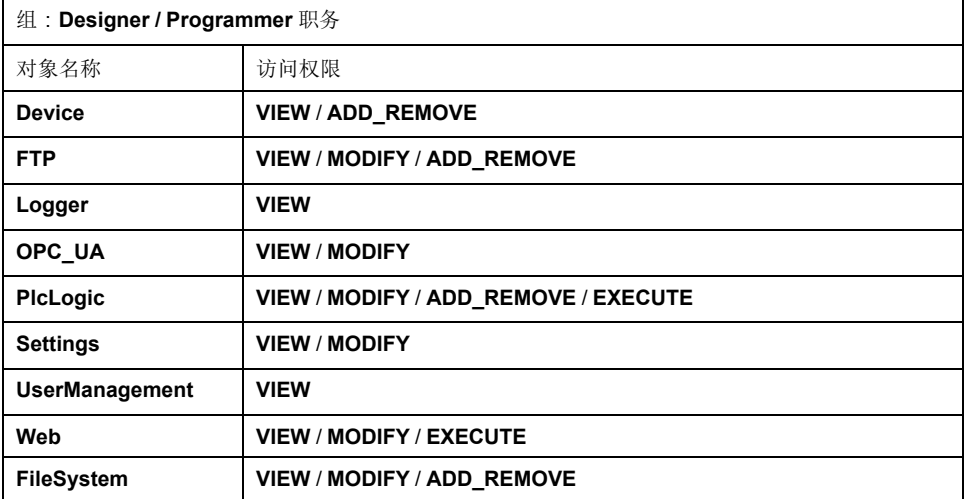

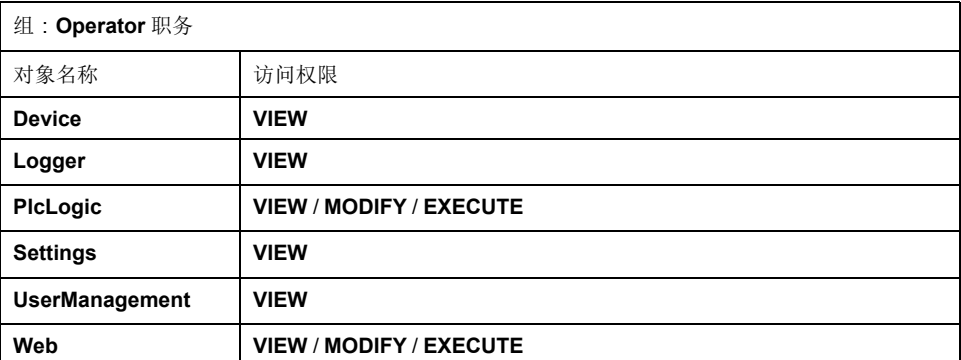

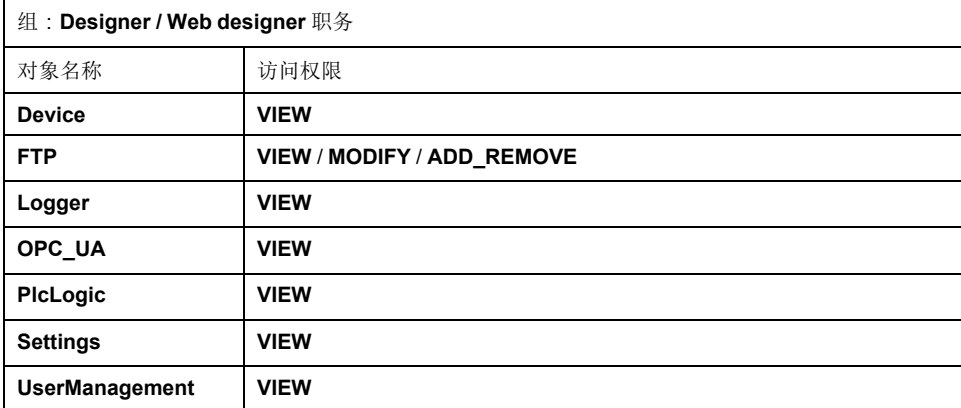

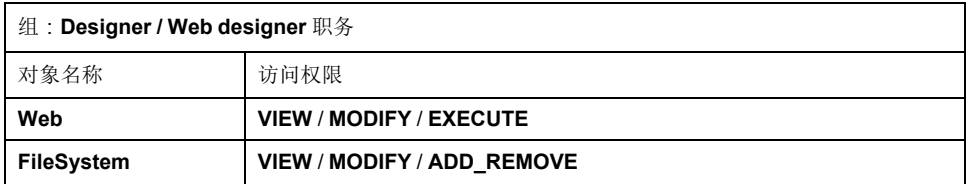

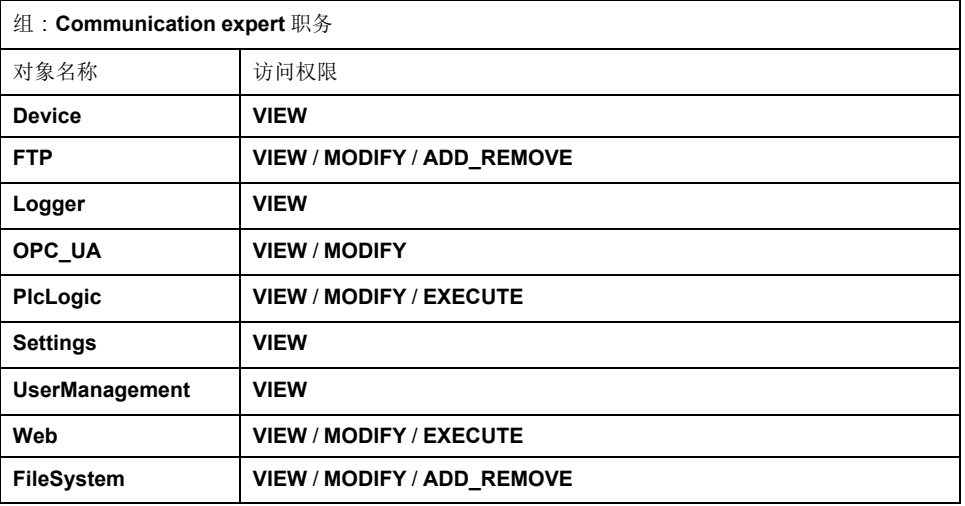

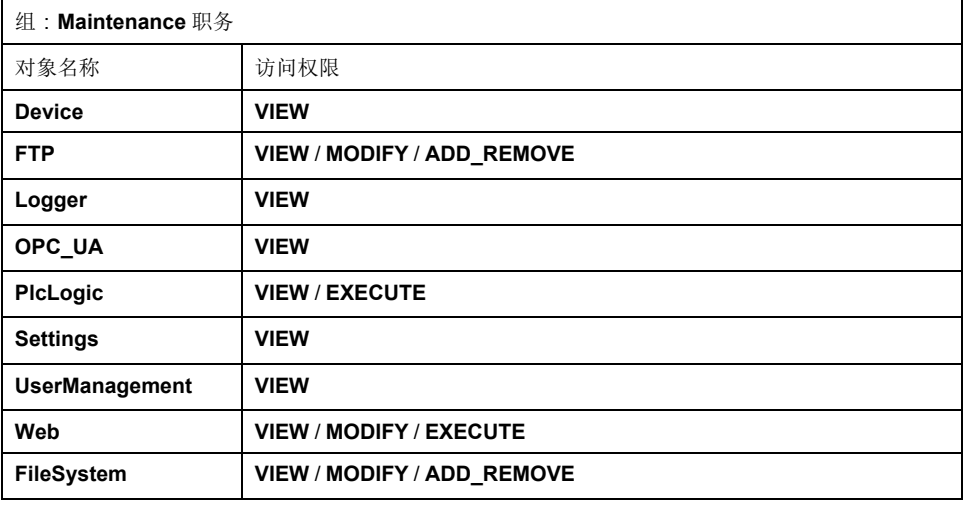

# 用于组功能的预定义访问权限

对于每个组,为多个对象预定义了预定义访问权限

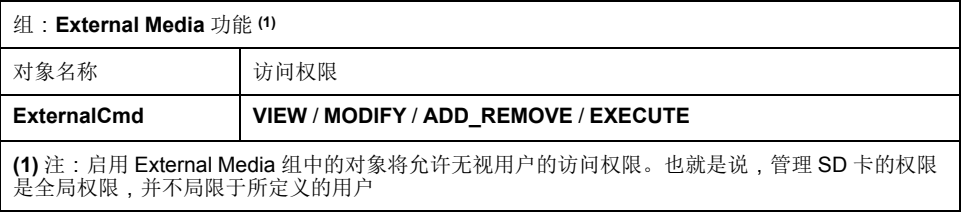

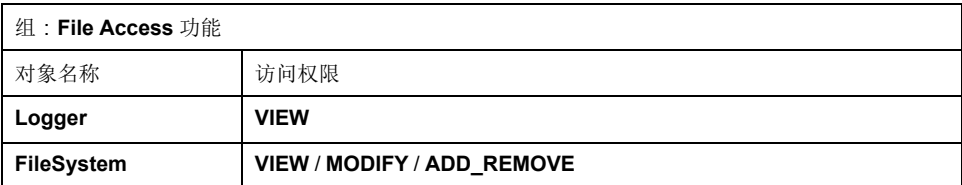

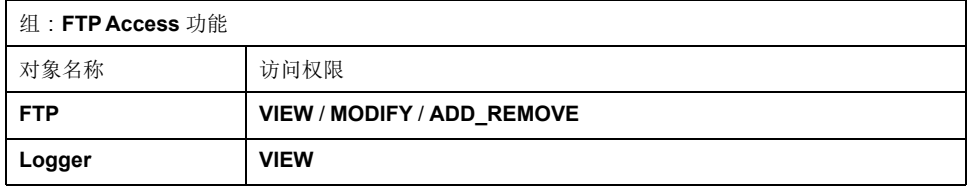

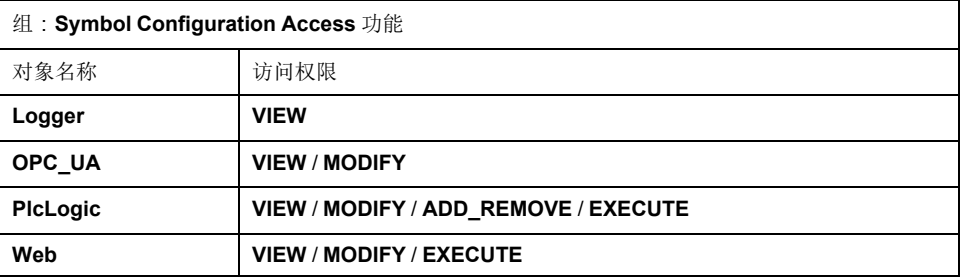

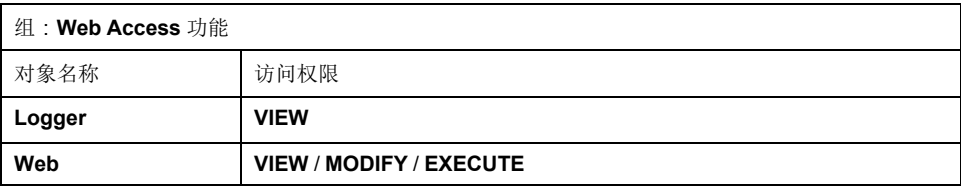

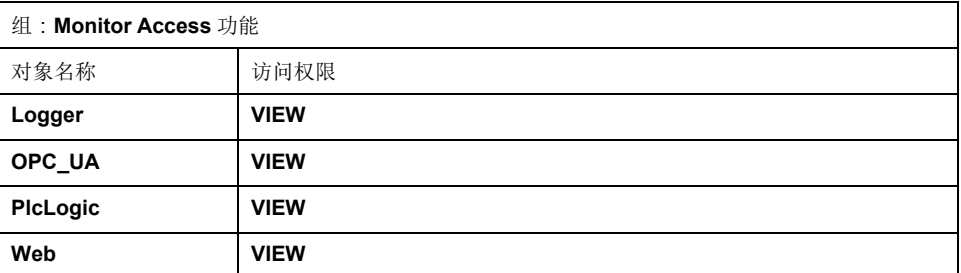

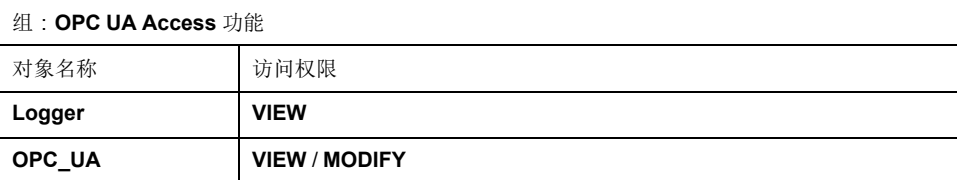

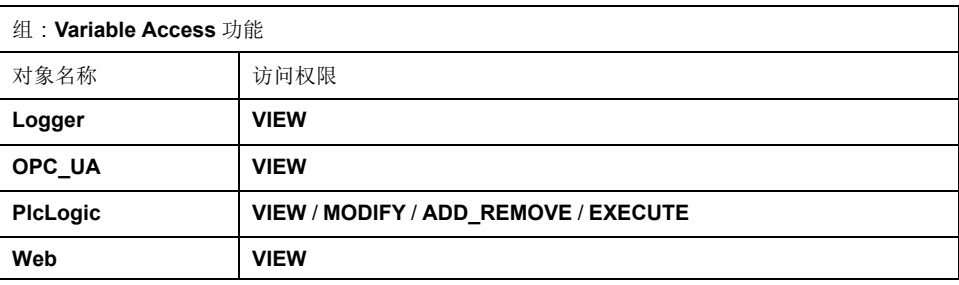

# <span id="page-57-0"></span>对象和关联的操作所需的预定义访问权限

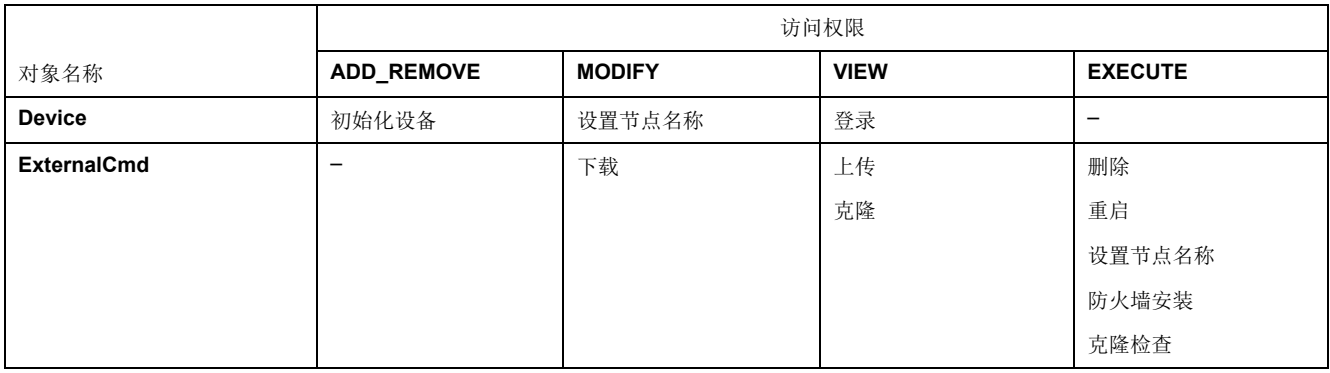

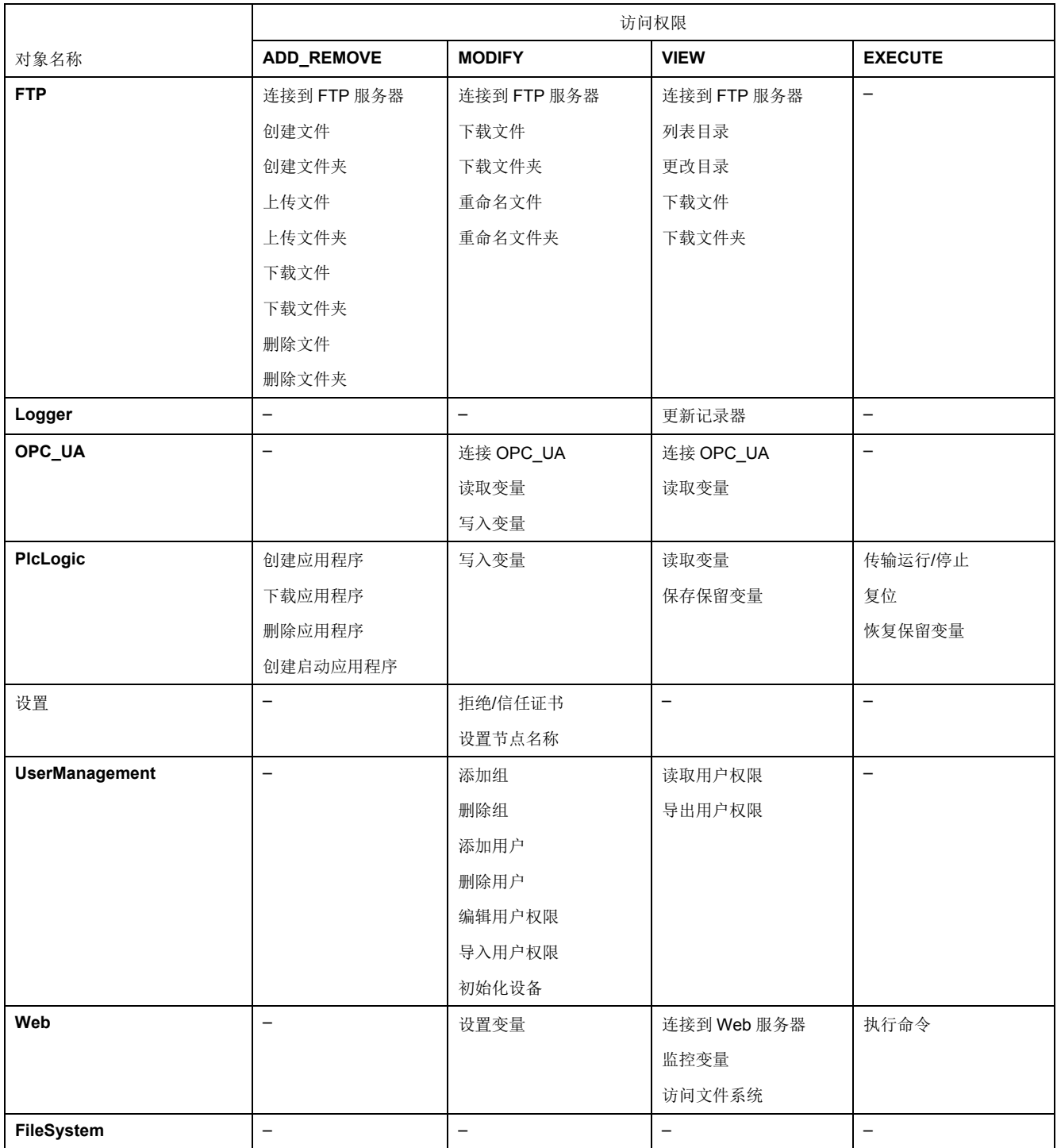

## 符号权限

通过"符号权限"选项卡(请参见[选项卡描述](#page-47-1), 46 页),可以配置用户组对符号集的 1711 1721 12:00 11 12:00 12:00 12:00 12:00 12:00 12:00 12:00 12:00 12:00 12:00 12:00 12:00 12:00 12:00 12:00 1 标设备支持的情况下,可以在符号配置编辑器中组合由应用程序的不同符号组成的 不同符号集。将有关符号集的信息已下载到控制器。然后,您可以定义对每个符号 集具有访问权限的用户组。

<span id="page-58-0"></span>故障排除

如果要访问已启用用户访问权限并且您没有其密码的控制器,唯一的方法就是执行 更新固件操作。要清除用户权限,只能通过使用 SD 卡或 U 盘 ( 具体取决于对特定 控制器的支持)更新控制器固件来完成。此外,您可以通过运行脚本清除控制器中 的用户权限(有关更多信息,请参阅 EcoStruxure Machine Expert 编程指南)。 这个方法可以有效地从控制器存储器中删除现有应用程序,但是也恢复了访问该控 制器的能力。

# <span id="page-59-1"></span>扩展模块配置

概述

本章介绍如何为 Modicon M251 Logic Controller 配置 TM4、TM3 和 TM2 扩展模 块。

# **TM4/TM3/TM2** 扩展模块配置

简介

Modicon M251 Logic Controller 支持以下扩展模块:

- TM4 扩展模块
- TM3 扩展模块
	- 数字量 I/O 模块
	- 模拟量 I/O 模块
	- 专用 I/O 模块
	- 安全模块
	- 发射器和接收器模块
- TM2 扩展模块
	- 数字量 I/O 模块
	- 模拟量 I/O 模块
	- 专用模块
	- 通讯模块

有关 TM4、TM3 和 TM2 扩展模块配置的详细信息,请分别参阅 TM4 扩展模块配 置编程指南、TM3 扩展模块配置编程指南和 TM2 扩展模块配置编程指南。

▲警告

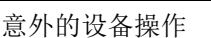

- 仅使用 Schneider Electric 认可的可与本设备配合使用的软件。
- 每次更改物理硬件配置后,请更新应用程序。

未按说明操作可能导致人身伤亡或设备损坏等严重后果。

## 添加扩展模块

要将扩展模块添加到控制器,请在硬件目录中选择扩展模块,将其拖动到设备树, 然后将其放到一个突出显示的节点上。

有关将设备添加到项目的更多信息,请参阅:

- 使用硬件目录
- 使用上下文菜单或加号按钮

# <span id="page-59-0"></span>**TM3 I/O** 配置概述

简介

在项目中,您可以将 I/O 扩展模块添加到 M251 Logic Controller 以增加连接到控制 器的数字量和模拟量输入与输出的数量。

您可以将 TM3 或 TM2 I/O 扩展模块添加到逻辑控制器,并且进一步扩展 I/O 的数 量(通过 TM3 发射器和接收器模块)以创建远程 I/O 配置。当创建本地和远程 I/O 扩展时,以及当混合 TM2 和 TM3 I/O 扩展模块(请参阅最大硬件配置(请参阅 "Modicon M251 Logic Controller 硬件指南"))时,特殊规则适用于所有情况。

当您把 I/O 扩展模块组装到逻辑控制器上时,M251 Logic Controller 的 I/O 扩展总 线将会生成。I/O 扩展模块在逻辑控制器架构中被视为外部设备,这样它们就与逻 辑控制器的嵌入式 I/O 区别对待。

### **I/O** 扩展总线错误

如果逻辑控制器无法与程序配置中包含的一个或多个 I/O 扩展模块通讯,并且这些 模块未配置为可选模块 (请参阅可选 I/O [扩展模块](#page-63-0), 62 页), 则逻辑控制器视其为 I/O 扩展总线错误。不成功通讯可在逻辑控制器启动期间或实时系统期间检测到 并且有可能存在任何数量的原因。I/O 扩展总线上通讯异常的原因包括但不限于 I/ O 模块断开或物理上缺失,电磁辐射超出公布的环境标准,或模块以其他方式无法 工作。

如果检测到 I/O 扩展总线错误:

- 逻辑控制器的系统状态 LED **I/O** 亮红灯,指示存在 I/O 错误。
- 当 EcoStruxure Machine Expert 处于在线模式时,设备树窗口中存在错误的 TM3 扩展模块和 **IO\_Bus** 节点旁边出现红色三角形。
- $=$   $\frac{1}{2}$  M251

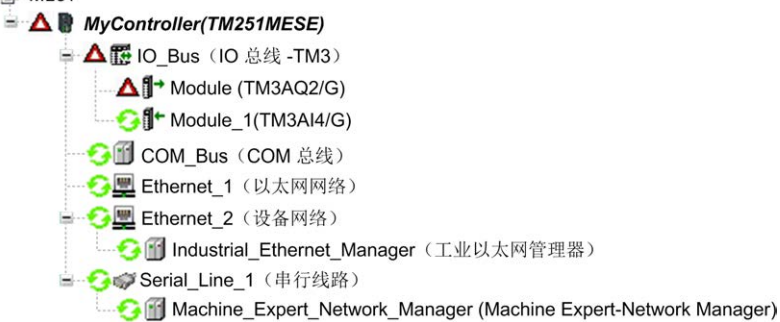

同时提供下列诊断信息:

- PLC\_R.i\_lwSystemFault\_1 系统变量的位 0 和位 1 设置为 0。
- PLC\_R.i\_wIOStatus1 和 PLC\_R.i\_wIOStatus2 系统变量设置为 PLC R\_IO\_BUS\_ERROR。
- TM3 MODULE R[i].i wModuleState 系统变量(其中,[i] 标识存在错 误的 TM3 扩展模块)设置为 *TM3\_BUS\_ERROR*。
- TM3\_GetModuleBusStatus 功能块返回 *TM3\_ERR\_BUS* 错误代码。

请参阅 PLC R (请参阅"Modicon M251 Logic Controller 系统功能和变量 PLCSystem 库指南")和 TM3\_MODULE\_R(请参阅"Modicon M251 Logic Controller 系统功能和变量 PLCSystem 库指南")结构,了解系统变量的详细信 息。

### 主动 **I/O** 扩展总线错误处理

TM3\_BUS\_W.q\_wIOBusErrPassiv 系统变量缺省设置为 *ERR\_ACTIVE*,以指定 对主动 I/O 错误处理的使用。应用程序可以将这个位设置为 *ERR\_PASSIVE* 以改 为使用被动 I/O 错误处理。

缺省情况下,当逻辑控制器检测到 TM3 模块存在总线通讯错误时,会将总线设置 为"总线关闭"状态,从而使得 TM3 扩展模块输出、输入映像值和输出映像值设置 为 0。如果 I/O 在至少两个连续的总线任务循环内都未能与扩展模块成功进行数据 交换,则 TM3 扩展模块被视为存在总线通讯错误。发生总线通讯错误时, TM3 MODULE R[i].i wModuleState 系统变量 (其中, [i] 为存在错误的扩展模块 号)设置为 *TM3\_BUS\_ERROR*。其他位设置为 *TM3\_OK*。

只有在消除了错误源并且执行了以下其中一种操作之后,才能恢复 I/O 扩展总线的 正常操作:

• 电源重置

- 下载新应用程序
- 通过将 TM3\_BUS\_W.q\_wIOBusRestart 系统变量设置为 1 重新启动 I/O 总 线。只有在无任何扩展模块存在错误 (TM3\_MODULE\_R[i].i wModuleState = TM3\_BUS\_ERROR)时,才会重启总线。请参[阅重启](#page-61-0) I/O 扩 [展总线](#page-61-0), 60 页。
- 使用 [EcoStruxure Machine Expert, 38](#page-39-0) 页 发出热复位或冷复位命令。

### 被动 **I/O** 扩展总线处理

应用程序可以将系统变量 TM3\_BUS\_W.q\_wIOBusErrPassiv 设置为 *ERR\_ PASSIVE* 以使用被动 I/O 错误处理。提供此错误处理旨在实现对较早固件版本的 兼容性。

在使用被动 I/O 错误处理的情况下,逻辑控制器会尝试以检测到总线通讯错误的模 块继续进行数据总线交换。尽管仍存在扩展总线错误,逻辑控制器也会尝试在总线 上重新建立与不通讯模块之间的通讯,具体取决于 I/O 扩展模块的类型:

- 对于 TM3 I/O 扩展模块, I/O 通道的值保持 (保持当前值)大约 10 秒,同 时,逻辑控制器尝试重新建立通讯。如果逻辑控制器在该时间内无法重新建立 通讯,则受影响的 TM3 I/O 扩展输出设置为 0。
- 对于有可能为配置组成部分的 TM2 I/O 扩展模块,I/O 通道的值保持不确定。 这就是说, TM2 I/O 扩展模块的输出设置为"保持当前值", 直至逻辑控制器系 统上的电源重置,或者您使用 [EcoStruxure Machine Expert, 38](#page-39-0) 页 发出热复位 或冷复位命令。

在任一情况下,逻辑控制器继续解决逻辑问题,并且嵌入式 I/O 继续由应用程序管 理("[由应用程序管理](#page-37-0), 36 页")(如果控制器如此配备),同时,它尝试重新建立 与不通讯 I/O 扩展模块之间的通讯。如果通讯成功,则 I/O 扩展模块将恢复由应用 程序管理。如果与 I/O 扩展模块的通讯不成功,您必须找到通讯不成功的原因,然 后重置逻辑控制器系统的电源,或者使用 [EcoStruxure Machine Expert, 38](#page-39-0) 页 发出 热复位或冷复位命令。

不通讯的 I/O 扩展模块输入映像的值被保留,应用程序对输出映像值进行设置。

此外,如果不通讯的 I/O 模块干扰未受影响模块的通讯,未受影响的模块也被视为 存在错误,并且 TM3\_MODULE\_R[i].i\_wModuleState 系统变量(其中 [i] 为 扩展模块号)设置为 *TM3\_BUS\_ERROR*。但在以被动 I/O 扩展总线错误处理来继 续进行数据交换的情况下,不受影响的模块会应用所发送的数据,而不会像不通讯 模块那样应用故障预置值。

因此,您必须在应用程序中监视总线状态以及总线上模块的错误状态,并采取应用 程序中提供的相应必要措施。

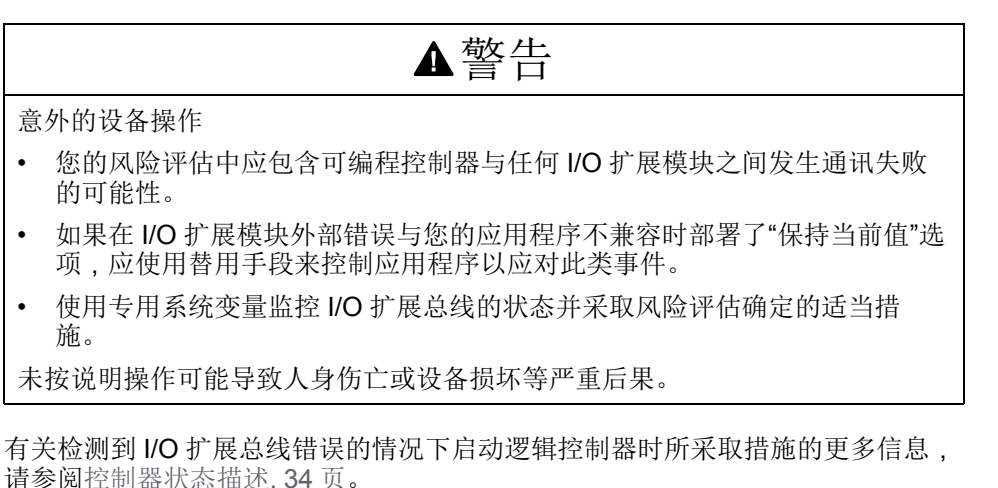

## <span id="page-61-0"></span>重启 **I/O** 扩展总线

如果正应用主动 I/O 错误处理, 即, 在检测到总线通讯错误时嵌入式和 TM3 输出 设置为 0, 则应用程序可以在逻辑控制器仍在运行的情况下请求重启 I/O 扩展总线 (不需要执行冷启动、热启动、电源重置或应用程序下载)。

TM3\_BUS\_W. q\_wIoBusRestart 系统变量可用于请求重启 I/O 扩展总线。此位 的缺省值为 0。如果至少一个 TM3 扩展模块出错 ( TM3\_MODULE\_R[i].i wModuleState 设置为*TM3\_BUS\_ERROR*),则应用程序可以将 TM3\_BUS\_W. q\_wIoBusRestart 设置为 1, 以请求重启 I/O 扩展总线。检测到此位的上升沿 时,如果满足以下所有条件,则逻辑控制器会重新配置并重启 I/O 扩展总线:

- TM3\_BUS\_W.q\_wIOBusErrPassiv 系统变量设置为 *ERR\_ACTIVE*(即,I/ O 扩展总线的活动停止)
- PLC\_R.i\_lwSystemFault\_1 系统变量的位 0 和位 1 设置为 0 (I/O 扩展总 线存在错误)
- TM3 MODULE R[i].i wModuleState 系统变量设置为 TM3 BUS ERROR (至少一个扩展模块存在总线通讯错误)

如果 TM3\_BUS\_W.q\_wIoBusRestart 系统变量设置为 1,且上述条件中有任一 个条件未满足,逻辑控制器不会执行任何操作。

### 匹配硬件和软件配置

可在控制器中嵌入的 I/O 独立于采用 I/O 扩展的形式添加的 I/O。程序中的逻辑 I/O 配置应与系统的物理 I/O 配置匹配, 这十分重要。如果对 I/O 扩展总线添加或删除 任何物理 I/O, 或根据控制器型号, 对控制器进行添加或删除操作 ( 以扩展板的形 式),则必须更新应用程序配置。这也适用于安装中包含的任何现场总线设备。否 则,扩展总线或现场总线可能不再正常工作,而控制器中可能存在的嵌入式 I/O 会 继续操作。

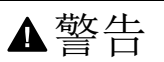

意外的设备操作

每次添加或删除 I/O 总线上任何类型的 I/O 扩展,或添加或删除现场总线上的任 何设备时,都需更新程序配置。

未按说明操作可能导致人身伤亡或设备损坏等严重后果。

### **I/O** 扩展模块可选功能展示

I/O 扩展可以在配置中被标记为可选项目。通过接受并非以物理方式连接至逻辑控 制器上的模块的定义,可选模块 功能可提供更加灵活的配置。因此,单个应用程 序可以支持 I/O 模块的多个物理配置, 实现更高程度的可扩展性, 而无需维护同一 个应用程序的多个应用程序文件。

当运行机器或工艺时,必须充分认识到在 I/O 模块不存在和存在的情况下在应用程 序中将它们标示为可选的后果和影响。在风险分析中务必考虑这一功能。

# 警告

意外的设备操作

在风险分析中考虑到将 I/O 扩展模块标为可选,特别是将 TM3 安全模块 (TM3S…) 确定为可选 I/O 模块可以实现的每种 I/O 配置版本,并在它与您的应 用程序相关时确定它是否可以接受。

未按说明操作可能导致人身伤亡或设备损坏等严重后果。

注**:** 关于此功能的更多详情,请参阅可选 I/O [扩展模块](#page-63-0), 62 页。

# **TM3I/O** 总线配置

概述

TM3 I/O 总线配置让您能够选择驱动 TM3 物理交换的任务。它还可以覆盖在 **[PLC](#page-49-0)** [设置](#page-49-0), 48 页总线循环任务中定义的配置。

# 配置 **I/O** 总线

按照以下步骤配置 TM3 I/O 总线:

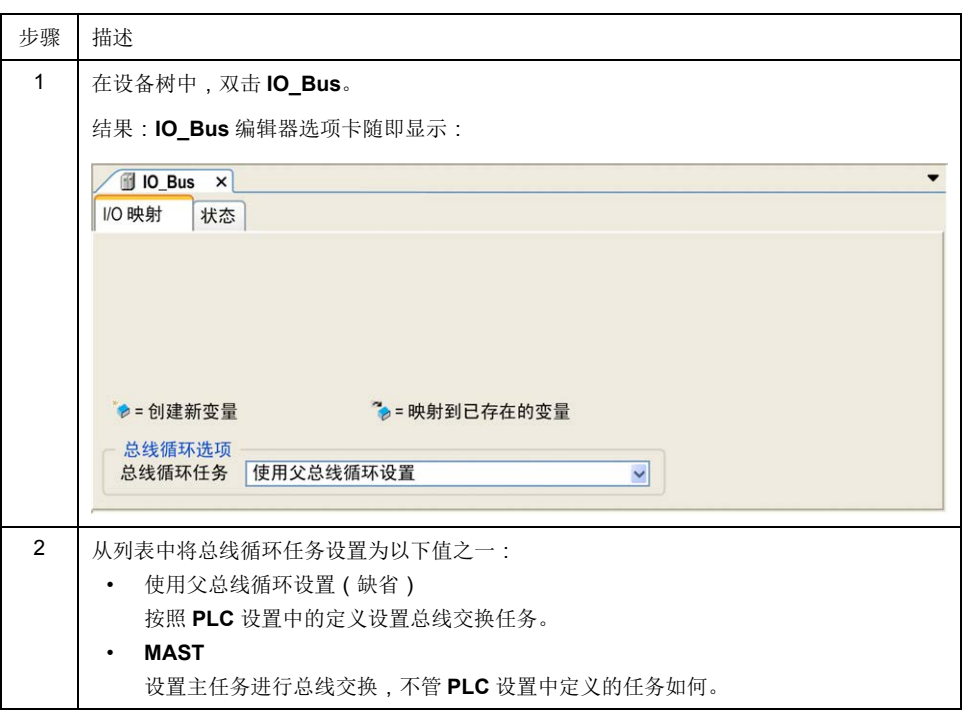

# <span id="page-63-0"></span>可选 **I/O** 扩展模块

简介

I/O 扩展可以在配置中被标记为可选项目。通过接受并非以物理方式连接至控制器 上的模块的定义,可选模块功能可提供更加灵活的配置。因此,单个应用程序可以 支持 I/O 模块的多个物理配置,实现更高程度的可扩展性,而无需维护同一个应用 程序的多个应用程序文件。

如果没有可选模块功能,当控制器启动 I/O 扩展总线(在电源重置、应用程序下载 或初始化命令之后),它会将应用程序中所定义的配置与连接至 I/O 总线上的物理 I/O 模块进行比较。至于作出的其他诊断,如果控制器确定配置中定义的 I/O 模块 并未实际上出现在 I/O 总线上, 则会检出错误, 且 I/O 总线不会启动。

如果有可选模块功能,则控制器会忽略您已标记为可选模块但并不存在的 I/O 扩展 模块,后者随后会允许控制器启动 I/O 扩展总线。

即使可选模块在物理上并未与逻辑模块相连,控制器也会在配置期间启动 I/O 扩展 总线(在电源重置、应用程序下载或初始化命令之后)。

下列类型的模块可标记为可选模块:

- TM3 I/O 扩展模块
- TM2 I/O 扩展模块

注**:** TM3 发射器/接收器模块(TM3XTRA1 和 TM3XREC1)和 TMC4 扩展板无 法标记为可选模块。

当运行机器或工艺时,必须充分认识到在 I/O 模块不存在和存在的情况下在应用程 序中将它们标示为可选的后果和影响。在风险分析中务必考虑这一功能。

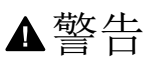

意外的设备操作

在风险分析中考虑到将 I/O 扩展模块标为可选, 特别是将 TM3 安全模块 (TM3S…) 确定为可选 I/O 模块可以实现的每种 I/O 配置版本,并在它与您的应 用程序相关时确定它是否可以接受。

未按说明操作可能导致人身伤亡或设备损坏等严重后果。

## 将 **I/O** 扩展模块标记为可选

若要添加模块并将其在配置中标记为可选:

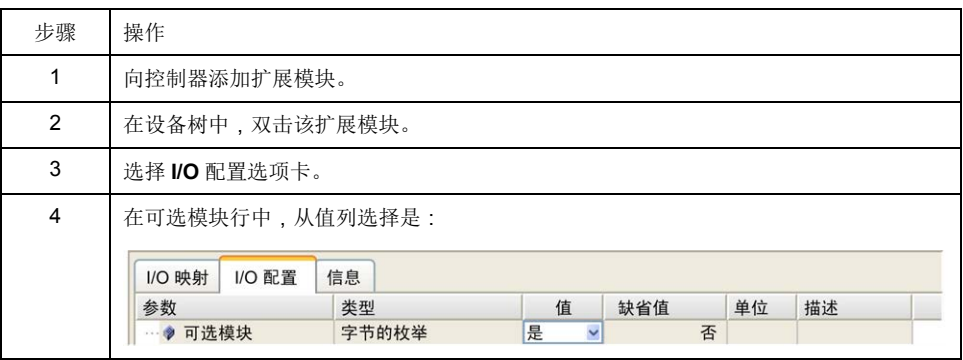

## 共享内部 **ID** 代码

控制器和总线耦合器利用简单的内部 ID 代码来识别各扩展模块。该 ID 代码并不是 每个型号所特有的,但可以识别扩展模块的结构。因此,不同的参考可以共享同一 ID 代码。

如果没有在两个模块之间安置一个强制模块,则您无法将具有相同内部 ID 代码的 两个模块声明为可选模块。

下表对共享相同内部 ID 代码的模块参考进行了分组:

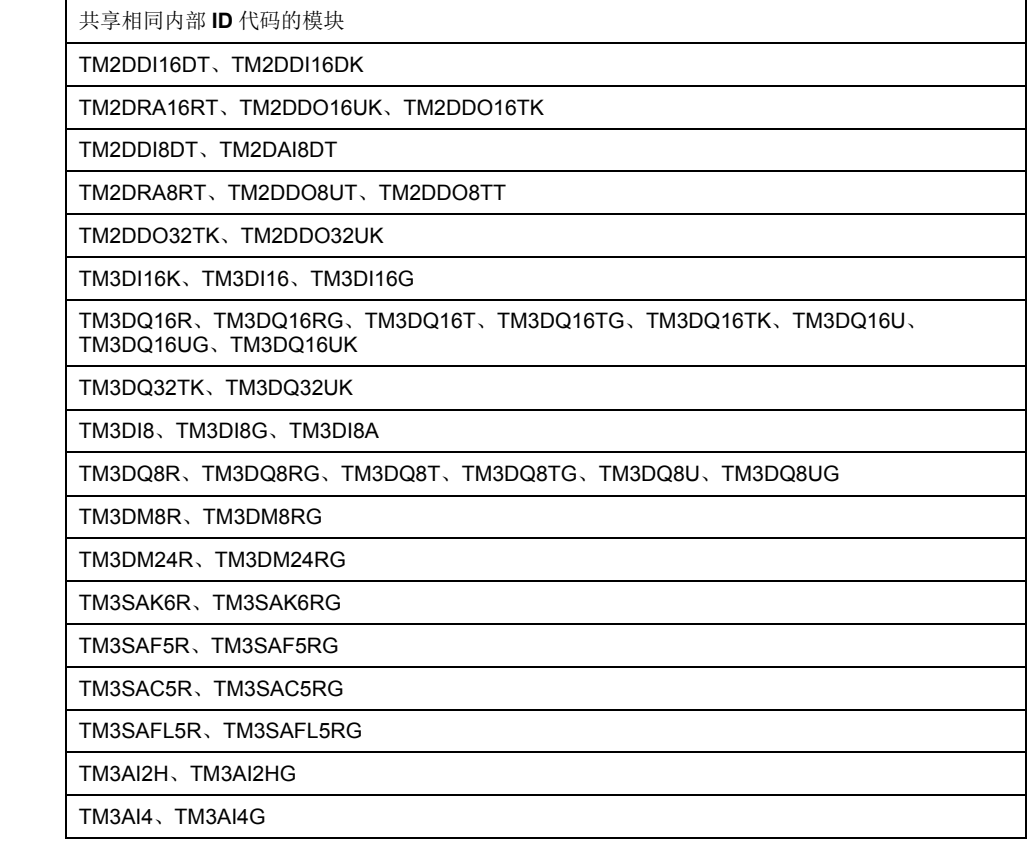

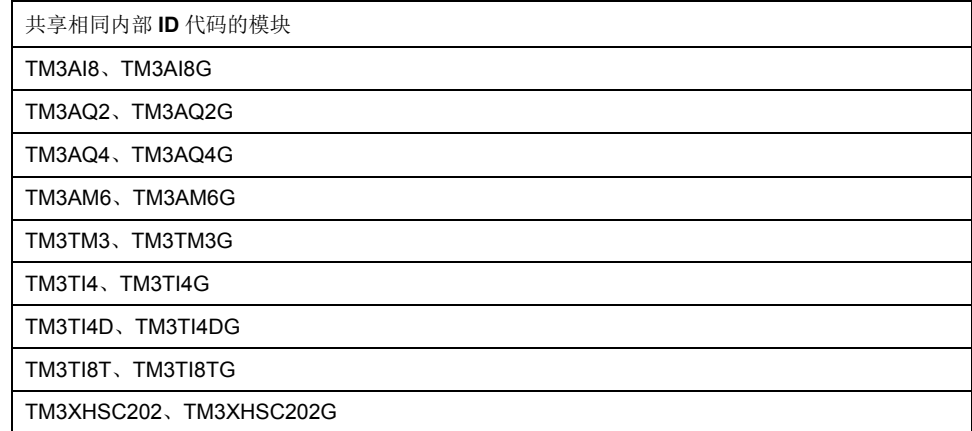

## 可选模块诊断

提供以下诊断信息:**TM3\_MODULE\_R[i].i\_wModuleState** 系统变量(其中,**[i]** 标识存在错误的 TM3 可选扩展模块)设置为 **TM3\_MISSING\_OPT\_MOD**。

# <span id="page-66-0"></span>以太网配置

简介

本章介绍如何配置 Modicon M251 Logic Controller 的以太网网络接口。

# 以太网特性、功能和服务

简介

## 以太网特性、功能和服务

控制器支持以下服务:

- [Modbus TCP](#page-71-0) 服务器, 70 页
- [Modbus TCP](#page-71-0) 客户端, 70 页
- Web [服务器](#page-72-0), 71 页
- FTP [服务器](#page-80-0), 79 页
- [SNMP, 81](#page-82-0) 页
- 控制器用作 EtherNet/IP [上的目标设备](#page-82-1) , 81 页
- 控制器用作 [Modbus TCP](#page-97-0) 上的从站设备 , 96 页
- [IEC VAR ACCESS, 66](#page-67-0) 页
- Web Visualization
- [OPC UA](#page-131-1) 服务器, 130 页

## **TM251MESE** 特定注意事项

TM251MESE 有两个不同的以太网网络。每一个都获取其自己独特的 IP 和 MAC 地址。

两个以太网网络被称为 Ethernet 1 和 Ethernet 2:

- Ethernet 1 是一个双端口以太网交换机,专用于在机器之间或与控制网络进行 通讯。
- Ethernet 2 是一个单独的以太网端口,专用于设备网络连接。

例如,您可以:

- 将 PC 连接到 Ethernet 1 上
- 通过 Ethernet 2 使用 Modbus TCP I/O 扫描器。

网络变量列表 (NVL) 通讯可采用:

- Ethernet 1 端口。
- Ethernet 2 端口,前提是 Ethernet 1 端口的 IP 地址无效且已连接设备。

## 以太网协议

控制器支持以下协议:

- IP (Internet Protocol)
- UDP (User Datagram Protocol)
- TCP (Transmission Control Protocol)
- ARP (Address Resolution Protocol)
- ICMP (Internet Control Messaging Protocol)
- IGMP (Internet Group Management Protocol)

# 连接

下表显示了最大连接数:

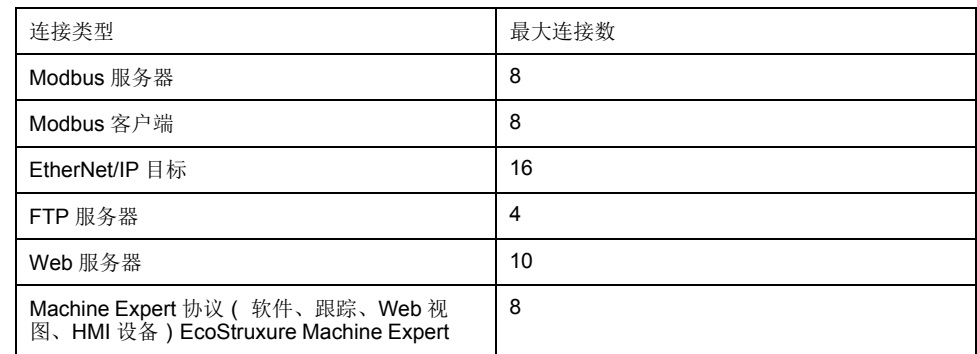

注**:** 当配置至少一个 EtherNet/IP 目标时,连接的总数(EtherNet/IP 和 Modbus TCP)限为 16。仅当 Modbus TCP IOScanner 是唯一使用的情况 下,从站设备的总数最多可达 64。这些最大值在构建时受到控制。

- 每个基于 TCP 的连接按照以下方式管理自己的连接组:
	- 1. 如果客户端尝试打开的连接超过了池大小,则控制器会关闭最先打开的连接。
	- 2. 如果客户端尝试打开新连接时所有连接都忙 (正在进行数据交换), 新连接将 被拒绝。
- 3. 只要控制器处于运行状态(*RUNNING*、*STOPPED*、*HALT*),服务器连接就 会保持打开状态。
- 4. 离开运行状态(*RUNNING*、*STOPPED*、*HALT*)时,服务器连接将关闭,但 断电时除外(因为控制器没有时间关闭连接)。

连接的起点请求关闭其之前打开的连接时,连接可予关闭。

### <span id="page-67-0"></span>可用服务

借助以太网通讯,控制器可以支持 **IEC VAR ACCESS** 服务。借助 **IEC VAR ACCESS** 服务,可以实现控制器和 HMI 之间的数据交换。

控制器也支持网络变量服务。通过网络变量服务,可以实现控制器之间的数据交 换。

注**:** 有关详细信息,请参阅 EcoStruxure Machine Expert 编程指南。

### **IP** 地址配置

### 简介

可通过以下各种方法将 IP 地址分配到控制器的已添加的以太网接口:

- 由 DHCP 服务器分配地址
- 由 BOOTP 服务器分配地址
- 固定 IP 地址
- [后配置文件](#page-137-0), 136 页。如果存在后配置文件,则该分配方法优先于其他方法。

IP 地址可以通过以下方式动态更改:

- EcoStruxure Machine Expert 中的通讯设置(请参阅"EcoStruxure Machine Expert 编程指南")选项卡
- **changeIPAddress** [功能块](#page-157-0), 156 页

注**:** 如果尝试的寻址方法不成功,链路便使用衍生自 MAC 地址[的缺省](#page-69-0) IP 地址, [68](#page-69-0) 页。

认真管理 IP 地址,因为网络上的每个设备都需要唯一的地址。使多个设备具有相 同的 IP 地址会导致网络和相关设备的意外操作。

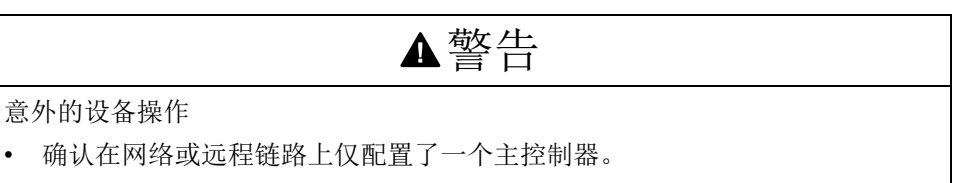

- 确认所有设备均有唯一的地址。
- 从系统管理员处获取 IP 地址。
- 在将系统投入使用之前,请确认设备的 IP 地址是唯一的。
- 请不要将同一个 IP 地址分配给网络上的任何其他设备。
- 在克隆包括以太网通讯的任何应用程序后将 IP 地址更新为唯一的地址。

未按说明操作可能导致人身伤亡或设备损坏等严重后果。

注**:** 确认系统管理员对网络和子网上已分配的 IP 地址进行了记录,并通知系统 管理员已执行的任何配置更改。

### 地址管理

此示意图显示控制器的不同类型的地址系统:

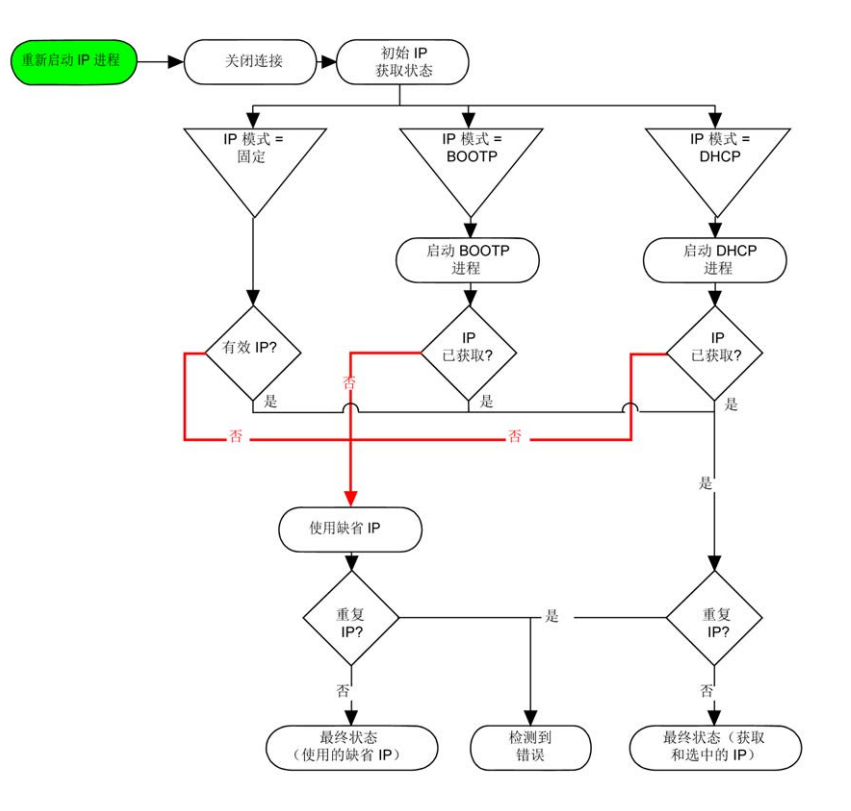

注**:** 如果编程为使用 DHCP 或 BOOTP 寻址方法的设备无法联系其相应的服务 器,则控制器使用缺省 IP 地址。它会不断重复请求。

在以下情况中,IP 进程会重新启动:

- 控制器重新启动
- 以太网电缆重新连接
- 下载应用程序(如果 IP 参数发生更改)
- 在前一次寻址尝试不成功后,检测到 DHCP 或 BOOTP 服务器。

# **Ethernet Configuration**

在设备树中,双击 **Ethernet\_1**:

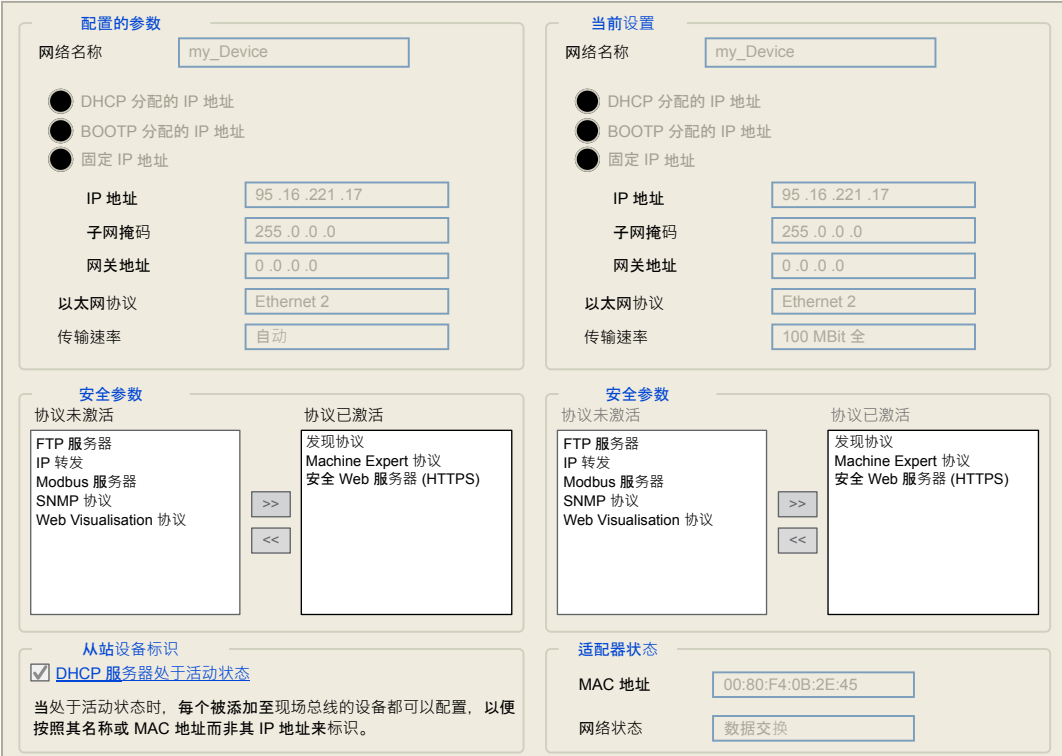

注: 在在线模式下,可以看到两个窗口。它们无法被编辑。在离线模式下,可以看到可配置参数窗口。您可以对 其进行编辑。

下表介绍配置的参数:

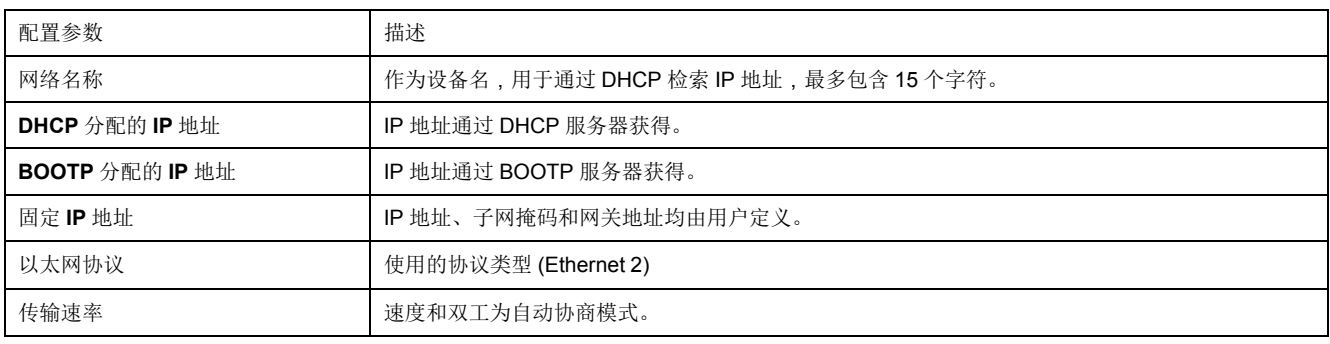

## <span id="page-69-0"></span>缺省 **IP** 地址

缺省 IP 地址是:

- Ethernet\_1  $\frac{1}{2}$  10.11.x.x.
- Ethernet\_2 为 10.10.x.x. ( 仅在 TM251MESE 上可用) 注**:** 这两个 IP 地址不得位于同一个 IP 网络内。

缺省 IP 地址的最后两个字段由端口 MAC 地址最后两个十六进制字节对应的十进 制数字组成。

端口的 MAC 地址可从放在控制器前侧的标签上获得。

缺省子网掩码为缺省 A 类子网掩码 255.0.0.0。

注**:** MAC 地址以十六进制格式编写,IP 地址则采用十进制格式。请将 MAC 地 址转换成十进制格式。

示例: 如果 MAC 地址为 00.80.F4.01.80.F2, 则缺省 IP 地址为 10.10.128.242。

# 地址类别

IP 地址与以下两项相关联:

- 设备(主机)
- 该设备所连接的网络

IP 地址始终按 4 字节进行编码。

这些字节在网络地址和设备地址之间的分配可能会发生变化。具体分配方法由地址 类别定义。

下表定义了不同的 IP 地址类别:

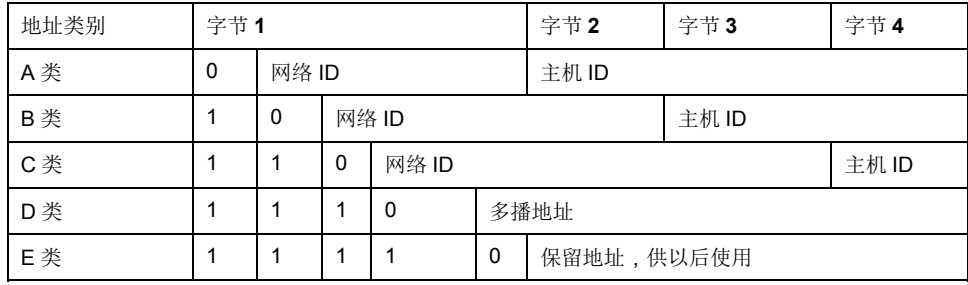

### 子网掩码

子网掩码的作用是在同一个网络地址下为多个物理网络编址。掩码用于划分子网地 址和主机 ID 的设备地址。

获取子网地址的方法是: 保留 IP 地址中与包含 1 的掩码的位置相对应的位, 然后 用 0 替换其他位。

反之,获取主机设备子网地址的方法是:保留 IP 地址中与包含 0 的掩码的位置相 对应的位,然后用 1 替换其他位。

子网地址的示例:

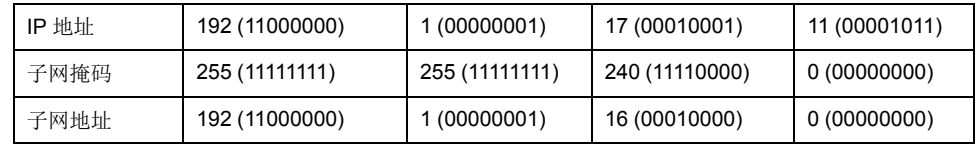

注**:** 如果没有网关,设备不在其子网中进行通讯。

### 网关地址

网关可将消息路由到不在同一网络中的设备。

如果没有网关,则网关地址为 0.0.0.0。

可以在 Ethernet\_1 接口上定义网关地址。通过此网关地址或在 IP [路由表](#page-50-0), 49 页中 配置的地址发送传至未知网络的通讯。

### 安全参数

下表介绍了不同的安全参数:

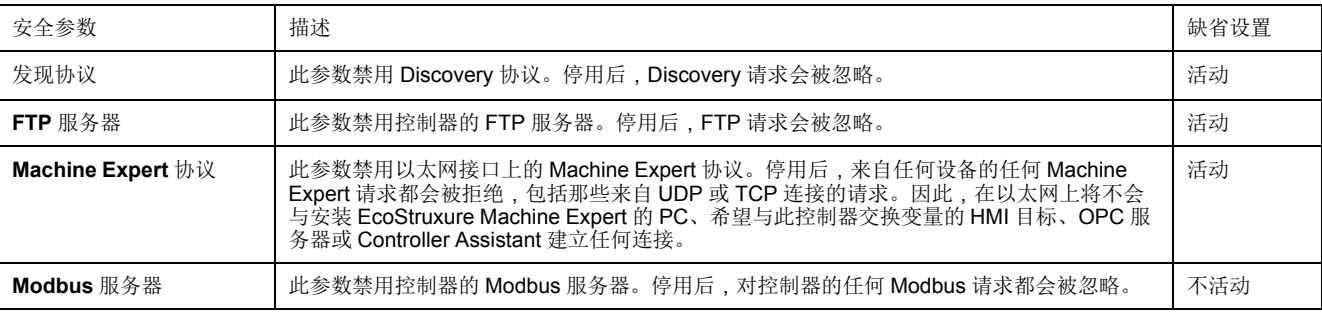

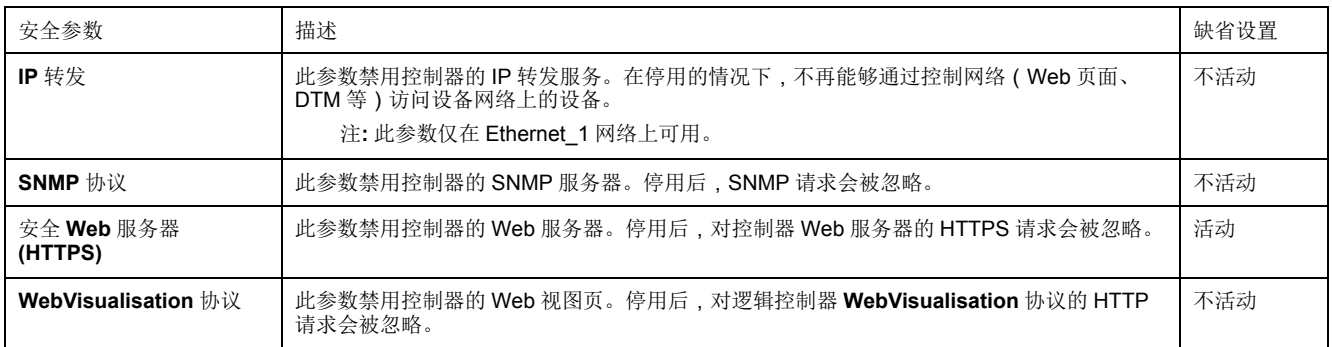

### 从站设备标识

选择激活 **DHCP** 服务器时,可将添加到现场总线的设备配置为通过其名称或 MAC 地址识别,而不通过其 IP 地址识别。请参阅 [DHCP](#page-110-0) 服务器, 109 页。

注**:** 此参数仅在 Ethernet\_2 网络上可用。

### <span id="page-71-0"></span>**Modbus TCP** 客户端**/**服务器

## 简介

与 Modbus 串行链路不同, Modbus TCP 不以层次结构为基础, 而是基于客户端/ 服务器模型。

Modicon M251 Logic Controller 既可以执行客户端服务,也可以执行服务器服务, 因此,它既可以启动与其他控制器和 I/O 设备的通讯,也能响应来自其他控制器、 SCADA、HMI 以及其他设备的请求。Modbus 服务器功能缺省处于未激活状态。

无需任何配置,控制器的嵌入式以太网端口即可支持 Modbus 服务器。

Modbus 客户端/服务器包含在固件中,不需用户进行任何编程操作。通过此功能, 可以在 RUNNING、STOPPED 和 EMPTY 状态下对其进行访问。

### **Modbus TCP** 客户端

Modbus TCP 客户端无需任何配置,即可支持 PLCCommunication 库中的以下功 能块:

- ADDM
- READ\_VAR
- SEND\_RECV\_MSG
- SINGLE\_WRITE
- WRITE READ VAR
- WRITE VAR

有关详细信息,请参阅功能块描述(请参阅"EcoStruxure Machine Expert Modbus 和 ASCII 读/写功能 PLCCommunication 库指南")。

### **Modbus TCP** 服务器

Modbus 服务器支持以下 Modbus 请求:

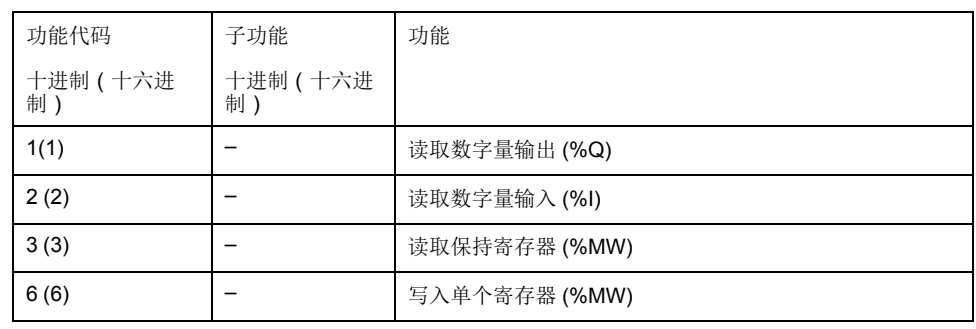
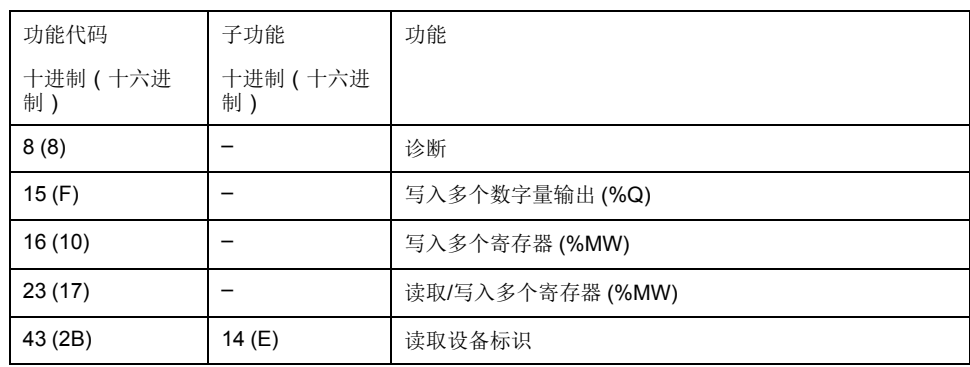

注**:** 嵌入式 Modbus 服务器仅确保单字(2 字节)的时间一致性。如果应用程 序需要多于 1 个字的时间一致性,须添加和配置 **[Modbus TCP](#page-97-0)** 从站设备, 96 [页](#page-97-0),使得 *%IW* 和 *%QW* 缓冲区内容在相关 IEC 任务(默认为 MAST)中保持 时间一致性。

### **Web** 服务器

### 简介

作为标准设备, 控制器为嵌入式 Web 服务器提供预定义的内置网站。通过这些网 页不仅可以安装和控制模块,还可以诊断和监控应用程序。使用 Web 浏览器即可 浏览这些页面。无需进行任何配置或编程。

使用下列 Web 浏览器可以访问 Web 服务器:

- Google Chrome(87 或更高版本)
- Mozilla Firefox(62 或更高版本)

Web 服务器的 [TCP](#page-67-0) 连接, 66 页限制为至多 10 个。

注**:** 可通过取消选中"[以太网配置](#page-69-0)"选项卡, 68 页中的 **Web** 服务器处于活动状态 参数禁用 Web 服务器。

Web 服务器是用于读写数据的工具,它控制着控制器的状态,对应用程序中的所 有数据具有访问权限。但是,如果担心这些功能会带来安全问题,至少必须为 Web 服务器指定一个安全密码,或者禁用 Web 服务器以防未经授权访问应用程 序。一旦启用 Web 服务器,也就启用了这些功能。

通过 Web 服务器,可以远程监视控制器及其应用程序,执行各种维护活动,包括 修改数据和配置参数,以及更改控制器的状态。执行远程控制前,请务必小心处 理,以确保机器和过程的直接物理环境所处的状态不会给人员或财产带来安全风 险。

▲警告

意外的设备操作

- 为 Web 服务器定义一个安全密码, 并且不允许未经授权人员或其他不符合资 格的人员使用此功能。
- 确保在从远程位置操作控制器时,本地有胜任且符合资格的观察者在场。
- 试图调整数据、停止正在运行的应用程序或远程启动控制器之前,必须对它 正在控制的应用程序和机器/进程完全了解。
- 采取必要的预防措施,以确保您是按清晰的识别文档在控制器应用程序内和 远程连接上操作目标设备。

未按说明操作可能导致人身伤亡或设备损坏等严重后果。

### **Web** 服务器访问

当用户权限已在控制器中启用时,对 Web 服务器的访问,受该用户权限的控制。 有关详细信息,请参阅用户和[组选项卡描述](#page-47-0), 46 页。

如要访问 Web 服务器,必须先使用 EcoStruxure Machine Expert 或 Controller Assistant 连接到控制器。

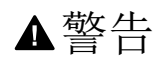

未经授权的数据访问

- 使用用户权限安全访问 FTP/Web 服务器
- 如果您禁用了用户权限,则禁用 FTP/Web 服务器以防止您的应用程序数据受 到任何意外或未经授权的访问。

未按说明操作可能导致人身伤亡或设备损坏等严重后果。

要更改密码,请转到设备编辑器的用户和组选项卡。有关详细信息,请参阅 EcoStruxure Machine Expert 编程指南(请参阅"EcoStruxure Machine Expert 编 程指南")。

注**:** 如果要访问已启用用户访问权限并且您没有其密码的控制器,唯一的方法 就是执行更新固件操作。要清除用户权限,只能通过使用 SD 卡或 U 盘(具体 取决于对特定控制器的支持)更新控制器固件来完成。此外,您可以通过运行 脚本清除控制器中的用户权限(有关更多信息,请参阅 EcoStruxure Machine Expert 编程指南(请参阅"EcoStruxure Machine Expert 编程指南"))。这个 方法可以有效地从控制器存储器中删除现有应用程序,但是也恢复了访问该控 制器的能力。

### 访问主页

ſ

要访问网站主页,请在导航器中键入控制器的 IP 地址。

下图显示了 Web 服务器站点的登录页面:

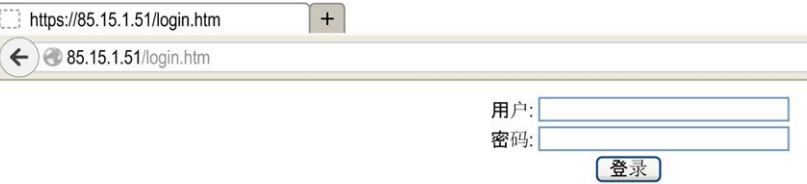

下图显示了登录后的 Web 服务器站点主页:

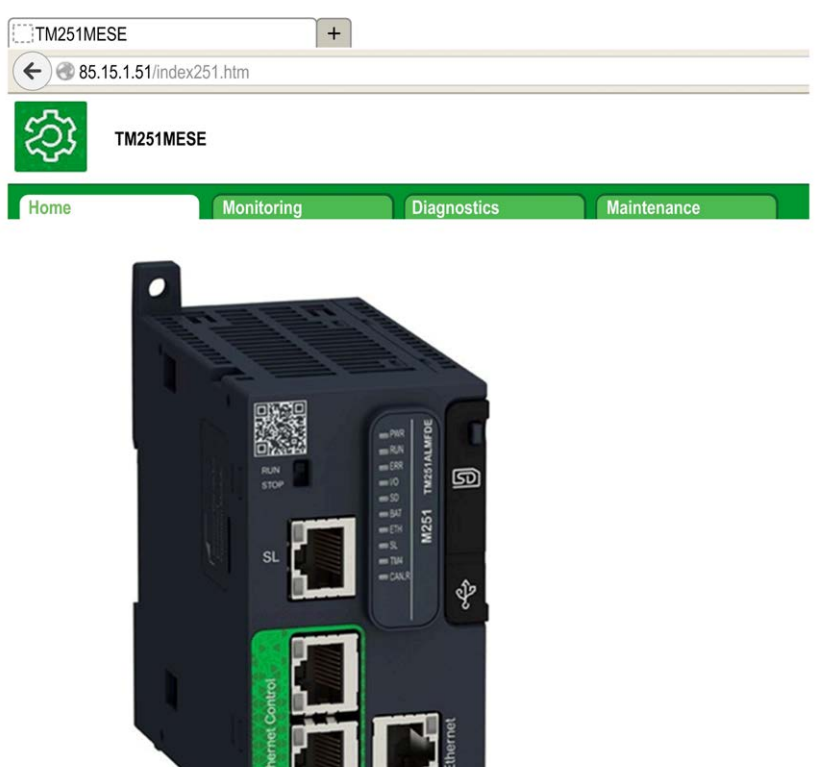

注**:** Schneider Electric 在控制系统的开发和实施过程中严格遵循行业最佳实 践。这其中包括一种"深度防御"方法,旨在保护工业控制系统的安全。此方法 将控制器置于一个或多个防火墙之后,将访问范围限制为仅经过授权的人员和 协议。

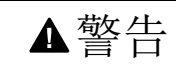

未经授权访问及其导致的未经授权的机器操作

- 评估环境或机器是否已连接到关键基础结构,如果已连接,请在将自动化系 统连接到任何网络之前,基于深度防护采取适当的预防措施。
- 将连接到网络的设备数限制为所需的最小数量。
- 将工业网络与公司内部的其他网络隔离。
- 使用防火墙、VPN 或其他经证实的安全措施,防止意外访问任何网络。
- 监控系统内的活动。
- 防止未经授权方或未经身份验证的操作直接访问或直接链接主体设备。
- 准备恢复计划,包括系统和过程信息的备份。

未按说明操作可能导致人身伤亡或设备损坏等严重后果。

监控:数据参数

监控 **Web** 服务器变量

要监视 Web 服务器变量,您必须将一个 **Web Data Configuration** 对象添加到您 的项目中。在此对象中,您可以选择想要监视的所有变量。

下表介绍了如何添加 **Web Data Configuration**对象:

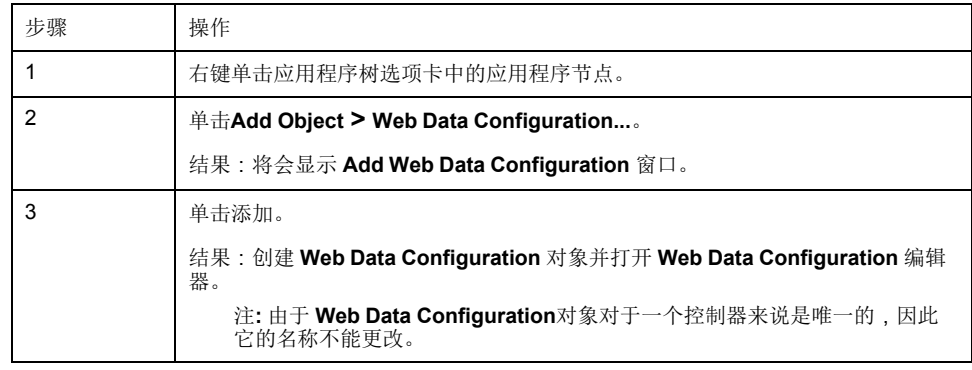

#### **Web Data Configuration Editor**

单击**Refresh**按钮可以选择变量,此操作将显示应用程序中定义的所有变量。

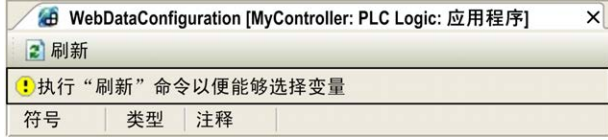

在 Web 服务器中选择要监视的变量:

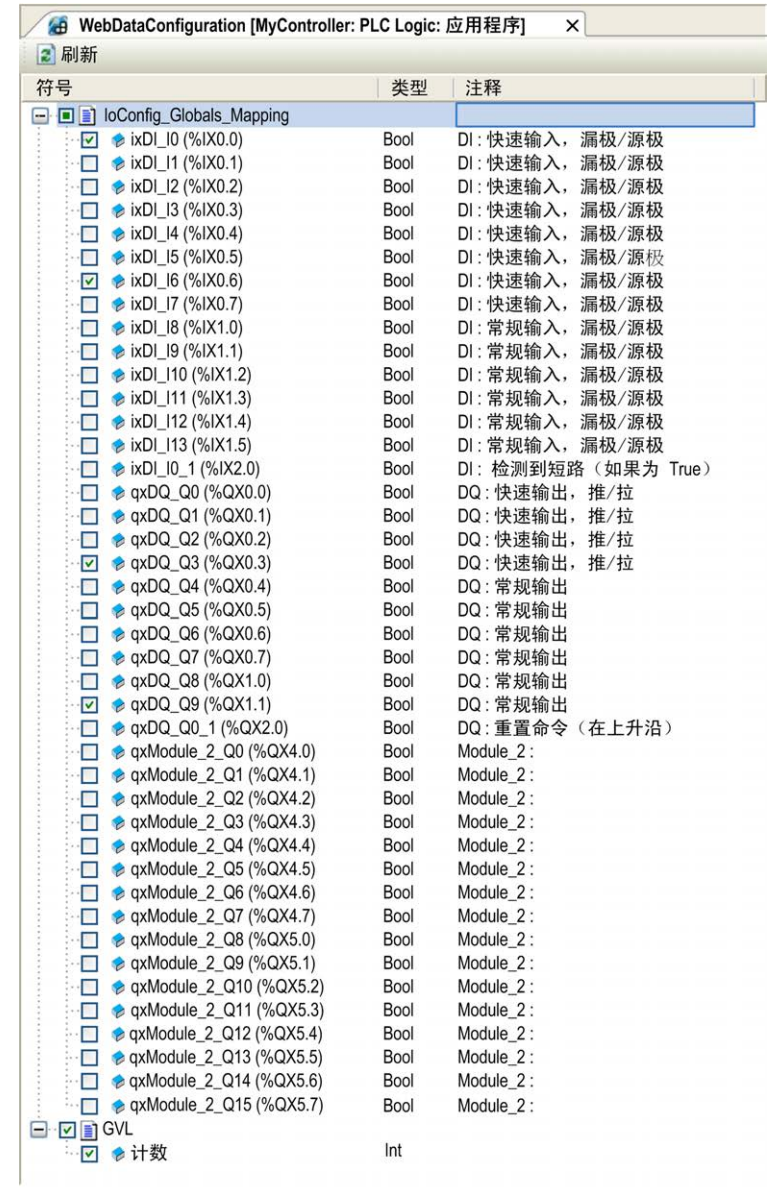

注**:** 变量选择只能在离线模式下完成。

监控:数据参数子菜单

**Data Parameters**子页面可让您创建和监视变量的一些列表。您可以创建变量的多 个列表(最多 10 个列表),每个列表包含控制器应用程序的多个变量(每个列表 最多 20 个变量)。

每个列表有一个名称和一个刷新周期。这些列表保存在控制器的非易失性存储器 中,以便创建的列表可以从访问此控制器的任何 Web 客户端应用程序进行访问 (加载、修改或保存)。

数据参数子菜单可让您显示和修改变量值:

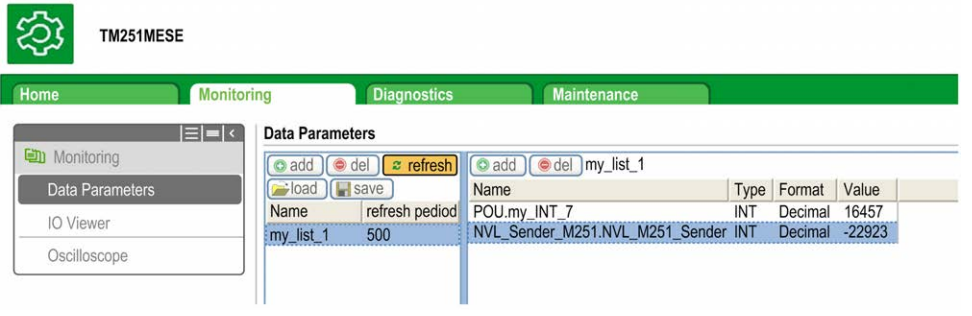

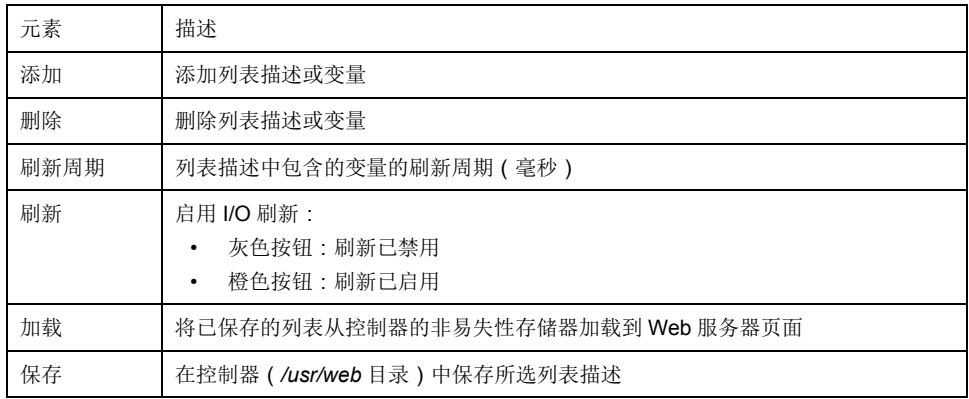

注**:** IEC 对象(%IX、%QX)不可直接访问。要访问 IEC 对象,您必须先将它们 的内容分组到已定位的寄存器中(请参[阅重新定位表](#page-23-0), 22 页)。

注**:** 位存储器变量 (%MX) 不可选择。

# 监控:**IO** 查看器子菜单

**IO** 查看器子菜单会显示当前 I/O 值,您也可以通过该菜单修改当前 I/O 值:

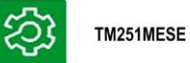

(a) Monitorin

IO Viewer

# Home

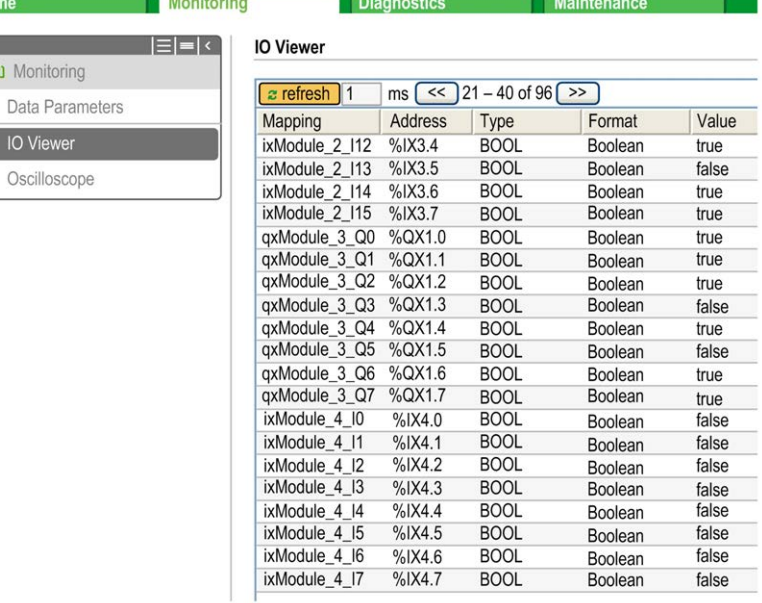

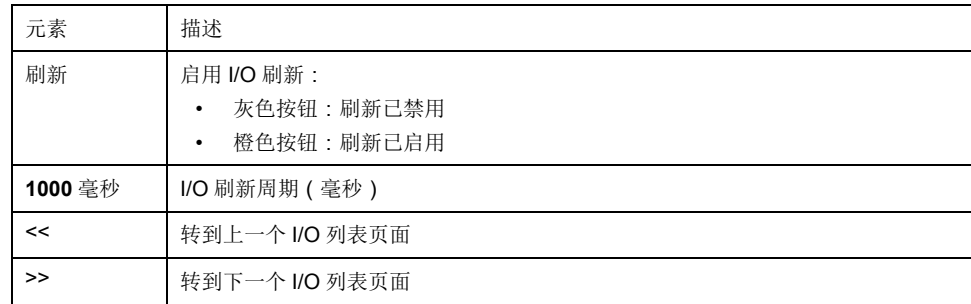

# 监控:示波器子菜单

示波器子菜单可以记录器时间图表的形式显示最多 2 个变量:

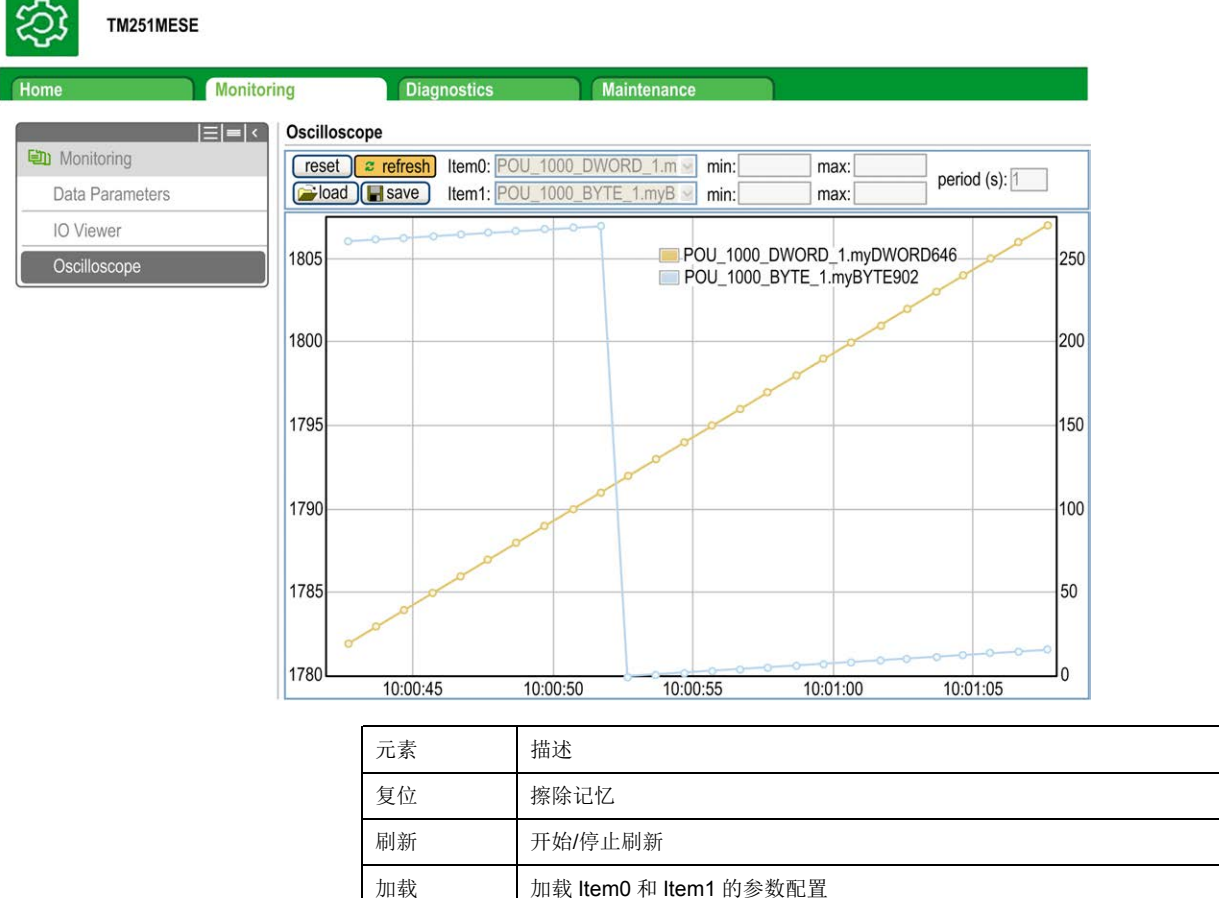

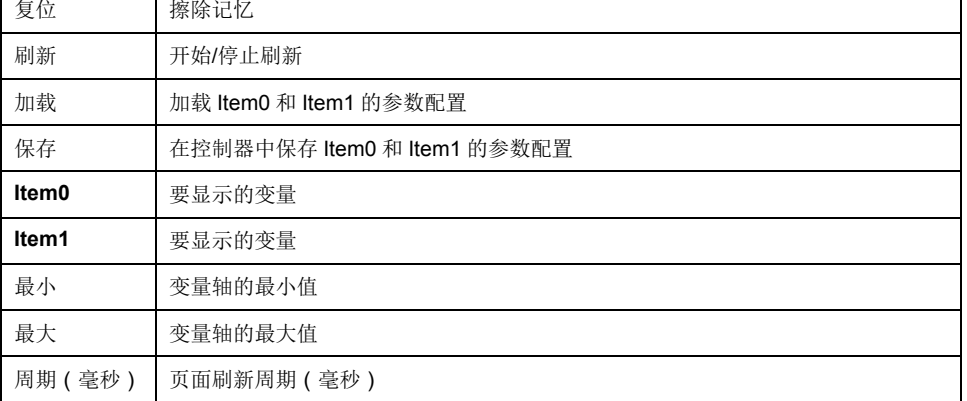

诊断:以太网子菜单

下图显示远程 Ping 服务:

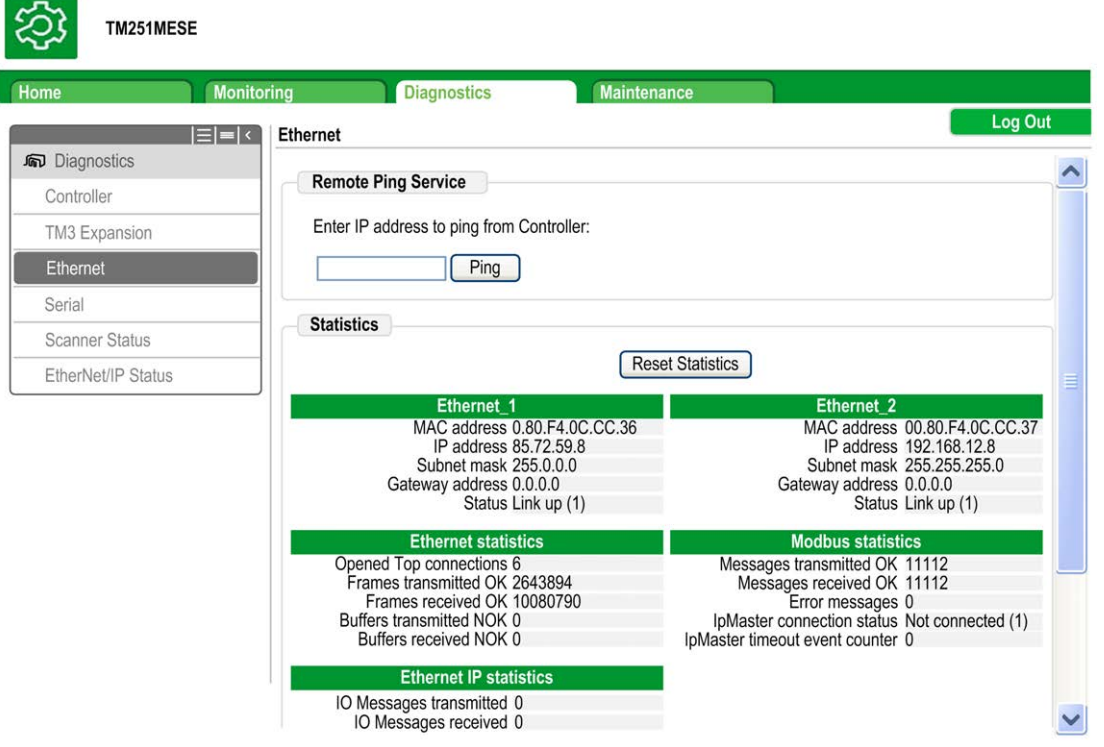

### 诊断:扫描器状态子菜单

扫描器状态子菜单显示 Modbus TCP I/O Scanner 的状态(IDLE、STOPPED、 OPERATIONAL)和至多 64 个 Modbus 扫描设备的健康位:

有关更多信息,请参阅 EcoStruxure Machine Expert Modbus TCP 用户指南。

### 诊断:**EtherNet/IP** 状态子菜单

**EtherNet/IP** 状态子菜单显示 EtherNet/IP Scanner 的状态(IDLE、STOPPED、 **OPERATIONAL**)和至多 16 个 EtherNet/IP 目标设备的健康位:

有关更多信息,请参阅 EcoStruxure Machine Expert EtherNet/IP 用户指南。

### **"**维护**"**页面

通过"Maintenance"页面可以访问控制器数据,以用于维护功能。

维护:后配置子菜单

通过**Post Conf**子菜单可以更新控制器上保存的[后配置文件](#page-137-0), 136 页:

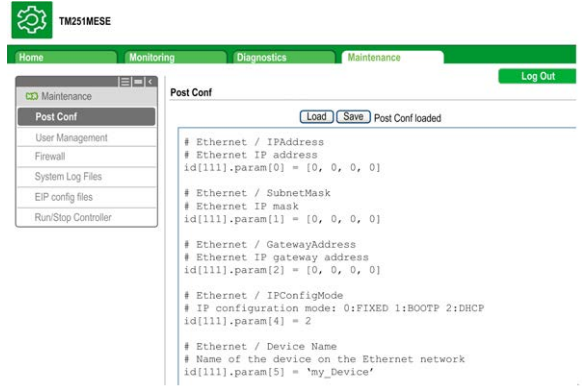

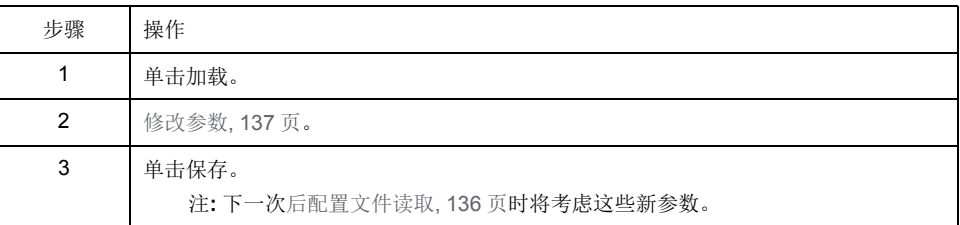

# 维护:**EIP Config Files** 子菜单

只有在控制器上配置了以太网 IP 服务时才会出现文件树。

/usr 的索引:

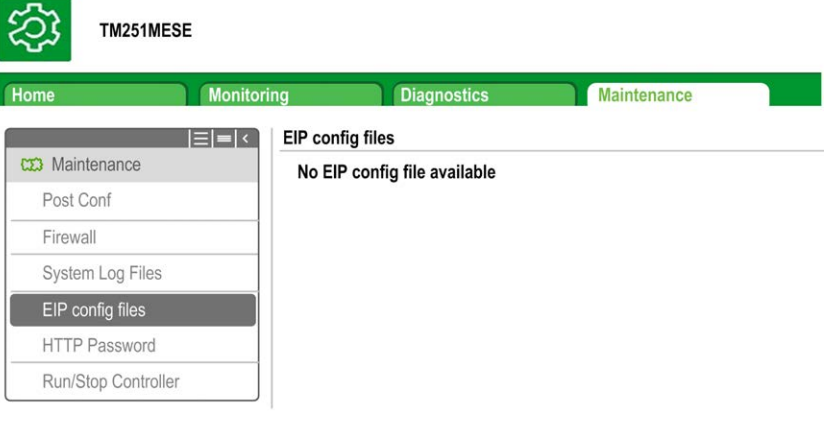

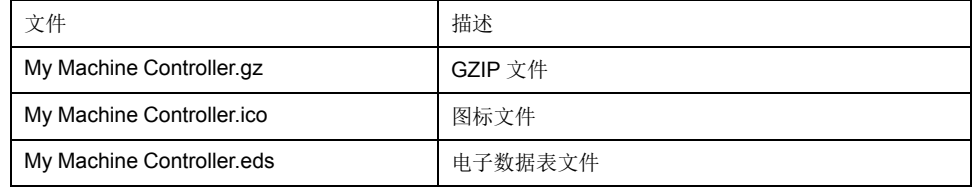

维护:用户管理子菜单

用户管理子菜单显示的屏幕让您能够访问两个不同的操作,在使用安全协议 (HTTPS) 时,这些操作全都是受限操作:

• 用户帐户管理:

让您能够管理用户帐户管理、删除所有密码、以及将控制器上的所有用户账户恢复 至缺省设置。

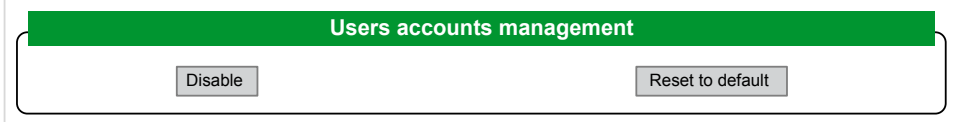

单击禁用,禁用控制器上的所有用户权限。(如果单击启用,将保存和恢复密 码。)

在所显示的窗口上单击确定以进行确认。结果:

- 用户在连接到控制器时,不再需要设置和输入密码。
- FTP、HTTP 和 OPC UA 服务器连接接受匿名用户连接。请参[阅登录名和密码](#page-51-0) 表[, 50](#page-51-0) 页。

注**:** 仅当用户具有管理员权限时,禁用按钮才被激活。

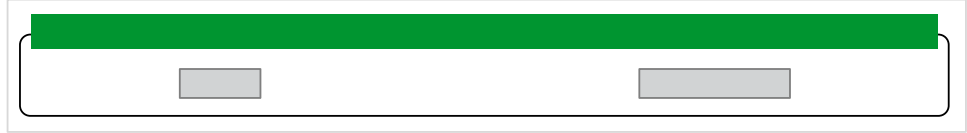

单击启用,恢复控制器上保存的先前用户权限。

在所显示的窗口上单击确定以进行确认。因此,用户必须输入先前设置的密码才能 连接到控制器。请参阅[登录名和密码表](#page-51-0), 50 页。

注**:** 仅当禁用了用户权限且用户权限备份文件在控制器上可用时,才显示启 用。

单击复位到缺省值将控制器上的所有用户账户恢复至缺省设置状态。

在所显示的窗口上单击确定以进行确认。

注**:** 在设置新密码之前,无法连接到 FTP、HTTP 和 OPC UA 服务器。

• 克隆管理:

让您能够控制在使用 [SD Card, 144](#page-145-0) 页克隆控制器时是否将用户权限复制并应用到 目标控制器。

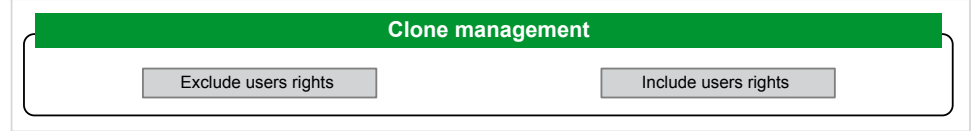

单击 Exclude users rights, 在克隆控制器时, 就不会将用户权限复制到目标控制 器。

注**:** 缺省不包括用户权限。

单击 Include users rights, 在克隆控制器时, 就会将用户权限复制到目标控制 器。这时会有弹窗提示您确认复制用户权限。单击确定以继续。

注**:** 只有在当前用户已使用安全协议连接到控制器的情况下,**Exclude users rights** 和 **Include users rights** 按钮才处于活动状态。

### **FTP** 服务器

### 简介

连接到控制器(通过以太网端口)且未安装 EcoStruxure Machine Expert 的任何 FTP 客户端,均可用来在控制器的数据存储区域传输和接收文件。

注**:** Schneider Electric 在控制系统的开发和实施过程中严格遵循行业最佳实 践。这其中包括一种"深度防御"方法,旨在保护工业控制系统的安全。此方法 将控制器置于一个或多个防火墙之后,将访问范围限制为仅经过授权的人员和 协议。

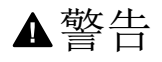

未经授权访问及其导致的未经授权的机器操作

- 评估环境或机器是否已连接到关键基础结构,如果已连接,请在将自动化系 统连接到任何网络之前,基于深度防护采取适当的预防措施。
- 将连接到网络的设备数限制为所需的最小数量。
- 将工业网络与公司内部的其他网络隔离。
- 使用防火墙、VPN 或其他经证实的安全措施,防止意外访问任何网络。
- 监控系统内的活动。
- 防止未经授权方或未经身份验证的操作直接访问或直接链接主体设备。
- 准备恢复计划,包括系统和过程信息的备份。

未按说明操作可能导致人身伤亡或设备损坏等严重后果。

注**:** 在当前登录的目标设备的在线用户管理中使用安全相关命令(请参阅 "EcoStruxure Machine Expert 菜单命令在线帮助"),这些命令提供了用于添 加、编辑和删除用户的方法。

### **FTP** 访问

如果在控制器中启用了用户权限,则通过用户权限控制对 FTP 服务器的访问。有 关详细信息,请参阅用户和组[选项卡描述](#page-47-0), 46 页。

要访问 FTP 服务器,您必须先使用 EcoStruxure Machine Expert 或 Controller Assistant 连接到控制器,然后激活用户权限,或者创建用户以进行首次登录。

注**:** 缺省设置了 FTPS(通过 TLS FTP 显式访问)。首次连接时,无法进行 Simple FTP(非安全)访问。在后配置中将参数 1106 设置为 0,然后重新启 动控制器以允许执行 Simple FTP 连接。

### 文件访问

请参[阅文件结构](#page-21-0), 20 页。

### **FTP** 客户端

### 简介

FtpRemoteFileHandling 库针对远程文件处理提供以下 FTP 客户端功能:

- 读取文件
- 写入文件
- 删除文件
- 列出远程目录的内容
- 添加目录
- 删除目录

注**:** Schneider Electric 在控制系统的开发和实施过程中严格遵循行业最佳实 践。这其中包括一种"深度防御"方法,旨在保护工业控制系统的安全。此方法 将控制器置于一个或多个防火墙之后,将访问范围限制为仅经过授权的人员和 协议。

▲警告 未经授权访问及其导致的未经授权的机器操作 • 评估环境或机器是否已连接到关键基础结构,如果已连接,请在将自动化系 统连接到任何网络之前,基于深度防护采取适当的预防措施。 • 将连接到网络的设备数限制为所需的最小数量。 • 将工业网络与公司内部的其他网络隔离。 • 使用防火墙、VPN 或其他经证实的安全措施,防止意外访问任何网络。 • 监控系统内的活动。

- 防止未经授权方或未经身份验证的操作直接访问或直接链接主体设备。
- 准备恢复计划,包括系统和过程信息的备份。

未按说明操作可能导致人身伤亡或设备损坏等严重后果。

有关详细信息,请参阅 FtpRemoteFileHandling 库指南。

#### **SNMP**

### 简介

Simple Network Management Protocol (SNMP) 用于提供管理网络所需的数据和服 务。

数据存储在管理信息库 (MIB) 中。SNMP 协议用于读取或写入 MIB 数据。执行以 太网 SNMP 服务是最基本要求,因为它只处理必要的对象。

### **SNMP** 服务器

下表列出了所支持的标准 MIB-2 服务器对象:

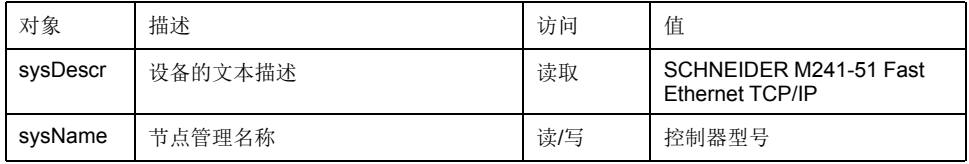

这些字符串的大小限制为 50 个字符。

写入的值通过 SNMP 客户端工具软件保存到控制器中。相应的 Schneider Electric 软件为 ConneXview。ConneXview 不随附于控制器或总线耦合器。有关详细信 息,请访问 www.se.com。

#### **SNMP** 客户端

M251 Logic Controller 支持 SNMP 客户端库,以允许您查询 SNMP 服务器。有关 详细信息,请参阅"EcoStruxure Machine Expert SnmpManager 库指南"。

### 控制器用作 **EtherNet/IP** 上的目标设备

### <span id="page-82-0"></span>简介

本节介绍用作 EtherNet/IP 目标设备的 M251 Logic Controller 的设置。

有关 EtherNet/IP 的详细信息,请访问 [www.odva.org](http://www.odva.org) 网站。

### **EtherNet/IP** 目标配置

若要将 M251 Logic Controller 配置为 EtherNet/IP 目标设备,您必须:

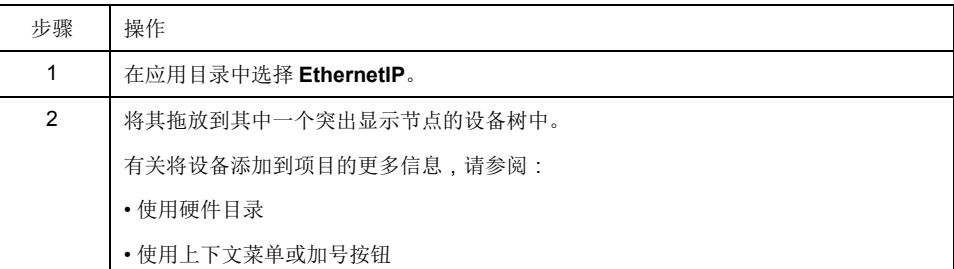

# **EtherNet/IP** 参数配置

要配置 EtherNet/IP 参数,请双击设备树中的 **Ethernet\_1**(以太网网络) **> EthernetIP**。

随后便会显示以下对话框:

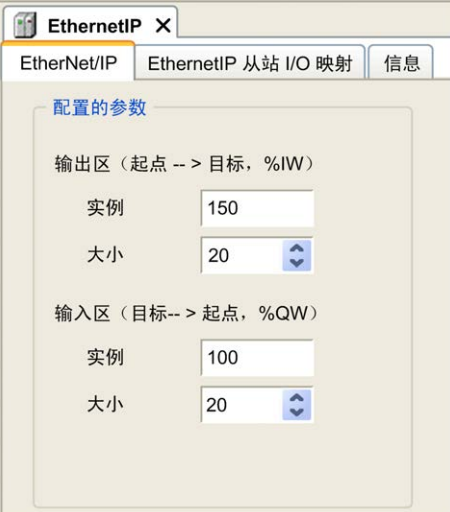

EtherNet/IP 配置参数被定义为:

- 实例:
	- 引用输入或输出汇编的编号。
- 大小:

输入或输出汇编通道的数量:

每个通道的内存大小为 2 个字节, 用于存储 %IWx 或 %QWx 对象的值, 其中 x 是通道号。

例如,如果输出区的大小为 20,这表示有 20 个输入通道 (IW0...IW19) 用于寻 址 %IWy...%IW(y+20-1),其中 y 是该输出区的第一个可用通道。

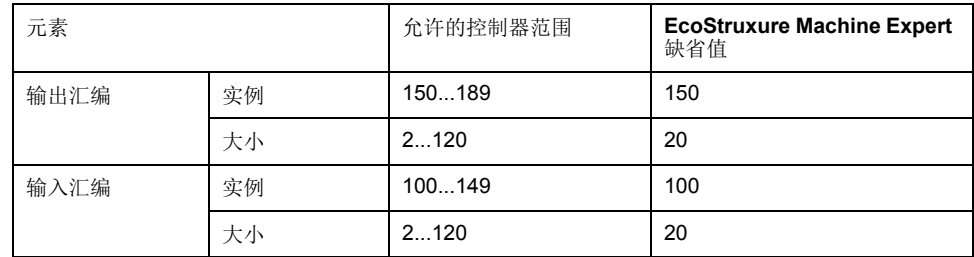

### **EDS** 文件生成

您可以生成 EDS 文件来配置 EtherNet/IP 循环数据交换。 要生成 EDS 文件:

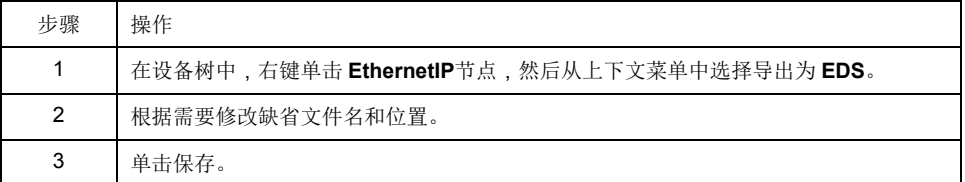

注**:** EDS 文件中定义的主修订号和次修订号对象用于确保 EDS 文件的唯一 性。这些对象的值不反映控制器的实际修订情况。

M251 Logic Controller 的通用 EDS 文件可从 Schneider Electric 网站获得。您必须 编辑此文件并定义所需的汇编实例和大小,使其适合您的应用程序。

### **EthernetIP** 从站 **I/O** 映射 选项卡

可以在 **EthernetIP** 从站 **I/O** 映射 选项卡中定义和命名变量。此选项卡还提供其他 信息,例如拓扑寻址。

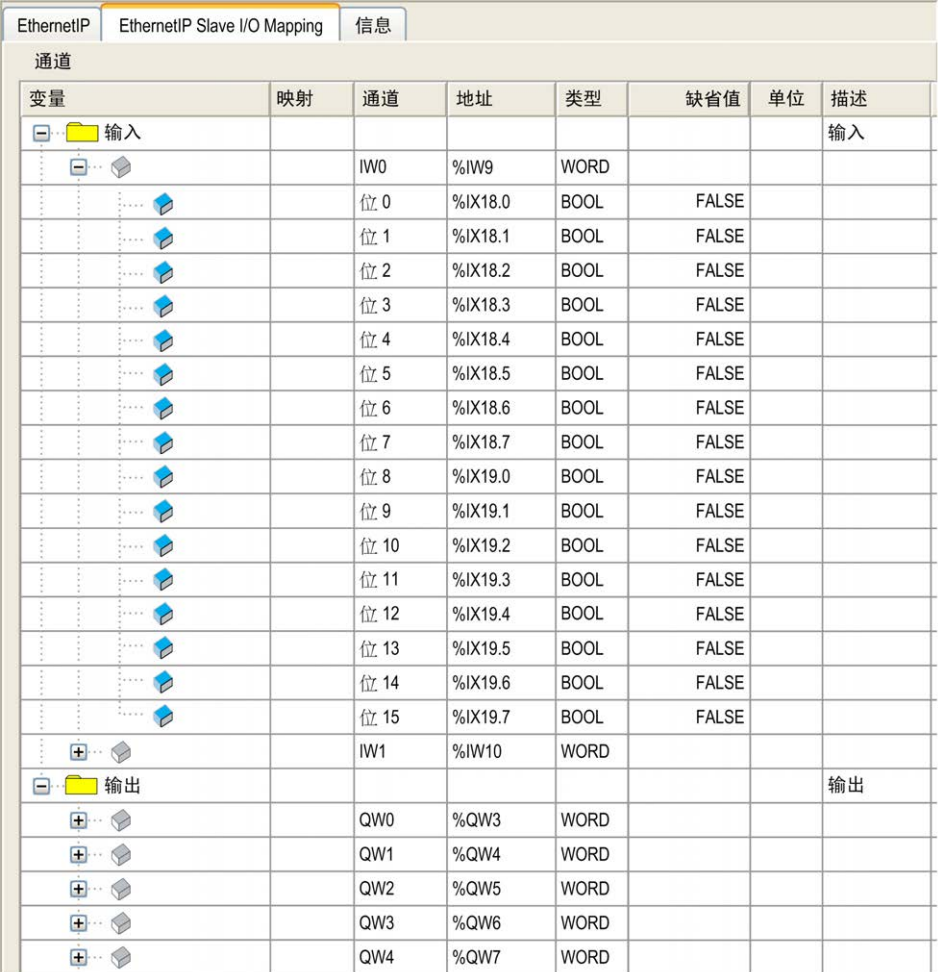

下表描述了 **EthernetIP** 从站 **I/O** 映射配置:

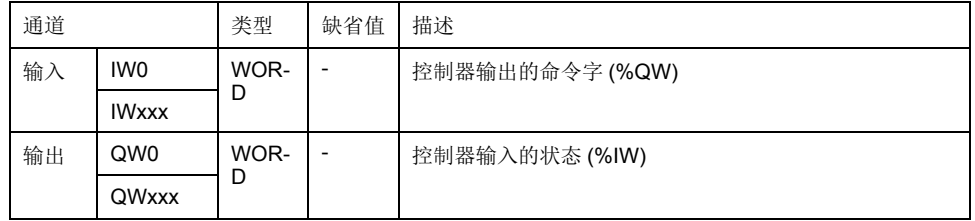

字数取决于 [EtherNet/IP](#page-82-0) 目标配置, 81 页中配置的大小参数。 输出表示来自起点控制器的 OUTPUT(= 控制器的 %IW)。 输入表示来自起点控制器的 INPUT(= 控制器的 %QW)。

### **EtherNet/IP** 上的连接

若要访问目标设备,起点会打开连接,这个连接可包含若干发送请求的会话。

一个显式连接使用一个会话(会话是一个 TCP 或 UDP 连接)。

一个 I/O 连接使用 2 个会话。

下表显示了 EtherNet/IP 连接限制:

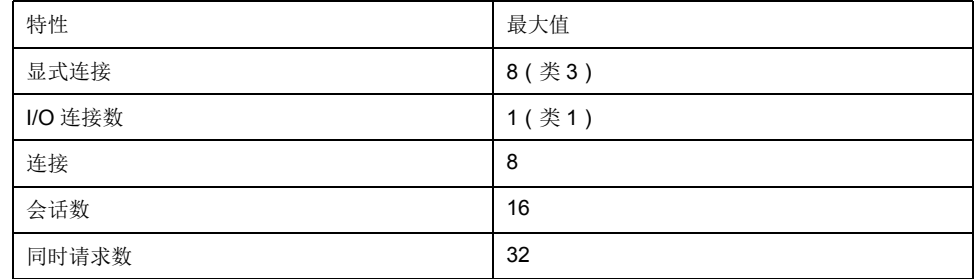

注**:** M251 Logic Controller 仅支持循环连接。如果起点利用状态变化作为触发 信号来打开连接,则数据包将按 RPI 速率发送。

### 配置文件

控制器支持以下对象:

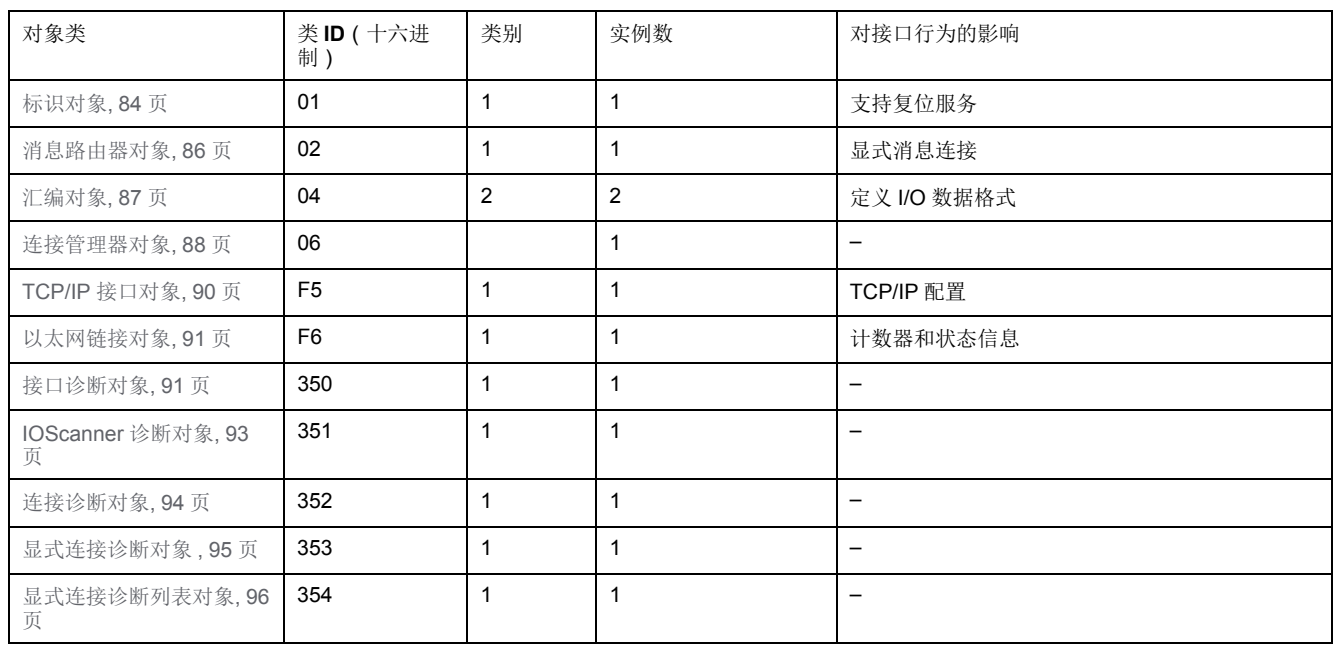

# <span id="page-85-0"></span>标识对象(类 **ID = 01**(十六进制))

下表描述了标识对象的类属性:

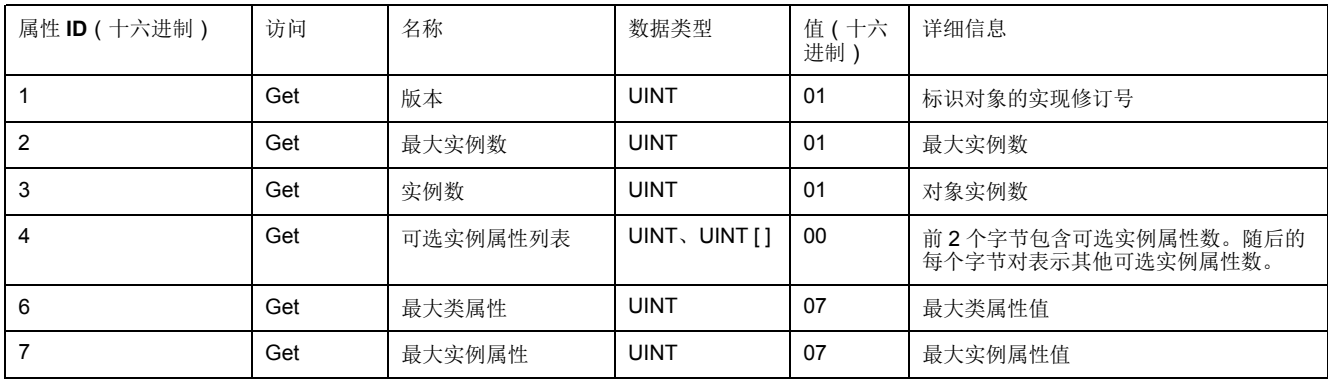

下表对类服务进行了描述:

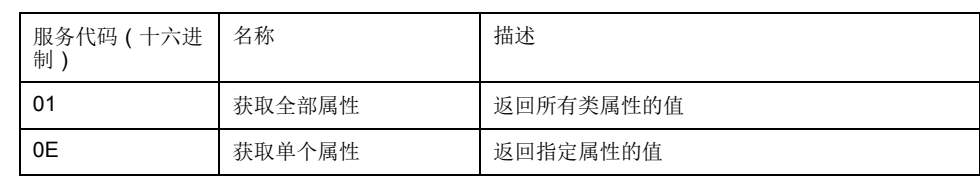

下表对实例服务进行了描述:

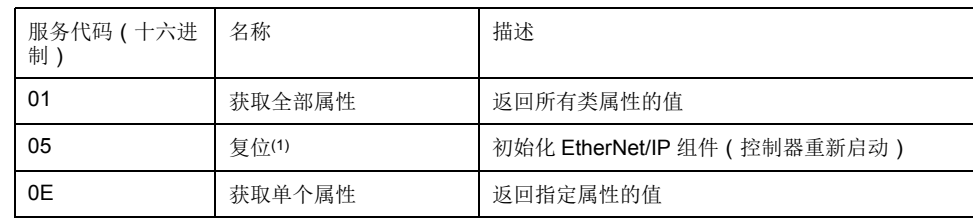

**(1)** 复位服务描述:

当标识对象收到复位请求时,它将执行以下操作:

- 判断自己是否可以提供所请求的复位类型
- 对请求做出响应
- 尝试执行请求的复位类型

注**:** 如果存在活动的 EtherNet/IP 连接,则控制器会拒绝复位命令。 复位公共服务有一个特定参数:复位类型 (USINT),它具有以下值:

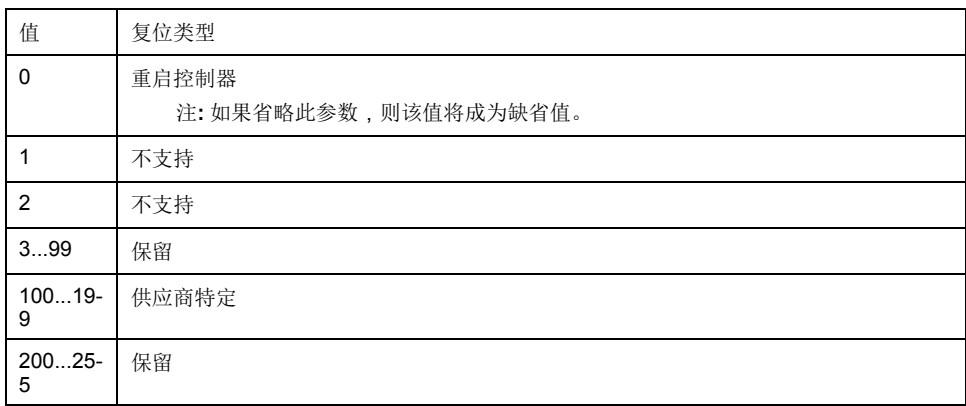

下表对实例属性进行了描述:

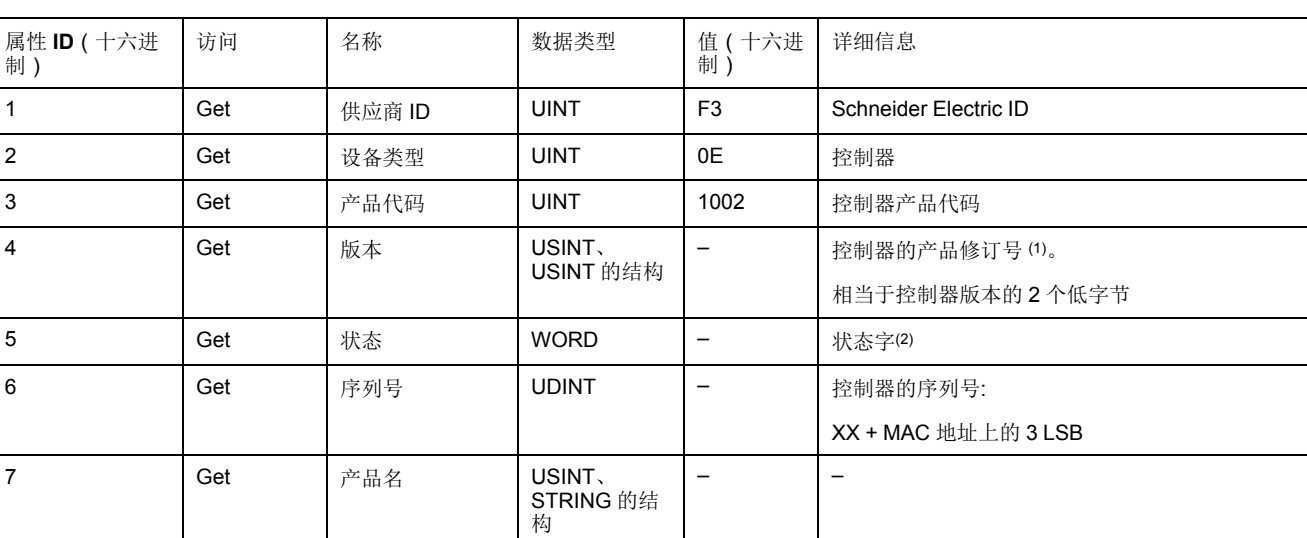

• MSB:次修订号(第二个 USINT)

**(1)**WORD 中的映射:

• LSB:主修订号(第一个 USINT)

示例:0205(十六进制)表示修订号 V5.2。

**(2)** 状态字(属性 5):

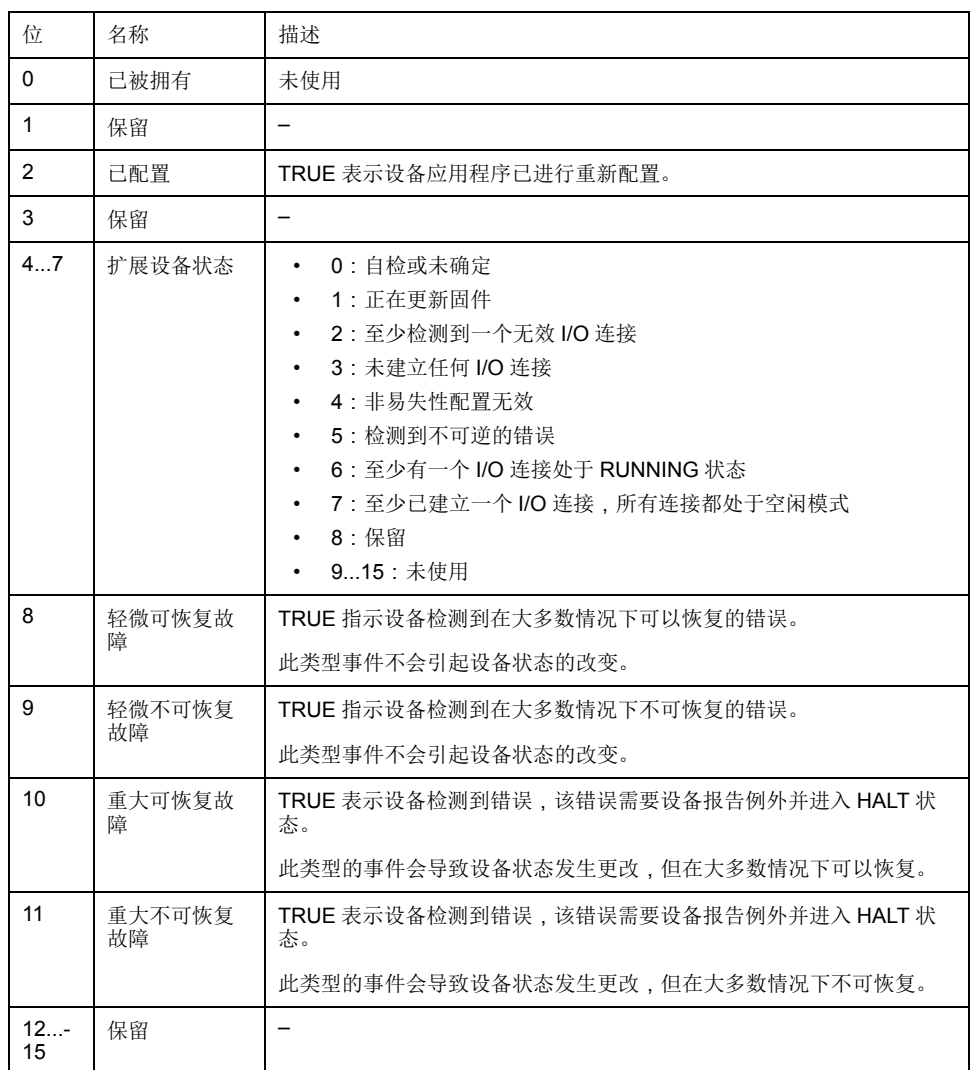

# <span id="page-87-0"></span>消息路由器对象(类 **ID = 02**(十六进制))

下表描述了消息路由器对象的类属性:

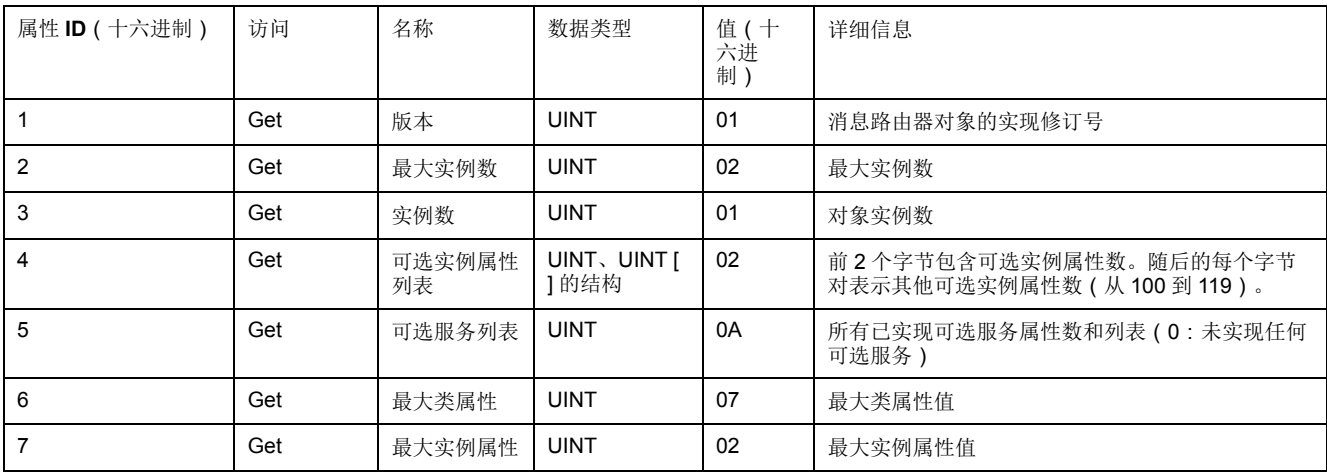

下表对类服务进行了描述:

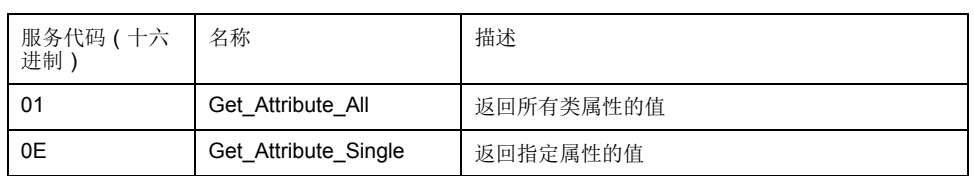

下表对实例服务进行了描述:

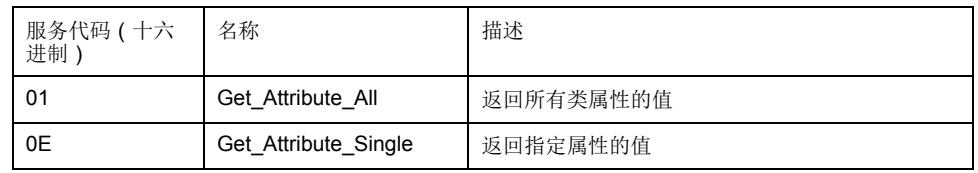

下表对实例属性进行了描述:

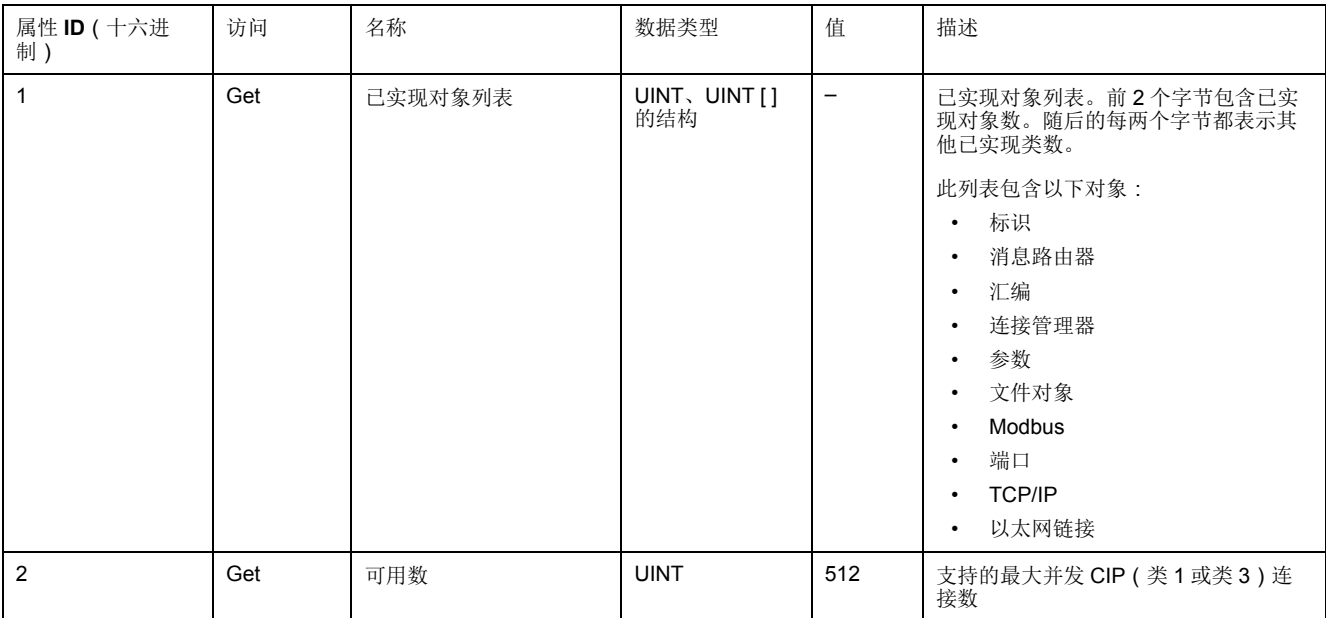

# <span id="page-88-0"></span>汇编对象(类 **ID = 04**(十六进制))

下表描述了汇编对象的类属性:

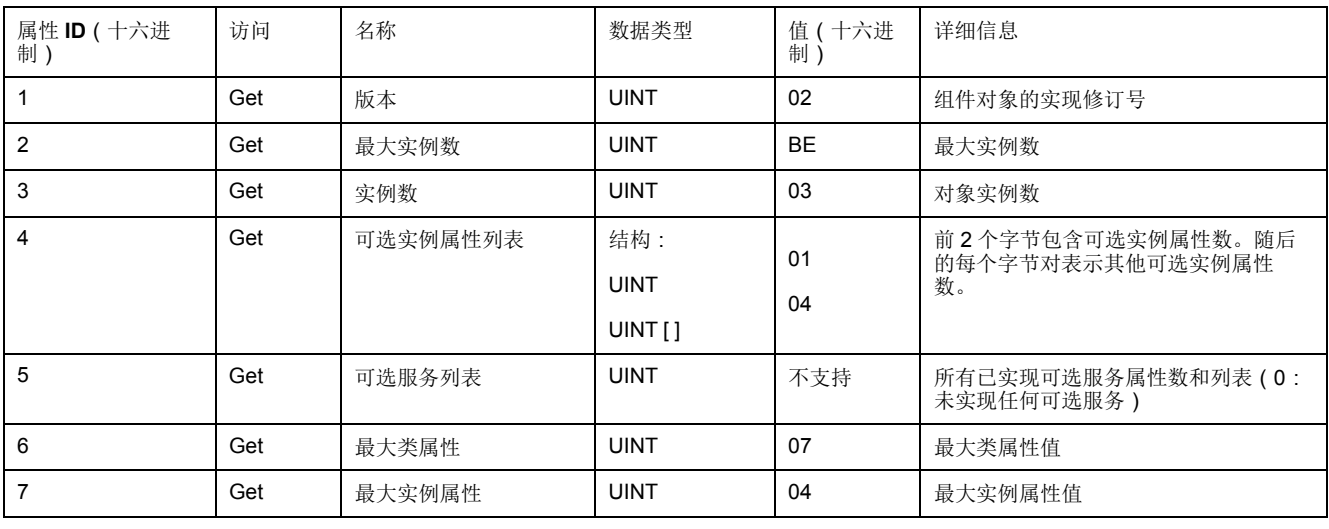

下表对类服务进行了描述:

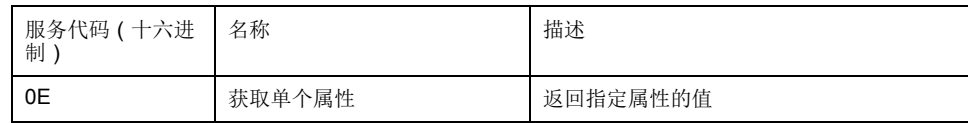

下表对实例服务进行了描述:

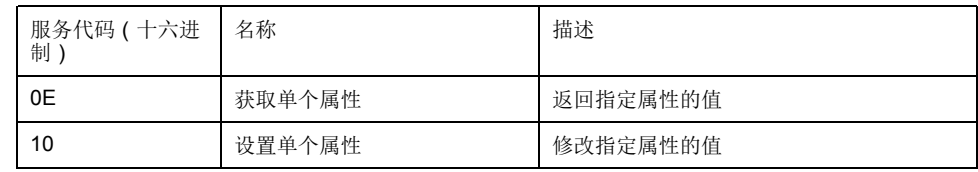

支持的实例

输出表示来自起点控制器的 OUTPUT(= 控制器的 %IW)。

输入表示来自起点控制器的 INPUT(= 控制器的 %QW)。

该控制器支持 2 个汇编:

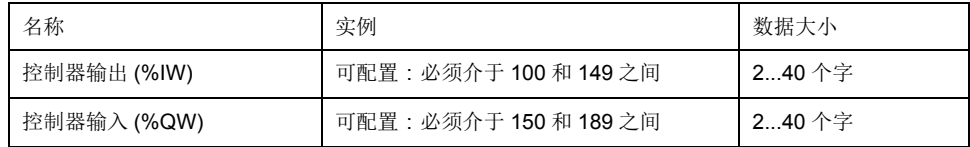

注**:** 汇编对象将多个对象的属性绑定在一起,因此通过单个连接即可在各对象 之间进行信息交换。汇编对象是静态对象。

使用中的集合可通过访问网络配置工具 (RSNetWorx) 中的参数进行修改。控 制器需要重启才能注册新的集合分配。

下表对实例属性进行了描述:

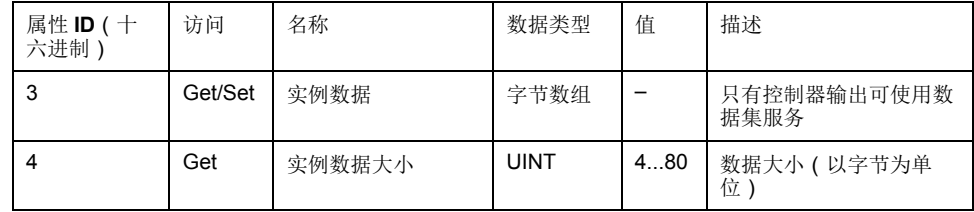

#### 从 **EtherNet/IP Scanner** 访问

当 EtherNet/IP Scanner 需要与 M251 Logic Controller 交换集合时, 它使用以下访 问参数 (*Connection path*):

- 4 类
- 实例 xx,其中 xx 是实例值(示例:2464(十六进制)= 实例 100)。
- 属性 3

此外,必须在起点中定义配置集合。

例如:类 4、实例 3、属性 3,由此获得的 *Connection Path* 将是:

- 2004(十六进制)
- 2403(十六进制)
- 2c<xx>(十六进制)

### <span id="page-89-0"></span>连接管理器对象(类 **ID = 06**(十六进制))

下表描述了汇编对象的类属性:

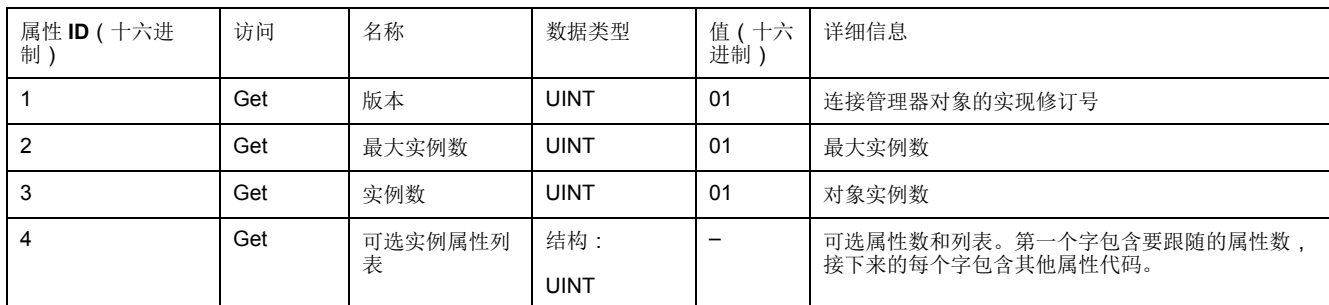

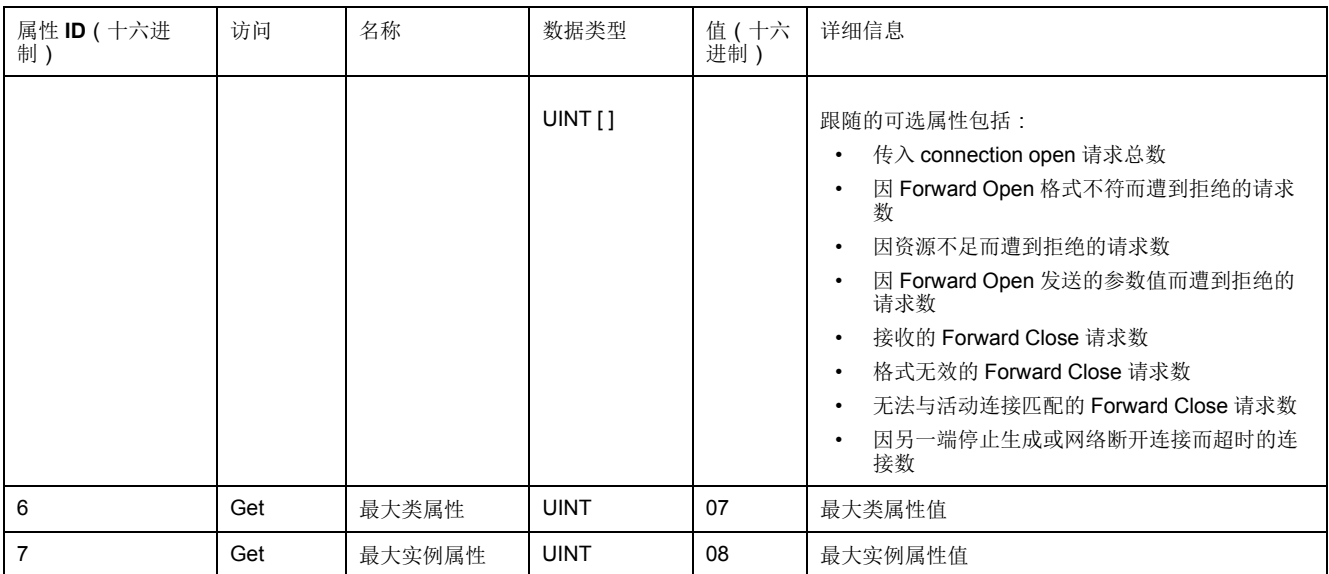

下表对类服务进行了描述:

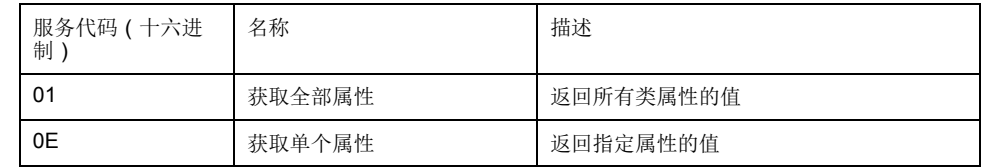

下表对实例服务进行了描述:

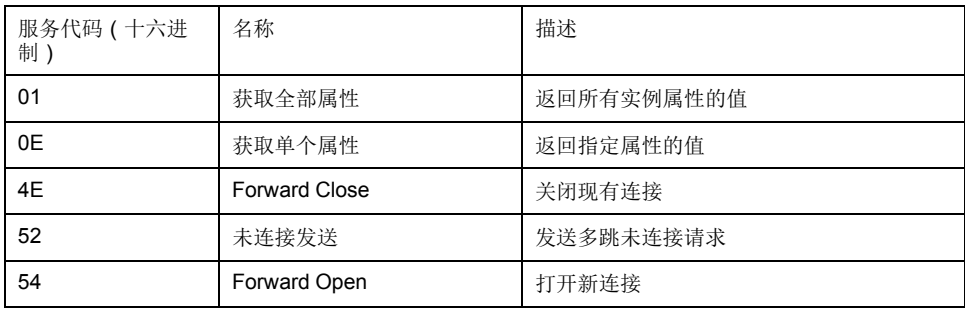

下表对实例属性进行了描述:

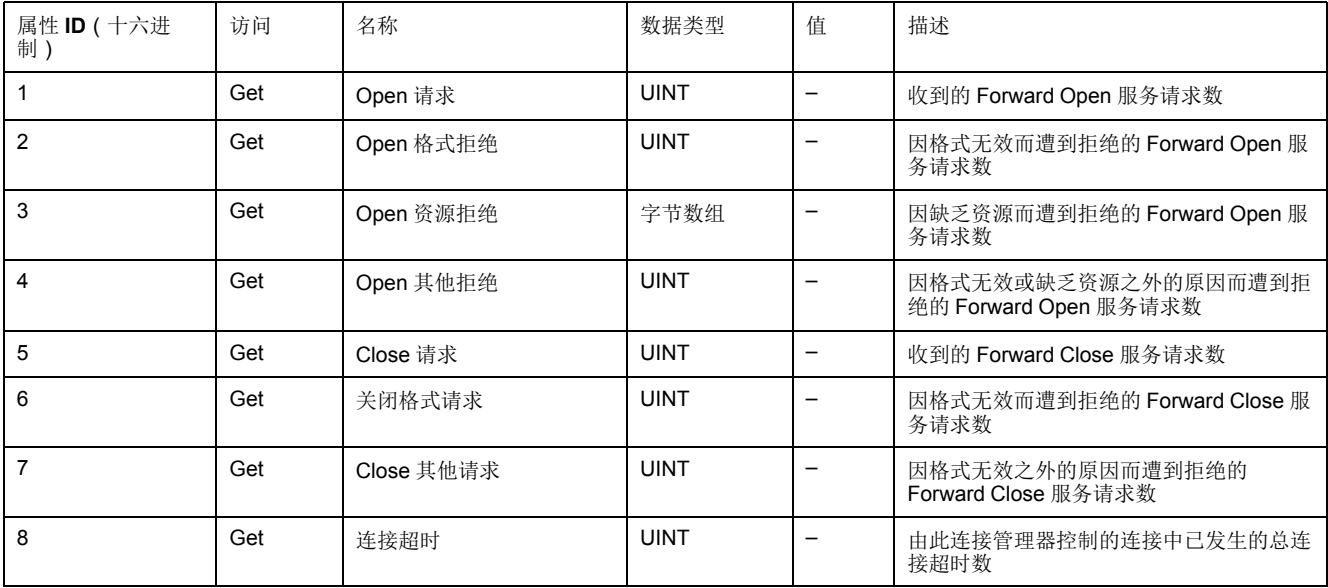

# <span id="page-91-0"></span>**TCP/IP** 接口对象(类 **ID = F5**(十六进制))

此对象维护以太网 802.3 通讯接口的特定与链路的计数器和状态信息。

下表描述了 TCP/IP 接口对象的类属性:

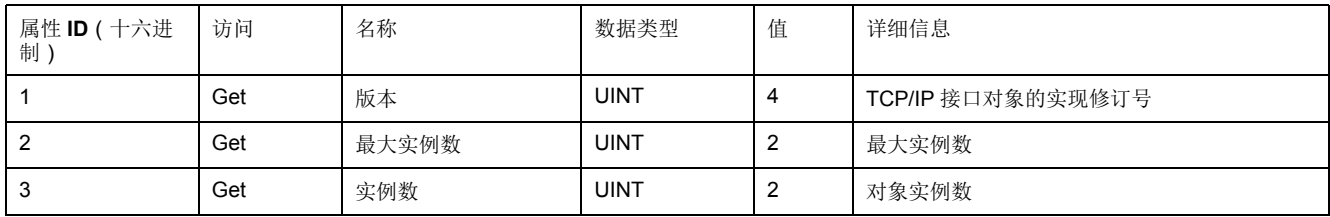

下表对类服务进行了描述:

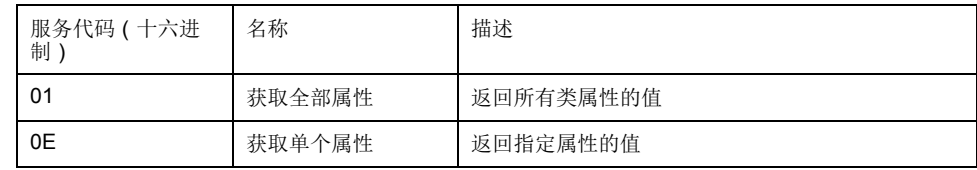

实例代码

仅支持实例 1。

下表对实例服务进行了描述:

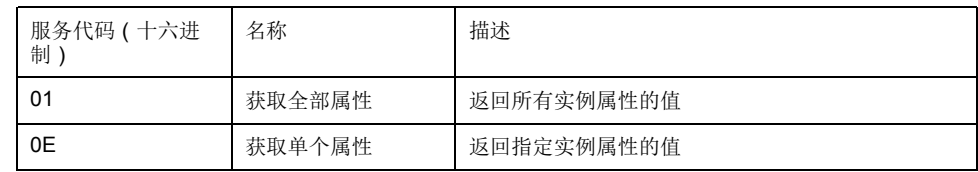

### 下表对实例属性进行了描述:

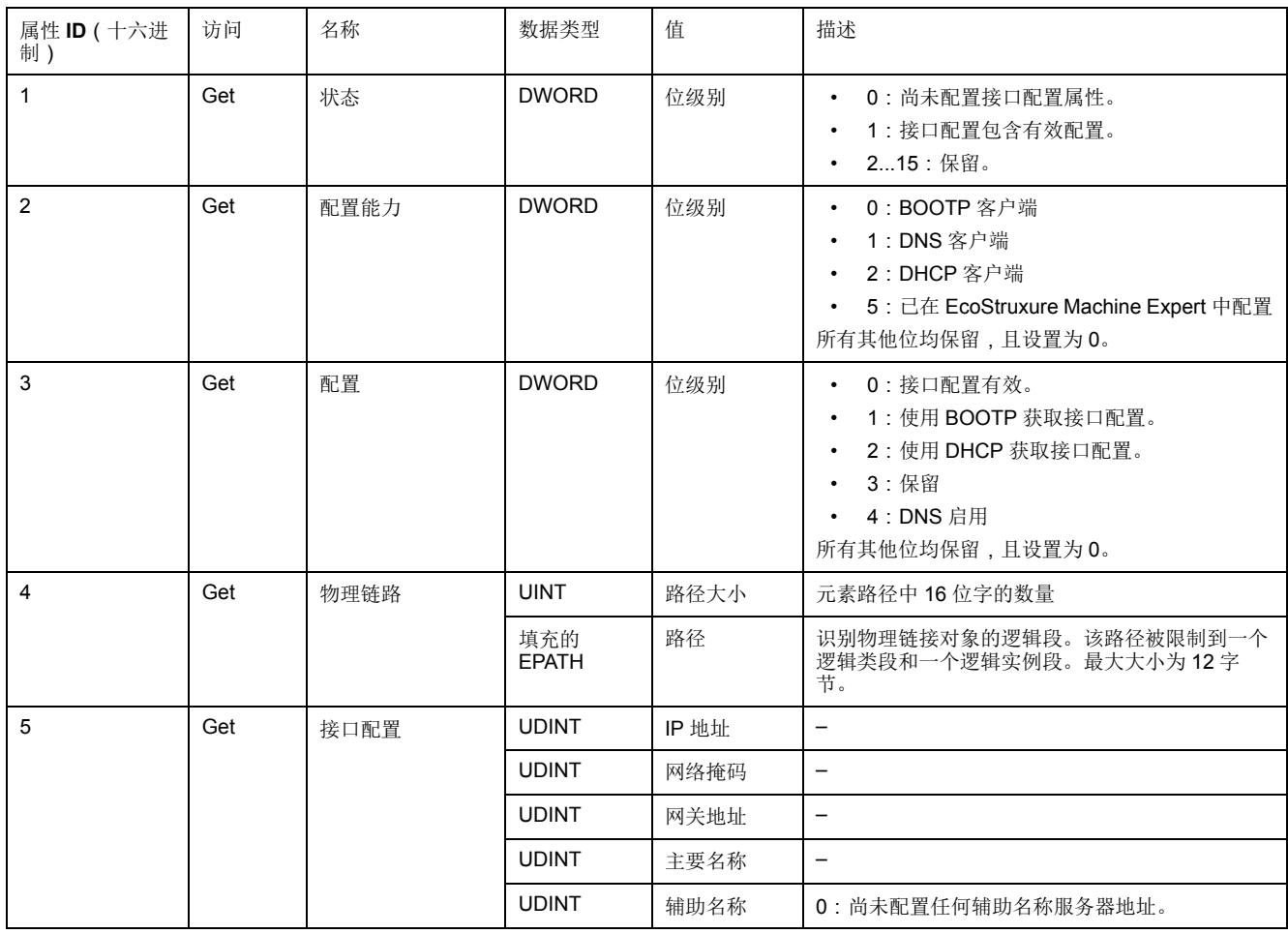

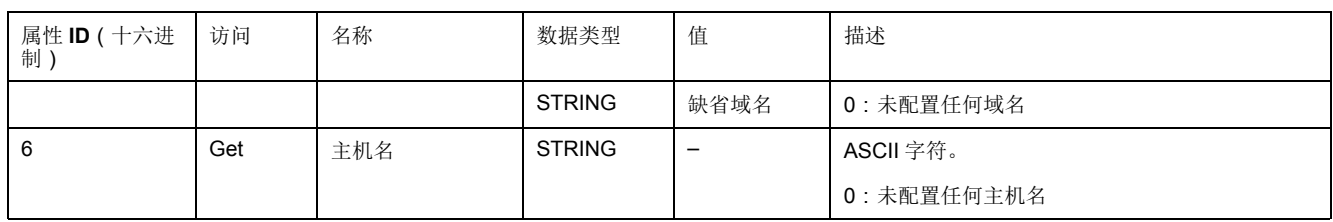

# <span id="page-92-0"></span>以太网链接对象(类 **ID = F6**(十六进制))

此对象提供配置 TCP/IP 网络接口设置的机制。

下表描述了以太网链接对象的类属性:

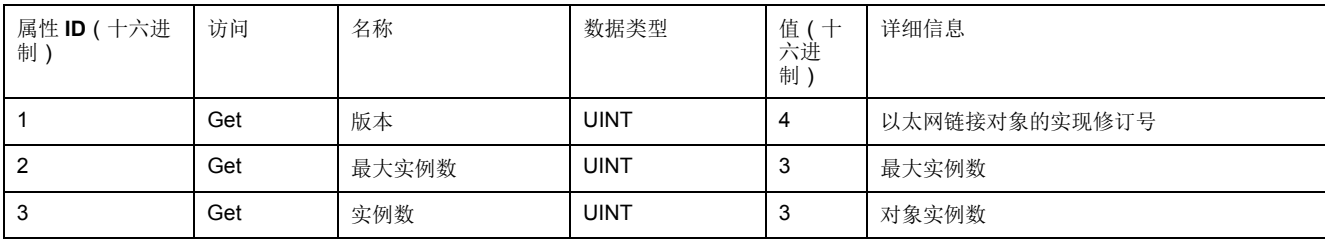

下表对类服务进行了描述:

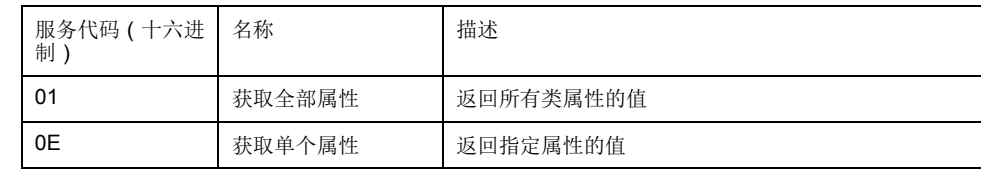

实例代码

仅支持实例 1。

下表对实例服务进行了描述:

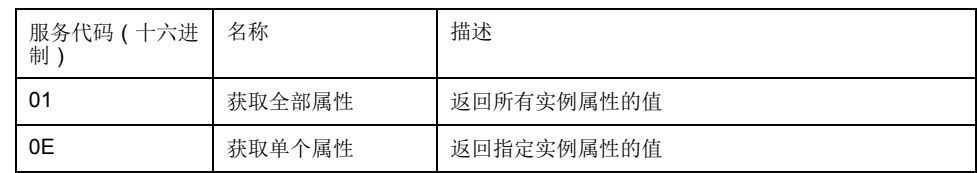

下表对实例属性进行了描述:

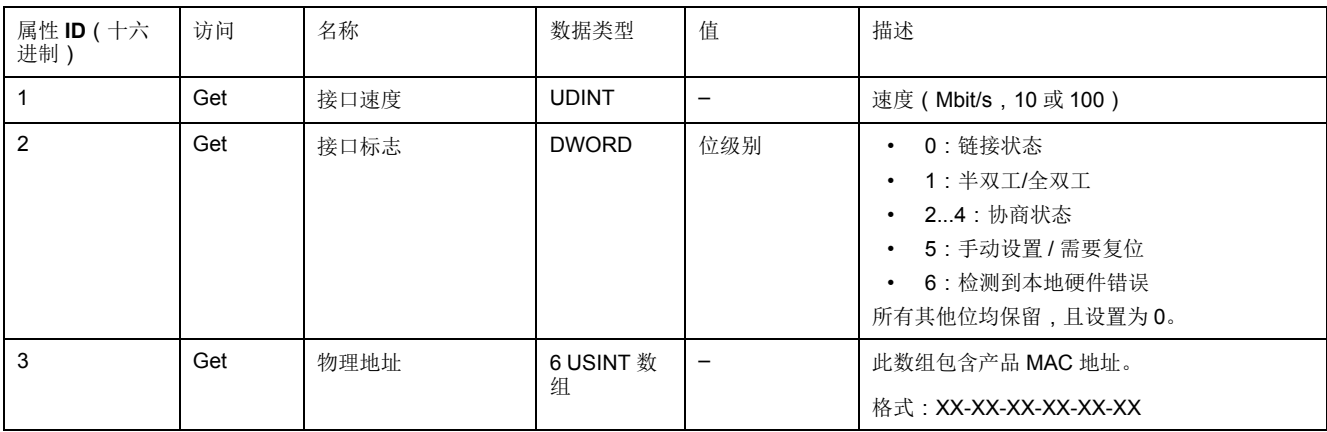

# <span id="page-92-1"></span>**EtherNet/IP** 接口诊断对象(类 **ID = 350**(十六进制))

下表描述了 EtherNet/IP 接口诊断对象的类属性:

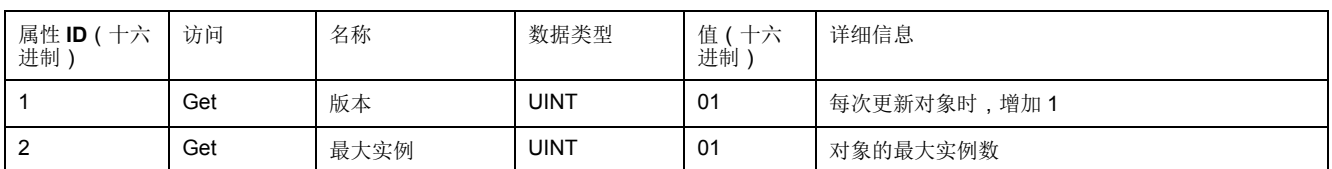

# 下表描述了 EtherNet/IP 接口诊断对象的实例属性:

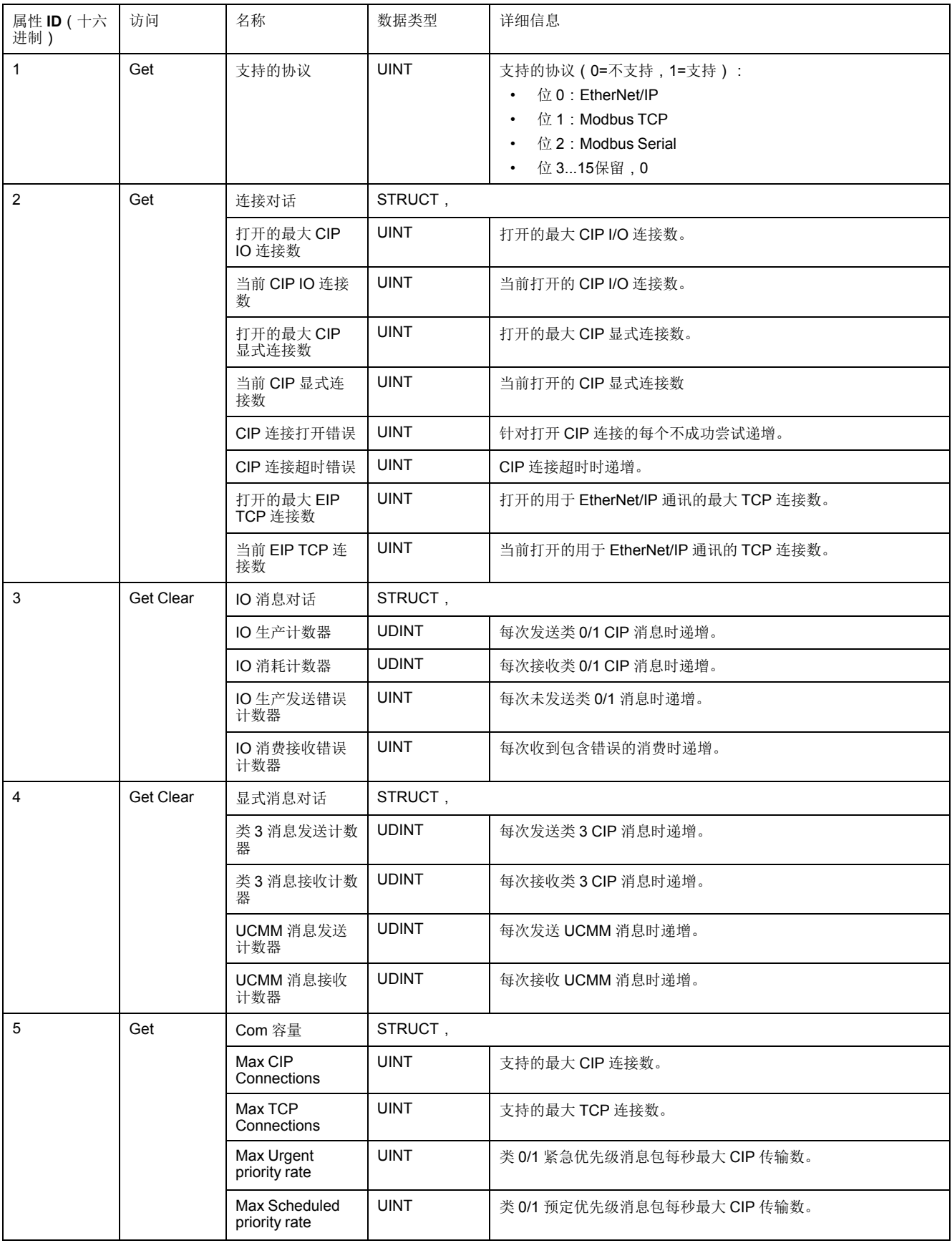

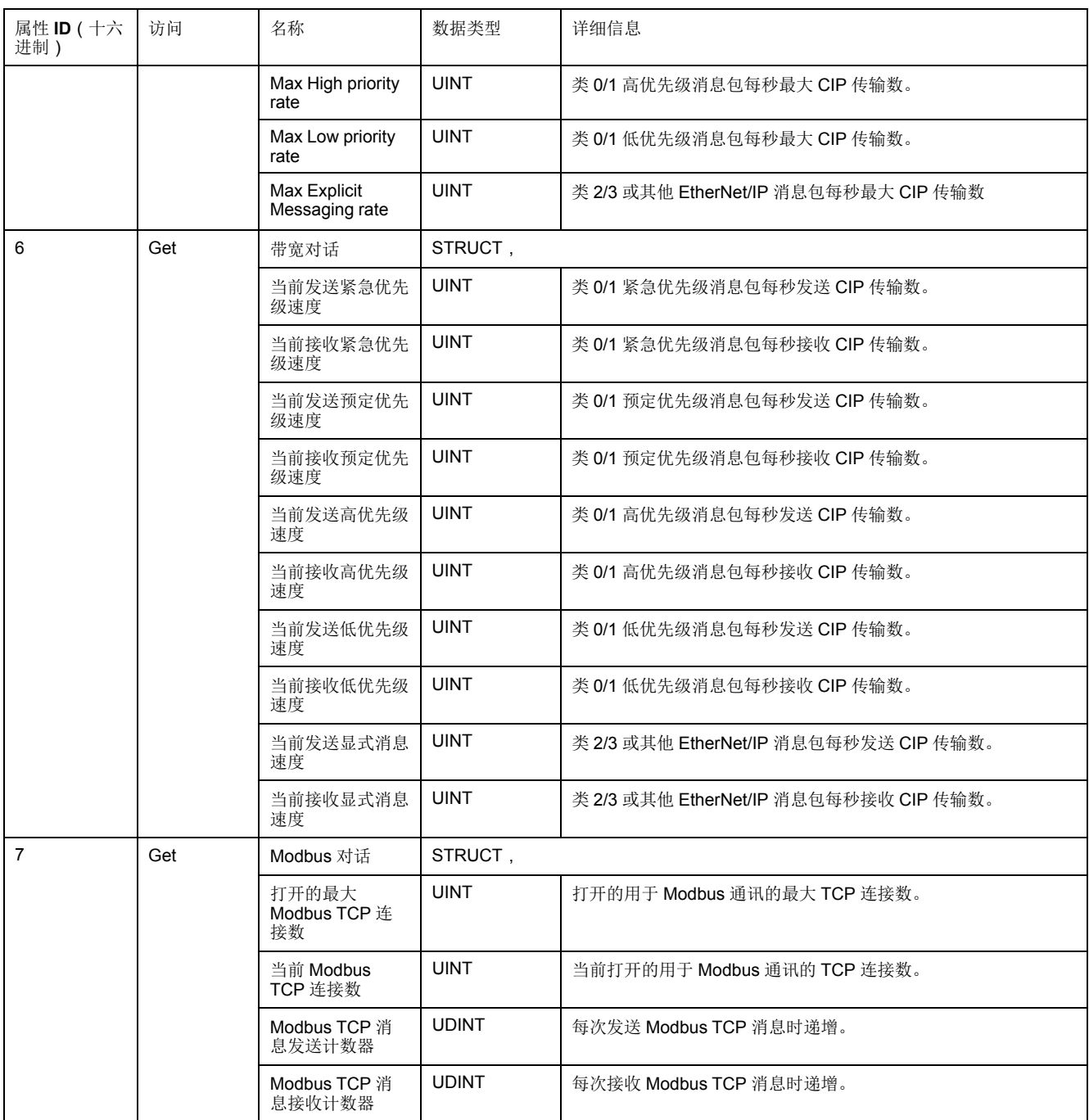

下表对类服务进行了描述:

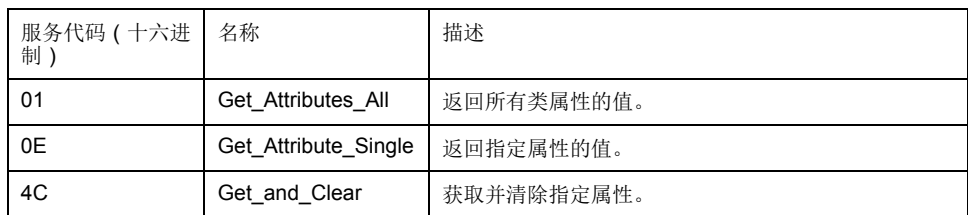

# <span id="page-94-0"></span>**IOScanner** 诊断对象(类 **ID = 351**(十六进制))

下表描述了 IOScanner 诊断对象的类属性:

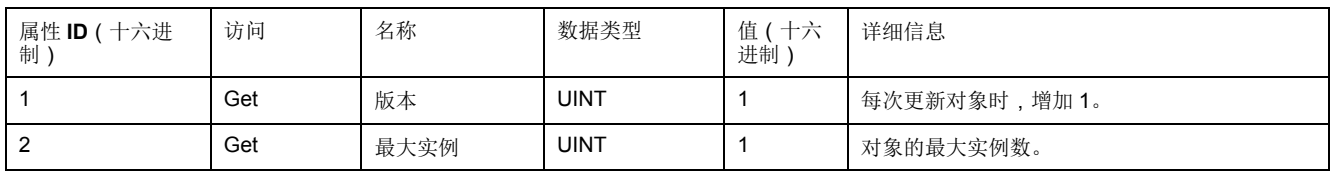

下表描述了 IOScanner 诊断对象的实例属性:

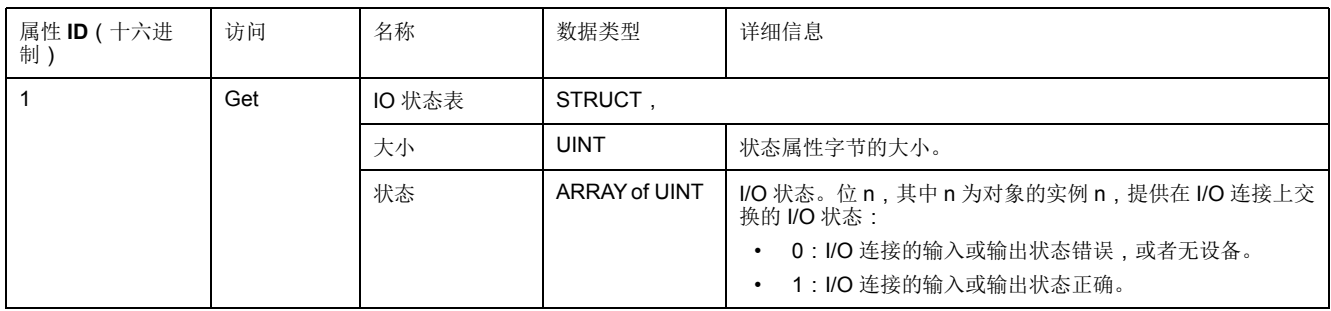

下表对类服务进行了描述:

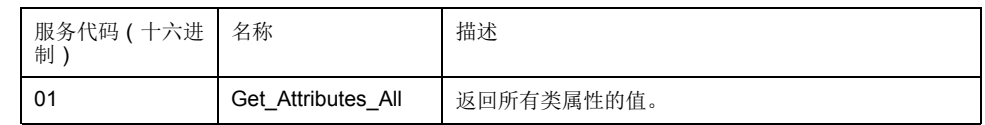

# <span id="page-95-0"></span>**IO** 连接诊断对象(类 **ID = 352**(十六进制))

下表描述了 IO 连接诊断对象的类属性:

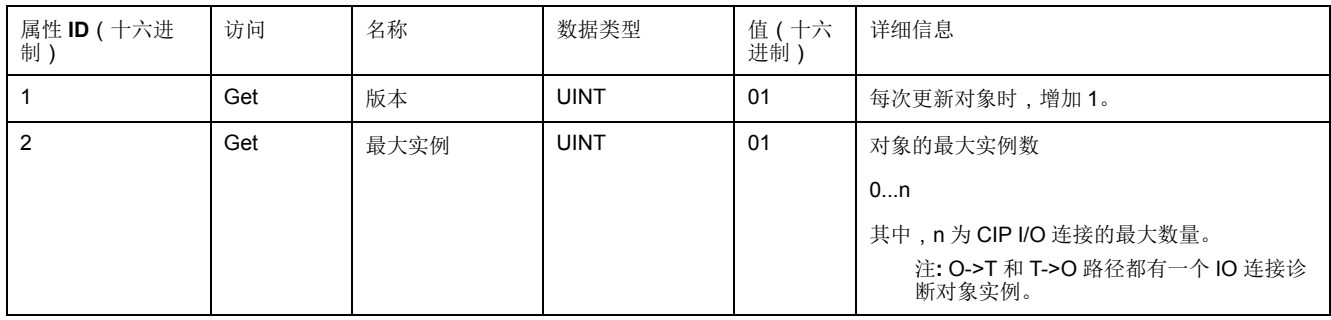

下表描述了 I/O 连接诊断对象的实例属性:

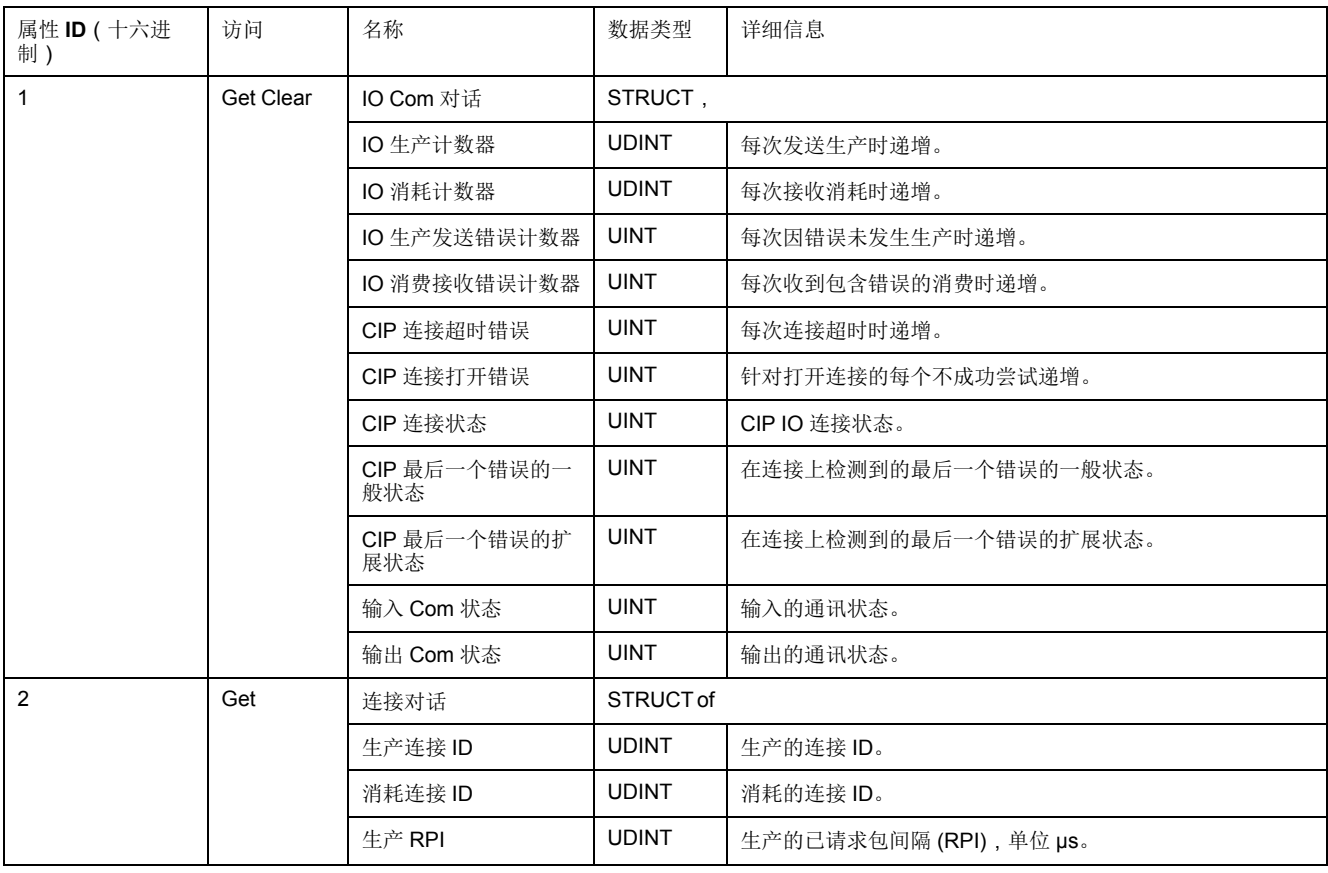

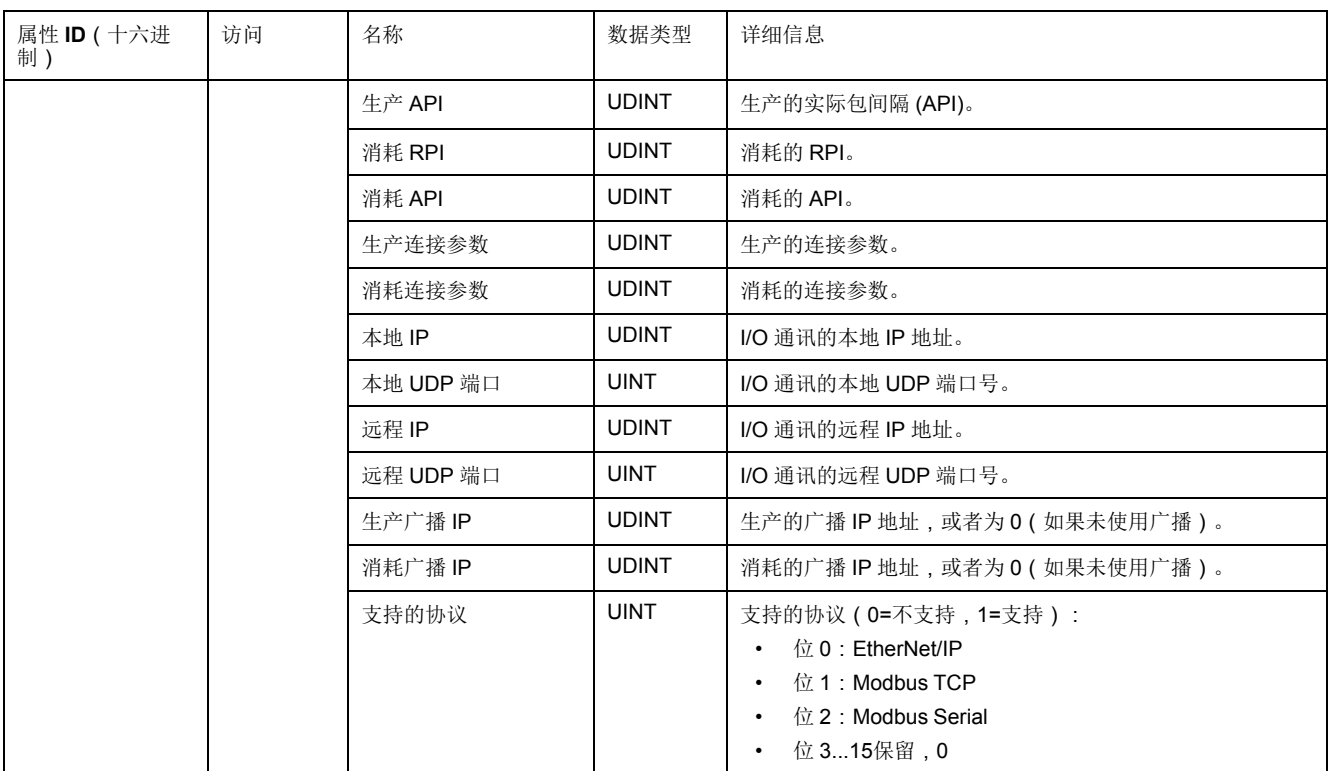

# 实例属性

下表对类服务进行了描述:

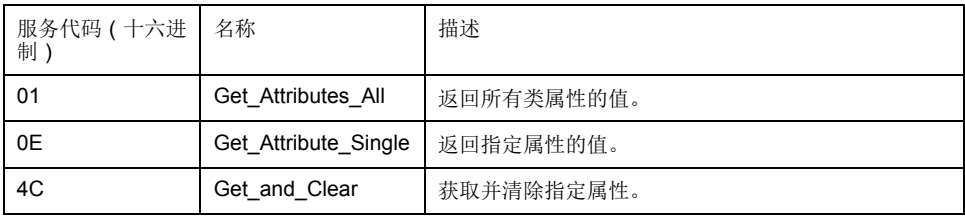

# <span id="page-96-0"></span>显式连接诊断对象(类 **ID = 353**(十六进制))

下表描述了显式连接诊断对象的类属性:

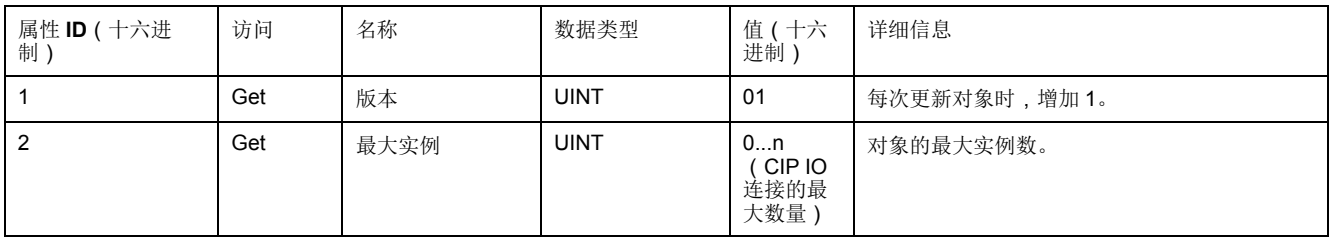

### 下表描述了显式连接诊断对象的实例属性:

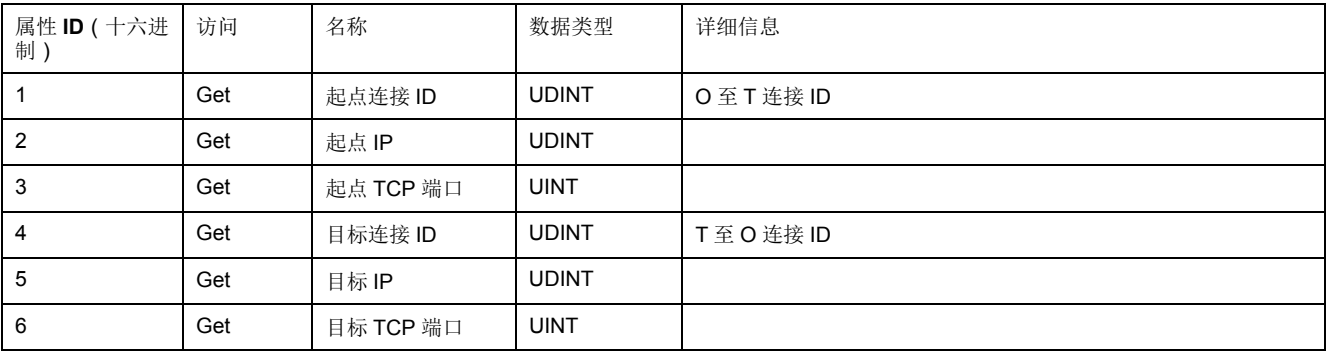

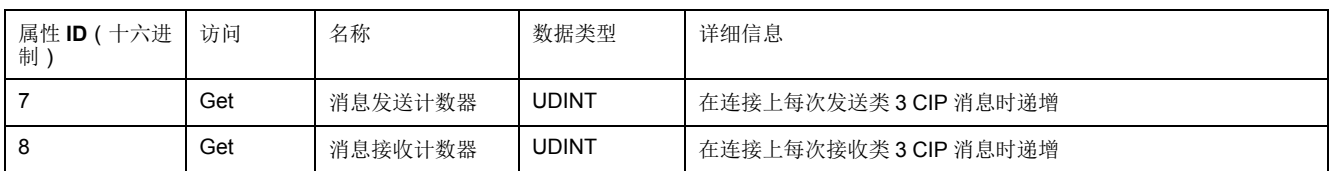

# <span id="page-97-1"></span>显式连接诊断列表对象(类 **ID = 354**(十六进制))

#### 下表描述了显式连接诊断列表对象的类属性:

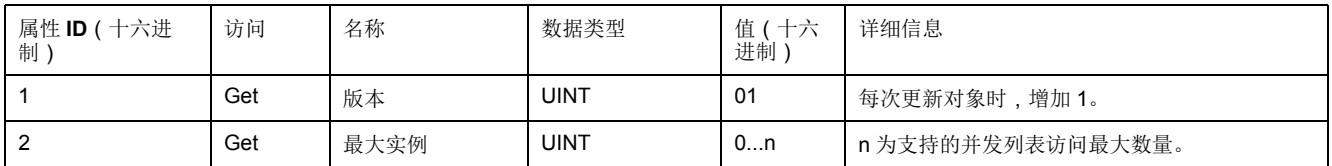

#### 下表描述了显式连接诊断列表对象的实例属性:

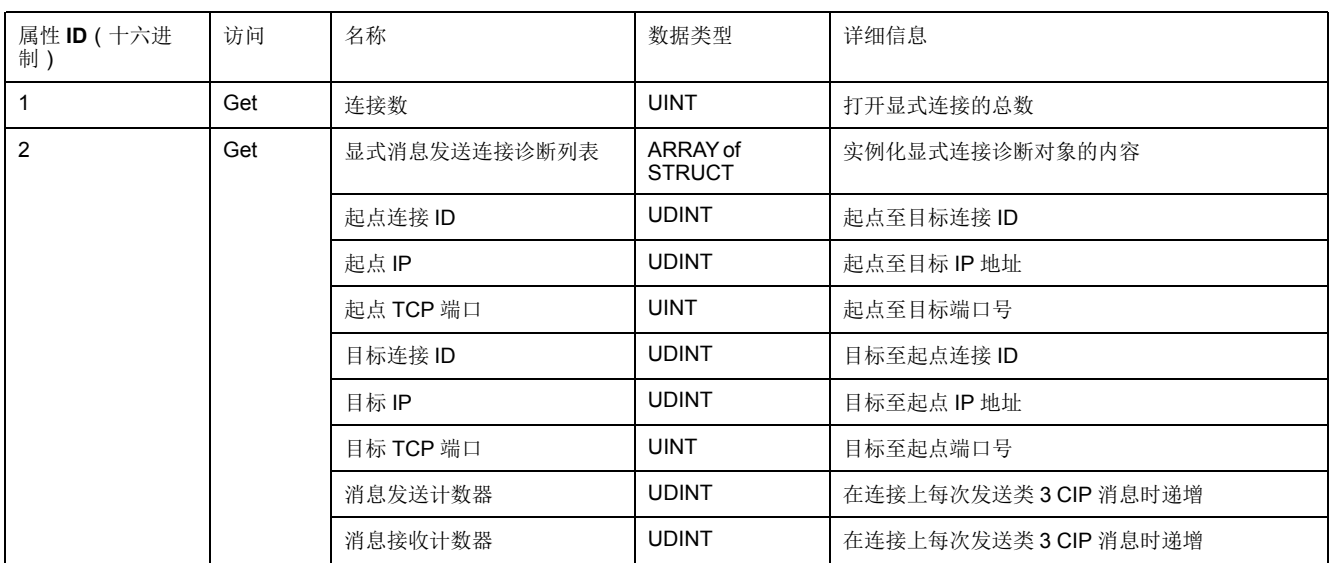

### 下表对类服务进行了描述:

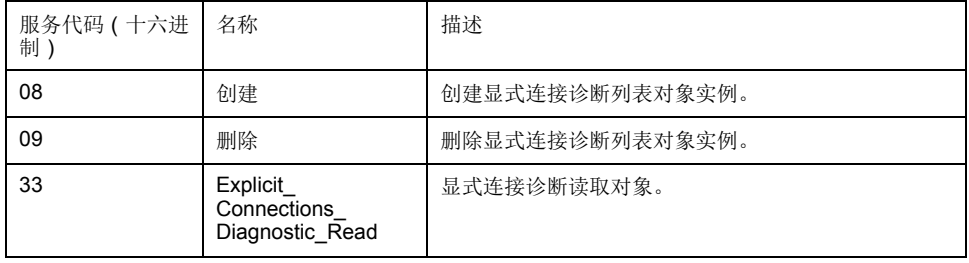

# <span id="page-97-0"></span>控制器用作 **Modbus TCP** 上的从站设备

#### 概述

本节介绍用作 **Modbus TCP** 从站设备的 M251 Logic Controller 的配置。

**Modbus** 从站设备向控制器添加另一个 Modbus 服务器功能。此服务器由 Modbus 客户端应用程序通过指定 1...247 范围内的已配置单元 ID(Modbus 地址)来寻 址。从站控制器的嵌入式 Modbus 服务器无需配置,可通过指定单元 ID 等于 255 来寻址。请参见 [Modbus TCP](#page-98-0) 配置, 97 页。

要将 M251 Logic Controller 配置为 **Modbus TCP** 从站设备,必须向控制器添加 **Modbus TCP** 从站设备功能(参见后面的"添加 Modbus TCP 从站设备"部分)。 此功能会在控制器上创建一个可通过 Modbus TCP 协议进行访问的特定 I/O 区 域。每当外部主站需要访问控制器的 *%IW* 和 *%QW* 对象时,会用到这个 I/O 区

域。这个 **Modbus TCP** 从站设备功能让您能够为这个区域提供控制器 I/O 对象, 而这些对象能够随后藉由单个 Modbus 读/写寄存器请求来访问。

一次只能配置一个 Modbus TCP 从站设备,配置在 M251 Logic Controller 的一个 以太网端口(**Ethernet\_1** 或 **Ethernet\_2**)上进行。但是,配置之后,Modbus TCP 从站设备 可通过两个以太网端口寻址到。

可以从从站控制器看到输入/输出:输入由主站写入,输出由主站读取。

**Modbus TCP** 从站设备能够定义特权 Modbus 客户端应用程序,该应用程序的连 接不会被强制关闭(嵌入式 Modbus 连接可能会在需要 8 个以上的连接时被关 闭)。

与特权连接关联的警戒时钟可让您验证控制器是否正在受到特权主站的轮询。如果 在超时持续时间内未收到任何 Modbus 请求,则诊断信息 *i\_byMasterIpLost* 设为 1 (TRUE)。有关详细信息,请参阅以太网端口只读系统变量(请参阅"Modicon M251 Logic Controller 系统功能和变量 PLCSystem 库指南")。

有关 Modbus TCP 的详细信息,请参阅 [www.odva.org](http://www.odva.org) 网站。

### 添加 **Modbus TCP** 从站设备

若要将 M251 Logic Controller 配置为 Modbus TCP 从站设备,您必须:

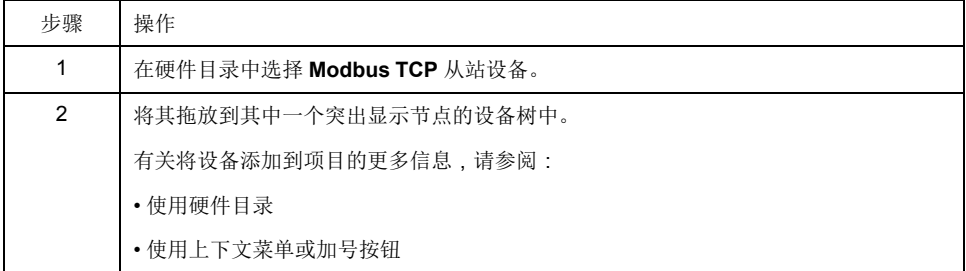

### <span id="page-98-0"></span>**Modbus TCP** 配置

若要配置 Modbus TCP 从站设备,请双击设备树中的 **Ethernet\_x > ModbusTCP\_Slave\_Device**。

将出现以下对话框:

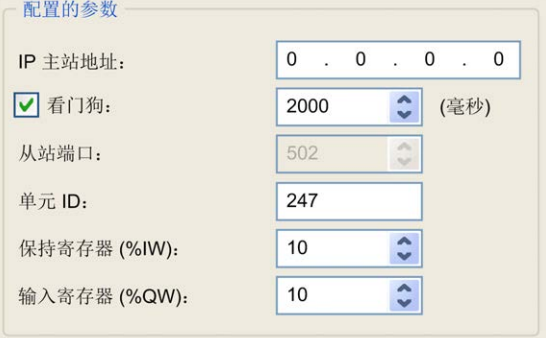

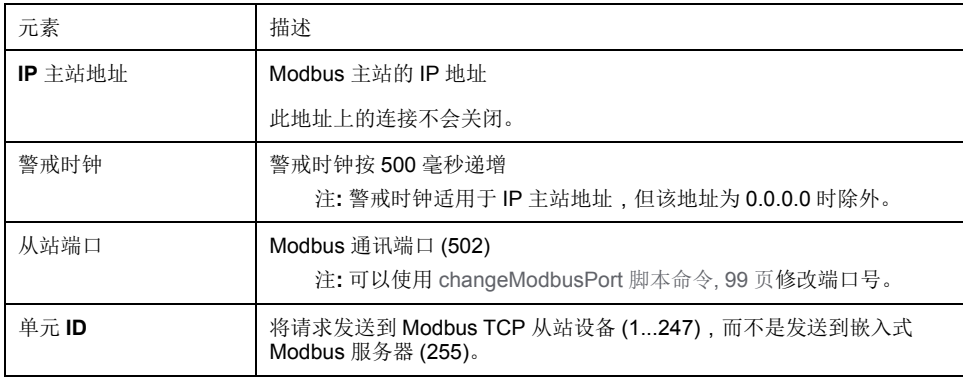

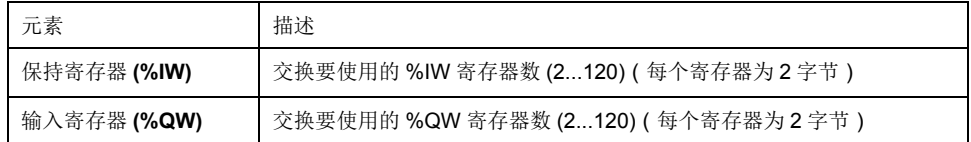

### **Modbus TCP Slave Device I/O Mapping** 选项卡

I/O 从主站视角映射到 Modbus 寄存器,如下所示:

- %IW 从寄存器 0 映射到 n-1, 且可读/写 ( n = 保持寄存器数量, 每个 %IW 寄 存器的大小为 2 个字节)。
- %QW 从寄存器 n 映射到 n+m-1,且为只读(m = 输入寄存器数量,每个 % QW 寄存器的大小为 2 个字节)。

一旦配置了 **Modbus TCP** 从站设备,发送到其单元 ID(Modbus 地址)的 Modbus 命令的处理方式便与寻址到网络上任何其他 Modbus 设备的同一命令的处 理方式不同。例如,当 Modbus 命令 3 (3 hex) 发送到标准 Modbus 设备时,该命 令会读取并返回一个或多个寄存器的值。当此相同命令发送到 [Modbus TCP, 70](#page-71-0) 页 从站时,该命令会帮助外部 I/O 扫描器进行读操作。

在配置 **Modbus TCP** 从站设备后,发送到其单元 ID(Modbus 地址)的 Modbus 命令便会访问控制器的 *%IW* 和 *%QW* 对象,而不是当单元 ID 为 255 时被访问的 常规 Modbus 字。这有利于 Modbus TCP IOScanner 应用程序进行读/写操作。

**Modbus TCP** 从站设备响应 Modbus 命令的一个子集,其目的是与外部 I/O 扫描 器交换数据。以下 Modbus 命令受 Modbus TCP 从站设备支持:

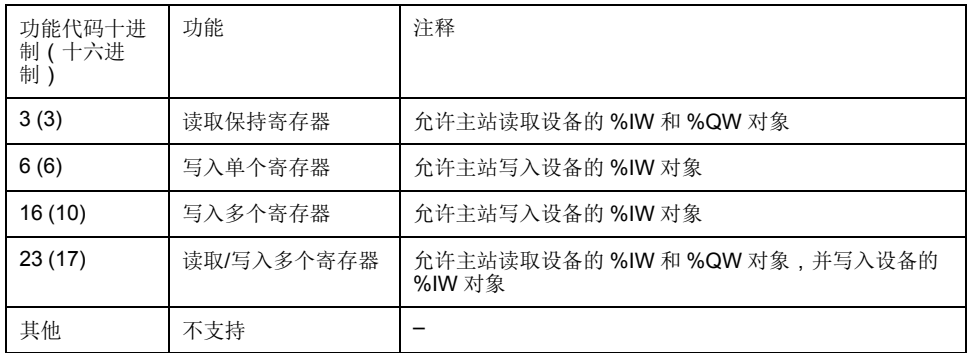

注**:** 尝试访问 n+m-1 以上的寄存器的 Modbus 请求通过"02 - 非法数据地址"例 外代码进行应答。

要将 I/O 对象链接到变量,请选择 **Modbus TCP** 从站设备 **I/O** 映射选项卡:

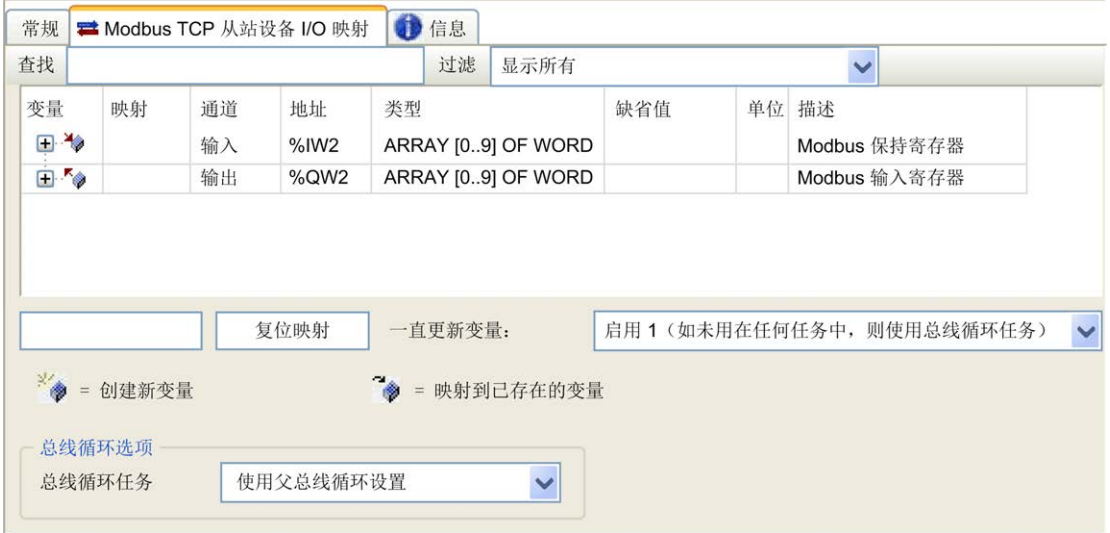

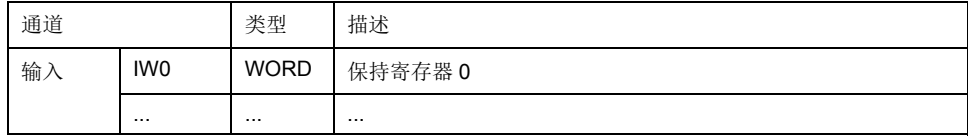

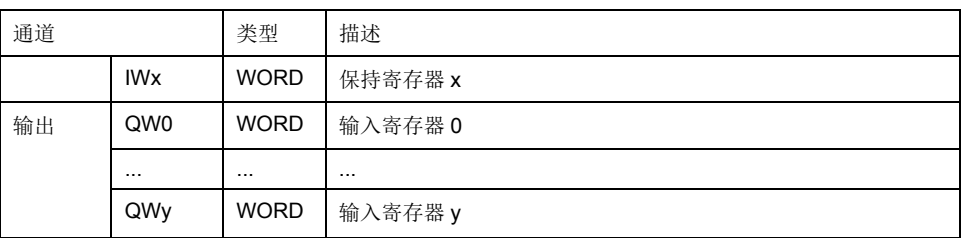

字数取决于 **Modbus TCP** 选项卡的保持寄存器 **(%IW)** 和输入寄存器 **(%QW)** 参 数。

注**:** 输出表示来自起点控制器的 OUTPUT(= 控制器的 %IW)。输入表示来自 起点控制器的 INPUT(= 控制器的 %QW)。

注**: Modbus TCP** 从站设备将 %IW 和 %QW 寄存器当作单个时间一致单元来刷 新,与 IEC 任务 (默认为 MAST 任务)同步。相比之下,嵌入式 Modbus TCP 服务器仅确保 1 个字(2 字节)的时间一致性。如果应用程序需要多于 1 个字(2 个字节)的时间一致性,须使用 **Modbus TCP** 从站设备。

参数总是更新变量设置为启用 **1**(如未用在任务中,则使用总线循环任务),并且 无法编辑。

### 总线循环选项

在 **Modbus TCP** 从站设备 **I/O** 映射选项卡中,选择总线循环任务以使用:

- 使用父总线循环设置(缺省),
- **MAST**
- 项目的现有任务:您可以选择某一已有任务,并将其与扫描器进行关联。关于 应用程序任务的更多详细信息,请参阅 EcoStruxure Machine Expert 编程指 南。

注**:** 在设备的 I/O 映射编辑器中有一个对应的总线循环任务,其中包含 **Modbus TCP** 从站设备。此参数定义负责刷新 *%IW* 和 *%QW* 寄存器的任务。

### <span id="page-100-1"></span>更改 **Modbus TCP** 端口

### <span id="page-100-0"></span>**changeModbusPort** 命令

*changeModbusPort* 命令可用来更改用于与 Modbus TCP 主机进行数据交换的端 口。

当前 Modbus 从站端口在 [Modbus TCP](#page-98-0) 配置窗口, 97 页中显示。

缺省 Modbus 端口号为 502。

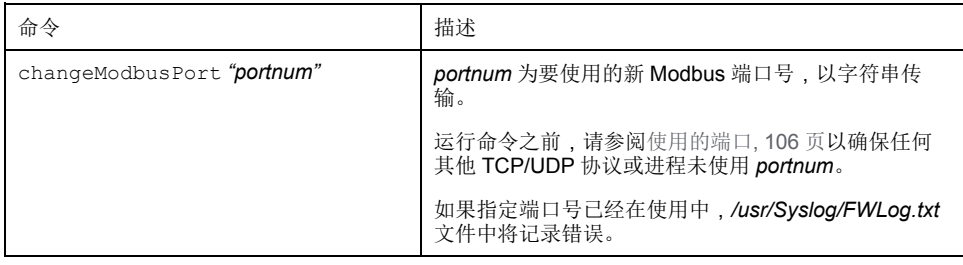

为了限制打开套接字的数量,*changeModbusPort* 命令只能运行两次。

逻辑控制器电源重置可将 Modbus 端口号返回至缺省值 (502)。因此,必须在每次 电源重置之后执行 *changeModbusPort* 命令。

注**:** 更改端口号后,[在以太网配置](#page-69-0), 68 页窗口的安全参数组中为 Modbus 服务 器选择的协议活动选项将不再有效。

### 从 **SD** 卡脚本运行命令

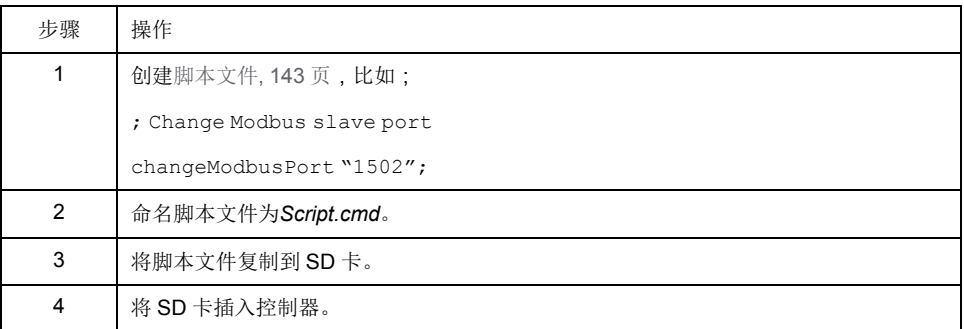

### 使用 **ExecuteScript** 功能块运行命令

可使用 ExecuteScript 功能块(请参阅"Modicon M251 Logic Controller 系统功能和 变量 PLCSystem 库指南")从应用程序中运行 *changeModbusPort* 命令。

下列示例代码将 Modbus TCP 从站端口从缺省值 (502) 更改为 1502。 IF (myBExe = FALSE AND (PortNum  $\langle$  > 502)) THEN

```
myExecSc( // falling edge for a second change
   xExecute:=FALSE ,
   sCmd:=myCmd ,
   xDone=>myBDone ,
   xBusy=> myBBusy,
   xError=> myBErr,
   eError=> myIerr);
   string1 := 'changeModbusPort "';
   string2 := WORD TO STRING(PortNum);
   myCmd := \overline{concat(string1,string2)};
   myCmd := concat(myCmd,'"');
   myBExe := TRUE;
END_IF
myExecSc(
xExecute:=myBExe ,
sCmd:=myCmd ,
xDone=>myBDone ,
xBusy=> myBBusy,
xError=> myBErr,
eError=> myIerr);
```
防火墙配置

简介

本节介绍如何配置 Modicon M251 Logic Controller 的防火墙。

简介

### 防火墙介绍

一般情况下,防火墙通过拦截未授权的访问和允许授权的访问帮助来保护网络安全 区周围。防火墙指的是一台设备或一套设备,基于一套规则和其他标准将其配置为 允许、拒绝、加密或代理不同安全区之间的流量。

流程控制设备和高速生产机器要求快速的数据吞吐量,并且经常不能容忍控制网络 中进攻性安全策略所引入的延迟。因此,通过在网络周围提供保护,防火墙在安全 策略中扮演了重要的角色。防火墙是整个系统级别策略的重要组成部分。防火墙规 则缺省不允许将来自控制器网络的传入 IP 报文传输到现场总线网络。

注**:** Schneider Electric 在控制系统的开发和实施过程中严格遵循行业最佳实 践。这其中包括一种"深度防御"方法,旨在保护工业控制系统的安全。此方法 将控制器置于一个或多个防火墙之后,将访问范围限制为仅经过授权的人员和 协议。

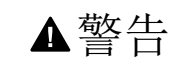

未经授权访问及其导致的未经授权的机器操作

- 评估环境或机器是否已连接到关键基础结构,如果已连接,请在将自动化系 统连接到任何网络之前,基于深度防护采取适当的预防措施。
- 将连接到网络的设备数限制为所需的最小数量。
- 将工业网络与公司内部的其他网络隔离。
- 使用防火墙、VPN 或其他经证实的安全措施,防止意外访问任何网络。
- 监控系统内的活动。
- 防止未经授权方或未经身份验证的操作直接访问或直接链接主体设备。
- 准备恢复计划,包括系统和过程信息的备份。

未按说明操作可能导致人身伤亡或设备损坏等严重后果。

#### 防火墙配置

可通过以下三种方式管理控制器防火墙配置:

- 静态配置
- 动态更改
- 应用程序设置

在静态配置中使用脚本文件,以及使用它进行动态更改。

#### 静态配置

在控制器启动时加载静态配置。

可通过管理位于控制器中的缺省脚本文件来静态配置控制器防火墙。此文件的路径 是 */usr/Cfg/FirewallDefault.cmd*。

### 动态更改

在控制器启动后,可通过使用脚本文件来更改控制器防火墙配置。

可通过以下两种方法来加载这些动态更改:

- 物理 SD 卡[, 101](#page-102-0) 页。
- 应用程序中的[功能块](#page-103-0), 102 页。

### 动态更改过程

### <span id="page-102-0"></span>使用 **SD** 卡

下表描述了从 SD 卡执行脚本文件的过程:

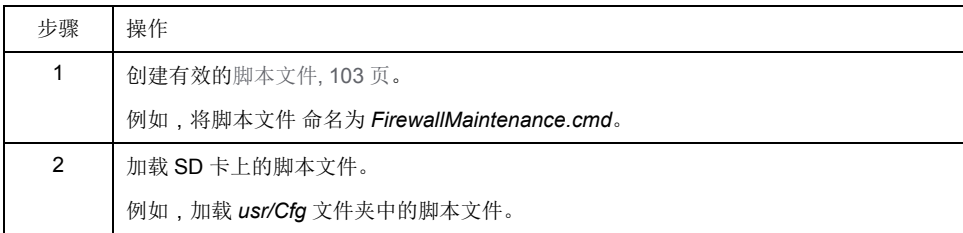

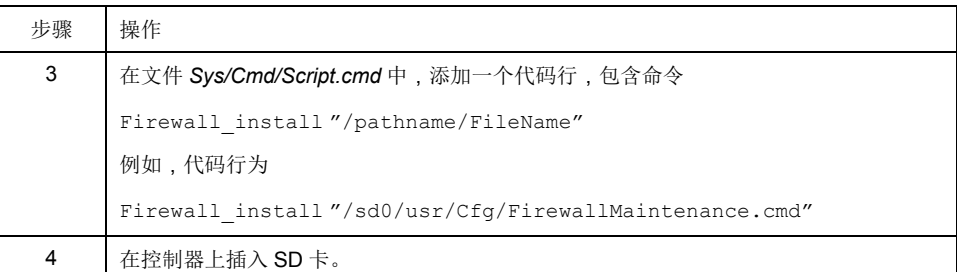

# <span id="page-103-0"></span>使用应用程序中的功能块

下表描述了从应用程序中执行脚本文件的过程:

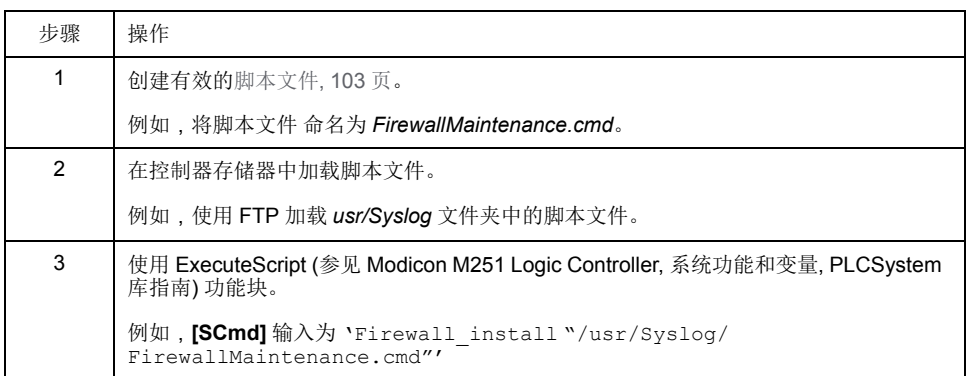

### 防火墙行为

# 简介

防火墙配置取决于在控制器上执行的操作和初始配置状态。有五种可能的初始状 态:

- 在控制器中没有缺省脚本文件。
- 存在正确脚本文件。
- 存在不正确的脚本文件。
- 不存在缺省脚本文件,并且应用程序已配置防火墙。
- 已执行动态脚本文件配置。

# 无缺省脚本文件

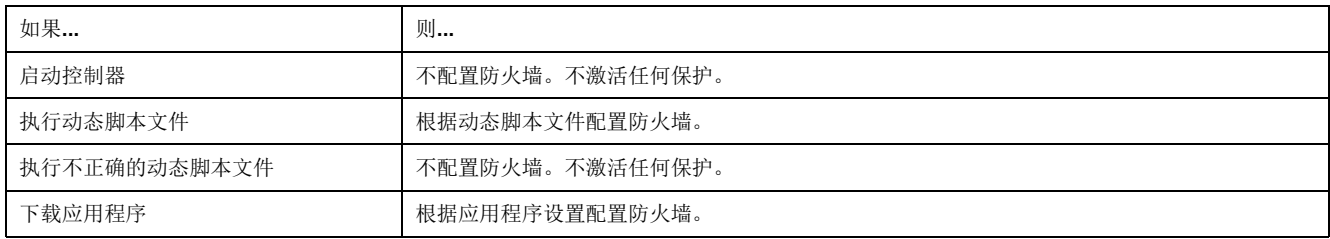

# 存在缺省脚本文件

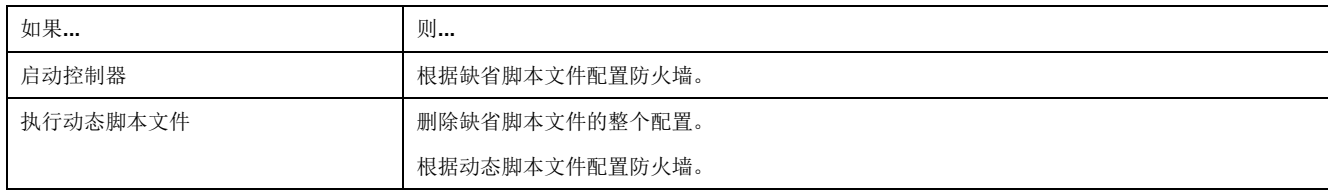

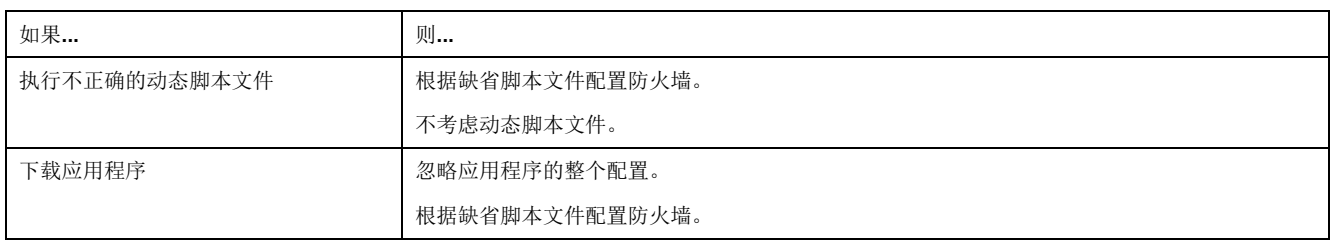

# 存在不正确的缺省脚本文件

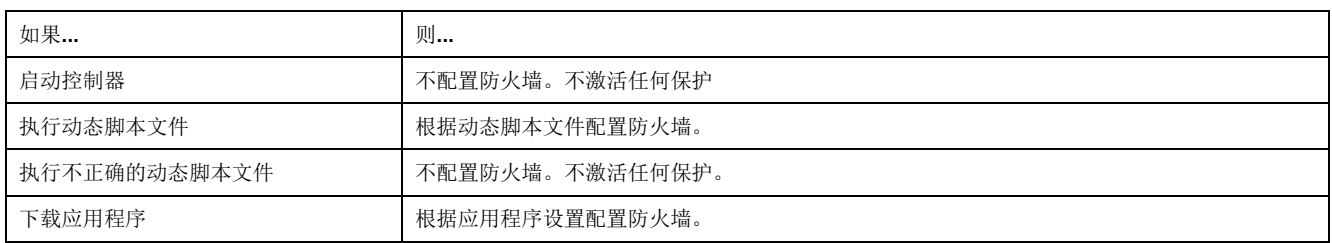

# 无缺省脚本文件的应用程序设置

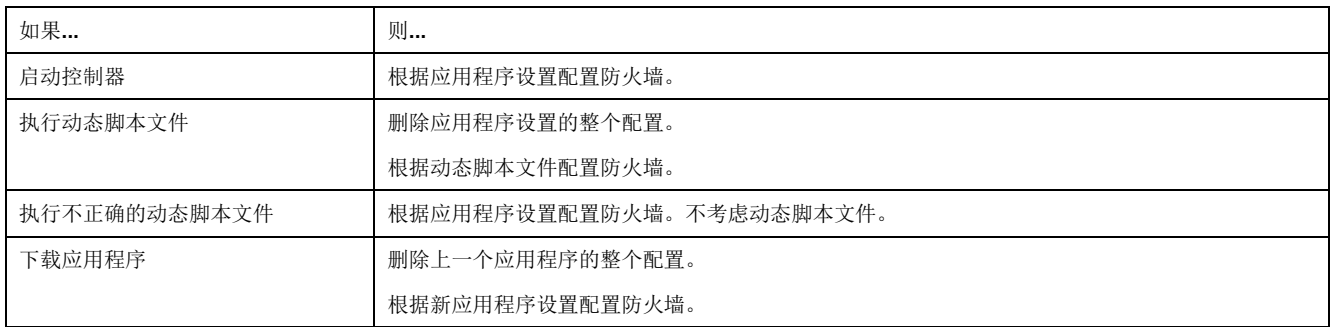

# 执行已执行的动态脚本文件

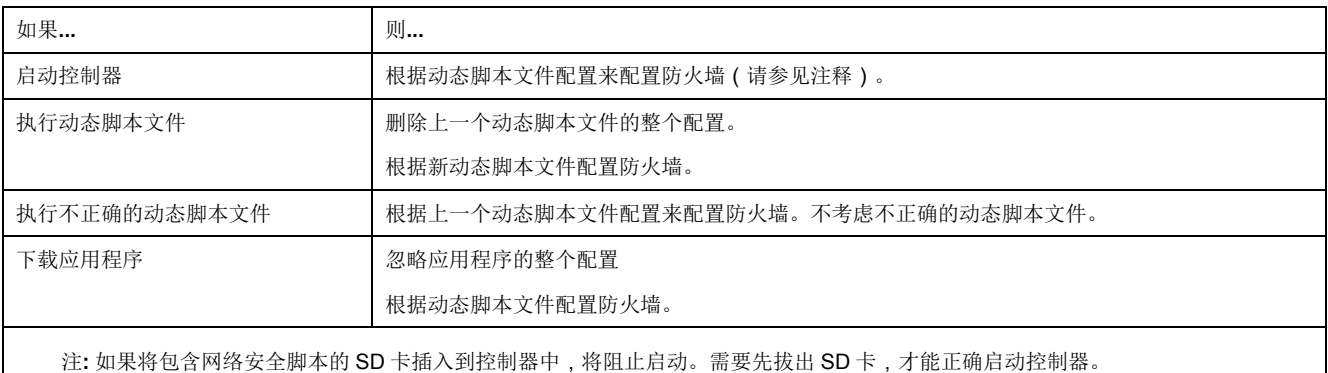

# <span id="page-104-0"></span>防火墙脚本命令

# 概述

本节介绍如何编写脚本文件(缺省脚本文件或动态脚本文件),以便在启动控制器 期间或触发的特定命令期间执行脚本文件。

注**:** MAC 层规则被单独管理,其优先级高于其他包过滤规则。

### 脚本文件语法

脚本文件的语法说明见[脚本语法指南](#page-144-1), 143 页。

# 一般防火墙命令

提供下列命令以管理 M251 Logic Controller 以太网防火墙:

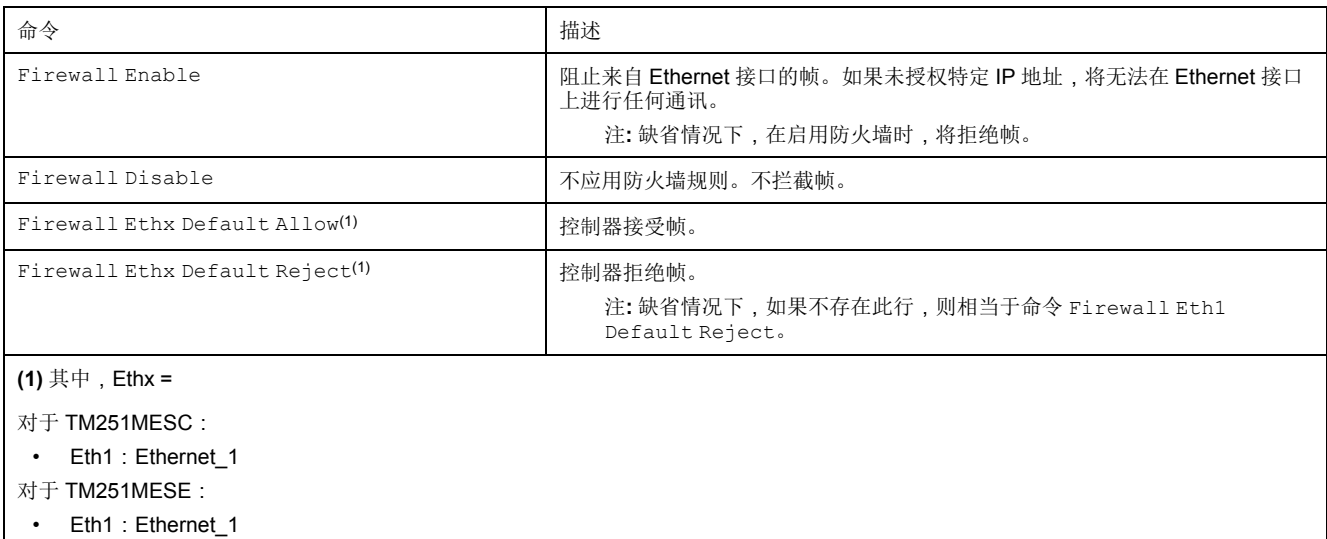

• Eth2: Ethernet\_2

# 特定防火墙命令

提供下列命令以配置特定端口和地址的防火墙规则:

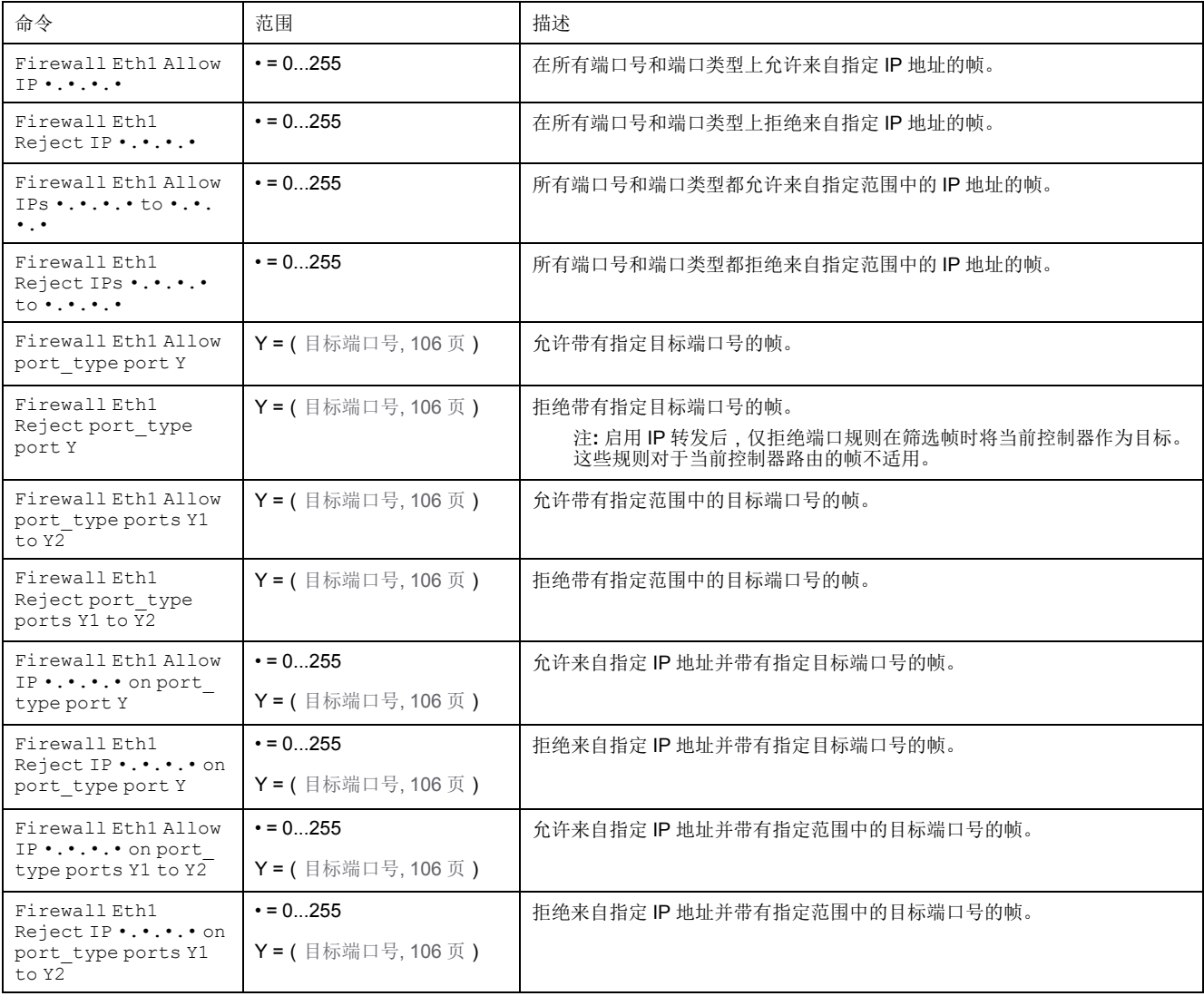

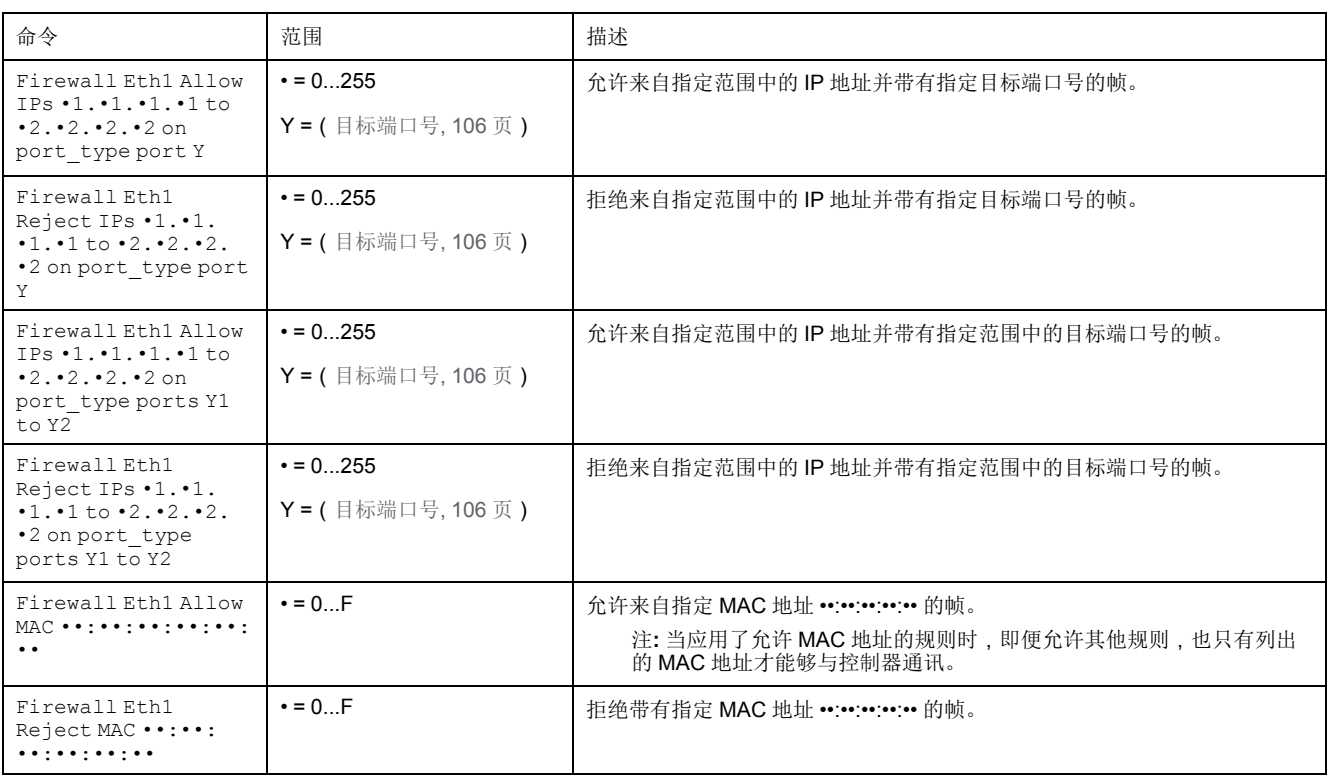

注**:** port\_type 可以是 TCP 或 UDP。

### 脚本示例

; Enable FireWall. All frames are rejected;

FireWall Enable;

; Allow frames on Eth1

FireWall Eth1 Default Allow;

; Block all Modbus Requests on all IP address

Firewall Eth1 Reject tcp port 502;

; Reject frames on Eth2

FireWall Eth2 Default Reject;

; Allow FTP active connection for IP address 85.16.0.17

FireWall Eth2 Allow IP 85.16.0.17 on tcp ports 20 to 21;

注**:** IP 地址被转换为 CIDR 格式。

例如:

"FireWall Eth2 Allow IPs 192.168.100.66 to 192.168.100.99 on tcp port 44818;",划分为以下 7 个部分:

- 192.168.100.66/31
- 192.168.100.68/30
- 192.168.100.72/29
- 192.168.100.80/28
- 192.168.100.96/27
- 192.168.100.128/26
- 192.168.100.192/29

如要防止防火墙错误,请使用完整的子网配置。

注**:** 每行字符数不超过 200 个(包括注释)。

# <span id="page-107-0"></span>使用的端口

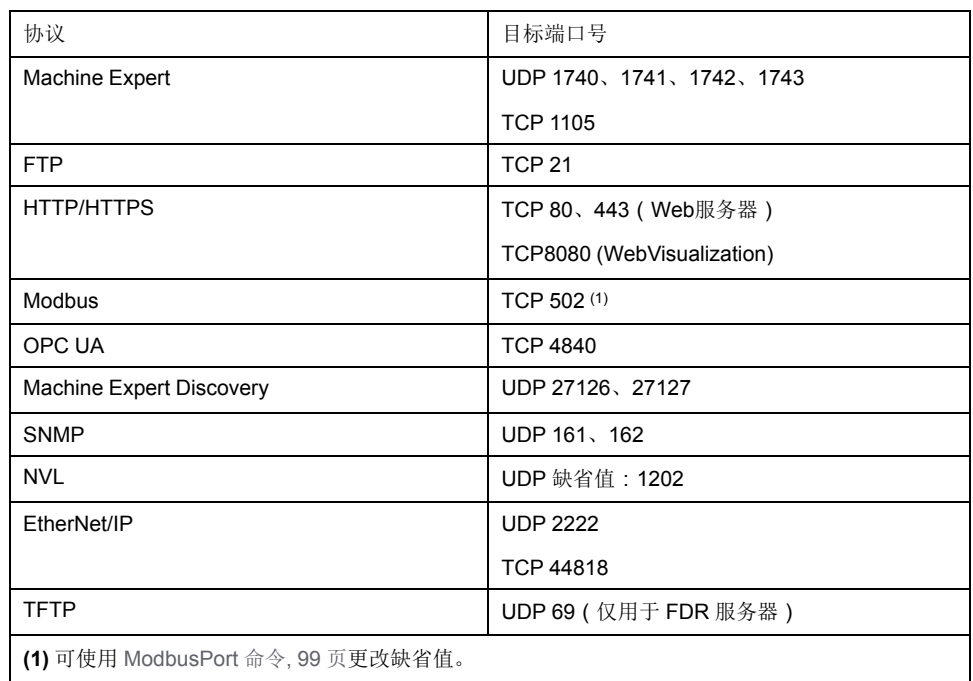
# <span id="page-108-0"></span>工业以太网管理器

简介

本章描述如何添加和配置工业 Ethernet。

# 工业以太网

概述

### 工业以太网一词用于表示使用标准以太网物理层和标准以太网协议的工业协议。 注**:** 以下信息仅适用于 TM251MESE 控制器。

在工业以太网网络上,您可以连接:

- 工业设备(工业协议)
- 非工业设备(其他以太网协议)

有关详细信息,请参阅工业以太网用户指南(请参阅"EcoStruxure Machine Expert 工业 Ethernet 概述用户指南")。

### 工业以太网架构

此图显示典型的工业以太网架构:

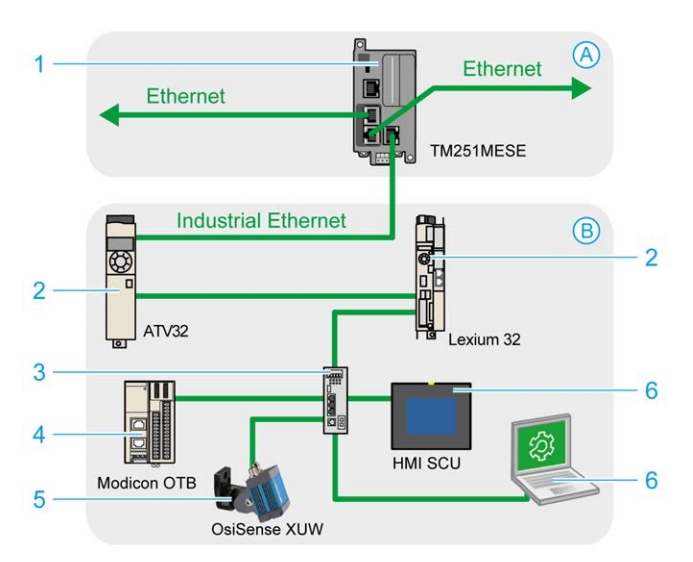

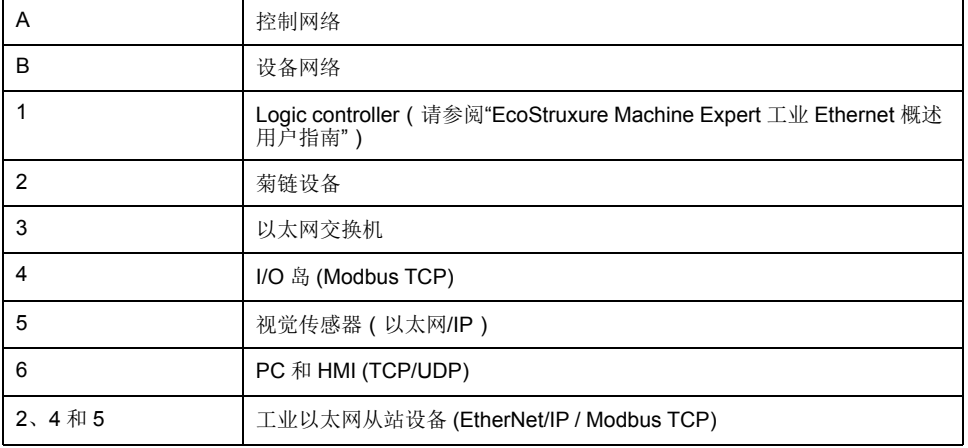

可以对 EcoStruxure Machine Expert 配置此架构。

# 工业以太网描述

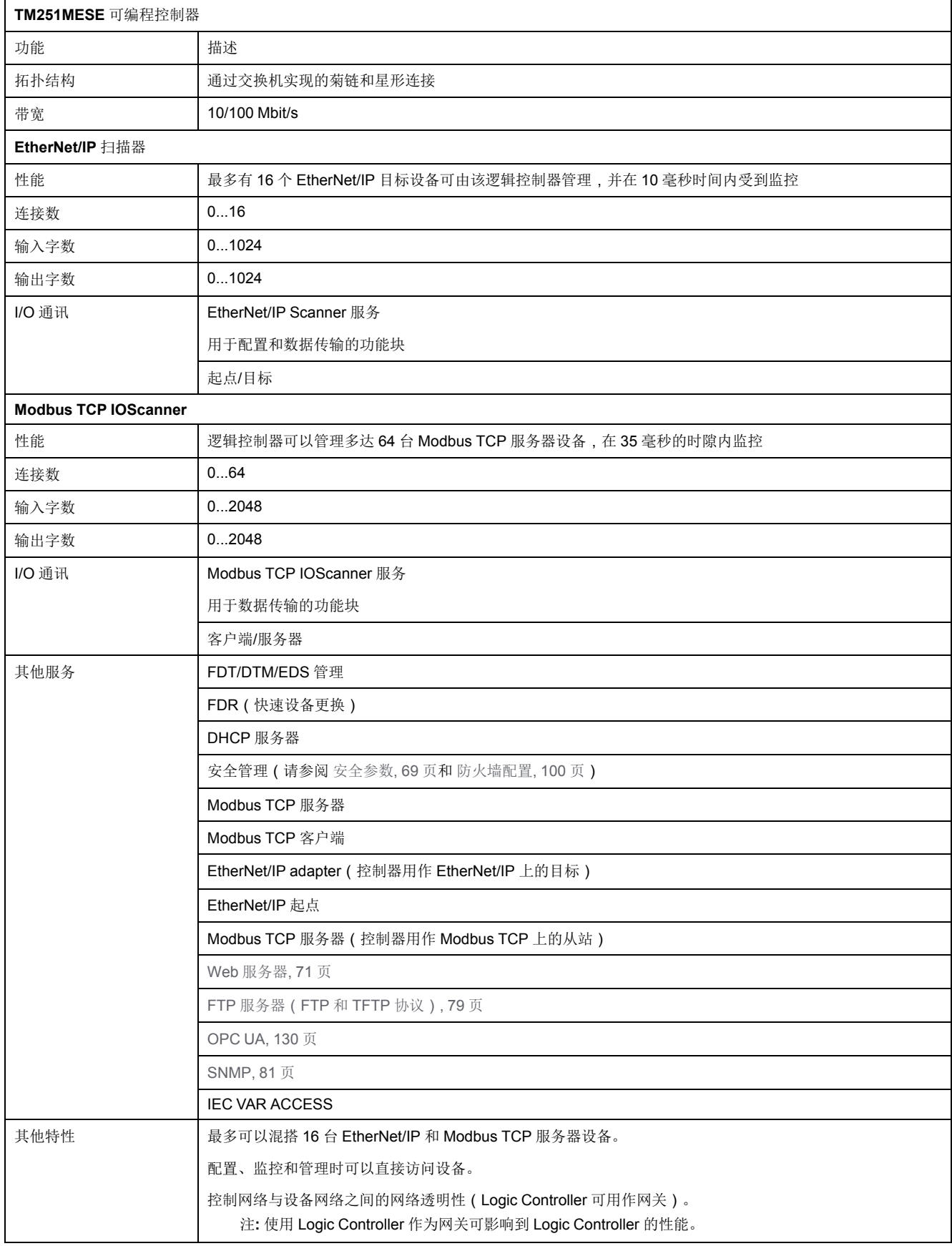

## **EtherNet/IP** 概述

EtherNet/IP 是 CIP 协议在标准以太网上的实现。 EtherNet/IP 协议采用"起点/目标"架构进行数据交换。 起点是网络中发起与目标设备进行数据交换的设备。这适用于 I/O 通讯和服务消息 传递。它相当于 Modbus 网络中客户端的角色。

目标是对起点生成的数据请求进行响应的设备。这适用于 I/O 通讯和服务消息传 递。这相当于 Modbus 网络中服务器的角色。

以太网**/IP** 适配器是以太网/IP 网络中的终端设备。I/O 功能块和驱动器可以是以太 网/IP 适配器设备。

EtherNet/IP 起点与目标之间的通讯通过 EtherNet/IP 连接完成。

#### **Modbus TCP** 概述

Modbus TCP 协议使用客户端/服务器架构进行数据交换。

Modbus TCP 显式(非周期性)数据交换由应用程序管理。

Modbus TCP 隐式(周期性)数据交换由 Modbus TCP IOScanner 管理。Modbus TCP IOScanner 是一项基于 Ethernet 的服务,用于轮询不断交换数据、状态和诊 断信息的从站设备。此过程可监控从站设备的输入并控制其输出。

客户端是发起与网络上其他设备进行数据交换的设备。这适用于 I/O 通讯和服务消 息传递。

服务器是解决由客户端所生成的任何数据请求的设备。这适用于 I/O 通讯和服务消 息传递。

Modbus TCP IOScanner 和从站设备之间的通讯通过 Modbus TCP 通道完成。

#### 添加工业以太网管理器

设备树的 **Ethernet\_2**(设备网络)节点上必须存在 **Industrial\_Ethernet\_ manager** 才能激活这些功能和服务:

- EtherNet/IP 扫描器
- Modbus TCP IOScanner

在默认情况下,**Industrial\_Ethernet\_manager** 位于 **Ethernet\_2**(设备网络)节 点下。当从站设备添加到 **Ethernet\_2**(设备网络)节点上时,将会自动添加。

要将 Industrial Ethernet manager 手动添加到 Ethernet 2 ( 设备网络):

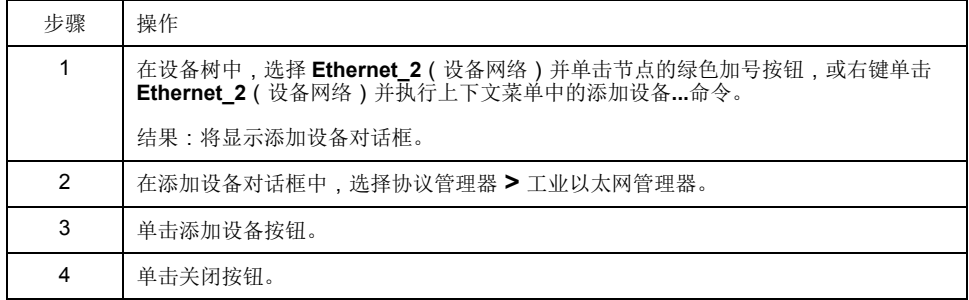

有关详细信息,请参阅工业以太网管理器配置(请参阅"EcoStruxure Machine Expert EtherNet/IP 用户指南")、EtherNet/IP 目标设置(请参阅"EcoStruxure Machine Expert EtherNet/IP 用户指南")和 Modbus TCP 设置 (请参阅 "EcoStruxure Machine Expert Modbus TCP 用户指南")。

# **DHCP** 服务器

概述

可以在 TM251MESE 的以太网 2 网络上配置 DHCP 服务器。

DHCP 服务器提供以太网 2 网络上连接的设备的地址。DHCP 服务器仅提供静态 地址。识别的唯一从站拥有唯一的地址。DHCP 从站设备通过它们的 MAC 地址或 DHCP 设备名称进行识别。DHCP 服务器配置表定义地址和被识别从站设备之间 的关系。

DHCP 服务器地址具有无限租赁时间。从站设备不需要刷新租赁的 IP 地址。

有关更多信息,请参阅 IP 寻址方法 (参见 EcoStruxure Machine Expert Modbus TCP, 用户指南)。

# 快速设备更换

概述

快速设备更换 (FDR) 功能有助于为更换和重新配置网络设备提供便利。可在 TM251MESE 的以太网 2 端口上使用此功能。

有关更多信息,请参阅使用 FDR 更换从站设备 (参见 EcoStruxure Machine Expert Modbus TCP, 用户指南)。

# <span id="page-112-0"></span>串行线路配置

简介

本章介绍如何配置 Modicon M251 Logic Controller 的串行线路通讯。

# 串行线路配置

简介

通过串行线路配置窗口可以配置串行线路的物理参数(波特率、奇偶校验等)。

<span id="page-112-1"></span>串行线路配置

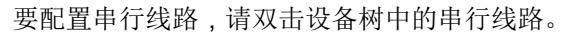

配置窗口随即显示,如下所示:

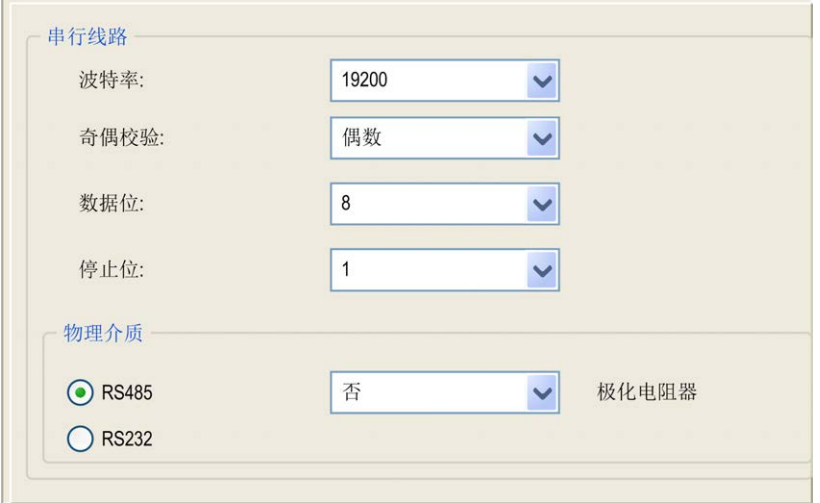

对于连接到端口的每个串行设备,以下参数必须相同。

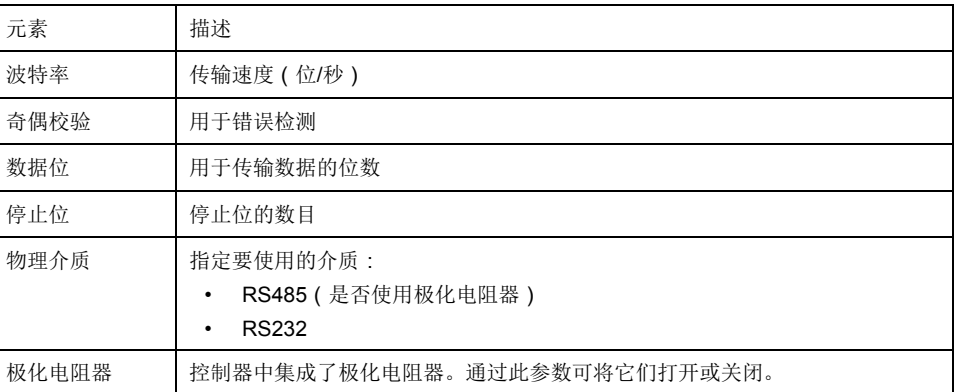

当使用新控制器或更新控制器固件时,控制器的串行通讯端口在缺省情况下会针对 Machine Expert 协议进行配置。Machine Expert 协议与其他协议(如 Modbus 串 行线路)不兼容。如果将新控制器连接到某个已配置 Modbus 的活动串行线路,或 更新连接到该串行线路的控制器的固件,则可能会导致该串行线路上的其他设备停 止通讯。在首次下载针对预期协议正确配置了相关端口的有效应用程序之前,请确 保控制器未连接到活动 Modbus 串行线路网络。

# 注意

串行线路中断

在将控制器物理连接到正常运行的 Modbus 串行线路网络之前, 请确保应用程序 针对 Modbus 正确配置了串行通讯端口。

不遵循上述说明可能导致设备损坏。

下表指出了管理器的最大波特率值:

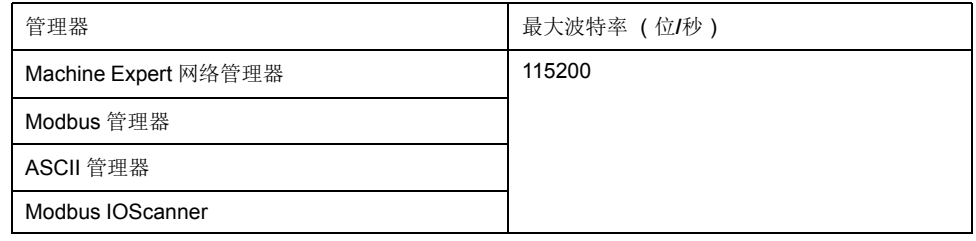

# **Machine Expert** 网络管理器

简介

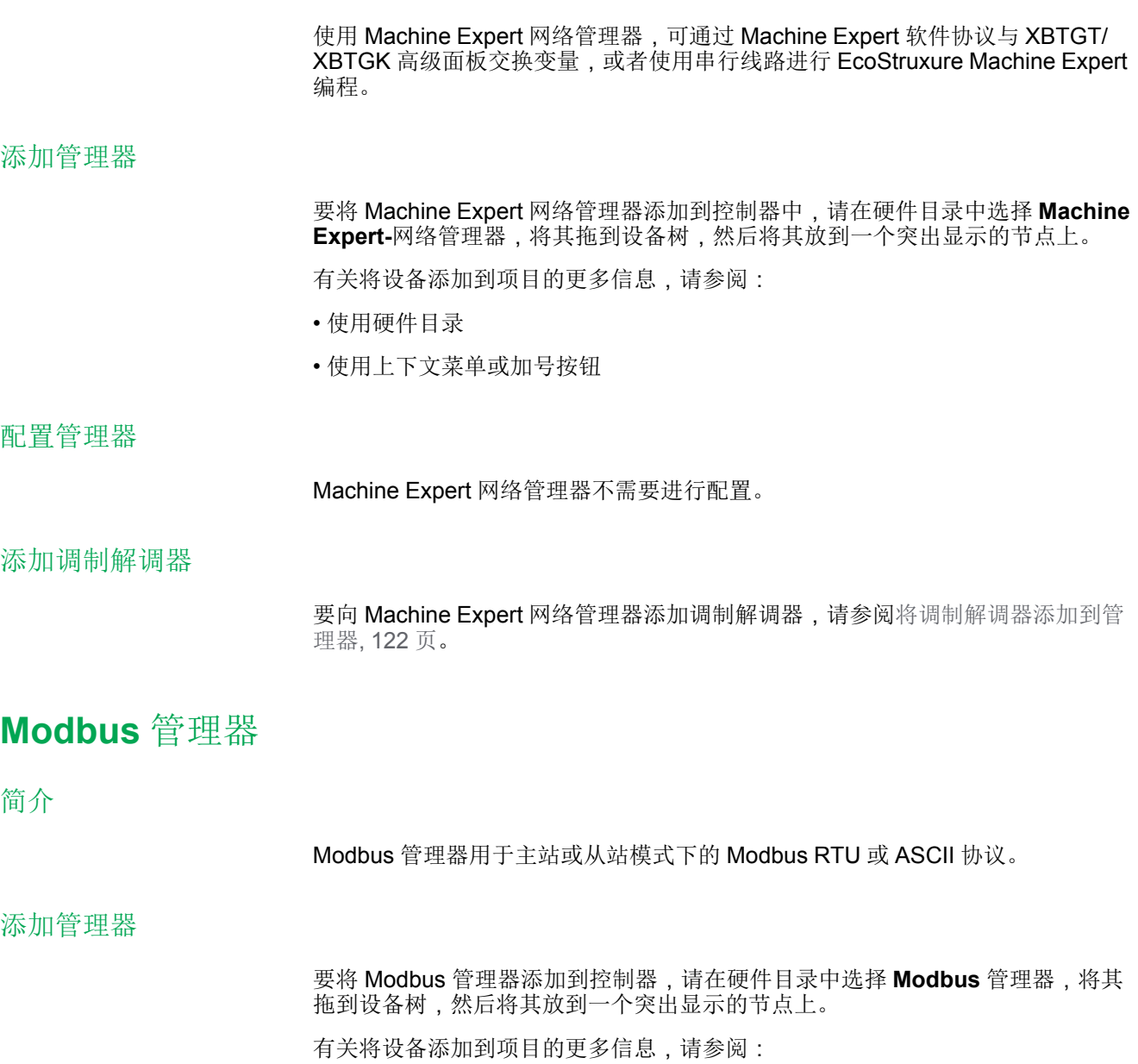

- 使用硬件目录
- 使用上下文菜单或加号按钮

## **Modbus** 管理器配置

要配置控制器的 Modbus 管理器,请双击设备树中的 **Modbus** 管理器。 Modbus 管理器配置窗口随即显示,如下所示:

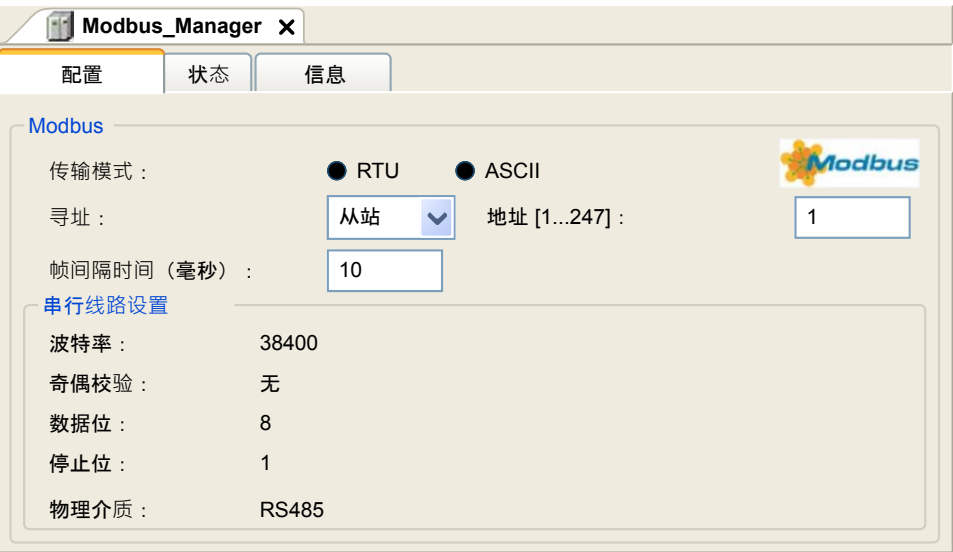

如下表所述设置参数:

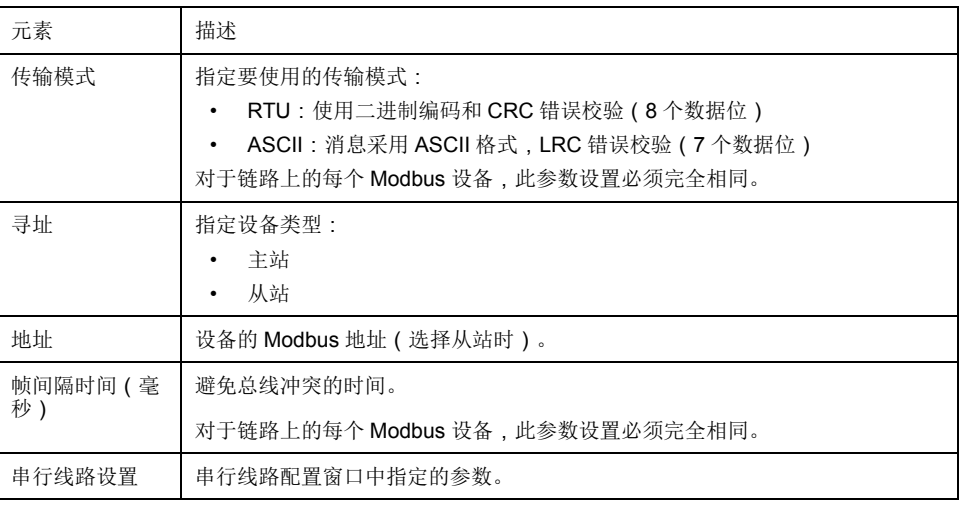

### **Modbus** 主站

当将控制器配置为 Modbus 主站时,PLCCommunication 库支持以下功能块:

- ADDM
- READ\_VAR
- SEND\_RECV\_MSG
- SINGLE WRITE
- WRITE\_READ\_VAR
- WRITE VAR

有关详细信息,请参阅 PLCCommunication 库的功能块描述(请参阅 "EcoStruxure Machine Expert Modbus 和 ASCII 读/写功能 PLCCommunication 库 指南")。

## **Modbus** 从站

当控制器配置为 Modbus 从站时,支持以下 Modbus 请求:

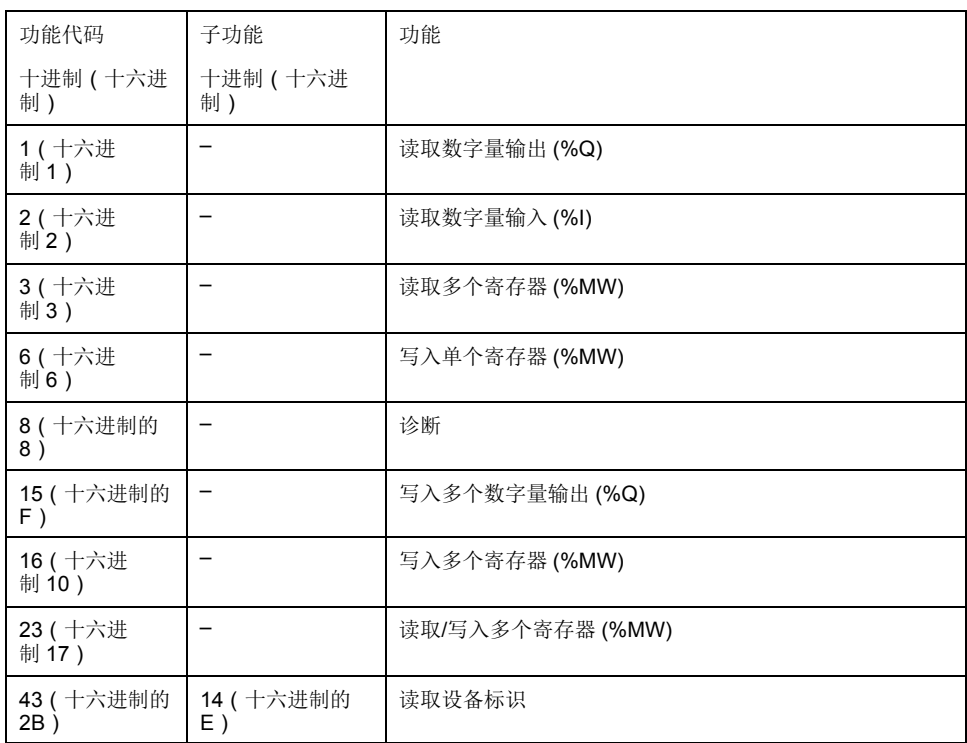

下表包含诊断 Modbus 请求 08 支持的子功能代码:

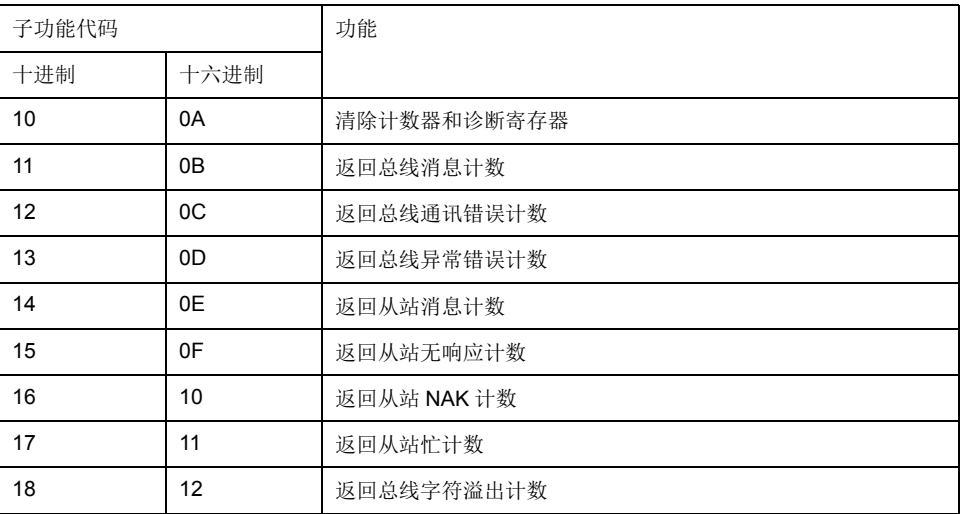

下表列出了可以使用读取设备标识请求(基本标识级别)读取的对象:

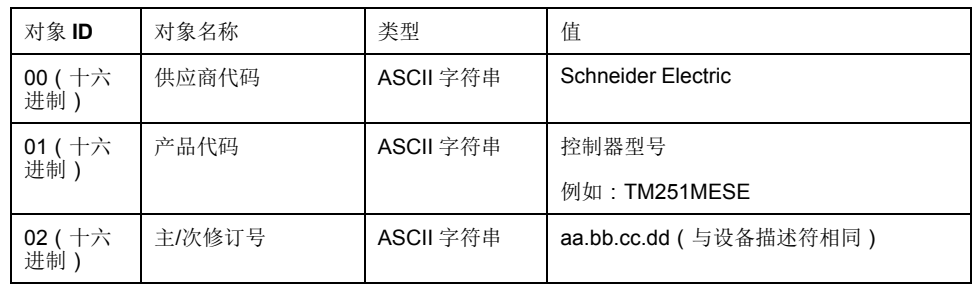

下节描述控制器 Modbus 存储器映射与 HMI Modbus 映射之间的差异。如果不对 应用程序进行编程以识别映射中的这些差异,则控制器和 HMI 将不会正确通讯。 因此,可能会将不正确的值写入到负责输出操作的存储器区域。

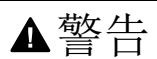

意外的设备操作

请将应用程序编程为可在控制器使用的 Modbus 存储器映射与任意附加 HMI 设 备使用的 Modbus 存储器映射之间进行转换。

未按说明操作可能导致人身伤亡或设备损坏等严重后果。

当控制器和 Magelis HMI 通过 Modbus 进行连接时(HMI 是 Modbus 请求的主 站),数据交换使用简单字请求。

使用双字时,HMI 存储器的简单字上存在重叠,但是控制器存储器中不存在这种重叠(请参见下图)。为了使 HMI 存储器区域与控制器存储器区域相匹配,HMI 存储器的双字与控制器存储器的双字之比必须为 2。

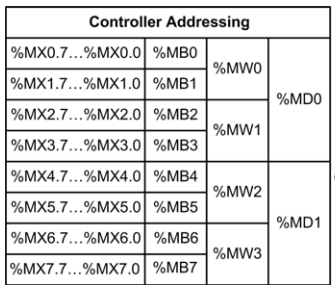

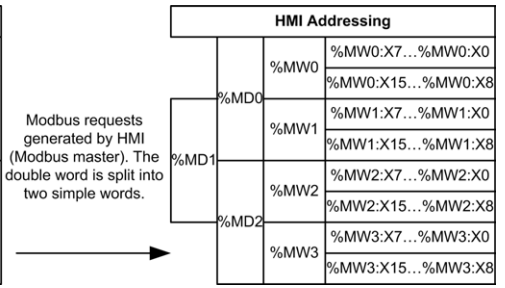

下面提供了存储器双字匹配的示例:

- HMI 的 %MD2 存储器区域对应于控制器的 %MD1 存储器区域,因为 Modbus 请求使用相同的简单字。
- HMI 的 %MD20 存储器区域对应于控制器的 %MD10 存储器区域,因为 Modbus 请求使用相同的简单字。

下面提供了存储器位匹配的示例:

HMI 的 %MW0:X9 存储器区域对应于控制器的 %MX1.1 存储器区域,因为控 制器存储器中的简单字分为 2 个不同的字节。

添加调制解调器

要向 Modbus 管理器添加调制解调器,请参阅[将调制解调器添加到管理器](#page-123-0), 122 [页。](#page-123-0)

# **ASCII** 管理器

简介

ASCII 管理器用在串行线路上,用于通过简单设备传输和/或接收数据。

添加管理器

要将 ASCII 管理器添加到控制器,请在硬件目录中选择 **ASCII** 管理器,将其拖到 设备树,然后将其放到一个突出显示的节点上。

有关将设备添加到项目的更多信息,请参阅:

• 使用硬件目录

• 使用上下文菜单或加号按钮

### **ASCII** 管理器配置

要配置控制器的 ASCII 管理器,请双击设备树中的 **ASCII** 管理器。

ASCII 管理器配置窗口随即显示,如下所示:

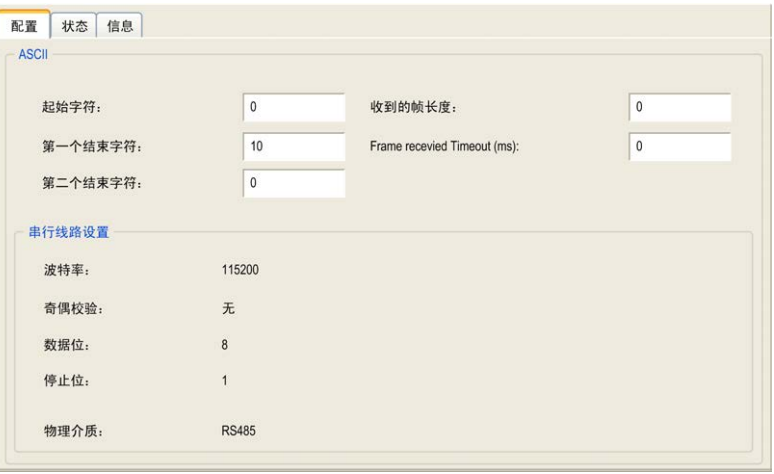

如下表所述设置参数:

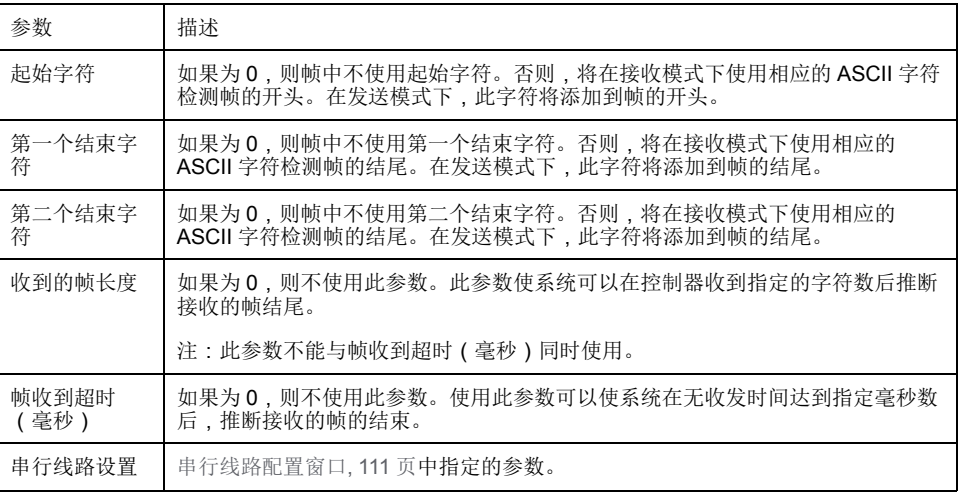

注**:** 如果使用多个帧终止条件,则第一个为 TRUE 的条件会终止交换。

### 添加调制解调器

要向 ASCII 管理器添加调制解调器,请参阅[将调制解调器添加到管理器](#page-123-0), 122 页。

# **Modbus Serial IOScanner**

简介

Modbus IOScanner 用于简化与 Modbus 从站设备的交换。

### 添加 **Modbus IOScanner**

要将 Modbus IOScanner 添加到串行线路,在硬件目录中选择 **Modbus\_ IOScanner**,然后将其拖动到设备树,并将其放到高亮显示的节点上。

有关将设备添加到项目的更多信息,请参阅:

- 使用硬件目录
- 使用上下文菜单或加号按钮

## **Modbus IOScanner** 配置

要在串行线路上配置 Modbus IOScanner,请双击设备树中的 **Modbus IOScanner**。

配置窗口随即显示,如下所示:

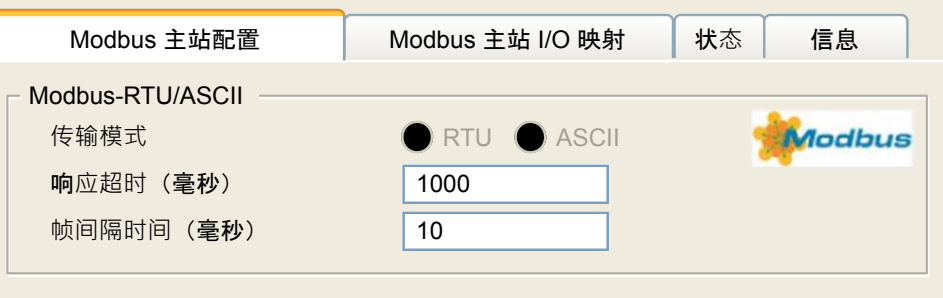

如下表所述设置参数:

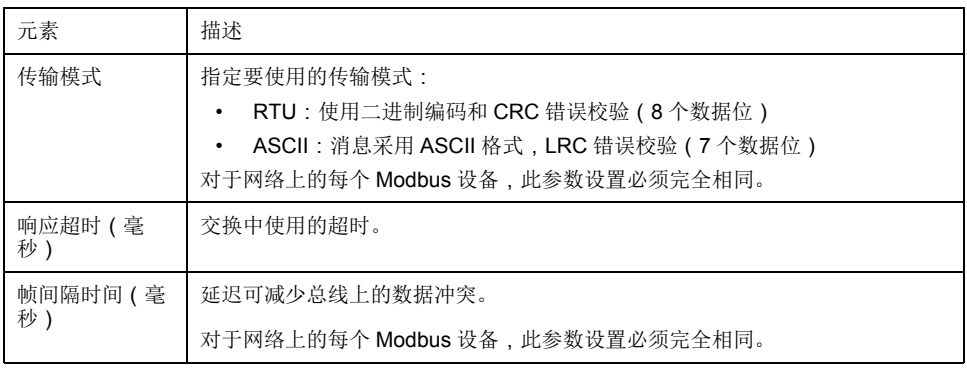

注**:** 请勿在配置有 Modbus IOScanner 的串行线路上使用 PLCCommunication 库的功能块。这样会中断 Modbus IOScanner 交换。

### 总线循环任务选择

Modbus IOScanner 和设备在所选应用程序任务的每个循环时交换数据。

要选择此任务,请选择 **Modbus** 主站 **IO** 映射选项卡。配置窗口随即显示,如下所 示:

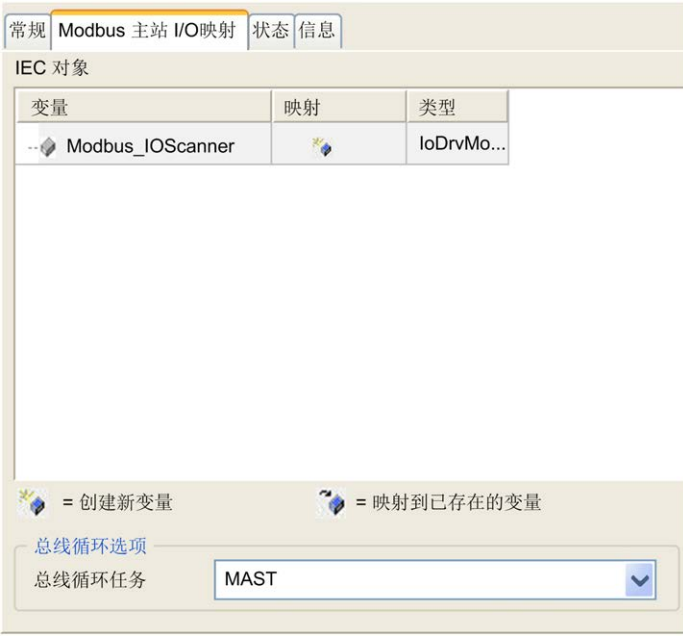

总线循环任务参数可让您选择用于管理扫描器的应用程序任务:

- 使用父总线循环设置:将扫描器与管理控制器的应用程序任务进行关联。
- **MAST**:将扫描器与 MAST 任务进行关联。
- 其他已有任务:您可以选择某一已有任务,并将其与扫描器进行关联。有关应 用程序任务的详细信息,请参阅 EcoStruxure Machine Expert 编程指南(请 参阅"EcoStruxure Machine Expert 编程指南")。

与扫描器相关的任务的循环时间必须小于 500 毫秒。

# 在 **Modbus Serial IOScanner** 上添加设备

简介

本节介绍如何在 Modbus IOScanner 上添加设备。

### 在 **Modbus IOScanner** 上添加设备

要在 Modbus IOScanner 上添加设备,请在硬件目录中选择一般 **Modbus** 从站, 将其拖动到设备树,然后将其放到设备树的 **Modbus\_IOScanner** 节点上。

有关将设备添加到项目的更多信息,请参阅:

- 使用硬件目录
- 使用上下文菜单或加号按钮

注**:** 在 **Modbus** 串行主站 **I/O** 映射 选项卡的 %IWx 和 %QWx 中会自动创建用于 交换的变量。

### 配置在 **Modbus IOScanner** 上添加的设备

要配置在 Modbus IOScanner 上添加的设备,请按照以下步骤操作:

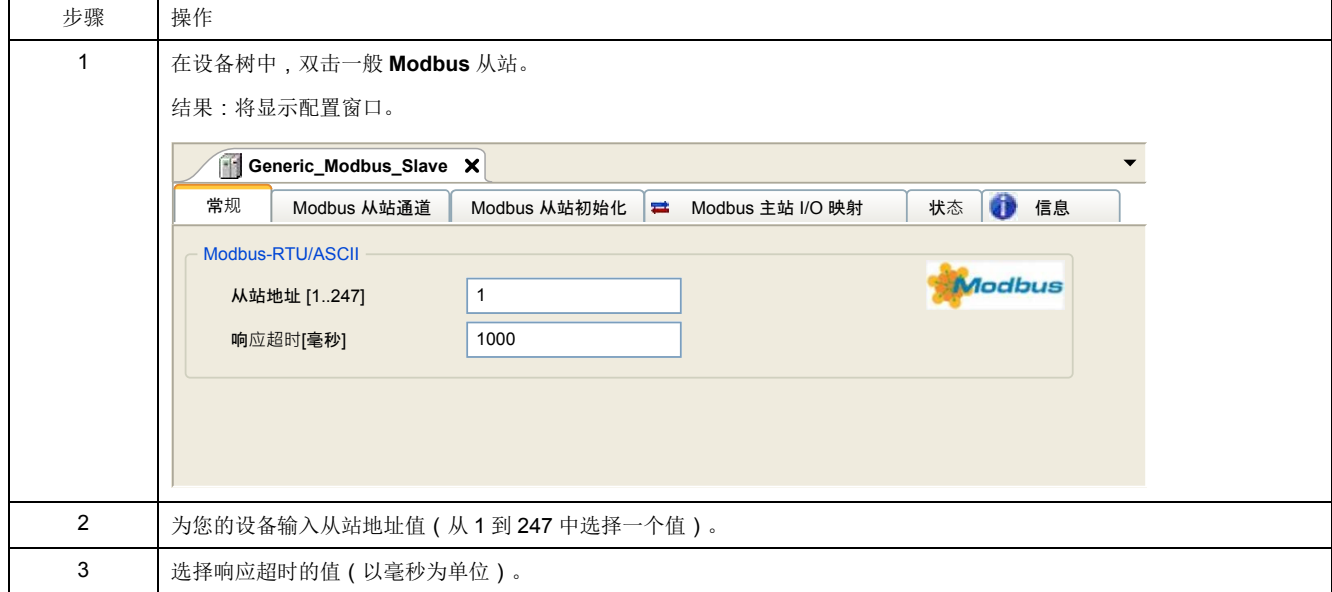

#### 要配置 **Modbus** 从站通道,请按照以下步骤操作:

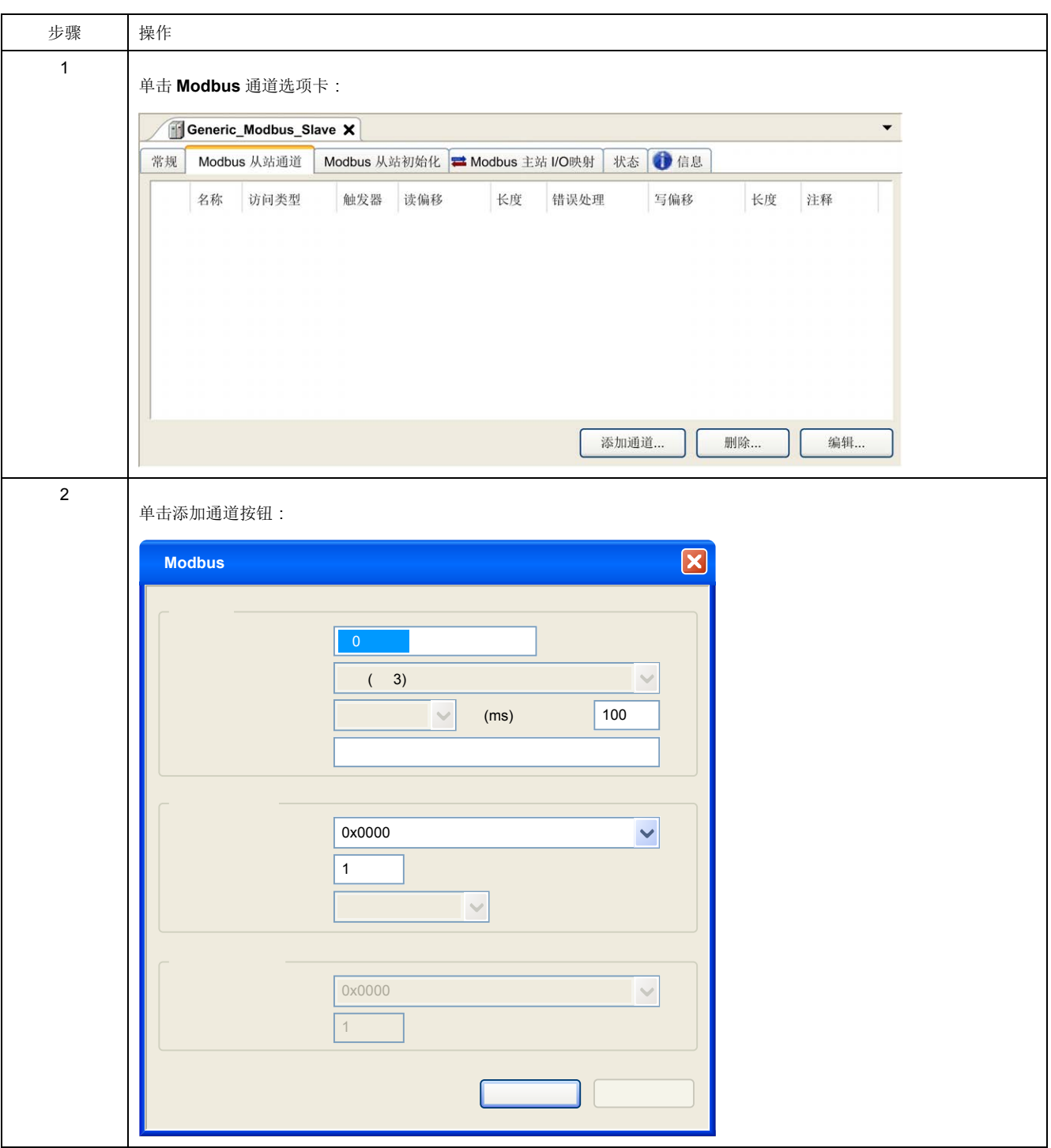

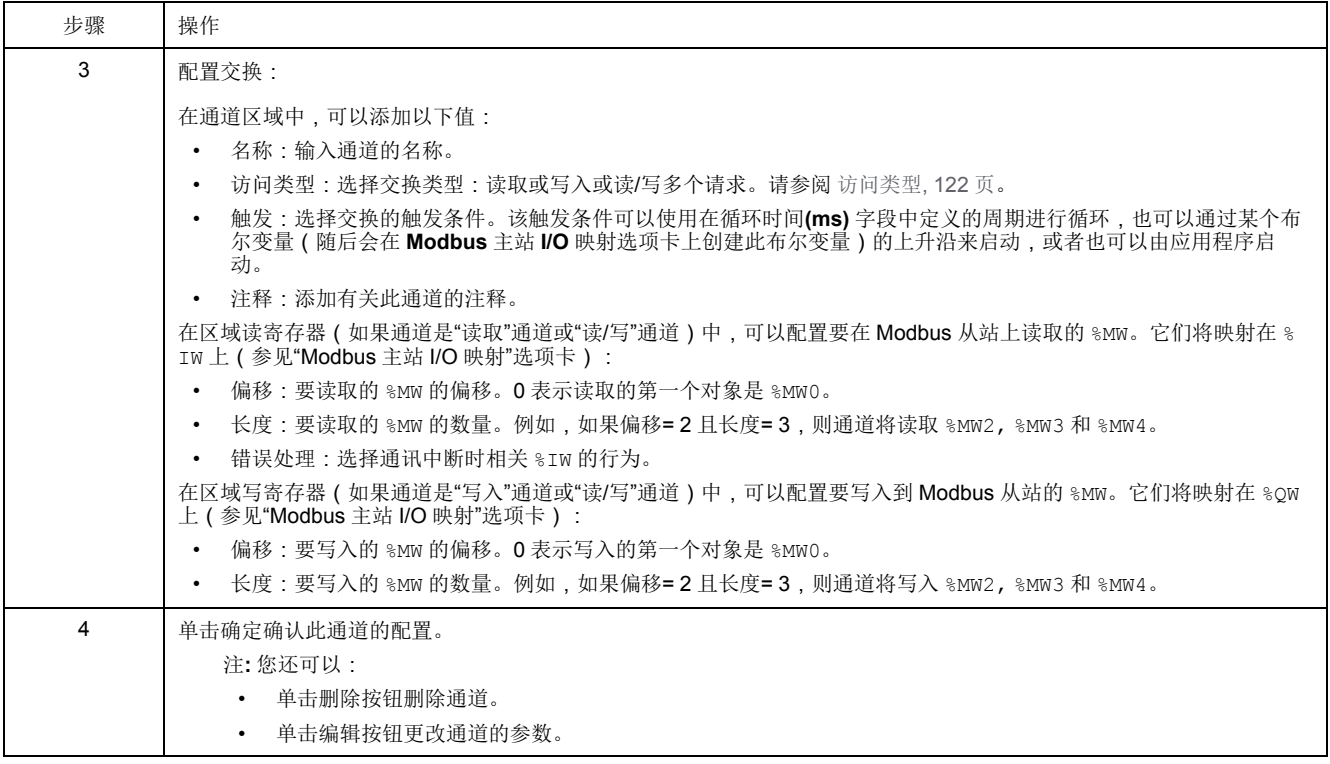

要配置 **Modbus** 初始值,请按照以下步骤操作:

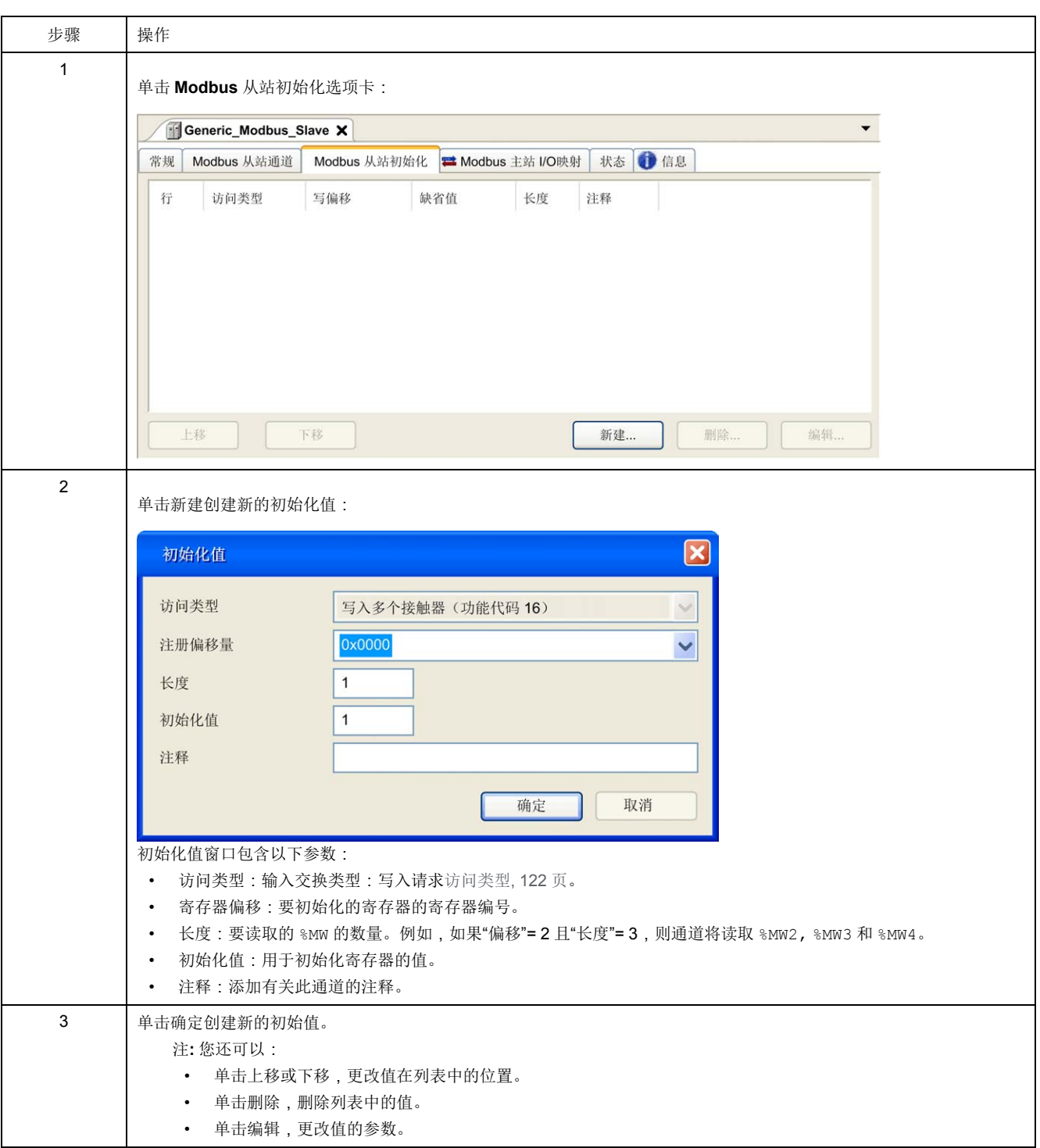

要配置 **Modbus** 主站 **I/O** 映射,请按照以下步骤操作:

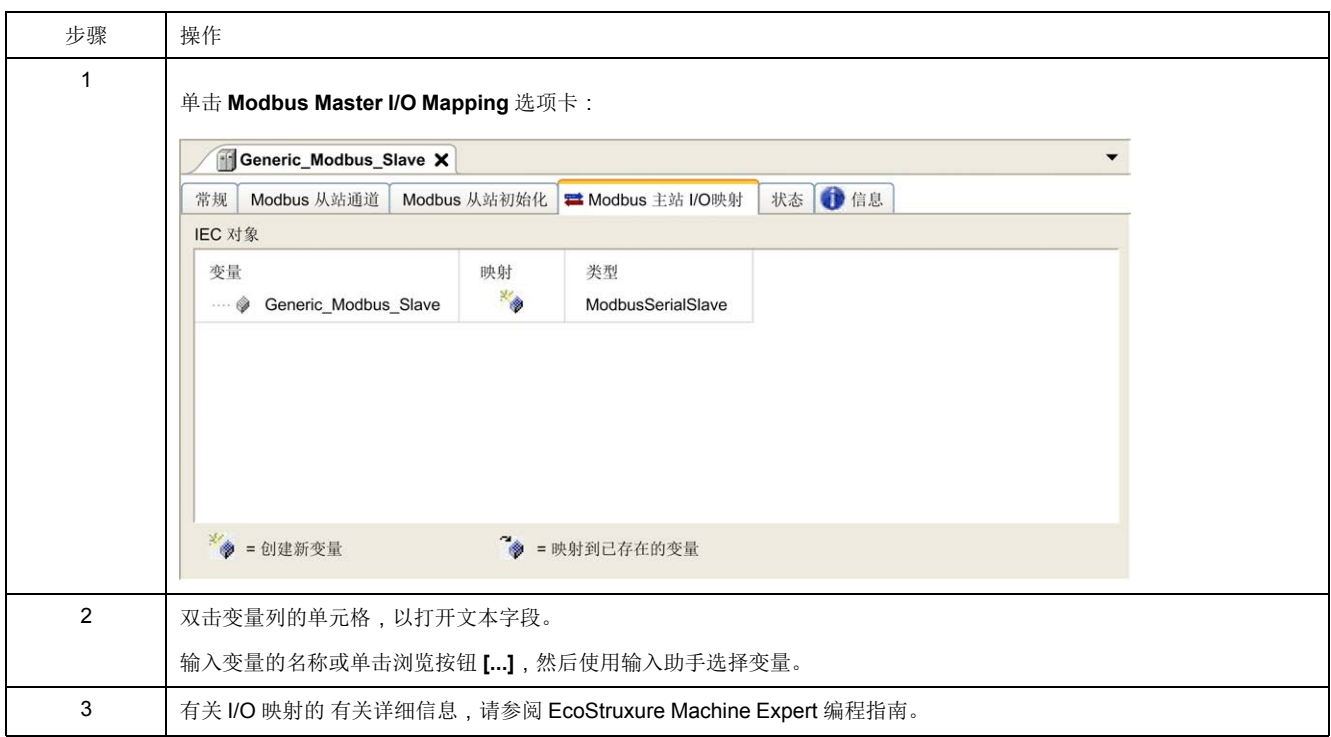

## <span id="page-123-1"></span>访问类型

#### 下表描述了可用的各种访问类型:

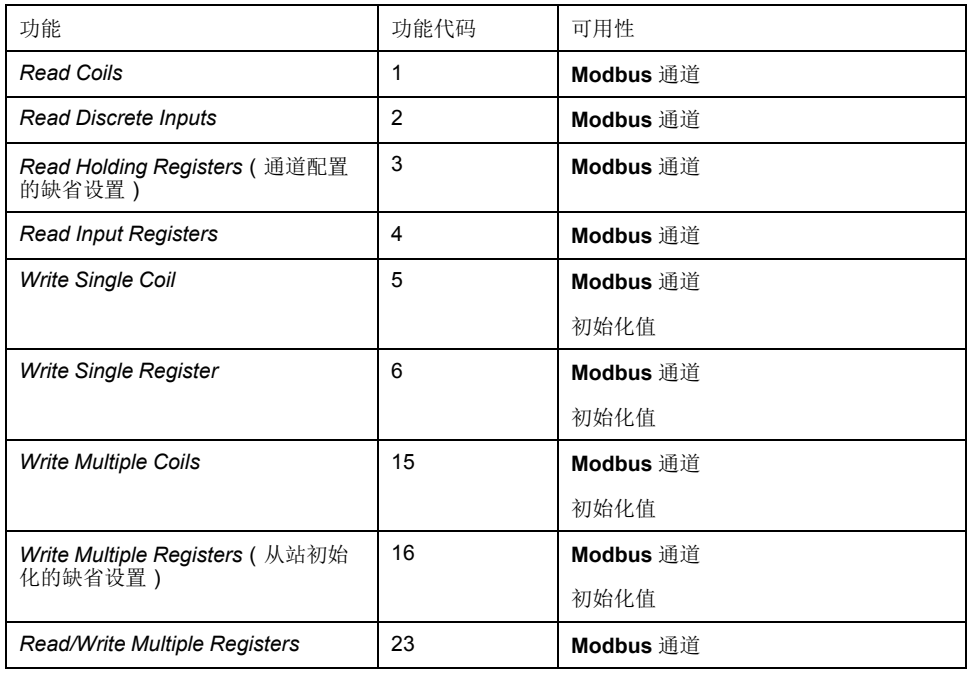

# <span id="page-123-0"></span>将调制解调器添加到管理器

简介

调制解调器可添加到以下管理器中:

- ASCII 管理器
- Modbus 管理器
- Machine Expert 网络管理器

注**:** 如果需要使用调制解调器来连接 Machine Expert 网络管理器,则请使用实 现 Hayes 命令的调制解调器。

#### 将调制解调器添加到管理器

要将调制解调器添加到控制器,请在硬件目录中选择所需的调制解调器,将其拖到 设备树,然后将其放到管理器节点上。

有关将设备添加到项目的更多信息,请参阅:

- 使用硬件目录
- 使用上下文菜单或加号按钮

有关详细信息,请参阅 Modem 库指南 (参见 EcoStruxure Machine Expert, 调制解 调器功能, 调制解调器库指南)。

# <span id="page-125-0"></span>**CANopen** 配置

简介

本章介绍如何配置控制器内提供的 CAN 接口。

为了使用 CANopen 接口,需要为 M251 Logic Controller 提供 1 个支持 CANopen 管理器的 CAN 连接 (CAN0)。

# **CANopen** 接口配置

#### <span id="page-125-1"></span>**CAN** 总线配置

要配置控制器的 **CAN** 总线,请执行以下操作:

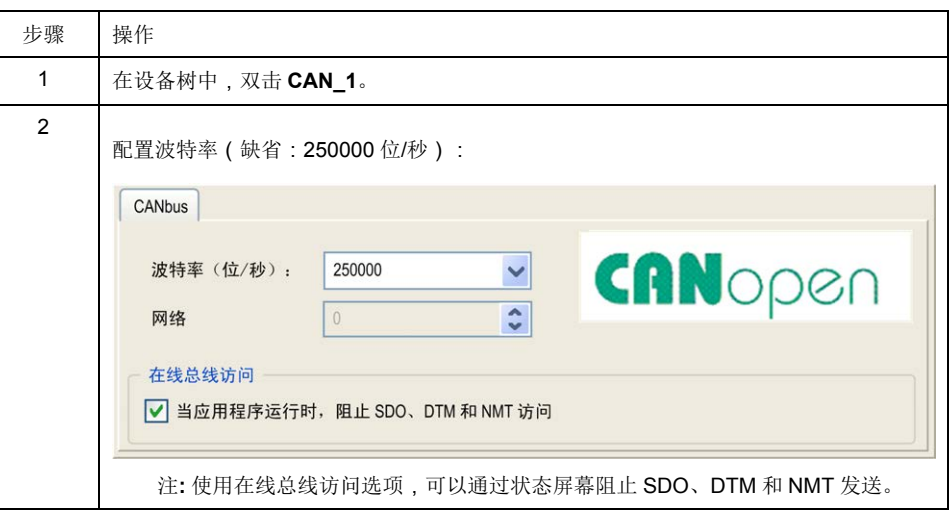

将 DTM 连接到使用网络的设备上时,DTM 也会与运行中的应用程序进行通讯。系 统的整体性能会受到影响,并且可能使网络超负荷,从而导致受控制的设备之间存 在数据不一致的情况。

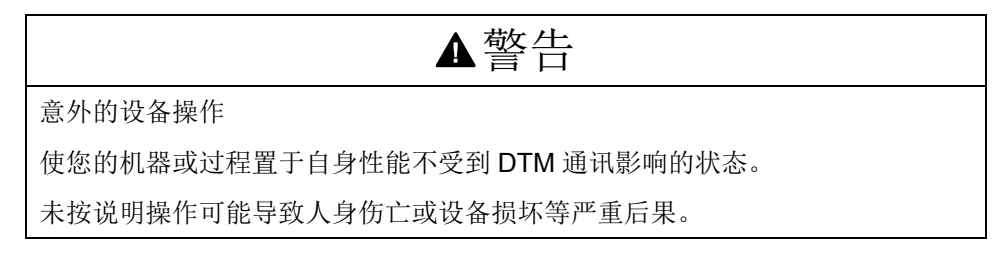

### **CANopen** 管理器创建和配置

如果 **CAN** 节点下尚未显示 **CANopen** 管理器,请执行以下步骤以创建并配置它:

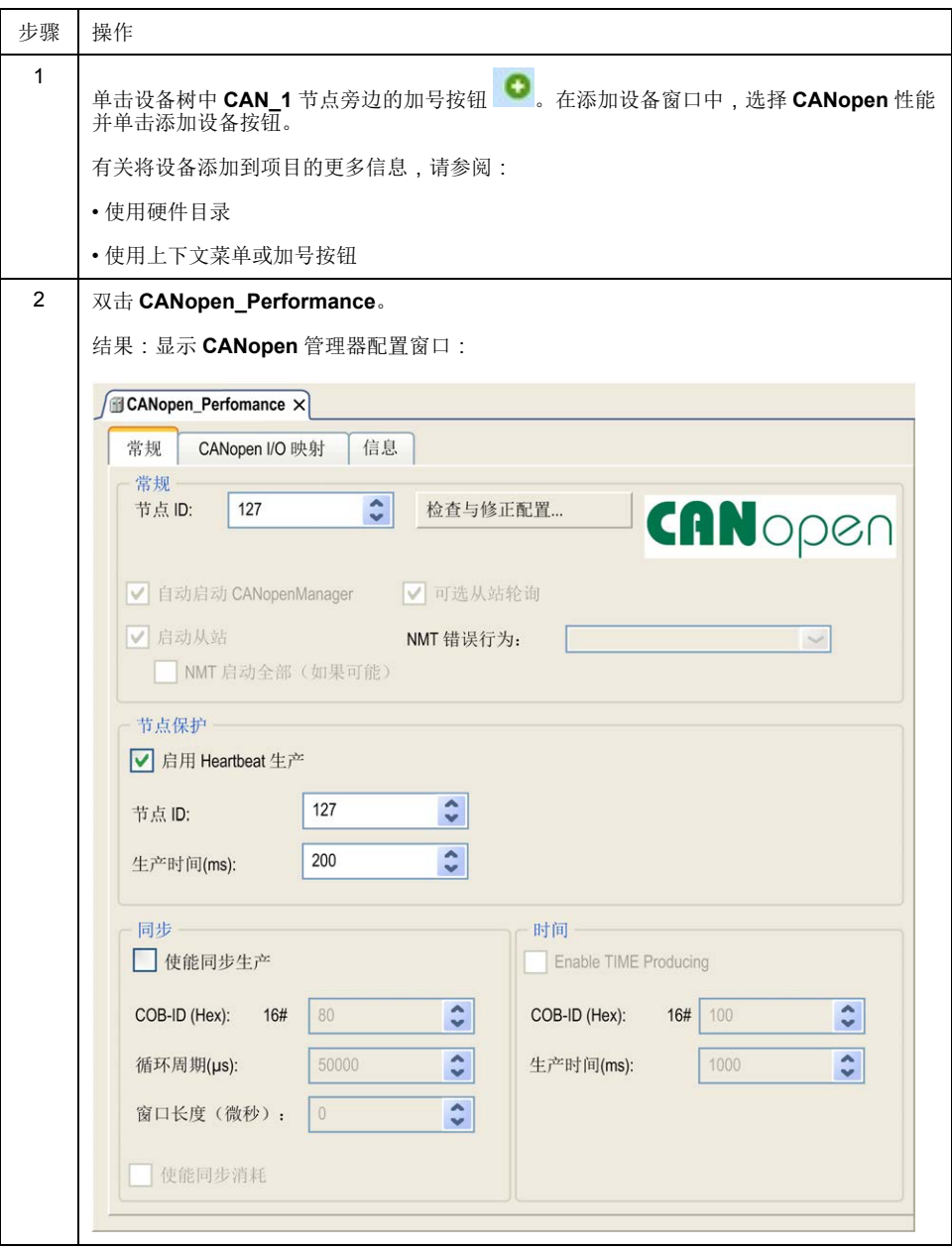

注**:** 如果选中使能同步生产,则会将 **CAN\_x\_Sync** 任务添加到应用程序树选项 卡中的应用程序 **>** 任务配置节点。

请勿删除或更改 **CAN\_x\_Sync** 任务的类型或外部事件属性。如果这样做, EcoStruxure Machine Expert 会在您尝试生成应用程序时检测到错误,因而您 无法将其下载到控制器。

如果在 **CANopen\_Performance** 选项卡的 **CANopen** 管理器子选项卡中取消 选中使能同步生产选项,则会自动从程序中删除 **CAN0\_Sync** 任务。

### 添加 **CANopen** 设备

有关添加通讯管理器和将从站设备添加到通讯管理器的详细信息,请参阅 "EcoStruxure Machine Expert 编程指南"。

## **CANopen** 操作限制

Modicon M251 Logic Controller CANopen 主站有如下操作限制:

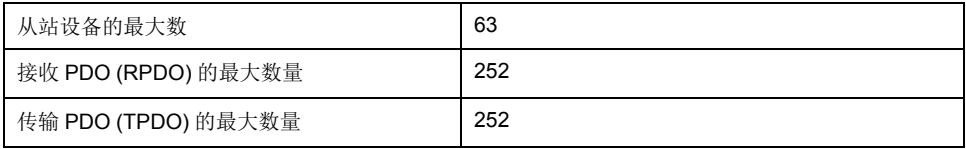

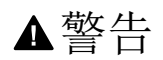

意外的设备操作

- 连接到控制器的 CANopen 从站设备不能超过 63 个。
- 对应用程序进行编程,以使用 252 个或更少的传输 PDO (TPDO)。
- 对应用程序进行编程,以使用 252 个或更少的接收 PDO (RPDO)。
- 未按说明操作可能导致人身伤亡或设备损坏等严重后果。

## **CAN** 总线格式

对于 CANopen, CAN 总线格式为 CAN2.0A。

# <span id="page-128-0"></span>**J1939** 配置

# **J1939** 接口配置

## **CAN** 总线配置

要配置控制器的 **CAN** 总线,请参阅 CAN [总线配置](#page-125-1), 124 页。 对于 J1939, CAN 总线格式为 CAN2.0B。

## **J1939** 管理器创建和配置

执行下列步骤来创建和配置 J1939 管理器;如果尚不存在,请使用下面的 **CAN\_1** 节点:

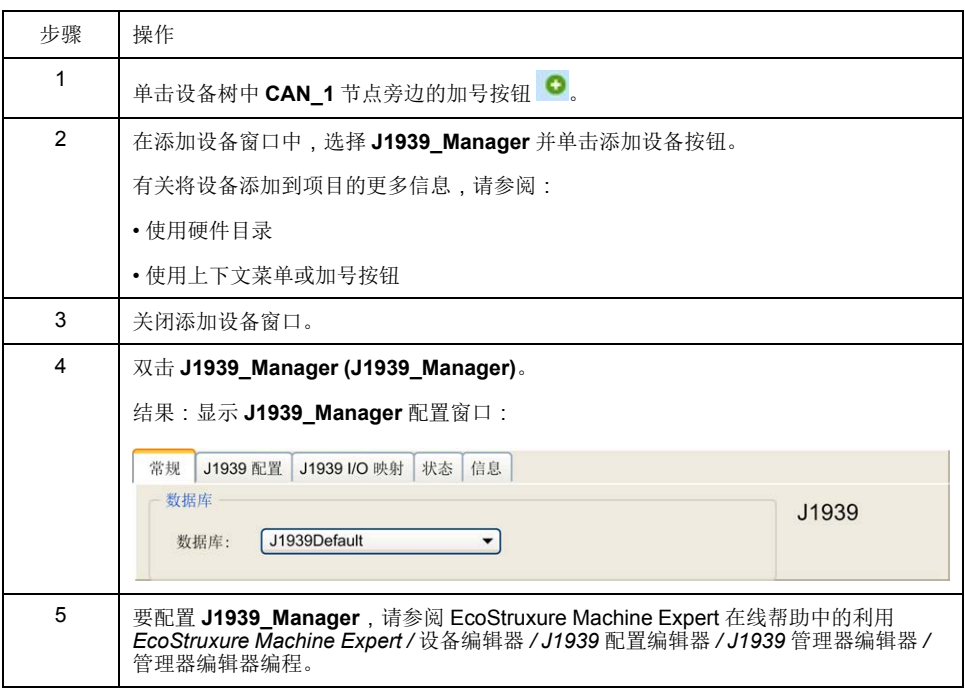

## <span id="page-128-1"></span>**ECU** 创建和配置

执行如下步骤来创建和配置电子控制单元 (ECU):

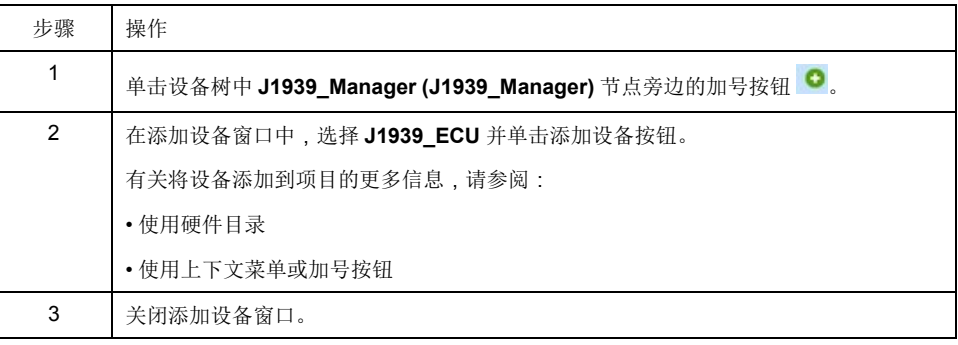

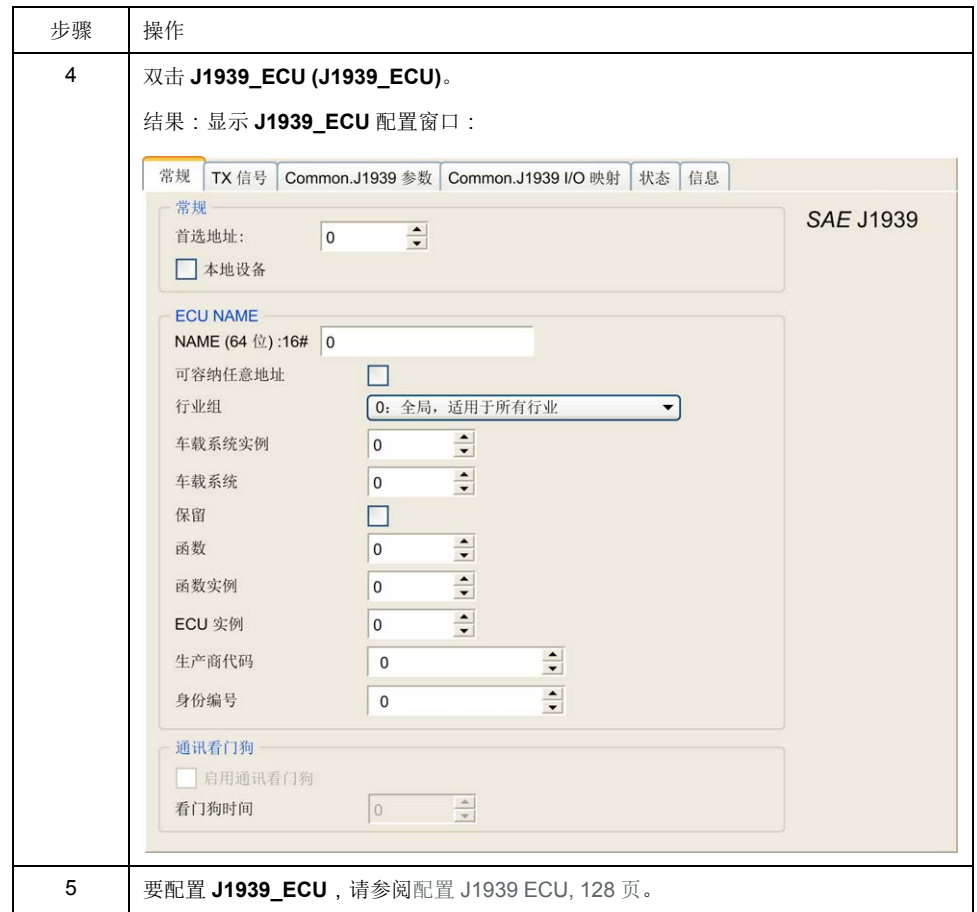

### <span id="page-129-0"></span>配置 **J1939 ECU**

概言之,一般必须完成如下任务:

- 对于每个连接到 CAN 总线的 J1939 物理设备,都要添加一个 **J1939\_ECU** 节 点。
- 对于每个 J1939 设备,指定 1...253 范围内的唯一首选地址。
- 对于每个 J1939 设备,在 **TX** 信号选项卡中配置信号 (SPN)。这些信号由 J1939 设备广播给其他 J1939 设备。

有关支持的 SPN 的信息,请参阅设备文档。

- 将 SPN 信号与 **J1939 I/O** 映射选项卡中的变量相关联,使它们能被应用程序 处理。
- 添加信号之后,在 **TX** 信号选项卡的转换窗口中验证其设置,例如比例调整、 偏移和单位。J1939 协议并不直接支持 REAL 值, 协议中将其编码, 因此在应 用程序中必须进行转换。同样, J1939 单位定义是依据国际单位制 (SI), 可能 需要转换为其他单位制的值。

示例:

◦ 参数组 **EEC1** 的发动机转速信号有一个属性 *Scaling=0.125*,其被编码为 ARRAY[0..1] OF BYTE 类型的原始变量。使用如下 ST 码将其转换为 *REAL* 变量:

 $rRPM:=(Engine Speed[1]*256 + Engine Speed[0])*0.125;$ 

◦ 车辆总距离信号具有 *Scaling=0.125* 和 *Unit=km* 属性,它们是以 ARRAY [0..3] OF BYTE 类型的(原始)变量来接收。使用如下 ST 码将其转换 为以英里为单位的 *REAL* 变量:

rTVD := (Total Vehicle Distance[3]\*EXPT(256,3) +

Total Vehicle Distance[2]\*EXPT(256,2) + Total Vehicle Distance  $[1]*2\overline{56} +$ 

Total Vehicle Distance[0])\*0.125\*0.621371;

◦ 参数组 **ET1** 的发动机冷却剂温度信号具有 *Offset=-40* 和 *Unit=C(Celsius)* 属性,它们是以 *BYTE* 类型的(原始)变量来接收。使用如下 ST 码将其 转换为以华氏度为单位的 *REAL* 变量:

rEngineCoolantTemperature := (Engine\_Coolant\_

Temperature -  $40)*1.8 + 32;$ 

有关配置 **J1939\_ECU** 的更多信息,请参阅 EcoStruxure Machine Expert 在线帮助 中的利用 *EcoStruxure Machine Expert /* 设备编辑器 */ J1939* 配置编辑器 */ J1939 ECU* 编辑器 */ ECU* 编辑器编程。

## 配置 **M251 Logic Controller** 为 **ECU** 设备

控制器也可以配置为 J1939 ECU 设备:

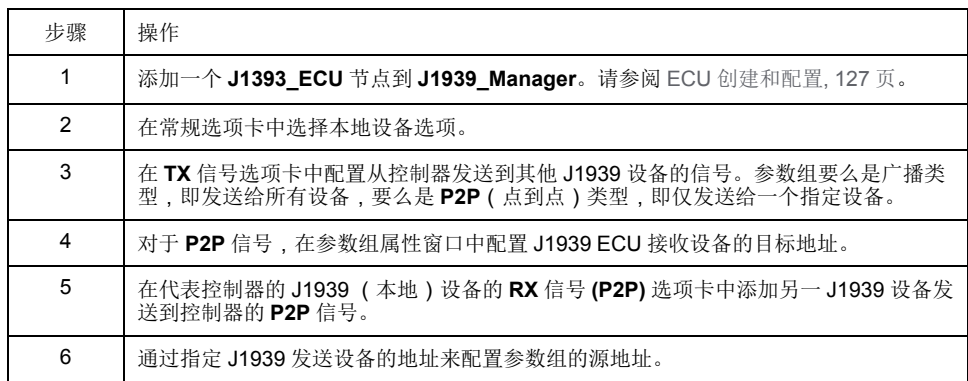

# <span id="page-131-0"></span>**OPC UA** 服务器配置

简介

本章介绍如何配置 M251 Logic Controller 的 OPC UA 服务器。

# **OPC UA** 服务器概述

概述

OPC Unified Architecture 服务器(OPC UA 服务器)用于 M251 Logic Controller 与 OPC UA 客户端交换数据。服务器与客户端通过会话通讯。

OPC UA 服务器要共享的监控数据项(也称作符号)从应用程序中使用的 IEC 变 量列表中手动选择。

OPC UA 使用订阅模型;客户端订阅符号。OPC UA 服务器从设备以固定采样速率 读取符号的值,将数据加入队列,然后将其作为通知按照定期发布间隔发送到客户 端。采样间隔可短于发布间隔,在这种情况下,通知可加入队列,直至发布间隔过 去。

不重新发布从上一个样本开始未改变值的符号。相反,OPC UA 服务器定期发送 KeepAlive 消息,向客户端指示连接仍然处于活动状态。

#### 用户和组访问权限

对 OPC UA 服务器的访问受到用户权限控制。请参阅[用户权限](#page-51-0), 50 页。

#### **OPC UA** 服务

下表描述支持的 OPC UA 服务:

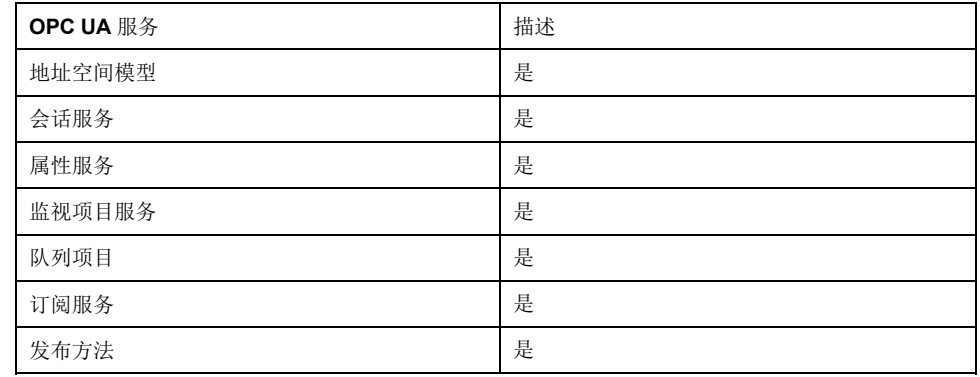

# **OPC UA** 服务器配置

简介

"OPC UA 服务器配置"窗口用于配置 OPC UA 服务器。

访问**"OPC UA** 服务器配置**"**选项卡

配置 OPC UA 服务器:

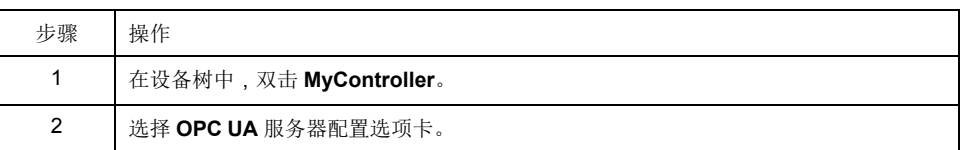

## **"OPC UA** 服务器配置**"**选项卡

下图显示"OPC UA 服务器配置"窗口:

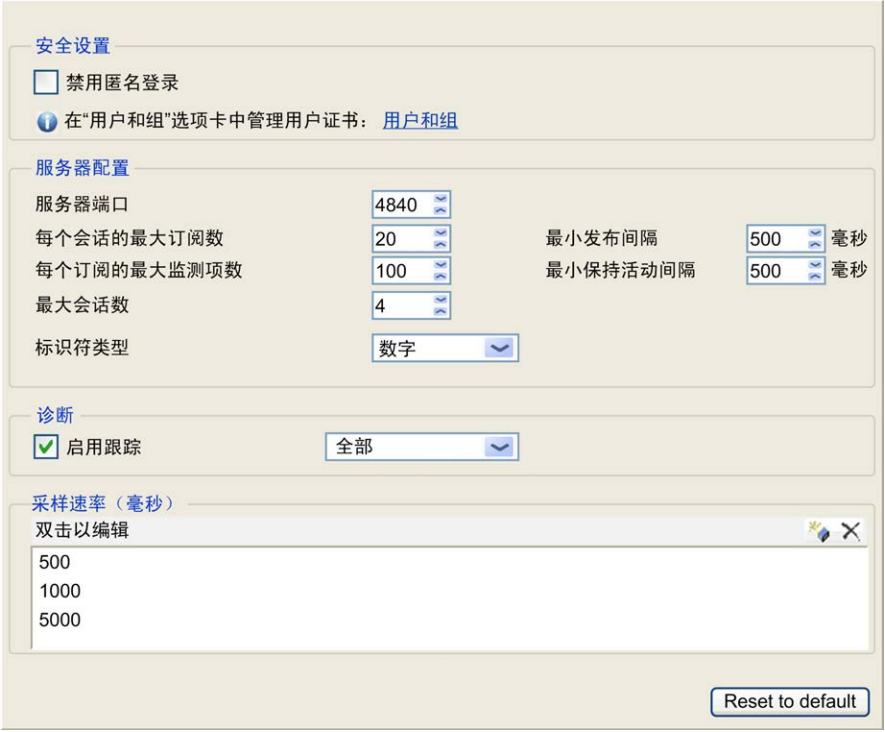

# **"OPC UA** 服务器配置**"**描述

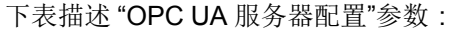

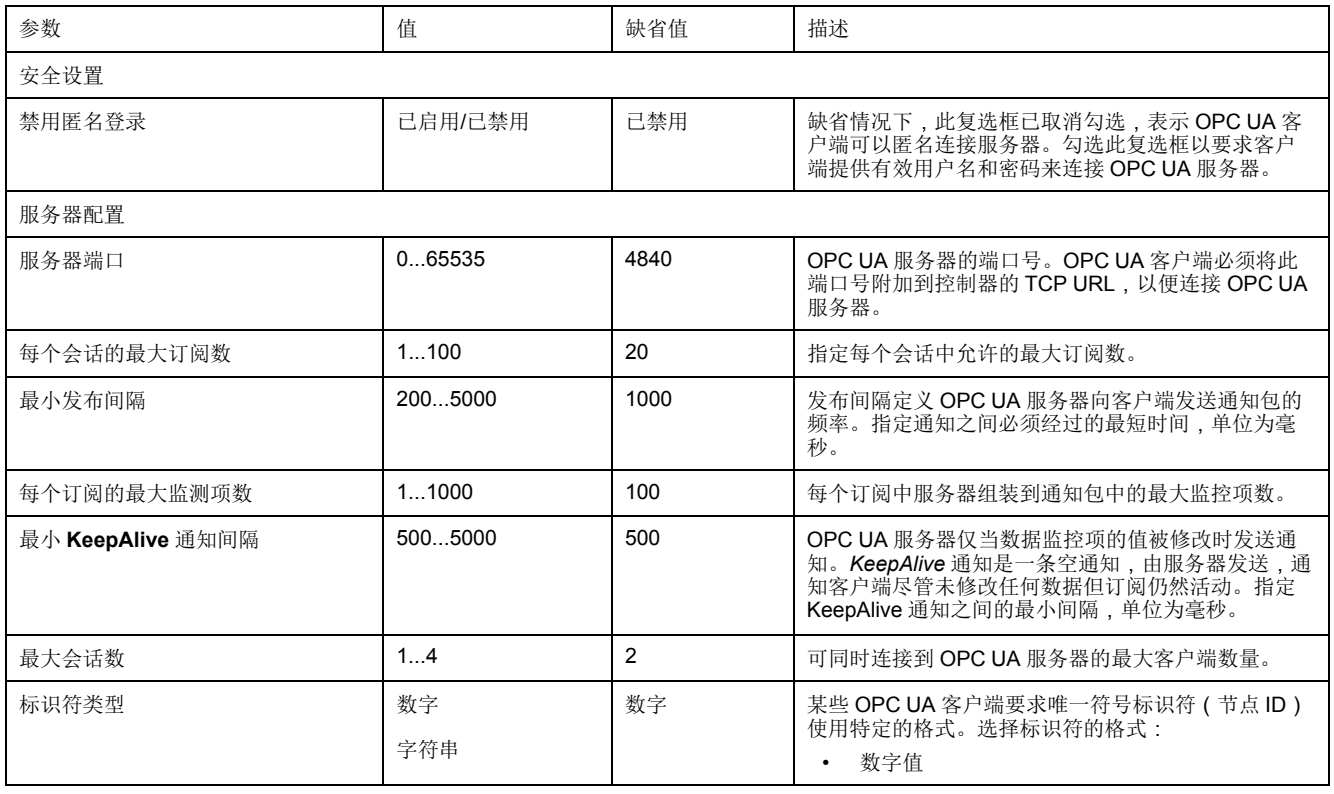

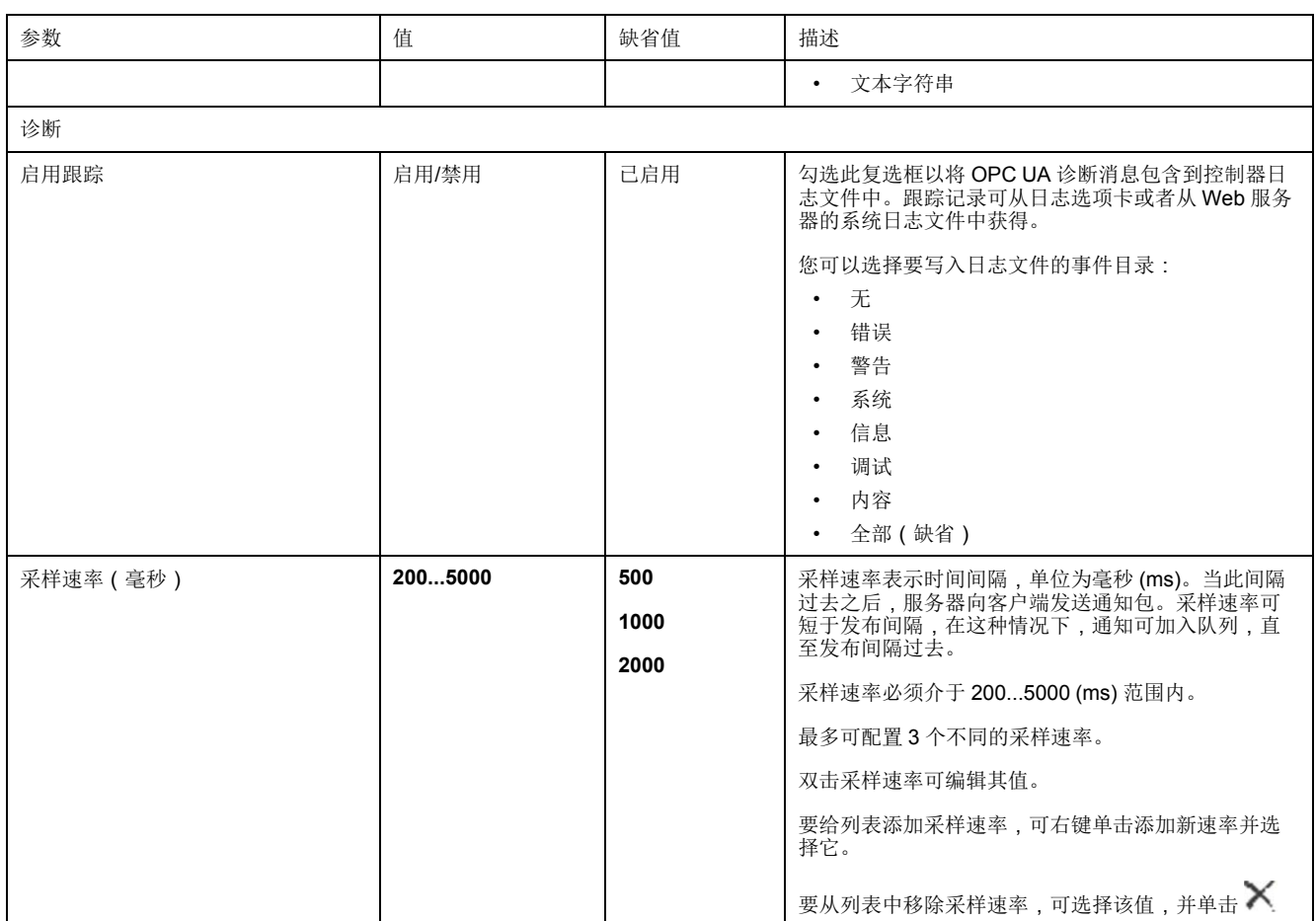

单击复位到缺省值可将此窗口中的配置参数返回到其缺省值。

# **OPC UA** 服务器符号配置

简介

符号是与 OPC UA 客户端共享的数据项目。符号通过应用程序中所使用的所有 IEC 变量的列表选择。之后,作为应用程序下载的一部分,选择的符号将发送到逻 辑控制器。

每个符号分配有唯一标识符。由于某些客户端类型有可能要求特定格式,因此,可 将标识符配置为字符串格式或数字格式。

OPC UA 服务器支持下列 IEC 变量类型:

- 布尔值
- 字节
- Int16、Int32、Int64
- UInt16、UInt32、UInt64
- 浮动
- 双精度
- 字符串(255 字节)
- Sbyte

位存储器变量 (%MX) 不可选择。

显示变量列表

显示变量列表:

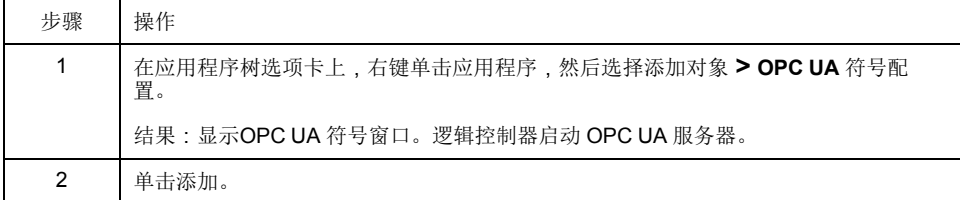

注: 无法直接访问 IEC 对象 %MX、%IX、%OX。要访问 IEC 对象, 您必须先将 它们的内容分组到已定位的寄存器中(请参[阅重新定位表](#page-23-0), 22 页)。

### 选择 **OPC UA** 服务器符号

**OPC UA** 符号窗口显示用于作为符号选择的变量:

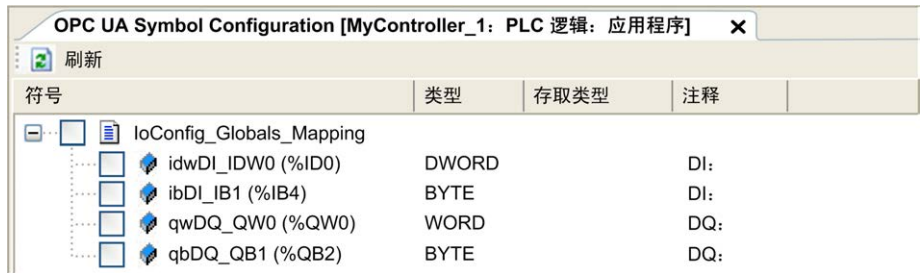

选择 **IoConfig\_Globals\_Mapping** 以选择所有可用变量。否则,选择要与 OPC UA 客户端共享的单个符号。最多可选择 1000 个符号。

每个符号具有下列属性:

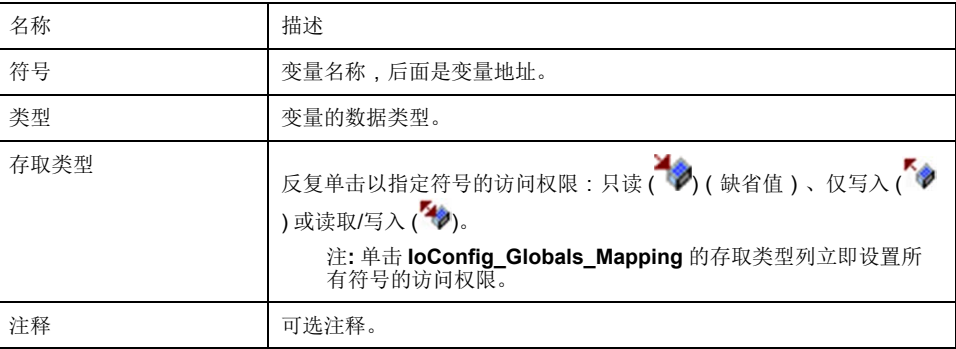

单击刷新更新可用变量列表。

# **OPC UA** 服务器性能

概述

下面举例提供了 M251 Logic Controller 的 OPC UA 服务器容量与性能信息。同时 还提供了设计注意事项,以便帮助您考虑 OPC UA 服务器的理想性能条件。当 然,应用程序实现的性能取决于许多变量和条件,并且可能与本示例不同。

#### 用于评估性能的系统配置

OPC UA 服务器性能由系统配置、所发布的符号数以及符号刷新百分比决定。

下表显示用于评估 OPC UA 服务器性能的小型、中型和大型采样配置中的元件数 量:

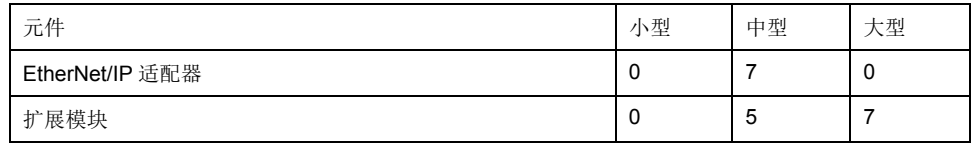

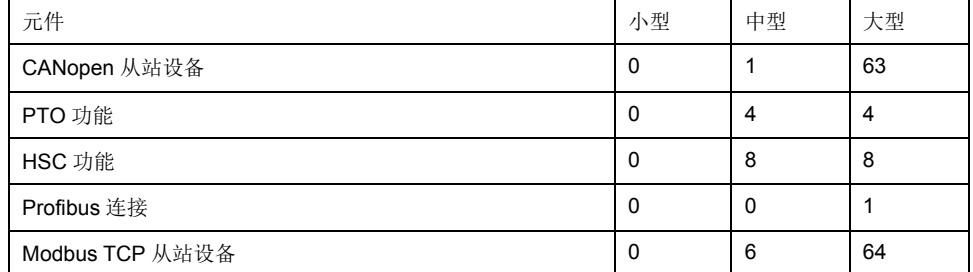

下表显示针对每种采样配置和不同符号数量的平均读取/写入请求时间:

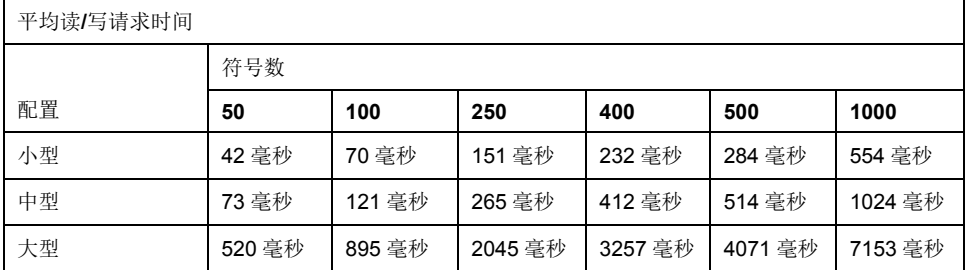

下表显示使用采样速率 200 毫秒和发布间隔 200 毫秒刷新监视符号集需要的平均 时间。

下表显示每个采样配置刷新 100% 的符号需要的平均时间:

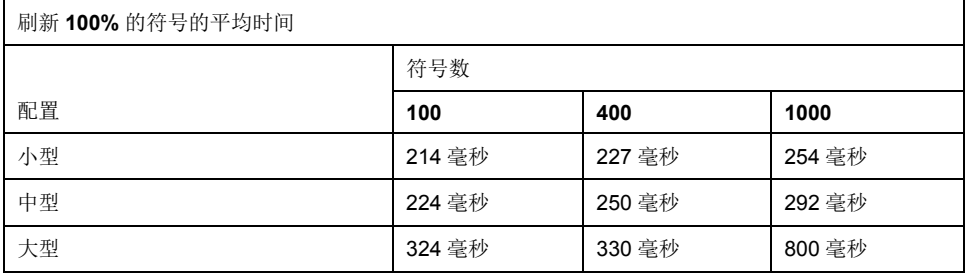

下表显示每个采样配置刷新 50% 的符号需要的平均时间:

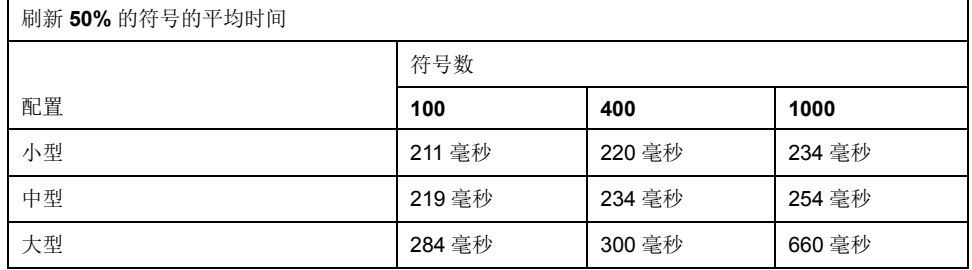

下表显示每个采样配置刷新 1% 的符号需要的平均时间:

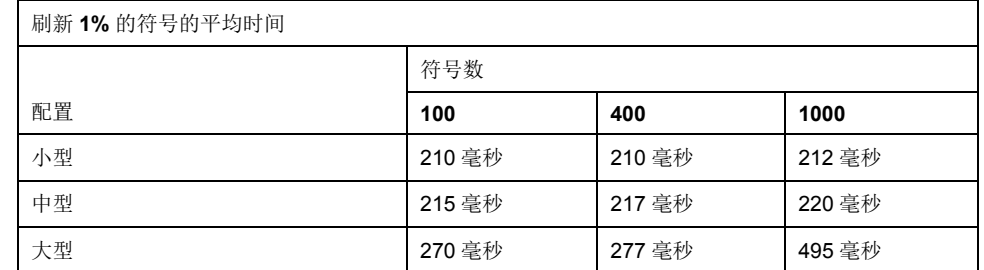

## 优化 **OPC UA** 服务器性能

OPC UA 服务器功能取决于外部通讯网络、外部设备性能以及其他外部参数。数据 传输可能存在延迟,或者可能出现其他影响机器控制实践限制的通讯错误。不得将 OPC UA 服务器功能用于安全相关数据或者其他依赖于时间的应用。

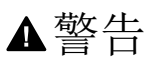

意外的设备操作

- 在 OPC UA 服务器数据交换中不得使用安全相关数据。
- 不得将 OPC UA 服务器数据交换用于任何关键或依赖于时间的应用。
- 在未经风险分析以及未采取适当安全相关措施的情况下,不得将 OPC UA 服 务器数据交换用于改变设备状态。

未按说明操作可能导致人身伤亡或设备损坏等严重后果。

上面的表格非常适合用来确定 OPC UA 服务器性能是否在可接受限值之内。但 是,请注意,其他外部因素会影响整个系统性能,如以太网流量大小。

要优化 OPC UA 服务器性能,可考虑下列因素:

- 通过将最小值发布间隔设置到产生可接受响应时间的最低值,来最大程度降低 以太网通讯量。
- 为 M251 Logic Controller 配置[的任务循环时间](#page-28-0), 27 页必须小于配置的最小发布 间隔值。
- 配置大于 1 的最大会话数量(可同时连接到 OPC UA 服务器的 OPC UA 客户 端数量)值,会降低所有会话的性能。
- 采样速率决定数据交换的频率。调整采样速率(毫秒)值,可得到不影响逻辑 控制器整体性能的最低响应时间。

# <span id="page-137-0"></span>后配置

简介

本章介绍如何生成和配置 Modicon M251 Logic Controller 的后配置文件。

# 后配置简介

简介

参数

使用后配置选项可以在不更改应用程序的情况下修改应用程序的某些参数。后配置 参数在一个存储在控制器中的名为 **Machine.cfg** 的文件中定义。

缺省情况下,所有参数都在应用程序中设置。后配置文件中定义的参数可用于代替 应用程序中定义的相应参数。并非所有参数都必须在后配置文件中指定(例如:一 个参数可以在不更改网关地址的情况下更改 IP 地址)。

使用后配置文件可以更改网络参数。

以太网参数:

- IP 地址
- 子网掩码
- 网关地址
- 传输速率
- IP 配置模式
- 设备名称
- IP [主站地址](#page-98-0), 97 页

串行线路参数, 对于应用程序中的各个串行线路 ( 嵌入式端口或 PCI 模块 ):

- 波特率
- 奇偶校验
- 数据位
- 停止位

FTP:

• FTP 加密设置参数

应用程序 (TM4 module) 中每个 Profibus 的 Profibus 参数:

- 工作站地址
- 波特率

注**:** 如果后配置文件会影响其他设备通过通讯端口使用的参数,则参数更新不 会在其他设备中进行。

例如,如果 HMI 使用的 IP 地址在带后配置文件的配置中更新,则该 HMI 会使用以 前的地址。您必须更新 HMI 单独使用的地址。

## 操作模式

在以下情况中,将读取后配置文件:

- 在执行[了热复位命令](#page-40-0), 39 页后
- 在执行[了冷复位命令](#page-40-1), 39 页后
- 执行[了重新启动](#page-42-0), 41 页后
- 在执行[了应用程序下载](#page-44-0), 43 页后

有关控制器状态和转换的详细信息,请参[阅控制器状态和行为](#page-32-0), 31 页。

# 后配置文件管理

简介

#### **Machine.cfg** 文件位于目录 */usr/cfg* 下。

每个参数都通过变量类型、变量 ID 和值进行指定。格式为:

id[moduleType].pos[param1Id].id[param2Id].param[param3Id]. paramField=value

后配置文件中,每个参数都使用三行来进行定义:

- 第一行描述此参数的内部"路径"。
- 第二行是描述参数的注释。
- 第三行是参数(如上所述)的定义及其值。

### 后配置文件的生成

#### 后配置文件 (**Machine.cfg**) 由 EcoStruxure Machine Expert 生成。

要生成此文件,请执行以下步骤:

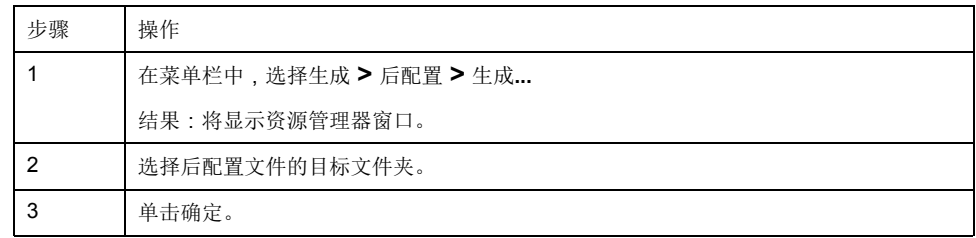

在使用 EcoStruxure Machine Expert 来创建后配置文件 (生成)时, 它读取应用 程序中分配的每个参数的值,然后将这些值写入到 **Machine.cfg** 后配置文件。生 成后配置文件后,请查看该文件并删除您希望仍由应用程序控制的所有参数赋值。 仅保留希望通过后配置功能来更改且为保持应用程序可移植性而必需的那些参数赋 值,然后再相应地修改这些值。

## 后配置文件的传输

创建和修改后配置文件后,请将该文件传输到控制器的 */usr/cfg* 目录。除非 **Machine.cfg** 文件位于此目录中,否则控制器不会读取该文件。

可通过下列方法传输后配置文件:

- SD 卡[, 143](#page-144-0) 页(带有正确脚本)
- 通过 FTP [服务器](#page-80-0), 79 页下载
- 使用 EcoStruxure Machine Expert [控制器设备编辑器](#page-47-0), 46 页下载

#### 修改后配置文件

如果后配置文件位于 PC 中,请使用文本编辑器对其进行修改。

注**:** 请勿更改文本文件编码。缺省编码为 ANSI。

要直接在控制器中修改后配置文件,请使用 Web [服务器](#page-72-0), 71 页的设置菜单。

如要在 EcoStruxure Machine Expert 处于在线模式的情况下修改控制器中的后配 置文件:

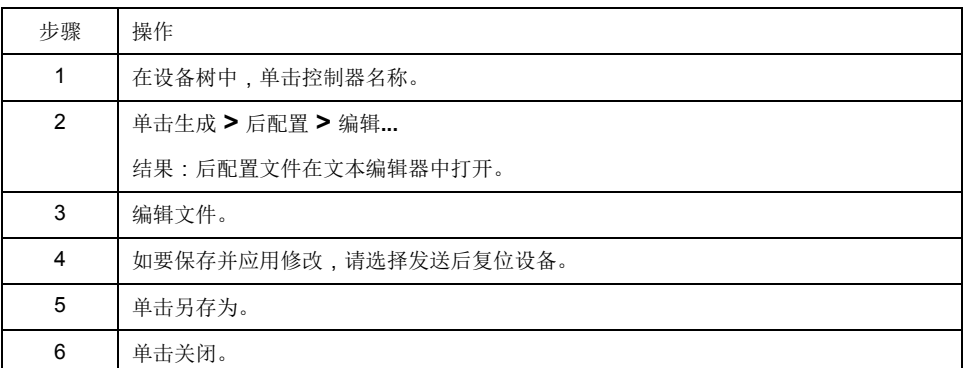

注**:** 如果参数无效,则会被忽略。

### 删除后配置文件

可通过下列方法删除后配置文件:

- SD 卡(带有删除脚本)
- 通过 FTP [服务器](#page-80-0), 79 页

• 在线使用 [EcoStruxure Machine Expert](#page-47-0) 控制器设备编辑器, 46 页的文件选项卡 有关设备编辑器的文件选项卡的 有关详细信息,请参阅 EcoStruxure Machine Expert 编程指南。

注**:** 在以下情况下,将使用在应用程序中定义的参数而不是在后配置文件中定 义的相应参数:

- 在执行[了热复位命令](#page-40-0), 39 页后
- 在执行[了冷复位命令](#page-40-1), 39 页后
- 执行[了重新启动](#page-42-0), 41 页后
- 在执行[了应用程序下载](#page-44-0), 43 页后

# 后配置示例

### **TM251MESE** 的后配置文件示例

# TM251MESE / FTP Encryption # 1=encryption enforced, 0 otherwise  $.param[1106] = 1$ # TM251MESE / Ethernet\_1 / IPAddress # Ethernet IP address  $id[45000]$ .pos $[2]$ . $id[45111]$ .param $[0] = [192, 168, 2, 24]$ # TM251MESE / Ethernet\_1 / SubnetMask # Ethernet IP mask  $id[45000]$ .pos $[2]$ . $id[45111]$ .param $[1] = [255, 255, 255, 0]$ # TM251MESE / Ethernet\_1 / GatewayAddress # Ethernet IP gateway address id[45000].pos[2].id[45111].param[2] = [0, 0, 0, 0] # TM251MESE / Ethernet\_1 / IPConfigMode # IP configuration mode: 0:FIXED 1:BOOTP 2:DHCP id[45000].pos[2].id[45111].param[4] = 0

```
# TM251MESE / Ethernet_1 / DeviceName
                        # Name of the device on the Ethernet network
                        id[45000].pos[2].id[45111].param[5] = 'my Device'
                        # TM251MESE / Ethernet_2 / IPAddress
                        # Ethernet IP address
                        id[45000].pos[3].id[111].param[0] = [192, 168, 1, 24]
                        # TM251MESE / Ethernet_2 / SubnetMask
                        # Ethernet IP mask
                        id[45000].pos[3].id[111].param[1] = [255, 255, 255, 0]# TM251MESE / Ethernet_2 / GatewayAddress
                        # Ethernet IP gateway address
                        id[45000].pos[3].id[111].param[2] = [0, 0, 0, 0]
                        # TM251MESE / Ethernet_2 / IPConfigMode
                        # IP configuration mode: 0:FIXED 1:BOOTP 2:DHCP
                        id[45000].pos[3].id[111].param[4] = 0# TM251MESE / Ethernet_2 / DeviceName
                        # Name of the device on the Ethernet network
                        id[45000].pos[3].id[111].param[5] = 'my_Device'
                        # TM251MESE / Serial_Line_1 / Serial Line Configuration /
                        Baudrate
                        # Serial Line Baud Rate in bit/s
                        id[45000].pos[4].id[40101].param[10000].Bauds = 115200
                        # TM251MESE / Serial_Line_1 / Serial Line Configuration / Parity
                        # Serial Line Parity (0=None, 1=Odd, 2=Even)
                        id[45000].pos[4].id[40101].param[10000].Parity = 0
                        # TM251MESE / Serial_Line_1 / Serial Line Configuration /
                        DataBits
                        # Serial Line Data bits (7 or 8)
                        id[45000].pos[4].id[40101].param[10000].DataFormat = 8
                        # TM251MESE / Serial_Line_1 / Serial Line Configuration /
                        StopBits
                        # Serial Line Stop bits (1 or 2)
                        id[45000].pos[4].id[40101].param[10000].StopBit = 1
TM251MESC 的后配置文件示例
                        # TM251MESC / FTP Encryption
```
- # 1=encryption enforced, 0 otherwise
- $.$ param $[1106] = 1$
- # TM251MESC / Ethernet\_1 / IPAddress
- # Ethernet IP address
- $id[45000]$ .pos $[2]$ . $id[45111]$ .param $[0] = [0, 0, 0, 0]$

```
# TM251MESC / Ethernet_1 / SubnetMask
# Ethernet IP mask
id[45000].pos[2].id[45111].param[1] = [0, 0, 0, 0]# TM251MESC / Ethernet_1 / GatewayAddress
# Ethernet IP gateway address
id[45000].pos[2].id[45111].param[2] = [0, 0, 0, 0]
# TM251MESC / Ethernet_1 / IPConfigMode
# IP configuration mode: 0:FIXED 1:BOOTP 2:DHCP
id[45000].pos[2].id[45111].param[4] = 0# TM251MESC / Ethernet_1 / DeviceName
# Name of the device on the Ethernet network
id[45000].pos[2].id[45111].param[5] = 'my_Device'
# TM251MESC / Serial_Line_1 / Serial Line Configuration /
Baudrate
# Serial Line Baud Rate in bit/s
id[45000].pos[4].id[40101].param[10000].Bauds = 115200
# TM251MESC / Serial_Line_1 / Serial Line Configuration / Parity
# Serial Line Parity (0=None, 1=Odd, 2=Even)
id[45000].pos[4].id[40101].param[10000].Parity = 0
# TM251MESC / Serial_Line_1 / Serial Line Configuration /
DataBits
# Serial Line Data bits (7 or 8)
id[45000].pos[4].id[40101].param[10000].DataFormat = 8
# TM251MESC / Serial_Line_1 / Serial Line Configuration /
StopBits
# Serial Line Stop bits (1 or 2)
id[45000].pos[4].id[40101].param[10000].StopBit = 1
```
# <span id="page-142-0"></span>将 **Modicon M251 Logic Controller** 连接到 **PC**

# 简介

本章介绍如何将 Modicon M251 Logic Controller 连接到 PC。

# 将控制器连接到 **PC**

## 概述

要传输、运行和监视应用程序,请使用 USB 电缆或以太网连接(针对支持以太网 端口的型号)将控制器连接到已安装 EcoStruxure Machine Expert 的计算机。

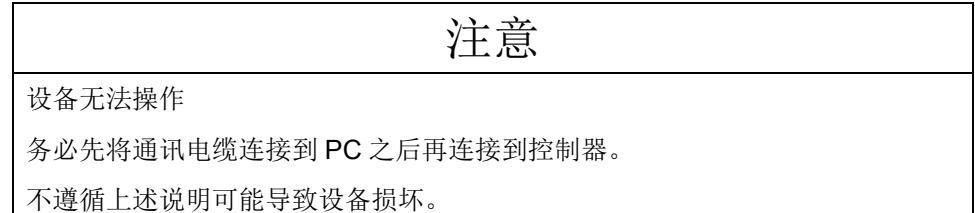

## **USB** 供电的下载

M251 Logic Controller 可以通过 USB Mini-B 端口供电,以便执行有限的操作。二 极管机制可避免逻辑控制器同时通过 USB 和正常电源供电, 或在 USB 端口上供 电。

如果仅通过 USB 供电,则逻辑控制器将执行固件和引导项目(如有),且 I/O 板 在引导过程中不会通电 (持续时间与正常引导相同)。控制器由 USB 供电时 USB 供电的下载会使用某些固件或某些应用程序和参数来初始化内部非易失性存 储器。连接到控制器的首选工具为 **Controller Assistant**。请参阅 *EcoStruxure Machine Expert Controller Assistant* 用户指南。

控制器包装可让您经由包装的最小开口轻松使用 USB Mini-B 端口。可以使用 USB 电缆将控制器连接到 PC。长电缆不适合进行 USB 供电的下载。

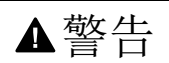

电量不足,无法进行 **USB** 下载

请勿使用长度超出 3 米(9.8 英尺)的电缆进行 USB 供电的下载。

未按说明操作可能导致人身伤亡或设备损坏等严重后果。

注**:** 它不支持在安装的控制器上使用 USB 供电的下载。根据已安装控制器的物 理配置中的 I/O 扩展模块数, PC USB 端口可能没有完成下载的充足电源。

#### **USB Mini-B** 端口连接

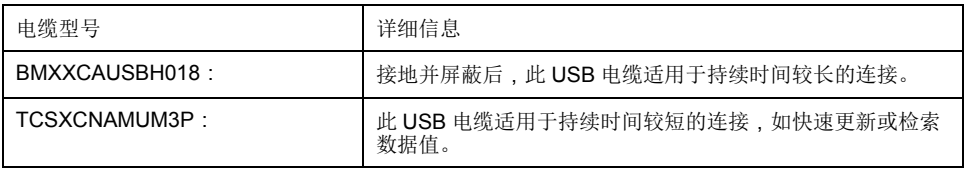

注**:** 您一次尽可连接 1 个控制器,或与 EcoStruxure Machine Expert 关联的任 何其他设备及其组件连接到 PC。

USB Mini-B 端口是编程端口,可以通过EcoStruxure Machine Expert软件连接到带 USB 主机端口的 PC。使用典型的 USB 电缆时,此连接适合用于程序的快速更新

或持续时间较短的连接,以执行维护和检查数据值。如果不使用帮助把电磁干扰的 影响降到最低的专门电缆,则此连接不适合长时间连接(如调试或监控)。

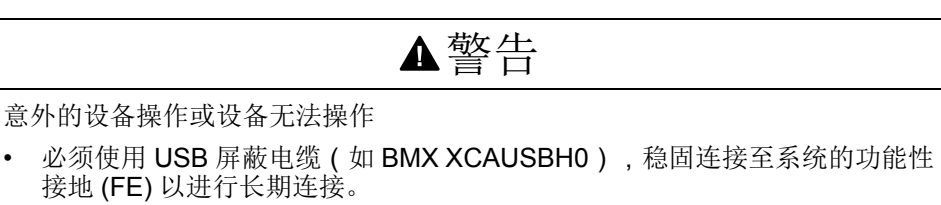

- 不要使用 USB 连接同时连接多个控制器或总线耦合器。
- 只有在确定工作区域是无危险区域的情况下,才能使用 USB 端口(若配 有)。

未按说明操作可能导致人身伤亡或设备损坏等严重后果。

首先应将通讯电缆连接到 PC,以最大程度减少影响控制器的静电释放可能性。

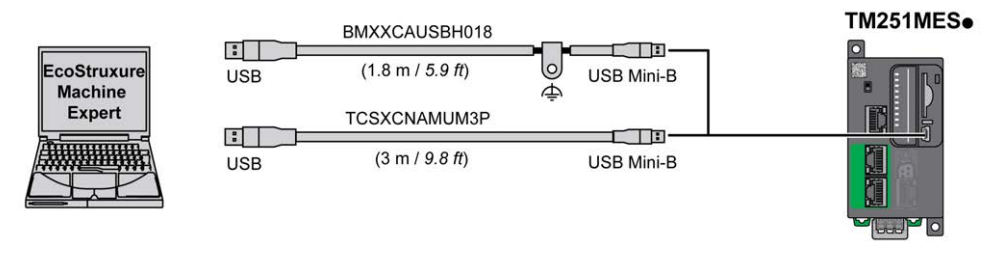

要将 USB 电缆连接到控制器,请执行以下操作:

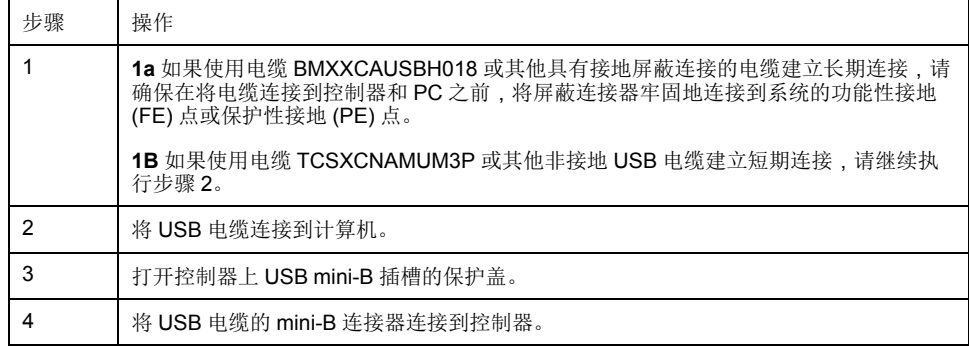

### 以太网端口连接

也可以使用以太网电缆将控制器连接到 PC。

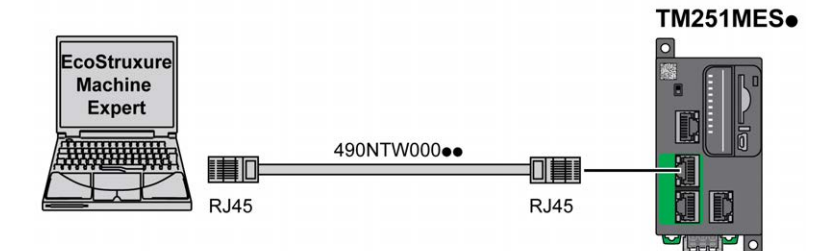

要将控制器连接到 PC,请执行下列操作:

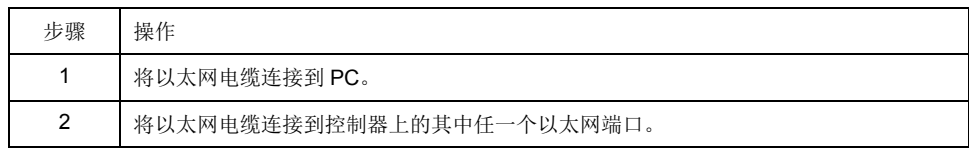
## <span id="page-144-0"></span>**SD** 卡

简介

本章介绍如何使用 SD 卡将固件、应用程序传输到 Modicon M251 Logic Controller。

## <span id="page-144-2"></span>脚本文件

概述

下面描述如何使用 ExecScript 功能块写入要从 SD 卡执行或由应用程序执行的脚 本文件(默认脚本文件或动态脚本文件)。

脚本文件可用于:

- [配置以太网防火墙](#page-104-0), 103 页。
- 执行文件传输操作。可自动生成这些命令的脚本文件,并使用大容量存储器 (**USB** 或 **SD** 卡)命令将必要的文件复制到 SD 卡。
- 更改Modbus [从站端口](#page-100-0), 99 页用于 Modbus TCP 数据交换。

### 脚本语法指南

下面介绍了脚本语法的规则:

- 脚本中的每一行命令都以 ";" 为结尾。
- 如果某行以 ";" 为开头,则表明该行是注释行。
- 脚本文件中的最大行数为 50。
- 语法不区分大小写。
- 如果在脚本文件中不遵守该语法,则不会执行该脚本文件。例如,这表示防火 墙配置将保持上一个状态。

注**:** 如果脚本文件没有被执行,则会生成一个日志文件。该日志文件在控制器 中的位置是 */usr/Syslog/FWLog.txt*。

## <span id="page-144-1"></span>**SD** 卡命令

简介

Modicon M251 Logic Controller 允许使用 SD 卡传输文件。

要使用 SD 卡将文件上载或下载到控制器,请使用下列方法之一:

- [克隆功能](#page-145-0), 144 页 ( 使用空 SD 卡 )
- 存储在 SD 卡上的脚本

将 SD 卡插入到控制器的 SD 卡插槽时,固件将搜索并执行包含在 SD 卡中的脚本 (/sys/cmd/Script.cmd)。

注**:** 控制器操作在文件传输期间不会被修改。

对于文件传输命令,通过 大容量存储器(**USB** 或 **SD** 卡)编辑器,可以生成脚本 及所有必要文件,并将其复制到 SD 卡上。

注**:** Modicon M251 Logic Controller 只接受格式化为 FAT 或 FAT32 的 SD 卡。 SD 卡必须设有标签。如要添加标签,则将 SD 卡插入 PC,右键单击资源管理器 中的驱动器,然后选择属性。

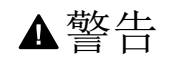

意外的设备操作

- 在将此设备连接到控制器之前,您必须具有机器或过程的操作知识。
- 确保防护措施已到位,以便任何可能的意外设备操作不会导致人身伤害或设 备损坏。

未按说明操作可能导致人身伤亡或设备损坏等严重后果。

如果移除设备电源,或者在应用程序的数据传输期间出现断电或通讯中断,则设备 可能无法正常工作。如果出现断电或通讯中断,请再次尝试传输。如果在固件更新 过程中出现断电或通讯中断,或者如果使用了无效固件,则设备可能无法正常工 作。在这种情况下,使用有效的固件并重新尝试固件更新。

注意

设备无法操作

- 传输一旦开始,不要中断应用程序的传输或固件更改。
- 如传输因任何原因中断,则重新开始传输。
- 在文件传输成功完成之前不要试图将设备投入使用。
- 不遵循上述说明可能导致设备损坏。

<span id="page-145-0"></span>克隆功能

通过克隆功能,可以从一个控制器上载应用程序,以及将其下载到相同的参考控制 器。

该功能将克隆该控制器的所有参数(例如应用程序、固件、数据文件、后配置)。 请参[阅存储器映射](#page-19-0), 18 页。

注**:** 如果先前在 Web [服务器](#page-79-0), 78 页的 **Clone Management** 子页上单击了 **Include User Rights** 按钮,则只能复制用户访问权限。

缺省允许在不使用功能块 **FB\_ControlClone** 的情况下执行克隆。如果要限制对克 隆功能的访问,可以删除**ExternalMedia** 组对 ExternalCmd 对象的访问权限。请 参阅 [缺省用户和组](#page-52-0), 51 页。这样,就不允许在不使用 **FB\_ControlClone** 的情况下 执行克隆。有关此功能块的详细信息,请参阅Modicon M251 Logic Controller 系统 功能和变量 PLCSystem 库指南(请参阅"Modicon M251 Logic Controller 系统功能 和变量 PLCSystem 库指南")。有关"访问权限"的更多详细信息,请参阅 EcoStruxure Machine Expert - 编程指南。

如要控制对目标控制器中已克隆应用程序的访问,在执行克隆操作之前,必须先使 用源控制器的 **Include users rights** 按钮(位于 Web [服务器](#page-79-0), 78 页的 **Clone Management** 子页上)。有关"访问权限"的更多详细信息,请参阅 EcoStruxure Machine Expert 编程指南。

以下过程介绍了如何将源控制器中存储的应用程序上传到 SD 卡:

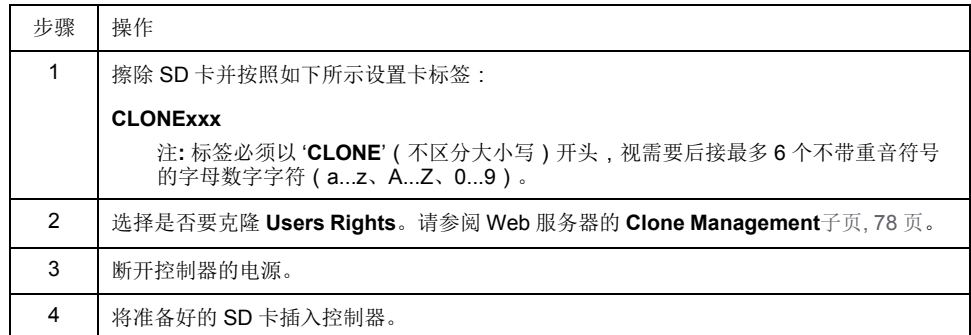

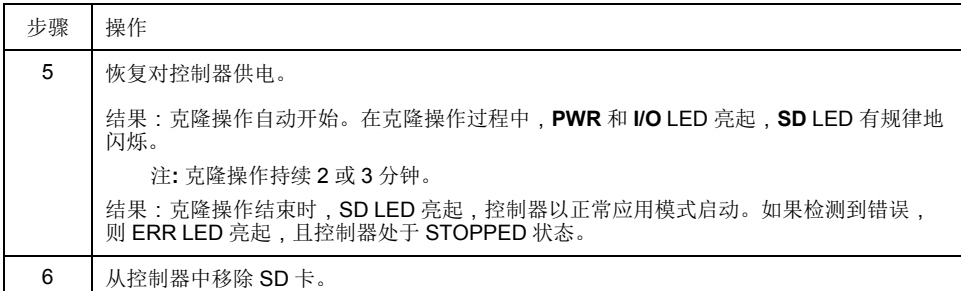

以下过程介绍了如何将 SD 卡中存储的应用程序下载到目标控制器:

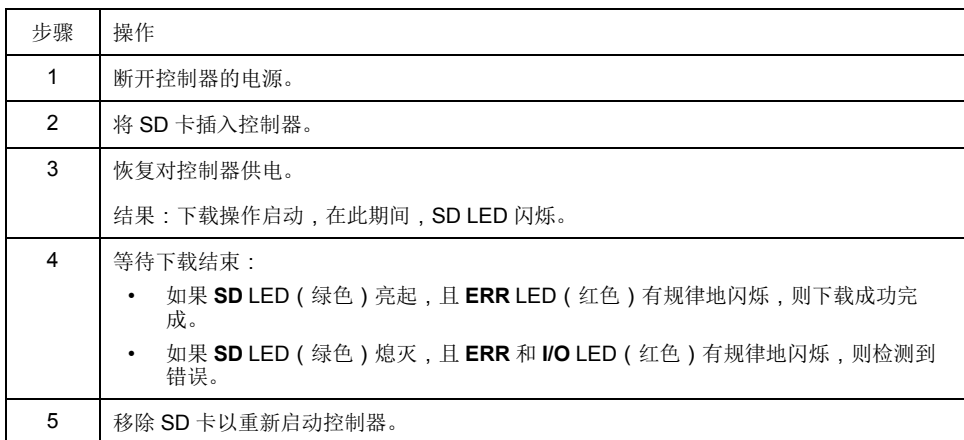

注**:** 如果您想要控制目标控制器中已克隆应用程序的访问权限,则需要启用并 建立用户访问权限,以及特定控制器的任意 Web 服务器/FTP 密码。有关"访问 权限"的更多详细信息,请参阅 EcoStruxure Machine Expert 编程指南。

注**:** 若将已克隆的应用程序下载到控制器,首先会从控制器存储器中删除现有 的应用程序,不管在目标控制器中启用了哪个用户访问权限。

### 使用大容量存储生成脚本和文件

单击主菜单中的项目 **>** 大容量存储(**USB** 或 **SDCard**):

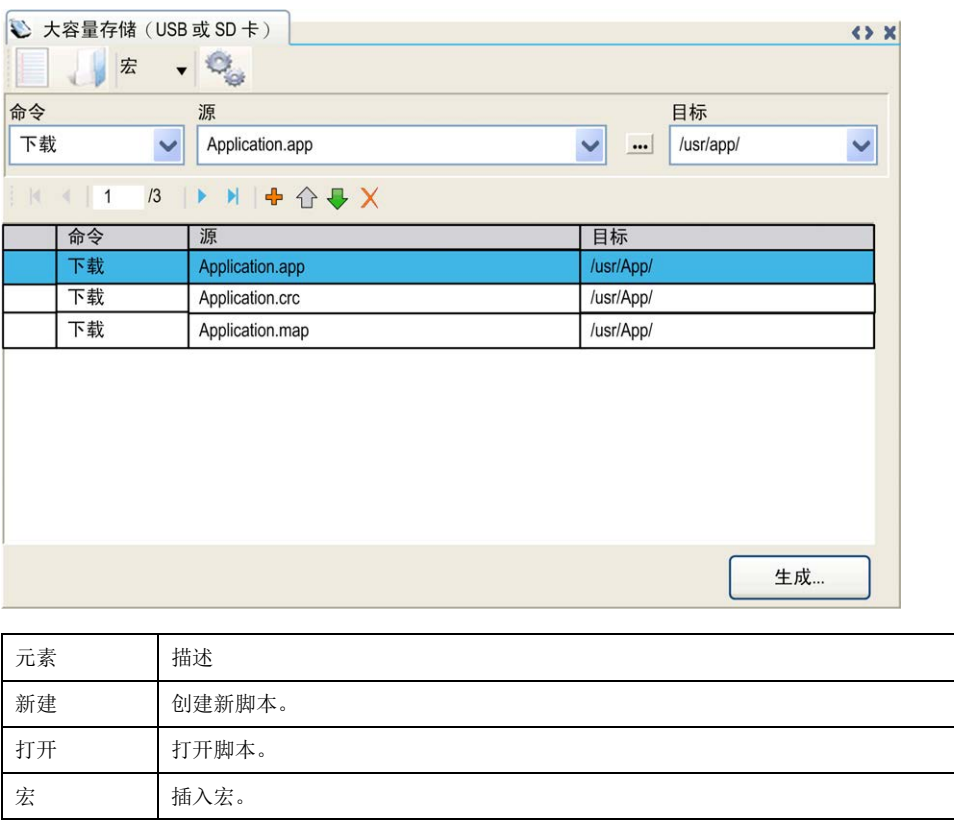

| 元素   | 描述                                            |
|------|-----------------------------------------------|
|      | 宏是一系列的单个命令。宏有助于执行许多常见操作,例如上载应用程序、下载应<br>用程序等。 |
| 生成   | 在 SD 卡上生成脚本及所有必要文件。                           |
| 命令   | 基本指令。                                         |
| 源极   | PC 或控制器上的源文件路径。                               |
| 目标   | PC 或控制器上的目标目录。                                |
| 新添加  | 添加脚本命令。                                       |
| 上移厂移 | 更改脚本命令顺序。                                     |
| 删除   | 删除脚本命令。                                       |

命令描述:

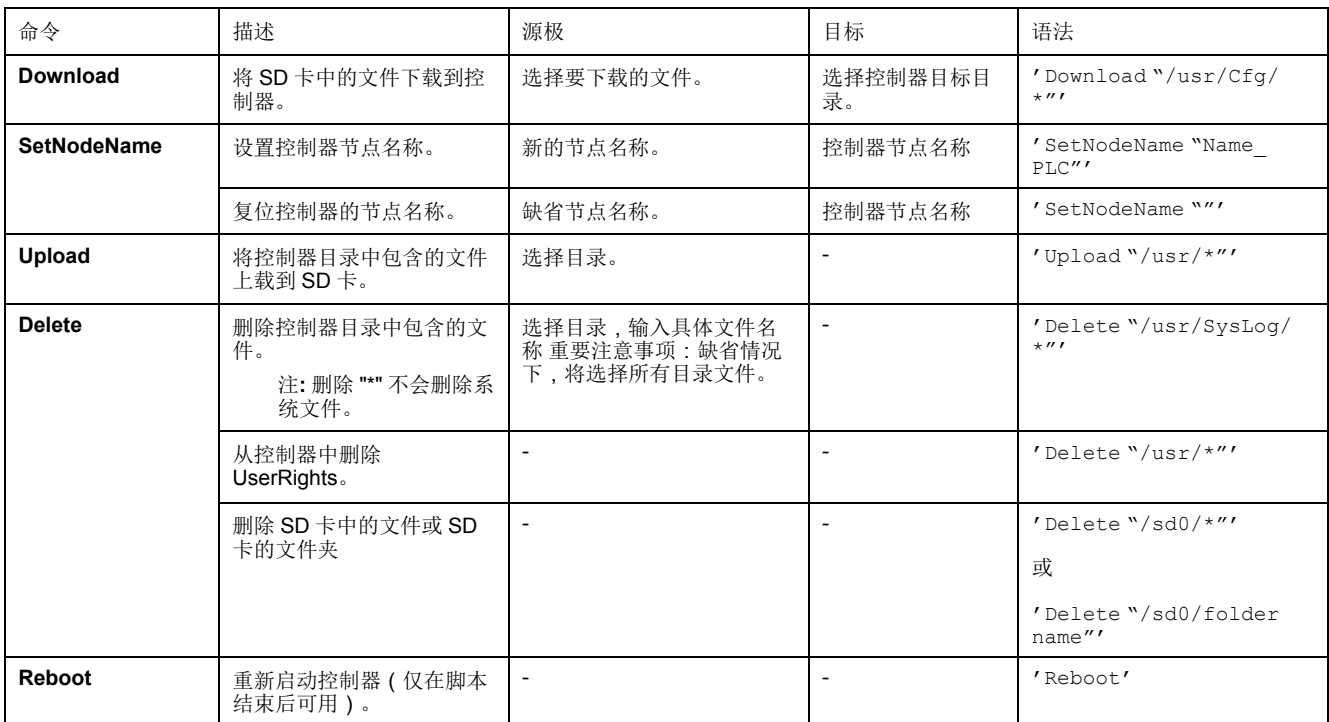

注**:** 在控制器上激活 User Rights 时,如果不允许用户读取/写入/删除文件系 统,则会禁用用于上载/下载/删除文件的脚本。这包括克隆操作。

下表对宏进行了描述:

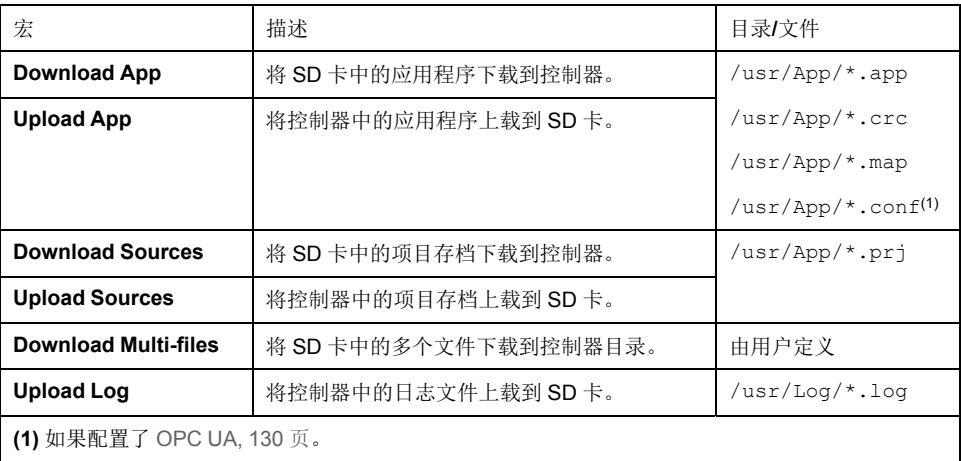

### 复位用户权限至缺省设置

您可以手动创建脚本,以用于将用户权限连同应用程序一起从控制器删除。此脚本 必须包含以下命令:

Format "/usr/"

Reboot

注**:** 此命令还能够删除用户应用程序和数据。

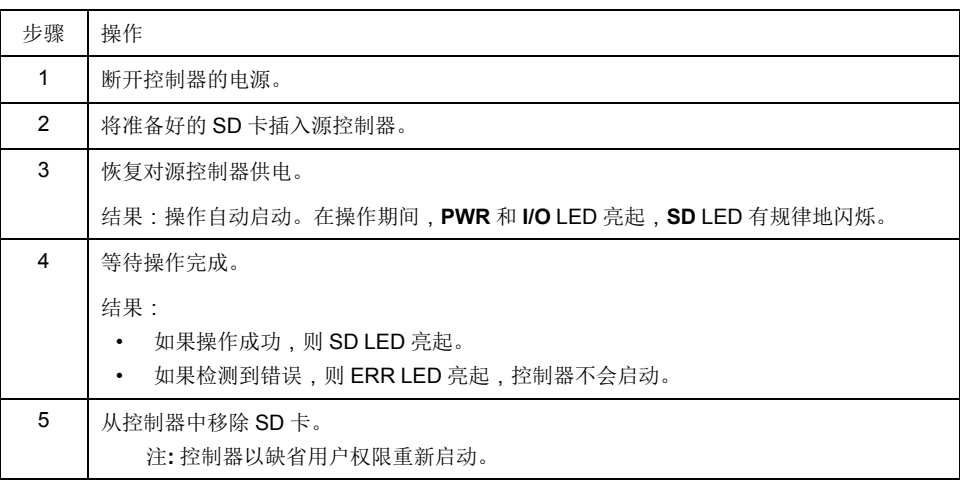

## 传输过程

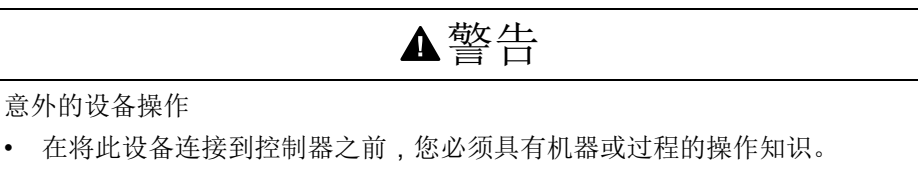

• 确保防护措施已到位,以便任何可能的意外设备操作不会导致人身伤害或设 备损坏。

未按说明操作可能导致人身伤亡或设备损坏等严重后果。

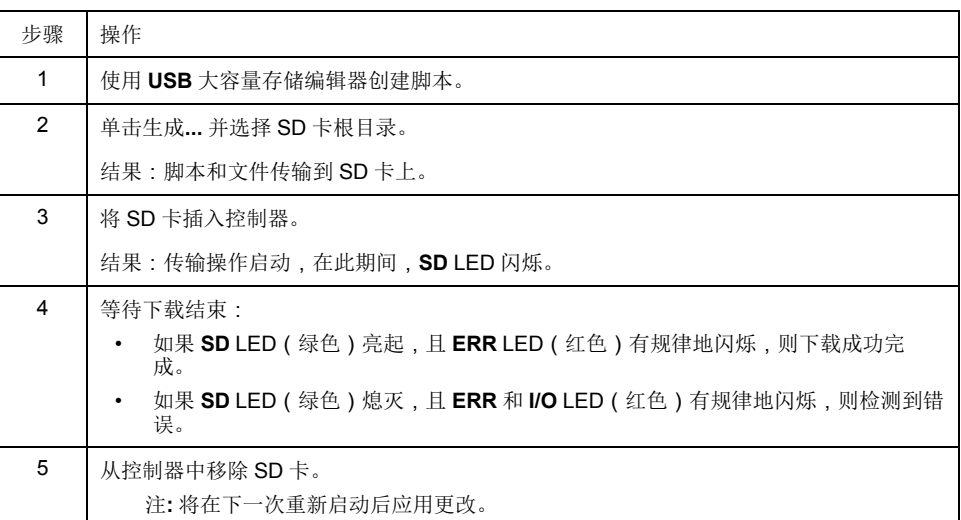

控制器执行脚本后,会将结果记录到 SD 卡上(文件 /sys/cmd/Cmd.log)。

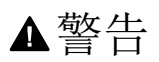

意外的设备操作

请参阅本文档中的控制器状态和行为图以了解在重置电源后控制器将处于的状 态。

未按说明操作可能导致人身伤亡或设备损坏等严重后果。

## <span id="page-150-0"></span>固件管理

## 概述

控制器和扩展模块的固件更新可从 [Schneider Electric](https://www.se.com/en/download) 网站上获取(.zip 或 seco 格 式)。

## 更新 **Modicon M251 Logic Controller** 固件

简介

可通过以下方法更新固件:

- 使用包含兼容脚本文件的 SD 卡
- 使用控制器助手

执行固件更新会删除设备中的应用程序,包括非易失性存储器中的配置文件、用户 管理、用户权限、证书和启动应用程序。

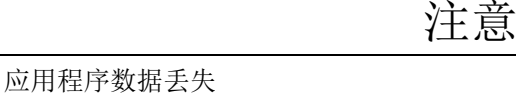

- 在尝试固件更新之前需备份应用程序,将其备份到 PC 的硬盘。
- 固件更新成功后,恢复设备的应用程序。

不遵循上述说明可能导致设备损坏。

如果移除设备电源,或者在应用程序的数据传输期间出现断电或通讯中断,则设备 可能无法正常工作。如果出现断电或通讯中断,请再次尝试传输。如果在固件更新 过程中出现断电或通讯中断,或者如果使用了无效固件,则设备可能无法正常工 作。在这种情况下,使用有效的固件并重新尝试固件更新。

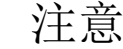

设备无法操作

- 传输一旦开始,不要中断应用程序的传输或固件更改。
- 如传输因任何原因中断,则重新开始传输。
- 在文件传输成功完成之前不要试图将设备投入使用。

不遵循上述说明可能导致设备损坏。

当使用新控制器或更新控制器固件时,控制器的串行通讯端口在缺省情况下会针对 Machine Expert 协议进行配置。Machine Expert 协议与其他协议(如 Modbus 串 行线路)不兼容。如果将新控制器连接到某个已配置 Modbus 的活动串行线路,或 更新连接到该串行线路的控制器的固件,则可能会导致该串行线路上的其他设备停 止通讯。在首次下载针对预期协议正确配置了相关端口的有效应用程序之前,请确 保控制器未连接到活动 Modbus 串行线路网络。

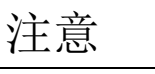

串行线路中断

在将控制器物理连接到正常运行的 Modbus 串行线路网络之前,请确保应用程序 针对 Modbus 正确配置了串行通讯端口。

不遵循上述说明可能导致设备损坏。

### 通过 **SD** 卡更新固件

遵循以下步骤以通过 SD 卡更新固件:

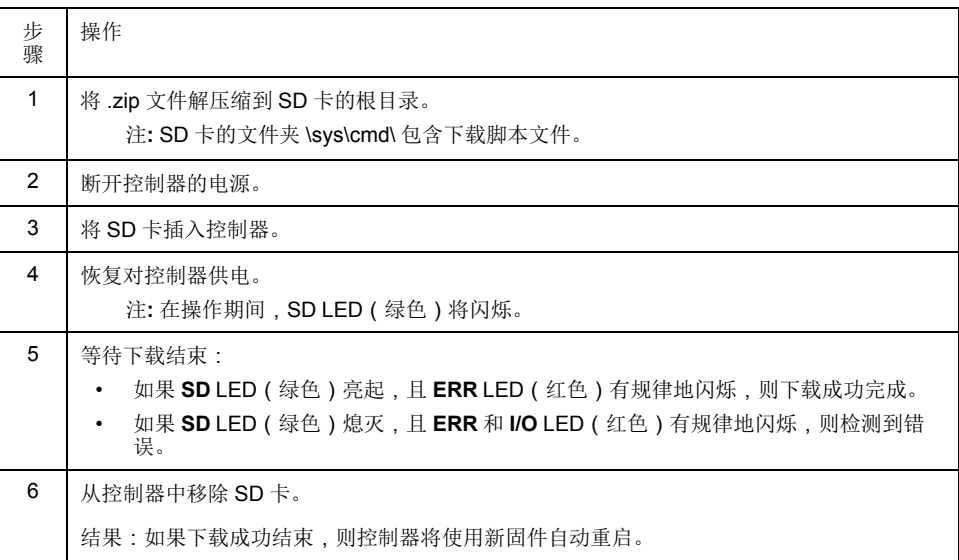

### 通过控制器助手更新固件

#### 如要更新固件,必须打开 **Controller Assistant**。单击工具 **>** 外部工具 **>** 打开 **Controller Assistant**。

要执行控制器的完整固件更新而不替换引导应用程序和数据,请执行以下步骤:

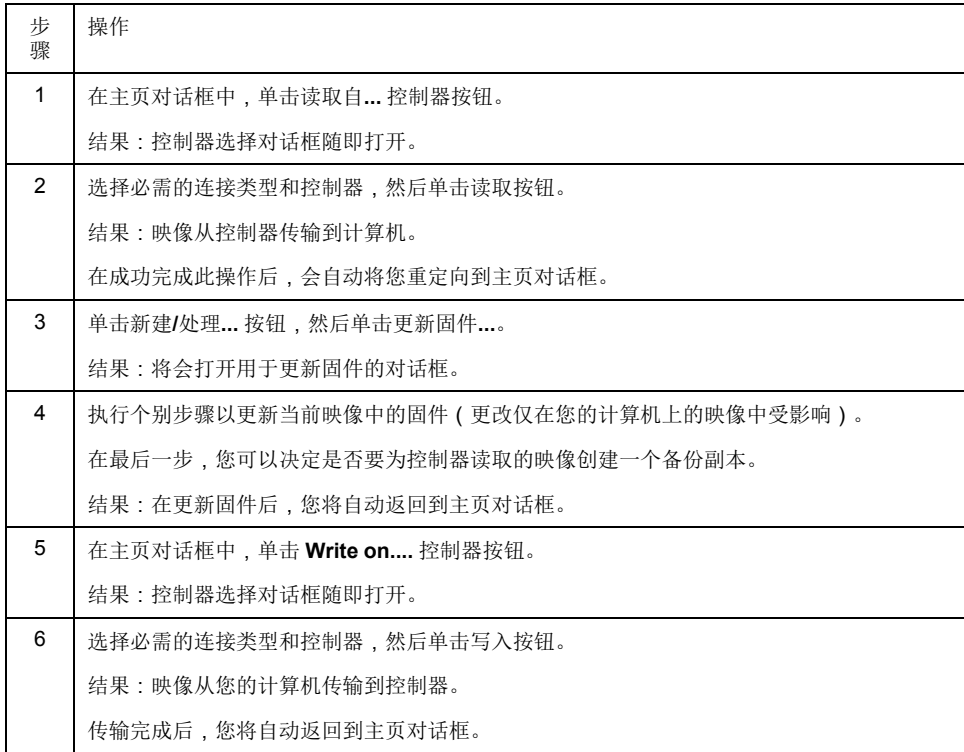

关于固件更新以及使用固件创建新闪存盘的更多信息,请参阅项目设置 - 固件更新 [和非易失性存储器结构](#page-21-0), 20 页。

## 更新 **TM3** 扩展模块固件

## <span id="page-152-0"></span>将固件下载到 **TM3** 扩展模块

固件可以在以下模块中更新:

- TM3XHSC202 和 TM3XHSC202G
- 固件版本 (SV) 不低于 2.0 的 TM3D•
- 固件版本 (SV) 不低于 2.0 的 TM3A• 和 TM3T•

注**:** 固件版本 (SV) 见包装和产品标签。

如果在通电期间,控制器的 /usr/TM3fwupdate/ 目录中存在至少一个固件文 件,则执行固件更新。您可以使用 SD 卡、FTP 文件传输或者通过 EcoStruxure Machine Expert 来将文件下载到控制器。

控制器更新 I/O 总线上 TM3 扩展模块的固件,包括:

- 远程连接的那些,使用 TM3 发射器/接收器模块来更新。
- 在混合了 TM3 和 TM2 扩展模块的配置中。

下表介绍了如何用 SD 卡将固件下载到一个或多个 TM3 扩展模块:

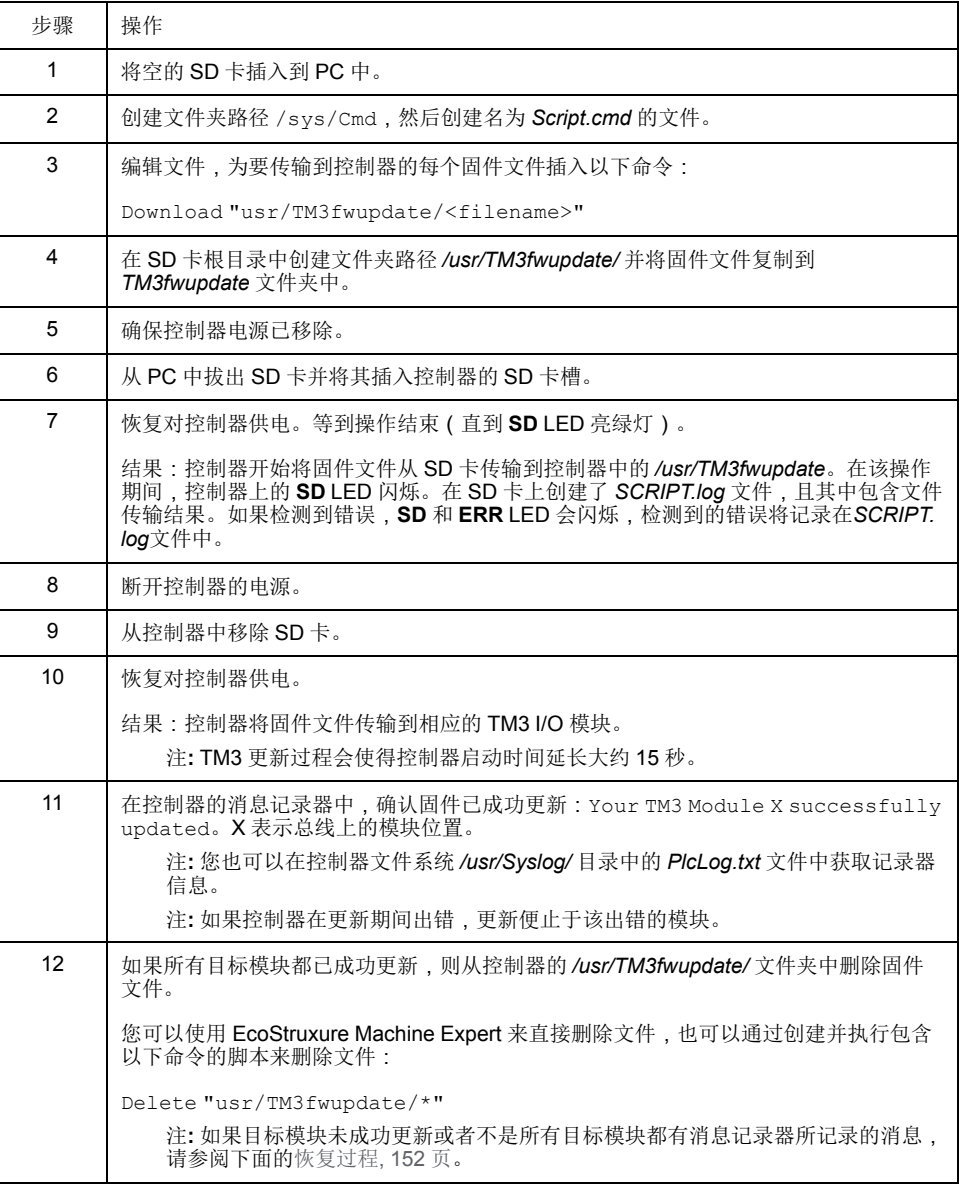

#### <span id="page-153-0"></span>恢复过程

如果移除设备电源,或者在应用程序的数据传输期间出现断电或通讯中断,则设备 可能无法正常工作。如果出现断电或通讯中断,请再次尝试传输。如果在固件更新 过程中出现断电或通讯中断,或者如果使用了无效固件,则设备可能无法正常工 作。在这种情况下,使用有效的固件并重新尝试固件更新。

注意

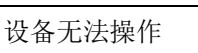

- 传输一旦开始,不要中断应用程序的传输或固件更改。
- 如传输因任何原因中断,则重新开始传输。
- 在文件传输成功完成之前不要试图将设备投入使用。

不遵循上述说明可能导致设备损坏。

如果在重新尝试固件更新期间,更新提前止于错误,则意味着,通讯中断或断电已 损坏配置中的其中一个模块的固件,且必须对该模块执行重新初始化。

注**:** 一旦固件更新时检测到目标模块固件错误,更新过程便会终止。在执行了 恢复过程并对受损模块执行了重新初始化之后,受损模块后的所有模块都保持 不变,并且需要更新固件。

下表介绍如何重新初始化 TM3 扩展模块的固件:

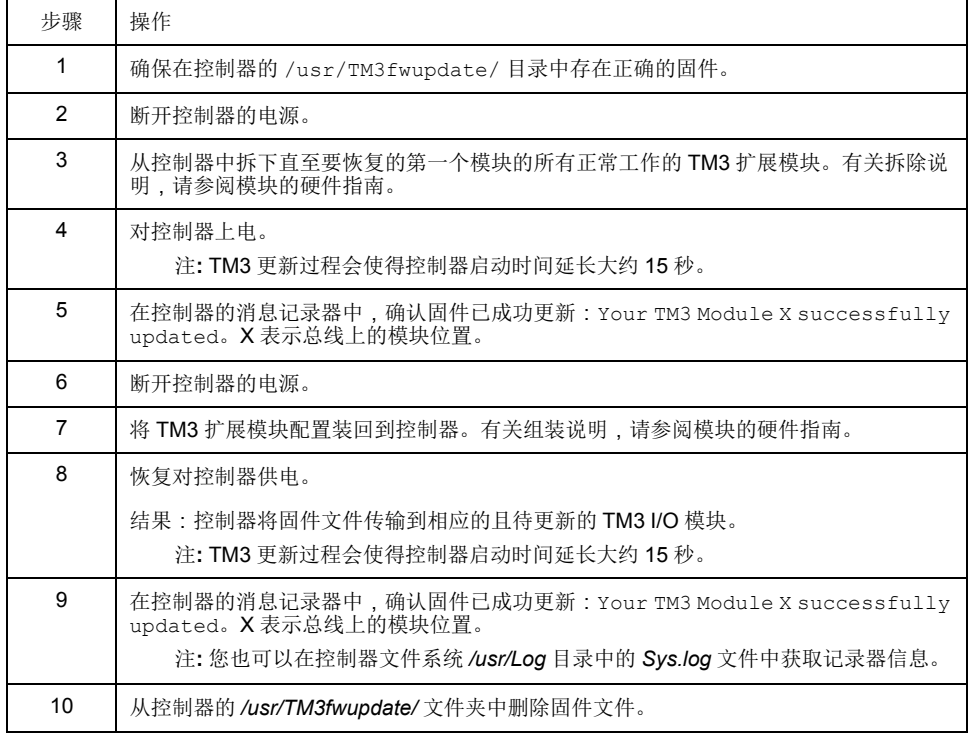

## <span id="page-154-0"></span>兼容性

软件和固件兼容性

## **EcoStruxure Machine Expert** 兼容性和迁移

软件和固件兼容性在 EcoStruxure Machine Expert 兼容性和迁移用户指南中进行 介绍。

## 附录

## 此部分内容

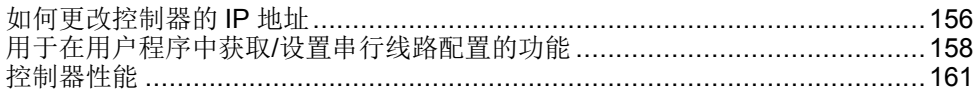

概述

本附录列出了在技术上理解 Modicon M251 Logic Controller - 编程指南所必需的文 档。

## <span id="page-157-0"></span>如何更改控制器的 **IP** 地址

### 此章节内容

changeIPAddress:更改控制器的 IP 地址。[..................................................156](#page-157-1)

## <span id="page-157-1"></span>**changeIPAddress**:更改控制器的 **IP** 地址。

<span id="page-157-3"></span>功能块描述

<span id="page-157-2"></span>changeIPAddress 功能块提供动态更改控制器 IP 地址及其子网掩码和网关地址 的功能。该功能块还能保存 IP 地址,以便用于控制器的后续重启。

注**:** 只有将 IP 模式配置为固定 **IP** 地址,才能更改 IP 地址。有关详细信息,请 参阅 IP [地址配置](#page-67-0), 66 页。

注**:** 有关此功能块的详细信息,请使用 EcoStruxure Machine Expert 库管理器 编辑器的文档选项卡。有关此编辑器的用法,请参阅 EcoStruxure Machine Expert 功能和库用户指南。

### 图形表示形式

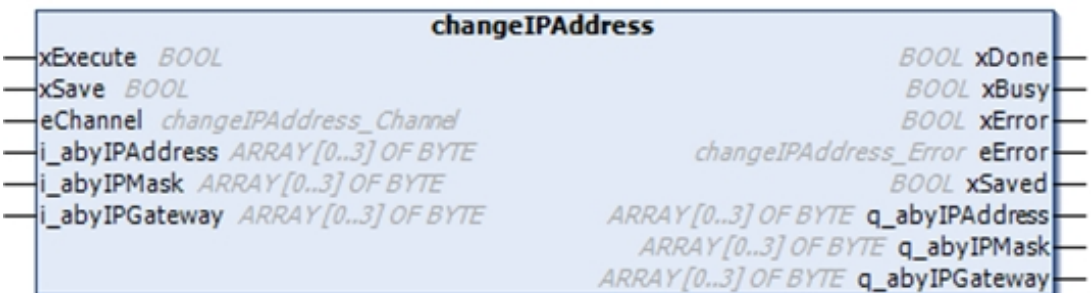

### 参数描述

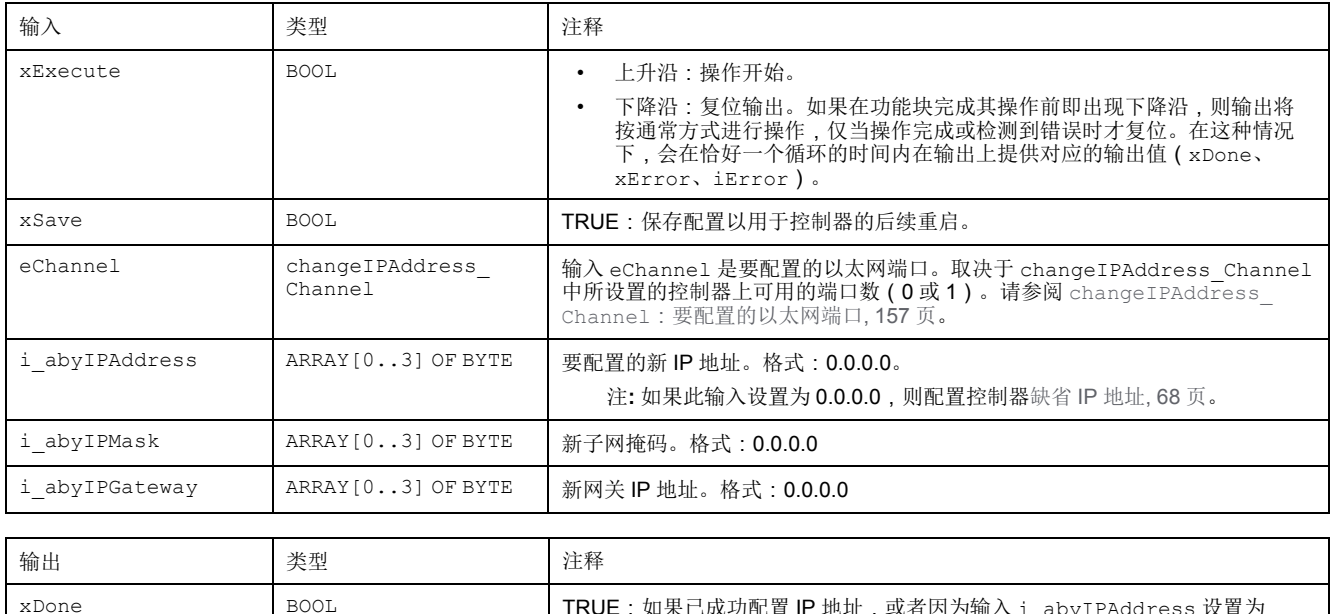

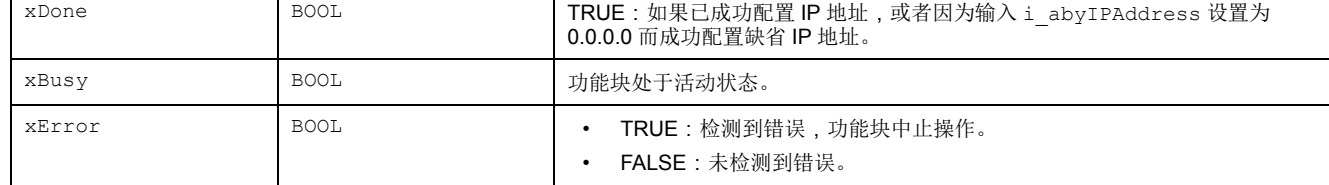

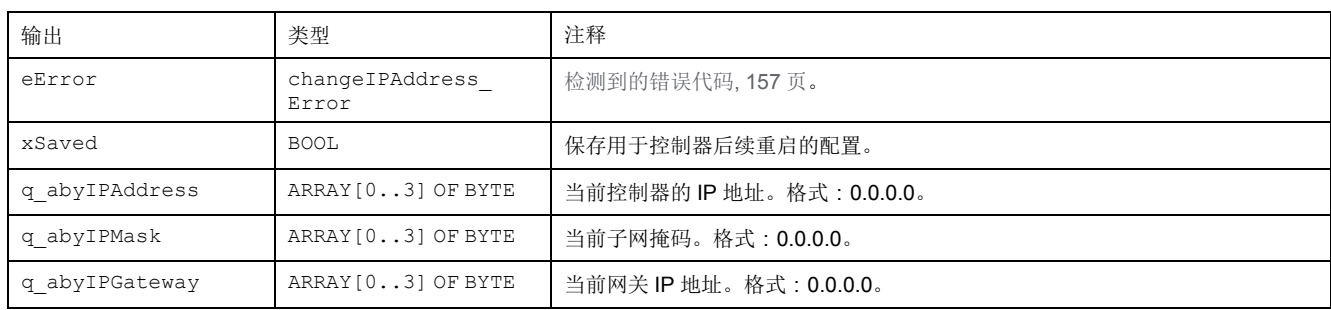

### <span id="page-158-0"></span>**changeIPAddress\_Channel**:要配置的以太网端口

changeIPAddress\_Channel 枚举数据类型包含以下值:

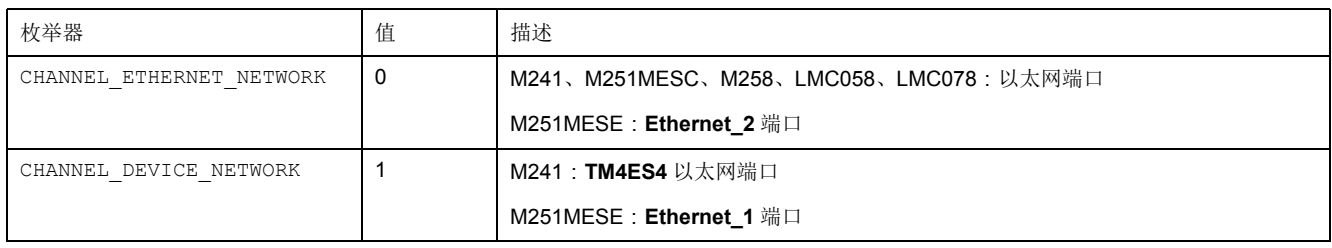

## <span id="page-158-1"></span>**changeIPAddress\_Error**:错误代码

changeIPAddress\_Error 枚举数据类型包含以下值:

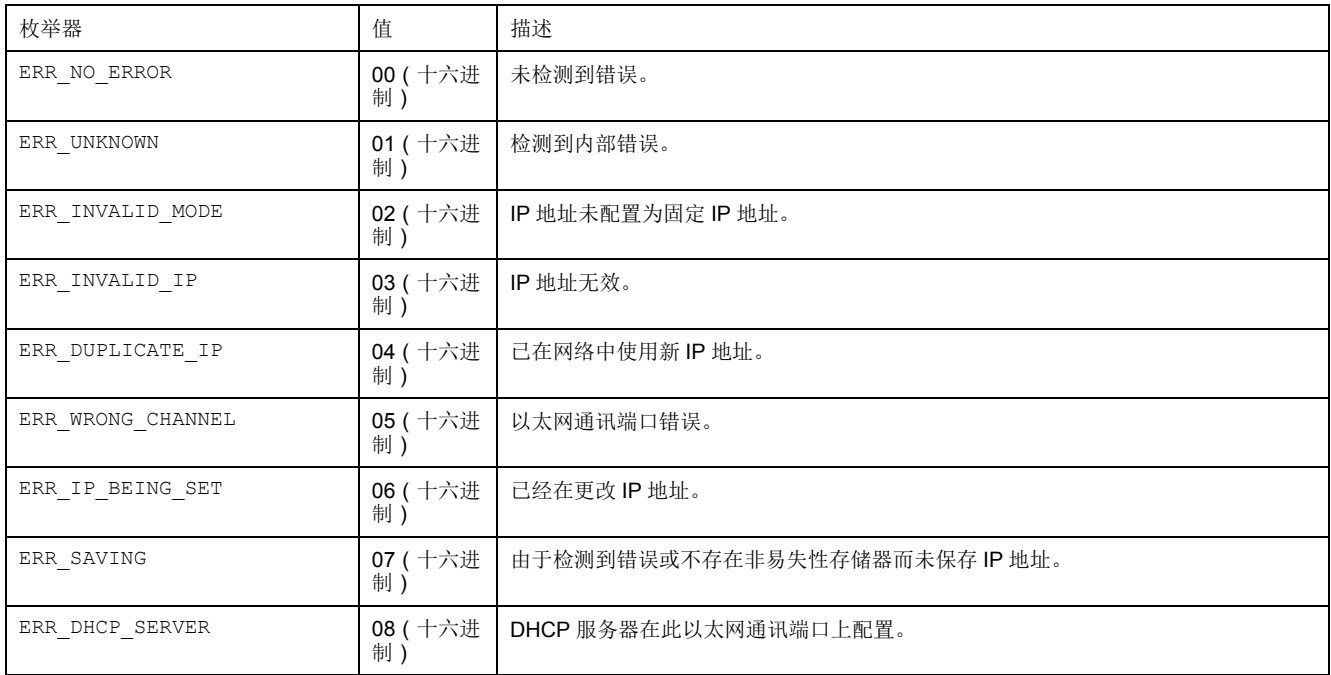

## <span id="page-159-0"></span>用于在用户程序中获取**/**设置串行线路配置的功能

### 此章节内容

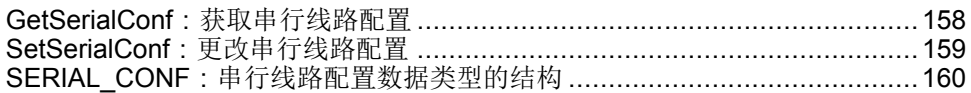

## 概述

本节介绍用于在程序中获取/设置串行线路配置的功能。 要使用这些功能,请添加 **M2xx** 通讯库。 有关添加库的详细信息,请参阅 EcoStruxure Machine Expert - 编程指南。

## <span id="page-159-1"></span>**GetSerialConf**:获取串行线路配置

<span id="page-159-2"></span>功能描述

GetSerialConf 为特定串行线路的通讯端口返回配置参数。

## 图形表示形式

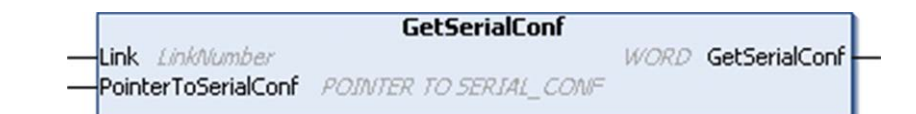

## 参数描述

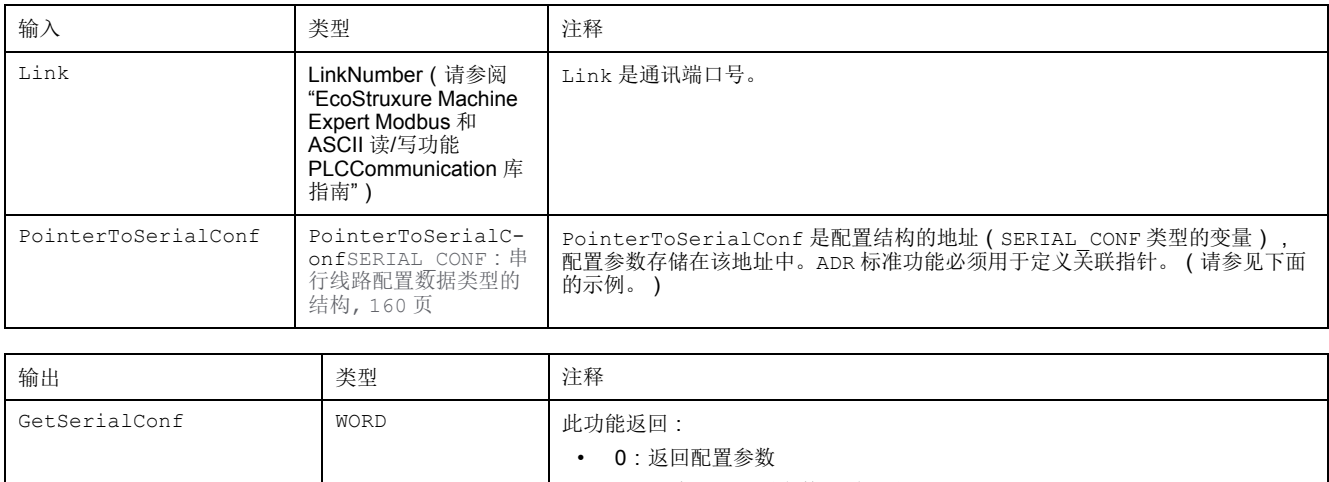

• 255:未返回配置参数,原因是: 该功能不成功

该功能正在使用中

### 示例

请参阅 [SetSerialConf, 159](#page-160-1) 页 示例。

## <span id="page-160-2"></span><span id="page-160-0"></span>**SetSerialConf**:更改串行线路配置

### 功能描述

<span id="page-160-3"></span>SetSerialConf 用于更改串行线路配置。

### 图形表示形式

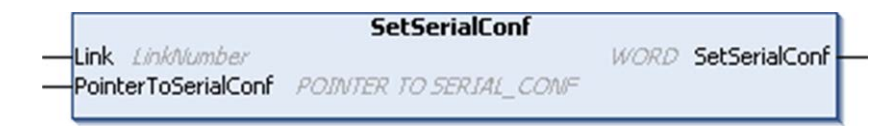

注**:** 在执行编程时更改串行线路端口的配置,可能会中断与其他连接的设备正 在进行的通讯。

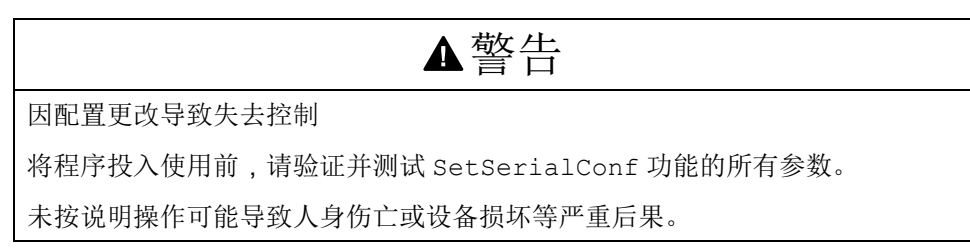

## 参数描述

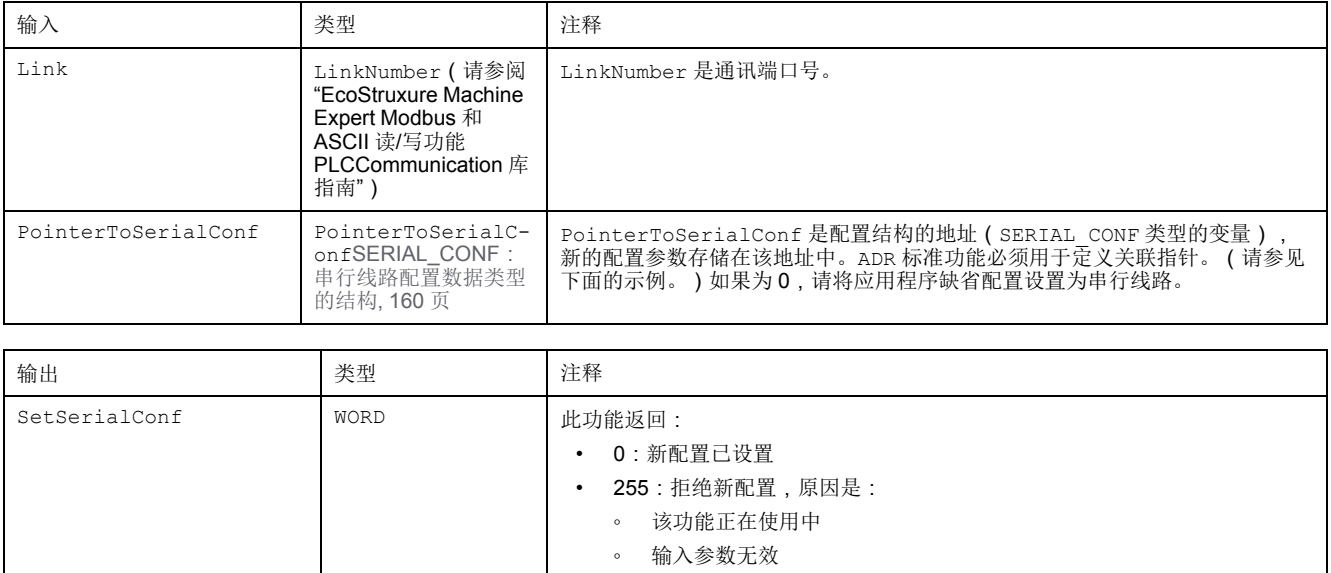

<span id="page-160-1"></span>示例

```
VAR
 MySerialConf: SERIAL_CONF
 result: WORD;
END_VAR
(*Get current configuration of serial line 1*)
GetSerialConf(1, ADR(MySerialConf));
(*Change to modbus RTU slave address 9*)
MySerialConf.Protocol := 0; (*Modbus RTU/Machine
Expert protocol (in this case CodesysCompliant selects the
protocol)*)
MySerialConf.CodesysCompliant := 0; (*Modbus RTU*)
MySerialConf.address := 9; (*Set modbus address to
9*)
(*Reconfigure the serial line 1*)
result := SetSerialConf(1, ADR(MySerialConf));
```
## <span id="page-161-0"></span>**SERIAL\_CONF**:串行线路配置数据类型的结构

## 结构描述

<span id="page-161-1"></span>结构中包含与串行线路端口有关的配置信息。SERIAL\_CONF它包含以下变量:

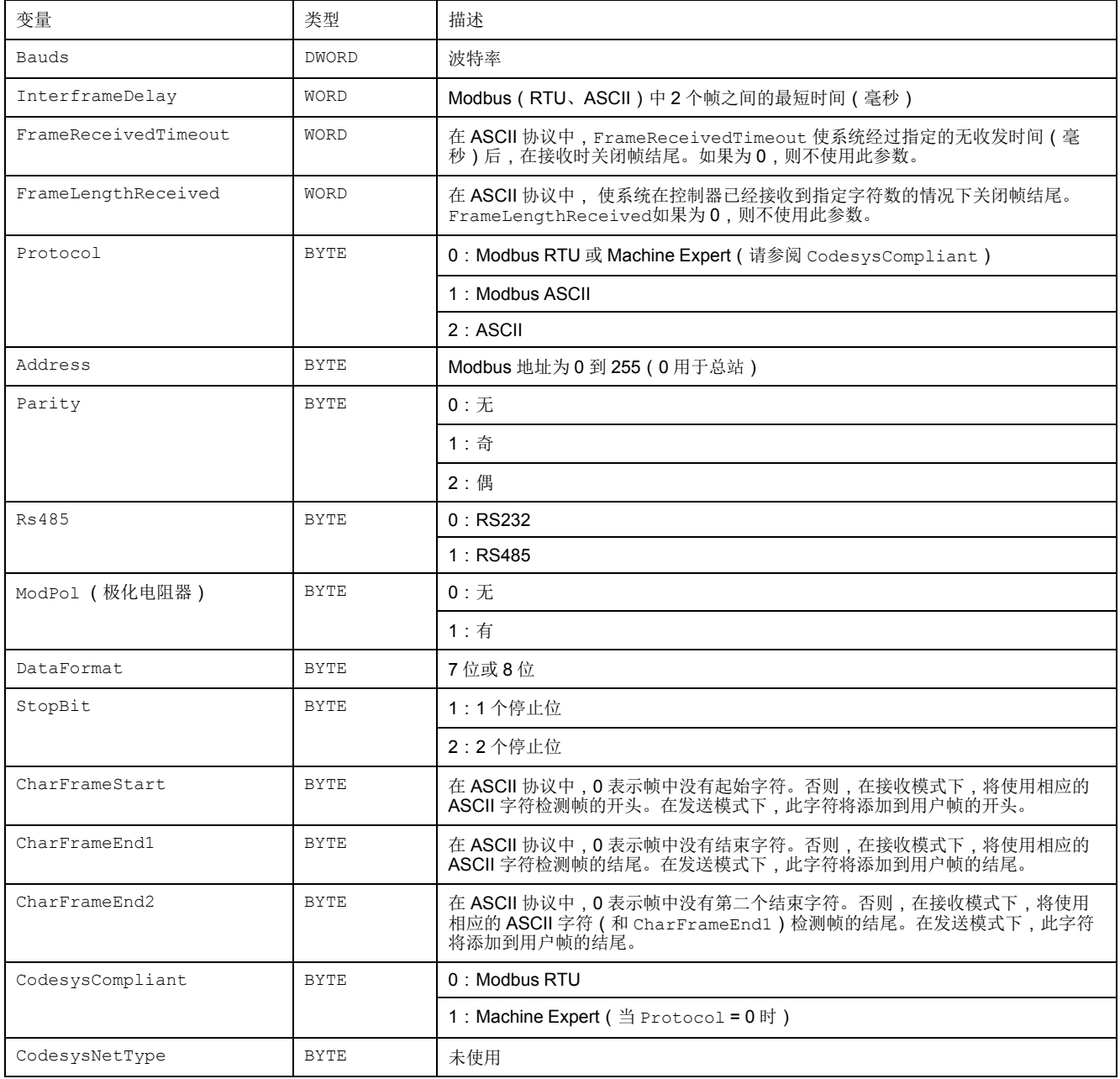

## <span id="page-162-0"></span>控制器性能

## 此章节内容

处理性能[.....................................................................................................161](#page-162-1)

本章提供有关 Modicon M251 Logic Controller 处理性能的信息。

## <span id="page-162-1"></span>处理性能

简介

本章提供有关 M251 处理性能的信息。

### 逻辑处理

下表显示了各个逻辑指令的逻辑处理性能:

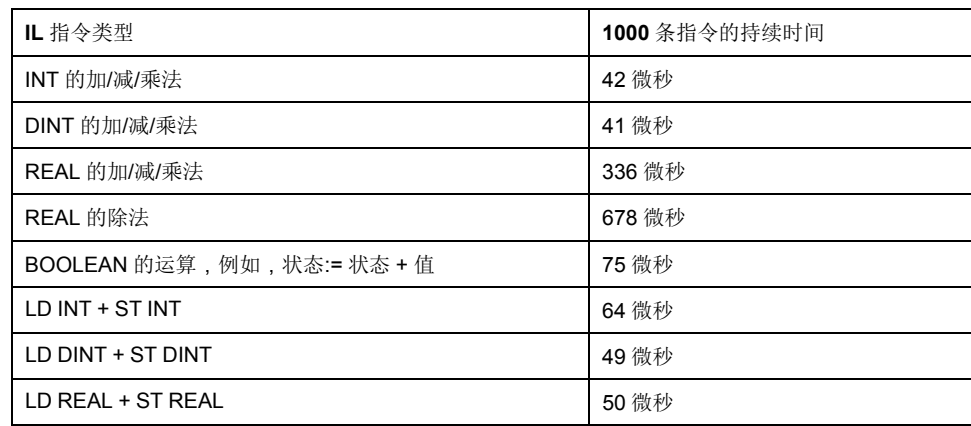

通讯和系统处理时间

通讯处理时间因发送/接收的请求数而异。

## 术语

#### 任务**:**

一组段和子程序,MAST 任务为循环或周期性执行,FAST 任务为周期性执行。

任务具有优先级,并且链接到控制器的输入和输出。可以根据任务来刷新这些 I/ O。

一个控制器可以有多个任务。

注**:**

协议**:**

一种用于控制和启用两个计算端点和设备之间的连接、通讯和数据传输的惯例或 标准。

#### 变量**:**

由程序寻址和修改的存储器单元。

#### 后配置**:**

(后配置)使用该选项可以在不更改应用程序的情况下修改应用程序的某些参 数。后配置参数由存储在控制器上的某个文件定义。它们可能会使应用程序的配 置参数过载。

固件**:**

表示构成控制器上操作系统的 BIOS、数据参数和编程指令。固件存储在控制器内 的非易失性存储器上。

字符串**:**

一系列 ASCII 字符的变量。

字节**:**

采用 8 位格式编辑的类型,范围从十六进制 00 到十六进制 FF。

应用程序**:**

包括配置数据、符号和文档的程序。

应用程序源**:**

用户可读控制器指令、配置数据、HMI 指令、符号和其他程序文件的集合。可以 将应用程序源保存在 PC 上, 也可以将应用程序源文件下载到大多数可编程控制 器。应用程序源文件用来生成可在可编程控制器上运行的可执行程序。

引导应用程序**:**

(引导应用程序)包含应用程序的二进制文件。通常它存储在控制器中,使控制 8.3.3.第2章第2章第2章

循环任务**:**

循环扫描时间具有用户指定的固定持续时间(时间间隔)。如果当前的扫描时间 比循环扫描时间短,则控制器会等到该循环扫描时间过去之后再启动新扫描。

扩展总线**:**

扩展 I/O 模块和控制器或总线耦合器之间的电子通讯总线。

扫描**:**

该功能包括:

- 读取输入并将这些值放入存储器中
- 每次执行一个应用程序指令,并将结果存储在存储器中
- 使用这些结果来更新输出

指令列表语言**:**

以指令列表语言编写的程序,包括由控制器按顺序执行的一系列基于文本的指 令。每个指令均包括一个行号、一个指令代码和一个操作数(请参阅 IEC 61131- 3)。

控制器**:**

自动化工业流程(也称为可编程可编程控制器或可编程控制器)。

控制网络**:**

此网络中包含可编程控制器、SCADA 系统、PC、HMI、交换机……

支持以下两种拓扑:

- 扁平:此网络中的所有模块和设备都属于同一个子网。
- 2 层:网络分为操作网络和控制器间网络。

这两个网络可以在物理上独立,但通常通过路由设备链接。

#### 数据日志**:**

控制器在数据日志中记录与用户应用程序相关的事件。

#### 梯形图语言**:**

控制器程序指令的图形表示,其中包括控制器按顺序执行的一系列梯级中的触 点、线圈和块符号(请参阅 IEC 61131-3)。

#### 模拟量输出**:**

在可编程控制器内转换数值,并按比例发送电压或电流电平。

监控项**:**

在 OPC UA 中,客户订阅的 OPC UA 可以使用的数据项(样例)。

#### 看门狗**:**

看门狗是一种特殊的定时器,用于确保程序不会超过为它们所分配的扫描时间。 通常将看门狗定时器设置为比扫描时间较高的值,并在每个扫描周期结束后重置 为零。如果警戒时钟定时器达到预设值(例如,因为程序陷入了死循环),则表 明出现了错误且程序将会停止。

#### 程序**:**

应用程序的组成部分,其中包括可以在可编程控制器的存储器中安装的经过编译 的源代码。

#### 端子排**:**

(端子排)安装在电子模块中的组件,用于在控制器和现场设备之间提供电气连 接。

#### 符号**:**

符号是由字母、数字、字符组成的字符串(最多32个),其中第一个字符为字 母。它使您可以个性化控制器对象,以增加应用程序的可维护性。

#### 系统变量**:**

用于提供控制器数据和诊断信息,并用来向控制器发送命令的变量。

#### 网络**:**

共享一个公用数据路径和通讯协议的各种互联设备系统。

#### 节点**:**

通讯网络上的可寻址设备。

#### 设备网络**:**

此网络中包含连接至可编程控制器特定通讯端口的设备。此控制器被视为设备的 主站。

设备**:**

包括子组件(如传送带和转盘等)的机器的一部分。

连续功能图语言**:**

一种基于功能块图语言的图形编程语言(IEC61131-3 标准的扩展),工作原理与 流程图类似。但是,不可以使用网络并对图形元素进行任意定位,允许反馈回 路。每个功能块的输入位于左侧,输出位于右侧。可以将功能块输出链接到其他 功能块的输入以创建复合表达式。

#### 通知**:**

在 OPC UA 中, 由OPC UA 服务器发送的消息, 用于向客户端通知有新数据项可 用。

#### 配置**:**

一个系统内硬件组件的布局和互连以及硬件和软件的参数,可决定系统的运行特 性。

采样速率**:**

在 OPC UA 中,OPC UA 服务器从相连设备读取数据项的频率。

#### **A**

#### **ARP:**

(地址解析协议)用于将 IP 地址映射到 Ethernet(硬件)地址的以太网(MAC) IP 网络层协议。

#### **ASIC:**

(专用集成电路)特别针对某种应用而自定义设计的硅处理器(芯片)。

#### **B**

#### **BCD:**

(二进制编码的十进制)利用一个4位组(nybble/nibble,也称为半字节)表示 0 到 9 之间的十进制数的格式。在此格式中,用于编码十进制数字的四个位具有部 分未使用的组合。

例如,数字 2,450 编码为 0010 0100 0101 0000。

#### **BOOL:**

(布尔)用于计算的基本数据类型。BOOL 变量可以是以下两个值之一:0 (FALSE) 或 1 (TRUE)。从 WORD 中抽取的位为 BOOL 类型,例如:%MW10.4 是 编号为 10 的存储器 WORD 的五分之一位。

#### **BOOTP:**

(引导程序协议)可由网络客户端用于从服务器自动获取 IP 地址(可能还包括其 他数据)的 UDP 网络协议。客户端使用客户端 MAC 地址向服务器标识自己。服 务器会维护预先配置的客户端设备 MAC 地址及关联 IP 地址表,从而向客户端发 送其预先配置的 IP 地址。BOOTP 最初用于使无盘主机能够通过网络远程启动。 BOOTP 进程分配一个无限租期的 IP 地址。BOOTP 服务利用 UDP 端口 67 和 68。

#### **C**

#### **CFC:**

(连续功能图)一种基于功能块图语言的图形编程语言(IEC 61131-3 标准的扩 展),工作原理与流程图类似。但是,不可以使用网络并对图形元素进行任意定 位,允许反馈回路。每个功能块的输入位于左侧,输出位于右侧。可以将功能块 输出链接到其他功能块的输入以创建复合表达式。

#### **CRC:**

(循环冗余检验)用来确定通讯传输的有效性的方法。传输包含构成校验和的位 域。发射器根据消息的内容来计算所使用消息的检验和。接收节点后,按照相同 的方式再次计算该字段。如果两次 CRC 计算的值存在任何差异,则说明传输的消 息与收到的消息不同。

#### **D**

#### **DHCP:**

(动态主机配置协议)BOOTP 的高级扩展。DHCP 虽然较为高级,但是 DHCP 和 BOOTP 可以通用。(DHCP 可以处理 BOOTP 客户端请求。)

#### **DINT:**

(双精度整数类型)以 32 位格式进行编码的整数。

#### **DNS:**

(域名系统)为连接至 LAN 或Internet的计算机和设备进行命名的系统。

#### **DTM:**

(*device type manager*) 分为两个类别:

- 连接到现场设备配置组件的设备 DTMs。
- 连接到软件通讯组件的 CommDTMs。

DTM 提供了用于访问设备参数,以及配置、操作和诊断设备的统一结构。从用于 设置设备参数的简单图形用户界面到用于诊断和维护目的而执行复杂实时计算的 高度复杂的应用程序都属于 DTMs。

#### **DWORD:**

(双字)以 32 位格式进行编码的类型。

### **E**

#### **EDS:**

(电子数据表)例如,包含设备的属性(如参数和设置)的现场总线设备描述文 件。

#### **Ethernet:**

用于 LANs 的物理和数据链路层技术,也称为 IEEE 802.3。

## **F**

#### **FBD:**

(功能块图)控制系统的 IEC 61131-3 标准所支持的五种逻辑或控制语言中的其 中一种语言。功能块图是面向图形的编程语言。它可以与一系列网络搭配使用 其中每个网络包含一个框和连接线路的图形结构,该图形结构表示逻辑或算术表 达式、功能块的调用、跳转或返回指令。

#### **FE:**

(功能性接地)用于增强或以其他方式允许正常操作电敏感设备的公共接地连接 (在北美地区也称为功能性接地)。

与保护性接地(保护性接地)相比,功能性接地连接可用于除防震保护以外的任 何其他目的,并且通常可以承载电流。使用功能性接地连接的设备示例包括浪涌 抑制器和电磁干扰滤波器、某些天线和测量仪器。

#### **freewheeling:**

当可编程控制器处于自由运行模式时,新的任务扫描都在上次扫描完成后开始。 周期扫描模式对比度。

#### **FTP:**

(文件传输协议)一种以客户端-服务器架构为构建基础的标准网络协议,用于通 过基于 TCP/IP 的网络交换和操作文件,不考虑其大小。

#### **H**

#### **HE10:**

用于频率低于 3 MHz 的电子信号的矩形连接器, 符合 IEC 60807-2。

#### **I**

#### **I/O:**

(输入*/*输出)

#### **ICMP:**

(因特网控制消息协议)报告检测到的错误,并提供与数据报处理有关的信息。

#### **IEC 61131-3:**

工业自动化设备的 3 部分标准的第 3 部分。IEC 61131-3 针对控制器编程语言,并 定义了两个图形编程语言和两个文本编程语言标准。图形编程语言既是梯形图语 言又是功能块图语言。文本编程语言包括结构化文本和指令列表。

#### **IEC:**

(国际电工委员会)负责为所有电器、电子和相关技术制定和发布国际标准的非 盈利性和非政府性的国际标准组织。

#### **IL:**

(指令列表)以某种语言编写的程序,包括由控制器按顺序执行的一系列基于文 本的指令。每个指令均包括一个行号、一个指令代码和一个操作数(请参阅 IEC 61131-3)。

#### **INT:**

(整数)以 16 位格式进行编码的整数。

#### **IP:**

(因特网协议)TCP/IP 协议系列的一部分,用于跟踪设备的因特网地址、对传出 消息进行路由并识别传入消息。

### **K**

#### **KeepAlive:**

OPC UA 服务器发送的消息,用于使订阅保持活动状态。如果自前一次发布之后 没有更新任何受监控的数据项,则该消息是非常有必要的。

#### **L**

#### **LD:**

(梯形图)控制器程序指令的图形表示,其中包括控制器按顺序执行的一系列梯 级中的触点、线圈和块符号(请参阅 IEC 61131-3)。

#### **LED:**

(发光二极管)在低电平电荷时亮起的指示灯。

#### **LINT:**

(长整数)以 64 位格式进行编码的整数(INT 的 4 倍或 DINT 的 2 倍)。

#### **LRC:**

(纵向冗余校验)用来确定所传输和存储的数据正确性的错误检测方法。

#### **LREAL:**

(长实型)以 64 位格式进行编码的浮点数。

#### **LWORD:**

(长字)以 64 位格式进行编码的数据类型。

#### **M**

**MAC** 地址**:**

(介质访问控制地址)与特定硬件设备关联的唯一 48 位编号。在生产网卡或设备 过程中,需要为每个网卡或设备编入一个 MAC 地址。

#### **MAST:**

通过其编程软件运行的处理器任务。MAST 任务有两个段:

- **IN**:在 MAST 任务执行之前,将输入复制到 IN 段。
- **OUT**:在 MAST 任务执行完后,将输出复制到 OUT 段。

注**:**

#### **MDT:**

(主站数据电报)在 Sercos 总线上,主站会在各传输周期中发送一次 MDT 电 报,以将数据(命令值)传输到伺服驱动器(从站)。

#### **MIB:**

(管理信息库)通过类似 SNMP 的网络管理系统所监控的对象数据库。SNMP 用 于监控通过其 MIBs 定义的设备。Schneider Electric 已获得一个专用 MIB: groupeschneider (3833)。

#### **MSB:**

(最高有效位*/*字节)在传统的十六进制或二进制表示法中,是数字、地址或字段 的一部分,作为最左侧的单值写入。

#### **ms:**

(毫秒)

#### **%MW:**

根据 IEC 标准,%MW 表示存储器字寄存器(例如,存储器字类型的语言对 象)。

#### **N**

#### **NMT:**

(网络管理)提供网络初始化、检测到的错误控制和设备状态控制服务的 CANopen 协议。

#### **NVM:**

(非易失性存储器)可覆盖的非易失性存储器。它存储在一个特殊的可擦除和可 重编程的 EEPROM 上。

### **O**

#### **OS:**

(操作系统)用于管理计算机硬件资源并为计算机程序提供公共服务的软件集 合。

#### **P**

#### **PCI:**

(外设组件互连)用于连接外设的行业标准总线。

#### **PDO:**

(过程数据对象)无需确认的广播消息,或在基于 CAN 的网络中从生产者设备发 送到消费者设备。来自生产者设备的传输 PDO 具有特定标识符,该标识符与消费 者设备的接收 PDO 对应。

#### **PE:**

(保护性接地)通过以接地电位保持设备的任何暴露的导电表面以帮助避免触电 危险的公共接地连接。为了避免可能出现电压降,在该导体上不允许电流流过 (在北美地区也称为保护性接地,或在美国国家电气规范中称为设备接地导 体。)

#### **publishing interval:**

在 OPC UA 中,OPC\_UA 服务器向客户端发送通知(以告知有数据更新可用)的 频率。

#### **R**

#### **REAL:**

一种数据类型,可以将它定义为以 32 位格式进行编码的浮点数。

#### **RJ45:**

用于为Ethernet定义的网络电缆的 8 针连接器的标准类型。

#### **RPDO:**

(接收过程数据对象)未确认的广播消息,或在基于 CAN 的网络中从生产者设备 发送到消费者设备。来自生产者设备的传输 PDO 具有特定标识符,该标识符与消 费者设备的接收 PDO 对应。

#### **RPI:**

(请求的数据包时间间隔)扫描器请求的循环数据交换之间的时间周期。 EtherNet/IP 设备以扫描器分配给它们的 RPI 指定的速率发布数据,并以等于 RPI 的周期从扫描器接收消息请求。

#### **RSTP:**

(快速生成树协议)为以太网网络建立无回路逻辑拓扑的高速网络协议。

#### **RTC:**

(实时时钟)由电池供电可连续运转以显示当天时间和日历的时钟,即使在为延 长电池使用寿命而未对控制器通电时也一样。

#### **RTP:**

(实时处理)实时处理是最重要的系统任务。此任务负责在正确的时间执行所有 实时任务。实时处理由 Sercos 实施总线周期触发。

#### **run:**

使控制器根据程序的逻辑解决方案扫描应用程序、读取物理输入并写入物理输出 的命令。

#### **S**

#### **SDO:**

(服务数据对象)在基于 CAN 的网络中,现场总线主站用于访问(读/写)网络节 点的对象目录的消息。SDO 类型包括服务 SDOs (SSDOs) 和客户端 SDOs (CSDOs)。

#### **SFC:**

(顺序功能图)一种包括具有关联操作的步骤、具有相关联逻辑条件的转换,以 及步骤和转换之间的定向链接的语言。(SFC 标准已在 IEC 848 中定义。符合 IEC 61131-3。)

#### **SINT:**

(有符号整数)15 位值带加号。

#### **SNMP:**

(简单网络管理协议)可以通过轮询设备状态和查看与数据传输相关的信息来远 程控制网络的协议。它还可用于远程管理软件和数据库。该协议还允许执行活动 的管理任务,如修改和应用新配置。

#### **STOP:**

使控制器停止运行应用程序的命令。

#### **ST:**

(结构化文本)一种包括复杂的语句和嵌套指令(如迭代循环、条件执行或功 能)的语言。ST 符合 IEC 61131-3

## **T**

#### **TCP:**

(传输控制协议)基于连接的传输层协议,可提供同步双向数据传输。TCP 是 TCP/IP 协议套件的一部分。

#### **TPDO:**

(传输过程数据对象)无需确认的广播消息,或在基于 CAN 的网络中从生产者设 备发送到消费者设备。来自生产者设备的传输 PDO 具有特定标识符,该标识符与 消费者设备的接收 PDO 对应。

### **U**

#### **UDINT:**

(无符号双粗度整数)以 32 位格式进行编码的整数。

#### **UDP:**

(用户数据报协议)用于将数据报(数据电报)中的消息传递到 IP 网络上的目标 计算机的无连接模式协议(由 IETF RFC 768 定义)。UDP 协议通常与因特网协 议捆绑在一起。UDP/IP 消息不要求获得响应, 因此非常适合那些对于丢弃的数据 包不需要重新传输(如流视频和需要实时性能的网络)的应用。

#### **UINT:**

(无符号整数)以 16 位格式进行编码的整数。

#### **W**

#### **WORD:**

一种以 16 位格式进行编码的类型。

## 索引

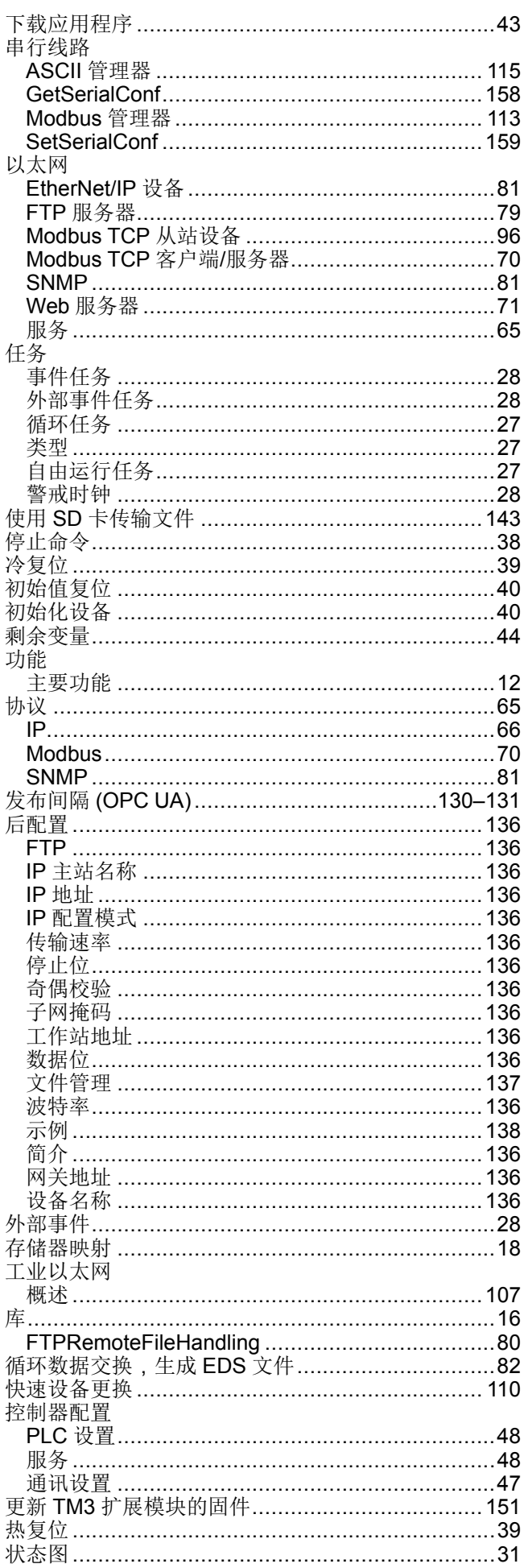

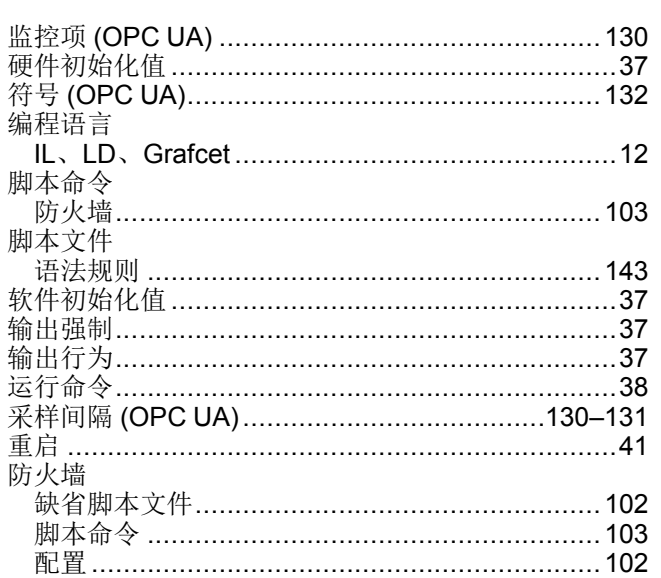

## A

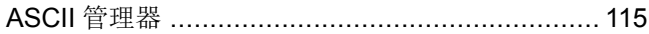

## $\overline{c}$

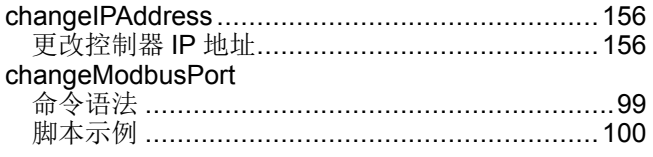

## D

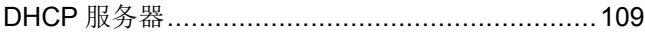

## E

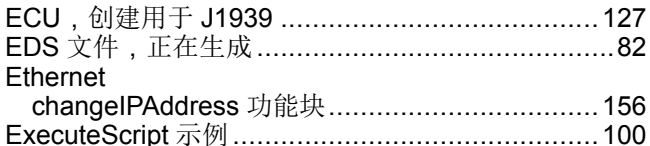

## F

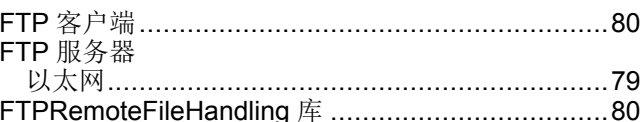

## G

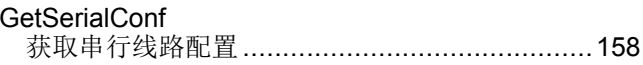

## Ī

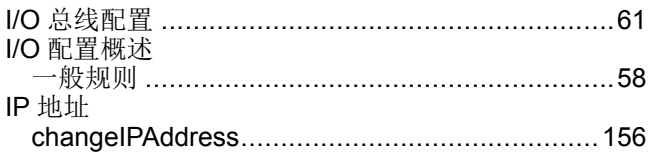

## $\overline{\mathsf{J}}$

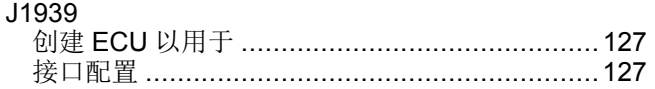

## K

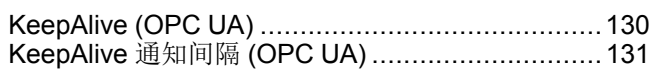

## M

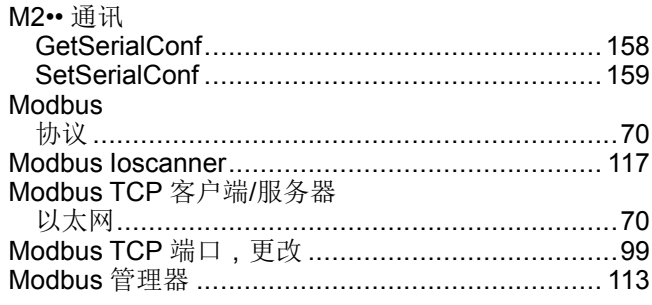

## $\overline{O}$

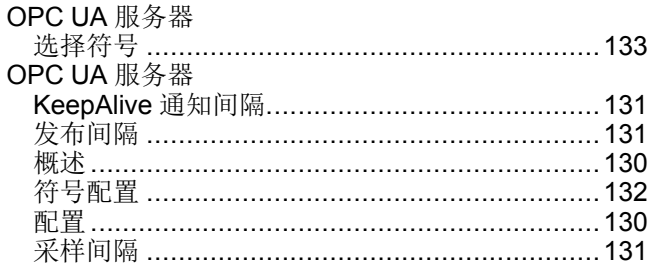

## $\mathbf{s}$

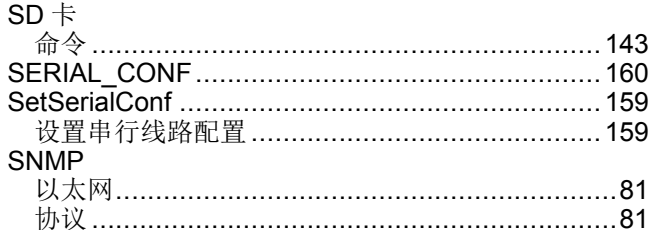

## W

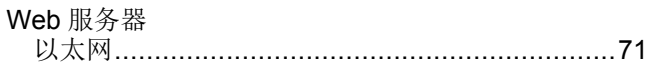

Schneider Electric 35 rue Joseph Monier 92500 Rueil Malmaison France

+ 33 (0) 1 41 29 70 00

www.se.com

由于各种标准、规范和设计不时变更,请索取对本出版物中给出的信息 的确认。

©2021 – Schneider Electric. 版权所有 EIO0000003094.03

# Modicon M251 **Logic Controller** 系统功能和变量 PLCSystem 库指南

12/2019

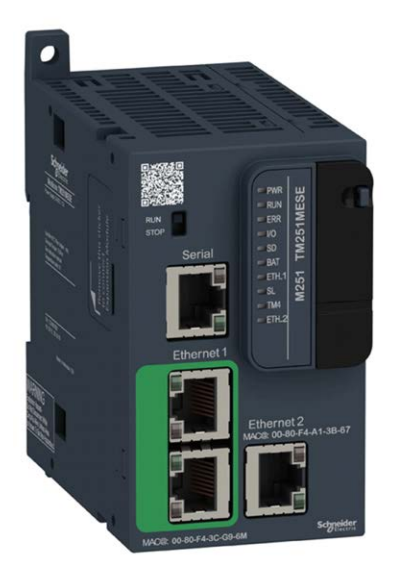

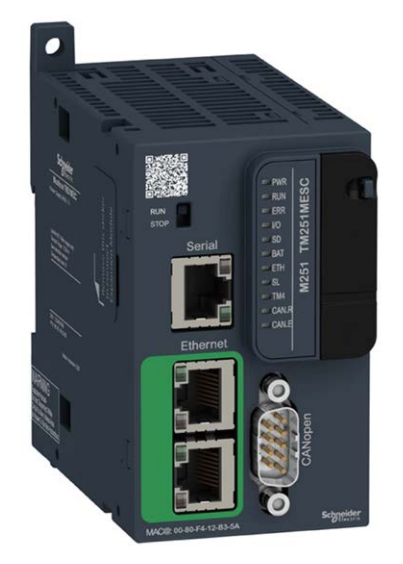

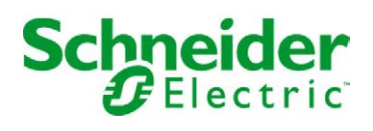

本文档中提供的信息包含有关此处所涉及产品之性能的一般说明和/或技术特性。本文档并非用于 (也不代替) 确定这些产品对于特定用户应用场合的适用性或可靠性。任何此类用户或设备集成商 都有责任就相关特定应用场合或使用方面对产品执行适当且完整的风险分析、评估和测试。 Schneider Electric 或其任何附属机构或子公司对于误用此处包含的信息而产生的后果概不负责。 如果您有关于改进或更正此出版物的任何建议、或者从中发现错误、请通知我们。

本手册可用于法律所界定的个人以及非商业用途。 在未获得施耐德电气书面授权的情况下,不得 翻印传播本手册全部或部分相关内容、亦不可建立任何有关本手册或其内容的超文本链接。施耐 德电气不对个人和非商业机构进行非独占许可以外的授权或许可。 请遵照本手册或其内容原义并 自负风险。与此有关的所有其他权利均由施耐德电气保留。

在安装和使用本产品时,必须遵守国家、地区和当地的所有相关的安全法规。出于安全方面的考 虑和为了帮助确保符合归档的系统数据,只允许制造商对各个组件进行维修。

当设备用于具有技术安全要求的应用场合时,必须遵守有关的使用说明。

未能使用施耐德电气软件或认可的软件配合我们的硬件,则可能导致人身伤害、设备损坏或不正 确的运行结果。

不遵守此信息可能导致人身伤害或设备损坏。

© 2019 Schneider Electric。 保留所有权利。

## 目录

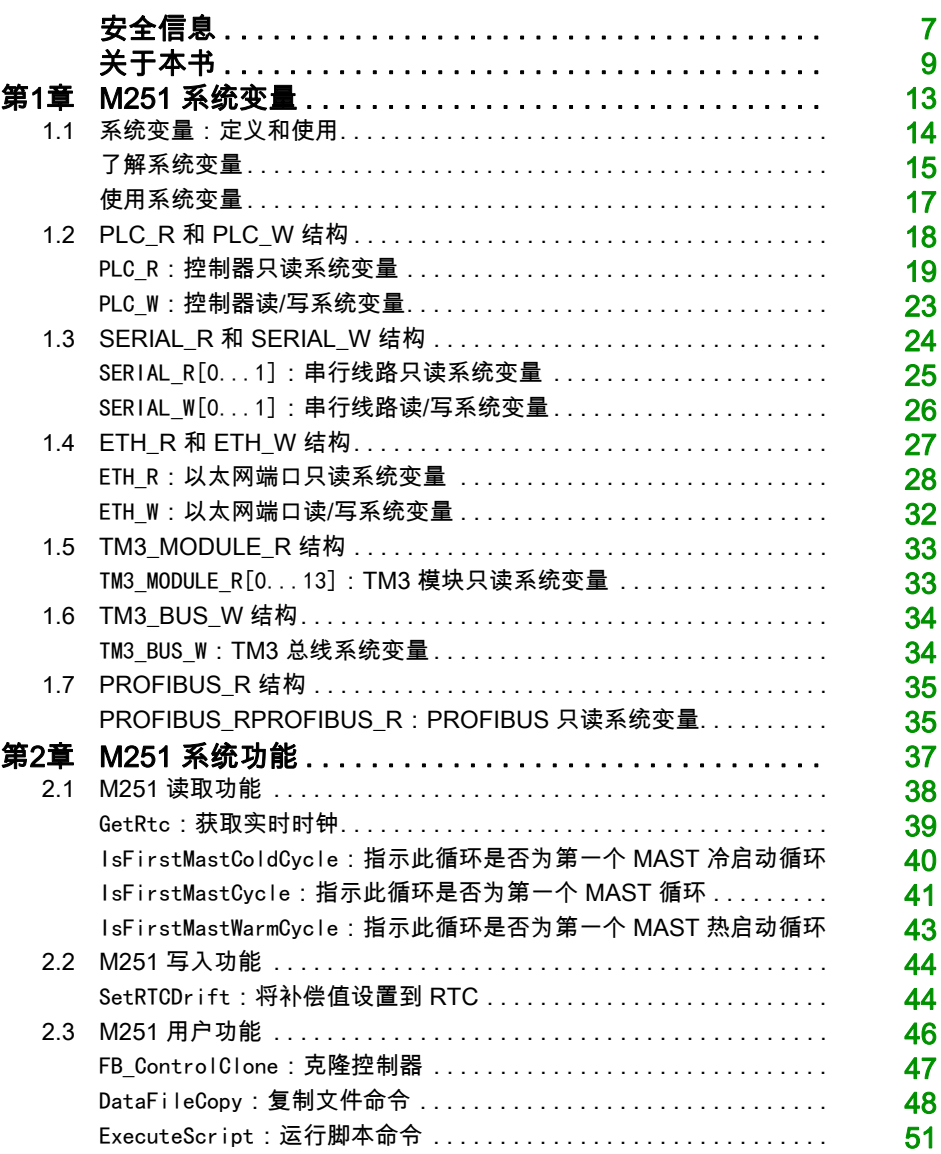

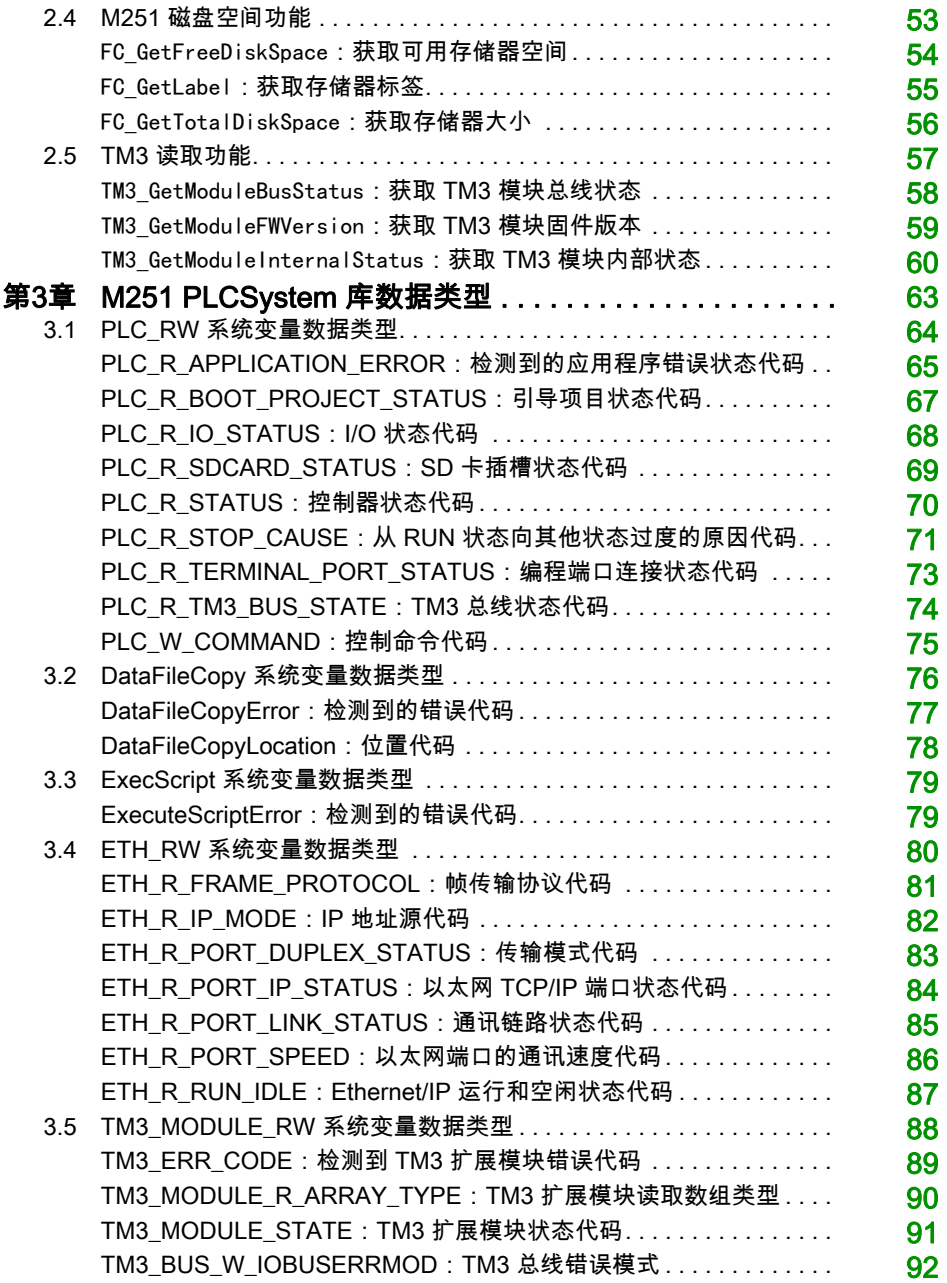
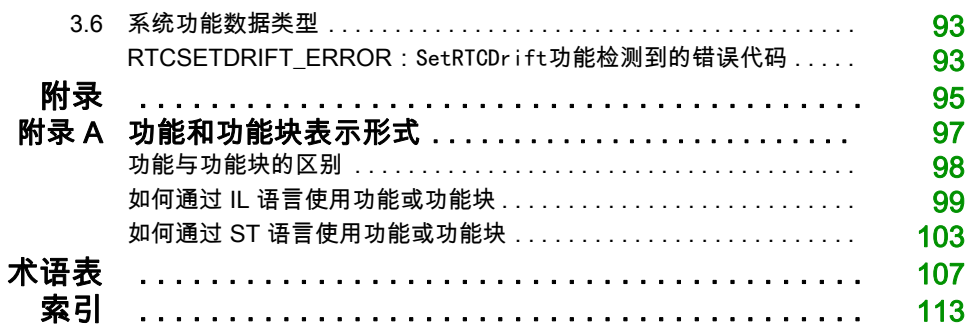

安全信息

## 重要信息

#### 声明

在试图安装、操作、维修或维护设备之前,请仔细阅读下述说明并通过查看来熟悉设备。下述特 定信息可能会在本文其他地方或设备上出现,提示用户潜在的危险,或者提醒注意有关阐明或简 化某一过程的信息。

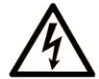

在"危险"或"警告"标签上添加此符号表示存在触电危险,如果不遵守使用说明, 会导致人身伤害。

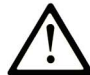

这是提醒注意安全的符号。提醒用户可能存在人身伤害的危险。请遵守所有带此符号 的安全注意事项, 以避免可能的人身伤害甚至死亡。

危险表示若不加以避免, 将会导致严重人身伤害甚至死亡的危险情况。

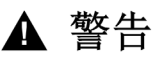

警告表示若不加以避免,可能会导致严重人身伤害甚至死亡的危险情况。

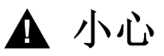

小心表示若不加以避免,可能会导致轻微或中度人身伤害的危险情况。

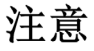

注意用于表示与人身伤害无关的危害。

### 请注意

电气设备的安装、操作、维修和维护工作仅限于有资质的人员执行。施耐德电气不承担由于使用 本资料所引起的任何后果。

有资质的人员是指掌握与电气设备的制造和操作及其安装相关的技能和知识的人员,他们经过安 全培训能够发现和避免相关的危险。

# 关于本书

## 概览

#### 文档范围

本文档向您介绍 Modicon M251 Logic Controller 中提供的系统功能和变量。M251 PLCSystem 库 包含的功能和变量可用于从控制器系统获取信息及向控制器系统发送命令。

本文档描述 M251 PLCSystem 库的数据类型功能和变量。

需要了解以下知识:

- 有关 M251 Logic Controller 的功能、结构和配置的基本信息
- FBD、LD、ST、IL 或 CFC 语言的编程
- 系统变量 (全局变量)

#### 有效性说明

本文档已随 EcoStruxureTM Machine Expert V1.2 的发布进行了更新。

## 相关的文件

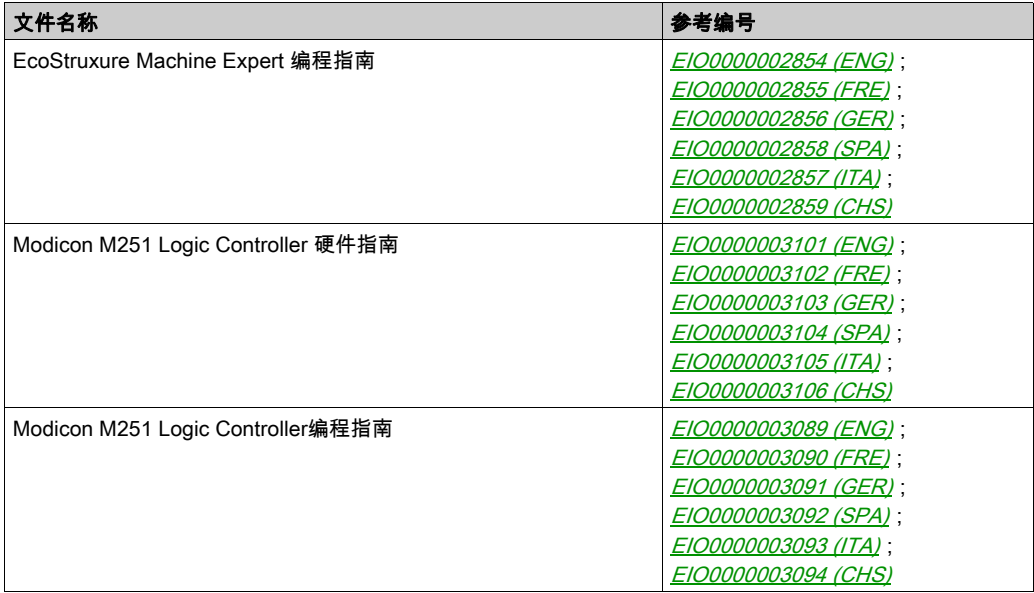

您可以从我们的网站下载这些技术出版物和其它技术信息,网址是: https://www.se.com/ww/en/download/ .

#### 关于产品的资讯

## 警告

#### 失去控制

- 任何控制方案的设计者都必须考虑到控制路径可能出现故障的情况,并为某些关键控制功能 提供一种方法,使其在出现路径故障的现象经故障后恢复至安全状态。这些关键控制 功能包括紧急停止、越程停止、断电重启以及类似的安全措施。
- 对于关键控制功能,必须提供单独或冗余的控制路径。
- 系统控制路径可包括通讯链路。必须对暗含的无法预料的传输延迟或链路失效问题加以考虑。
- $\bullet$  遵守所有事故预防规定和当地的安全指南。 $^1$
- 为了保证正确运行,在投入使用前,必须对设备的每次执行情况分别进行全面测试。

#### 不遵循上述说明可能导致人员伤亡或设备损坏。

 $^1$  有关详细信息,请参阅 NEMA ICS 1.1(最新版)中的"安全指导原则 - 固态控制器的应用、安 装和维护"以及 NEMA ICS 7.1(最新版)中的"结构安全标准及可调速驱动系统的选择、安装与 操作指南"或您特定地区的类似规定。

## 警告

#### 意外的设备操作

- 仅使用 Schneider Electric 认可的可与本设备配合使用的软件。
- 每次更改物理硬件配置后,请更新应用程序。

#### 不遵循上述说明可能导致人员伤亡或设备损坏。

# 第1章 M251 系统变量

## 概述

本章内容:

- 提供系统变量的简介 (参见第 [14](#page-189-0)页)
- 描述 (参见第 [19](#page-194-0)页)M251 PLC 系统库中包含的系统变量

## 本章包含了哪些内容?

本章包含了以下部分:

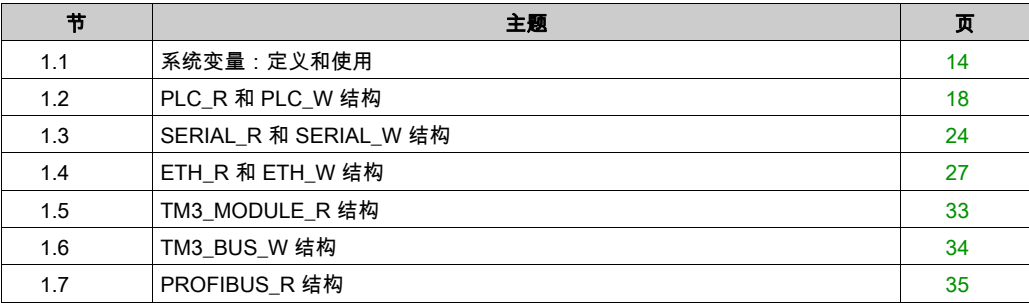

# <span id="page-189-0"></span>第1.1节 系统变量:定义和使用

### 概述

本节定义系统变量以及如何在 Modicon M251 Logic Controller 中实现这些变量。

### 本节包含了哪些内容?

本节包含了以下主题:

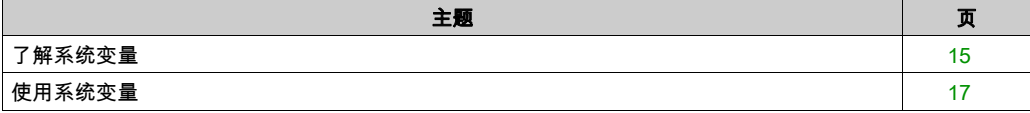

## <span id="page-190-0"></span>了解系统变量

#### 简介

本节介绍实现系统变量的方式。系统变量:

- 使您可以访问一般系统信息、执行系统诊断以及通过命令进行简单操作。
- 是符合 IEC 61131-3 定义和命名约定的结构化变量。您可以通过 IEC 符号名称 PLC\_GVL 访问系 统变量。其中一些 PLC\_GVL 变量是只读变量(例如 PLC\_R),另有一些变量是读/写变量(例 如 PLC\_W)。
- 会自动声明为全局变量。这些变量的作用范围是整个系统,它们可以在任何任务中通过任何程 序组织单元 (POU) 进行访问。

#### 命名约定

系统变量的标识方法如下:

- 表示系统变量类别的结构名称。例如,PLC R 表示用于控制器诊断的只读变量的结构名称。
- 一组标识变量用途的组件名称。例如,i\_wVendor ID 表示控制器的供应商 ID。

访问系统变量时,您可以键入变量的结构名称,然后再输入组件名称。

下面是一个实现系统变量的示例:

VAR

```
 myCtr_Serial : DWORD;
 myCtr_ID : DWORD;
 myCtr_FramesRx : UDINT;
```
END\_VAR

myCtr Serial := PLC GVL.PLC R.i dwSerialNumber;  $myCtr$  ID := PLC GVL.PLC.R.i wVendorID; myCtr\_FramesRx := SERIAL\_R[0].i\_udiFramesReceivedOK

**注意:** 上面示例中系统变量的完全限定名称为 PLC\_GVL. PLC. R。在使用**输入助手**声明变量时, PLC\_GVL 是隐式的,但是也可以进行完整输入。优秀编程实践通常规定在声明中使用完全限定的变 量名称。

#### 系统变量位置

在对控制器进行编程时,可定义两种要使用的系统变量:

- 定位变量
- 非定位变量

定位变量:

- 在静态 %MW 区域中具有固定位置:%MW60000 到 %MW60199,用于只读系统变量。
- 可在 RUNNING 和 STOPPED 状态下,通过 Modbus TCP、Modbus 串行和 EtherNet/IP 请求 访问这些变量。
- 根据前面介绍的 structure\_name.component\_name 约定在 EcoStruxure Machine Expert 程序中 使用。可以直接访问从 0 到 59999 的 %MW 地址。大于此地址的地址将被 EcoStruxure Machine Expert 视为超出范围,只能通过 structure\_name.component\_name 约定进行访问。

非定位变量:

- 在 %MW 区域中没有实际位置.
- 不能通过任何现场总线或网络请求访问这些变量,除非在重新定位表中找到它们,也只有这样 才能在 RUNNING 和 STOPPED 状态中访问它们。重新定位表使用以下动态 %MW 区域: %MW60200 到 %MW61999,用于只读变量 %MW62200 到 %MW63999,用于读/写变量
- 根据前面介绍的 structure\_name.component\_name 约定在 EcoStruxure Machine Expert 程序中 使用。可以直接访问从 0 到 59999 的 %MW 地址。大于此地址的地址将被 EcoStruxure Machine Expert 视为超出范围,只能通过 structure\_name.component\_name 约定进行访问。

## <span id="page-192-0"></span>使用系统变量

#### 简介

本节介绍在 EcoStruxure Machine Expert 中编程和使用系统变量所需的步骤。 系统变量是全局范围的,您可以在应用程序的所有程序组织单元 (POU) 中使用它们。 系统变量无需在全局变量列表 (GVL) 中声明。它们会自动从控制器系统库声明。

#### 在 POU 中使用系统变量

EcoStruxure Machine Expert 具有自动完成功能。在 POU 中,首先输入系统变量的结构名称 (PLC\_R、PLC\_W 等),然后在其后添加一个句点。系统变量显示在输入助手中。您可以选择所需的 变量或手动输入完整名称。

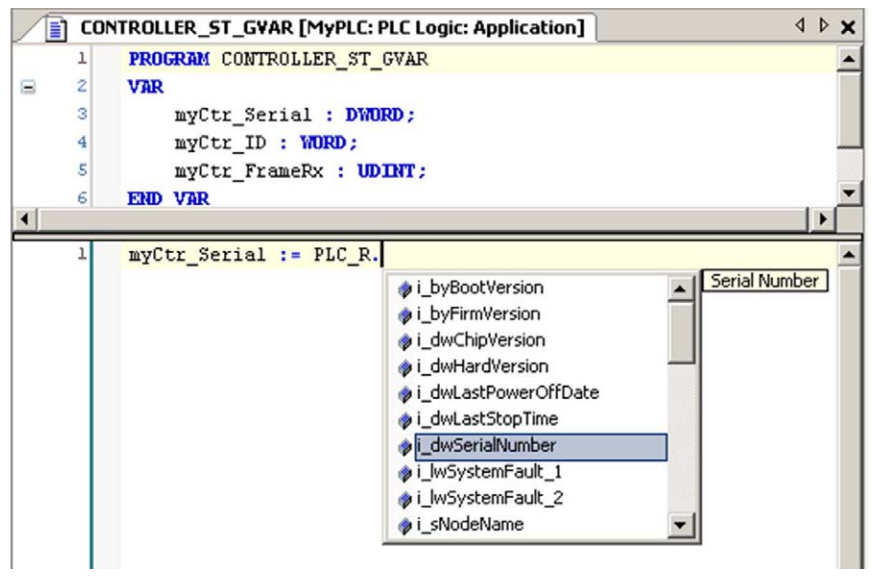

注意: 在上面的示例中,键入结构名称 PLC\_R. 后,EcoStruxure Machine Expert 会提供一个包含 可能组件名称/变量的弹出菜单。

#### 示例

下面的示例介绍某些系统变量的使用方法:

VAR myCtr Serial :DWORD; myCtr ID :WORD; myCtr FramesRx :UDINT; END VAR

myCtr Serial := PLC R.i dwSerialNumber; myCtr ID := PLC R.i wVendorID; myCtr FramesRx := SERIAL\_R[0].i\_udiFramesReceivedOK;

# <span id="page-193-0"></span>第1.2节 PLC\_R 和 PLC\_W 结构

## 概述

本节列出 PLC R 和 PLC W 结构中包括的不同系统变量并加以说明。

### 本节包含了哪些内容?

本节包含了以下主题:

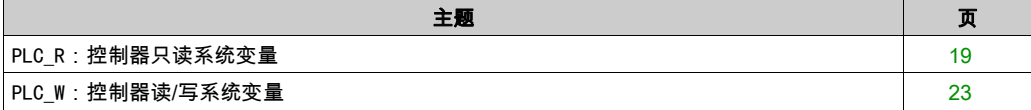

## <span id="page-194-0"></span>PLC\_R:控制器只读系统变量

### 变量结构

下表对 PLC\_R 系统变量(PLC\_R\_STRUCT 类型)的参数进行了描述:

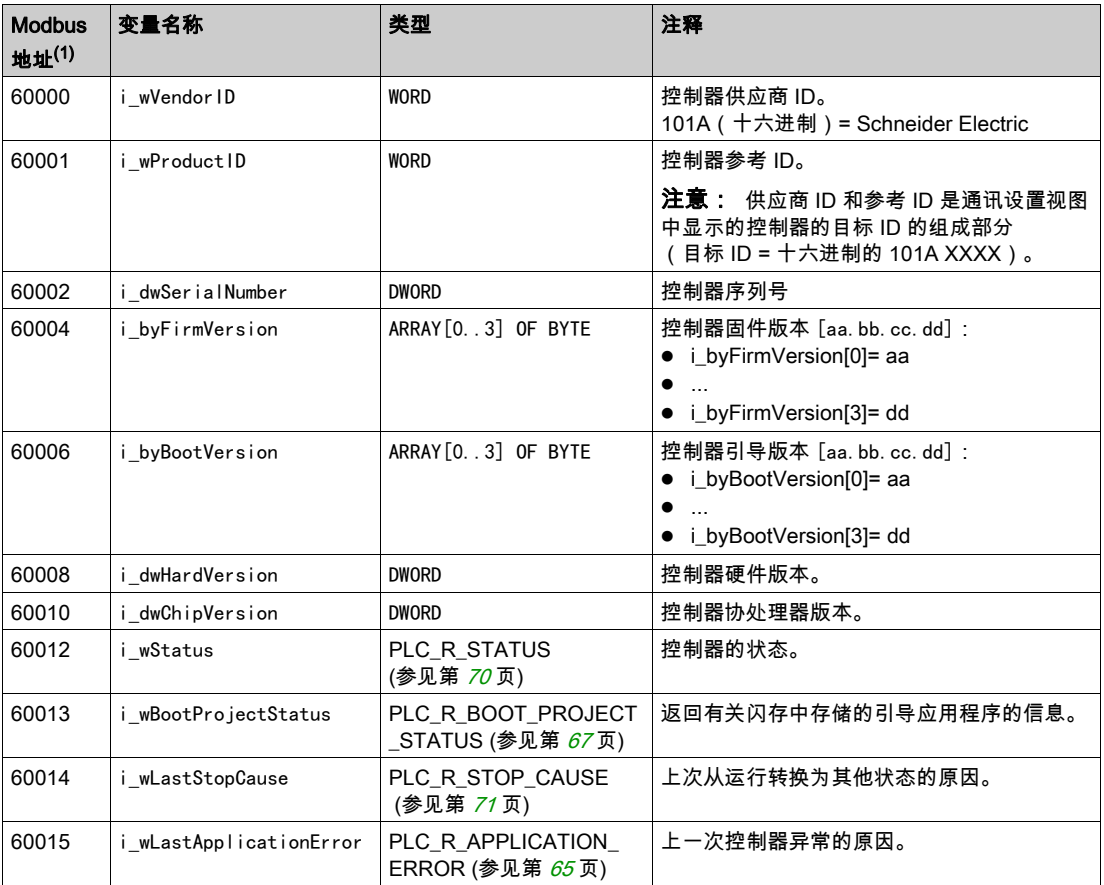

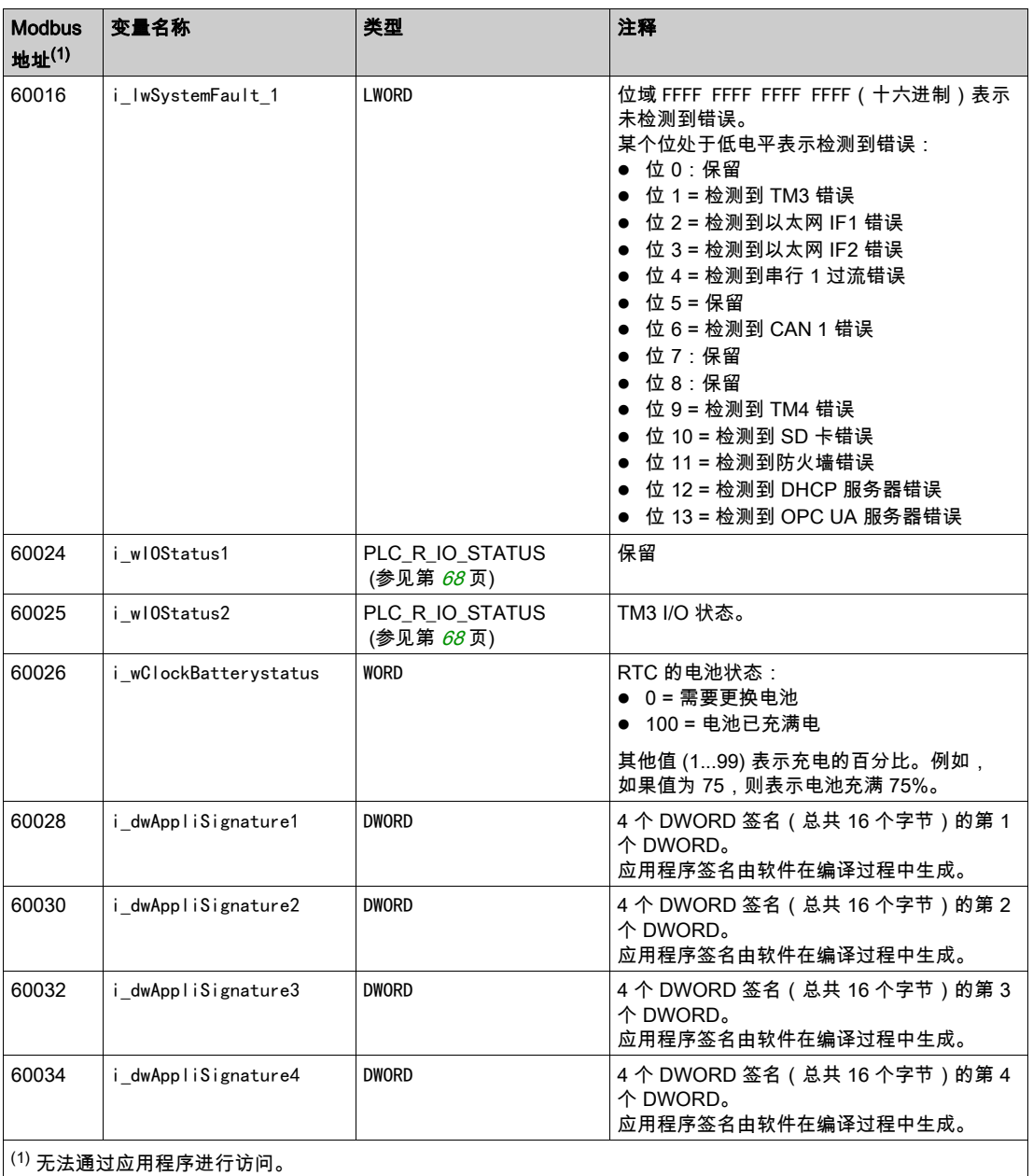

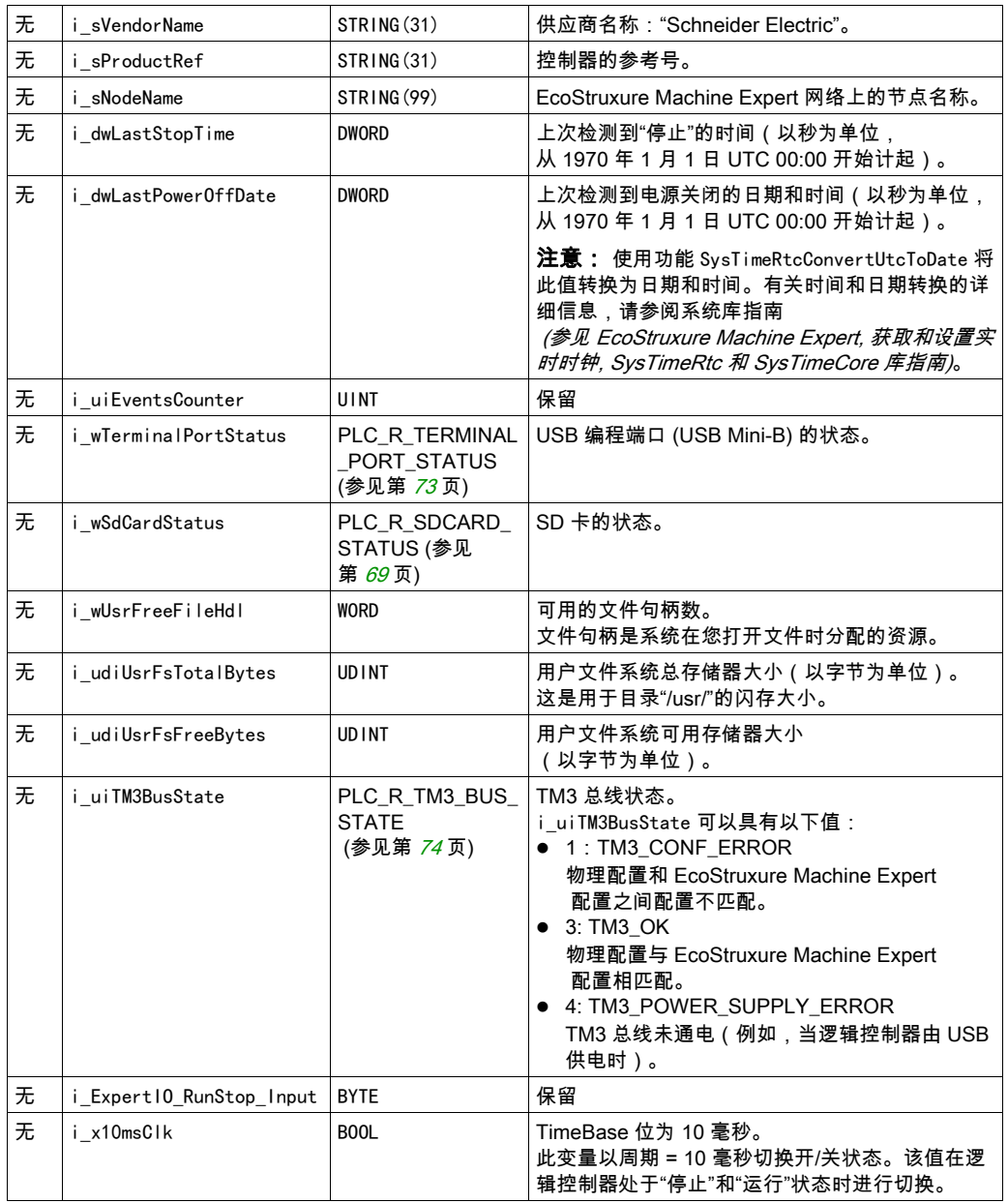

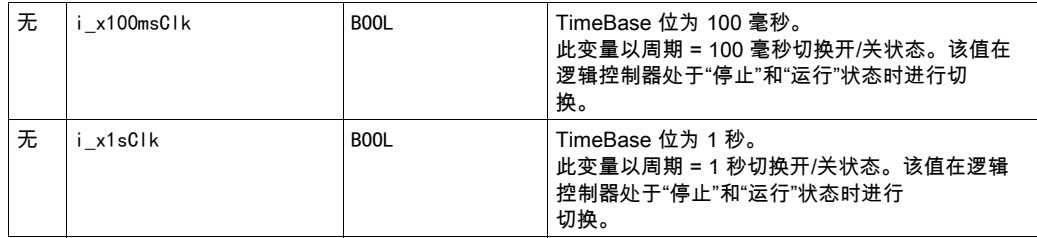

注意: 无表示没有用于此系统变量的预定义 Modbus 地址映射。

## <span id="page-198-0"></span>PLC\_W:控制器读/写系统变量

#### 变量结构

下表对 PLC\_W 系统变量(PLC\_W\_STRUCT 类型)的参数进行了描述:

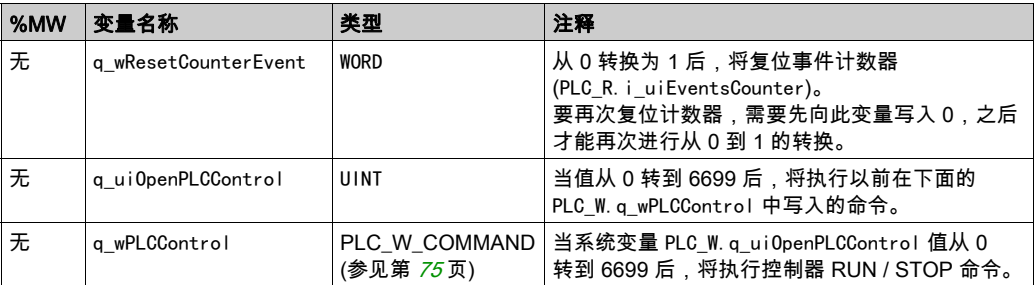

注意: n/a 表示没有用于此系统变量的预定义 %MW 映射。

# <span id="page-199-0"></span>第1.3节 SERIAL\_R 和 SERIAL\_W 结构

## 概述

本节列出 SERIAL\_R 和 SERIAL W 结构中包括的不同系统变量并加以说明。

#### 本节包含了哪些内容?

本节包含了以下主题:

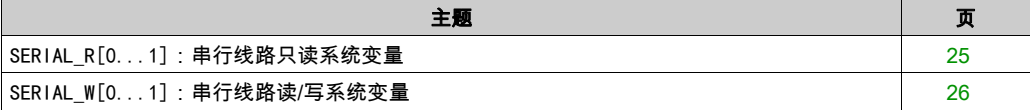

## <span id="page-200-0"></span>SERIAL\_R[0...1]: 串行线路只读系统变量

## 简介

SERIAL\_R 是 2 SERIAL\_R\_STRUCT 类型的数组。该数组的每个元素都返回对应串行线路的诊断系统 变量。

对于 M251 Logic Controller:

- Serial R[0] 指串行线路
- Serial R[1] 保留

#### 变量结构

下表对 SERIAL R[0...1] 系统变量的参数进行了描述:

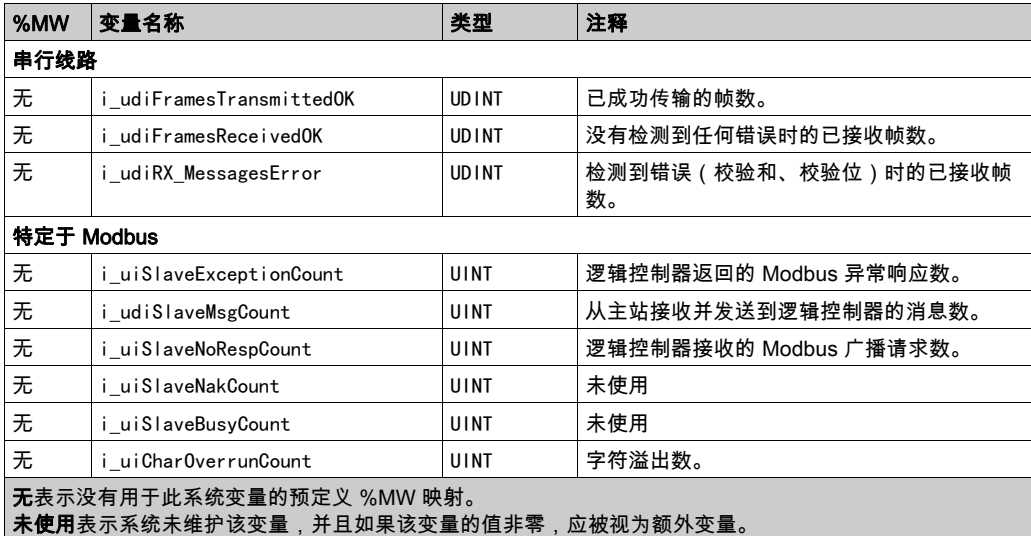

SERIAL R 计数器在以下情况时复位:

- 下载。
- 控制器复位。
- SERIAL W[x].q wResetCounter 命令。
- 通过 Modbus 请求功能代码数字 8 发出复位命令。

## <span id="page-201-0"></span>SERIAL\_W[0...1]:串行线路读/写系统变量

### 简介

SERIAL\_W 是 2 SERIAL\_W\_STRUCT 类型的数组。该数组的各元素将复位相应串行线路的 SERIAL\_R 系 统变量复位。

对于 M251 Logic Controller:

- Serial W[0] 指串行线路
- Serial W[1] 保留

### 变量结构

下表对 SERIAL\_W[0...1] 系统变量的参数进行了描述:

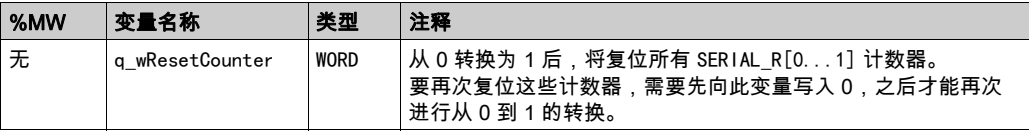

注意: n/a 表示没有用于此系统变量的预定义 %MW 映射。

# <span id="page-202-0"></span>第1.4节 ETH\_R 和 ETH\_W 结构

## 概述

本节列出 ETH R 和 ETH W 结构中包括的不同系统变量并加以说明。

#### 本节包含了哪些内容?

本节包含了以下主题:

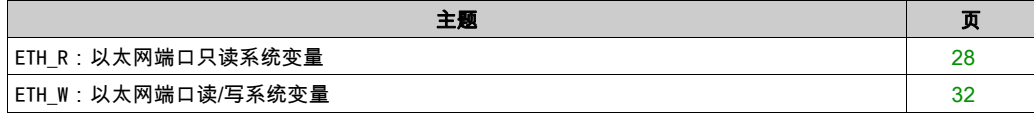

## <span id="page-203-0"></span>ETH\_R:以太网端口只读系统变量

## 变量结构

下表对 ETH\_R 系统变量(ETH\_R\_STRUCT 类型)的参数进行了描述:

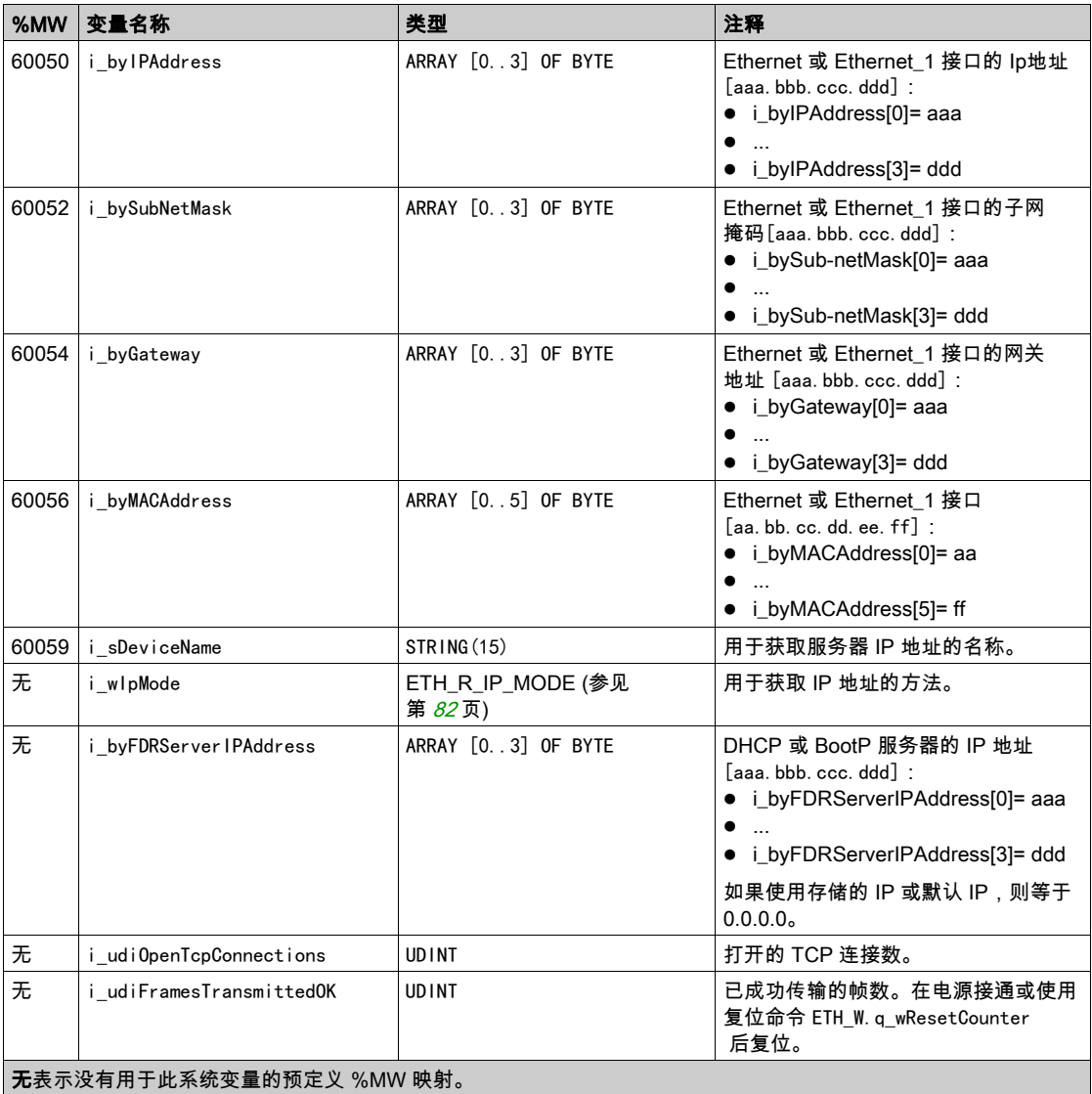

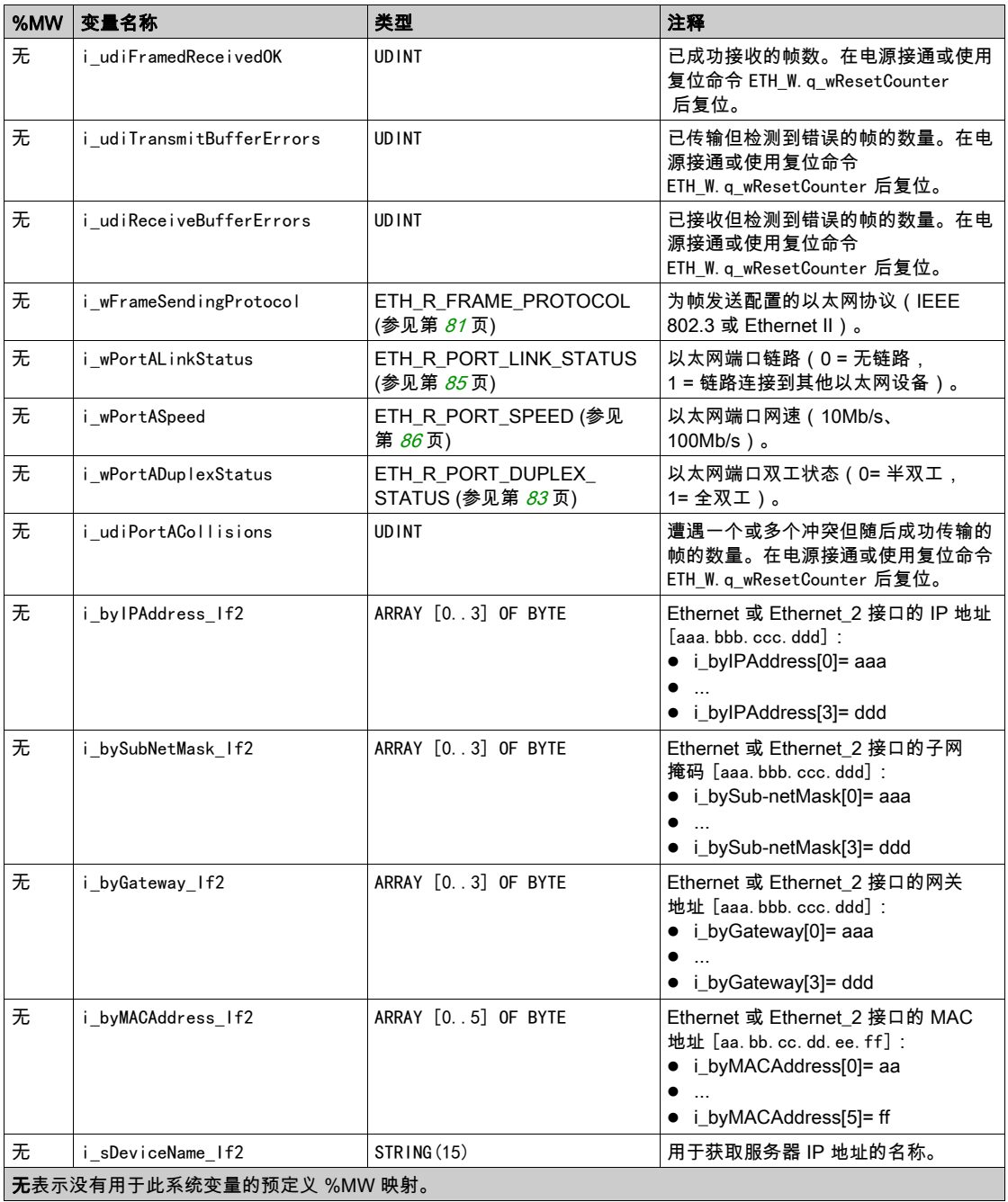

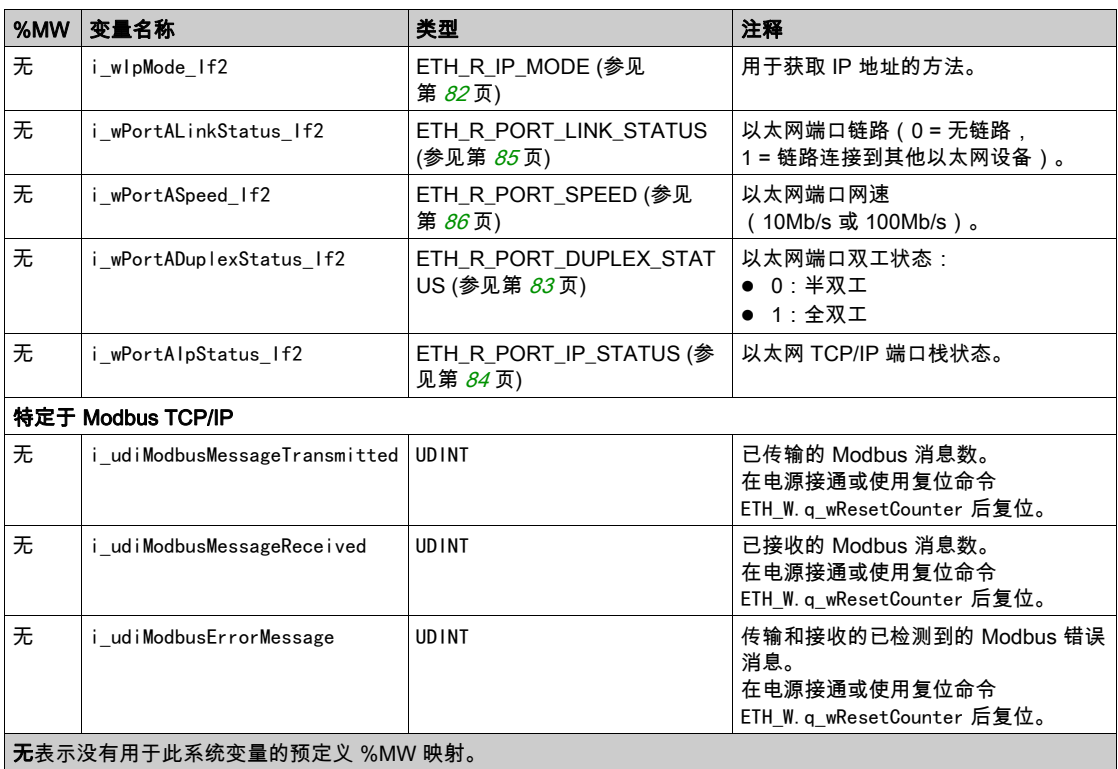

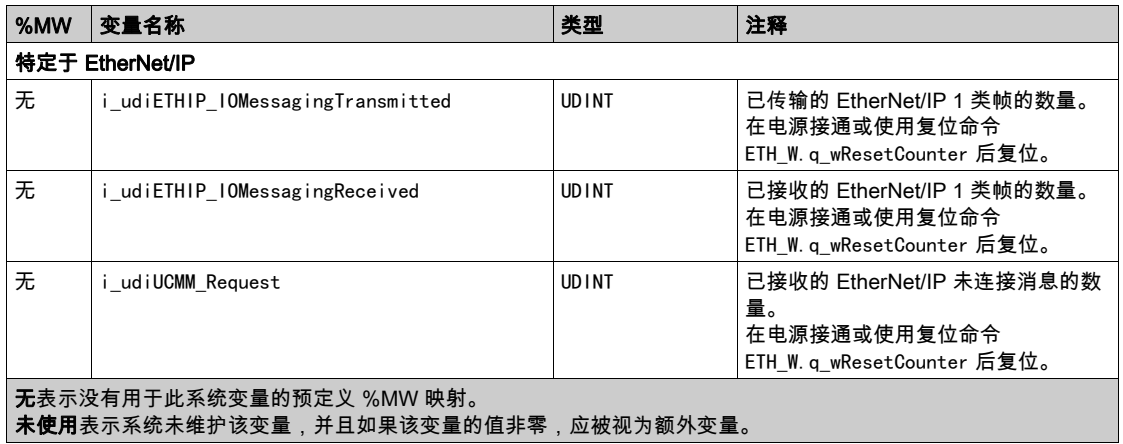

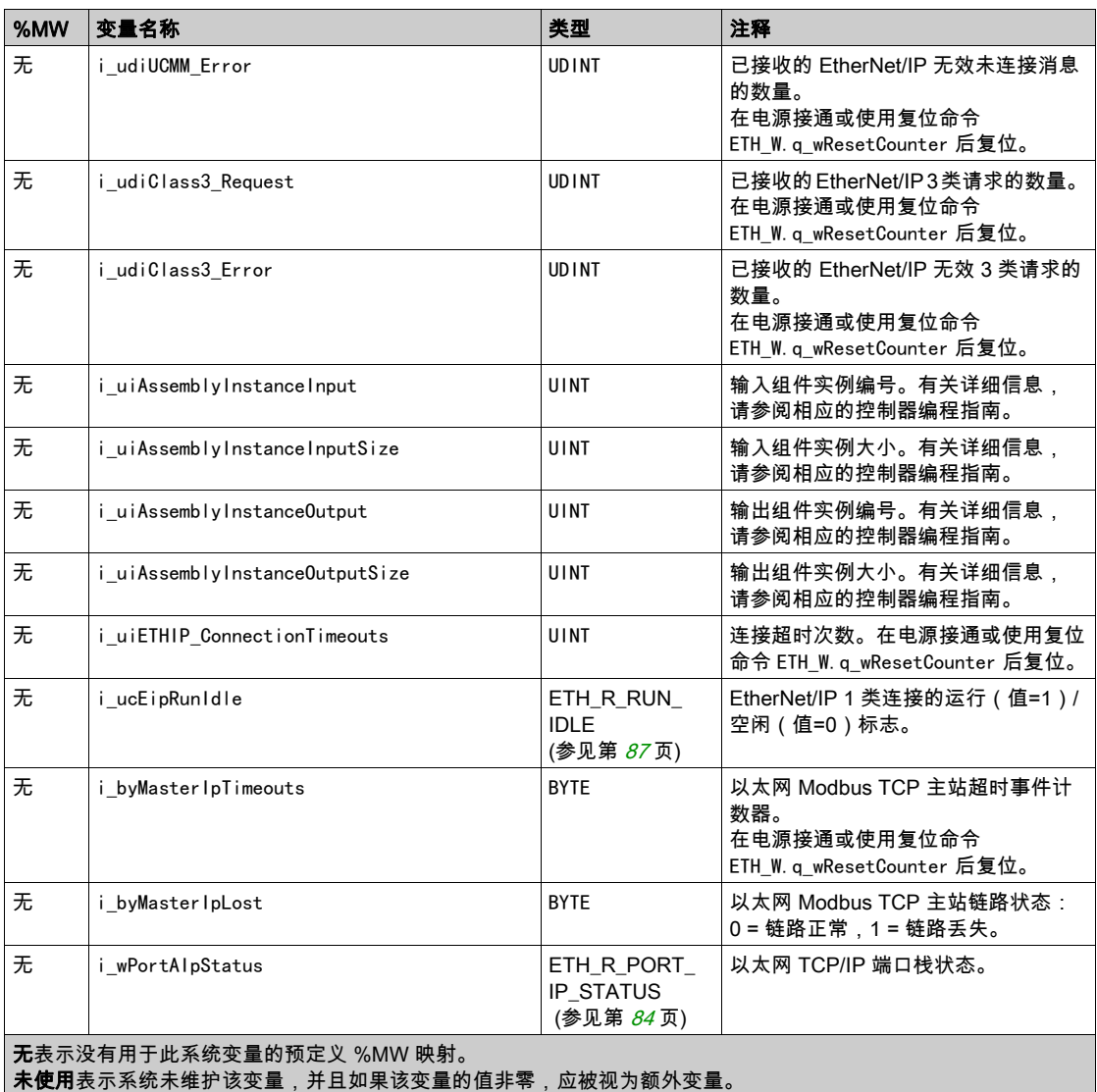

注意: 无表示没有用于此系统变量的预定义 %MW 映射。

## <span id="page-207-0"></span>ETH\_W:以太网端口读/写系统变量

### 变量结构

下表对 ETH\_W 系统变量(ETH\_W\_STRUCT 类型)的参数进行了描述:

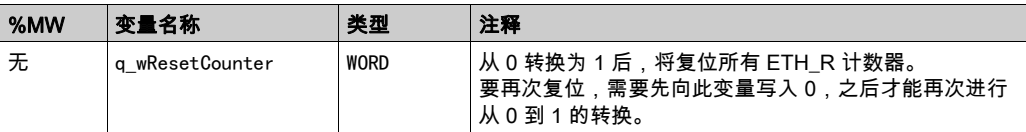

注意: 无表示没有用于此系统变量的预定义 %MW 映射。

# <span id="page-208-0"></span>第1.5节 TM3\_MODULE\_R 结构

## TM3\_MODULE\_R[0...13]:TM3 模块只读系统变量

### 简介

TM3\_MODULE\_R 是一个包含 14 个 TM3\_MODULE\_R\_STRUCT 类型的数组。该数组的每个元素都返回对应 TM 扩展模块的诊断系统变量。

对于 Modicon M251 Logic Controller:

- TM3 MODULE R[0] 指 TM3 扩展模块 0
- $\bullet$  ...
- TM3\_MODULE\_R[13] 指 TM3 扩展模块 13

#### 变量结构

下表描述了 TM3\_MODULE\_R[0...13] 系统变量的参数:

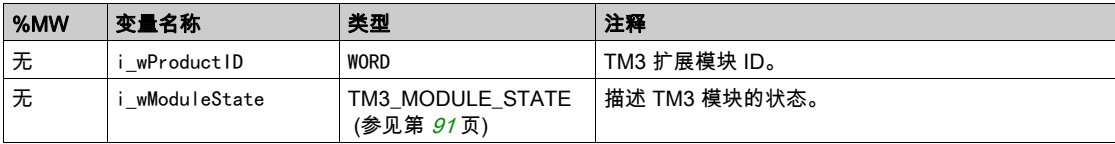

注意: 无表示没有用于此系统变量的预定义 %MW 映射。

# <span id="page-209-0"></span>第1.6节 TM3\_BUS\_W 结构

## TM3\_BUS\_W:TM3 总线系统变量

#### 变量结构

下表对 TM3\_BUS\_W 系统变量(TM3\_BUS\_W\_STRUCT 类型)的参数进行了描述:

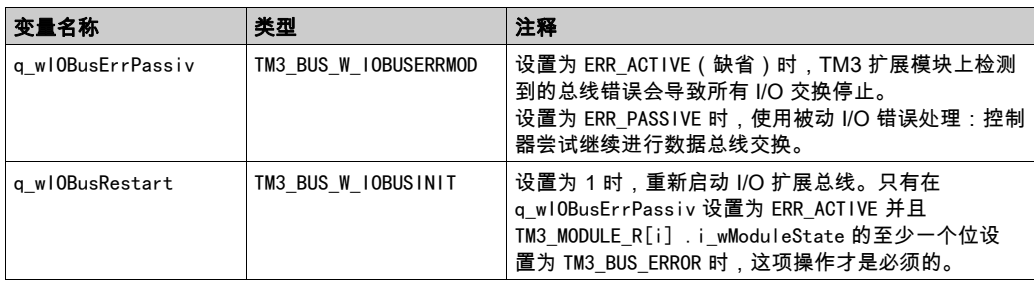

有关更多信息,请参阅 I/O 配置一般说明 (参见 Modicon M251 Logic Controller, 编程指南)。

# <span id="page-210-0"></span>第1.7节 PROFIBUS\_R 结构

## **PROFIBUS\_RPROFIBUS\_R: PROFIBUS 只读系统变量**

#### 变量结构

下表对 PROFIBUS\_R 系统变量(PROFIBUS\_R\_STRUCT 类型)的参数进行了描述:

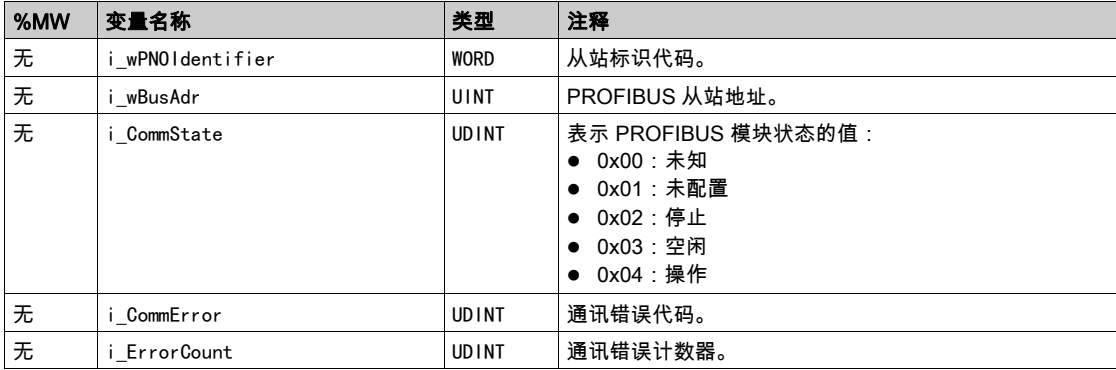

注意: "无"表示没有用于此系统变量的预定义 %MW 映射。

# 第2章 M251 系统功能

## 概述

本章介绍 M251 PLCSystem 库中包含的系统功能。

## 本章包含了哪些内容?

本章包含了以下部分:

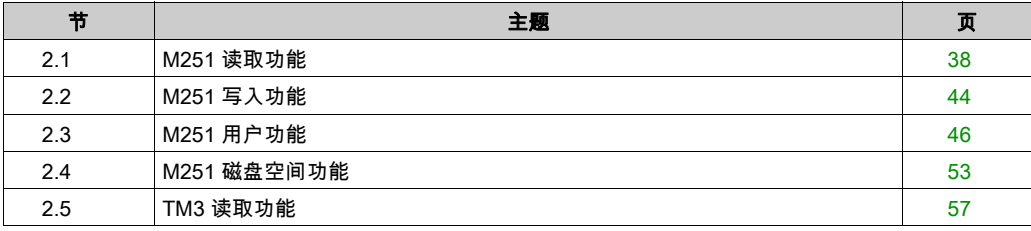

# <span id="page-213-0"></span>第2.1节 M251 读取功能

## 概述

本节描述 M251 PLCSystem 库中包含的读取功能。

### 本节包含了哪些内容?

本节包含了以下主题:

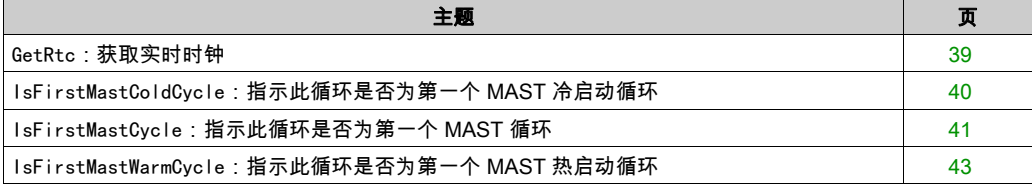

## <span id="page-214-0"></span>GetRtc:获取实时时钟

#### 功能描述

此功能返回 UNIX 格式的 RTC 时间(自 1970 年 1 月 1 日 UTC 00:00 以来的秒数)。

### 图形表示形式

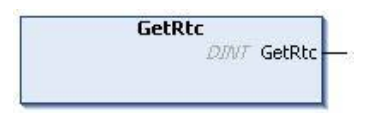

### IL 和 ST 表示形式

若要查看 IL 或 ST 语言的一般表示形式,请参阅*功能和功能块表示形式* (参见第 [97](#page-272-0)页)一章。

#### I/O 变量描述

下表描述了 I/O 变量:

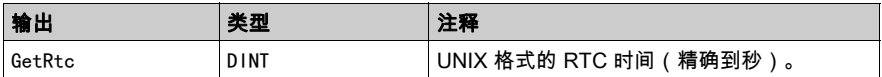

#### 示例

```
以下示例介绍如何获取 RTC 值:
VAR
   MyRTC : DINT := 0;
END_VAR
MyRTC := GetRtc();
```
## <span id="page-215-0"></span>IsFirstMastColdCycle:指示此循环是否为第一个 MAST 冷启动循环

#### 功能描述

此功能在冷启动之后的第一个 MAST 循环期间(下载或冷复位后的第一个循环)返回 TRUE。

#### 图形表示形式

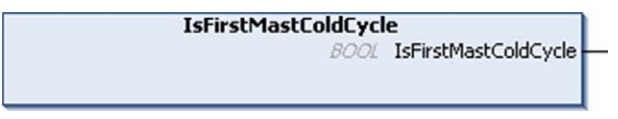

#### IL 和 ST 表示形式

若要查看 IL 或 ST 语言的一般表示形式,请参阅*功能和功能块表示形式* (参见第 [97](#page-272-0)页)一章。

#### I/O 变量描述

下表描述了输出变量:

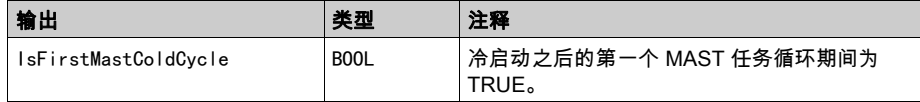

#### 示例

请参阅功能 IsFirstMastCycle (参见第 [41](#page-216-0) 页)。
## <span id="page-216-0"></span>IsFirstMastCycle:指示此循环是否为第一个 MAST 循环

#### 功能描述

此功能在启动后的第一个 MAST 循环期间返回 TRUE。

#### 图形表示形式

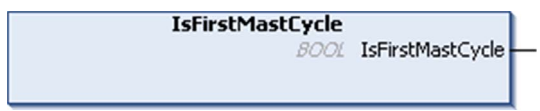

#### IL 和 ST 表示形式

若要查看 IL 或 ST 语言的一般表示形式,请参阅*功能和功能块表示形式 (*参见第 *[97](#page-272-0)* 页)一章。

#### I/O 变量描述

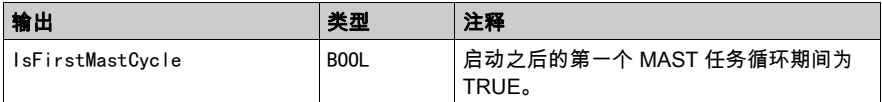

#### 示例

此示例介绍三个一起使用的功能 IsFirstMastCycle、IsFirstMastColdCycle 和 IsFirstMastWarmCycle。

请在 MAST 任务中使用此示例。否则,可能会运行多次或一次也不运行(在第一个 MAST 任务循 环期间可能会多次调用或不调用某个附加任务):

VAR

```
MyIsFirstMastCycle : BOOL;
MyIsFirstMastWarmCycle : BOOL;
MyIsFirstMastColdCycle : BOOL;
END_VAR
```
MyIsFirstMastWarmCycle := IsFirstMastWarmCycle(); MyIsFirstMastColdCycle := IsFirstMastColdCycle(); MyIsFirstMastCycle := IsFirstMastCycle();

```
IF (MyIsFirstMastWarmCycle) THEN
```

```
(*这是热启动后的第一个 Mast 循环:除了保留变量,所有变量都设置为其初始化值*)
```
(\*=> 初始化所需的变量,以便应用程序在这种情况下按预期运行\*)

END IF:

IF (MyIsFirstMastColdCycle) THEN

(\*这是冷启动后的第一个 Mast 循环:所有变量都设置为其初始化值,包括保留变量\*)

(\*=> 初始化所需的变量,以便应用程序在这种情况下按预期运行\*)

END\_IF;

IF (MyIsFirstMastCycle) THEN

(\*这是启动后的第一个 Mast 循环,这里的启动是指热启动或冷启动,以及停止/运行命令\*)

(\*=> 初始化所需的变量,以便应用程序在这种情况下按预期运行\*)

END\_IF;

## IsFirstMastWarmCycle:指示此循环是否为第一个 MAST 热启动循环

## 功能描述

此功能在热启动后的第一个 MAST 循环期间返回 TRUE。

#### 图形表示形式

**IsFirstMastWarmCycle BOOL** IsFirstMastWarmCycle

#### IL 和 ST 表示形式

若要查看 IL 或 ST 语言的一般表示形式,请参阅*功能和功能块表示形式* (参见第 [97](#page-272-0)页)一章。

#### I/O 变量描述

下表描述了输出变量:

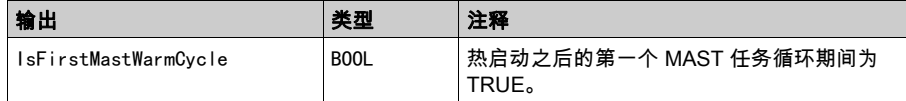

#### 示例

请参阅 IsFirstMastCycle (参见第 [41](#page-216-0) 页) 功能。

# 第2.2节 M251 写入功能

## SetRTCDrift:将补偿值设置到 RTC

#### 功能描述

此功能可加快或减慢 RTC 的频率,以控制 RTC 补偿的应用,具体取决于操作环境(温度等)。 每周以秒为单位提供补偿值。它可以是正值(加快)或负值(减慢)。

注意: 必须至少调用一次 SetRTCDrift 功能 只能调用一次。每当新调用时,补偿值便会替换为新 值。使用主电源或电池对 RTC 供电时,值保留在控制器硬件中。如果电池和电源都被移除,则 RTC 补偿值不可用。

#### 图形表示形式

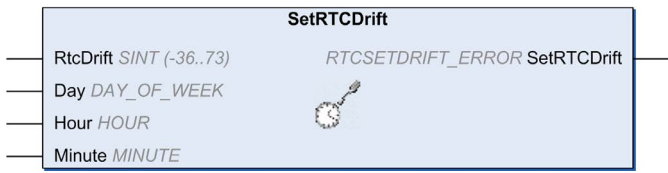

#### IL 和 ST 表示形式

若要查看 IL 或 ST 语言的一般表示形式,请参阅*功能和功能块表示形式 (*参见第 *[97](#page-272-0)* 页)一章。

#### I/O 变量描述

下表介绍输入参数:

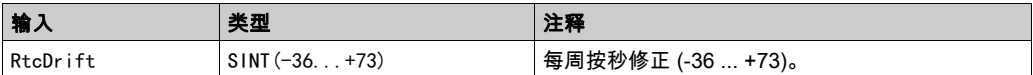

注意:参数 Day、Hour 和 Minute 仅用于确保向后兼容。

注意: 如果为 RtcDrift 输入的值超过限制值, 则控制器固件将该值设置为其最大值。 下表描述了输出变量:

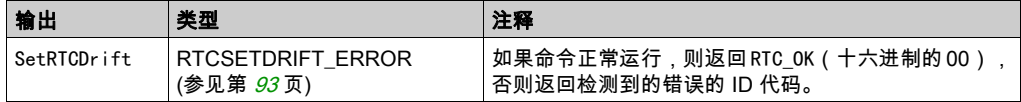

#### 示例

在此示例中,仅在第一个 MAST 任务循环期间调用此功能一次。它每周加快 RTC 4 秒(一个月 18 秒)。

```
VAR
```

```
MyRTCDrift : SINT (-36...+73) := 0;
    MyDay : DAY_OF_WEEK;
MyHour : HOUR;
    MyMinute : MINUTE;
END_VAR 
IF IsFirstMastCycle() THEN
   MyRTCDrift := 4;
   MyDay := 0;
MyHour := 0; MyMinute := 0;
 SetRTCDrift(MyRTCDrift, MyDay, MyHour, MyMinute);
END_IF
```
# 第2.3节 M251 用户功能

## 概述

本节介绍 M251 PLCSystem 库中包含的 FB\_Control\_Clone、DataFileCopy 和 ExecuteScript 功 能。

## 本节包含了哪些内容?

本节包含了以下主题:

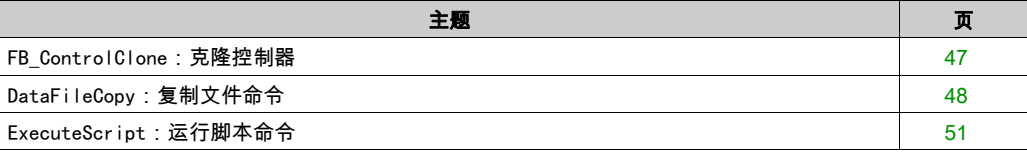

## <span id="page-222-0"></span>FB\_ControlClone:克隆控制器

#### 功能块描述

克隆可以通过 SD 卡或 Controller Assistant 来执行。在启用了用户权限后,不允许执行克隆功能, 在控制器下次通电时,功能块启用一次克隆功能。

注意: 您可以选择在 Web 服务器 (参见 Modicon M251 Logic Controller, 编程指南)克隆管理页的 克隆中是否包含用户权限。

下表显示了如何设置功能块和用户权限:

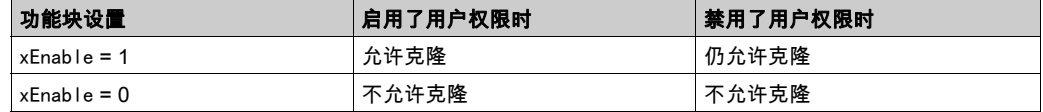

使用 Controller Assistant 执行的从控制器读取操作也受到 FB\_ControlClone 的影响。

#### 图形表示形式

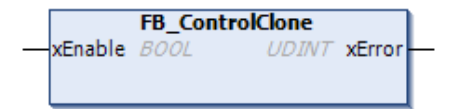

#### IL 和 ST 表示形式

若要查看 IL 或 ST 语言的一般表示形式,请参阅*功能和功能块表示形式* (参见第 *[97](#page-272-0)* 页)一章。

#### I/O 变量描述

下表描述了输入变量:

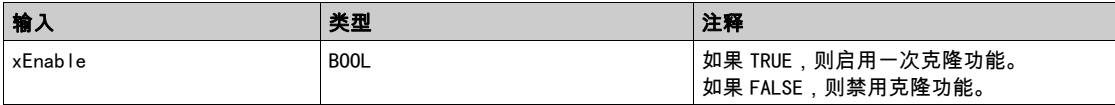

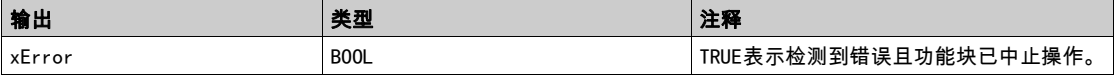

## <span id="page-223-0"></span>DataFileCopy:复制文件命令

#### 功能块描述

此功能块可将存储器数据复制到文件,或将文件复制到存储器。该文件位于内部文件系统或外部 文件系统(SD 卡)。

DataFileCopy 功能块可以:

- 从格式化文件中读取数据,或者
- 将数据从存储器复制到一定格式的文件中。有关详细信息,请参阅Flash Memory Organization (参见 Modicon M251 Logic Controller, 编程指南)。

#### 图形表示形式

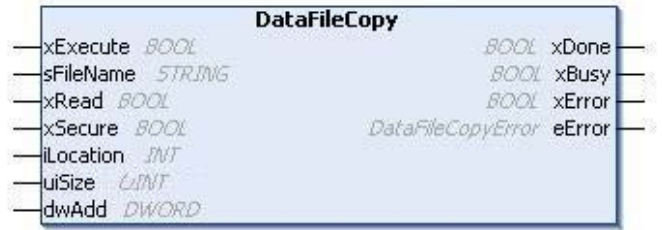

#### IL 和 ST 表示形式

若要查看 IL 或 ST 语言的一般表示形式,请参阅*功能和功能块表示形式* (参见第 [97](#page-272-0)页)一章。

#### I/O 变量描述

下表介绍输入变量:

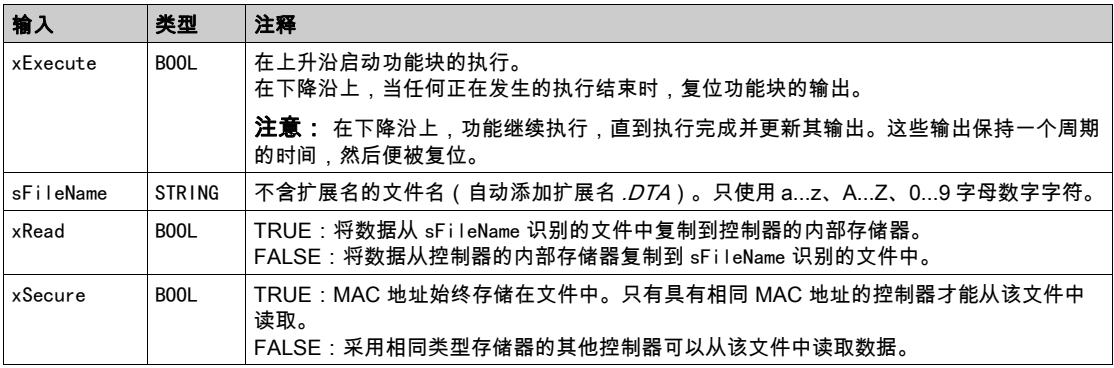

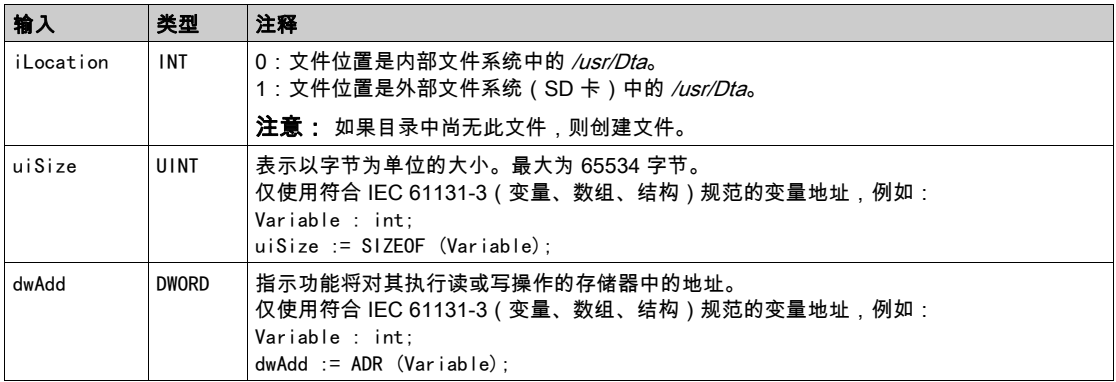

# 警告

## 意外的设备操作

在将文件复制到存储器之前,确认存储器位置的大小正确,文件的类型正确。

#### 不遵循上述说明可能导致人员伤亡或设备损坏。

下表介绍输出变量:

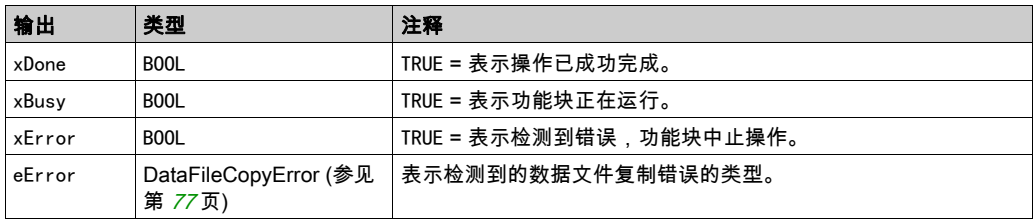

注意: 如果您在文件写入的区域内写入到存储器变量,将发生 CRC 完整性错误。

#### 示例

此示例介绍如何复制文件命令:

VAR

```
LocalArray : ARRAY [0..29] OF BYTE;
myFileName: STRING := 'exportfile';
EXEC FLAG: BOOL;
DataFileCopy: DataFileCopy;
END_VAR
DataFileCopy(
xExecute:= EXEC_FLAG,
sFileName:= myFileName,
xRead := FALSE.
xSecure:= FALSE,
iLocation:= DFCL_INTERNAL,
uiSize:= SIZEOF(LocalArray),
dwAdd:= ADR(LocalArray),
xDone=> ,
xBusy=> ,
xError=> ,
eError=> );
```
## <span id="page-226-0"></span>ExecuteScript:运行脚本命令

#### 功能块描述

此功能块可以运行以下 SD 卡脚本命令:

- **•** Download
- Upload
- **•** SetNodeName
- **•** Delete
- Reboot
- ChangeModbusPort

有关所需脚本文件格式的信息,请参阅 SD 卡的脚本文件。

### 图形表示形式

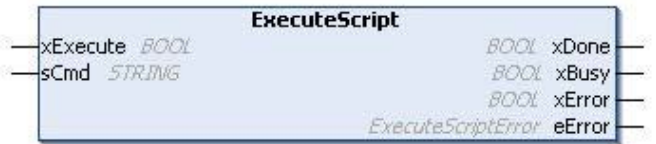

### IL 和 ST 表示形式

若要查看 IL 或 ST 语言的一般表示形式,请参阅*功能和功能块表示形式* (参见第 [97](#page-272-0)页)一章。

## I/O 变量描述

下表介绍输入变量:

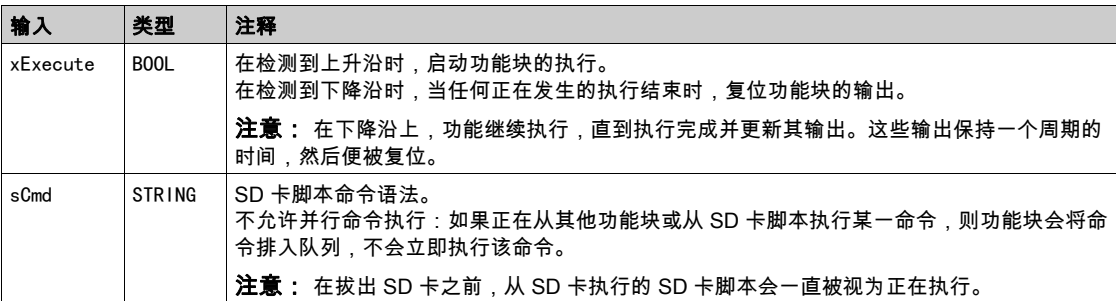

#### 下表介绍输出变量:

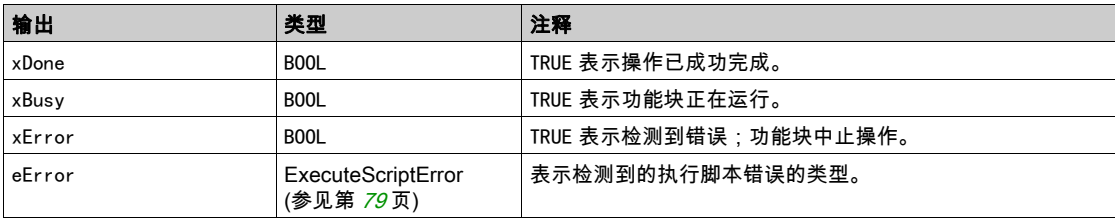

#### 示例

此示例介绍了如何执行 Upload 脚本命令:

VAR EXEC FLAG: BOOL; ExecuteScript: ExecuteScript; END\_VAR ExecuteScript( xExecute:= EXEC\_FLAG, sCmd:= 'Upload "/usr/Syslog/\*"',  $x$ Done= $>$  , xBusy=> , xError=> ,  $eError \Rightarrow$ );

# 第2.4节 M251 磁盘空间功能

## 概述

本节介绍 SystemInterface 库中包含的磁盘空间功能。

## 本节包含了哪些内容?

本节包含了以下主题:

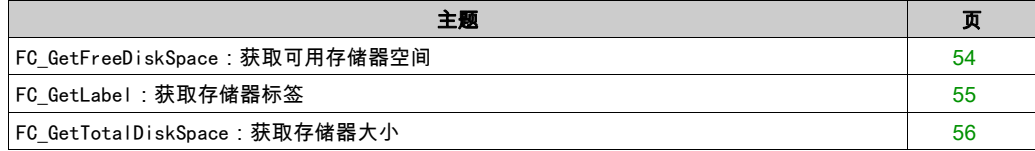

## <span id="page-229-0"></span>FC\_GetFreeDiskSpace:获取可用存储器空间

#### 功能描述

此功能获取存储器介质(闪存盘、RAM 盘、SD 卡)的存储器空间量(字节)。可传输的存储器 介质的名称为:

- 闪存盘 = "ide0:"
- RAM 盘 = " $ram0$ :"
- $SD$   $#$  = "sd0:"

无法获取远程设备的可用存储器空间。如果将远程设备指定为参数,则此功能返回"-1"。

#### 图形表示形式

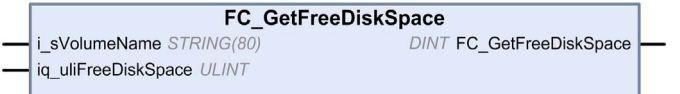

#### IL 和 ST 表示形式

若要查看 IL 或 ST 语言的一般表示形式,请参阅*功能和功能块表示形式* (参见第 *[97](#page-272-0)* 页)一章。

#### I/O 变量描述

下表介绍输入变量:

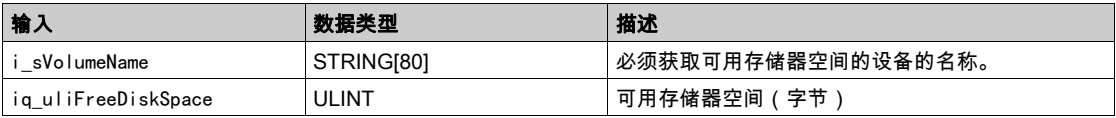

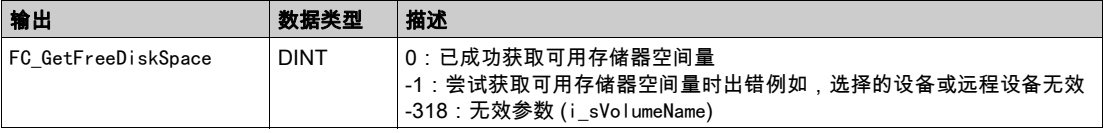

## <span id="page-230-0"></span>FC\_GetLabel:获取存储器标签

## 功能描述

此功能获取存储器介质的标签。如果设备无标签,则返回空字符串。

## 图形表示形式

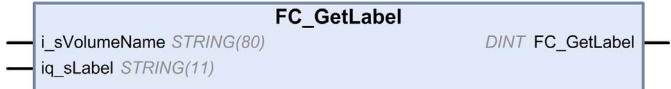

## IL 和 ST 表示形式

若要查看 IL 或 ST 语言的一般表示形式,请参阅*功能和功能块表示形式* (参见第 [97](#page-272-0)页)一章。

#### I/O 变量描述

下表介绍输入变量:

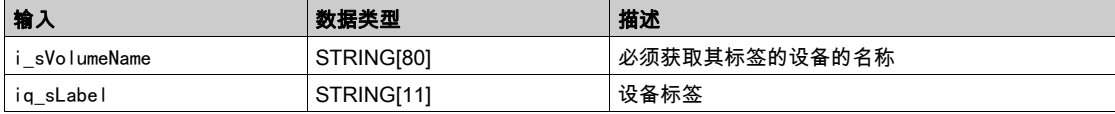

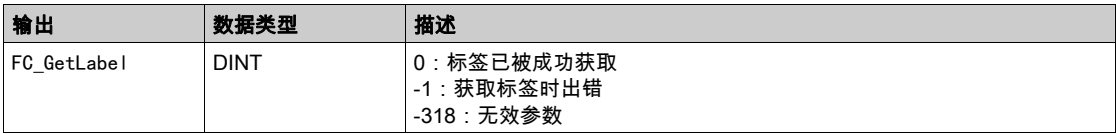

## <span id="page-231-0"></span>FC\_GetTotalDiskSpace:获取存储器大小

#### 功能描述

此功能可获取存储器介质(闪存盘、RAM 盘、SD 卡)的大小(字节)。 可传输的存储器介质的名称为:

- 闪存盘 = "ide0:"
- RAM  $\triangleq$  = "ram0:"
- $SD$   $#$  = "sd0:"

无法获取远程设备的大小。如果将远程设备指定为参数,则此功能返回"-1"。

### 图形表示形式

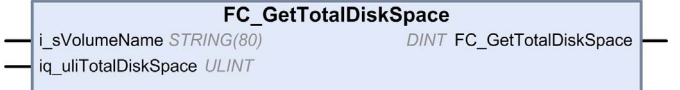

#### IL 和 ST 表示形式

若要查看 IL 或 ST 语言的一般表示形式,请参阅*功能和功能块表示形式* (参见第 [97](#page-272-0)页)一章。

#### I/O 变量描述

下表介绍输入变量:

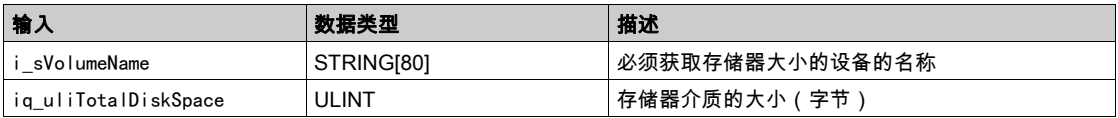

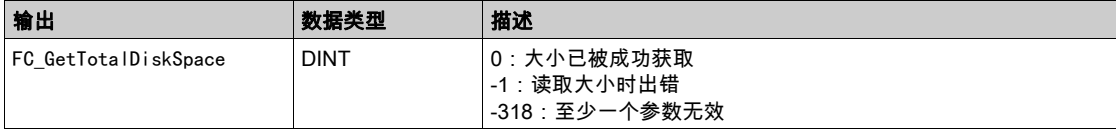

# 第2.5节 TM3 读取功能

## 概述

本节描述 M251 PLCSystem 库中包含的 TM3 读取功能。

## 本节包含了哪些内容?

本节包含了以下主题:

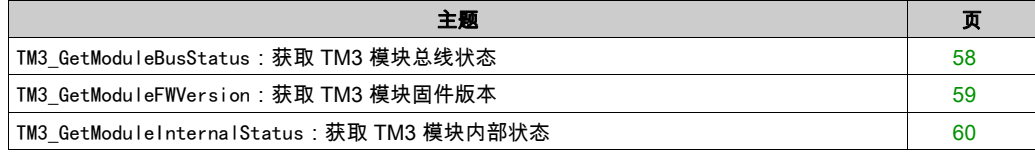

## <span id="page-233-0"></span>TM3\_GetModuleBusStatus: 获取 TM3 模块总线状态

### 功能描述

此功能返回模块的总线状态。以输入参数的形式提供模块的索引。

## 图形表示形式

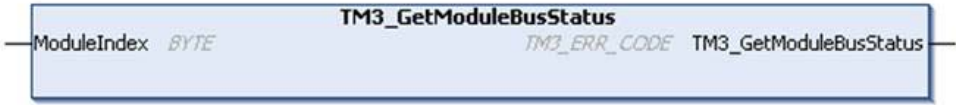

## IL 和 ST 表示形式

若要查看 IL 或 ST 语言的一般表示形式,请参阅*功能和功能块表示形式* (参见第 [97](#page-272-0)页)一章。

#### I/O 变量描述

下表介绍输入变量:

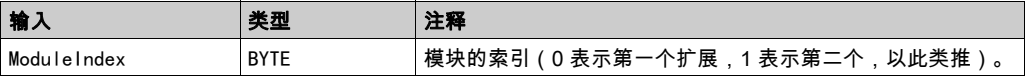

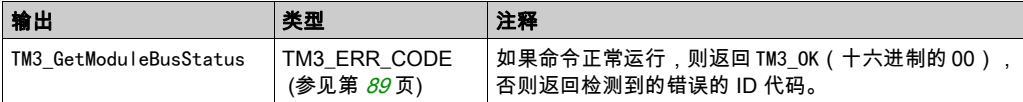

## <span id="page-234-0"></span>TM3\_GetModuleFWVersion:获取 TM3 模块固件版本

## 功能描述

此功能返回指定 TM3 模块的固件版本。

## 图形表示形式

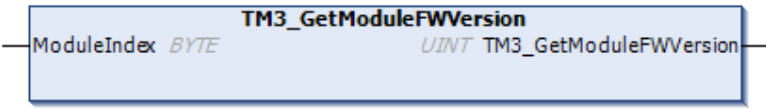

## IL 和 ST 表示形式

若要查看 IL 或 ST 语言的一般表示形式,请参阅*功能和功能块表示形式* (参见第 [97](#page-272-0)页)一章。

## I/O 变量描述

下表描述了输入变量:

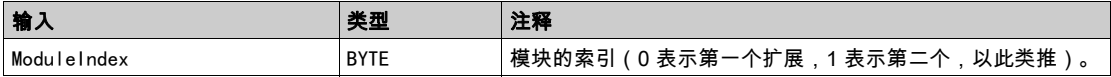

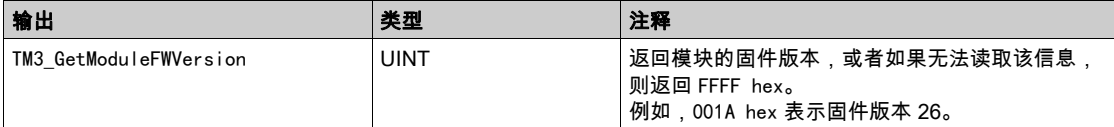

## <span id="page-235-0"></span>TM3\_GetModuleInternalStatus:获取 TM3 模块内部状态

### 功能描述

此功能使用模块 pStatusBuffer 的状态表填充 ModuleIndex。

## 图形表示形式

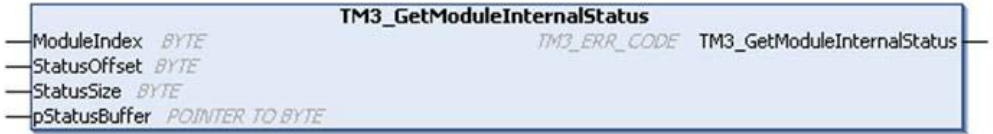

#### IL 和 ST 表示形式

若要查看 IL 或 ST 语言的一般表示形式,请参阅*功能和功能块表示形式* (参见第 *[97](#page-272-0)* 页)一章。

## I/O 变量描述

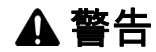

#### 意外的设备操作

确保已分配 pStatusBuffer。

#### 不遵循上述说明可能导致人员伤亡或设备损坏。

下表描述了输入变量:

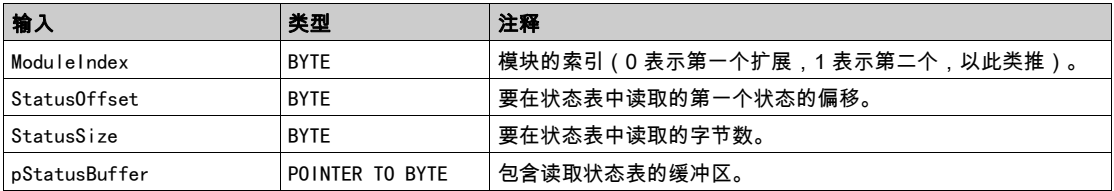

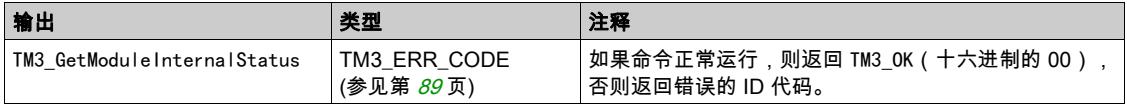

## 示例

以下示例介绍如何获取模块内部状态:

VAR AMM3HT\_Channel1\_Input\_Status: BYTE; END\_VAR

TM3\_GetModuleInternalStatus(0, 1, 1, ADR(AMM3HT\_Channel1\_Input\_Status));

# 第3章 M251 PLCSystem 库数据类型

## 概述

本章介绍 M251 PLCSystem 库的数据类型。

可用的数据类型有 2 种:

- 系统变量数据类型,由 M251 PLCSystem 库的系统变量 (参见第 [13](#page-188-0)页)(PLC\_R、PLC\_W 等)使用。
- 系统功能数据类型,由 M251 PLCSystem 库的读/写 系统功能 (参见第 [37](#page-212-0)页)使用。

#### 本章包含了哪些内容?

本章包含了以下部分:

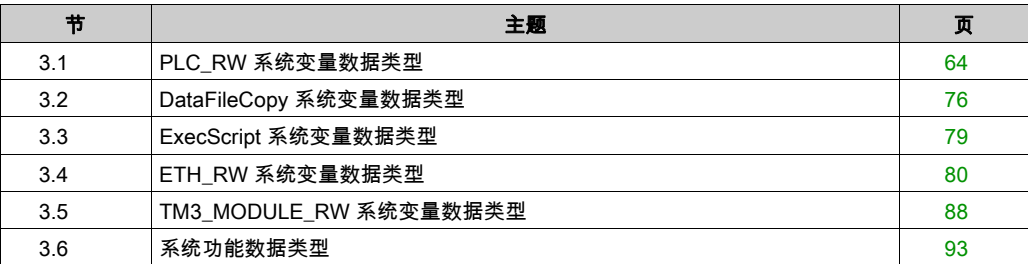

# <span id="page-239-0"></span>第3.1节 PLC\_RW 系统变量数据类型

## 概述

本节列出 PLC R 和 PLC W 结构中包括的系统变量数据类型并加以说明。

## 本节包含了哪些内容?

本节包含了以下主题:

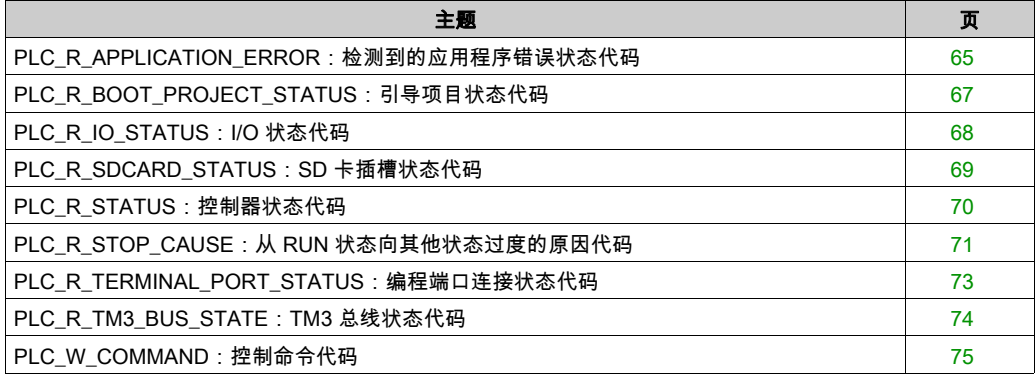

## <span id="page-240-0"></span>PLC\_R\_APPLICATION\_ERROR:检测到的应用程序错误状态代码

## 枚举类型介绍

PLC\_R\_APPLICATION\_ERROR 枚举数据类型包含以下值:

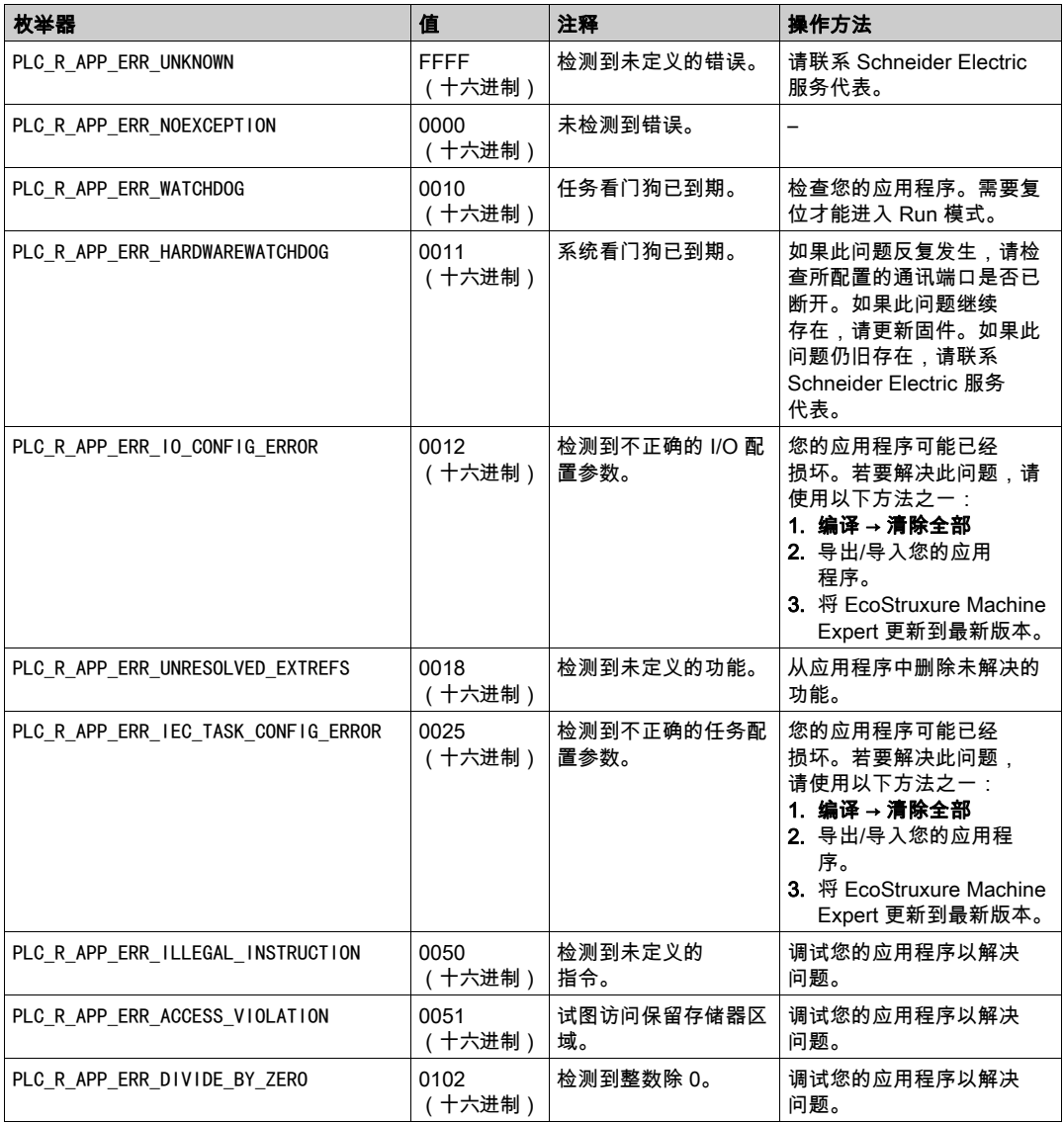

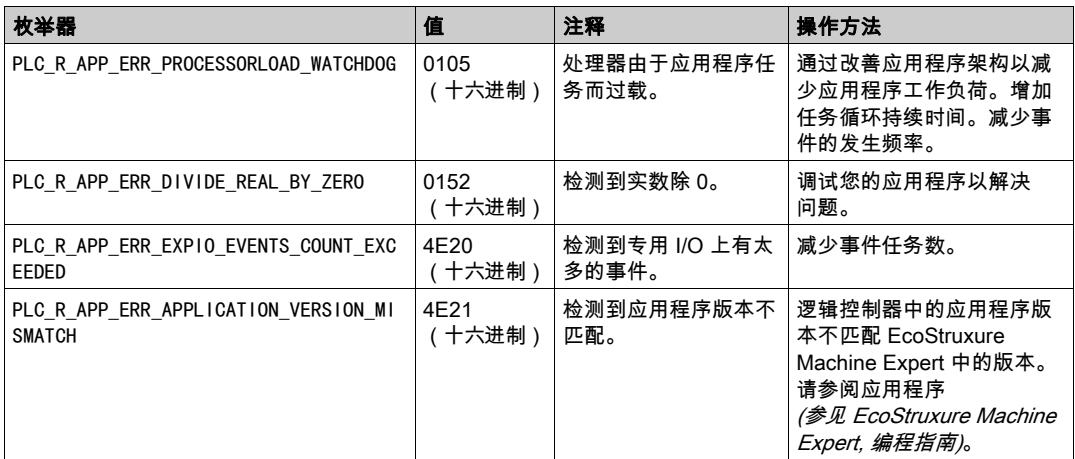

# <span id="page-242-0"></span>PLC\_R\_BOOT\_PROJECT\_STATUS: 引导项目状态代码

## 枚举类型介绍

PLC\_R\_BOOT\_PROJECT\_STATUS 枚举数据类型包含以下值:

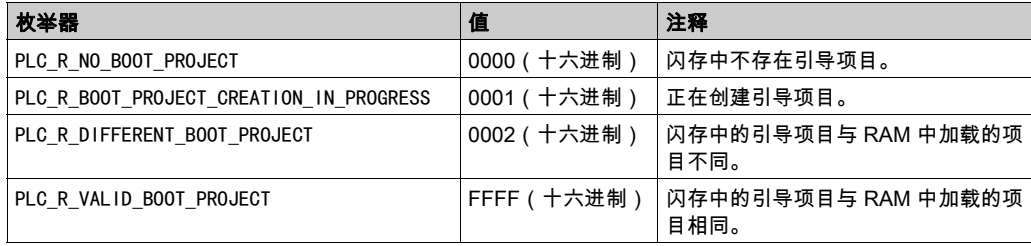

# <span id="page-243-0"></span>PLC\_R\_IO\_STATUS: I/O 状态代码

## 枚举类型介绍

PLC\_R\_IO\_STATUS 枚举数据类型包含以下值:

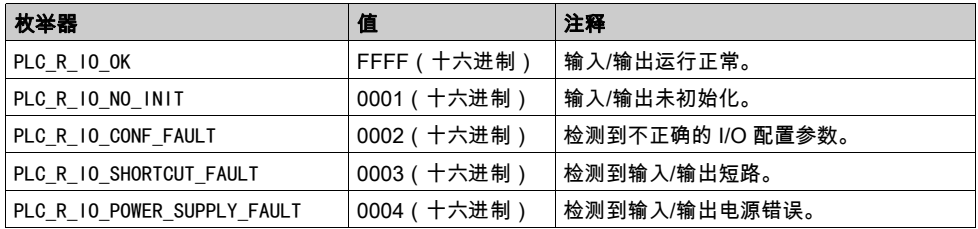

# <span id="page-244-0"></span>PLC\_R\_SDCARD\_STATUS: SD 卡插槽状态代码

## 枚举类型介绍

PLC\_R\_SDCARD\_STATUS 枚举数据类型包含以下值:

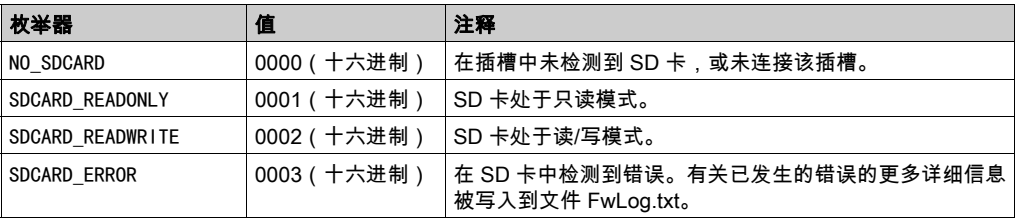

# <span id="page-245-0"></span>PLC\_R\_STATUS:控制器状态代码

## 枚举类型介绍

PLC\_R\_STATUS 枚举数据类型包含以下值:

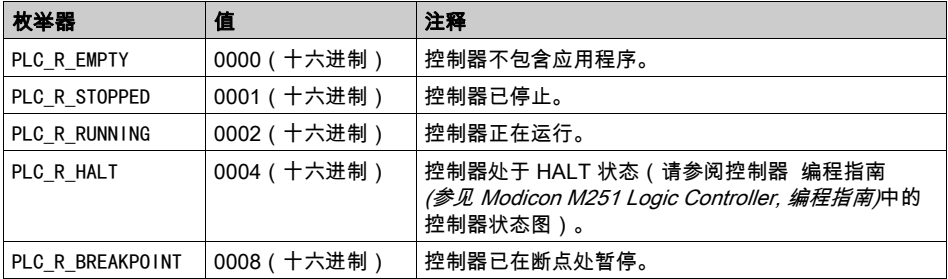

# <span id="page-246-0"></span>PLC\_R\_STOP\_CAUSE:从 RUN 状态向其他状态过度的原因代码

## 枚举类型介绍

PLC\_R\_STOP\_CAUSE 枚举数据类型包含以下值:

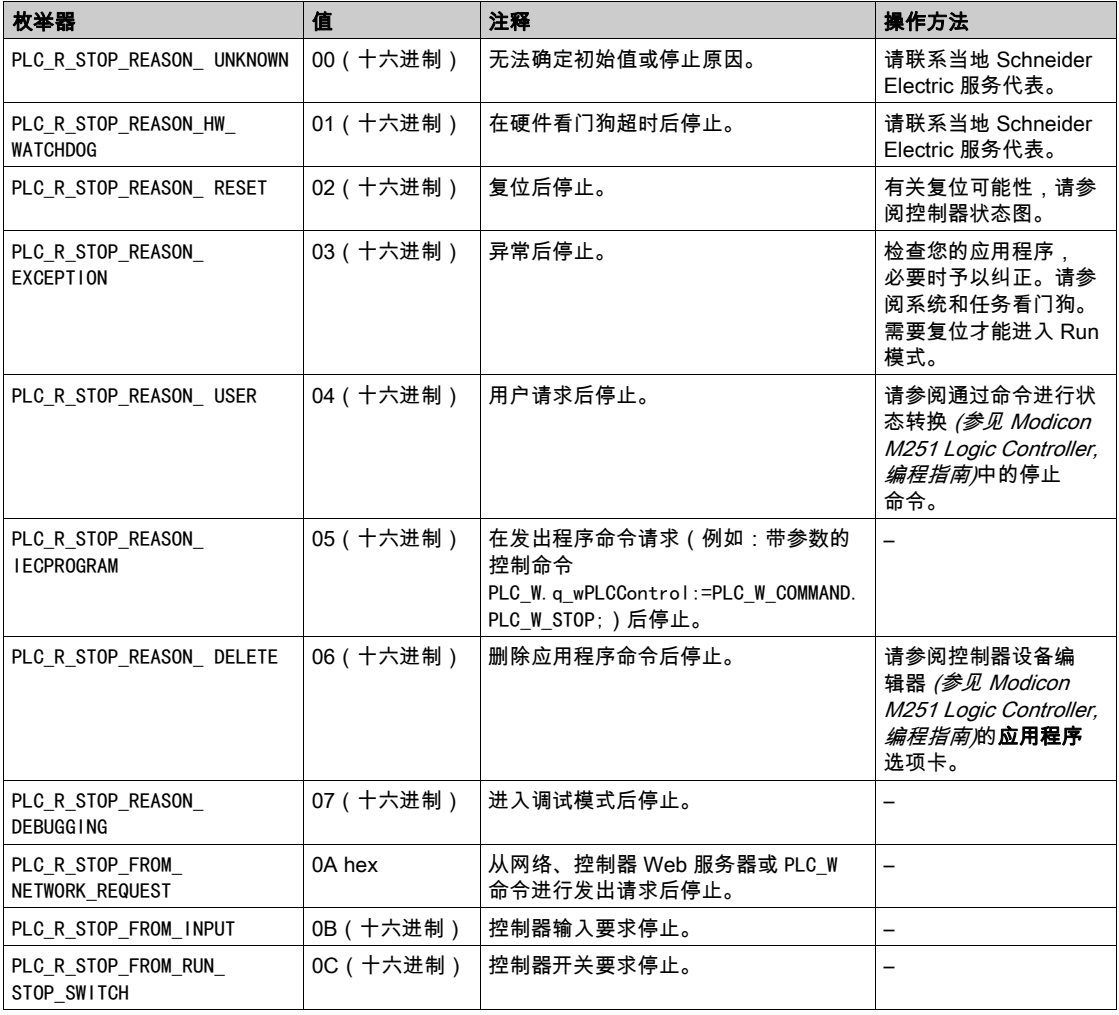

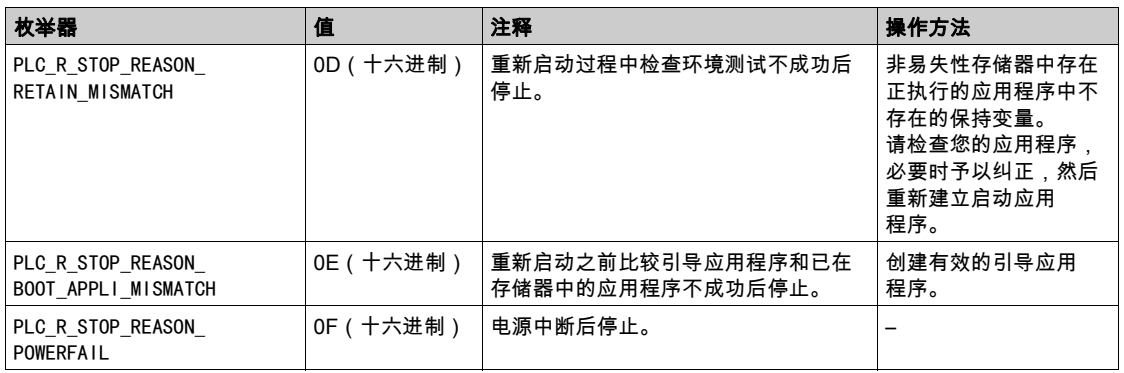

有关控制器停止原因的详细信息,请参阅控制器状态描述 (参见 Modicon M251 Logic Controller, 编程指南)。

## <span id="page-248-0"></span>PLC\_R\_TERMINAL\_PORT\_STATUS:编程端口连接状态代码

## 枚举类型介绍

PLC\_R\_TERMINAL\_PORT\_STATUS 枚举数据类型包含以下值:

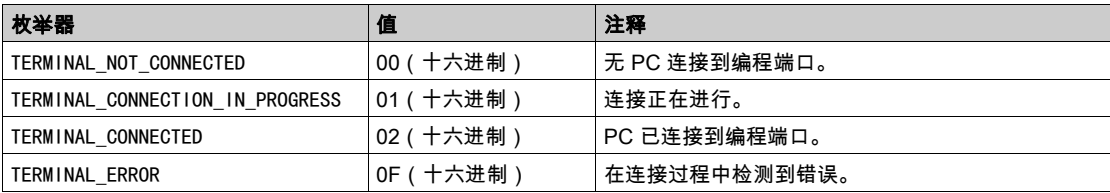

# <span id="page-249-0"></span>PLC\_R\_TM3\_BUS\_STATE: TM3 总线状态代码

## 枚举类型介绍

PLC\_R\_TM3\_BUS\_STATE 枚举数据类型包含以下值:

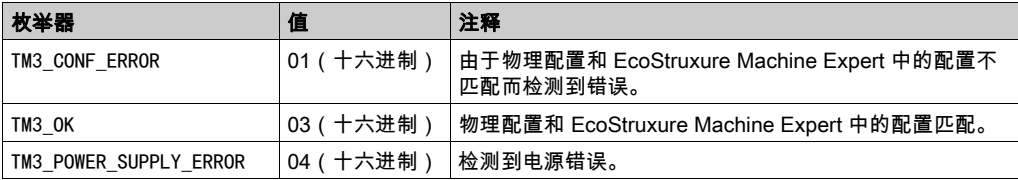

# <span id="page-250-0"></span>PLC\_W\_COMMAND:控制命令代码

## 枚举类型介绍

PLC\_W\_COMMAND 枚举数据类型包含以下值:

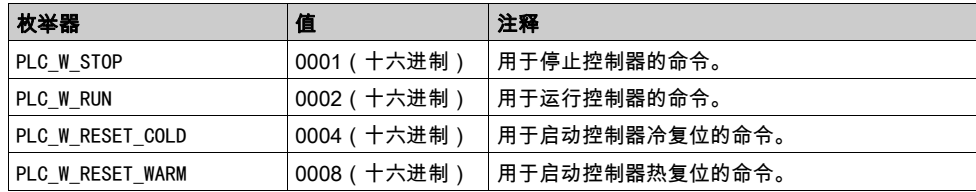

# <span id="page-251-0"></span>第3.2节 DataFileCopy 系统变量数据类型

## 概述

本节列出 DataFileCopy 结构中包含的系统变量数据类型并加以说明。

## 本节包含了哪些内容?

本节包含了以下主题:

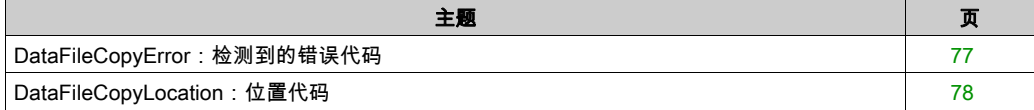
# DataFileCopyError:检测到的错误代码

# 枚举类型介绍

DataFileCopyError 枚举数据类型包含以下值:

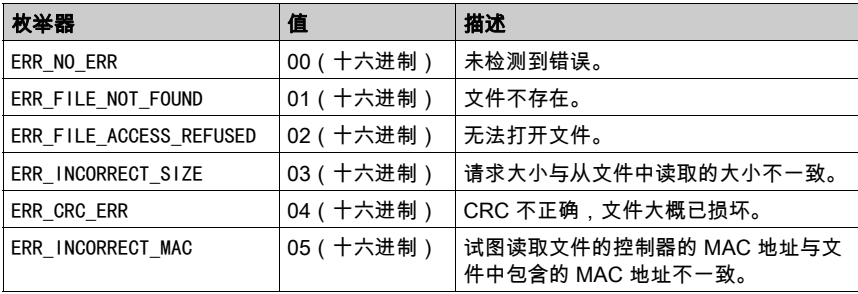

# DataFileCopyLocation:位置代码

## 枚举类型介绍

DataFileCopyLocation 枚举数据类型包含以下值:

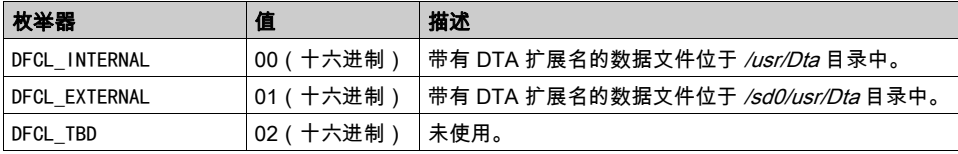

# 第3.3节 ExecScript 系统变量数据类型

# ExecuteScriptError:检测到的错误代码

### 枚举类型介绍

ExecuteScriptError 枚举数据类型包含以下值:

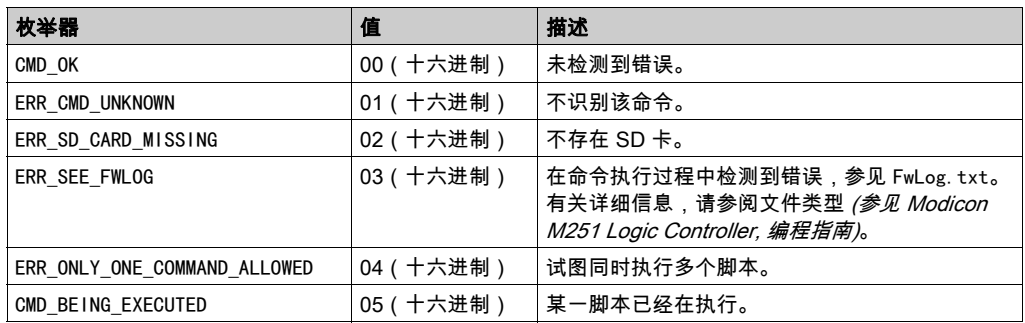

# 第3.4节 ETH\_RW 系统变量数据类型

### 概述

本节列出 ETH R 和 ETH W 结构中包括的系统变量数据类型并加以说明。

## 本节包含了哪些内容?

本节包含了以下主题:

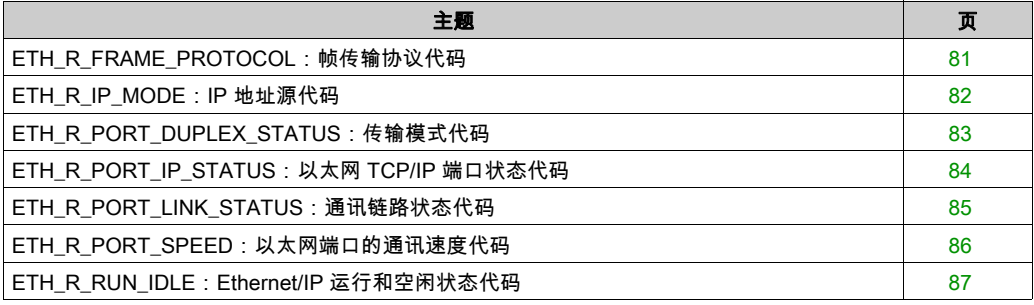

# <span id="page-256-0"></span>ETH\_R\_FRAME\_PROTOCOL:帧传输协议代码

# 枚举类型介绍

ETH\_R\_FRAME\_PROTOCOL 枚举数据类型包含以下值:

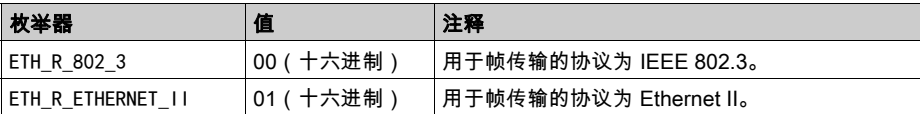

# <span id="page-257-0"></span>ETH\_R\_IP\_MODE:IP 地址源代码

## 枚举类型介绍

ETH\_R\_IP\_MODE 枚举数据类型包含以下值:

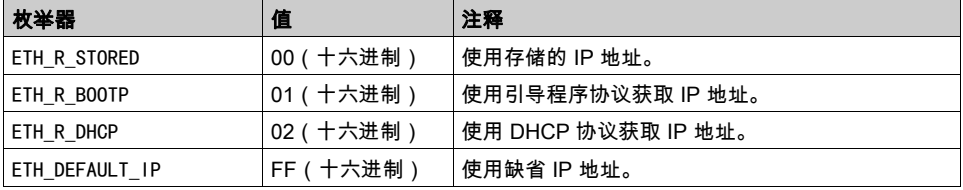

# <span id="page-258-0"></span>ETH\_R\_PORT\_DUPLEX\_STATUS:传输模式代码

### 枚举类型介绍

ETH\_R\_PORT\_DUPLEX\_STATUS 枚举数据类型包含以下值:

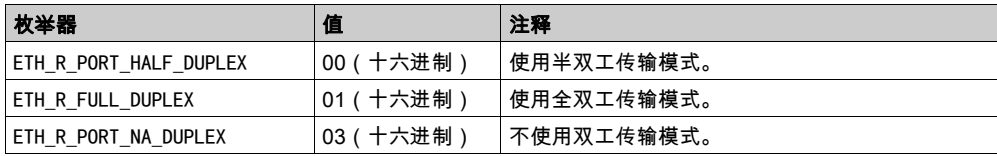

# <span id="page-259-0"></span>ETH\_R\_PORT\_IP\_STATUS:以太网 TCP/IP 端口状态代码

# 枚举类型介绍

ETH\_R\_PORT\_IP\_STATUS 枚举数据类型包含以下值:

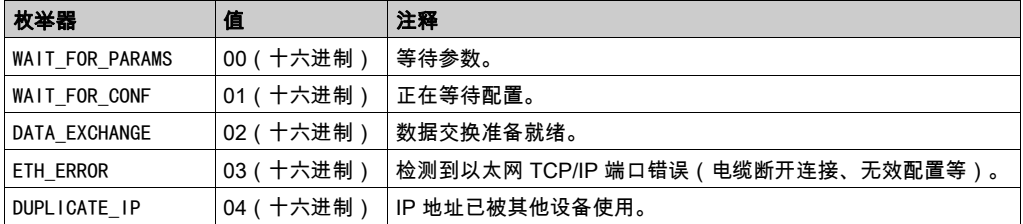

# <span id="page-260-0"></span>ETH\_R\_PORT\_LINK\_STATUS:通讯链路状态代码

# 枚举类型介绍

ETH\_R\_PORT\_LINK\_STATUS 枚举数据类型包含以下值:

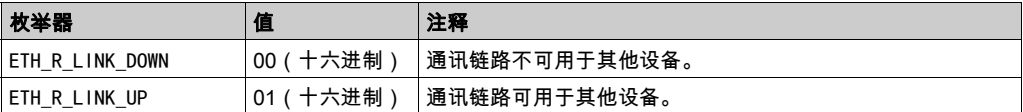

# <span id="page-261-0"></span>ETH\_R\_PORT\_SPEED:以太网端口的通讯速度代码

## 枚举类型介绍

ETH\_R\_PORT\_SPEED 枚举数据类型包含以下值:

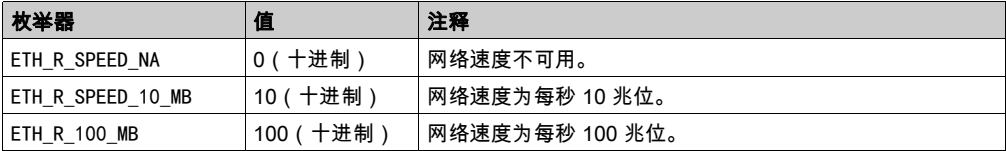

# <span id="page-262-0"></span>ETH\_R\_RUN\_IDLE: Ethernet/IP 运行和空闲状态代码

# 枚举类型介绍

ETH\_R\_RUN\_IDLE 枚举数据类型包含以下值:

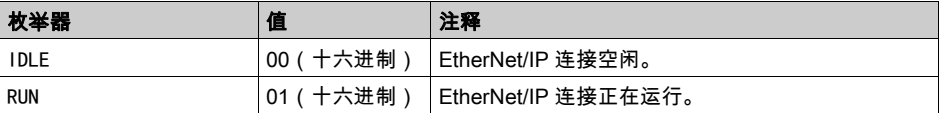

# 第3.5节 TM3\_MODULE\_RW 系统变量数据类型

### 概述

本节列出 TM3\_MODULE\_R 和 TM3\_MODULE\_W 结构中包括的系统变量数据类型并加以说明。

### 本节包含了哪些内容?

本节包含了以下主题:

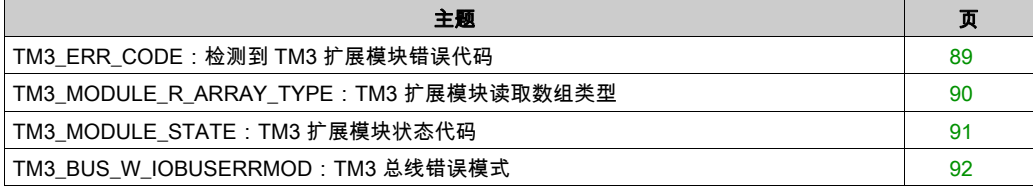

# <span id="page-264-0"></span>TM3\_ERR\_CODE:检测到 TM3 扩展模块错误代码

# 枚举类型介绍

TM3\_ERR\_CODE 枚举数据类型包含以下值:

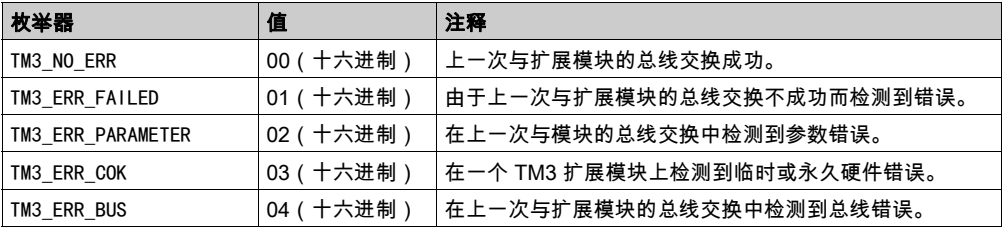

# <span id="page-265-0"></span>TM3\_MODULE\_R\_ARRAY\_TYPE:TM3 扩展模块读取数组类型

# 描述

TM3\_MODULE\_R\_ARRAY\_TYPE 是包含 0...13 个 TM3\_MODULE\_R\_STRUCT 的数组。

# <span id="page-266-0"></span>TM3\_MODULE\_STATE: TM3 扩展模块状态代码

# 枚举类型介绍

TM3\_MODULE\_STATE 枚举数据类型包含以下值:

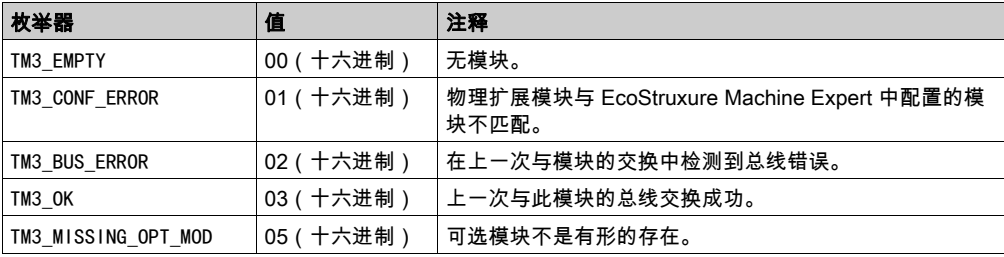

# <span id="page-267-0"></span>TM3\_BUS\_W\_IOBUSERRMOD:TM3 总线错误模式

# 枚举类型介绍

TM3\_BUS\_W\_IOBUSERRMOD 枚举数据类型包含以下值:

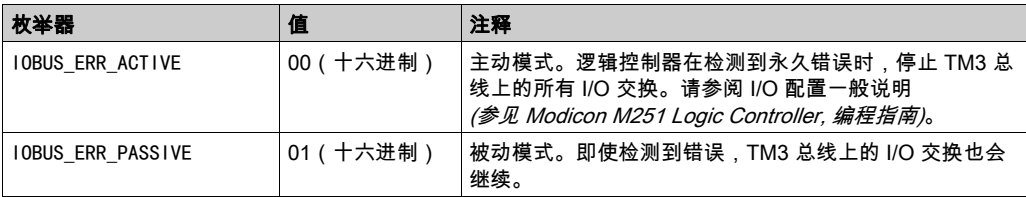

# 第3.6节 系统功能数据类型

# RTCSETDRIFT\_ERROR:SetRTCDrift功能检测到的错误代码

# 枚举类型介绍

RTCSETDRIFT\_ERROR 枚举数据类型包含以下值:

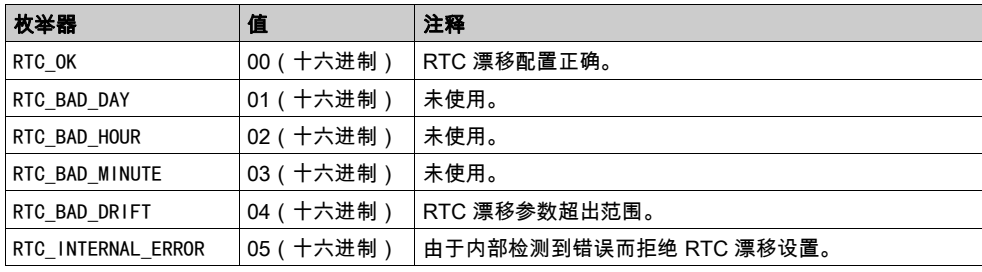

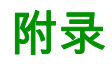

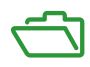

# 附录 A 功能和功能块表示形式

### 概述

每个功能可以使用以下语言表示:

- IL: 指令列表
- ST:结构化文本
- **LD:梯形图**
- FBD: 功能块图
- CFC: 连续功能图

本章提供功能和功能块表现形式示例,并解释如何将它们用于 IL 和 ST 语言。

### 本章包含了哪些内容?

本章包含了以下主题:

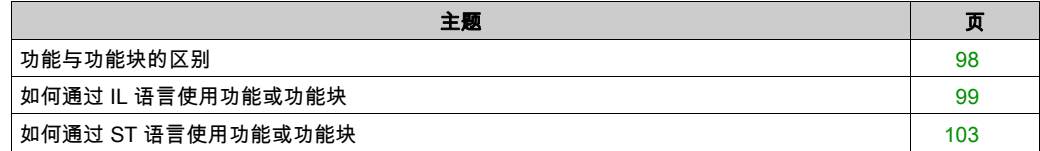

# <span id="page-273-0"></span>功能与功能块的区别

### 功能

功能:

- 是返回一个直接结果的 POU(程序组织单元)。
- 通过其名称(而不是通过实例)直接调用。
- 从一次调用到另一次调用不会保持原有状态。
- 可以用作其他表达式中的操作数。

示例: 布尔操作符 (AND)、计算、转换 (BYTE\_TO\_INT)

#### 功能块

功能块:

- 是返回一个或多个输出的 POU(程序组织单元)。
- 需要通过实例(具有专用名称和变量的功能块副本)进行调用。
- 从功能块或程序的一次调用到另一次调用,每个实例都具有持续状态(输出和内部变量)。

#### 示例:定时器、计数器

在下面的示例中,Timer\_ON 是功能块 TON 的一个实例:

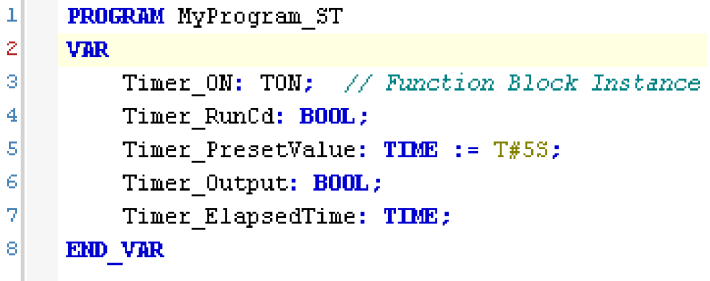

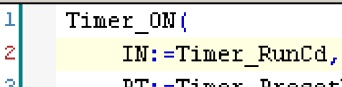

- PT:=Timer\_PresetValue,
- Q=>Timer Output,
- ET=>Timer ElapsedTime);

 $\overline{\mathbf{4}}$ 5

# <span id="page-274-0"></span>如何通过 IL 语言使用功能或功能块

### 一般信息

本部分介绍如何使用 IL 语言实现功能和功能块。

我们以功能 IsFirstMastCycle、功能 SetRTCDrift 和功能块 TON 为例来演示实现的过程。

### 通过 IL 语言使用功能

以下过程描述如何用 IL 语言插入一个功能:

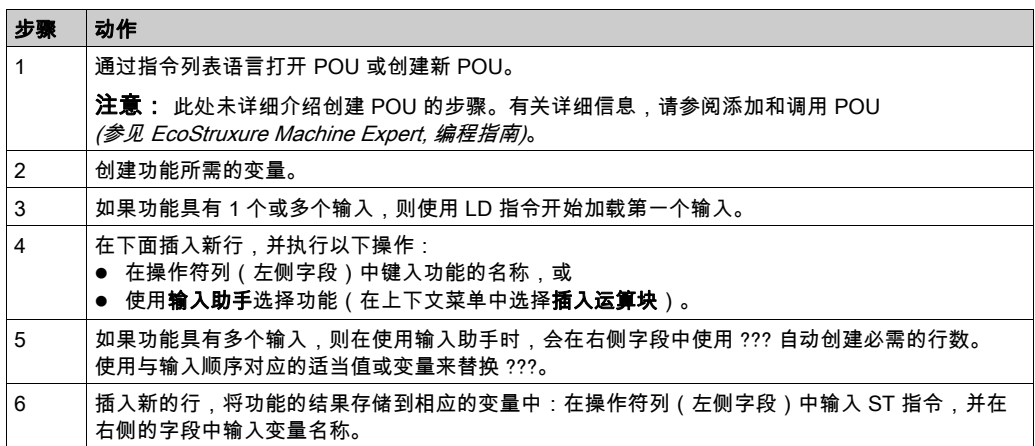

要阐释该过程,请考虑下面以图形方式表示的功能 IsFirstMastCycle(不带输入参数)和功能 SetRTCDrift(带输入参数):

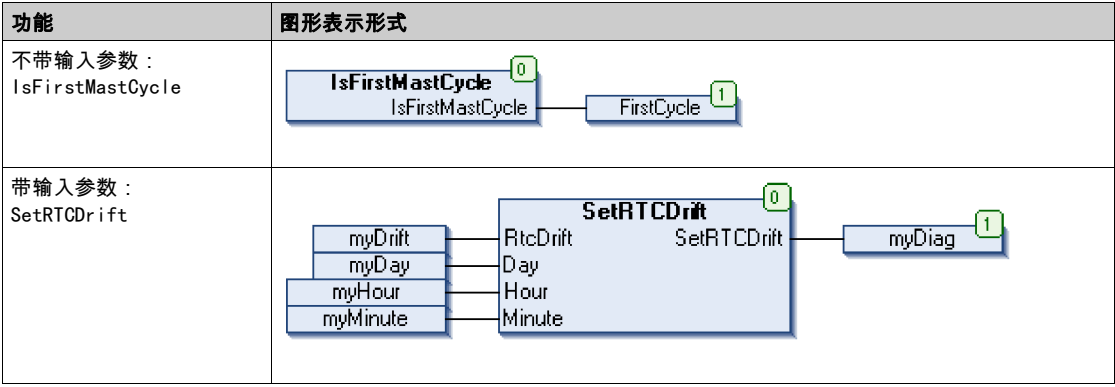

在 IL 语言中,功能名称直接用在操作符列中:

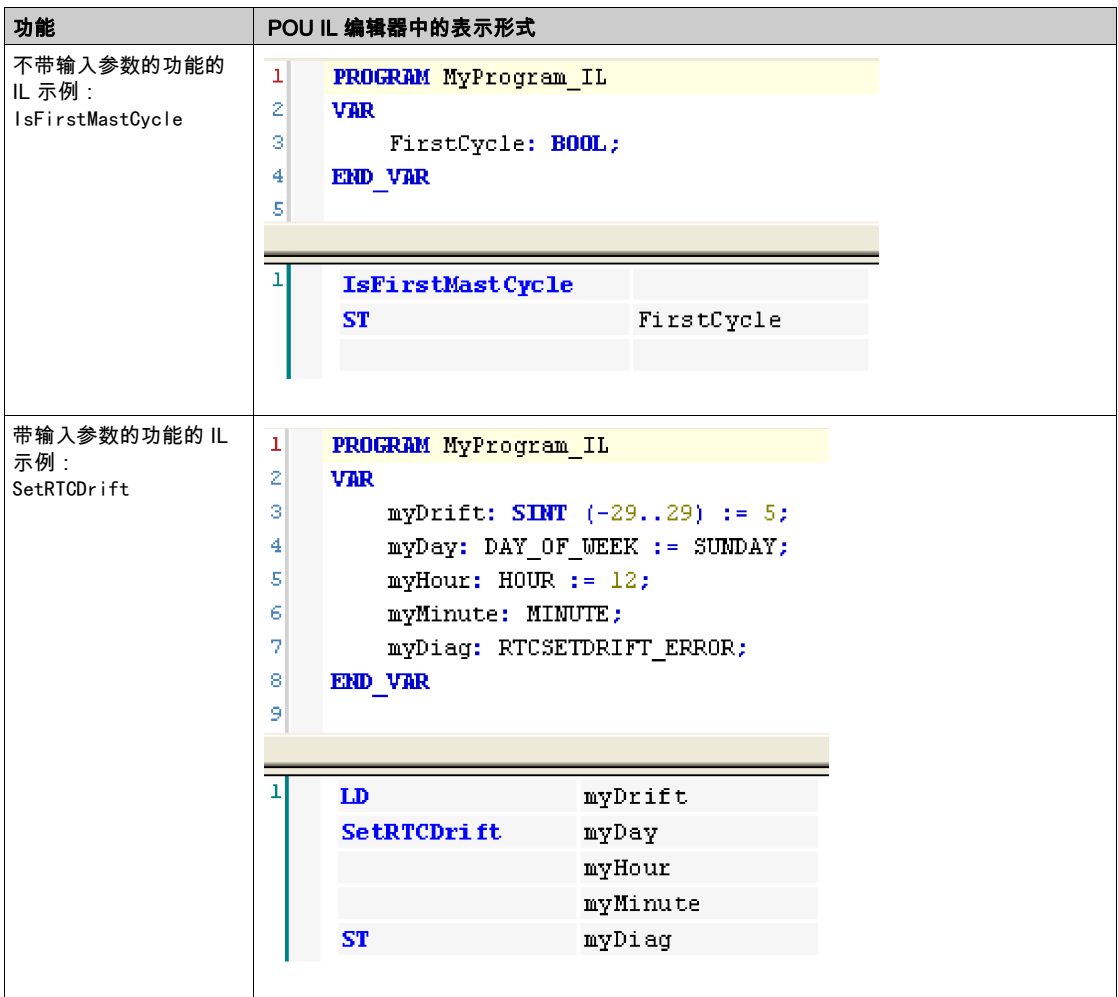

# 通过 IL 语言使用功能块

以下过程描述如何用 IL 语言插入一个功能块:

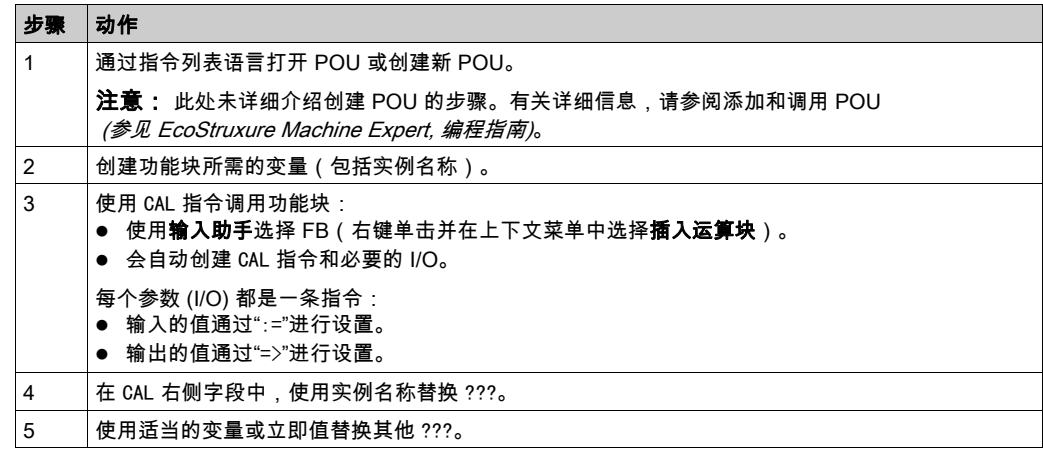

## 要阐释该过程,请考虑下面以图形方式表示的 TON 功能块示例:

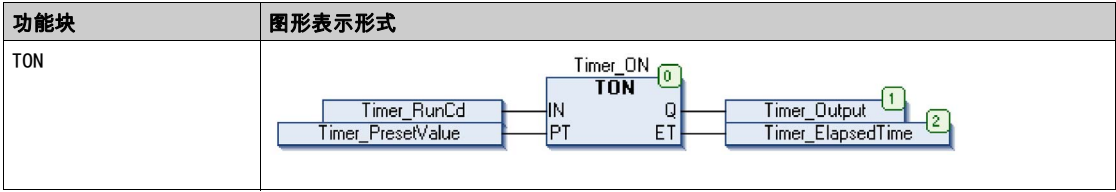

在 IL 语言中,功能块名称直接用在操作符列中:

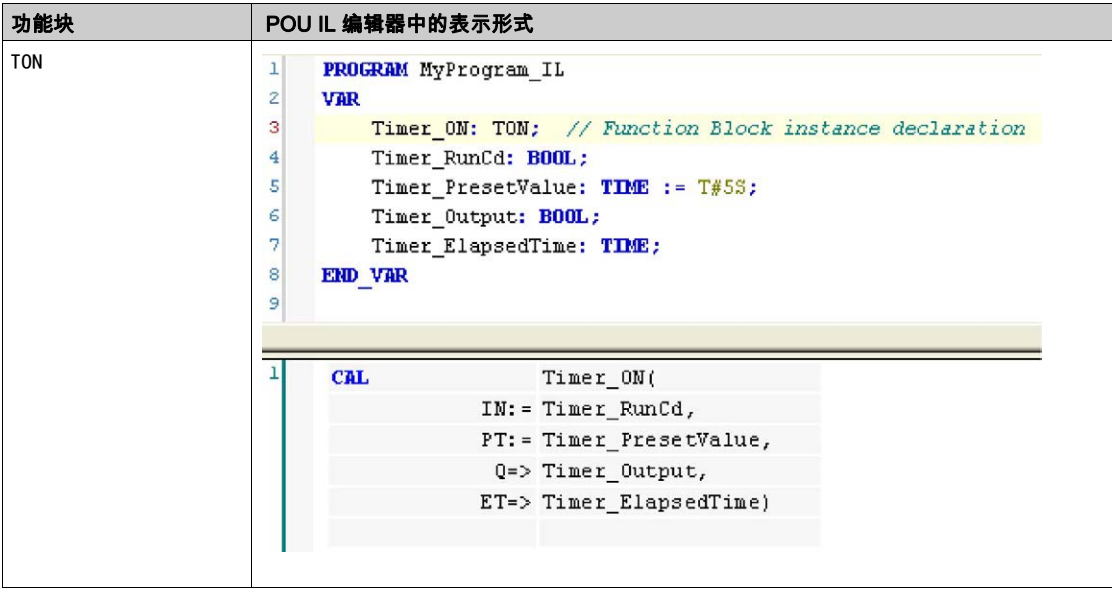

# <span id="page-278-0"></span>如何通过 ST 语言使用功能或功能块

### 一般信息

本部分介绍如何使用 ST 语言实现功能和功能块。

我们以功能 SetRTCDrift 和功能块 TON 为例演示实现的过程。

### 通过 ST 语言使用功能

以下过程描述如何用 ST 语言插入一个功能:

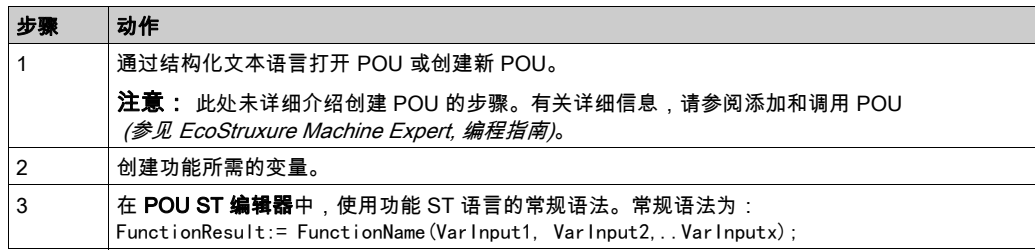

### 要阐释该过程,请考虑下面以图形方式表示的 SetRTCDrift 功能:

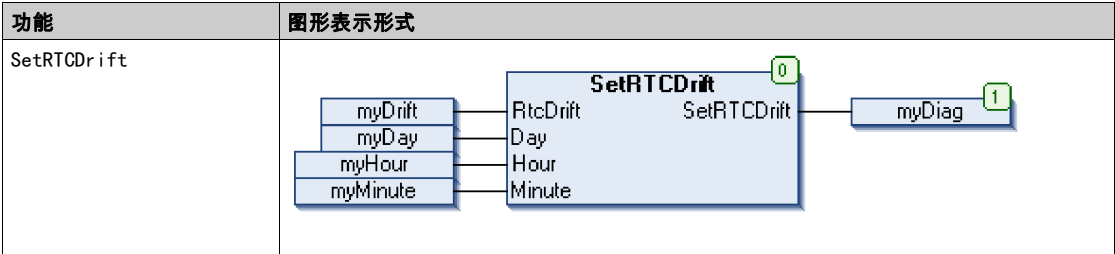

此功能的 ST 语言如下所示:

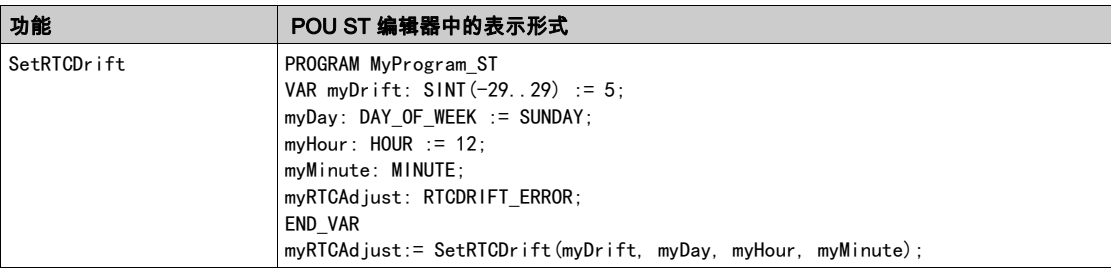

## 通过 ST 语言使用功能块

以下过程描述如何用 ST 语言插入一个功能块:

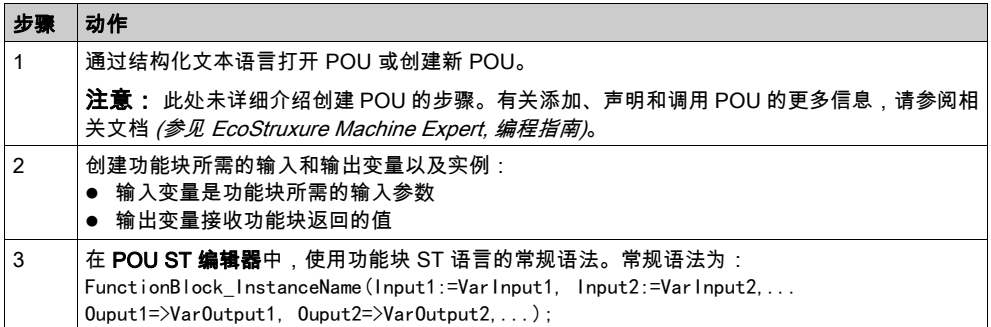

要阐释该过程,请考虑下面以图形方式表示的 TON 功能块示例:

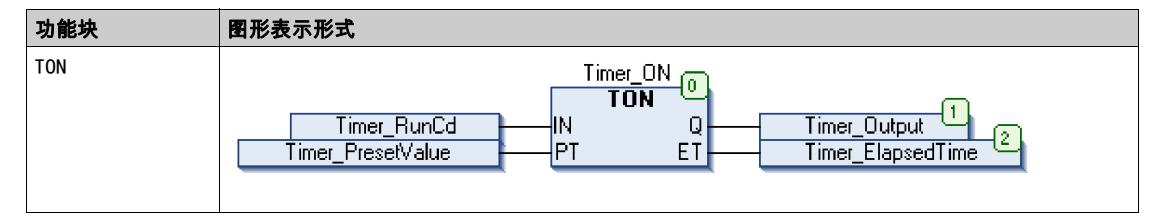

下表显示了采用 ST 语言的功能块调用的示例:

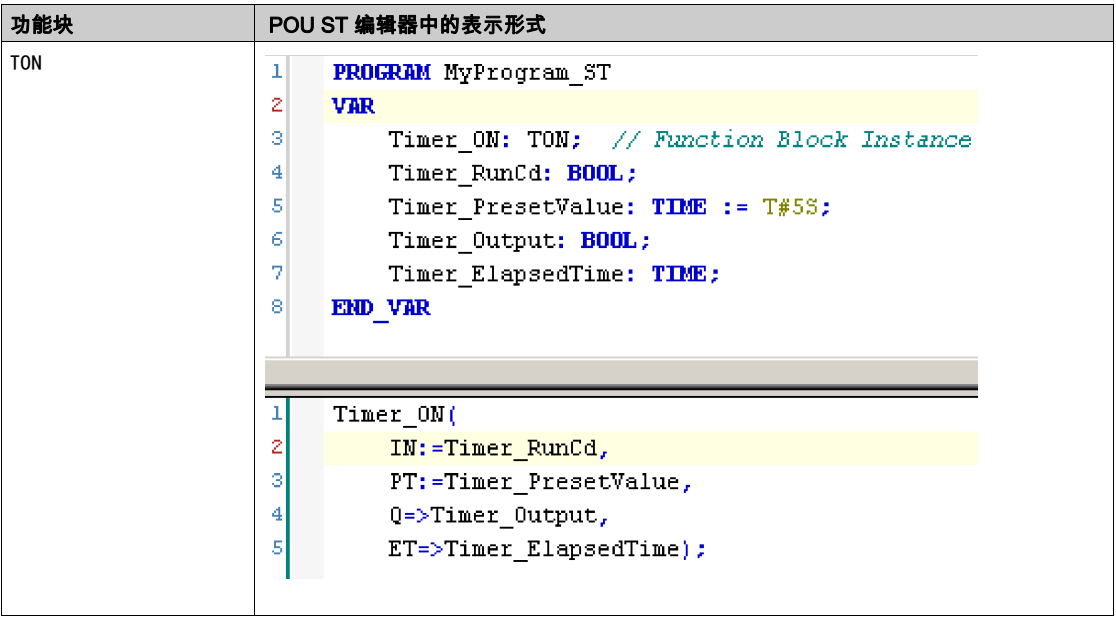

术语

#### %MW

根据 IEC 标准,%MW 表示存储器字寄存器(例如,存储器字类型的语言对象)。

任务

一组段和子程序,MAST 任务为循环或周期性执行,FAST 任务为周期性执行。 任务具有优先级,并且链接到控制器的输入和输出。可以根据任务来刷新这些 I/O。 一个控制器可以有多个任务。

#### 元素

ARRAY 元素的简称。

#### 功能

拥有一个输入和返回一个直接结果的编程单元。但是,与 FBs 不同,它通过其名称(而不是通过 实例)直接调用、不具备从一个调用到下一个调用的持久状态且可以用作其他编程表达式中的操 作数。

示例:布尔 (AND) 操作符、计算、转换 (BYTE\_TO\_INT)

#### 功能块

拥有一个或多个输入并返回一个或多个输出的编程单元。FBs 通过实例(具有专用名称和变量的 功能块副本)进行调用,且每个实例在从一个调用到另一个调用会保持原有状态(输出和内部变 量)。

示例:定时器、计数器

#### 功能块图

控制系统的标准 IEC 61131-3 所支持的五种逻辑或控制语言中的其中一种语言。功能块图是面向 图形的编程语言。它可以与一系列网络搭配使用,其中每个网络均包含框和连接线路的图形结构, 该图形结构表示逻辑或算术表达式、功能块的调用、跳转或返回指令。

#### 十六进制

(十六进制)

协议

一种用于控制和启用两个计算端点和设备之间的连接、通讯和数据传输的惯例或标准。

#### 变量

由程序寻址和修改的存储器单元。

#### 固件

表示构成控制器上操作系统的 BIOS、数据参数和编程指令。固件存储在控制器内的非易失性存储 器上。

#### 字符串

一系列 ASCII 字符的变量。

#### 字节

采用 8 位格式编辑的类型,范围从十六进制 00 到十六进制 FF。

#### 应用程序

包括配置数据、符号和文档的程序。

#### 引导应用程序

(*引导应用程序*)包含应用程序的二进制文件。通常它存储在控制器中,使控制器启动用户生成的 应用程序。

#### 控制网络

此网络中包含可编程控制器、SCADA 系统、PC、HMI、交换机……

支持以下两种拓扑:

- 扁平:此网络中的所有模块和设备都属于同一个子网。
- 2层:网络分为操作网络和控制器间网络。

这两个网络可以在物理上独立,但通常通过路由设备链接。

#### 看门狗

看门狗是一种特殊的定时器,用于确保程序不会超过为它们所分配的扫描时间。通常将看门狗定 时器设置为比扫描时间较高的值,并在每个扫描周期结束后重置为零。如果警戒时钟定时器达到 预设值(例如,因为程序陷入了死循环),则表明出现了错误且程序将会停止。

#### 程序

应用程序的组成部分,其中包括可以在可编程控制器的存储器中安装的经过编译的源代码。

#### 系统变量

用于提供控制器数据和诊断信息,并用来向控制器发送命令的变量。

#### 网络

共享一个公用数据路径和通讯协议的各种互联设备系统。

#### 设备

包括子组件(如传送带和转盘等)的机器的一部分。

#### 配置

一个系统内硬件组件的布局和互连以及硬件和软件的参数,可决定系统的运行特性。

#### 闪存

可覆盖的非易失性存储器它存储在一个特殊的可擦除和可重编程的 EEPROM 上。

#### 非定位变量

没有地址的变量(请参阅*定位变量*)。

#### ARRAY

在可编程控制器存储器中以表格形式定义的单一类型数据对象的系统排列。语法如下:ARRAY  $[\langle$ dimension $\rangle]$  OF  $\langle$ Type $\rangle$ 

示例 1:ARRAY [1..2] OF BOOL 是由两个 BOOL 类型的元素组成的一维表。

示例 2:ARRAY [1..10, 1..20] OF INT 是由 10 x 20 个 INT 类型的元素组成的二维表。

#### **BOOL**

(*布尔*)用于计算的基本数据类型。B00L 变量可以是以下两个值之一:0 (FALSE) 或 1 (TRUE)。从 WORD 中抽取的位为 B00L 类型,例如:%MW10. 4 是编号为 10 的存储器 WORD 的五分之一位。

#### BOOTP

(*引导程序协议*)可由网络客户端用于从服务器自动获取 IP 地址(可能还包括其他数据)的 UDP 网络协议。客户端使用客户端 MAC 地址向服务器标识自己。服务器会维护预先配置的客户端设备 MAC 地址及关联 IP 地址表,从而向客户端发送其预先配置的 IP 地址。BOOTP 最初用于使无盘 主机能够通过网络远程启动。BOOTP 进程分配一个无限租期的 IP 地址。BOOTP 服务利用 UDP 端口 67 和 68。

#### CFC

(*连续功能图*)一种基于功能块图语言的图形编程语言(IEC 61131-3 标准的扩展),工作原理与 流程图类似。但是,不可以使用网络并对图形元素进行任意定位,允许反馈回路。每个功能块的 输入位于左侧,输出位于右侧。可以将功能块输出链接到其他功能块的输入以创建复合表达式。

#### CRC

(*循环冗余检验*)用来确定通讯传输的有效性的方法。传输包含构成校验和的位域。发射器根据消 息的内容来计算所使用消息的检验和。接收节点后,按照相同的方式再次计算该字段。如果两次 CRC 计算的值存在任何差异,则说明传输的消息与收到的消息不同。

#### **DHCP**

(*动态主机配置协议*)BOOTP 的高级扩展。DHCP 虽然较为高级,但是 DHCP 和 BOOTP 可以通 用。(DHCP 可以处理 BOOTP 客户端请求。)

#### DWORD

(*双字*)以 32 位格式进行编码的类型。

#### Ethernet

用于 LANs 的物理和数据链路层技术,也称为 IEEE 802.3。

#### EtherNet/IP

(Ethernet工业协议)用于工业系统中自动化解决方案制造的开放式通讯协议。EtherNet/IP 是在 其上层执行公共工业协议的网络家庭成员。支持组织 (ODVA) 规定 EtherNet/IP 是为了实现全球适 应性和介质独立性。

#### FB

(*功能块*)用于整合一组编程指令以执行特定和规范化操作(如速度控制、间隔控制或计数)的 实用编程机制。功能块可以包含配置数据和一组内部或外部操作参数,通常是一个或多个数据输 入和输出。

#### GVL

(*全局变量列表*)管理 EcoStruxure Machine Expert 项目中的全局变量。

#### ID

(标识符/标识)

IEC

(*国际电工委员会*)负责为所有电器、电子和相关技术制定和发布国际标准的非盈利性和非政府性 的国际标准组织。

#### IEC 61131-3

工业自动化设备的 3 部分标准的第 3 部分。IEC 61131-3 针对控制器编程语言,并定义了两个图形 编程语言和两个文本编程语言标准。图形编程语言既是梯形图语言又是功能块图语言。文本编程 语言包括结构化文本和指令列表。

#### IEEE 802.3

定义了有线IEEE的物理层以及数据链路层的介质访问控制子层的 Ethernet 标准集合。

IL

(*指令列表*)以某种语言编写的程序,包括由控制器按顺序执行的一系列基于文本的指令。每个指 令均包括一个行号、一个指令代码和一个操作数(请参阅 IEC 61131-3)。

#### INT

( 整数)以 16 位格式进行编码的整数。

#### IP

(*因特网协议*)TCP/IP 协议系列的一部分,用于跟踪设备的因特网地址、对传出消息进行路由并 识别传入消息。

#### LD

(*梯形图*)控制器程序指令的图形表示,其中包括控制器按顺序执行的一系列梯级中的触点、线圈 和块符号(请参阅 IEC 61131-3)。

#### LWORD

(*长字*)以 64 位格式进行编码的数据类型。

#### MAC 地址

(*介质访问控制地址*)与特定硬件设备关联的唯一 48 位编号。在生产网卡或设备过程中,需要为 每个网卡或设备编入一个 MAC 地址。

#### MAST

通过其编程软件运行的处理器任务。MAST 任务有两个段:

- IN:在 MAST 任务执行之前,将输入复制到 IN 段。
- OUT:在 MAST 任务执行完后,将输出复制到 OUT 段。

#### PLC

(*可编程可编程控制器*)用于自动化制造、工业和其他机电进程的工业计算机。此外,PLCs 与普 通计算机不同,因为这些计算机拥有多个输入和输出数组,并且符合冲击、振动、温度和电气干 扰的更强大的规范。

#### POU

(*程序组织单元*)源代码的变量声明和相应的指令集。POUs 有助于简化软件程序、功能和功能块 的模块化重用。经过声明后,POUs 便可相互使用。

#### run

使控制器根据程序的逻辑解决方案扫描应用程序、读取物理输入并写入物理输出的命令。

**ST** 

(*结构化文本*)一种包括复杂的语句和嵌套指令(如迭代循环、条件执行或功能)的语言。ST 符 合 IEC 61131-3

### **STOP**

使控制器停止运行应用程序的命令。

#### **TCP**

( *传输控制协议* ) 基于连接的传输层协议,可提供同步双向数据传输。TCP 是 TCP/IP 协议套件的 一部分。

### UDINT

(*无符号双粗度整数* ) 以 32 位格式进行编码的整数。

#### UINT

(无符号整数)以 16 位格式进行编码的整数。

#### WORD

一种以 16 位格式进行编码的类型。
### 索引

DataFileCopy 将数据复制到文件或从文件复制数据, [48](#page-223-0) DataFileCopyError 数据类型, [77](#page-252-0) DataFileCopyLocation 数据类型, [78](#page-253-0) ETH<sub>R</sub> 系统变量, [28](#page-203-0) ETH\_R\_FRAME\_PROTOCOL 数据类型, [81](#page-256-0) ETH\_R\_IP\_MODE 数据类型, [82](#page-257-0) ETH\_R\_PORT\_DUPLEX\_STATUS 数据类型, [83](#page-258-0) ETH\_R\_PORT\_LINK\_STATUS 数据类型, [85](#page-260-0) ETH\_R\_PORT\_SPEED 数据类型, [86](#page-261-0) ETH\_W 系统变量, [32](#page-207-0) **ExecuteScript** 运行脚本命令, [51](#page-226-0) ExecuteScriptError 数据类型, [79](#page-254-0) FB\_ControlClone 功能块, [47](#page-222-0) FC\_GetFreeDiskSpace, [54](#page-229-0) FC\_GetLabel, [55](#page-230-0) FC\_GetTotalDiskSpace, [56](#page-231-0) GetRtc 获取实时时钟 (RTC) 值, [39](#page-214-0) IsFirstMastColdCycle 第一个冷启动循环, [40](#page-215-0) **IsFirstMastCycle** 第一个 MAST 循环, [41](#page-216-0) IsFirstMastWarmCycle 第一个热启动循环, [43](#page-218-0)

M241 PLCSystem DataFileCopy, [48](#page-223-0) ExecuteScript, [51](#page-226-0) GetRtc. [39](#page-214-0) IsFirstMastColdCycle, [40](#page-215-0) IsFirstMastCycle, [41](#page-216-0) IsFirstMastWarmCycle, [43](#page-218-0) TM3\_GetModuleBusStatus, [58](#page-233-0), [60](#page-235-0) TM3\_GetModuleFWVersion, [59](#page-234-0) PLC R 系统变量, [19](#page-194-0) PLC\_R\_APPLICATION\_ERROR 数据类型, [65](#page-240-0) PLC\_R\_BOOT\_PROJECT\_STATUS 数据类型, [67](#page-242-0) PLC\_R\_IO\_STATUS 数据类型, [68](#page-243-0) PLC\_R\_SDCARD\_STATUS 数据类型, [69](#page-244-0) PLC\_R\_STATUS 数据类型, [70](#page-245-0) PLC\_R\_STOP\_CAUSE 数据类型, [71](#page-246-0) PLC\_R\_TERMINAL\_PORT\_STATUS 数据类型, [73](#page-248-0) PLC\_R\_TM3\_BUS\_STATE 数据类型, [74](#page-249-0) PLC\_W 系统变量, [23](#page-198-0) PLC W\_COMMAND 数据类型, [75](#page-250-0) PROFIBUS\_R 系统变量, [35](#page-210-0) RTC GetRtc, [39](#page-214-0) SetRTCDrift, [44](#page-219-0) RTCSETDRIFT\_ERROR 数据类型, *[93](#page-268-0)* SERIAL\_R 系统变量, [25](#page-200-0)

SERIAL\_W 系统变量, *[26](#page-201-0)* **SetRTCDrift** 加快或减慢 RTC 频率, [44](#page-219-0) TM3 模块内部状态 TM3\_GetModuleInternalStatus, [60](#page-235-0) TM3 模块固件版本 TM3\_GetModuleFWVersion, [59](#page-234-0) TM3 模块总线状态 TM3\_GetModuleBusStatus, [58](#page-233-0) TM3\_BUS\_W 系统变量, [34](#page-209-0) TM3\_BUS\_W\_IOBUSERRMOD 数据类型, [92](#page-267-0) TM3\_ERR\_CODE 数据类型, *[89](#page-264-0)* TM3\_GetModuleBusStatus 获取 TM3 模块的总线状态, [58](#page-233-0) TM3\_GetModuleFWVersion 获取 TM3 模块的固件版本, [59](#page-234-0) TM3\_GetModuleInternalStatus 获取 TM3 模块的内部状态,  $60$ TM3\_MODULE\_R 系统变量, *[33](#page-208-0)* TM3\_MODULE\_R\_ARRAY\_TYPE 数据类型, *[90](#page-265-0)* TM3\_MODULE\_STATE 数据类型, [91](#page-266-0) 功能 功能与功能块的区别, [98](#page-273-0) 如何通过 IL 语言使用功能或功能块, [99](#page-274-0) 如何通过 ST 语言使用功能或功能块, [103](#page-278-0) 功能块 FB\_ControlClone, [47](#page-222-0) 实时时钟 GetRtc, [39](#page-214-0) SetRTCDrift, [44](#page-219-0) 循环 IsFirstMastColdCycle, [40](#page-215-0) IsFirstMastCycle, [41](#page-216-0) IsFirstMastWarmCycle, [43](#page-218-0)

#### 数据类型

# Modicon M251 Logic Controller 硬件指南

12/2019

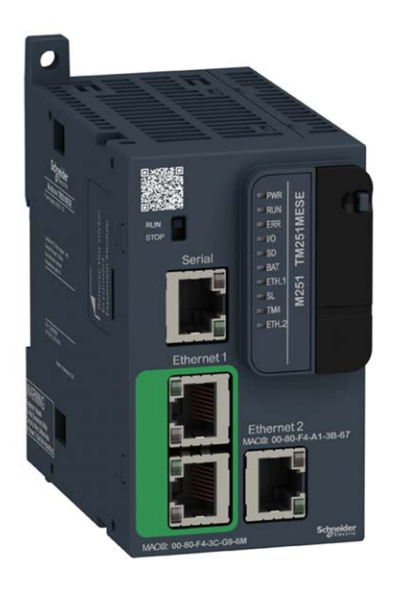

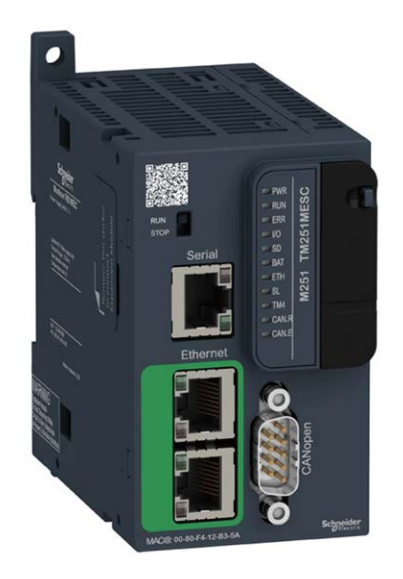

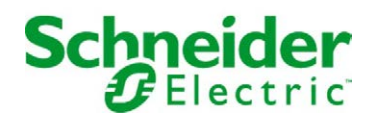

本文档中提供的信息包含有关此处所涉及产品之性能的一般说明和/或技术特性。本文档并非用于 (也不代替) 确定这些产品对于特定用户应用场合的适用性或可靠性。任何此类用户或设备集成商 都有责任就相关特定应用场合或使用方面对产品执行适当且完整的风险分析、评估和测试。 Schneider Electric 或其任何附属机构或子公司对于误用此处包含的信息而产生的后果概不负责。 如果您有关于改进或更正此出版物的任何建议、或者从中发现错误、请通知我们。

本手册可用于法律所界定的个人以及非商业用途。 在未获得施耐德电气书面授权的情况下,不得 翻印传播本手册全部或部分相关内容、亦不可建立任何有关本手册或其内容的超文本链接。施耐 德电气不对个人和非商业机构进行非独占许可以外的授权或许可。 请遵照本手册或其内容原义并 自负风险。与此有关的所有其他权利均由施耐德电气保留。

在安装和使用本产品时,必须遵守国家、地区和当地的所有相关的安全法规。出于安全方面的考 虑和为了帮助确保符合归档的系统数据,只允许制造商对各个组件进行维修。

当设备用于具有技术安全要求的应用场合时,必须遵守有关的使用说明。

未能使用施耐德电气软件或认可的软件配合我们的硬件,则可能导致人身伤害、设备损坏或不正 确的运行结果。

不遵守此信息可能导致人身伤害或设备损坏。

© 2019 Schneider Electric。 保留所有权利。

## 目录

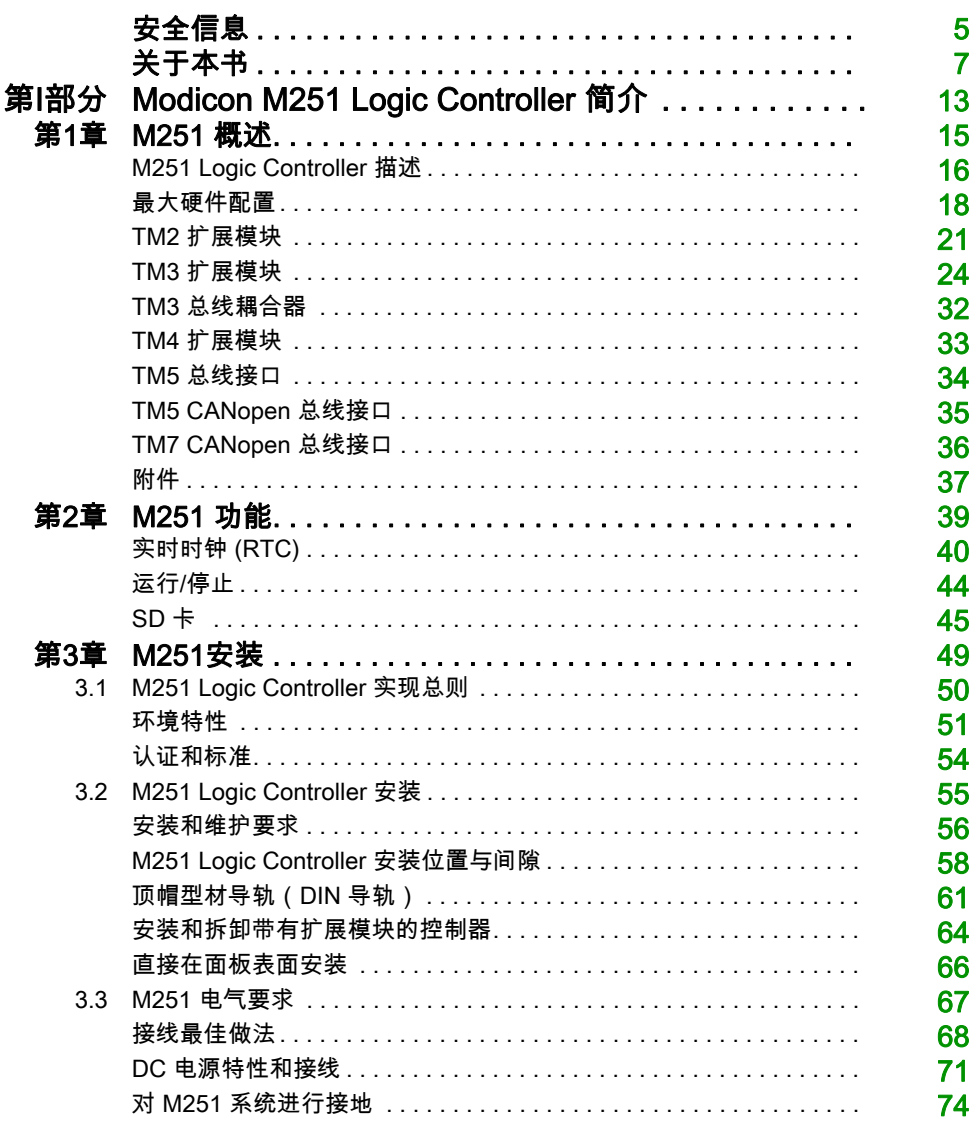

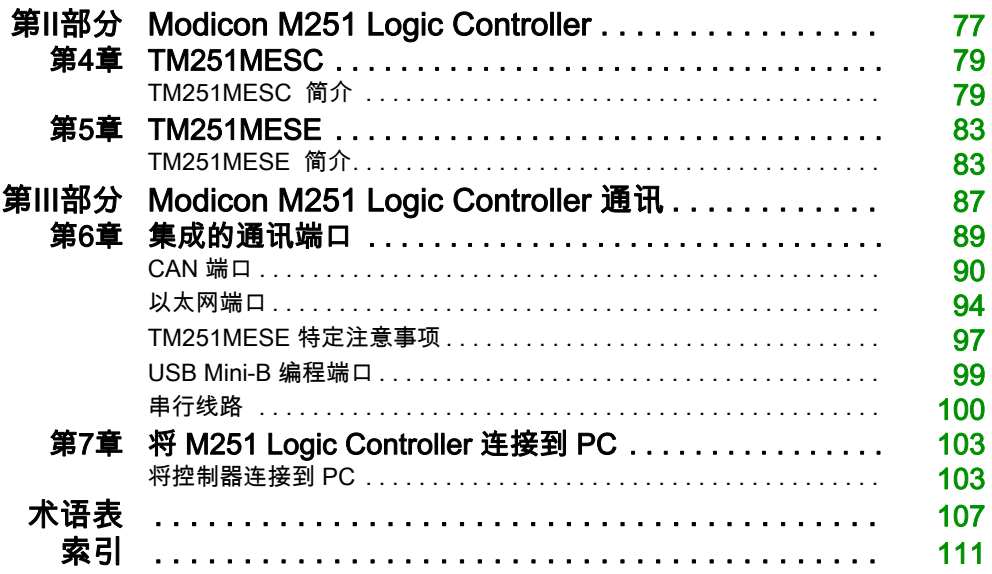

<span id="page-294-0"></span>安全信息

#### 重要信息

#### 声明

在试图安装、操作、维修或维护设备之前,请仔细阅读下述说明并通过查看来熟悉设备。下述特 定信息可能会在本文其他地方或设备上出现,提示用户潜在的危险,或者提醒注意有关阐明或简 化某一过程的信息。

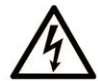

在"危险"或"警告"标签上添加此符号表示存在触电危险,如果不遵守使用说明, 会导致人身伤害。

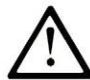

这是提醒注意安全的符号。提醒用户可能存在人身伤害的危险。请遵守所有带此符号 的安全注意事项, 以避免可能的人身伤害甚至死亡。

危险表示若不加以避免, 将会导致严重人身伤害甚至死亡的危险情况。

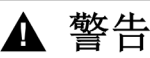

警告表示若不加以避免,可能会导致严重人身伤害甚至死亡的危险情况。

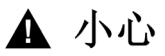

小心表示若不加以避免,可能会导致轻微或中度人身伤害的危险情况。

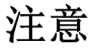

注意用于表示与人身伤害无关的危害。

#### 请注意

电气设备的安装、操作、维修和维护工作仅限于有资质的人员执行。施耐德电气不承担由于使用 本资料所引起的任何后果。

有资质的人员是指掌握与电气设备的制造和操作及其安装相关的技能和知识的人员,他们经过安 全培训能够发现和避免相关的危险。

#### 工作人员的资质

只有经过适当培训、熟悉并理解本手册内容及所有其他相关产品文档的人员才有权使用本产品。 具备资质的人员必须能够发现因设置参数和修改参数值所引起的、通常来自机械、电气或电子设 备的可能危险。具备资质的人员必须熟悉旨在预防工业事故的各种标准、条例和规定,并且在设 计和建造系统时必须加以遵守。

#### 设计用途

本文档所述或涉及的产品,连同其软件、附件和选配件,系可编程可编程控制器(在本文中称为" 可编程控制器"),设计用于工业用途,使用时应遵循本文档及其他辅助文档中的相关说明、 指导、示例和安全说明。

本产品的使用必须符合一切适用的安全法律法规、指定的要求和技术参数。

使用本产品前,必须就所计划的应用执行风险评估。必须根据评估结果采取相应的安全相关措施。 由于本产品应作为整个机器或过程的组成部分来使用,因此必须通过对整个系统的设计来确保人 员安全。

本产品必须与规定的电缆和附件一同使用。务必使用原装附件和备件。

禁止用于除明确允许的用途之外的任何其他用途,否则可能导致意料之外的危害。

### <span id="page-296-0"></span>关于本书

#### 概览

#### 文档范围

使用此文档可以:

- 安装和操作 M251 Logic Controller。
- 将 M251 Logic Controller 连接到配有 EcoStruxure Machine Expert 软件的编程设备。
- 将 M251 Logic Controller 和 I/O 扩展模块、HMI 及其他设备相连接。
- 熟悉 M251 Logic Controller 功能。

注意: 在安装、操作或维护控制器前,请阅读并了解本文档和所有相关文档。

#### 有效性说明

本文档已随 EcoStruxureTM Machine Expert V1.2 的发布进行了更新。

有关产品合规性和环境信息(RoHS、REACH、PEP、EOLI 等),请转至 [www.schneider](https://www.schneider-electric.com/green-premium)[electric.com/green-premium](https://www.schneider-electric.com/green-premium)。

本手册中所描述设备的技术特性在网站上也有提供 (*<https://www.se.com/>*)。

本文档中介绍的特性应该与在线显示的那些特性相同。依据我们的持续改进政策,我们将不断修 订内容,使其更加清楚明了,更加准确。如果您发现文档和在线信息之间存在差异,请以在线信 息为准。

#### 相关的文件

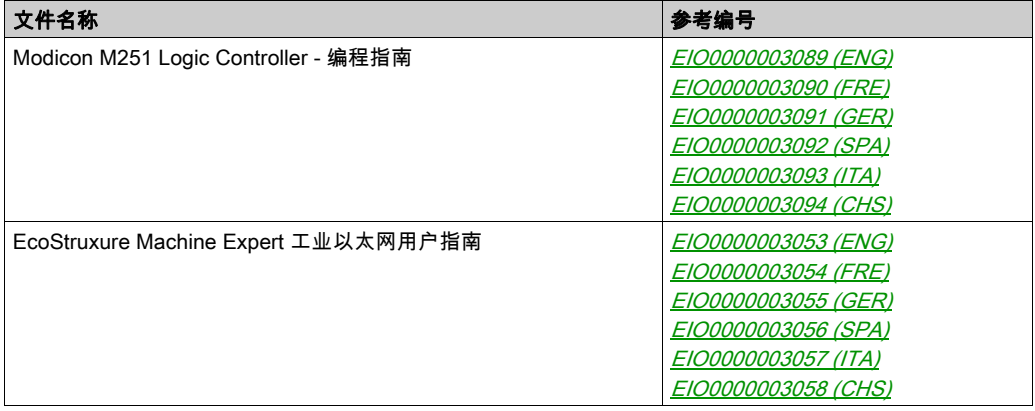

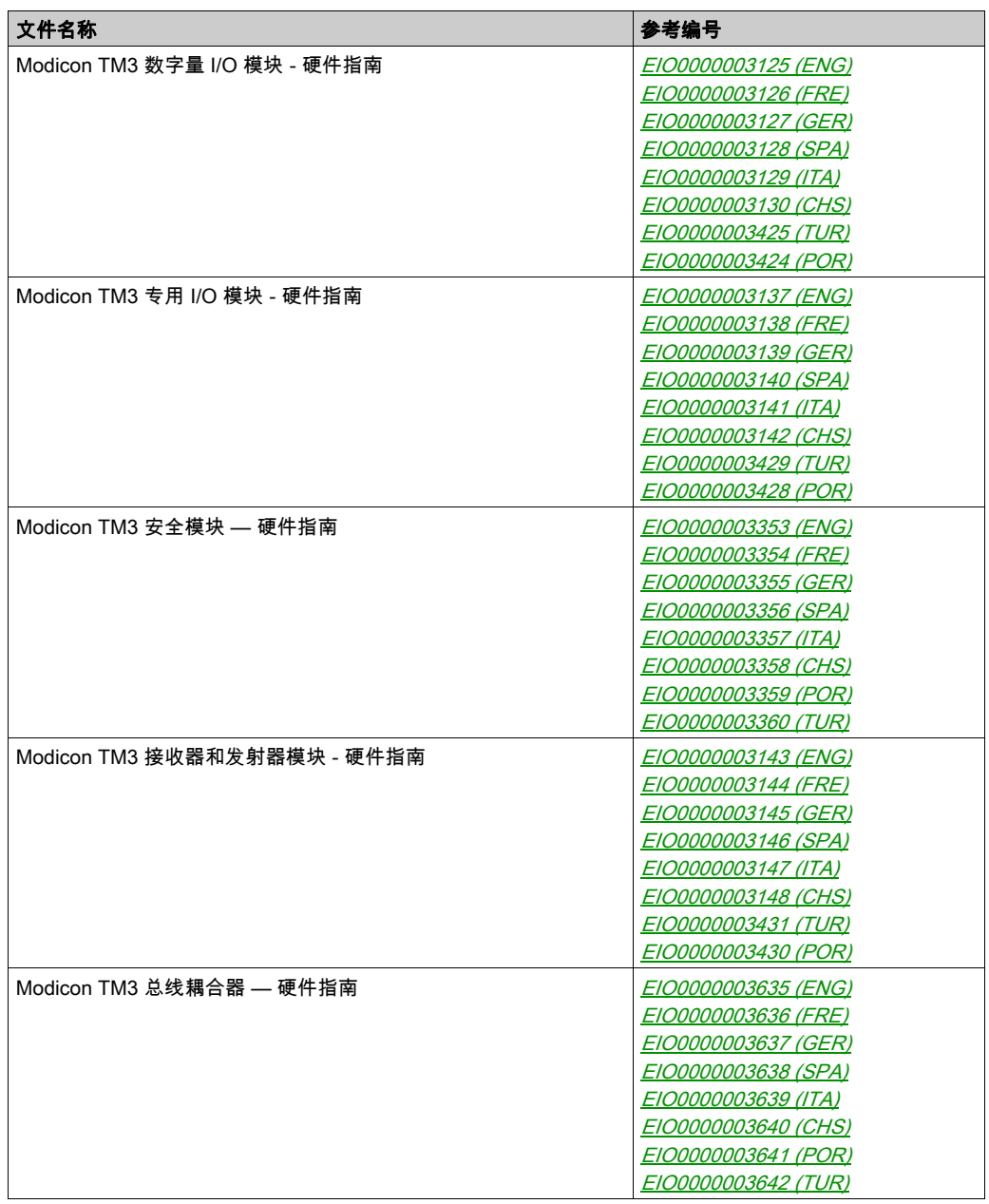

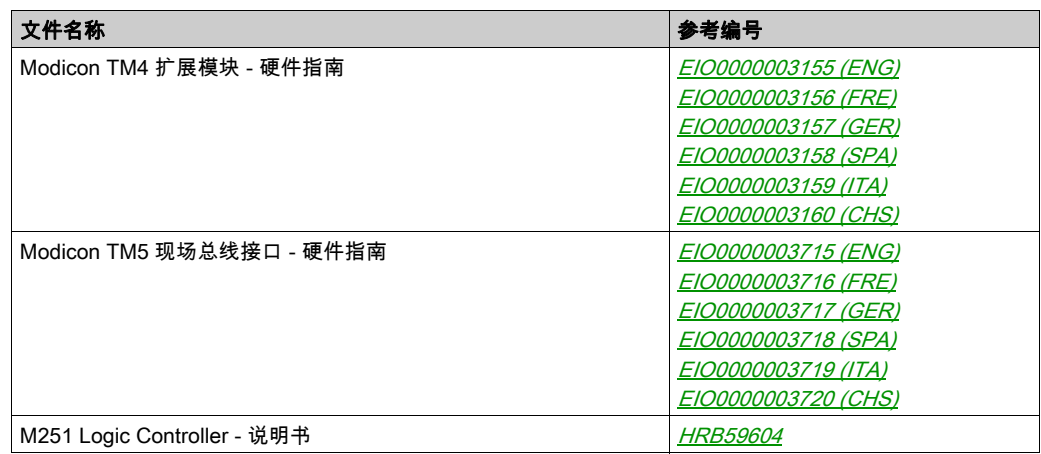

您可以从我们的网站下载这些技术出版物和其它技术信息,网址是: https://www.se.com/ww/en/download/ .

#### 关于产品的资讯

危险

#### 存在电击、爆炸或电弧闪光危险

- 在卸除任何护盖,或安装或卸除任何附件、硬件、电缆或导线之前,先断开所有设备的电源 连接(包括已连接设备),此设备的相应硬件指南中另有指定的特定情况除外。
- 根据指示,在相应的地方和时间,务必使用具有合适额定值的电压感测设备来检测是否断电。
- 更换并紧固所有护盖、附件、硬件、电缆与导线,并确认接地连接正确后再对设备通电。
- 在操作本设备及相关产品时,必须使用指定电压。

#### 如果不遵守这些说明,将会导致死亡或严重伤害。

### 危险

#### 可能存在爆炸危险

- 只能在安全地点或符合 I 类 2 分类 A、B、C 和 D 组的地点使用本设备。
- 请勿替换组件,这可能导致与 I 类 2 分类的相关要求不符。
- 除非已拔下电源或确定所在位置无危险,否则请勿连接设备或断开设备的连接。
- 只有在确定工作区域是无危险区域的情况下,才能使用 USB 端口(若配有)。

#### 不遵循上述说明将导致人员伤亡。

### 警告

#### 失去控制

- 任何控制方案的设计者都必须考虑到控制路径可能出现故障的情况,并为某些关键控制功能 提供一种方法,使其在出现路径故障时以及出现路径故障后恢复至安全状态。这些关键控制 功能包括紧急停止、越程停止、断电重启以及类似的安全措施。
- 对于关键控制功能,必须提供单独或冗余的控制路径。
- 系统控制路径可包括通讯链路。必须对暗含的无法预料的传输延迟或链路失效问题加以考虑。
- 遵守所有事故预防规定和当地的安全指南。1
- 为了保证正确运行,在投入使用前,必须对设备的每次执行情况分别进行全面测试。

#### 不遵循上述说明可能导致人员伤亡或设备损坏。

 $^1$  有关详细信息,请参阅 NEMA ICS 1.1(最新版)中的"安全指导原则 - 固态控制器的应用、安 装和维护"以及 NEMA ICS 7.1(最新版)中的"结构安全标准及可调速驱动系统的选择、安装与 操作指南"或您特定地区的类似规定。

### 警告

#### 意外的设备操作

- 仅使用 Schneider Electric 认可的可与本设备配合使用的软件。
- 每次更改物理硬件配置后,请更新应用程序。

#### 不遵循上述说明可能导致人员伤亡或设备损坏。

#### 摘自标准的术语

本手册中的或者出现在产品自身中/上的技术术语、术语、符号和相应描述基本上均源自国际标准 的条款或定义。

在功能安全系统、驱动器和一般自动化领域,这可能包括但不限于*安全、安全功能、安全状态*、 故障、故障复位、失灵、失效、错误、错误消息、危险等词语。

这些标准包括:

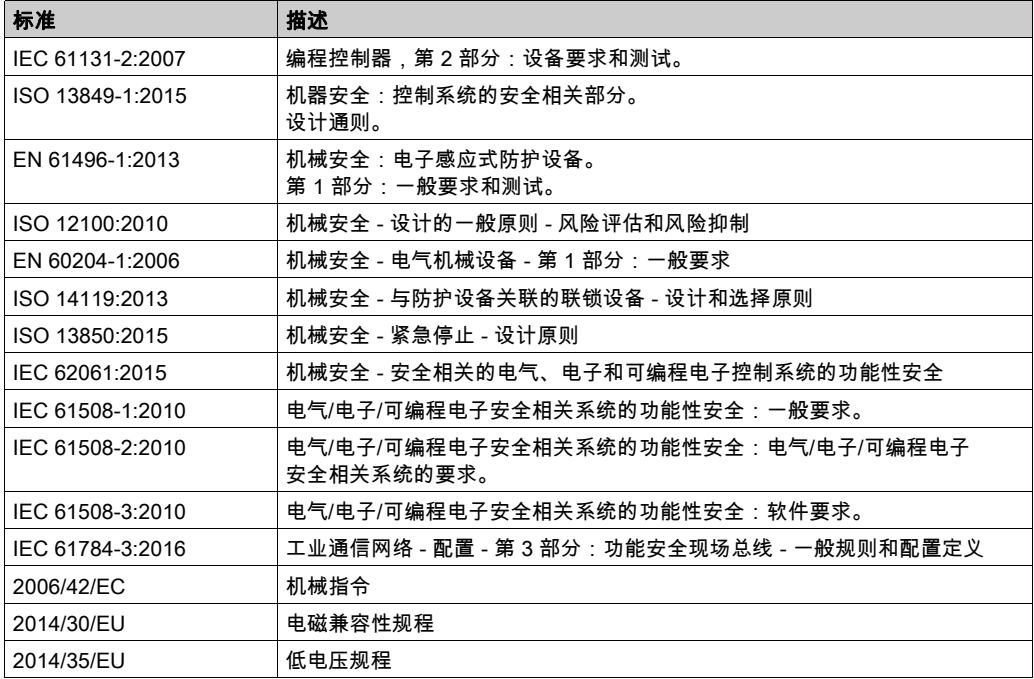

此外,本文中所用的名词可能是被无意中使用,因为它们是从其他标准中衍生出来的,如:

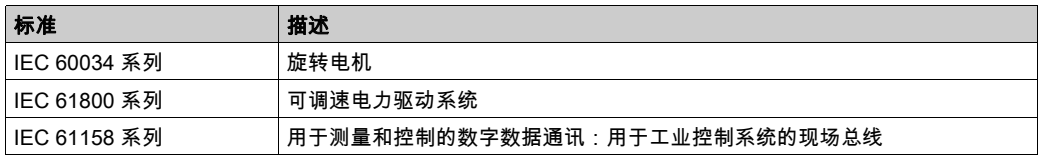

最后,*操作区*一词可结合特定危险的描述一起使用,其定义相当于 *机器指令 () 和 :2010* 中的 2006/42/EC风险区ISO 12100或危险区。

注意: 对于当前文档中引用的特定产品,上述标准可能适用,也可能不适用。若要了解与适用于 此处所述产品的各项标准有关的更多信息,请参阅这些产品参考的特性表。

### <span id="page-302-0"></span>第I部分 Modicon M251 Logic Controller 简介

#### 本部分包含了哪些内容?

本部分包括以下各章:

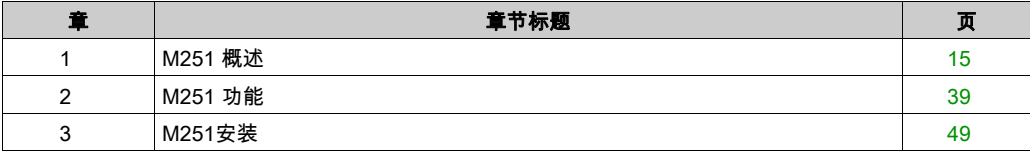

### <span id="page-304-0"></span>第1章 M251 概述

#### 概述

本章提供有关 M251 Logic Controller 系统架构及其组件的一般信息。

#### 本章包含了哪些内容?

本章包含了以下主题:

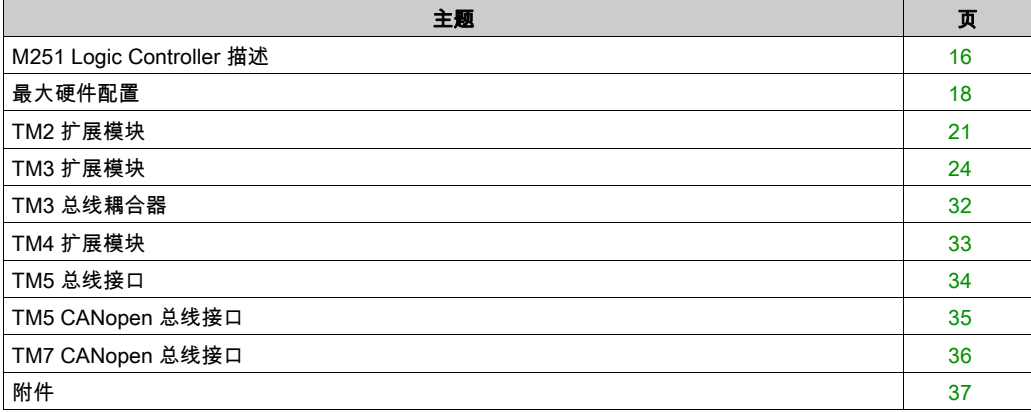

#### <span id="page-305-1"></span><span id="page-305-0"></span>M251 Logic Controller 描述

#### 概述

M251 Logic Controller 具有多种强大的功能,可在广泛的应用程序中使用。

软件配置、编程和试运行通过 EcoStruxure Machine Expert 软件完成,该软件在 EcoStruxure Machine Expert - 编程指南 (参见 EcoStruxure Machine Expert, 编程指南和 M251 Logic Controller - 编程指南中进行了介绍。

#### 编程语言

M251 Logic Controller 可通过 EcoStruxure Machine Expert 软件进行配置和编程,该软件支持以下 IEC 61131-3 编程语言:

- IL:指令列表
- ST:结构化文本
- FBD:功能块图
- SFC:顺序功能图
- LD:梯形图

还可以使用 EcoStruxure Machine Expert 软件借助 CFC ( 连续功能图 ) 语言对此控制器进行 编程。

#### 电源

M251 Logic Controller 的电源为 24 Vdc (参见第 [71](#page-360-0)页)。

#### 实时时钟

M251 Logic Controller 包括一个实时时钟 (RTC) 系统 (参见第 [40](#page-329-0)页)。

#### 运行/停止

M251 Logic Controller 可以通过以下方式在外部进行操作:

- 硬件运行/停止开关 (参见第 [44](#page-333-0)页)
- EcoStruxure Machine Expert 软件命令

#### 存储器

下表描述了不同类型的存储器:

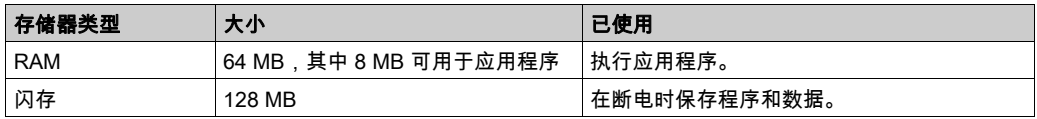

#### 可移动存储

M251 Logic Controller 包含一个嵌入式 SD 卡插槽 (参见第 [45](#page-334-0)页)。

SD 卡的主要用途是:

- 使用新的应用程序初始化控制器
- 更新控制器固件
- 将后配置文件应用于控制器
- 应用配方
- 接收数据记录文件

#### 内置式通讯功能

M251 Logic Controller 本地通讯端口包括(取决于控制器参考号):

- CANopen 主任务
- 以太网 (参见第 [94](#page-383-0)页)
- USB Mini-B (参见第 [99](#page-388-0)页)
- 串行线路 (参见第 [100](#page-389-0)页)

#### 扩展模块与总线耦合器兼容性

请参阅《EcoStruxure Machine Expert - 兼容性与迁移用户指南》中的兼容性表。

#### M251 Logic Controller

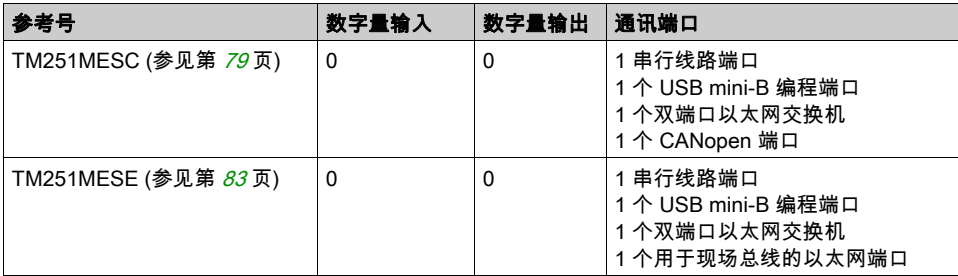

### <span id="page-307-1"></span><span id="page-307-0"></span>最大硬件配置

#### 简介

M251 Logic Controller 是一个控制系统,可提供具有优化配置和可扩展架构的可扩展解决方案。

#### 本地配置和远程配置原理

下图定义了本地配置和远程配置:

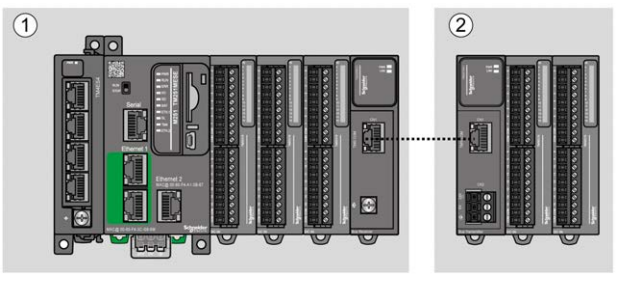

(1) 本地配置

(2) 远程配置

#### M251 Logic Controller 本地配置架构

可通过以下各项的关联获得优化本地配置和灵活性:

- M251 Logic Controller
- **TM4 扩展模块**
- TM3 扩展模块
- TM2 扩展模块

由应用程序要求确定 M251 Logic Controller 配置的架构。

下图显示了本地配置的组件:

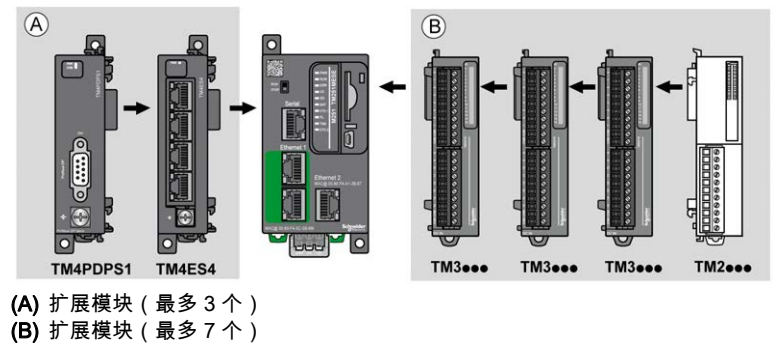

注意: 禁止在任何 TM3 模块前安装 TM2 模块,如下图所示:

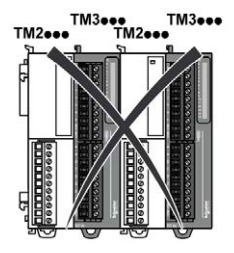

#### M251 Logic Controller 远程配置架构

可通过以下各项的关联获得优化远程配置和灵活性:

- M251 Logic Controller
- TM4 扩展模块
- TM3 扩展模块
- TM3 发射器和接收器模块

由应用程序要求确定 M251 Logic Controller 配置的架构。

注意: 不能在包含 TM3 发射器和接收器模块的配置中使用 TM2 模块。

下图显示了远程配置的组件:

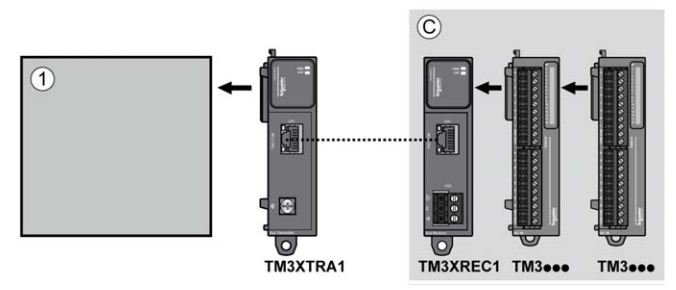

(1) 逻辑控制器和模块

(C) TM3 扩展模块(最多 7 个)

#### 模块的最大数目

下表显示了支持的最大配置:

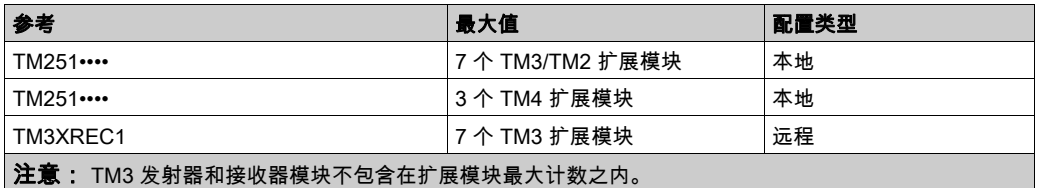

注意: 包含 TM4、TM3 和 TM2 扩展模块的配置由 EcoStruxure Machine Expert 软件在配置窗口 中进行验证。

注意: 在某些环境下,完成度高的模块填充的最大配置加上 TM3 发射器和接收器模块之间允许的 最大距离可能表示总线通讯问题,尽管允许 EcoStruxure Machine Expert 软件进行该配置。在此 情况下,您将需要分析为您的配置选择的模块的功耗以及您的应用所需要的最短电缆距离,并且 尽可能优化您的选择。

#### <span id="page-310-1"></span><span id="page-310-0"></span>TM2 扩展模块

#### 概述

您可以通过添加 M251 Logic ControllerTM2I/O 扩展模块来扩展 I/O 的数量。

支持以下类型的电子模块:

- TM2 数字量 I/O 扩展模块
- TM2 模拟量 I/O 扩展模块

有关详细信息,请参阅以下文档:

- TM2 数字量 I/O 扩展模块硬件指南
- TM2 模拟量 I/O 扩展模块硬件指南

注意: TM2 模块只能在本地配置中使用,并且仅当配置中不存在 TM3 发射器和接收器模块时。 注意: 禁止在安装任何 TM3 模块之前安装 TM2 模块。 必须在本地配置末尾安装和配置 TM2 模块。

#### TM2 数字量输入扩展模块

下表显示了兼容的 TM2 数字量输入扩展模块以及相应的通道类型、标称电压/电流和端子类型:

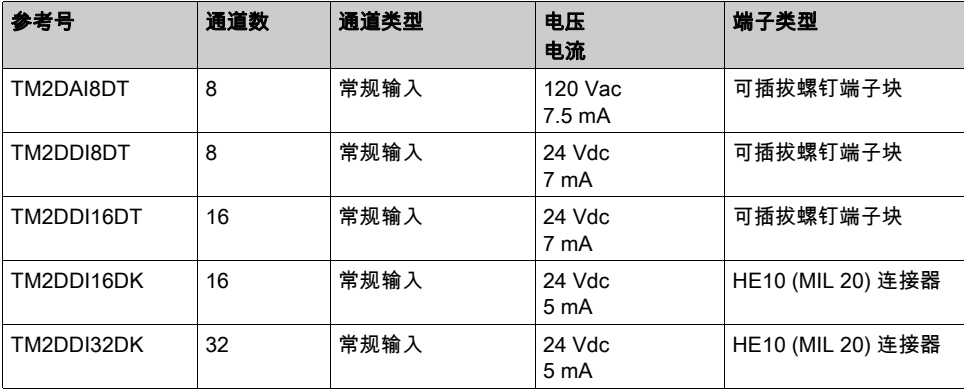

#### TM2 数字量输出扩展模块

下表显示了兼容的 TM2 数字量输出扩展模块以及相应的通道类型、标称电压/电流和端子类型:

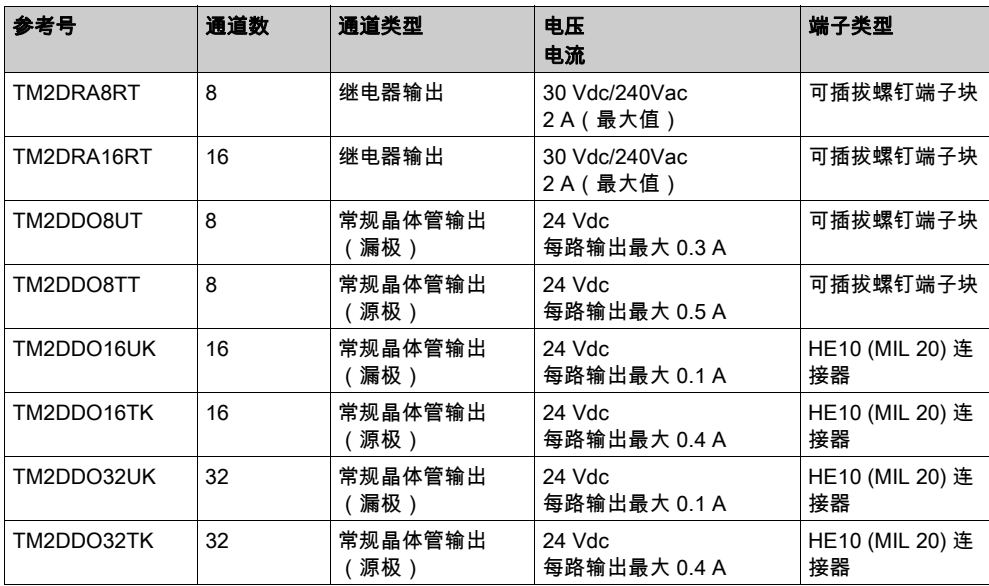

#### TM2 数字量混合输入/输出扩展模块

下表显示了兼容的 TM2 数字量混合 I/O 扩展模块以及相应的通道类型、标称电压/电流和端子类 型:

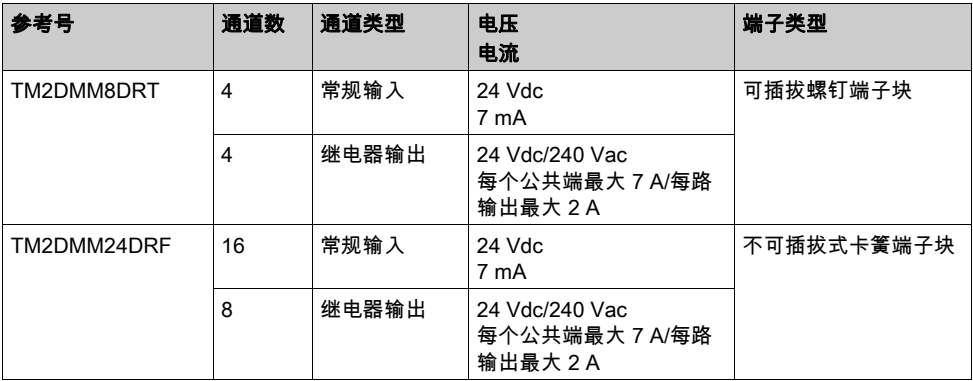

#### TM2 模拟量输入扩展模块

下表显示了兼容的 TM2 模拟量输入扩展模块以及相应的通道类型、标称电压/电流和端子类型:

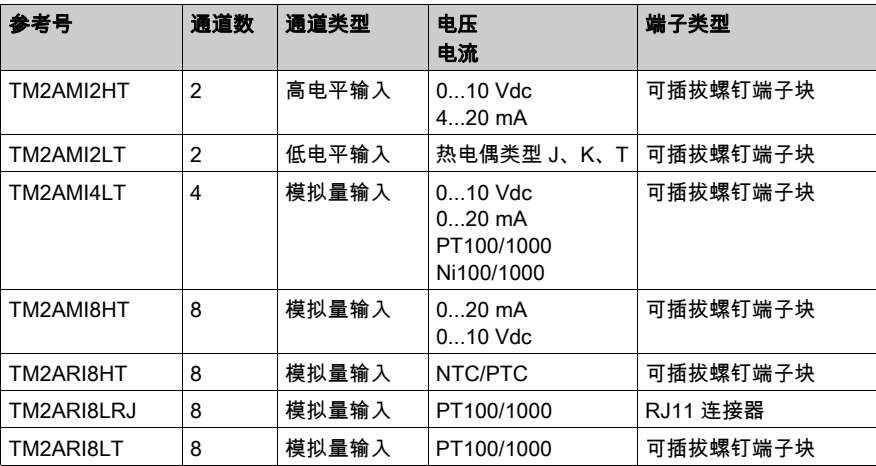

#### TM2 模拟量输出扩展模块

下表显示了兼容的 TM2 模拟量输出扩展模块以及相应的通道类型、标称电压/电流和端子类型:

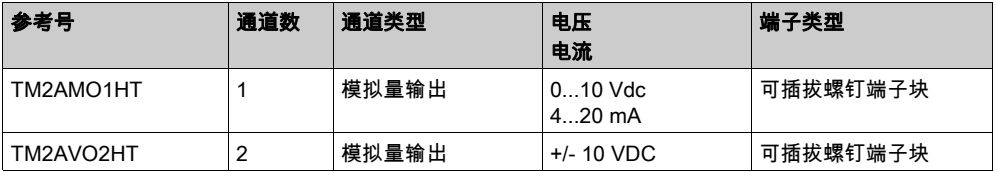

#### TM2 模拟量混合输入/输出扩展模块

下表显示了兼容的 TM2 模拟量混合 I/O 扩展模块以及相应的通道类型、标称电压/电流和端子类 型:

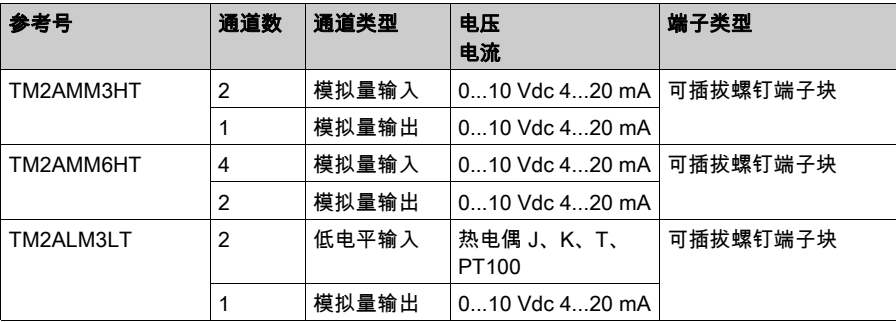

#### <span id="page-313-1"></span><span id="page-313-0"></span>TM3 扩展模块

#### 简介

TM3 扩展模块的范围包括:

- 数字量模块,分类如下:
	- 输入模块 (参见第 [24](#page-313-2) 页)
	- 输出模块 (参见第 [25](#page-314-0)页)
	- 混合输入/输出模块 (参见第 [26](#page-315-0)页)
- 模拟量模块,分类如下:
	- 输入模块 (参见第 [27](#page-316-0)页)
	- 输出模块 (参见第 [28](#page-317-0)页)
	- 混合输入/输出模块 (参见第 [29](#page-318-0)页)
- 专用模块 (参见第 [30](#page-319-0)页)
- 安全模块 (参见第 [30](#page-319-1)页)
- 发射器和接收器模块 (参见第 [31](#page-320-0)页)

有关详细信息,请参阅以下文档:

- TM3 数字量 I/O 模块硬件指南
- TM3 模拟量 I/O 模块硬件指南
- TM3 专用 I/O 模块硬件指南
- TM3安全模块硬件指南
- TM3 接收器和发射器模块硬件指南

#### <span id="page-313-2"></span>TM3 数字量输入模块

下表显示 TM3 数字量输入扩展模块以及相应的通道类型、标称电压/电流和端子类型:

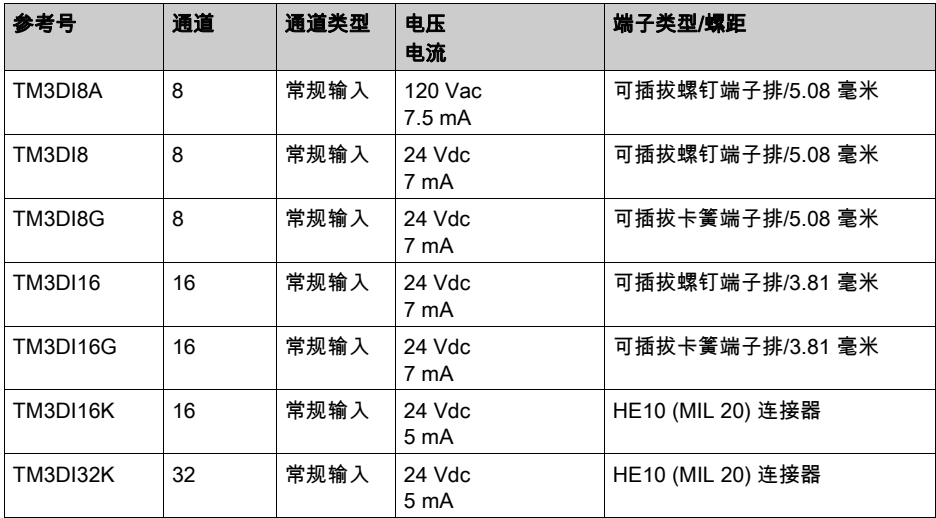

#### <span id="page-314-0"></span>TM3 数字量输出模块

下表显示了 TM3 数字量输出扩展模块以及相应的通道类型、标称电压/电流和端子类型:

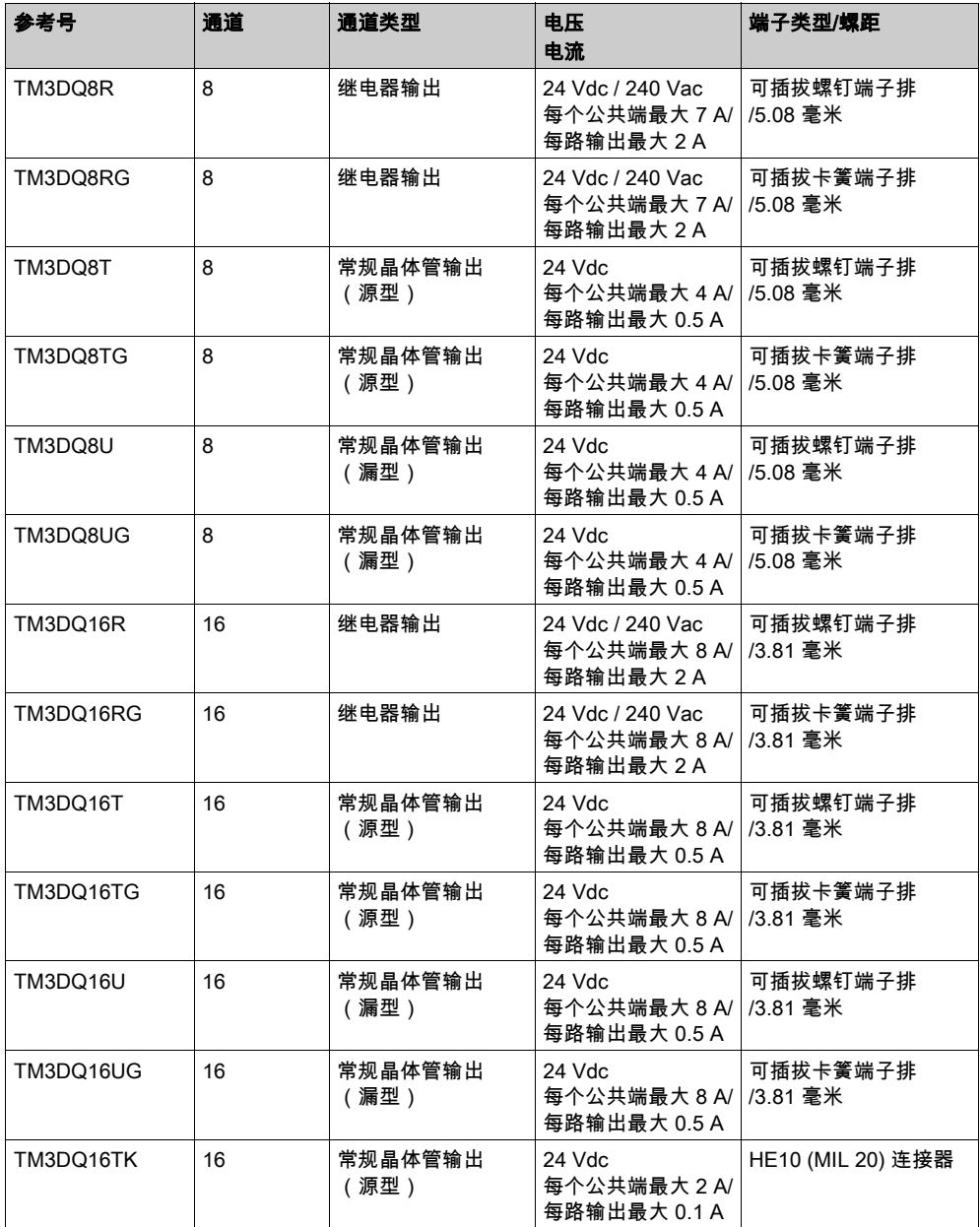

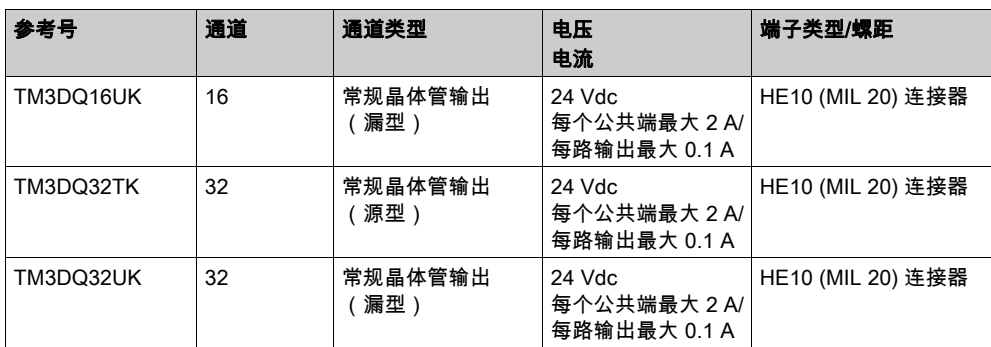

#### <span id="page-315-0"></span>TM3 数字量混合输入/输出模块

下表显示 TM3 混合 I/O 模块以及对应的通道类型、标称电压/电流和端子类型:

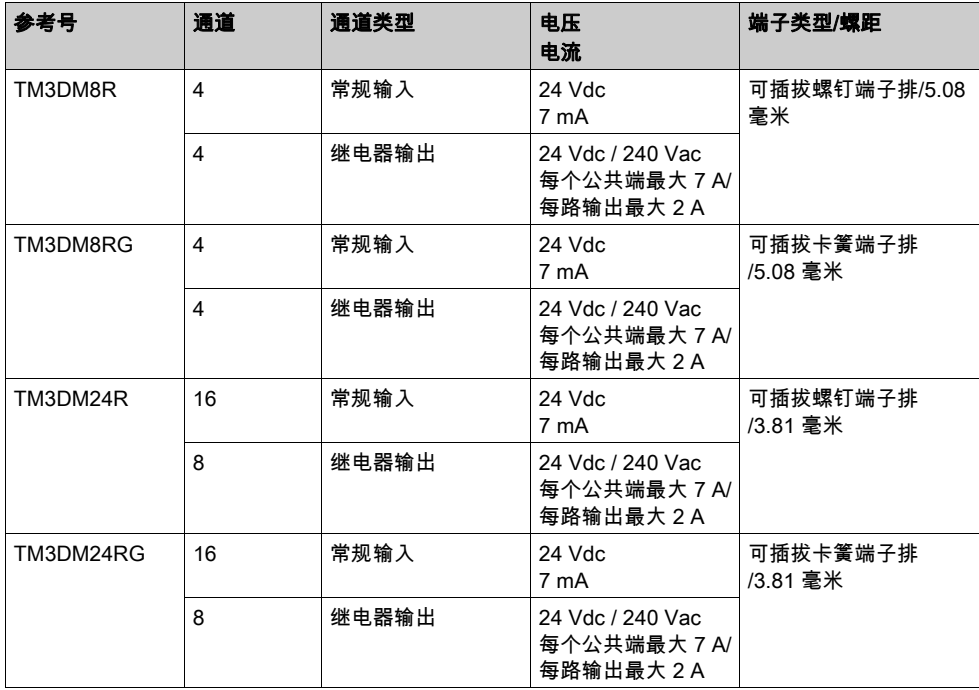

#### <span id="page-316-0"></span>TM3 模拟量输入模块

下表显示了 TM3 模拟量输入扩展模块以及相应的精度、通道类型、标称电压/电流和端子类型:

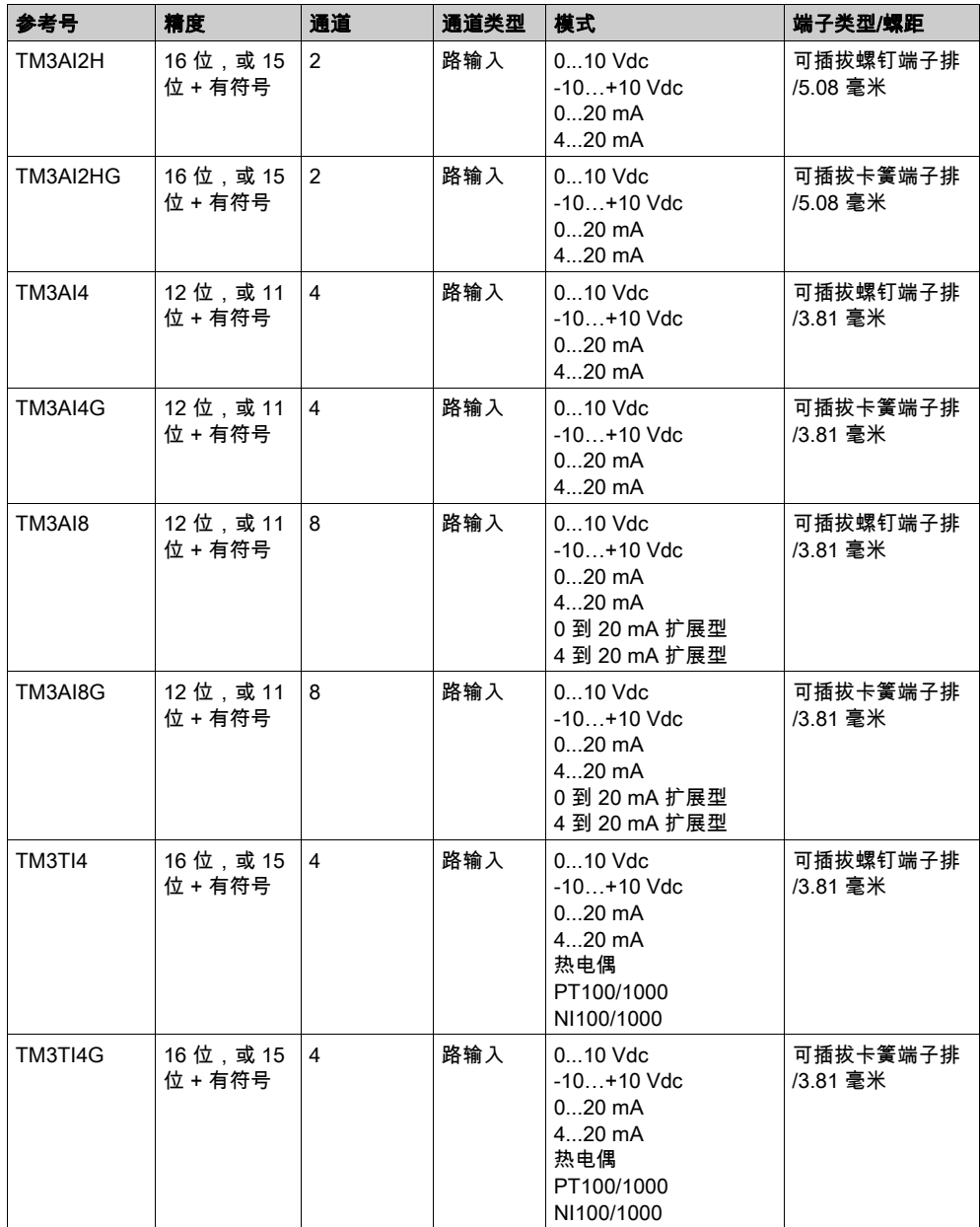

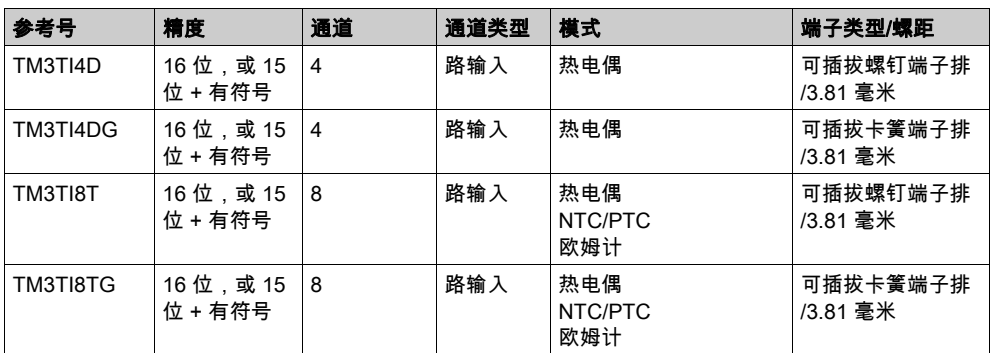

#### <span id="page-317-0"></span>TM3 模拟量输出模块

下表显示了 TM3 模拟量输出模块以及相应的精度、通道类型、标称电压/电流和端子类型:

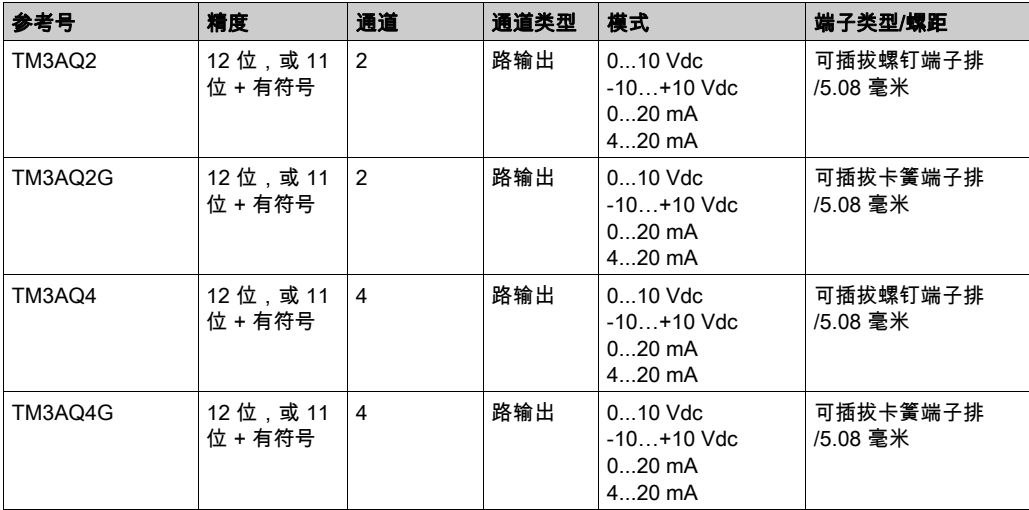

#### <span id="page-318-0"></span>TM3 模拟量混合输入/输出模块

下表显示了 TM3 模拟量混合 I/O 模块以及相应的精度、通道类型、标称电压/电流和端子类型:

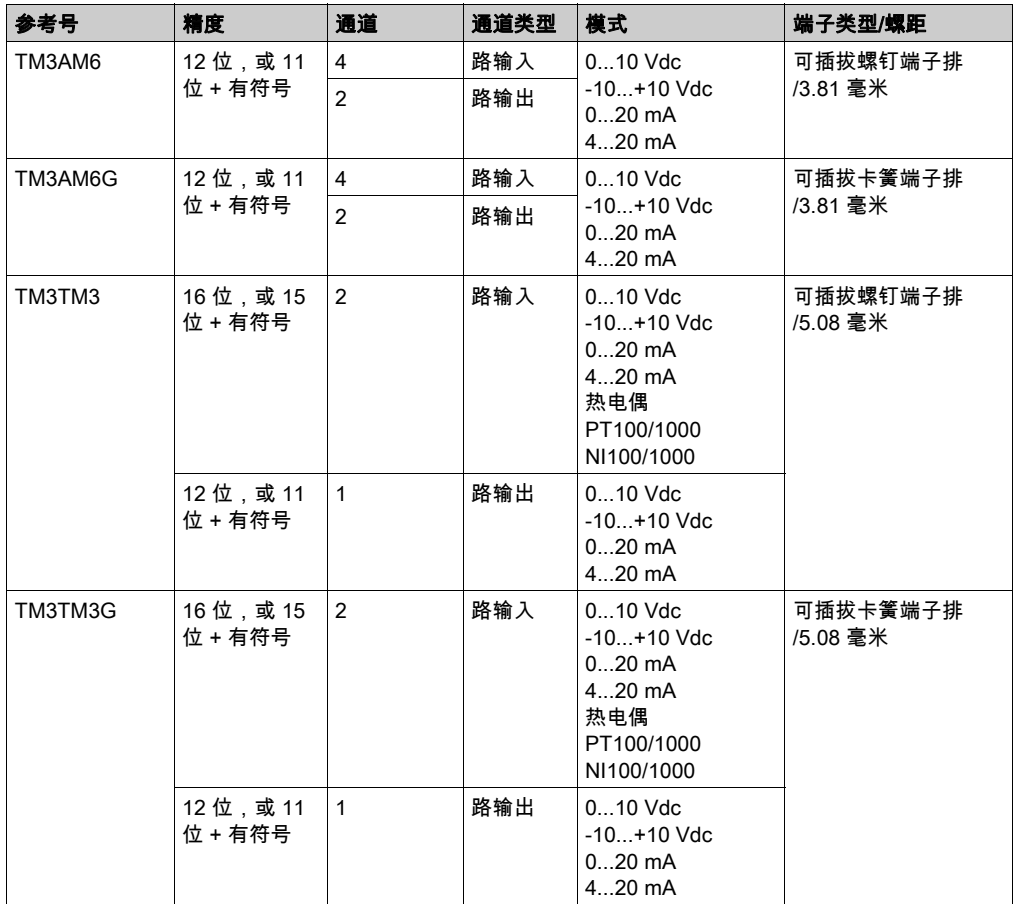

#### <span id="page-319-0"></span>TM3 专用模块

下表显示 TM3 专用扩展模块以及对应的端子类型:

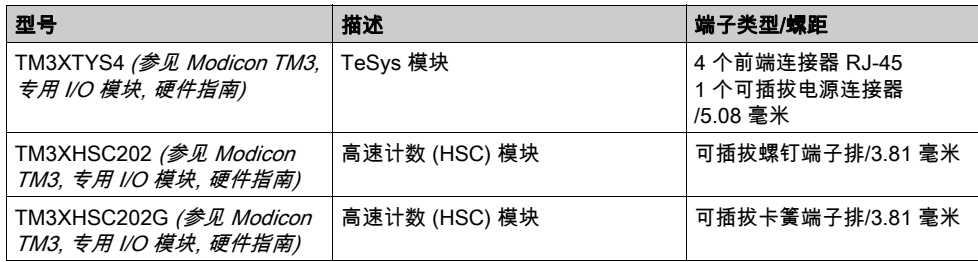

#### <span id="page-319-1"></span>TM3 安全模块

下表包含 TM3 安全模块,及相应的通道类型、标称电压/电流和端子类型:

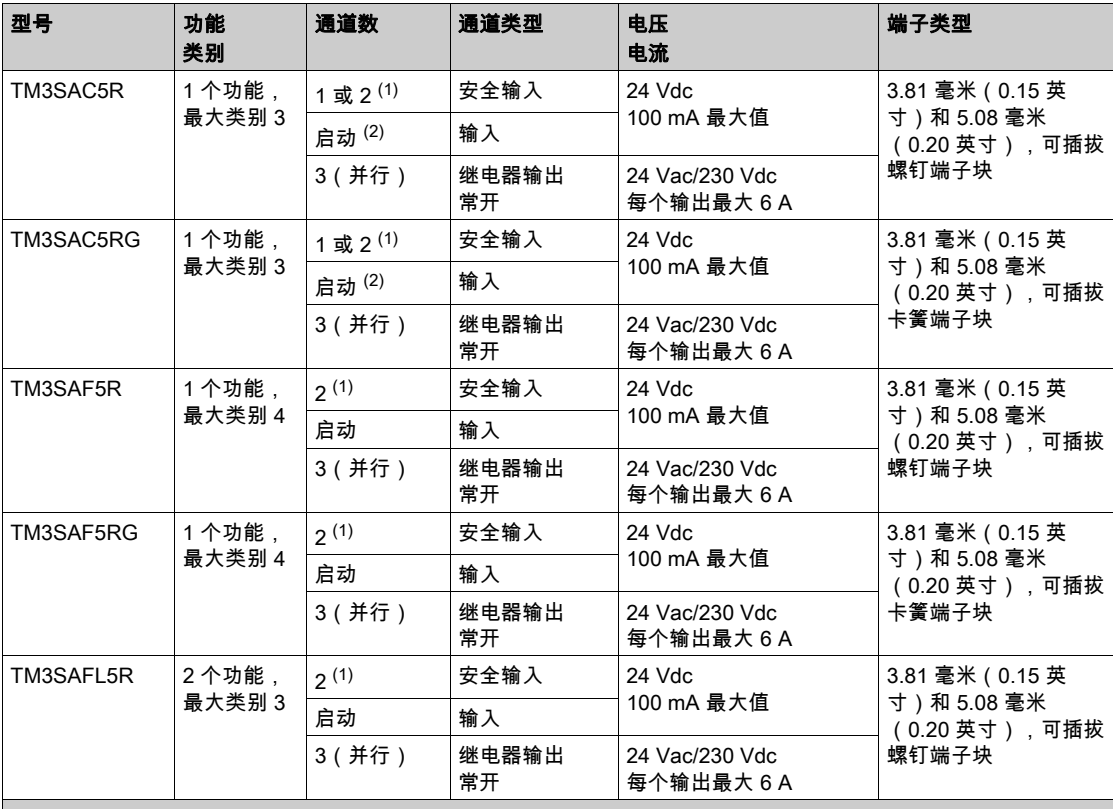

(1) 取决于外部接线

(2) 无监控启动

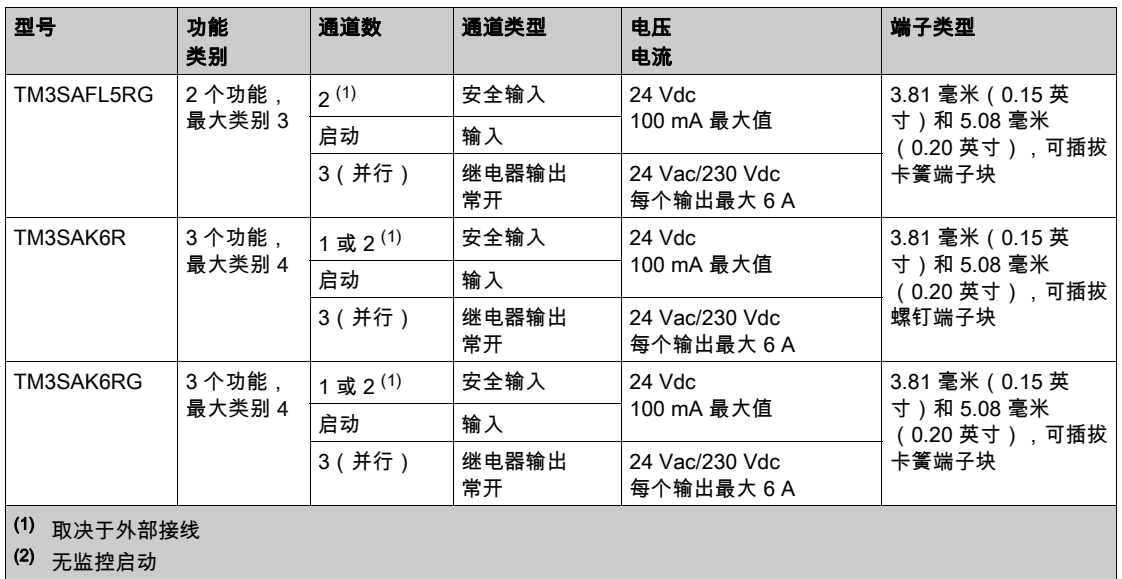

#### <span id="page-320-0"></span>TM3 发射器和接收器模块

下表显示 TM3 发射器和接收器扩展模块:

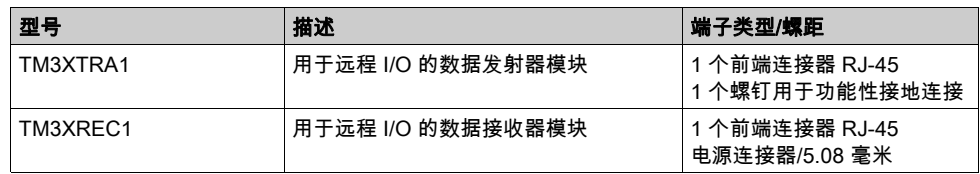

#### <span id="page-321-1"></span><span id="page-321-0"></span>TM3 总线耦合器

#### 简介

TM3 总线耦合器 是专门用于在分布式架构中使用 TM2 和 TM3 扩展模块时管理现场总线通讯的 设备。

有关详细信息,请参阅 Modicon TM3 总线耦合器 硬件指南 (参见 Modicon TM3 Bus Coupler, Hardware Guide)。

#### Modicon TM3 总线耦合器

下表显示了 TM3 总线耦合器及其端口和端子类型:

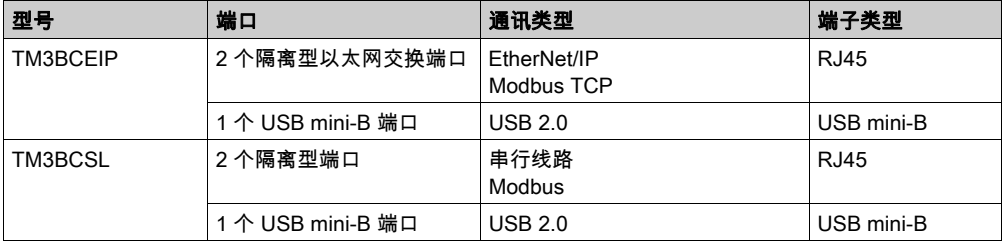

#### <span id="page-322-1"></span><span id="page-322-0"></span>TM4 扩展模块

#### 简介

TM4 扩展模块的范围包括通讯模块。 有关详细信息,请参阅 TM4 扩展模块。

#### TM4 扩展模块

下表显示了 TM4 扩展模块功能:

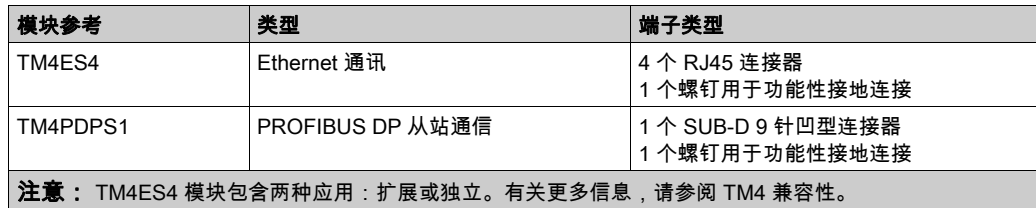

#### <span id="page-323-1"></span><span id="page-323-0"></span>TM5 总线接口

#### 简介

TM5 现场总线接口是专门用于在分布式架构中使用 TM5 系统 和 TM7 扩展模块与控制器时管理 EtherNet/IP 通讯的设备。

有关详细信息,请参阅 Modicon TM5 系统 接口 – 硬件指南。

#### TM5 现场总线接口

下表显示了 TM5 现场总线接口及其端口和端子类型:

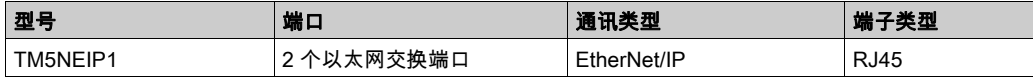
# TM5 CANopen 总线接口

# 简介

TM5 总线模块是具有内置配电的 CANopen 接口,并且是第一个 TM5 分步式 I/O 岛。 有关详细信息,请参阅 Modicon TM5 CANopen 接口硬件指南。

## Modicon TM5 CANopen 总线接口

下表显示了 TM5 CANopen 总线接口:

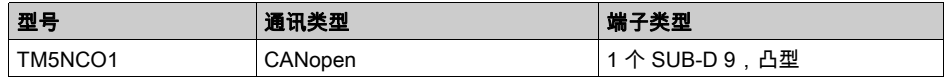

# TM7 CANopen 总线接口

## 简介

TM7 现场总线模块是具有 24 Vdc 数字量可配置输入或输出(在 8 个或 16 个通道上)的 CANopen 接口。

有关详细信息,请参阅 Modicon TM7 CANopen 接口 I/O 块硬件指南。

## Modicon TM7 CANopen 总线接口

下表显示了 TM7 CANopen 总线接口:

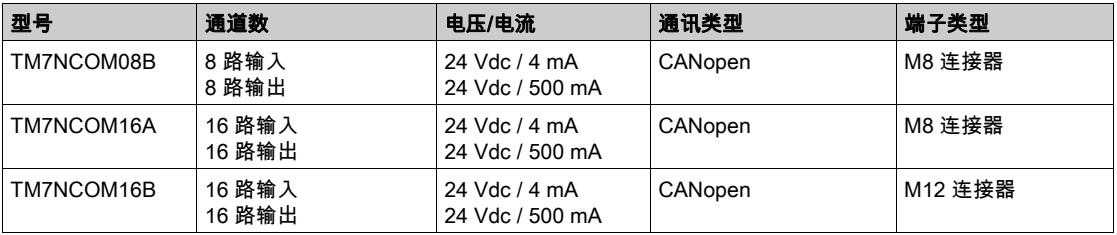

# 附件

# 概述

本节介绍附件和电缆。

# 附件

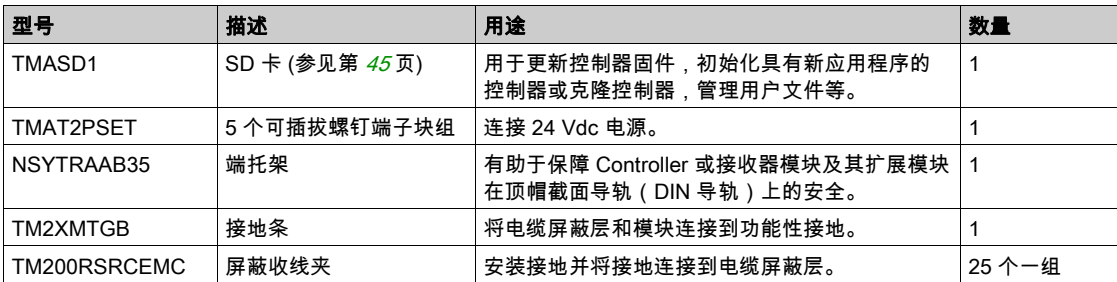

# 电缆

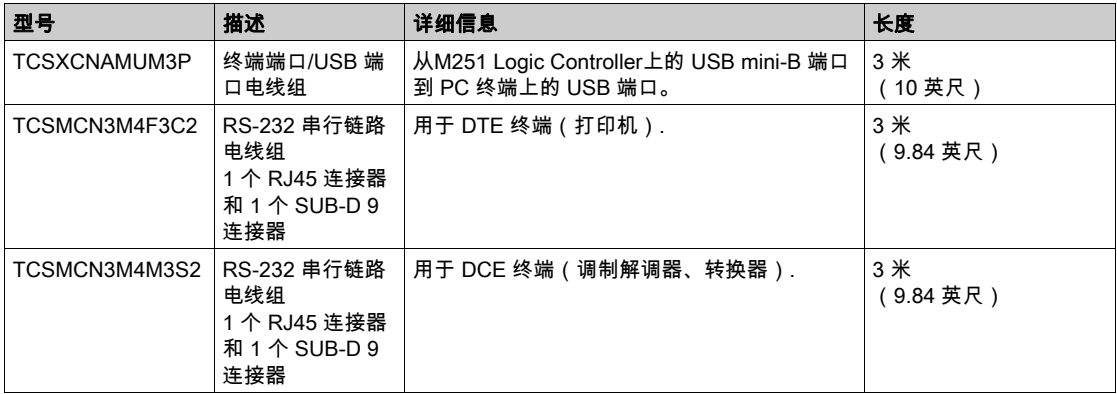

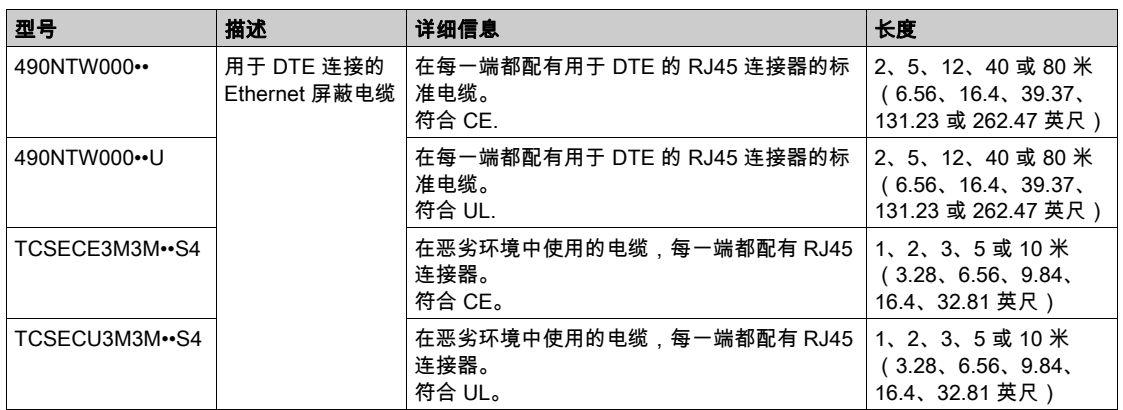

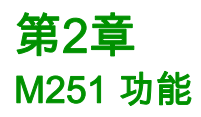

# 概述

本章介绍 Modicon M251 Logic Controller 功能。

# 本章包含了哪些内容?

本章包含了以下主题:

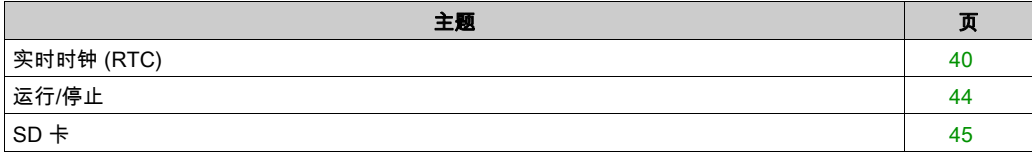

# <span id="page-329-0"></span>实时时钟 (RTC)

### 概述

M251 Logic Controller 包含 RTC,不仅能提供系统日期和时间信息,而且还支持需要实时时钟的 相关功能。为了在断电时仍能计时,需要非充电式电池(请参见下面的参考)。控制器前面板上 的电池 LED 指示电池电量已耗尽或没有电池。

下表说明如何管理 RTC 漂移:

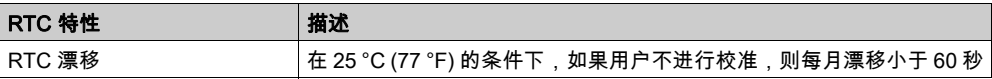

#### 电池

控制器配有一个电池。

如果发生断电,备用电池可保持控制器 RTC 正常。

下表显示了电池的特性:

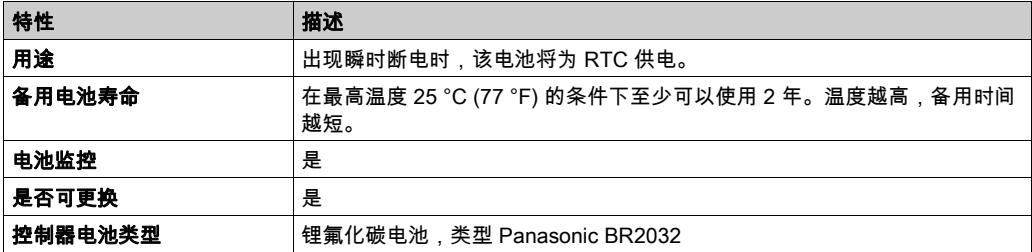

## 安装和更换电池

锂电池由于其放电缓慢和较长的寿命而成为首选,但它会对操作人员、设备和环境产生危害,因 此必须妥善处理。

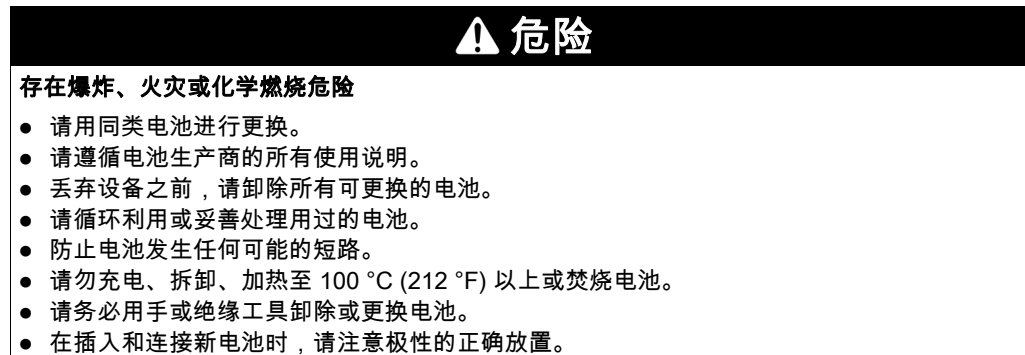

#### 不遵循上述说明将导致人员伤亡。

要安装或更换电池,请按以下步骤操作:

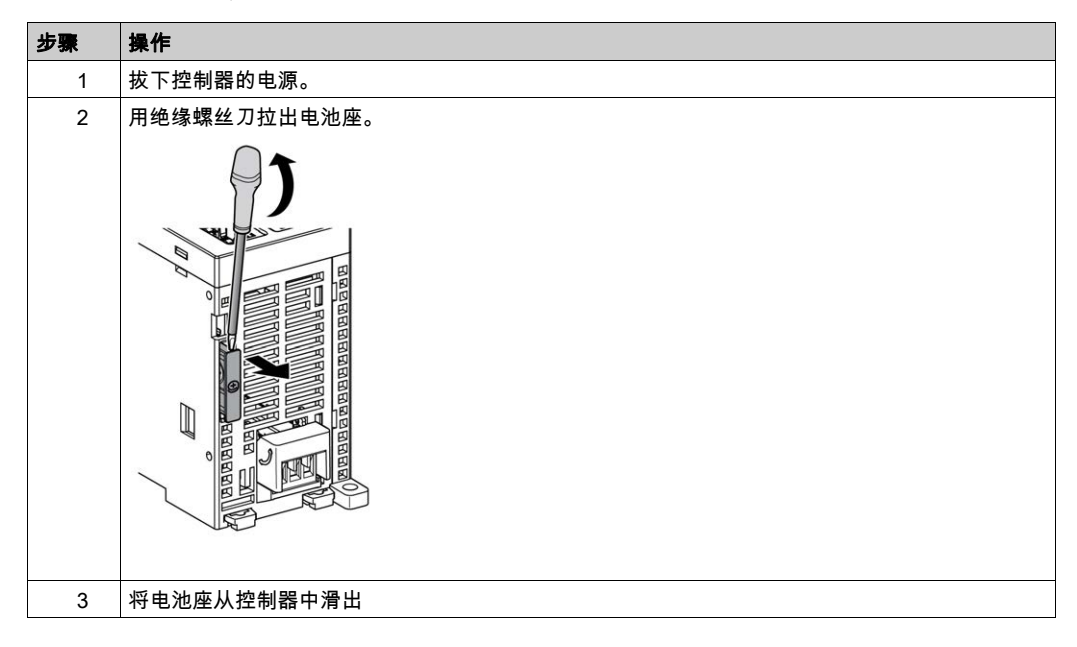

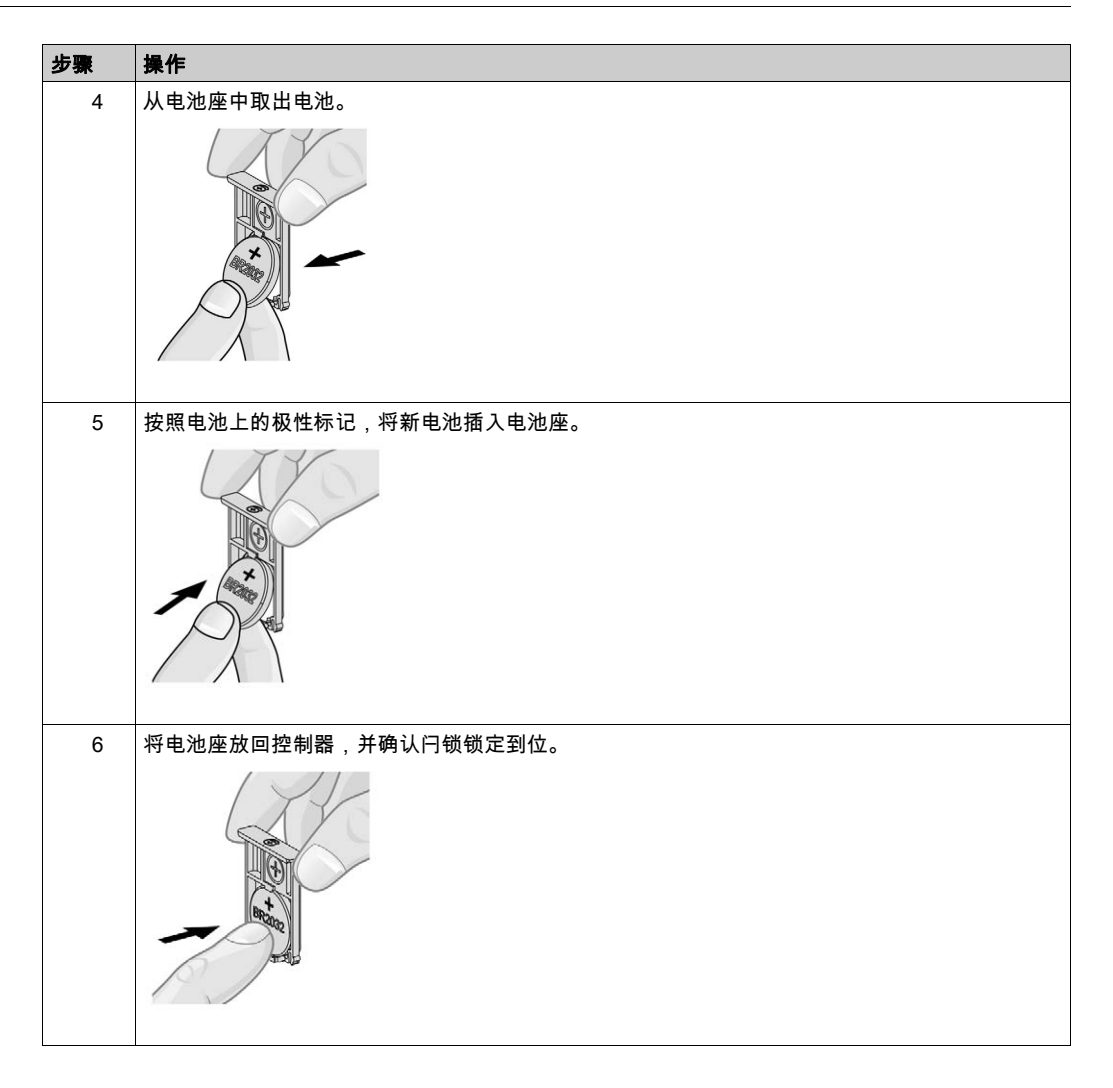

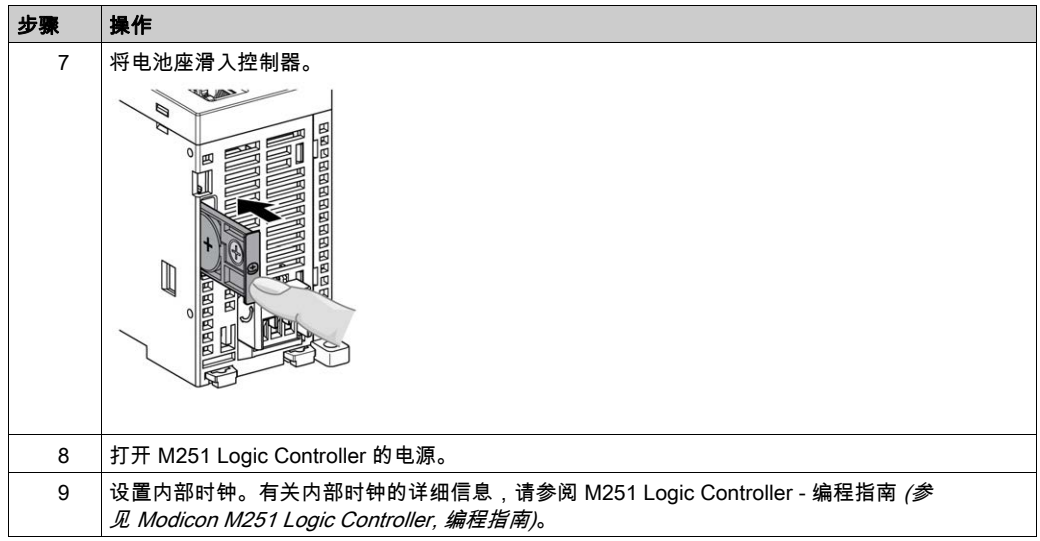

注意: 更换的控制器电池若不是本文档中指定的类型,可能会带来火灾或爆炸的风险。

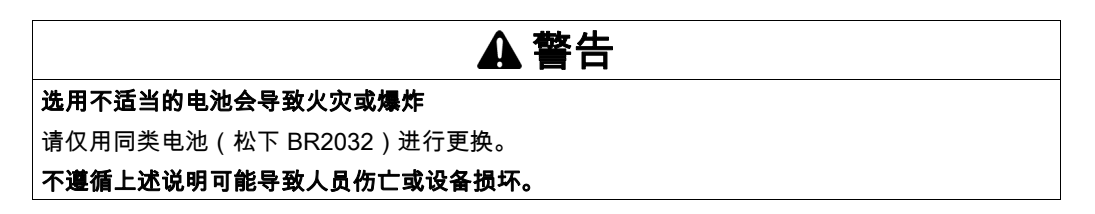

# <span id="page-333-0"></span>运行/停止

## 运行/停止

M251 Logic Controller 可以通过以下方式在外部进行操作:

- 硬件运行/停止开关
- EcoStruxure Machine Expert 软件命令。

M251 Logic Controller 具有运行/停止硬件开关,可将控制器状态置于运行或停止状态。

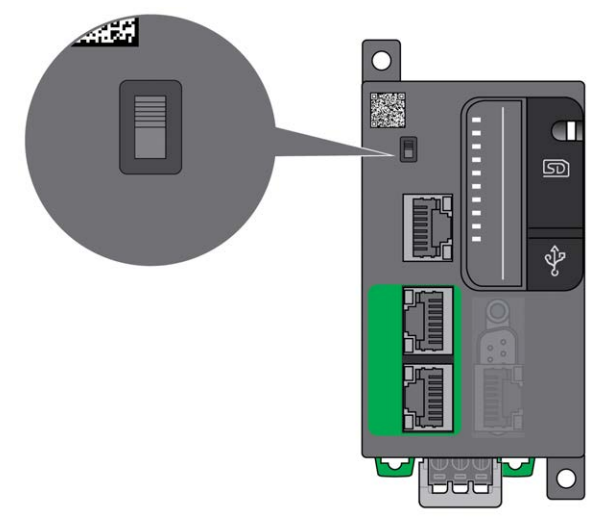

# <span id="page-334-1"></span><span id="page-334-0"></span>SD 卡

#### 概述

在操作 SD 卡时,遵守下面说明,防止 SD 卡中的内部数据被损坏或丢失,或者发生 SD 卡故障:

注意

#### 应用程序数据丢失

- 请勿将 SD 卡存放在有静电或可能有电磁场的地方。
- 请勿将 SD 卡存放在日光直射、靠近加热器或可能出现高温的其他地方。
- 请勿弯曲 SD 卡。
- 请勿使 SD 卡掉落或者用 SD 卡撞击其他物体。
- 请保持 SD 卡干燥。
- 请勿触摸 SD 卡接口。
- 请勿拆解或修改 SD 卡。
- 只能使用以 FAT 或 FAT32 格式化的 SD 卡。

#### 不遵循上述说明可能导致设备损坏。

M251 Logic Controller 无法识别 NTFS 格式的 SD 卡。在计算机上使用 FAT 或 FAT32 格式化 SD 卡。

使用 M251 Logic Controller 和 SD 卡时,请遵守以下说明以避免丢失有价值的数据:

- 随时都可能出现数据意外丢失。数据一旦丢失,便无法恢复。
- 如果强行抽出 SD 卡,SD 卡上的数据可能会损坏。
- 移除正在访问的 SD 卡可能会损坏 SD 卡或其中的数据。
- 如果 SD 卡插入控制器时未正确放置,则可能损坏卡上的数据和控制器。

# 注意

#### 应用程序数据丢失

- 定期备份 SD 卡数据。
- 请勿在正访问 SD 卡时断开电源或复位控制器,也不要插入或拔出 SD 卡。

#### 不遵循上述说明可能导致设备损坏。

下图显示 SD 卡插槽:

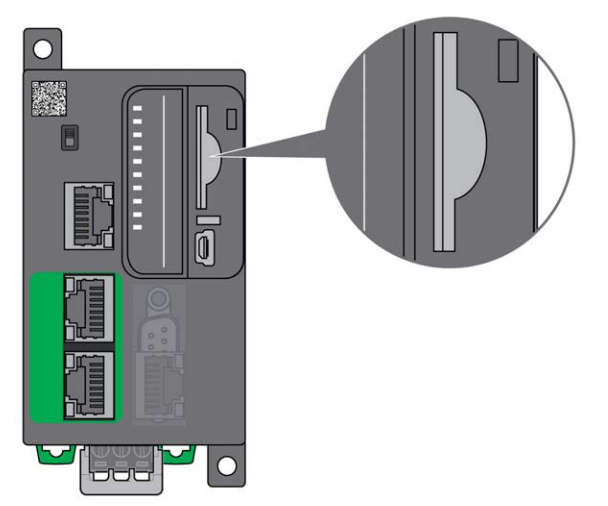

可以设置写入控制卡舌,以防止对 SD 卡进行写入操作。向上推卡舌(如右侧的示例所示)可解 锁并启用对 SD 卡的写入。在使用 SD 卡之前,请先阅读生产商的使用说明。

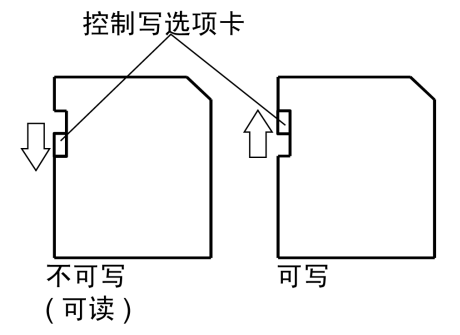

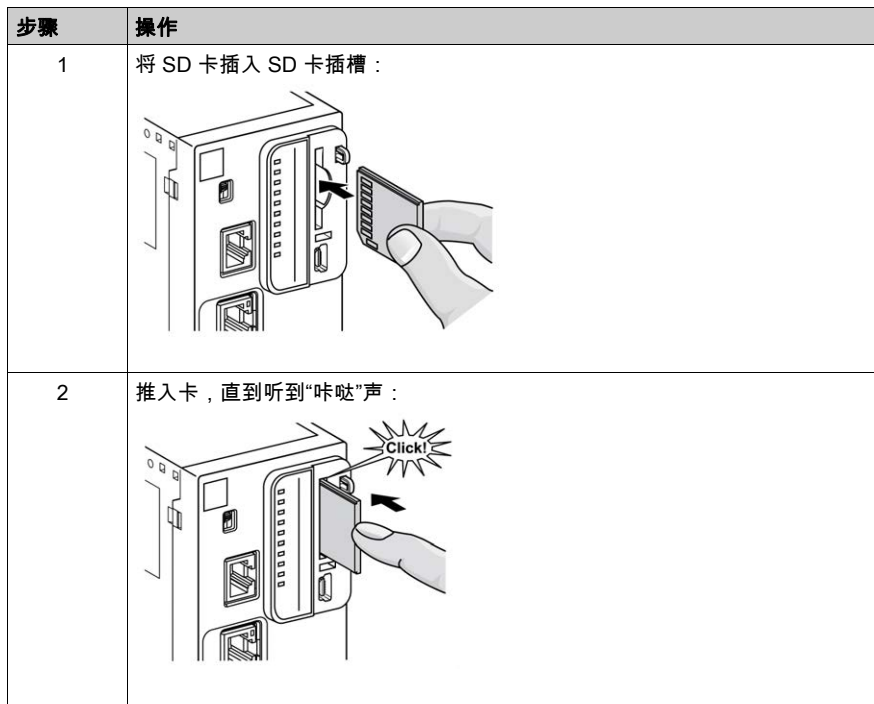

# SD 卡插槽特性

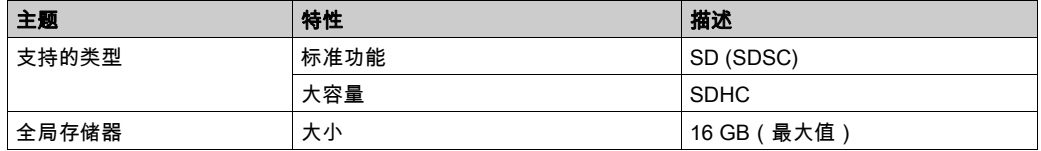

# TMASD1 特性

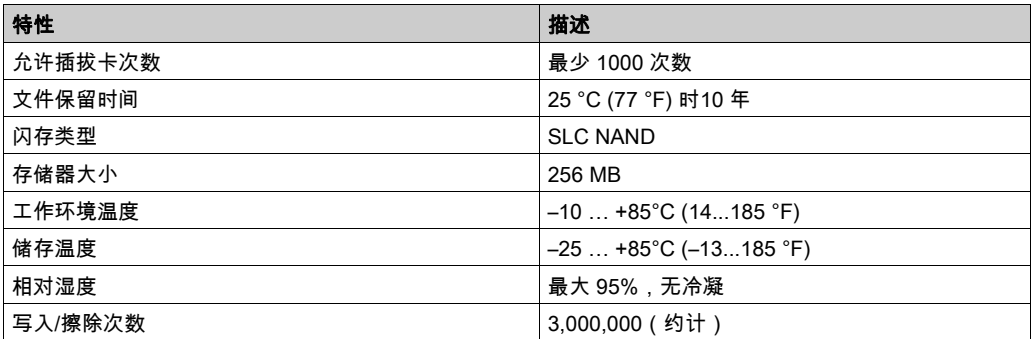

注意: TMASD1 与逻辑控制器的配合使用已经过严格测试。对于其他商用卡,请咨询当地的销售 代表。

注意: SD 卡可直接在 PC 上使用。

# 第3章 M251安装

# 概述

本章提供安装安全指导原则、设备尺寸、安装说明和环境规格。

### 本章包含了哪些内容?

本章包含了以下部分:

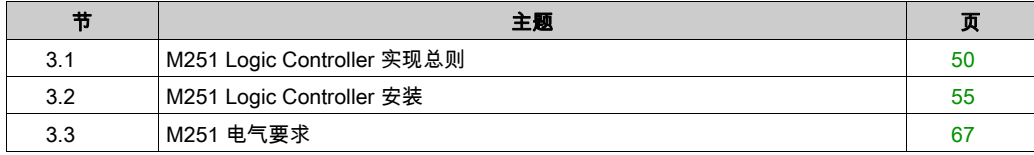

# <span id="page-339-0"></span>第3.1节 M251 Logic Controller 实现总则

# 本节包含了哪些内容?

本节包含了以下主题:

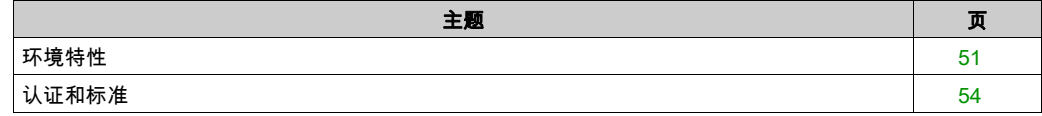

### <span id="page-340-0"></span>环境特性

#### 机箱要求

M251 Logic Controller 系统组件是根据发布的 IEC/CISPR 11 标准设计的 B 区 A 类工业设备。 如果在此标准中所述环境以外的其他环境中使用,或者在不符合本手册规格的环境中使用,那么 符合电磁兼容性要求的能力(如果存在传导干扰和/或辐射干扰)可能会降低。

所有 M251 Logic Controller 系统组件均符合欧盟 (CE) 在 IEC/EN 61131-2 中为开放设备定义的 要求。这些组件必须安装在专用于特定环境条件的机壳中,将意外接触到危险电压的可能性降到 最低。使用金属机箱可提高 M251 Logic Controller 系统的电磁抗干扰性。使用具有键控锁定机制 的机箱可尽量减少未经授权的访问。

#### <span id="page-340-1"></span>环境特性

所有 M251 Logic Controller 模块组件遵照这些环境特性所规定和描述的限制,在内部电路与输入/ 输出通道之间进行电气隔离。有关电气隔离的详细信息,请参阅本文档稍后将介绍的特定控制器 的技术规范。本设备符合下表中列出的 CE 要求。本设备旨在用于污染等级为 2 的工业环境中。

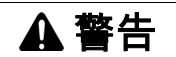

#### 意外的设备操作

请勿超过环境和电气特性表中指定的任何额定值。

#### 不遵循上述说明可能导致人员伤亡或设备损坏。

下表提供了一般环境特性:

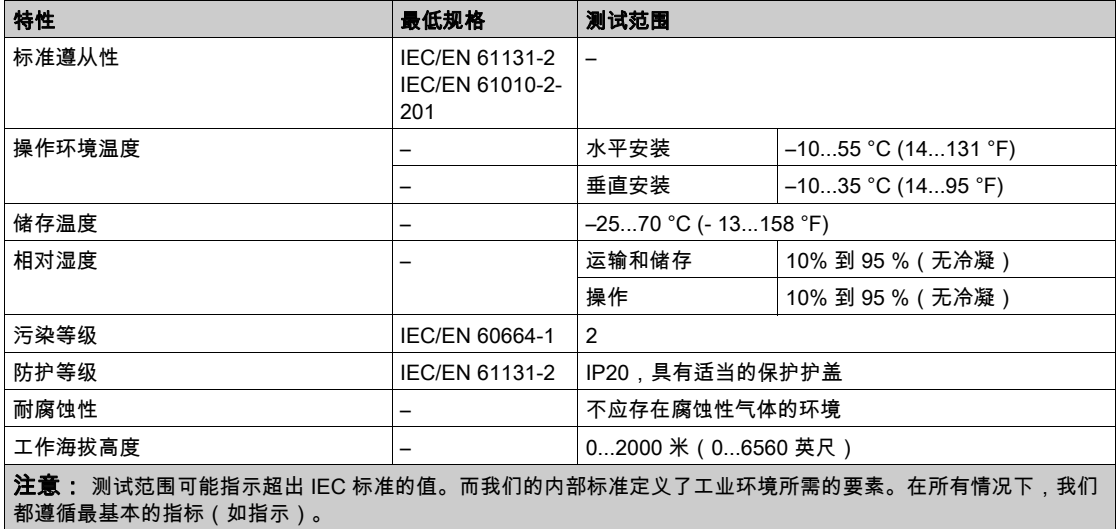

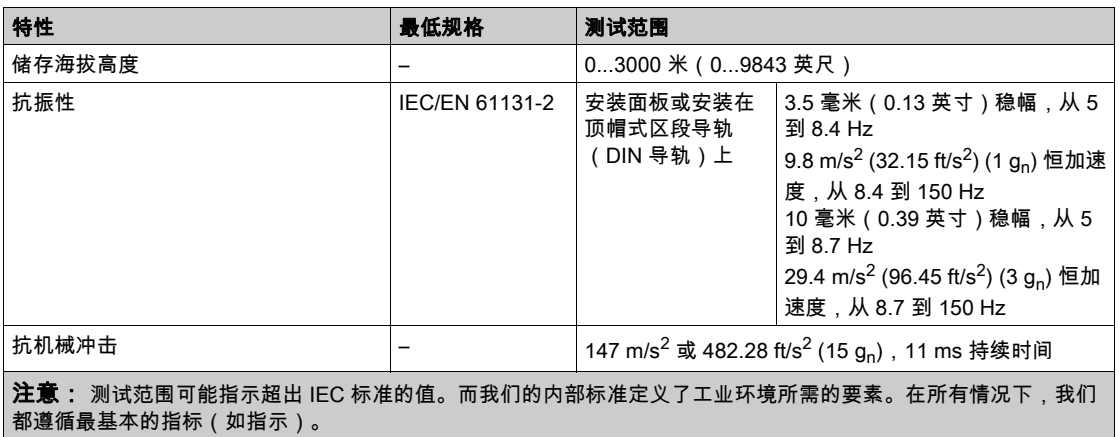

#### 电磁敏感性

M251 Logic Controller 系统符合下表所述的电磁敏感性规格:

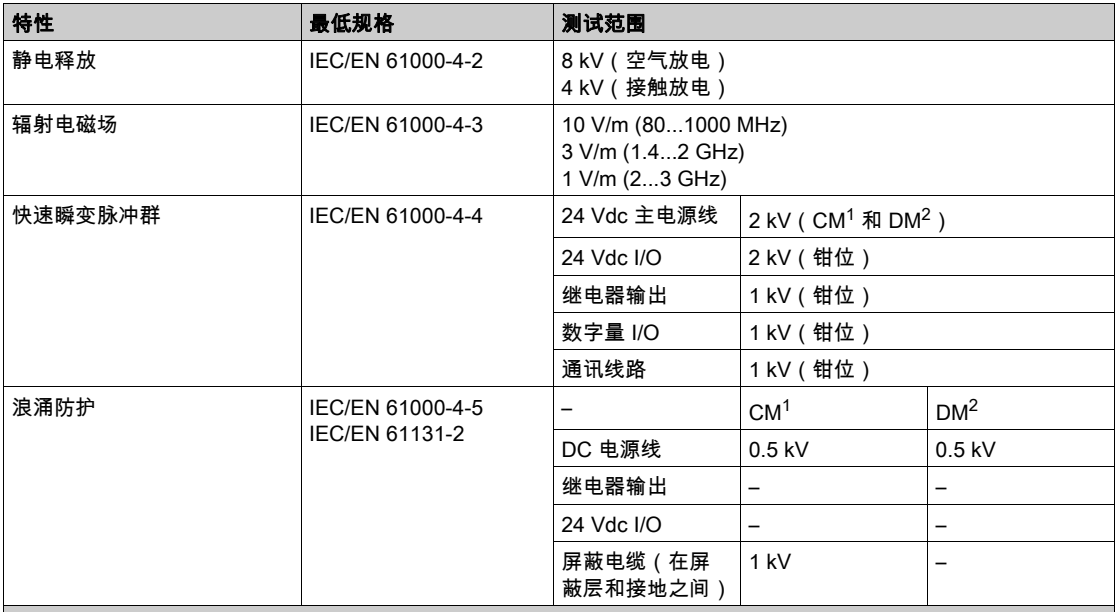

- 1 共模
- 2 差模

注意: 测试范围可能指示超出 IEC 标准的值。而我们的内部标准定义了工业环境所需的要素。在所有情况下,我们 都遵循最基本的指标(如指示)。

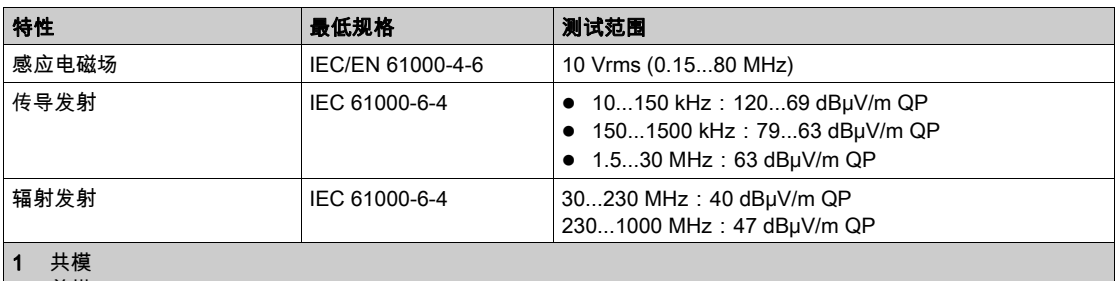

2 差模

注意: 测试范围可能指示超出 IEC 标准的值。而我们的内部标准定义了工业环境所需的要素。在所有情况下,我们 都遵循最基本的指标(如指示)。

# <span id="page-343-0"></span>认证和标准

## 简介

M251 Logic Controller 的设计符合主要国家/地区和国际有关电子工业控制设备的标准:

- IEC/EN 61131-2
- UL 508
- CSA 22.2 n° 142
- CSA E61131-2

M251 Logic Controller 已获得以下合规认证标志:

- $\bullet$  CE
- $\bullet$  cULus
- CSA

有关产品合规性和环境信息(RoHS、REACH、PEP、EOLI 等),请转至 [www.schneider](http://www.schneider-electric.com/green-premium)[electric.com/green-premium](http://www.schneider-electric.com/green-premium)。

# <span id="page-344-0"></span>第3.2节 M251 Logic Controller 安装

# 本节包含了哪些内容?

本节包含了以下主题:

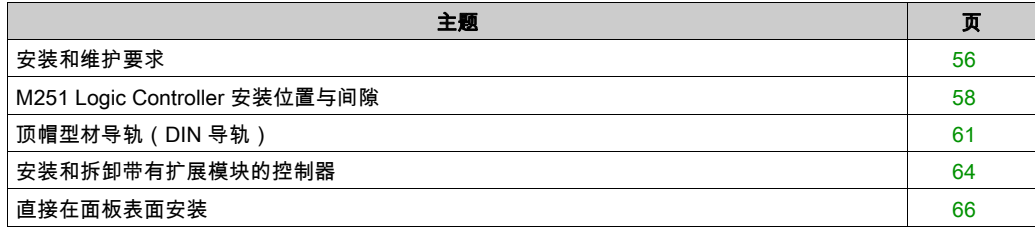

# <span id="page-345-0"></span>安装和维护要求

#### 开始之前的准备

开始安装系统之前,请先阅读并理解本章。

本章包含之信息的使用和应用要求具备自动控制系统的设计和编程方面的专业知识。只有用户、 机器制造商或集成人员才能清楚知道安装和设置、运行及维护过程中可能出现的各种情况和因素, 因此才能确定可以有效并正确使用的自动化和关联设备、相关安全装置及互锁设备。为特定应用 选择自动化和控制设备及任何其他相关设备或软件时,还必须考虑所有适用的当地、地区或国家 标准和/或法规。

尤其要注意遵守机器或使用本设备过程中适用的任何安全信息、不同电气要求和规范标准。

#### 切断电源

在将控制系统安装到安装导轨、安装板或面板之前,应将所有选件和模块组装好。先从安装导轨、 安装板或面板拆下控制系统,然后再拆卸设备。

危险

#### 存在电击、爆炸或电弧闪光危险

- 在卸除任何护盖,或安装或卸除任何附件、硬件、电缆或导线之前,先断开所有设备的电源 连接(包括已连接设备),此设备的相应硬件指南中另有指定的特定情况除外。
- 根据指示,在相应的地方和时间,务必使用具有合适额定值的电压感测设备来检测是否断电。
- 更换并紧固所有护盖、附件、硬件、电缆与导线,并确认接地连接正确后再对设备通电。
- 在操作本设备及相关产品时,必须使用指定电压。

#### 如果不遵守这些说明,将会导致死亡或严重伤害。

#### 编程注意事项

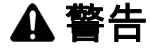

#### 意外的设备操作

- 仅使用 Schneider Electric 认可的可与本设备配合使用的软件。
- 每次更改物理硬件配置后,请更新应用程序。

#### 不遵循上述说明可能导致人员伤亡或设备损坏。

#### 操作环境

除环境特性以外,请参阅本文档开头的产品相关信息,了解有关在危险位置安装该特定设备的重 要信息。

# 警告

#### 意外的设备操作

根据"环境特性"中所述的条件安装和操作本设备。

不遵循上述说明可能导致人员伤亡或设备损坏。

#### 安装注意事项

# 警告

#### 意外的设备操作

- 在可能存在人员受伤和/或设备损害的危险情况下,请使用适当的安全联锁。
- 在符合本设备运行时所处环境等级且通过钥匙锁闭装置来锁闭的机箱中安装和操作本设备。
- 仅将传感器和执行器电源用于为连接到模块的传感器或执行器供电。
- 必须遵从当地和国家法规中对特定设备额定电流和电压的规定,对接线和输出电路进行布线 并安装熔断器。
- 请勿在对安全性要求非常高的机器环境中使用本设备,除非该设备被指定为功能安全设备并 遵循适用的法规和标准。
- 请勿拆卸、修理或改装本设备。
- 请勿将任何线路连接至已保留的未用连接点,或指示为No Connection (N.C.)的连接点。

#### 不遵循上述说明可能导致人员伤亡或设备损坏。

注意: JDYX2 或 JDYX8 熔断器类型已经 UL 认证并经 CSA 认可。

# <span id="page-347-0"></span>M251 Logic Controller 安装位置与间隙

## 简介

本节介绍 M251 Logic Controller 的正确安装位置。

注意: 为保持适当的通风并维持环境温度,请按照环境特性 (参见第 [51](#page-340-1) 页)中所述保留足够的 间距。

# 正确安装位置

为获得最佳运行特性,M251 Logic Controller 应尽可能水平安装在垂直面上,如下图所示:

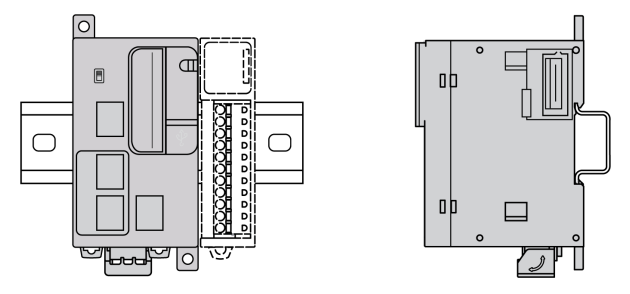

## 可接受的安装位置

也可以将 M251 Logic Controller 垂直安装在垂直面上,如下图所示。

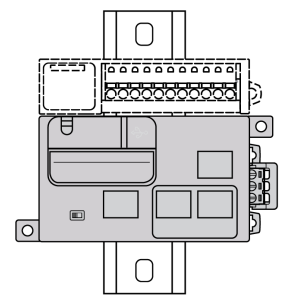

注意: 扩展模块必须安装在控制器上方。

#### 不正确的安装位置

M251 Logic Controller 的安装位置只能是正确安装位置图所示的位置。下图显示的是不正确的安 装位置。

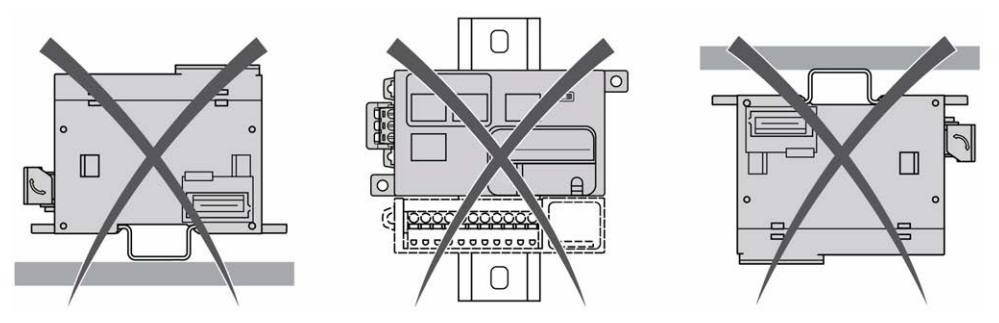

#### 最小间隙

警告

### 意外的设备操作

- 将散热量最多的设备安装在机柜顶部,以确保适当通风。
- 请勿将该设备安放在可能引起过热的设备旁边或上方。
- 将设备安装在与附件所有结构和设备保持本文档中所述最小间距的地方。
- 按照相关文档中的规格安装所有设备。

#### 不遵循上述说明可能导致人员伤亡或设备损坏。

M251 Logic Controller 属于 IP20 产品,因此必须安装在机箱内。安装该产品时,必须考虑到v 间隙。

须考虑以下 3 种类型的间隙:

- M251 Logic Controller 与机柜的所有侧面 (包括面板门) 之间的间隙。
- M251 Logic Controller 端子块与接线管道之间的间隙有助于减少控制器和接线管道之间可能出 现的电磁干扰。
- M251 Logic Controller 与安装在同一机柜中的其他发热设备之间的间隙。

下图显示适用于所有 M251 Logic Controller 参考号的最小间隙:

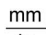

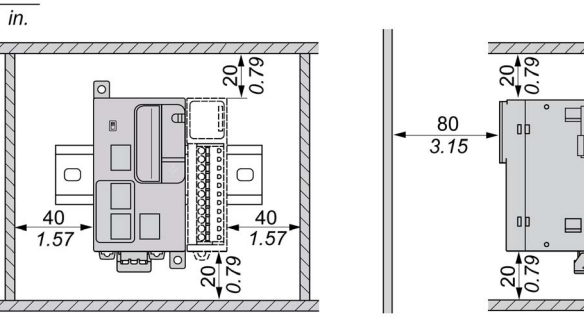

# <span id="page-350-0"></span>顶帽型材导轨(DIN 导轨)

### 顶帽型材导轨(DIN 导轨)的尺寸

您可以将控制器或接收器及其扩展模块安装在 35 毫米(1.38 英寸)顶帽型材导轨(DIN 导轨) 上。DIN 导轨可接附到平坦的安装表面,或者悬挂于 EIA 机架或安装在 NEMA 机柜中。

# 对称式顶帽型材导轨(DIN 导轨)

下图和下表显示适用于墙面安装系列的顶帽型材导轨(DIN 导轨)的型号:

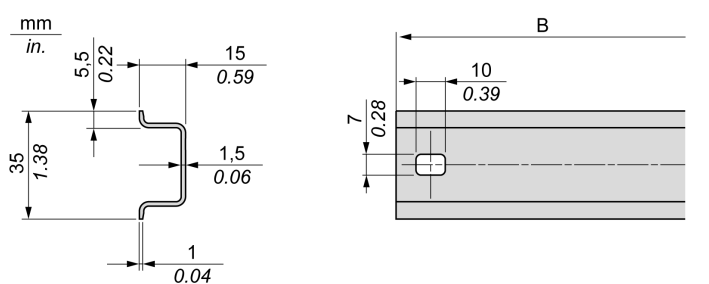

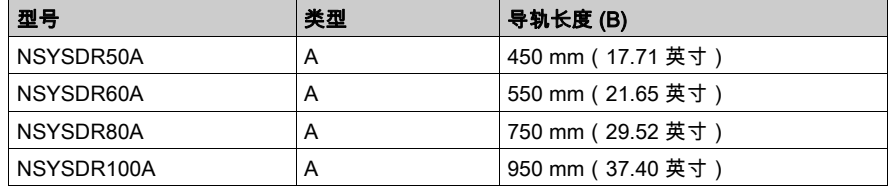

下图和下表显示适用于金属机壳系列的对称式顶帽型材导轨(DIN 导轨)的型号:

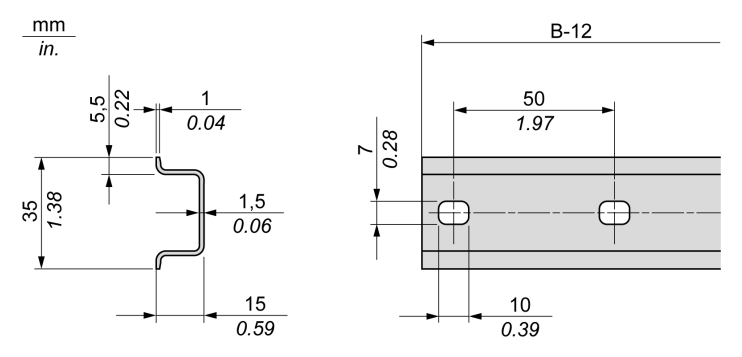

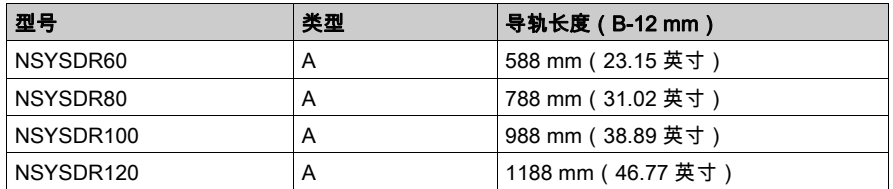

下图和下表显示 2000 mm(78.74 英寸)对称式顶帽型材导轨(DIN 导轨)的型号:

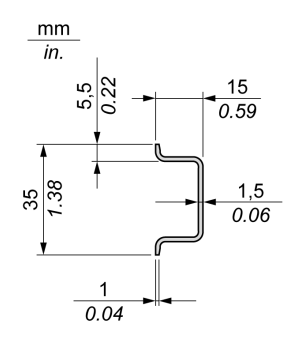

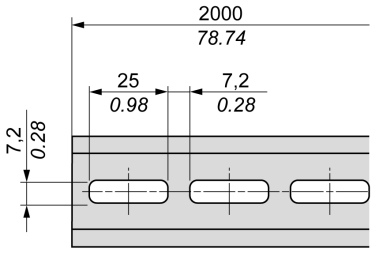

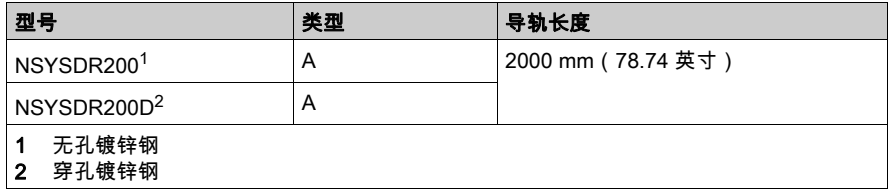

### 双侧面顶帽型材导轨(DIN 导轨)

下图和下表显示适用于墙面安装系列的双侧面顶帽型材导轨(DIN 导轨)的型号:

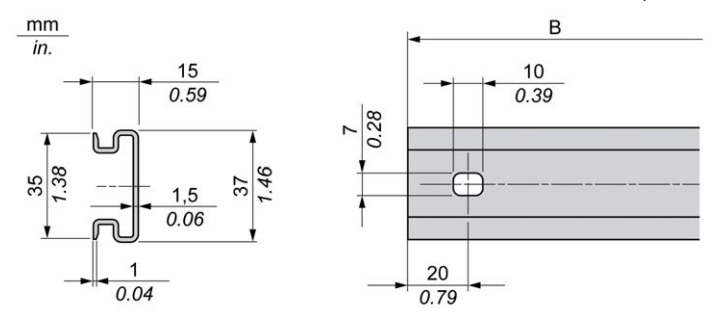

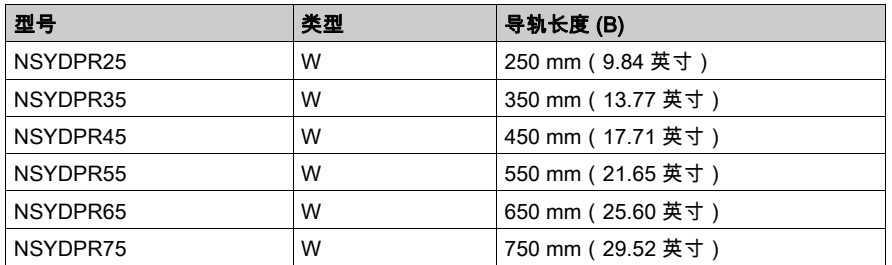

下图和下表显示适用于落地式系列的双侧面顶帽型材导轨(DIN 导轨)的型号:

 $\mathsf{mm}$ 

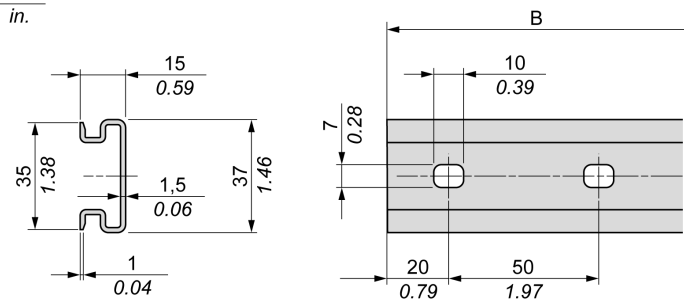

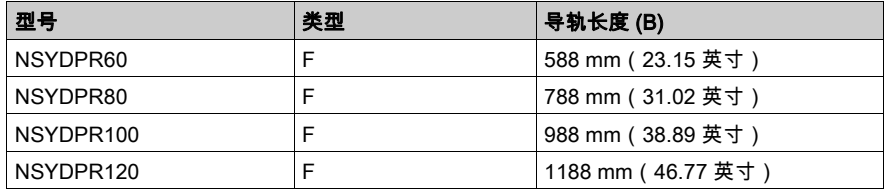

# <span id="page-353-0"></span>安装和拆卸带有扩展模块的控制器

#### 概述

本节介绍在顶帽型材导轨(DIN 导轨)上安装和拆卸带有扩展模块的控制器的方法。 要将扩展模块安装到控制器或接收器模块或者其他模块,请参阅相应的扩展模块硬件指南。

#### 在 DIN 导轨上安装带有扩展模块的控制器

以下步骤描述如何在顶帽型材导轨(DIN 导轨)上安装带有扩展模块的控制器:

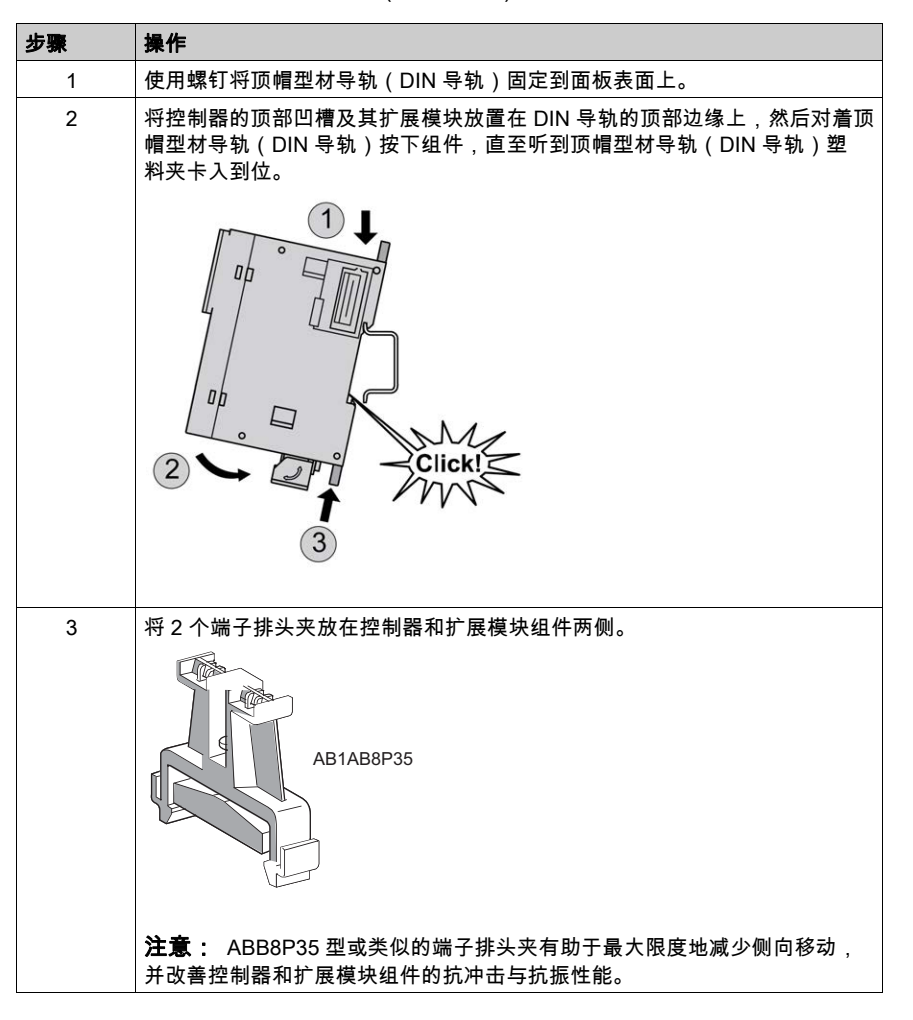

## 从顶帽型材导轨(DIN 导轨)上拆卸带有扩展模块的控制器

以下步骤描述如何从顶帽型材导轨(DIN 导轨)上拆卸带有扩展模块的控制器:

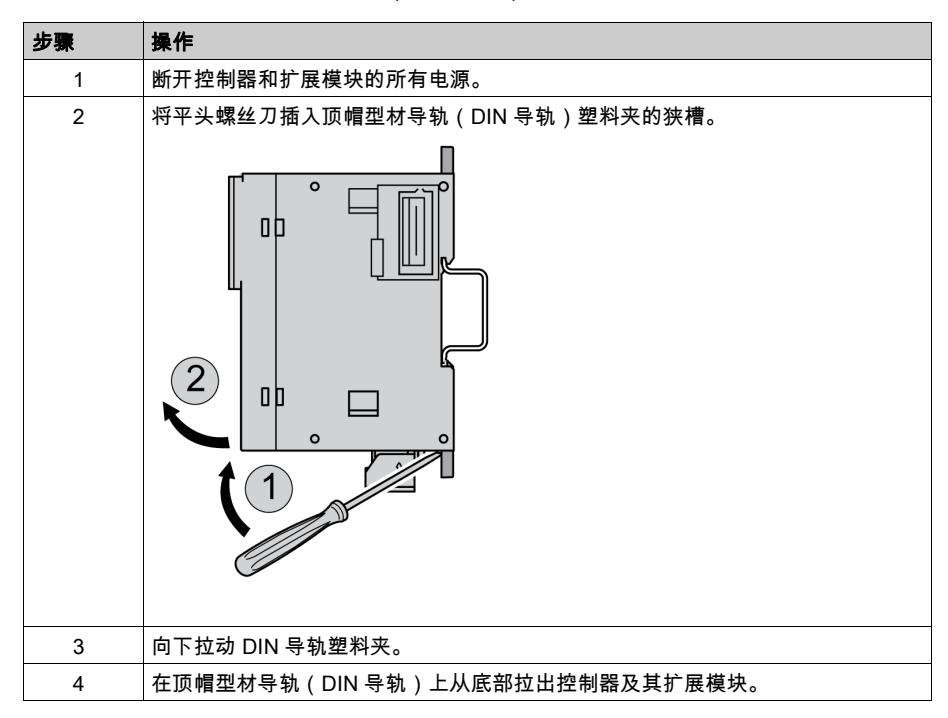

# <span id="page-355-0"></span>直接在面板表面安装

## 概述

本节介绍如何使用安装孔将 M251 Logic Controller 安装在面板表面。

### 安装孔布局

下图显示了 M251 Logic Controller 的安装孔布局:

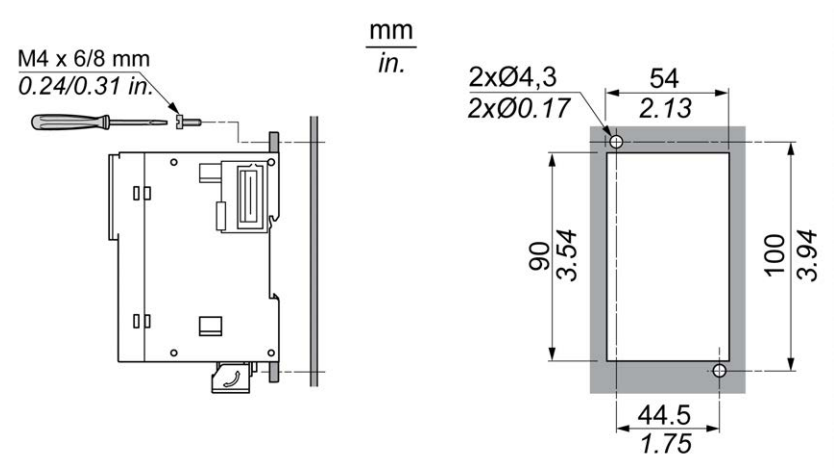

# <span id="page-356-0"></span>第3.3节 M251 电气要求

# 本节包含了哪些内容?

本节包含了以下主题:

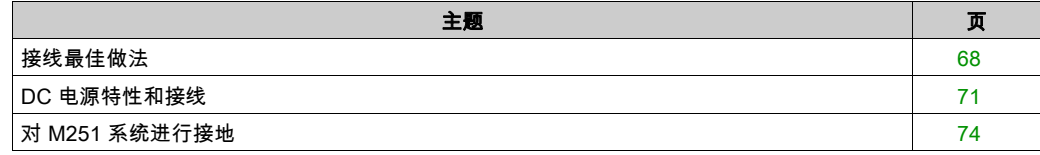

# <span id="page-357-0"></span>接线最佳做法

#### 概述

本节介绍使用 M251 Logic Controller 系统时应遵守的接线准则和相关最佳做法。

# 危险

#### 存在电击、爆炸或电弧闪光危险

- 在卸除任何护盖,或安装或卸除任何附件、硬件、电缆或导线之前,先断开所有设备的电源 连接(包括已连接设备),此设备的相应硬件指南中另有指定的特定情况除外。
- 根据指示,在相应的地方和时间,务必使用具有合适额定值的电压感测设备来检测是否断电。
- 更换并紧固所有护盖、附件、硬件、电缆与导线,并确认接地连接正确后再对设备通电。
- 在操作本设备及相关产品时,必须使用指定电压。

## 如果不遵守这些说明,将会导致死亡或严重伤害。

# 警告

#### 失去控制

- 任何控制方案的设计者都必须考虑到控制路径可能出现故障的情况,并为某些关键控制功能 提供一种方法,使其在出现路径故障时以及出现路径故障后恢复至安全状态。这些关键控制 功能包括紧急停止、越程停止、断电重启以及类似的安全措施。
- 对于关键控制功能,必须提供单独或冗余的控制路径。
- 系统控制路径可包括通讯链路。必须对暗含的无法预料的传输延迟或链路失效问题加以考虑。
- 遵守所有事故预防规定和当地的安全指南。1
- 为了保证正确运行,在投入使用前,必须对设备的每次执行情况分别进行全面测试。

#### 不遵循上述说明可能导致人员伤亡或设备损坏。

 $^1$  有关详细信息,请参阅 NEMA ICS 1.1(最新版)中的"安全指导原则 - 固态控制器的应用、安 装和维护"以及 NEMA ICS 7.1(最新版)中的"结构安全标准及可调速驱动系统的选择、安装与 操作指南"或您特定地区的类似规定。

#### 接线准则

在对 M251 Logic Controller 系统接线时,必须遵循以下规则:

- 通讯接线必须与电源接线分开进行。这 2 类接线不能在同一电缆管道内布设。
- 验证操作条件和环境是否在规格值允许的范围内。
- 所用导线的规格必须满足电压和电流要求。
- 使用铜导线(要求)。
- 对于网络和现场总线,需使用屏蔽双绞线电缆。

对所有通讯连接使用正确接地的屏蔽电缆。如果不对这些连接使用屏蔽电缆,则电磁干扰会减弱 信号。信号衰减会导致控制器或连接的模块和设备意外执行。

# 警告

### 意外的设备操作

- 对所有通讯信号使用屏蔽电缆。
- 为所有通讯信号在单点<sup>1</sup> 对电缆屏蔽层接地。
- 将通讯与电源电缆分开布线。

#### 不遵循上述说明可能导致人员伤亡或设备损坏。

<sup>1</sup>如果连接至等电位接地面,以避免在出现电源系统短路电流时损坏电缆屏蔽层,则允许进行多点 接地。

有关更多详细信息,请参阅屏蔽电缆接地 (参见第 [75](#page-364-0) 页)。

注意: 表面温度可能超过 60 °C (140 °F)。

为符合 IEC 61010 标准,应单独布置主要接线(连接到主电源的导线)并将其与二次接线(来自 介入电源的超低压接线)隔开。如果无法分开布线,则必须进行双重绝缘,如接线或电缆增益。

# 可插拔螺钉端子块的规则

下表显示了用于 5.08 毫米螺距的可插拔螺钉端子块(电源)的电缆类型与电线规格:

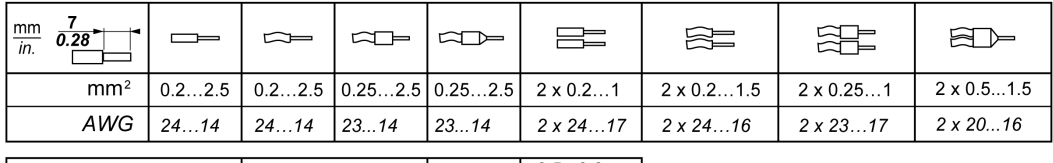

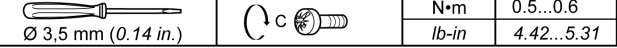

要求使用铜导线。

# 危险

## 接线松动会造成电击

按照扭矩规格紧固连接。

#### 如果不遵守这些说明,将会导致死亡或严重伤害。

# 危险

## 火灾危险

对于电源的最大电流容量,仅使用正确的导线规格。

## 不遵循上述说明将导致人员伤亡。
## <span id="page-360-0"></span>DC 电源特性和接线

#### 概述

本节提供了 DC 电源的特性和接线图。

#### DC 电源电压范围

如果不能保持在指定的电压范围内,则可能无法按预期切换输出。请使用合适的安全联锁和电压 监控电路。

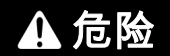

#### 火灾危险

- 仅对 I/O 通道和电源的最大电流容量使用正确的导线规格。
- 对于继电器输出 (2 A) 接线,请使用横截面积至少为 0.5 平方毫米 (AWG 20) 且额定温度至少 为 80 °C (176 °F) 的导体。
- 对于继电器输出接线 (7 A) 的通用接线,或者继电器输出接线大于 2 A 的通用接线,请使用横 截面积至少为 1.0 平方毫米 (AWG 16) 且额定温度至少为 80 °C (176 °F) 的接线。

#### 不遵循上述说明将导致人员伤亡。

# 警告

#### 意外的设备操作

请勿超过环境和电气特性表中指定的任何额定值。

不遵循上述说明可能导致人员伤亡或设备损坏。

#### DC 电源要求

M251 Logic Controller 和关联的 I/O(TM2、TM3、。根据 IEC 61140,24 Vdc 电源必须是额定的 安全超低电压 (SELV) 或保护性超低电压 (PELV)。这些电源在电源的电气输入和输出电路之间 隔离。

## 警告

#### 过热和火灾隐患

- 切勿将设备直接连接到线路电压。
- 请仅使用绝缘的 PFIV 电源和电路为设备供电<sup>1</sup>。

#### 不遵循上述说明可能导致人员伤亡或设备损坏。

<sup>1</sup> 要符合 UL (Underwriters Laboratories) 要求,电源还必须符合 NEC Class 2 的各种标准,并且内 在地将电流限制为小于 100 VA 的最大可用功率输出(在标称电压时约 4 A),或者不受到内在限 制,而是使用附加保护设备(如满足 UL 61010-1 第 9.4 条"限能电路"要求的断路器或熔断器) 来限制。在任何情况下,电流限制都绝不得超过本文档所述设备的电气特性和接线图的电流限制。 在任何情况下,电源都必须接地,且您必须将 Class 2 电路与其他电路分离。如果电气特性或接线 图中指示的额定值大于指定的电流限制,则可以使用多个 Class 2 电源。

#### 控制器 DC 特性

下表显示控制器所需的 DC 电源的特性。

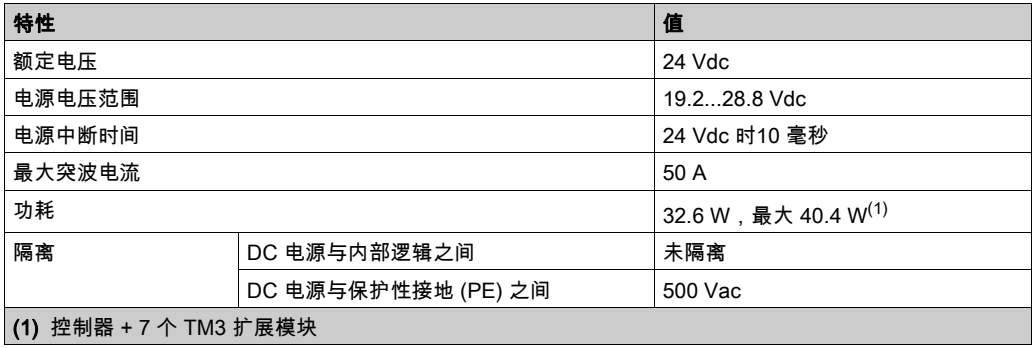

#### 电源中断

M251 Logic Controller 能继续正常运行的断电持续时间的长短取决于控制器的电源负载,但 IEC 标准规定最少维持 10 毫秒。

在规划控制器电源的管理时,必须考虑因控制器的快速循环时间导致的断电持续时间。

在电源中断期间,可能有多次逻辑扫描和对 I/O 映像表的相应更新,同时,根据电源系统架构和电 源中断情况也没有外部电源为输入、输出或这两者供电。

## 警告

#### 意外的设备操作

- 分别监控控制器系统使用的各种电源(包括输入电源、输出电源和控制器电源),以便在电 源系统中断时能关闭相应的系统。
- 监控各种电源的输入必须是未过滤的输入。

#### 不遵循上述说明可能导致人员伤亡或设备损坏。

#### DC 电源接线图

下图显示了电源端子块拆卸过程:

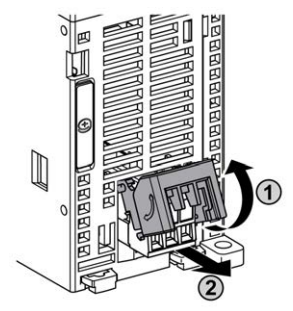

下图显示 DC 电源的接线:

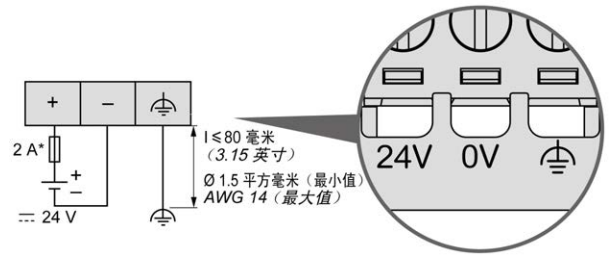

\* T 型熔断器

有关详细信息,请参阅 5.08 毫米螺距的可插拔螺钉端子块的规则 (参见第 [70](#page-359-0) 页)。

## 对 M251 系统进行接地

#### 概述

为最大程度地降低电磁干扰的影响,承载现场总线通讯信号的电缆必须是屏蔽电缆。

# 警告

#### 意外的设备操作

- 对通讯信号使用屏蔽电缆。
- $\bullet$  对通讯信号使用屏蔽电缆进行单点接地  $^1\text{s}$
- 始终遵守当地有关对电缆屏蔽层接地的接线要求。

#### 不遵循上述说明可能导致人员伤亡或设备损坏。

 $^1$ 如果连接至等电位接地面,以避免在出现电源系统短路电流时损坏电缆屏蔽层,则允许进行多点 接地。

使用屏蔽电缆时,需要遵循以下接线规则:

- 对于保护性接地连接 (PE),金属管道或线槽可以作为部分屏蔽长度,前提是整个接地连接连贯 无中断。对于功能性接地 (FE),使用屏蔽旨在减小电磁干扰,并且整条电缆的屏蔽必须连续无 中断。如果同时出于功能性和保护性目的(通讯电缆通常是这种情况),电缆的屏蔽必须连续 无中断。
- 只要可能,应将传送不同类型信号或电源的电缆隔开。

#### 背板上的保护性接地 (PE)

保护性接地 (PE) 应通过一根重型导线(通常是一根具有最大允许电缆截面的铜丝编织电缆)连接 到导电背板。

#### 屏蔽电缆连接

承载现场总线通讯信号的电缆必须是屏蔽电缆。必须将屏蔽电缆牢固接地。必须使用固定在安装 的导电背板上的连接线夹将现场总线通讯电缆屏蔽层连接到保护性接地 (PE)。

Modbus 电缆的屏蔽层必须连接到保护性接地 (PE)。

# 危险

#### 存在电击危险

- 接地端子连接 (PE) 必须始终用于提供保护接地。
- 在连接或断开设备的网络电缆之前,请确保已将适当的已接地编织电缆连接到 PE/PG 接地端 子。

如果不遵守这些说明,将会导致死亡或严重伤害。

# 警告

#### 从保护性接地 (PE) 意外断开连接

- 请勿使用 TM2XMTGB 接地板提供保护性接地 (PE)。
- 只使用 TM2XMTGB 接地板提供功能性接地 (FE)。

#### 不遵循上述说明可能导致人员伤亡或设备损坏。

# 第II部分 Modicon M251 Logic Controller

## 本部分包含了哪些内容?

本部分包括以下各章:

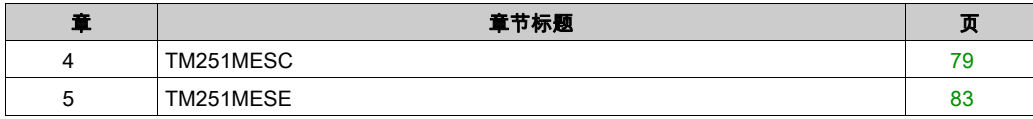

<span id="page-368-0"></span>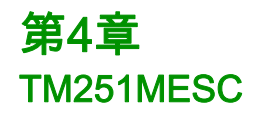

## TM251MESC 简介

## 描述

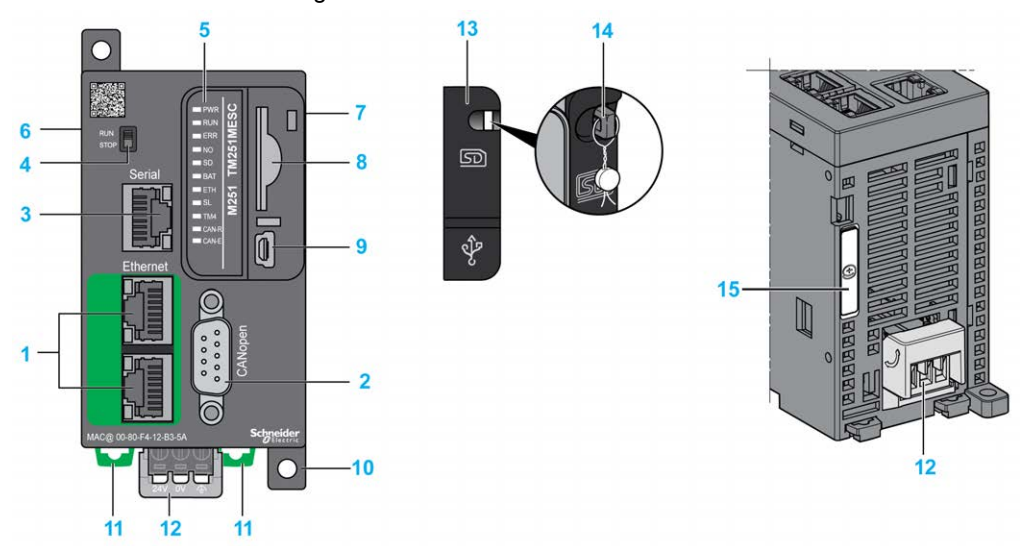

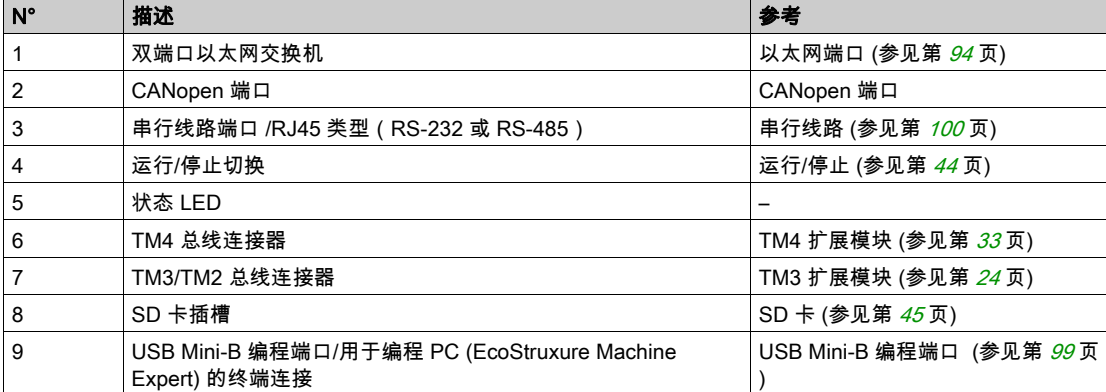

下图显示了 TM251MESC Logic Controller 的各个组件:

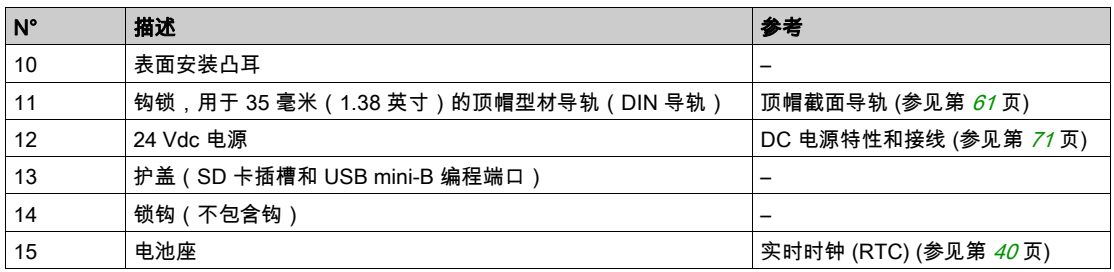

## 状态 LED

下图显示状态 LED:

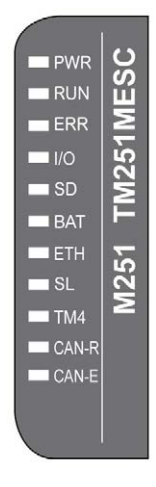

下表描述了系统状态 LED:

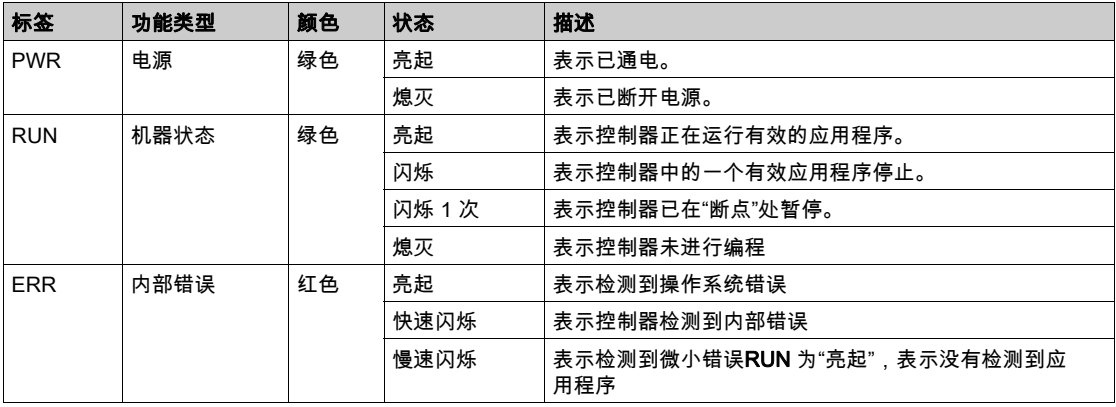

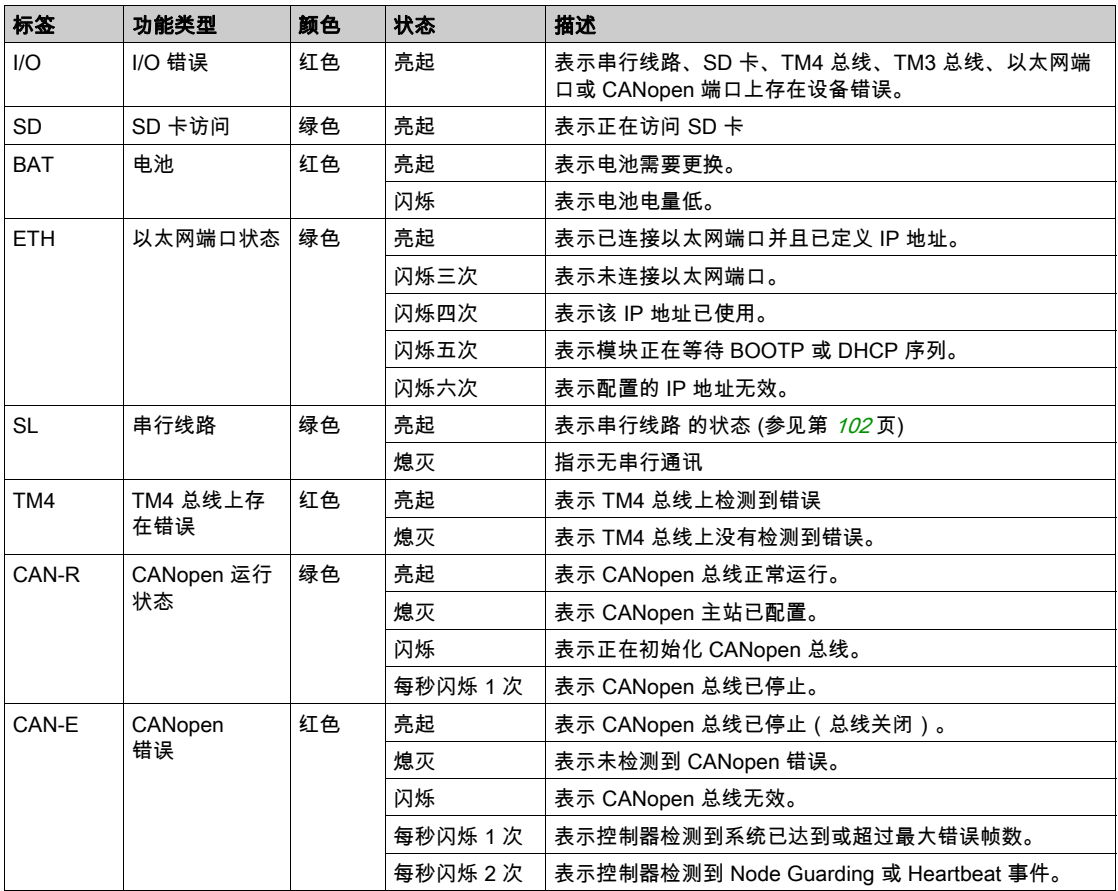

注意: 正在识别逻辑控制器时,所有 LED 都会闪烁。有关详细信息,请参阅 EcoStruxure Machine Expert 编程指南。

## 尺寸

下图显示 Logic Controller 的外部尺寸:

 $\frac{mm}{in.}$ 

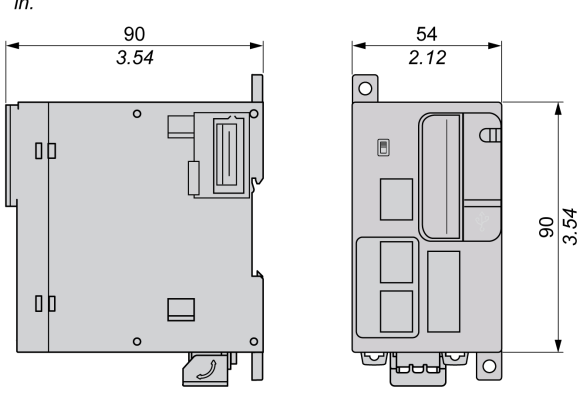

Ý

<span id="page-372-0"></span>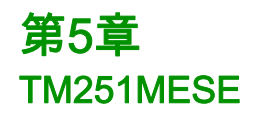

## TM251MESE 简介

## 描述

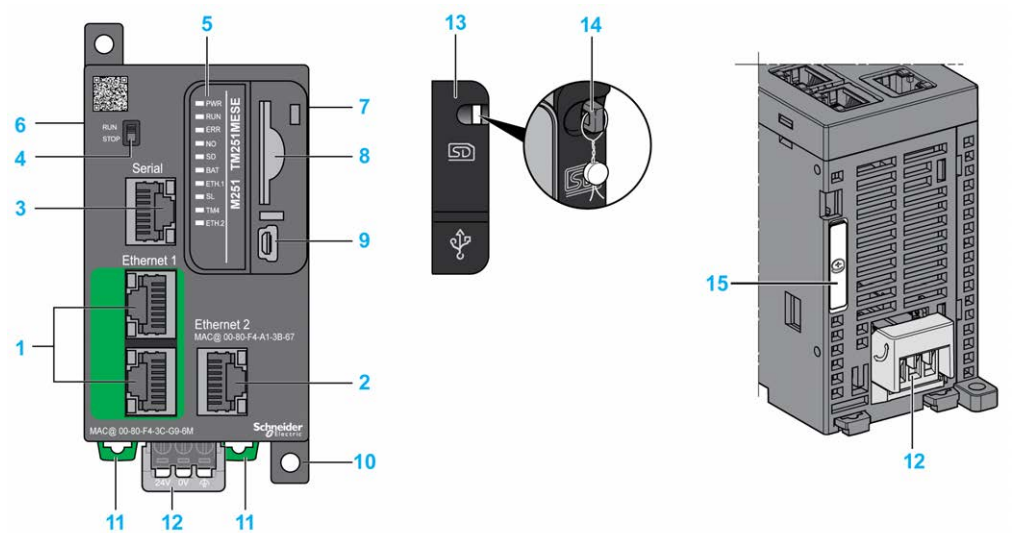

下图显示了 TM251MESE Logic Controller 的各个组件:

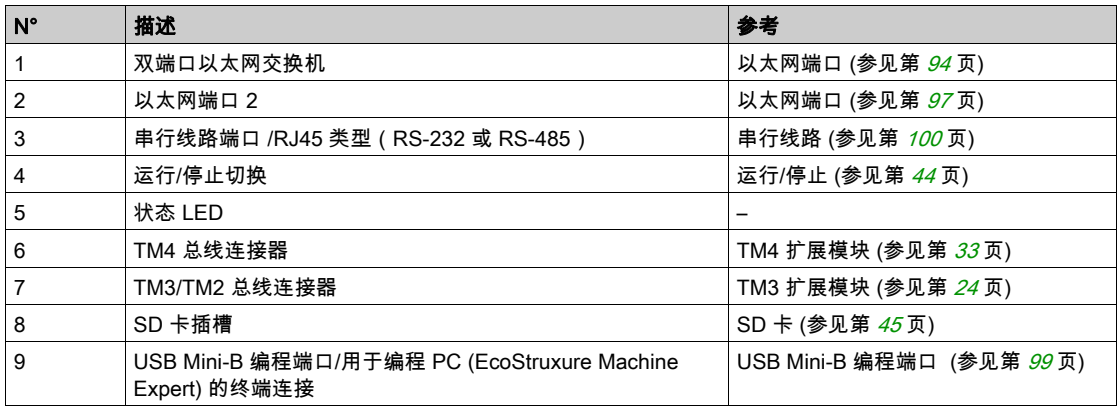

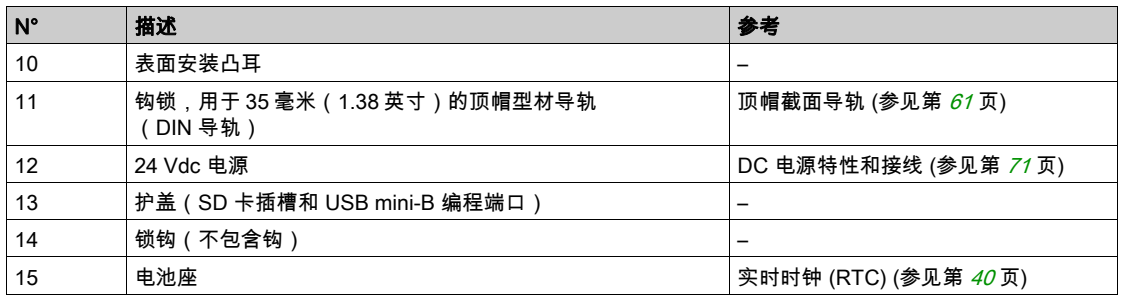

## 状态 LED

下图显示状态 LED:

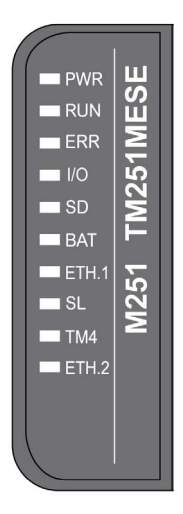

## 下表描述了系统状态 LED:

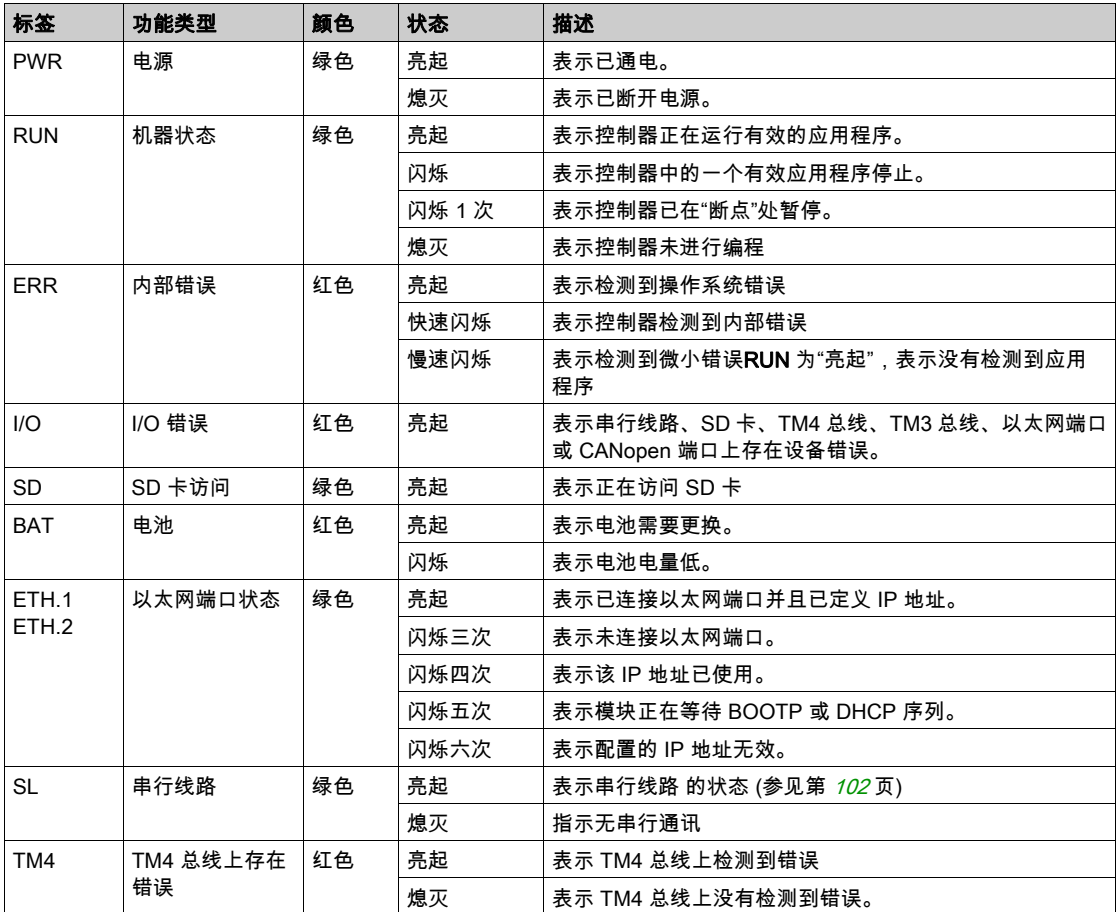

注意: 正在识别逻辑控制器时,所有 LED 都会闪烁。有关详细信息,请参阅 EcoStruxure Machine Expert 编程指南。

## 尺寸

下图显示了 Logic Controller 的外部尺寸:

 $\frac{mm}{in.}$ 

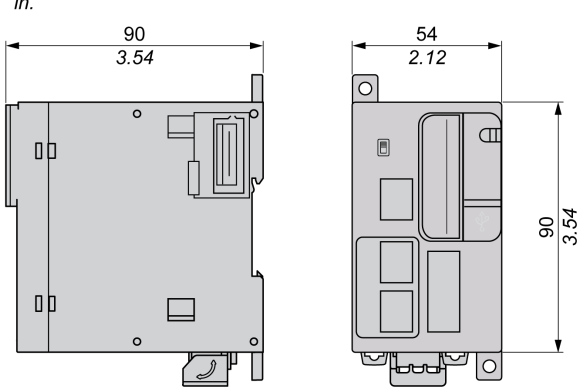

Ý

# 第Ⅲ部分 Modicon M251 Logic Controller 通讯

## 本部分包含了哪些内容?

本部分包括以下各章:

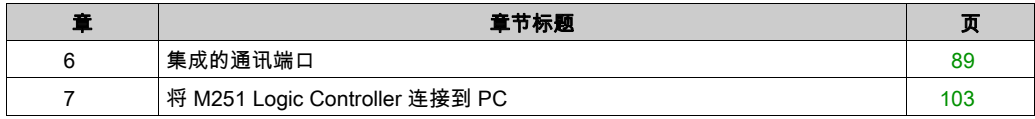

# <span id="page-378-0"></span>第6章 集成的通讯端口

## 本章包含了哪些内容?

本章包含了以下主题:

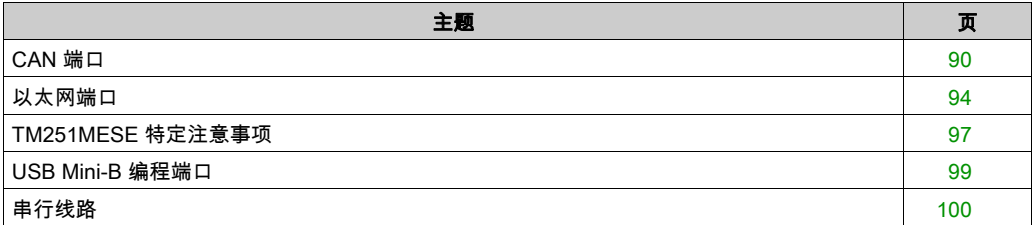

## <span id="page-379-0"></span>CAN 端口

#### CANopen 功能

Modicon M251 Logic Controller CANopen 主站具有以下功能:

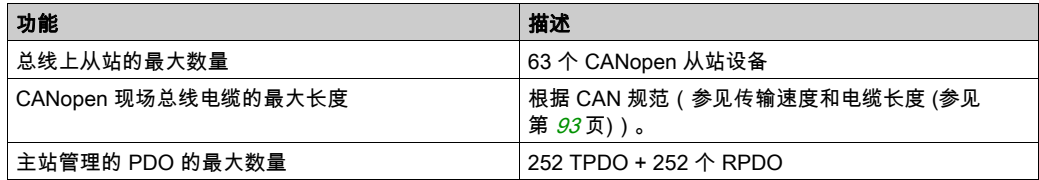

对于每个额外的 CANopen 从站:

- 应用程序大小平均增加了 10 KB,这可能会导致超出内存限制。
- 启动时的配置初始化时间增加,这可能会导致看门狗超时。

虽然 EcoStruxure Machine Expert 不会限制您执行此操作,但不应使用 63 个以上的 CANopen 从 站模块 (和/或 252 个 TPDO 及 252 个 RPDO ), 以便有足够的性能容差并避免性能下降。

警告

#### 意外的设备操作

切勿将多于 63 个的 CANopen 从站设备连接至控制器,以防出现系统过载警戒时钟情况。

#### 不遵循上述说明可能导致人员伤亡或设备损坏。

## 注意

#### 性能下降

Modicon M251 Logic Controller不得超过 252 个 TPDO 和 252 个 RPDO。

#### 不遵循上述说明可能导致设备损坏。

#### J1939 功能

Modicon M251 Logic Controller J1939 主站具有以下功能:

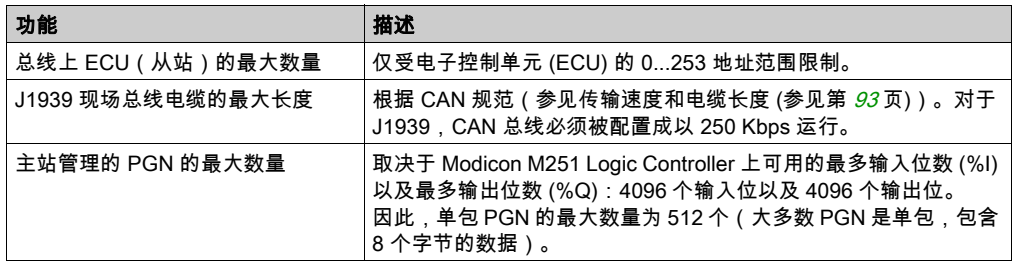

对于配置了大约 10 个(单帧)参数组数编号 (PGN) 的每个额外 ECU:

- 应用大小以平均 15 千字节的量增加。该图包含由已配置的可疑参数编号 (SPN) 的隐性生成变 量消耗的内存。应用大小的这种增加可能导致超出内存限制。
- 逻辑控制器使用的输入位 (%I) 的数量增加与在非本地 ECU 中被配置为"TX Signals"(发送信 号)或者在本地 ECU 中被配置为"RX Signals"(接收信号)的 PGN 的数量和大小成正比。
- 逻辑控制器使用的输出位 (%Q) 的数量增加与在本地 ECU 中被配置为"TX Signals"(发送信 号)的 PGN 的数量和大小成正比。

注意: 就连接到控制器的已配置 J1939 ECU 的数量以及每个 ECU 上配置的 PGN 的数量,对应用 程序进行充分测试,以免系统过载看门狗状况或性能退化。

有关详细信息,请参阅 J1939 接口配置 (参见 Modicon M251 Logic Controller, 编程指南)。

## CAN 接线图

CAN 插头是一个凸型 Sub-D9 端子块:

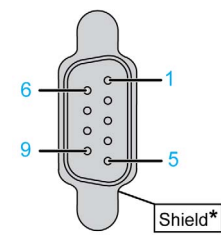

\* 从外部连接到保护性接地

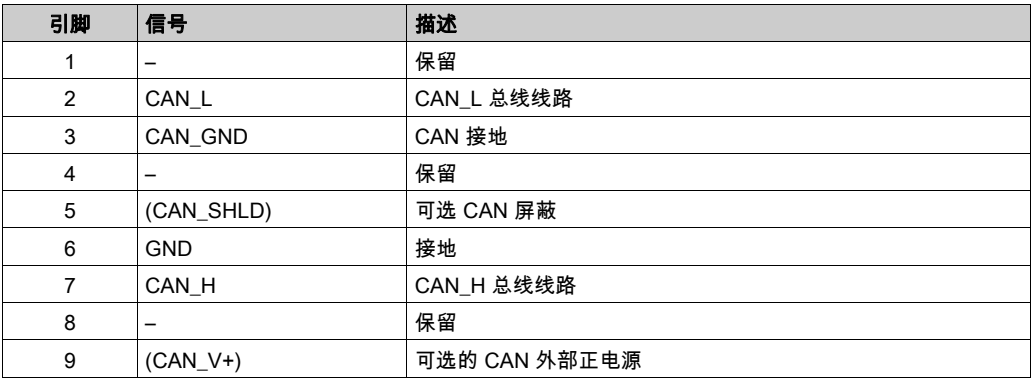

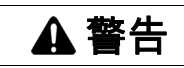

#### 意外的设备操作

请勿将导线连接至未使用的端子和/或标记为"No Connection (N.C.)"的端子。

不遵循上述说明可能导致人员伤亡或设备损坏。

## <span id="page-382-0"></span>传输速度和电缆长度

传输速度受总线长度和所使用电缆类型的限制。

下表介绍了最大传输速度和总线长度之间的关系(在没有中继器的单个 CAN 段上)。

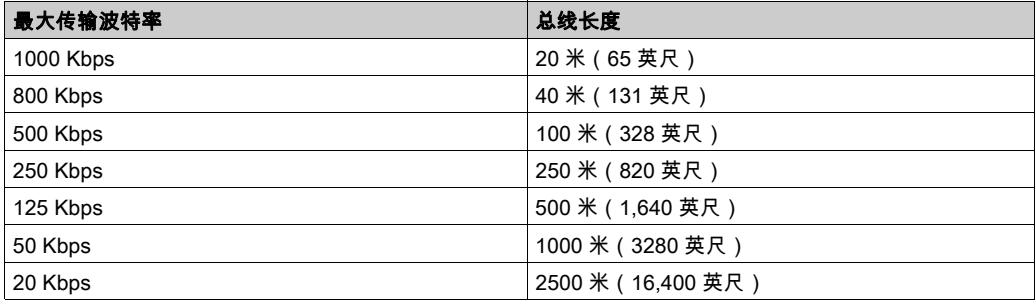

注意: CAN 电缆必须屏蔽。

## <span id="page-383-1"></span><span id="page-383-0"></span>以太网端口

## 概述

M251 Logic Controller 配备以太网通讯端口:

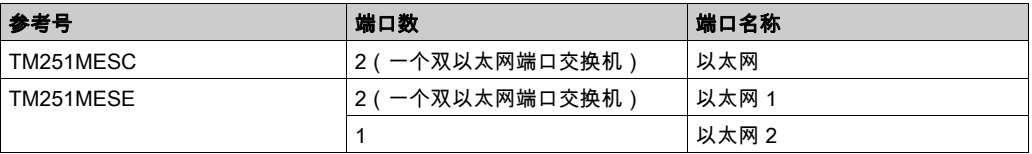

## 特性

下表描述了各种以太网特性:

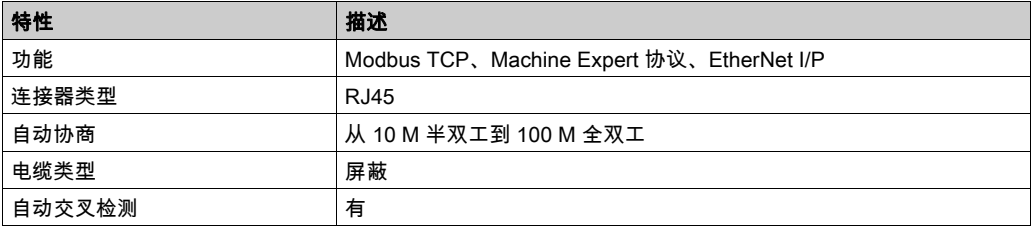

#### 引脚定义

下图显示了 RJ45 以太网连接器引脚分配:

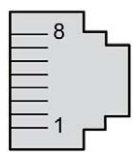

下表描述了 RJ45 以太网连接器引脚:

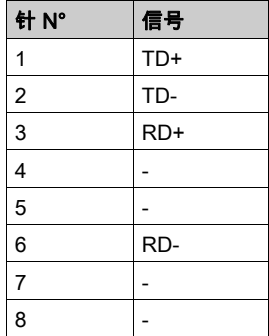

注意: 控制器支持 MDI/MDIX 自动交叉电缆功能。无需使用专用的以太网交叉电缆来将设备直接 连接到此端口(此连接无需以太网集线器或交换机)。

注意: 每秒检测以太网电缆是否断开。如果断开时间很短(< 1 秒),网络状态可能不会指示 断开。

## 状态 LED

下图显示了 RJ45 连接器状态 LED:

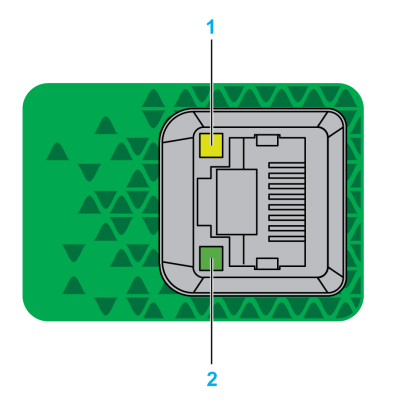

下表描述了以太网状态 LED:

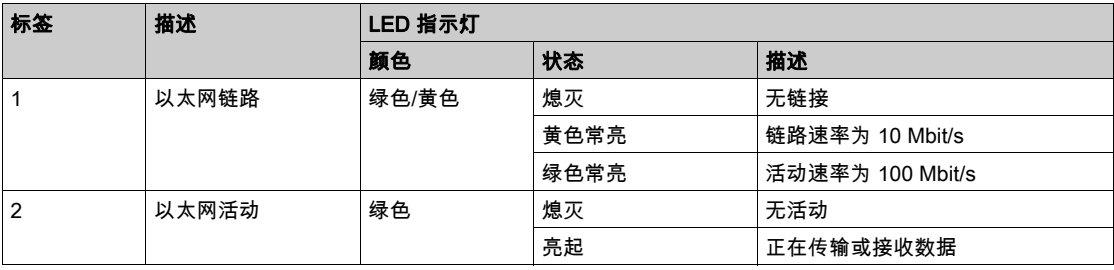

## <span id="page-386-1"></span>TM251MESE 特定注意事项

#### <span id="page-386-0"></span>以太网端口

TM251MESE 有两个不同的以太网网络。每个都有自己唯一的 IP 和 MAC 地址。 两个以太网网络被称为以太网 1 和以太网 2:

- 以太网 1 由两个交换以太网端口构成,专门用于机器之间或与控制网络通讯。
- 以太网 2 由一个以太网端口构成,专门用于设备网络和支持工业以太网连接。

#### 工业以太网架构

此图所示为典型的工业以太网架构:

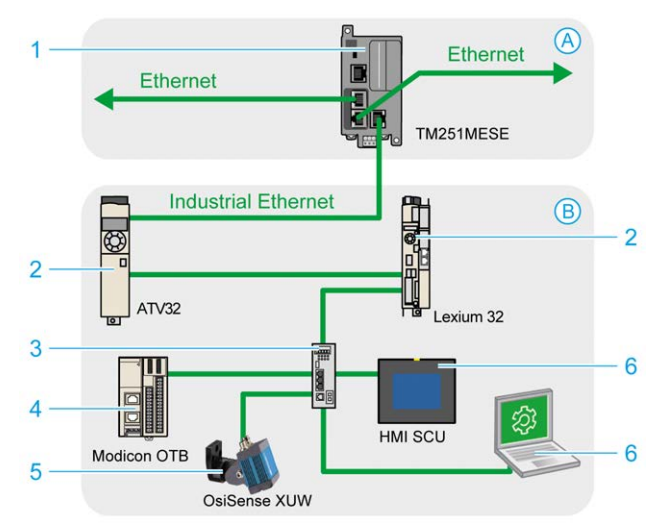

- A 控制网络
- B 设备网络
- 1 逻辑控制器 *(参见 EcoStruxure Machine Expert Industrial Ethernet, User Guide)*
- 2 菊链从站
- 3 以太网交换机
- 4 I/O 岛 (Modbus TCP)
- 5 视觉传感器(以太网/IP)
- 6 PC 和 HMI (TCP/UDP)
- 2、4 和 5 工业以太网从设备(以太网/IP / Modbus TCP)

### 带 Modbus TCP IOScanner 架构的工业以太网连接

例如,您可以:

- 将您的电脑连接到以太网 1。
- 通过以太网 2 使用 Modbus TCP IOScanner 或以太网/IP 扫描器。

此图为 TM251MESE 的工业以太网架构示例。

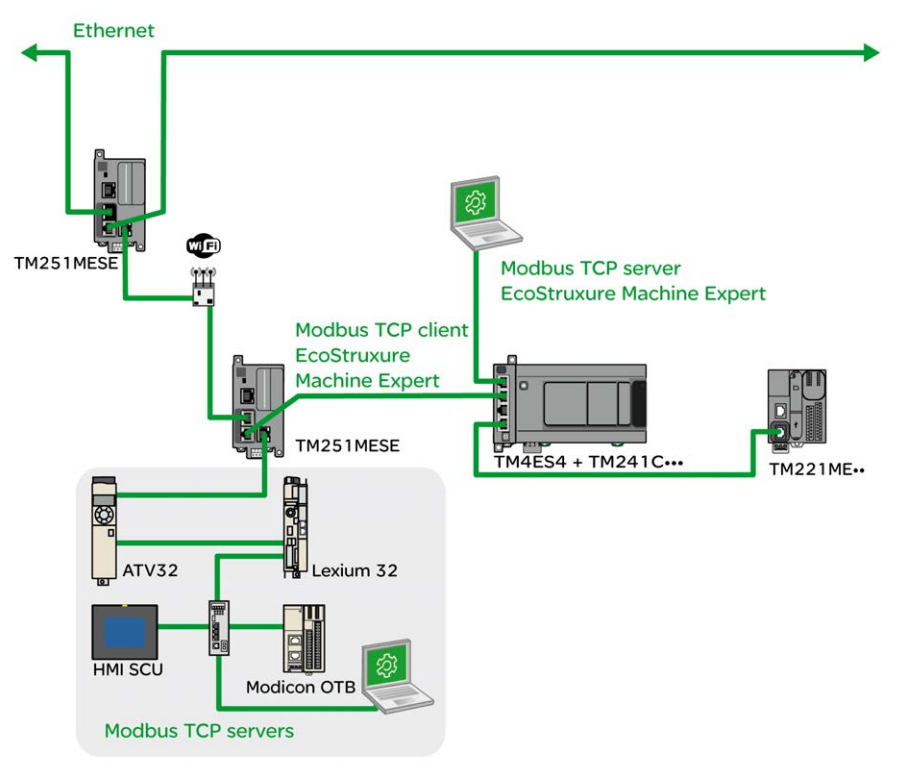

## <span id="page-388-1"></span><span id="page-388-0"></span>USB Mini-B 编程端口

#### 概述

USB Mini-B 端口是编程端口,可以通过EcoStruxure Machine Expert软件连接到带 USB 主机端 口的 PC。使用典型的 USB 电缆时,此连接适合用于程序的快速更新或持续时间较短的连接, 以执行维护和检查数据值。如果不使用帮助把电磁干扰的影响降到最低的专门电缆,则此连接不 适合长时间连接(如调试或监控)。

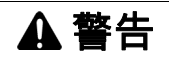

#### 意外的设备操作或设备无法操作

- 必须使用 USB 屏蔽电缆(如 BMX XCAUSBH0),稳固连接至系统的功能性接地 (FE) 以进行 长期连接。
- 不要使用 USB 连接同时连接多个控制器或总线耦合器。
- 只有在确定工作区域是无危险区域的情况下,才能使用 USB 端口(若配有)。

#### 不遵循上述说明可能导致人员伤亡或设备损坏。

#### 特性

下表描述了 USB Mini-B 编程端口的特性:

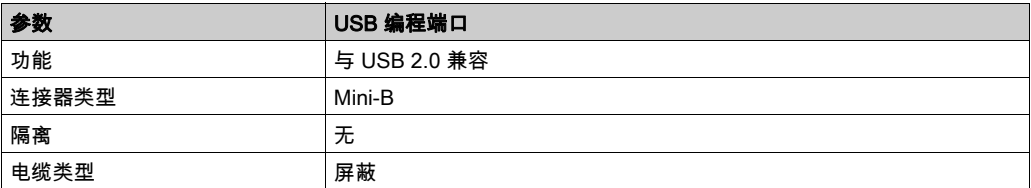

## <span id="page-389-1"></span><span id="page-389-0"></span>串行线路

## 概述

串行线路:

- 可用于与支持 Modbus 协议(作为主站或从站)、ASCII 协议(打印机、调制解调器等)和 Machine Expert 协议(HMI 等)的设备通讯。
- **提供 5 Vdc 配电。**

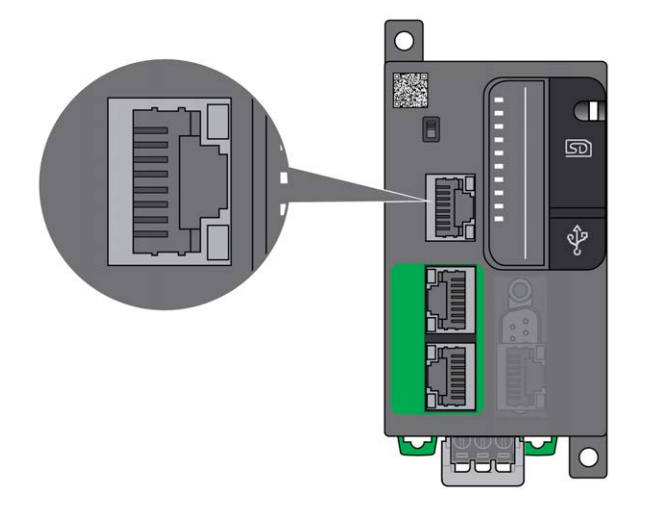

### 特性

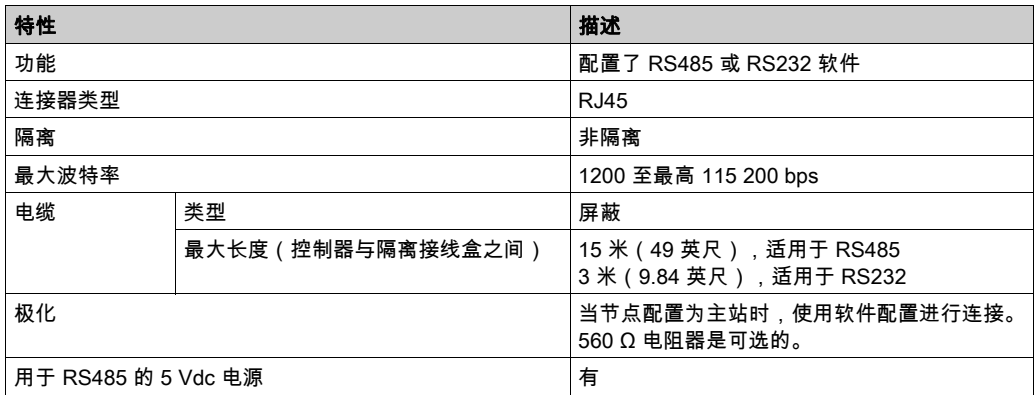

注意: 某些设备会在 RS485 串行连接上提供电压。勿将这些电压线连接到您的控制器,因为它们 可能损坏控制器串口电子元件,造成串口无法正常工作。

## 注意

#### 设备无法操作

仅使用 VW3A8306R•• 串行电缆将 RS485 设备连接到控制器。

#### 不遵循上述说明可能导致设备损坏。

#### 引脚定义

下图显示了 RJ45 连接器的引脚:

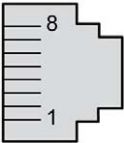

下表描述了 RJ45 连接器的引脚分配:

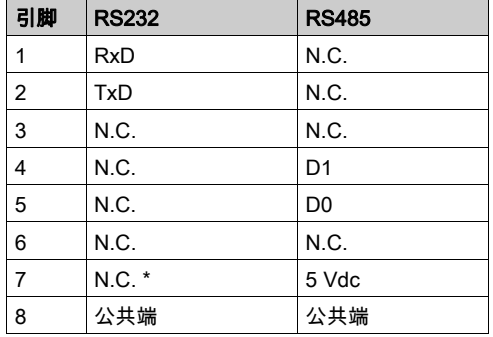

\*:5 Vdc 由控制器提供,不连接。

- N.C.:无连接
- RxD:接收数据
- TxD:传输数据

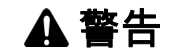

#### 意外的设备操作

请勿将导线连接至未使用的端子和/或标记为"No Connection (N.C.)"的端子。

#### 不遵循上述说明可能导致人员伤亡或设备损坏。

## <span id="page-391-0"></span>状态 LED

下表描述了串行线路状态 LED:

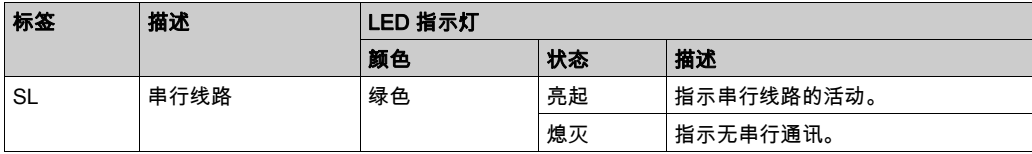

# <span id="page-392-0"></span>第7章 将 M251 Logic Controller 连接到 PC

## 将控制器连接到 PC

#### 概述

要传输、运行和监视应用程序,请使用 USB 电缆或以太网连接(针对支持以太网端口的参考号) 将控制器连接到已安装 EcoStruxure Machine Expert 的计算机。

## 注意

#### 设备无法操作

务必先将通讯电缆连接到 PC 之后再连接到控制器。

#### 不遵循上述说明可能导致设备损坏。

#### USB 供电的下载

M251 Logic Controller 可以通过 USB Mini-B 端口供电,以便执行有限的操作。二极管机制可避免 逻辑控制器同时通过 USB 和正常电源供电,或在 USB 端口上供电。

如果仅通过 USB 供电,则逻辑控制器将执行固件和引导项目(如有),且 I/O 板在引导过程中不 会通电(持续时间与正常引导相同)。控制器由 USB 供电时,USB 供电的下载会使用某些固件或 某些应用程序和参数来初始化内部闪存。连接到控制器的首选工具为**控制器助手**。请参阅 EcoStruxure Machine Expert 控制器助手用户指南。

控制器包装可让您经由包装的最小开口轻松使用 USB Mini-B 端口。可以使用 USB 电缆将控制器 连接到 PC。长电缆不适合进行 USB 供电的下载。

## 警告

#### 电量不足,无法进行 USB 下载

请勿使用长度超出 3 米(9.8 英尺)的电缆进行 USB 供电的下载。

#### 不遵循上述说明可能导致人员伤亡或设备损坏。

注意: 它不支持在安装的控制器上使用 USB 供电的下载。根据已安装控制器的物理配置中的 I/O 扩展模块数,PC USB 端口可能没有完成下载的充足电源。

#### USB Mini-B 端口连接

TCSXCNAMUM3P: 此 USB 电缆适用于持续时间较短的连接,如快速更新或检索数据值。 BMXXCAUSBH018: 接地并屏蔽后,此 USB 电缆适用于持续时间较长的连接。

注意: 每次只能将 1 台控制器或与 EcoStruxure Machine Expert 关联的任何其他设备及其组件连 接到 PC。

USB Mini-B 端口是编程端口,可以通过EcoStruxure Machine Expert软件连接到带 USB 主机端 口的 PC。使用典型的 USB 电缆时,此连接适合用于程序的快速更新或持续时间较短的连接, 。 如果不使用帮助把电磁干扰的影响降到最低的专门电缆,则此连接不适合长时间连接(如调试或 监控)。

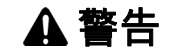

#### 意外的设备操作或设备无法操作

- 必须使用 USB 屏蔽电缆(如 BMX XCAUSBH0),稳固连接至系统的功能性接地 (FE) 以进行 长期连接。
- 不要使用 USB 连接同时连接多个控制器或总线耦合器。
- 只有在确定工作区域是无危险区域的情况下,才能使用 USB 端口(若配有)。

#### 不遵循上述说明可能导致人员伤亡或设备损坏。

首先应将通讯电缆连接到 PC,以最大程度减少影响控制器的静电释放可能性。

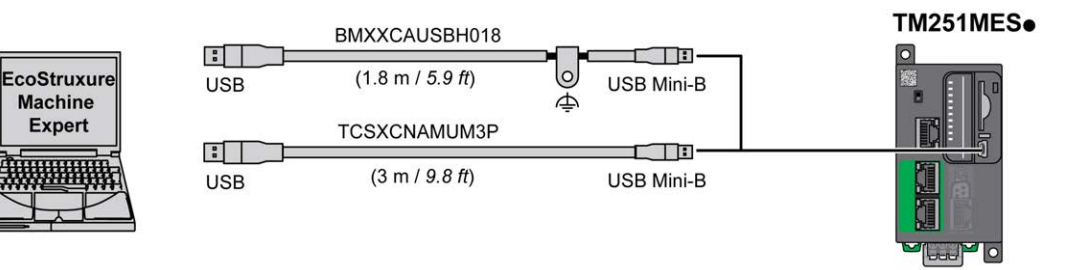

要将 USB 电缆连接到控制器,请执行以下操作:

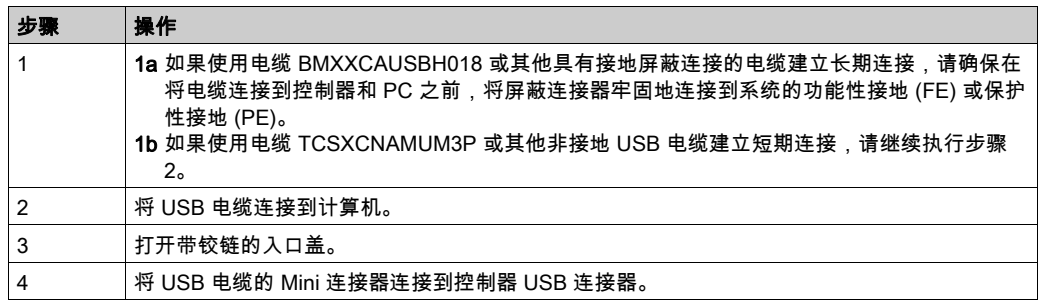

## 以太网端口连接

也可以使用以太网电缆将控制器连接到 PC。

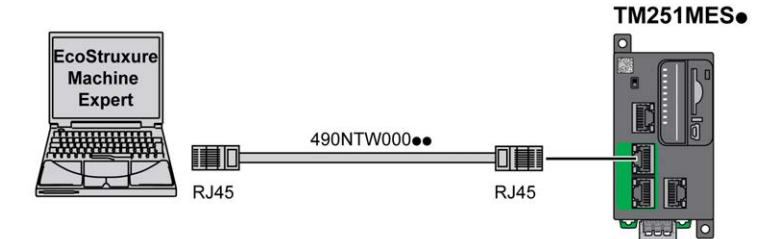

要将控制器连接到 PC,请执行下列操作:

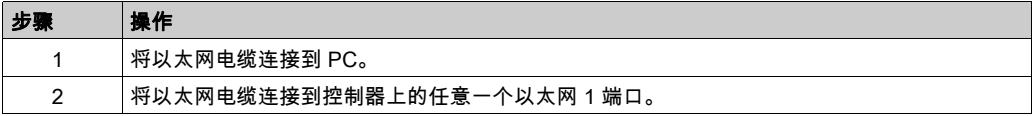
术语

# 主站/从站

在实施了主站/从站模式的网络中控制方向只有一个。

# 应用程序

包括配置数据、符号和文档的程序。

# 指令列表语言

以指令列表语言编写的程序,包括由控制器按顺序执行的一系列基于文本的指令。每个指令均包 括一个行号、一个指令代码和一个操作数(请参阅 IEC 61131-3)。

# 控制器

自动化工业流程(也称为可编程可编程控制器或可编程控制器)。

## 梯形图语言

控制器程序指令的图形表示,其中包括控制器按顺序执行的一系列梯级中的触点、线圈和块符号 (请参阅 IEC 61131-3)。

# 程序

应用程序的组成部分,其中包括可以在可编程控制器的存储器中安装的经过编译的源代码。

# 端子块

(*端子块*)安装在电子模块中的组件,用于在控制器和现场设备之间提供电气连接。

# 连续功能图语言

一种基于功能块图语言的图形编程语言(IEC61131-3 标准的扩展),工作原理与流程图类似。 但是,不可以使用网络并对图形元素进行任意定位,允许反馈回路。每个功能块的输入位于左侧, 输出位于右侧。可以将功能块输出链接到其他功能块的输入以创建复合表达式。

# 配置

一个系统内硬件组件的布局和互连以及硬件和软件的参数,可决定系统的运行特性。

## **ASCII**

(*美国信息交换标准码*)用于表示字母数字字符(如字母、数字以及某些图形和控制字符)的通 讯协议。

#### bps

( *每秒位数*) 传输速率的定义,有时也与乘数千 (kbps) 和兆 (mbps) 结合使用。

#### **CANopen**

一种开放式工业标准通讯协议和设备配置文件规范 (EN 50325-4)。

# CFC

(*连续功能图*)一种基于功能块图语言的图形编程语言(IEC 61131-3 标准的扩展),工作原理与 流程图类似。但是,不可以使用网络并对图形元素进行任意定位,允许反馈回路。每个功能块的 输入位于左侧,输出位于右侧。可以将功能块输出链接到其他功能块的输入以创建复合表达式。

# DIN

(Deutsches Institut für Normung) 一家制定工程和维度标准的德国机构。

## EIA 机架

(*电子工业联盟机架*)用于在 19 英寸(482.6 毫米)宽的栈或机架中安装各种电子模块的标准化 (EIA 310-D、IEC 60297 和 DIN 41494 SC48D)系统。

# EN

EN 是指由 CEN(*欧洲标准化委员会*)、CENELEC(*欧洲电工标准化委员会*)或 ETSI(*欧洲电* 信标准协会)维护的众多欧洲标准之一。

## FBD

(*功能块图*)控制系统的 IEC 61131-3 标准所支持的五种逻辑或控制语言中的其中一种语言。功 能块图是面向图形的编程语言。它可以与一系列网络搭配使用,其中每个网络包含一个框和连接 线路的图形结构,该图形结构表示逻辑或算术表达式、功能块的调用、跳转或返回指令。

# FE

(*功能性接地*)用于增强或以其他方式允许正常操作电敏感设备的公共接地连接(在北美地区也 称为功能性接地)。

与保护性接地(保护性接地)相比,功能性接地连接可用于除防震保护以外的任何其他目的,并 且通常可以承载电流。使用功能性接地连接的设备示例包括浪涌抑制器和电磁干扰滤波器、某些 天线和测量仪器。

## HE10

用于频率低于 3 MHz 的电子信号的矩形连接器,符合 IEC 60807-2。

# I/O

(输入/输出)

#### IEC

(*国际电工委员会*)负责为所有电器、电子和相关技术制定和发布国际标准的非盈利性和非政府性 的国际标准组织。

## IEC 61131-3

工业自动化设备的 3 部分标准的第 3 部分。IEC 61131-3 针对控制器编程语言,并定义了两个图形 编程语言和两个文本编程语言标准。图形编程语言既是梯形图语言又是功能块图语言。文本编程 语言包括结构化文本和指令列表。

## IL

(*指令列表*)以某种语言编写的程序,包括由控制器按顺序执行的一系列基于文本的指令。每个指 令均包括一个行号、一个指令代码和一个操作数(请参阅 IEC 61131-3)。

# IP 20

(*入口保护*)由机箱提供且符合 IEC 60529 的保护类别,显示为字母 IP 和两位数字。第一位数表 示两个因素:帮助保护人员和设备。第二位数字表示帮助防水。IP 20 设备帮助防止电接触超过 12.5 mm 的物质,但不防水。

# LD

(*梯形图*)控制器程序指令的图形表示,其中包括控制器按顺序执行的一系列梯级中的触点、线圈 和块符号(请参阅 IEC 61131-3)。

#### Modbus

允许在连接到同一网络的多个设备之间进行通讯的协议。

# NEMA

(*美国国家电气制造商协会*)负责制定各种类型的电气机箱的性能标准。NEMA标准涉及防腐蚀、 防雨淋和防淹没等性能。对于 IEC 成员国家,IEC 60529 标准还对机箱的入口防护等级进行了分 类。

#### PDO

(*过程数据对象*)无需确认的广播消息,或在基于 CAN 的网络中从生产者设备发送到消费者设 备。来自生产者设备的传输 PDO 具有特定标识符,该标识符与消费者设备的接收 PDO 对应。

PE

(*保护性接地*)通过以接地电位保持设备的任何暴露的导电表面以帮助避免触电危险的公共接地连 接。为了避免可能出现电压降,在该导体上不允许电流流过(在北美地区也称为*保护性接地*,或 在美国国家电气规范中称为设备接地导体。)

## RJ45

用于为Ethernet定义的网络电缆的 8 针连接器的标准类型。

## RPDO

( *接收过程数据对象*)未确认的广播消息,或在基于 CAN 的网络中从生产者设备发送到消费者设 备。来自生产者设备的传输 PDO 具有特定标识符,该标识符与消费者设备的接收 PDO 对应。

## RS-485

基于两条电线的串行通讯总线的标准类型(也称为 EIA RS-485)。

#### RxD

用于接收从一个来源到另一个来源的数据的线路。

#### SFC

(*顺序功能图*)一种包括具有关联操作的步骤、具有相关联逻辑条件的转换,以及步骤和转换之间 的定向链接的语言。(SFC 标准已在 IEC 848 中定义。符合 IEC 61131-3。)

#### **ST**

(*结构化文本*)一种包括复杂的语句和嵌套指令(如迭代循环、条件执行或功能)的语言。ST 符 合 IEC 61131-3

# TPDO

(*传输过程数据对象*)无需确认的广播消息,或在基于 CAN 的网络中从生产者设备发送到消费者 设备。来自生产者设备的传输 PDO 具有特定标识符,该标识符与消费者设备的接收 PDO 对应。

## TxD

用于将数据从一个来源发送到另一个来源的线路。

# 索引

CANopen 通讯, [90](#page-379-0) ECU,J1939 最大数量, [91](#page-380-0) J1939 功能, *[91](#page-380-0)* Logic Controller/Motion Controller 安装, [55](#page-344-0) M251 TM251MESC, [79](#page-368-0) TM251MESE, [83](#page-372-0) PGN, J1939 最大数量, [91](#page-380-0) presentation TM251MESC, [79](#page-368-1) TM251MESE, [83](#page-372-1)  $SD$  卡, [45](#page-334-0) Tesys 模块 规格, [30](#page-319-0) USB 编程端口 通讯端口, [99](#page-388-0) 与 CANopen 从站连接, [90](#page-379-0) 串行线路 1 通讯端口, [100](#page-389-0) 功能 主要功能, [16](#page-305-0) 发射器和接收器模块 规格, [31](#page-320-0) 安装, [49](#page-338-0) Logic Controller/Motion Controller 安装, [55](#page-344-0) 电气要求, [67](#page-356-0) 安装位置, [58](#page-347-0) 实时时钟, [40](#page-329-0) 工作人员的资质,  $6$ 常规输入, [24](#page-313-0), [25](#page-314-0), [26](#page-315-0) 总线接口 规格, [34](#page-323-0) 总线耦合器 规格, [32](#page-321-0) 接地, [74](#page-363-0) 接线, [68](#page-357-0) 数字量 I/O 模块 规格, [21](#page-310-0), [22](#page-311-1), 22, [24](#page-313-0), [25](#page-314-0), [26](#page-315-0)

晶体管常规输出, [24](#page-313-0), [25](#page-314-0), [26](#page-315-0) 模拟量混合 I/O 模块 规格, [29](#page-318-0) 模拟量输入模块 规格, [27](#page-316-0) 模拟量输出模块 规格, [28](#page-317-0) 注意 应用程序数据丢失, [45](#page-334-1) 环境特性, [51](#page-340-0) 电气要求 安装, [67](#page-356-0) 电源, [71](#page-360-0) 电磁敏感性, [52](#page-341-0) 继电器输出, [24](#page-313-0), [25](#page-314-0), [26](#page-315-0) 编程语言 IL, LD, grafcet, [16](#page-305-0) 规格 发射器和接收器模块, [31](#page-320-0) 数字量 I/O 模块, [21](#page-310-0), [22](#page-311-1), 22, [24](#page-313-0), [25](#page-314-0), [26](#page-315-0) 模块, *[30](#page-319-0)* 模拟量混合 I/O 模块, [29](#page-318-0) 模拟量输入模块, [27](#page-316-0) 模拟量输出模块, [28](#page-317-0) 认证和标准, [54](#page-343-0) 设计用途,  $6$ 运行/停止, [44](#page-333-0) 连接 至 J1939 ECU, [91](#page-380-0) 通讯 CANopen, [90](#page-379-0) 通讯端口, *[89](#page-378-0)* USB 编程端口, [99](#page-388-0) 串行线路 1, [100](#page-389-0) 以太网端口, [94](#page-383-0) 附件, [37](#page-326-0)